# Beschreibung Geräteparameter Proline Prosonic Flow G 300

Ultraschalllaufzeit-Durchflussmessgerät Modbus RS485

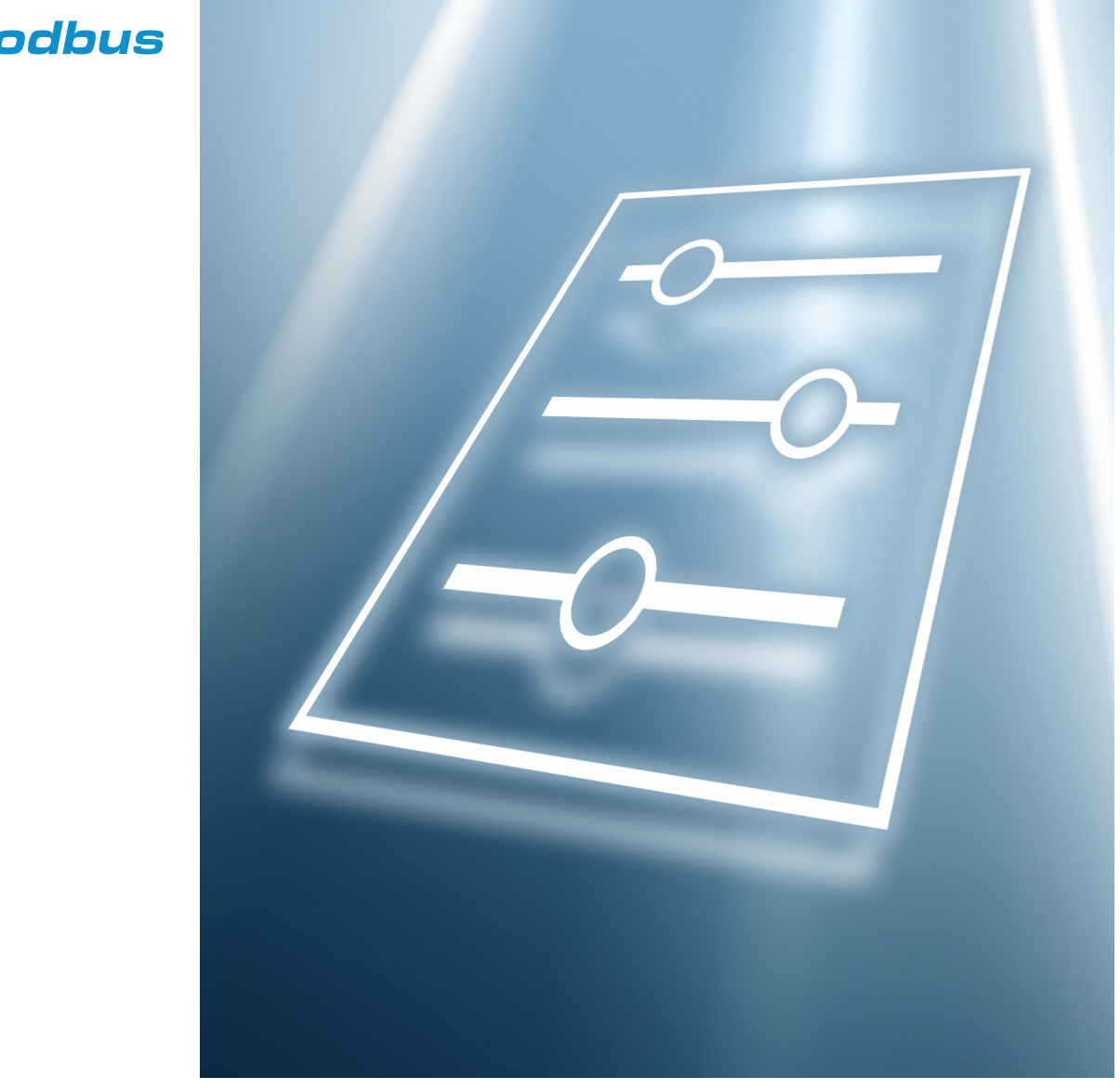

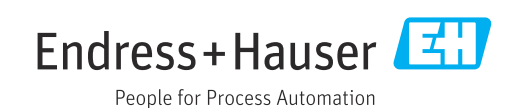

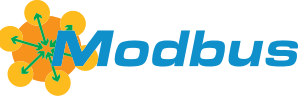

GP01131D/06/DE/02.24-00

71613384 2024-01-31 Gültig ab Version 01.02.zz (Gerätefirmware)

# Inhaltsverzeichnis

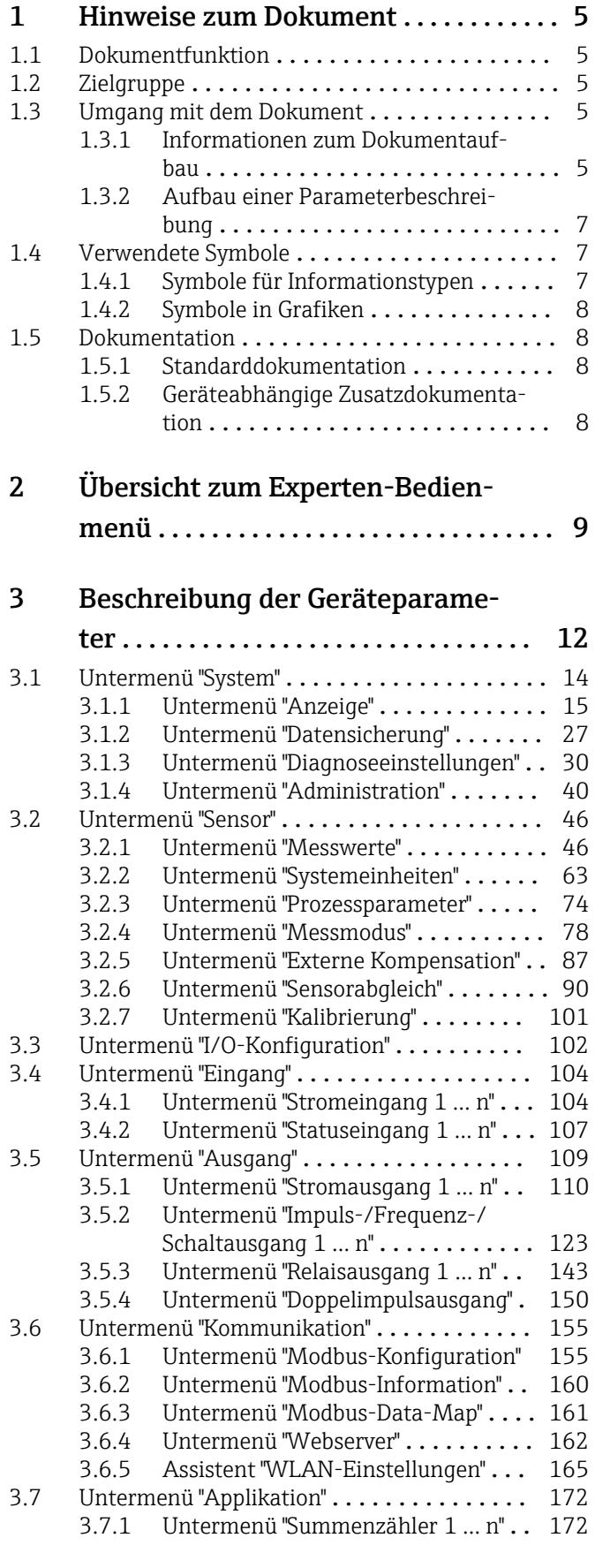

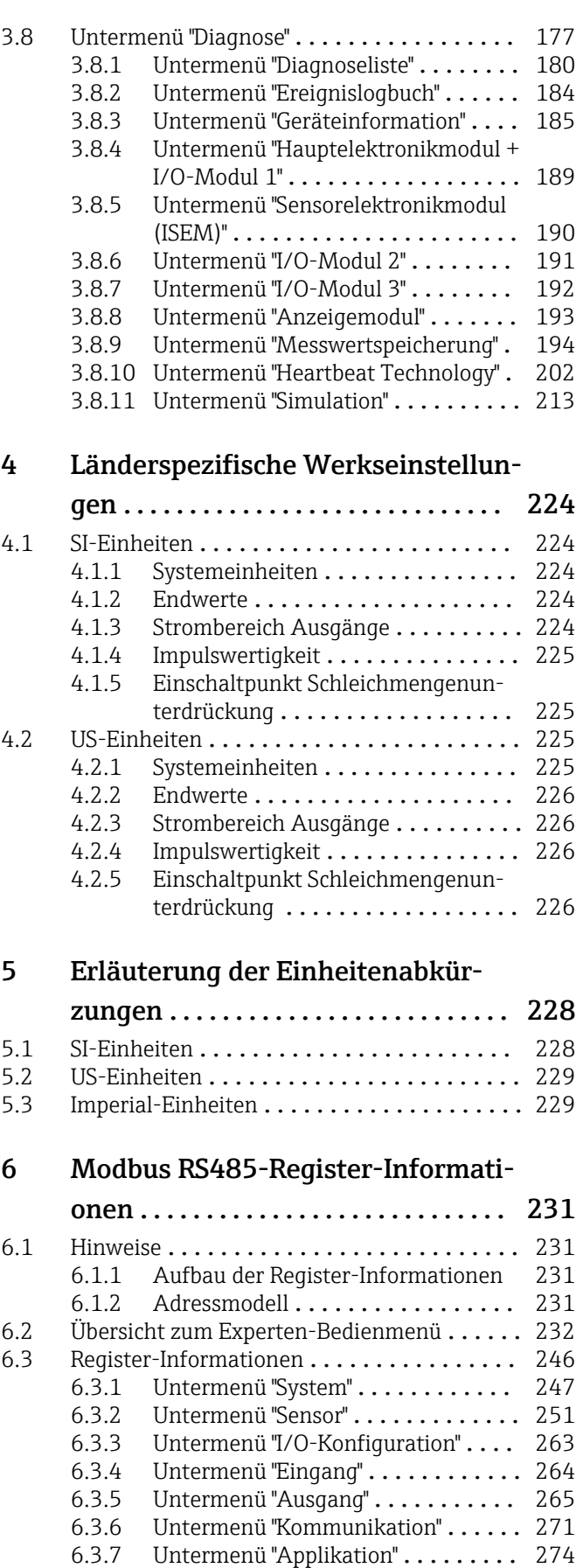

[6.3.8 Untermenü "Diagnose"](#page-275-0) ........... 276

# [Stichwortverzeichnis](#page-282-0) ..................... 283

# <span id="page-4-0"></span>1 Hinweise zum Dokument

# 1.1 Dokumentfunktion

Das Dokument ist Teil der Betriebsanleitung und dient als Nachschlagewerk für Parameter: Es liefert detaillierte Erläuterungen zu jedem einzelnen Parameter des Experten-Bedienmenüs.

Es dient der Durchführung von Aufgaben, die detaillierte Kenntnisse über die Funktionsweise des Geräts erfordern:

- Inbetriebnahme von Messungen unter schwierigen Bedingungen
- Optimale Anpassung der Messung an schwierige Bedingungen
- Detaillierte Konfiguration der Kommunikationsschnittstelle
- Fehlerdiagnose in schwierigen Fällen

# 1.2 Zielgruppe

Das Dokument richtet sich an Fachspezialisten, die über den gesamten Lebenszyklus mit dem Gerät arbeiten und dabei spezifische Konfigurationen durchführen.

# 1.3 Umgang mit dem Dokument

# 1.3.1 Informationen zum Dokumentaufbau

Dieses Dokument listet die Untermenüs und ihre Parameter gemäß der Struktur vom Menü Experte ( $\rightarrow \Box$ ) auf, die mit der Aktivierung der Anwenderrolle "Instandhalter" zur Verfügung stehen.

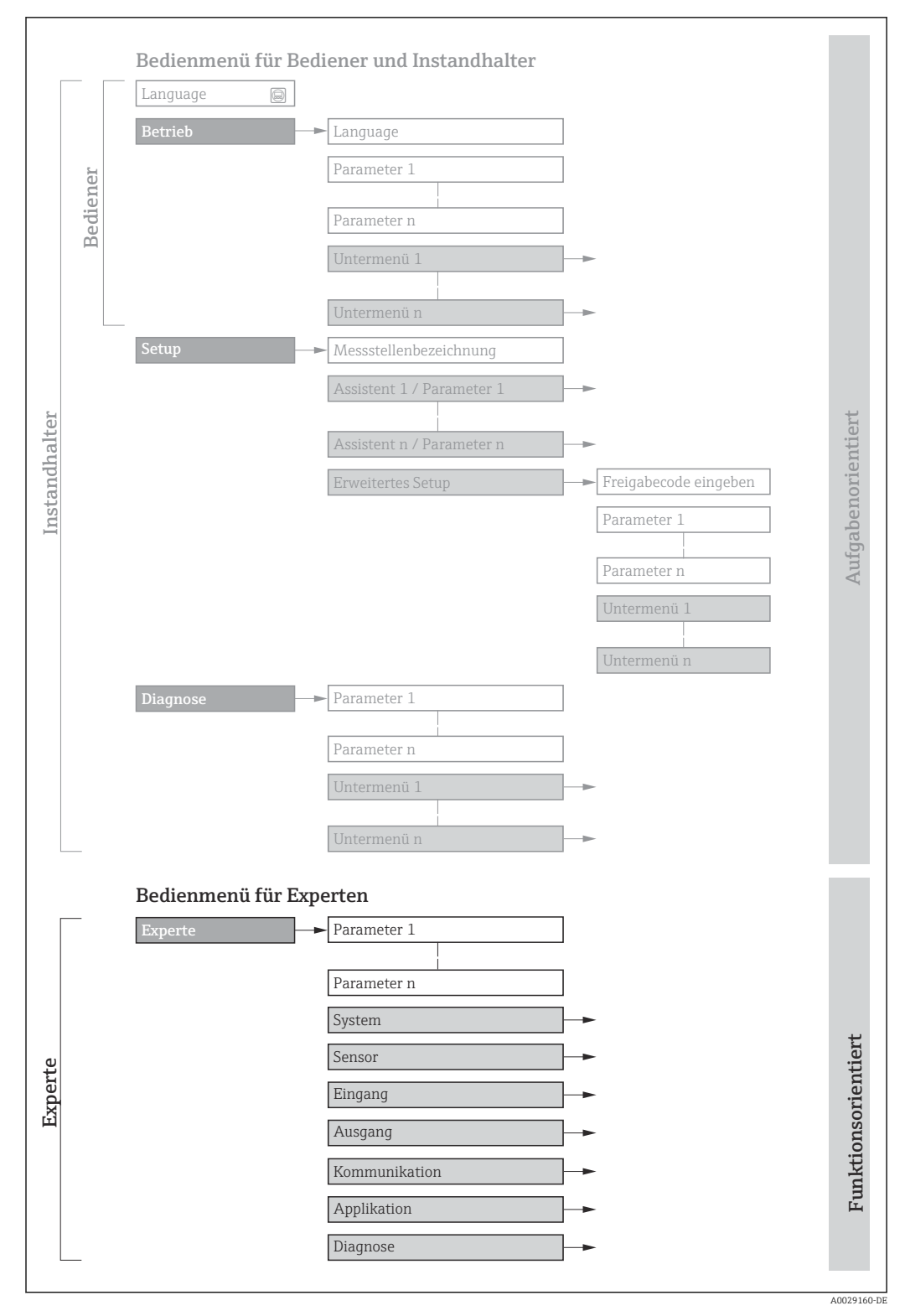

 *1 Beispielgrafik für den schematischen Aufbau des Bedienmenüs*

Weitere Angaben zur:  $\Box$ 

- Anordnung der Parameter gemäß der Menüstruktur vom Menü Betrieb, Menü Setup, Menü Diagnose mit Kurzbeschreibungen: Betriebsanleitung →  $\triangleq 8$
- Bedienphilosophie des Bedienmenüs: Betriebsanleitung [→ 8](#page-7-0)

## 1.3.2 Aufbau einer Parameterbeschreibung

Im Folgenden werden die einzelnen Bestandteile einer Parameterbeschreibung erläutert:

<span id="page-6-0"></span>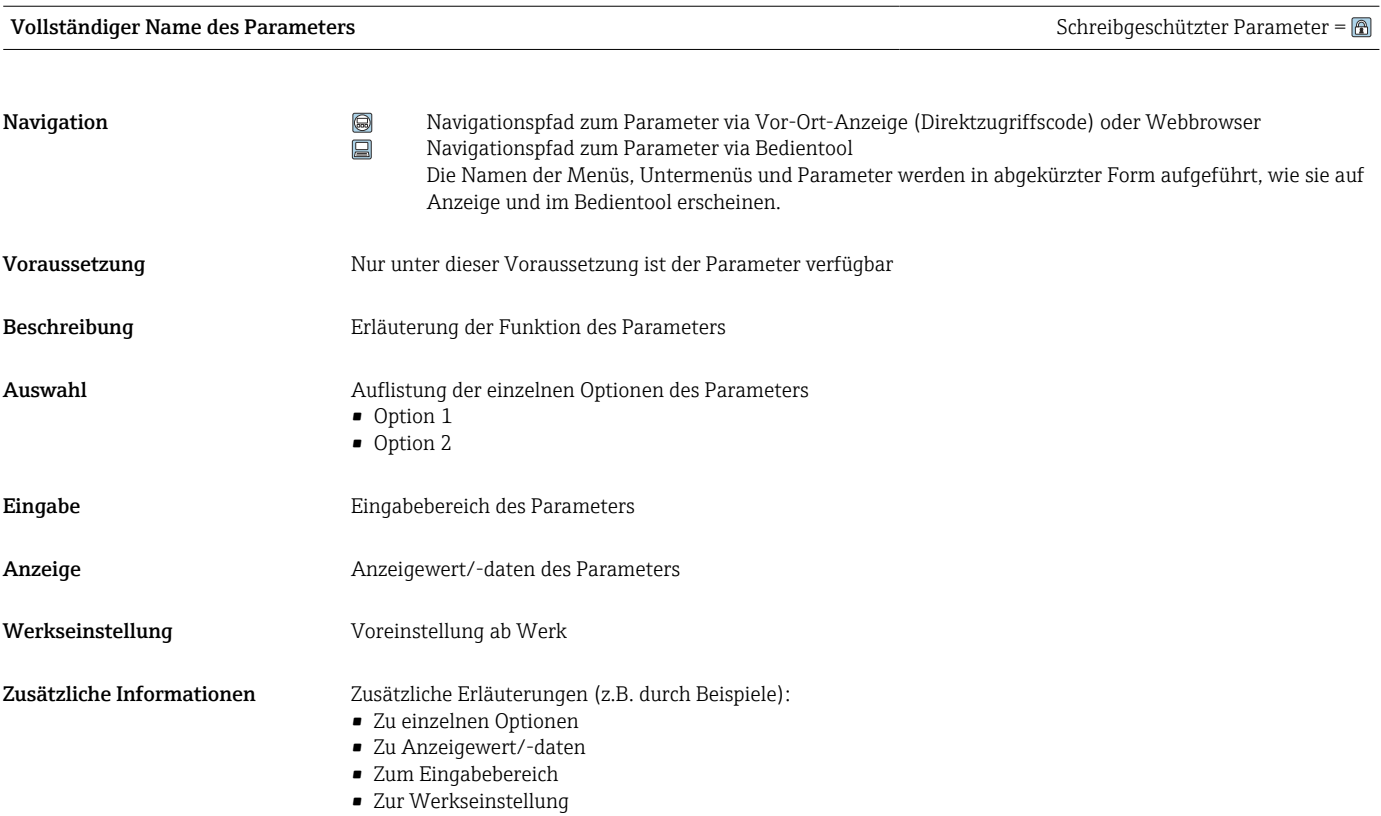

• Zur Funktion des Parameters

# 1.4 Verwendete Symbole

# 1.4.1 Symbole für Informationstypen

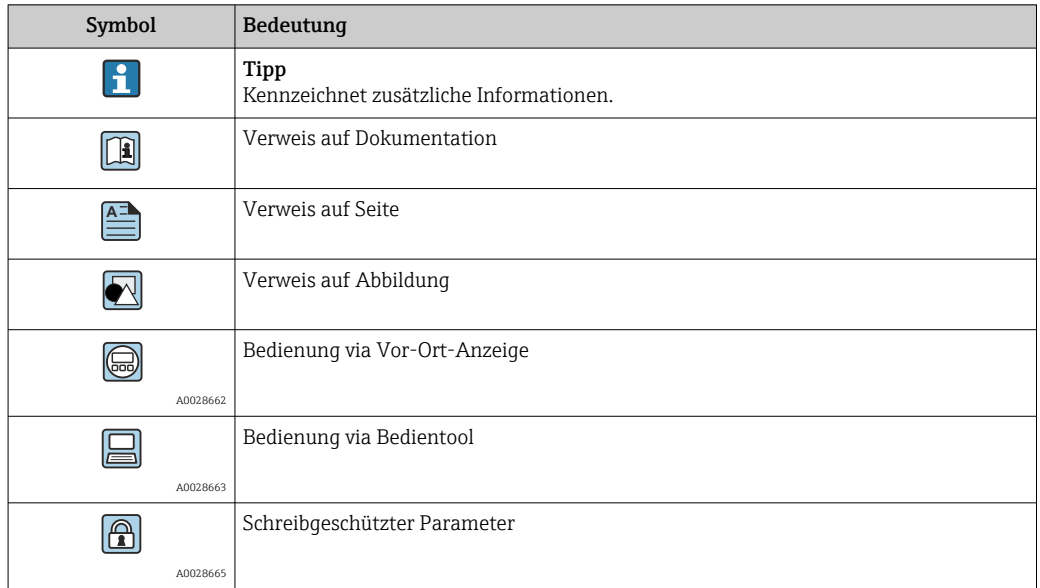

# <span id="page-7-0"></span>1.4.2 Symbole in Grafiken

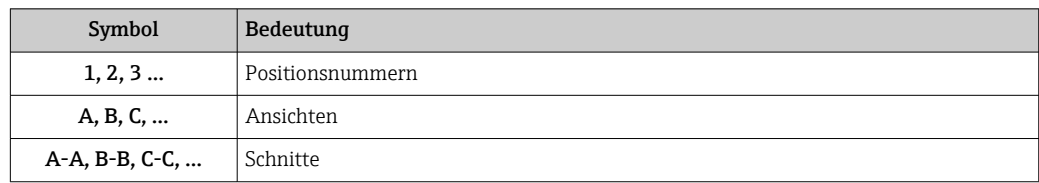

# 1.5 Dokumentation

# 1.5.1 Standarddokumentation

# Betriebsanleitung

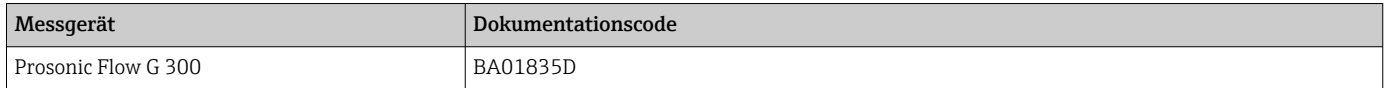

# 1.5.2 Geräteabhängige Zusatzdokumentation

### Sonderdokumentation

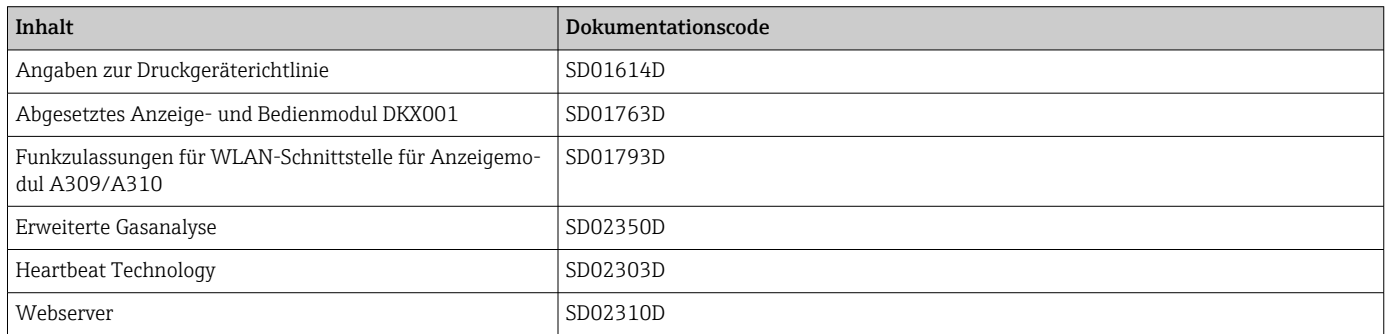

# <span id="page-8-0"></span>2 Übersicht zum Experten-Bedienmenü

Die folgende Tabelle gibt eine Übersicht zur Menüstruktur vom Experten-Bedienmenü mit seinen Parametern. Die Seitenzahlangabe verweist auf die zugehörige Beschreibung des Untermenüs oder Parameters.

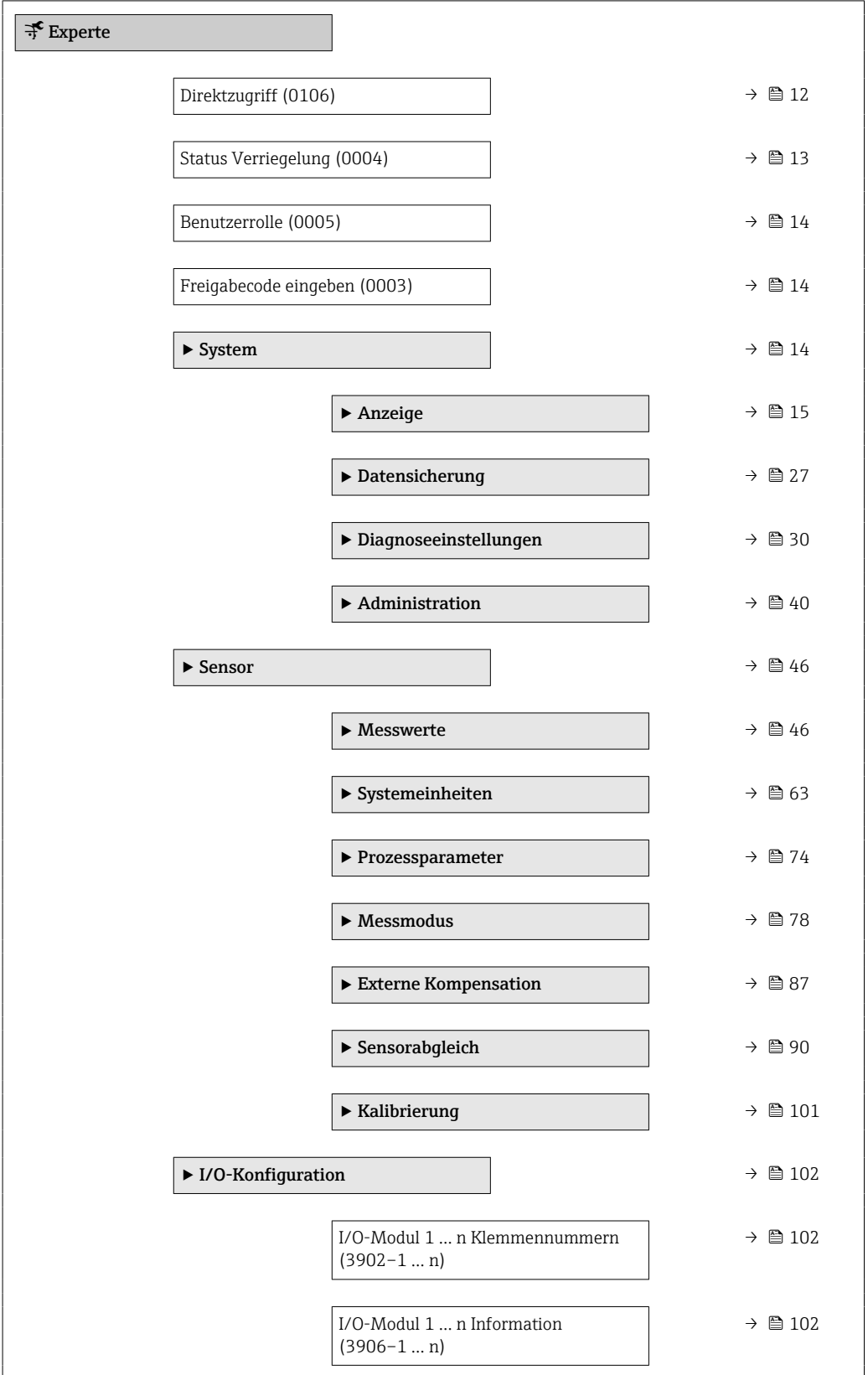

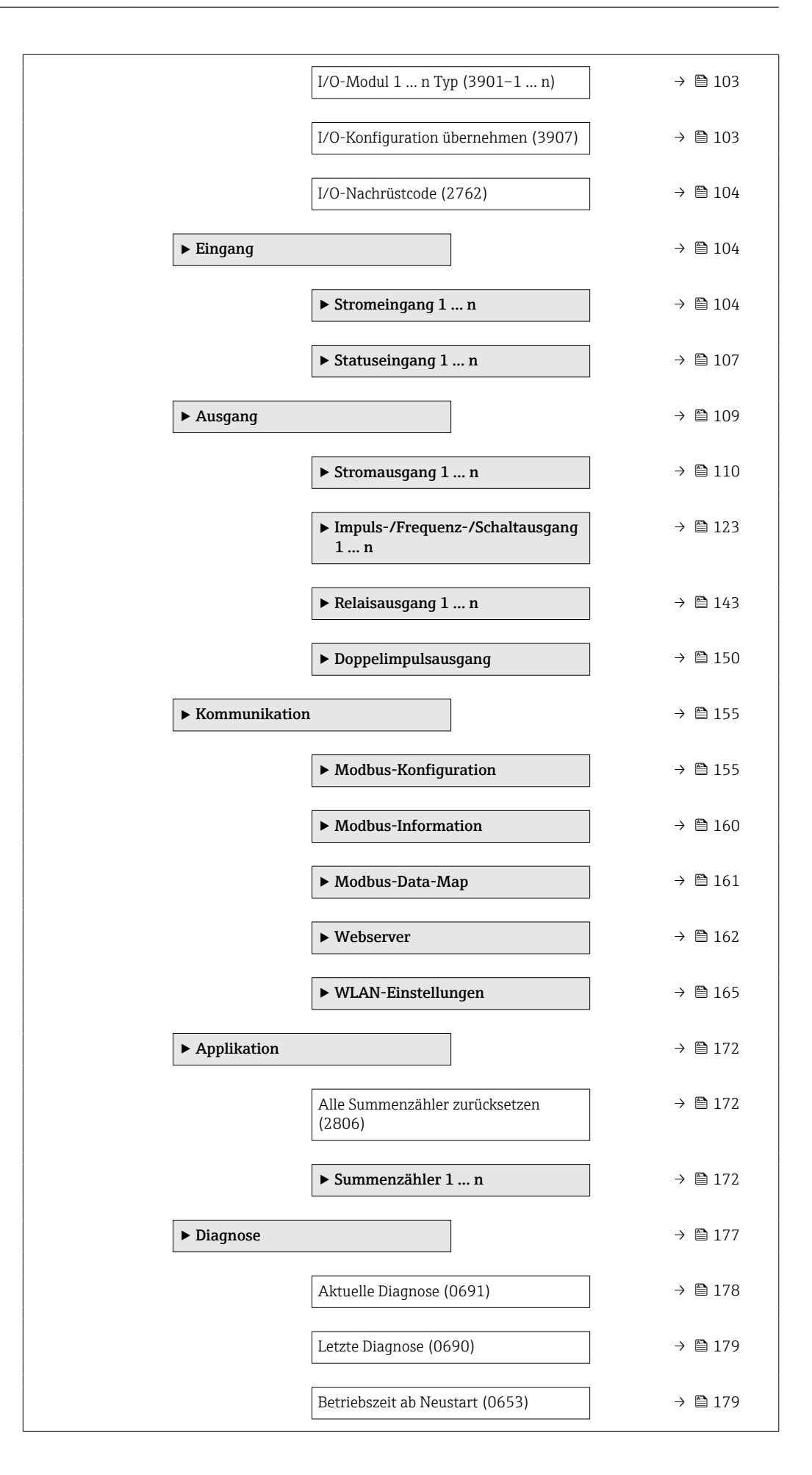

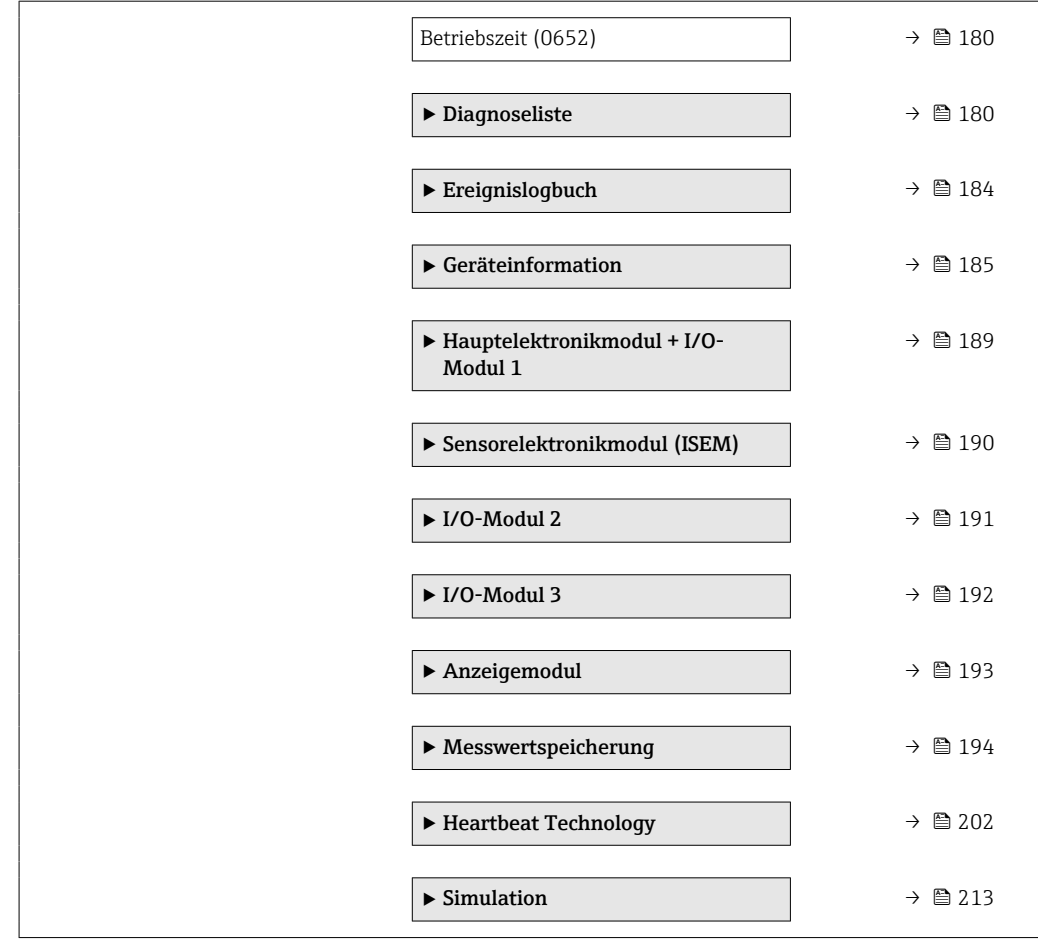

# <span id="page-11-0"></span>3 Beschreibung der Geräteparameter

Die Parameter werden im Folgenden nach der Menüstruktur der Vor-Ort-Anzeige aufgeführt. Spezifische Parameter für die Bedientools sind an den entsprechenden Stellen in der Menüstruktur eingefügt.

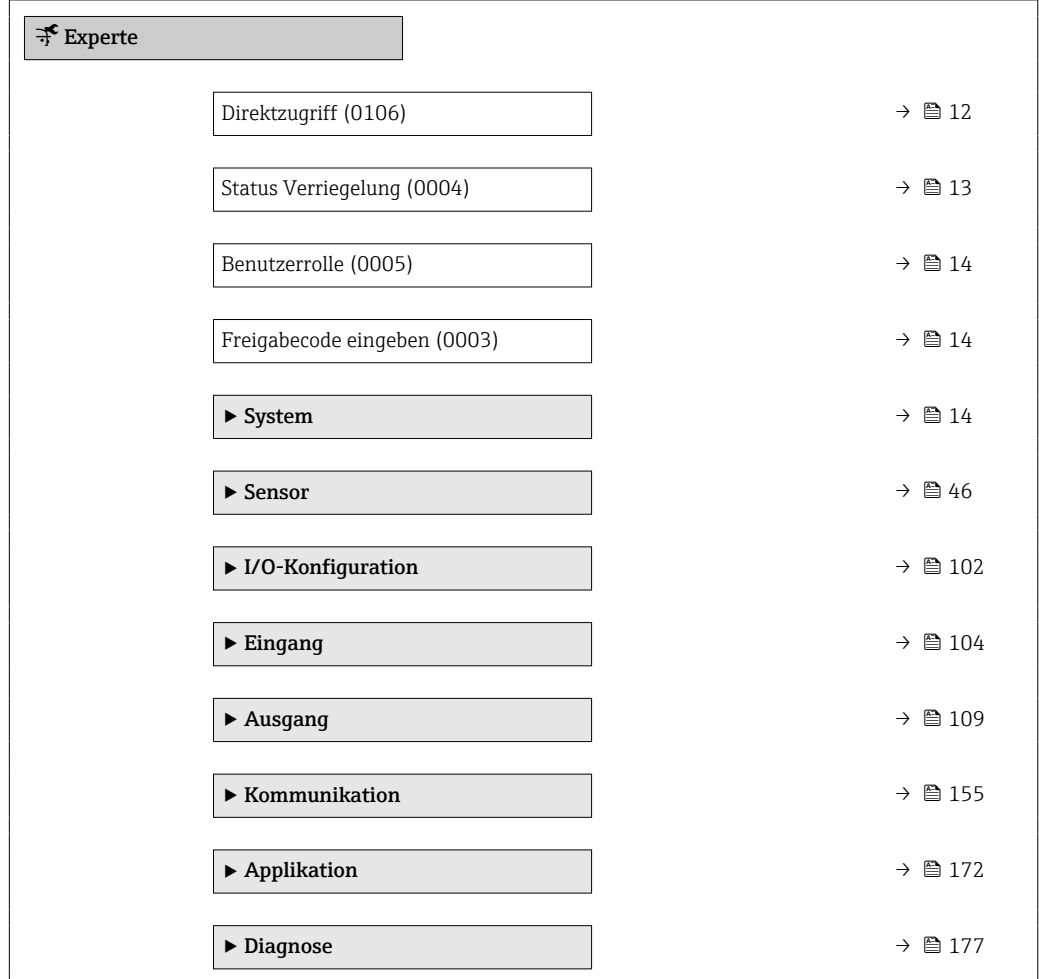

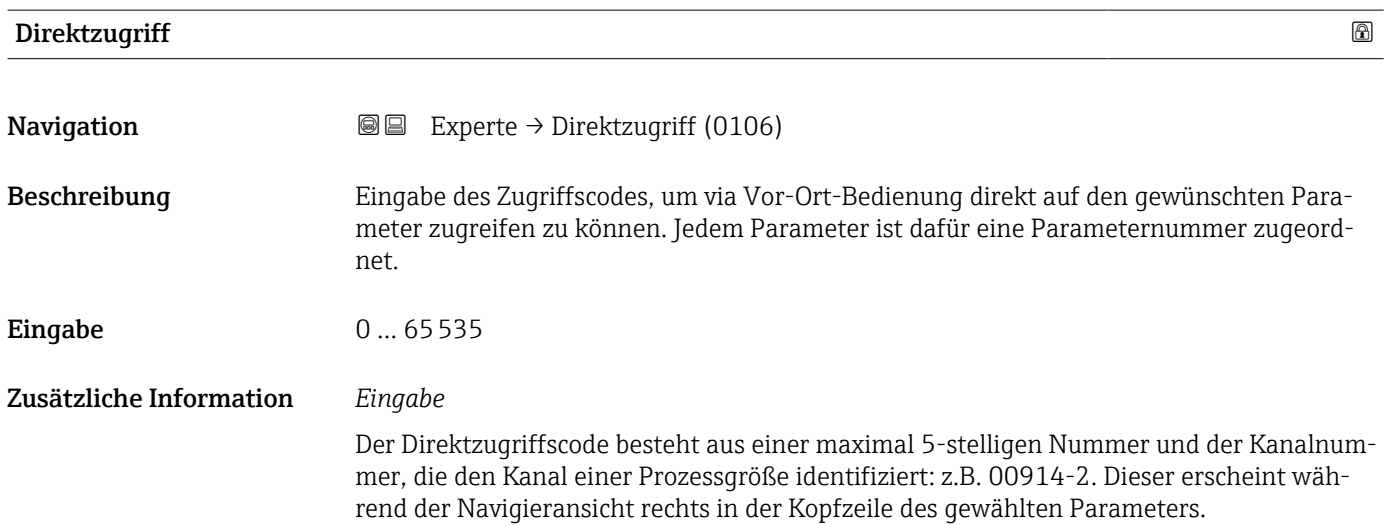

A0029414

<span id="page-12-0"></span>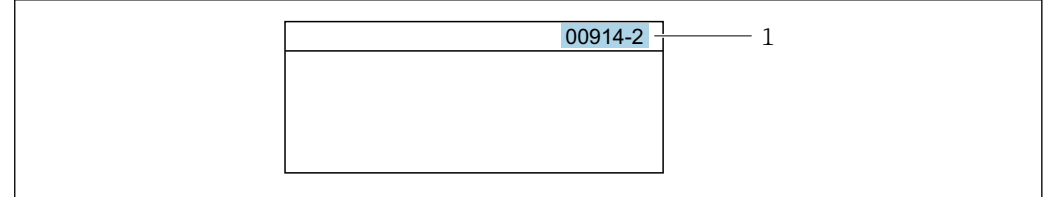

#### *1 Direktzugriffscode*

Bei der Eingabe des Direktzugriffscodes folgende Punkte beachten:

- Die führenden Nullen im Direktzugriffscode müssen nicht eingegeben werden. Beispiel: Eingabe von 914 statt 00914
- Wenn keine Kanalnummer eingegeben wird, wird automatisch Kanal 1 aufgerufen. Beispiel: Eingabe von 00914  $\rightarrow$  Parameter Zuordnung Prozessgröße (0914)
- Wenn ein anderer Kanal aufgerufen wird: Direktzugriffscode mit der entsprechenden Kanalnummer eingeben.

Beispiel: Eingabe von 00914-2  $\rightarrow$  Parameter Zuordnung Prozessgröße (0914)

# Status Verriegelung **Navigation**  $\text{Q} \text{Q}$  Experte  $\rightarrow$  Status Verrieg. (0004) Beschreibung Anzeige des aktiven Schreibschutzes. Anzeige • Hardware-verriegelt • Vorübergehend verriegelt Zusätzliche Information *Anzeige* Wenn mehrere Schreibschutzarten aktiv sind, wird auf der Vor-Ort-Anzeige der Schreibschutz mit der höchsten Priorität angezeigt. Im Bedientool hingegen werden alle aktiven Schreibschutzarten angezeigt.

Detaillierte Angaben zu den Zugriffsrechten: Betriebsanleitung zum Gerät, Kapitel "Anwenderrollen und ihre Zugriffsrechte" und "Bedienphilosophie" [→ 8](#page-7-0)

*Auswahl*

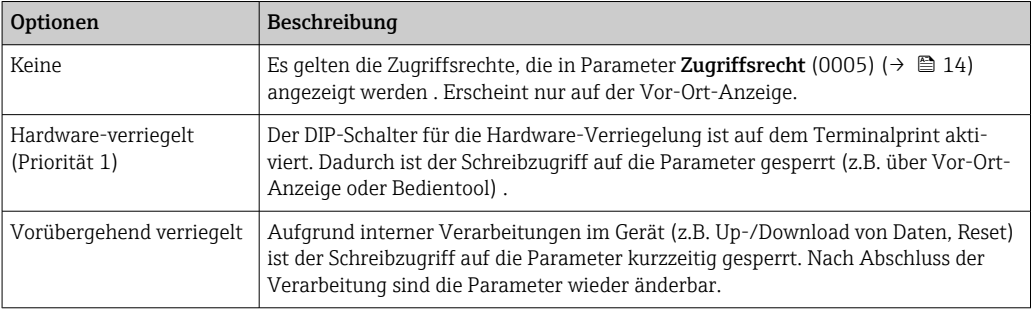

<span id="page-13-0"></span>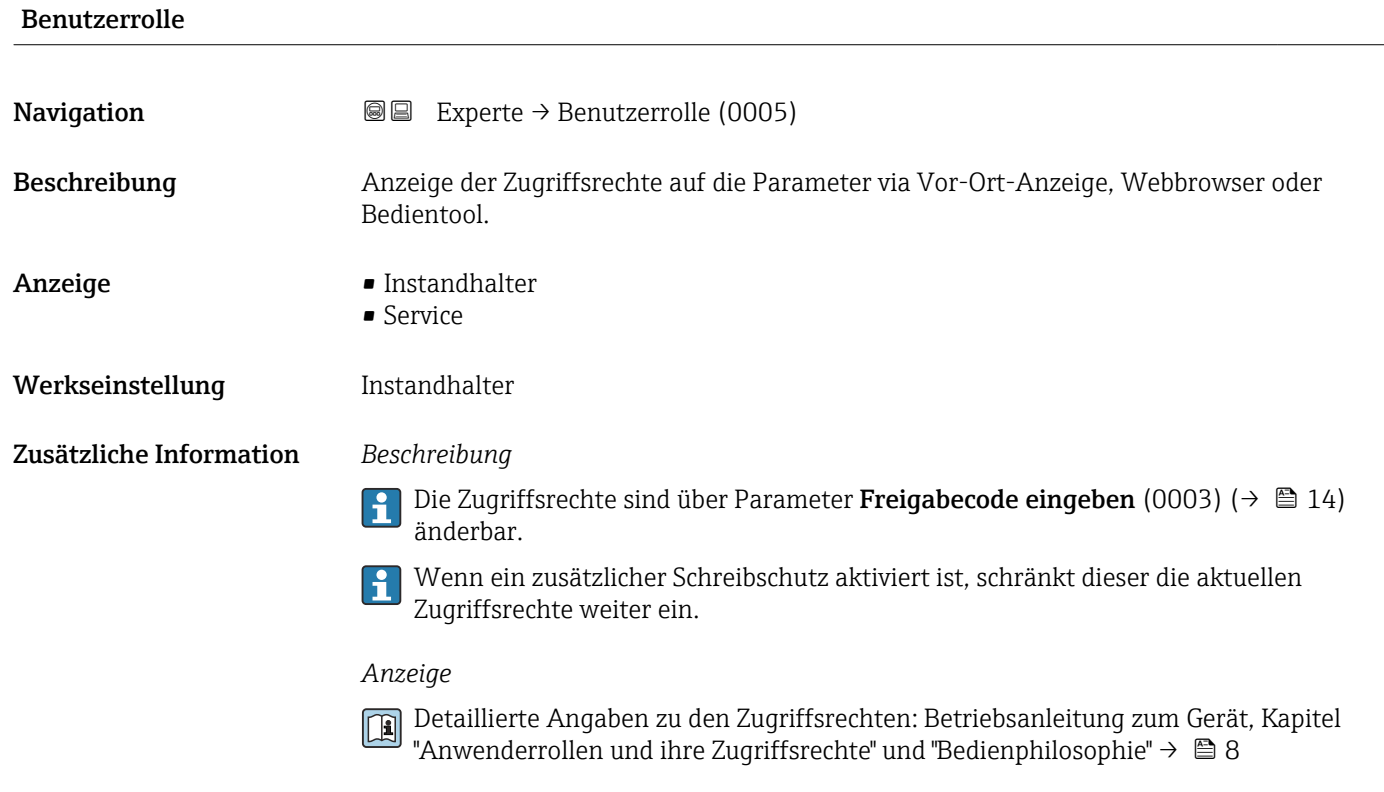

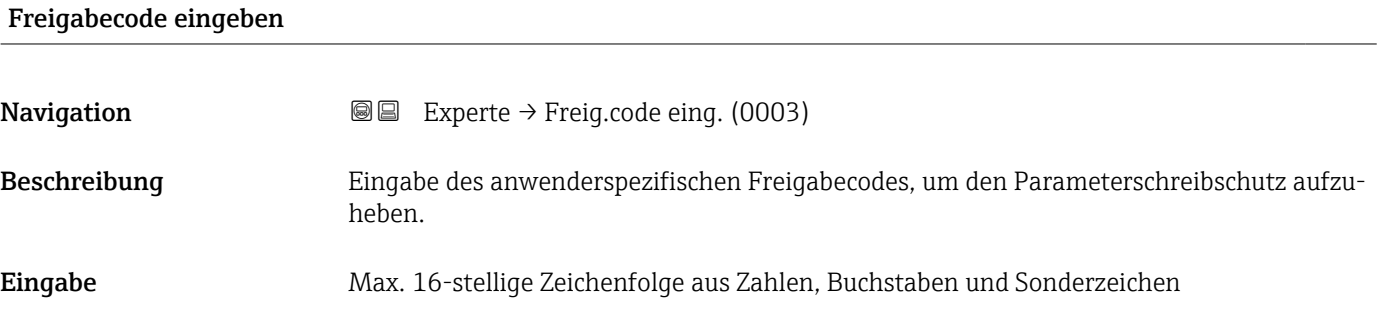

# 3.1 Untermenü "System"

*Navigation* 
■■ Experte → System

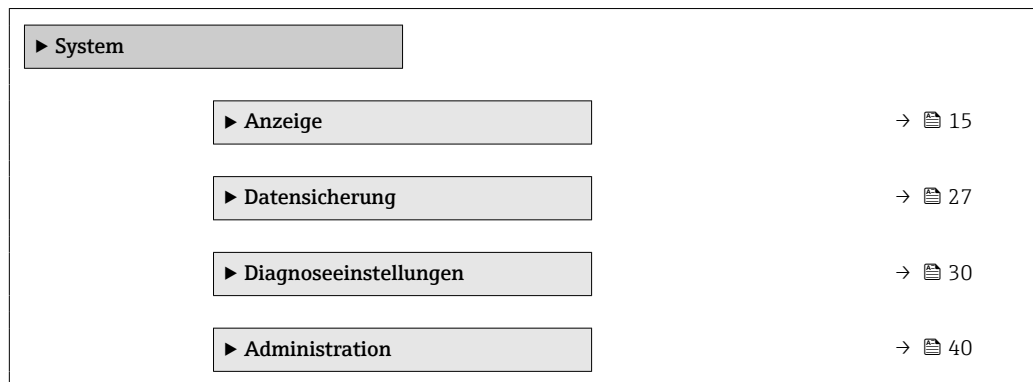

# <span id="page-14-0"></span>3.1.1 Untermenü "Anzeige"

*Navigation* Experte → System → Anzeige

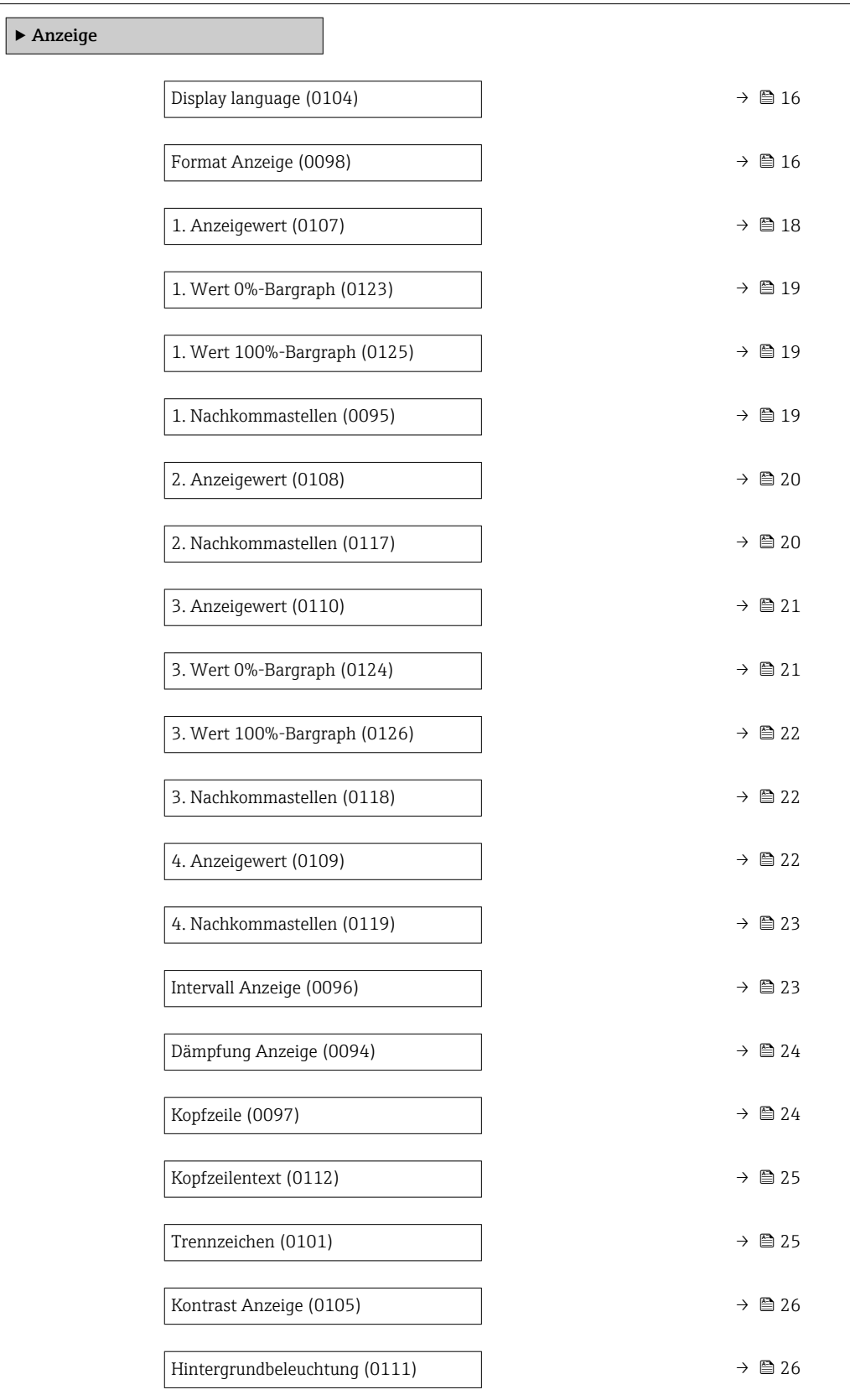

<span id="page-15-0"></span>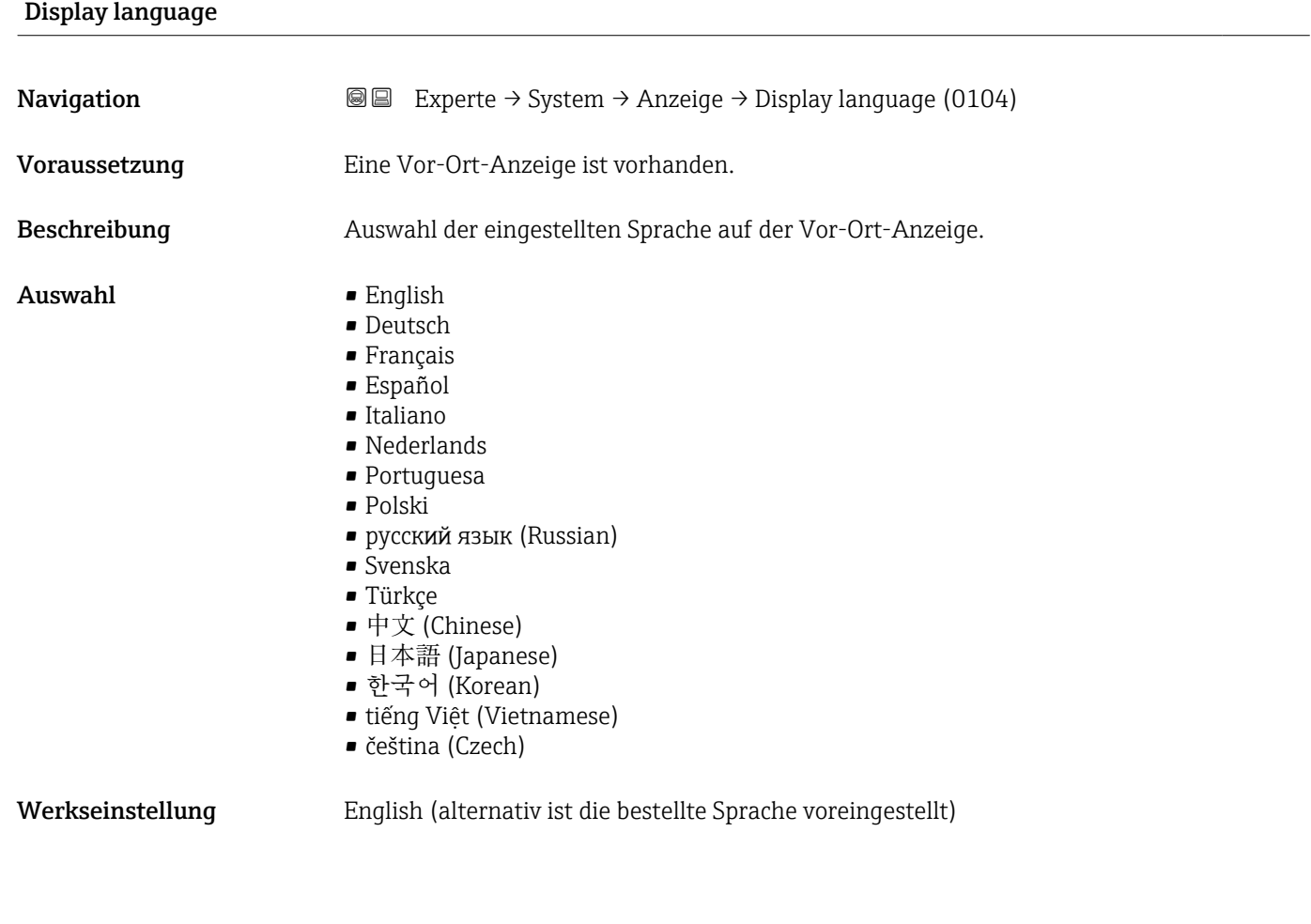

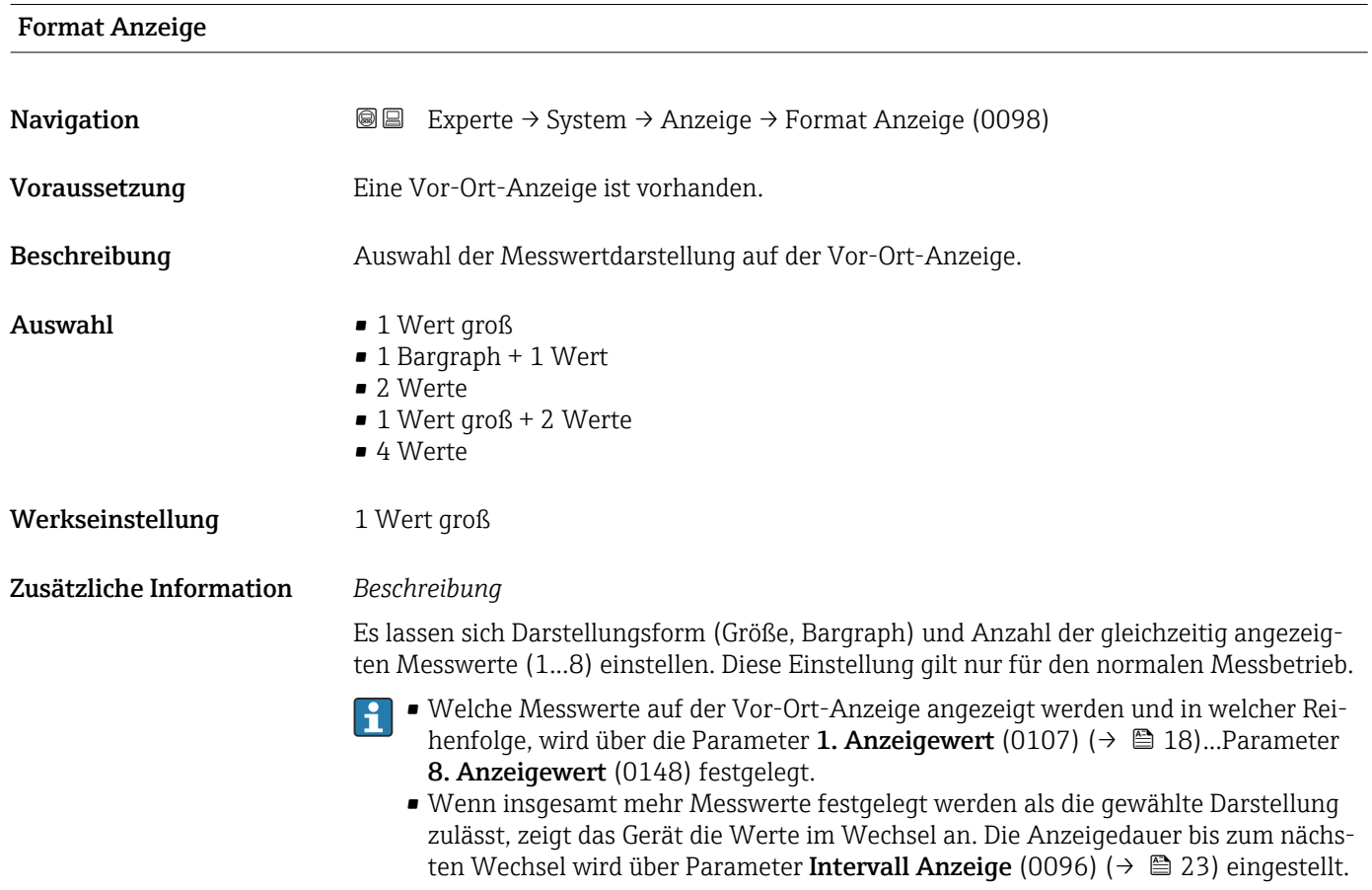

Mögliche Messwertdarstellungen auf der Vor-Ort-Anzeige:

*Option "1 Wert groß"*

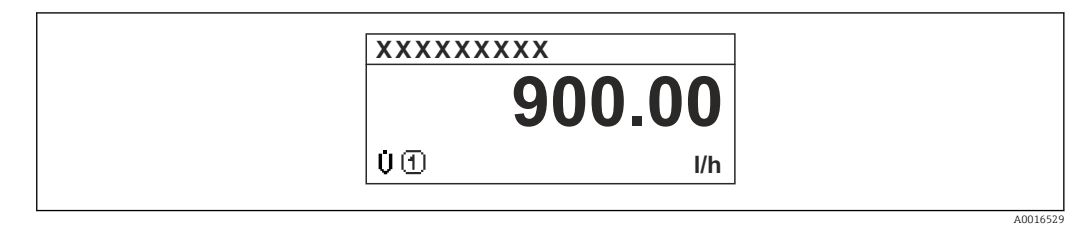

*Option "1 Bargraph + 1 Wert"*

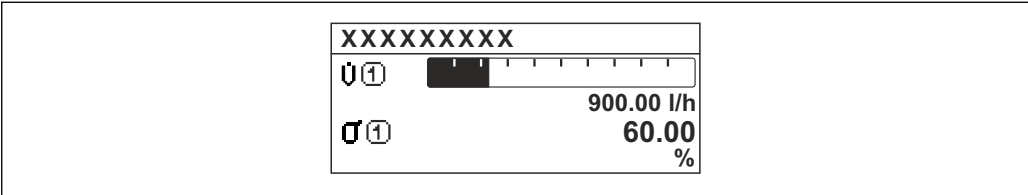

*Option "2 Werte"*

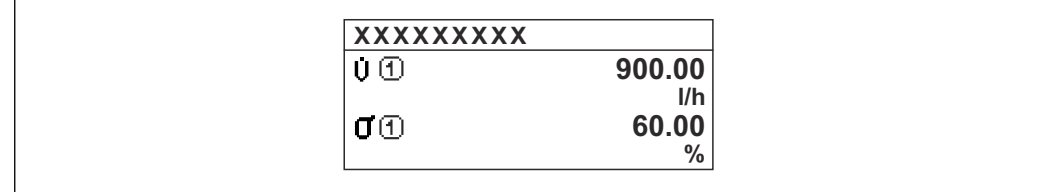

 *2*

*Option "1 Wert groß + 2 Werte"*

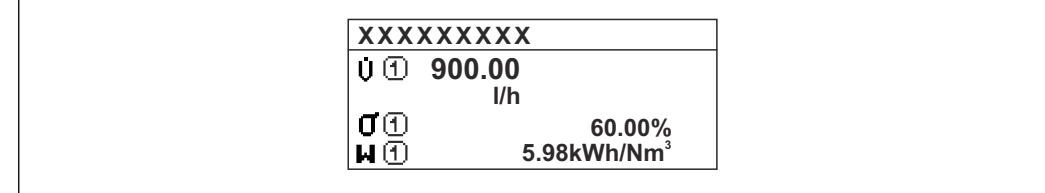

*Option "4 Werte"*

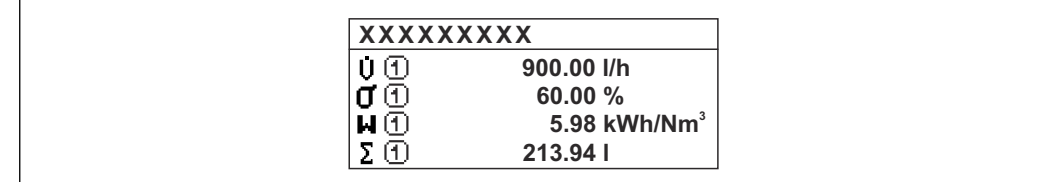

A0016533

A0016530

A0016531

A0016532

<span id="page-17-0"></span>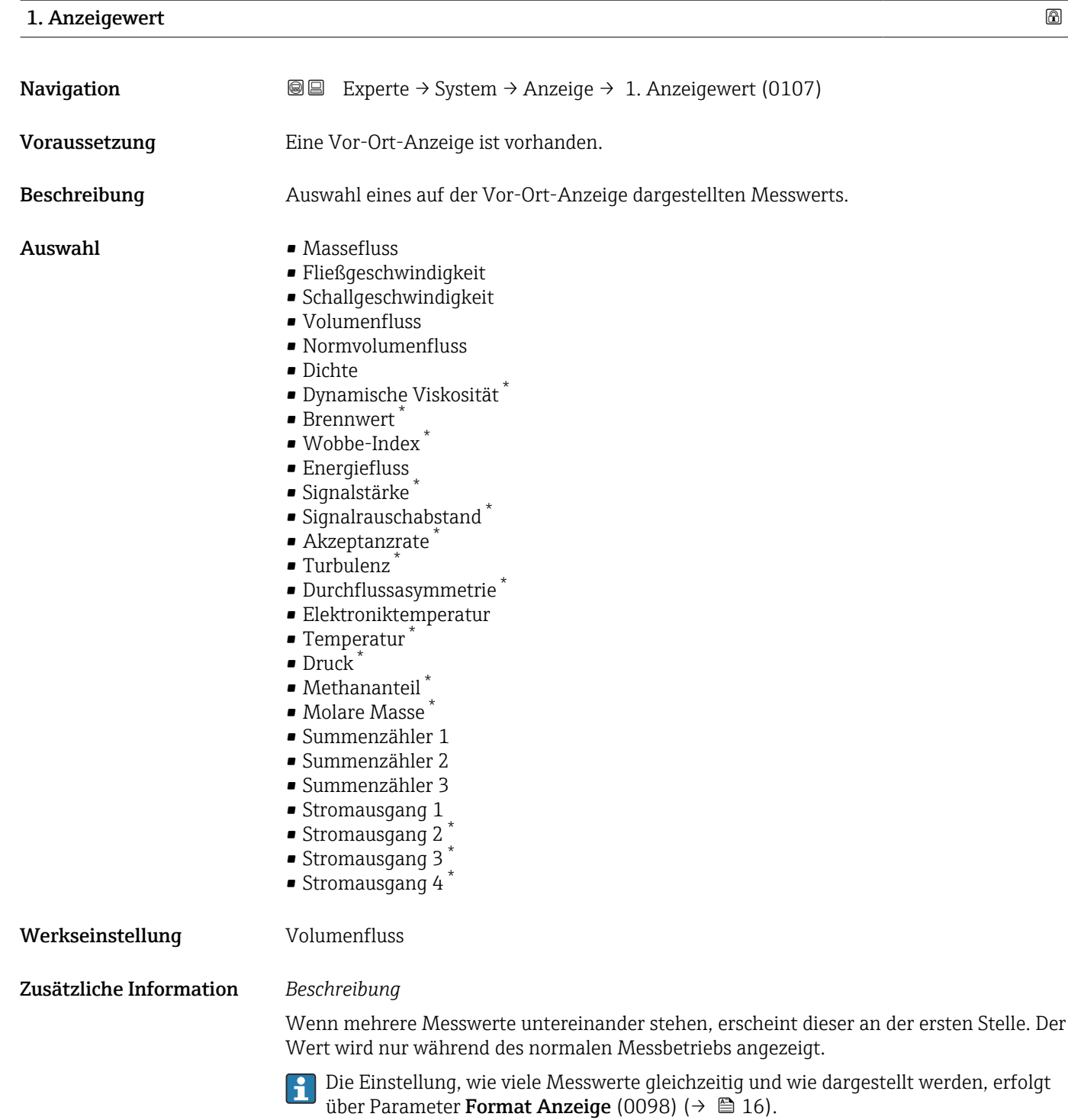

### *Abhängigkeit*

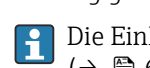

Die Einheit des dargestellten Messwerts wird aus dem Untermenü Systemeinheiten ( $\rightarrow$   $\blacksquare$  63) übernommen.

<sup>\*</sup> Sichtbar in Abhängigkeit von Bestelloptionen oder Geräteeinstellungen

# <span id="page-18-0"></span>1. Wert 0%-Bargraph

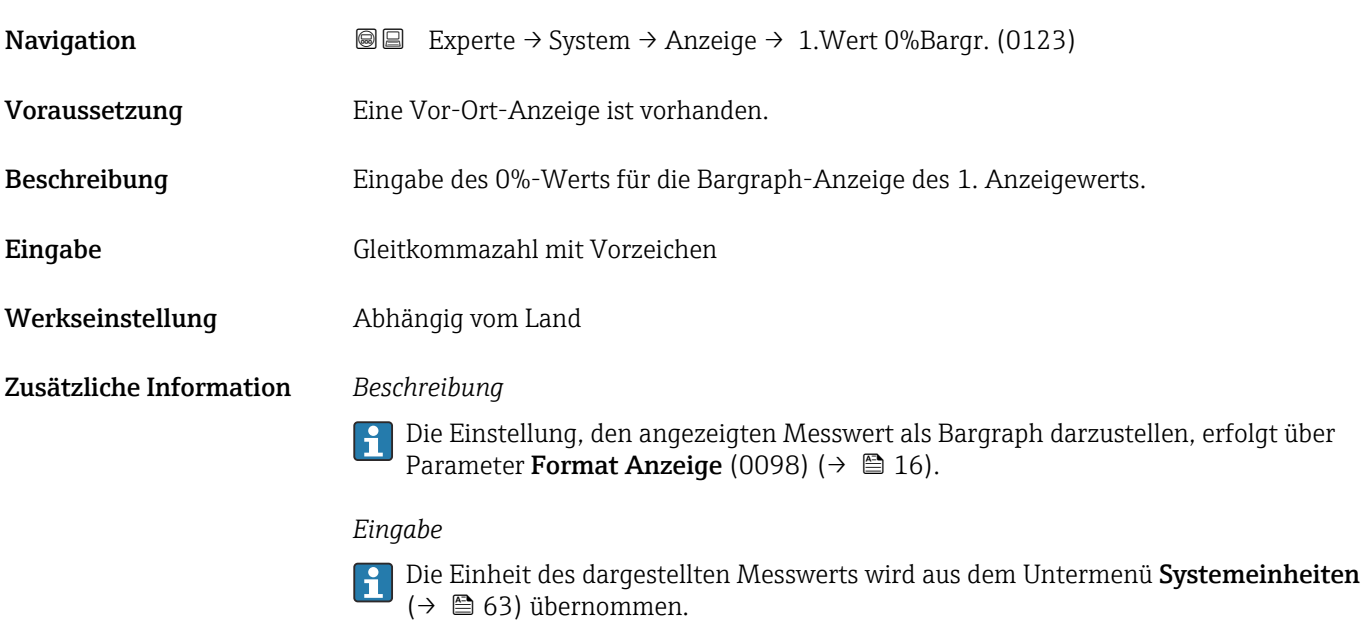

# 1. Wert 100%-Bargraph

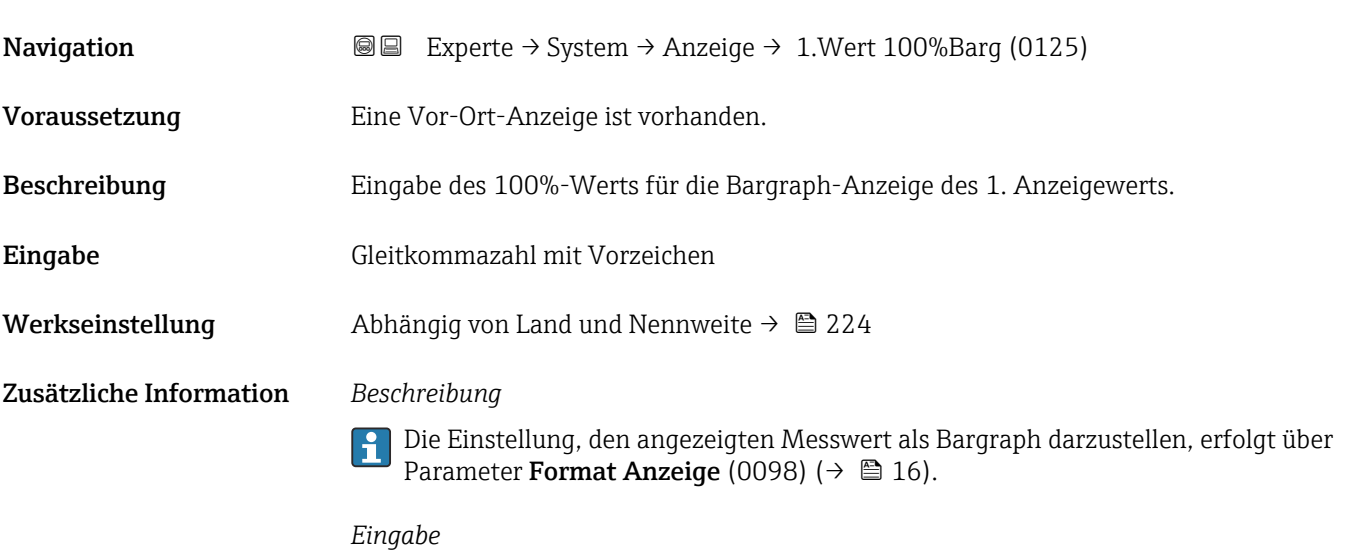

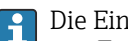

Die Einheit des dargestellten Messwerts wird aus dem Untermenü **Systemeinheiten** ( $\rightarrow$   $\blacksquare$  63) übernommen.

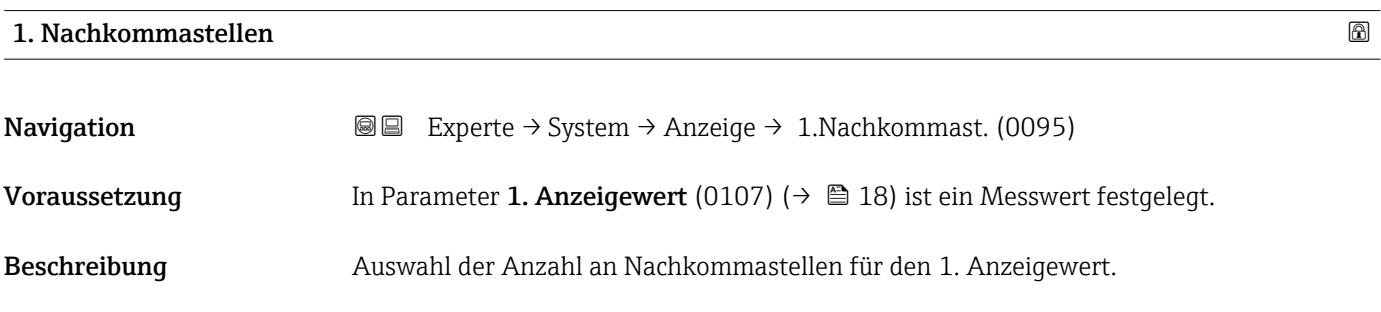

<span id="page-19-0"></span>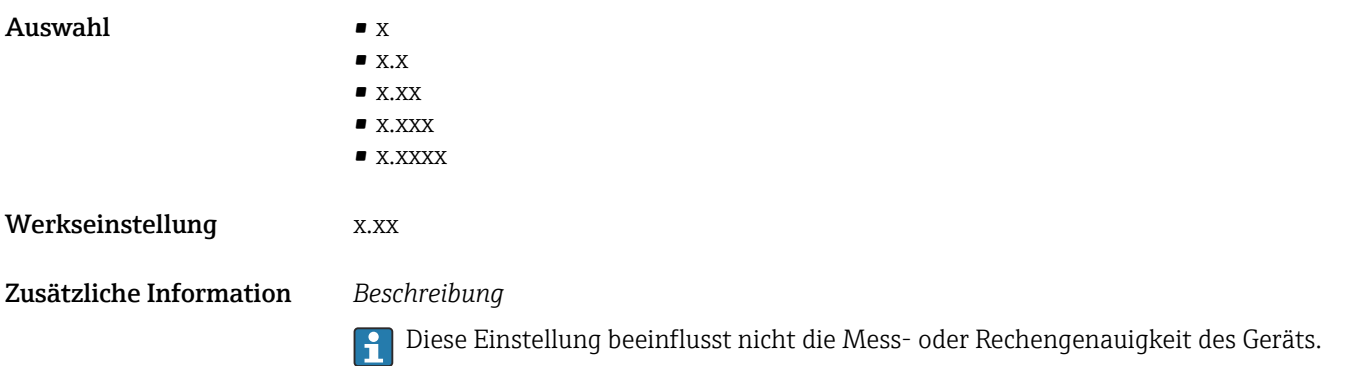

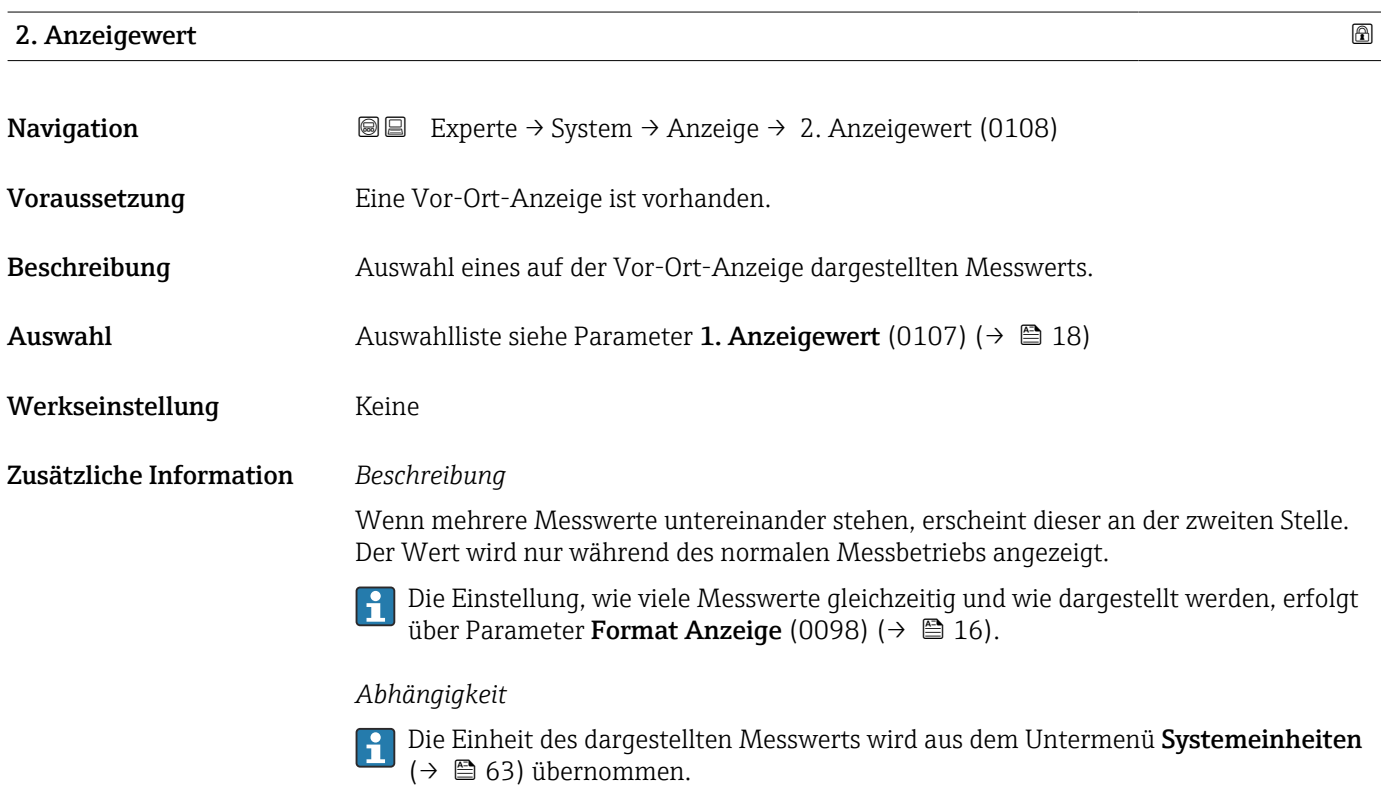

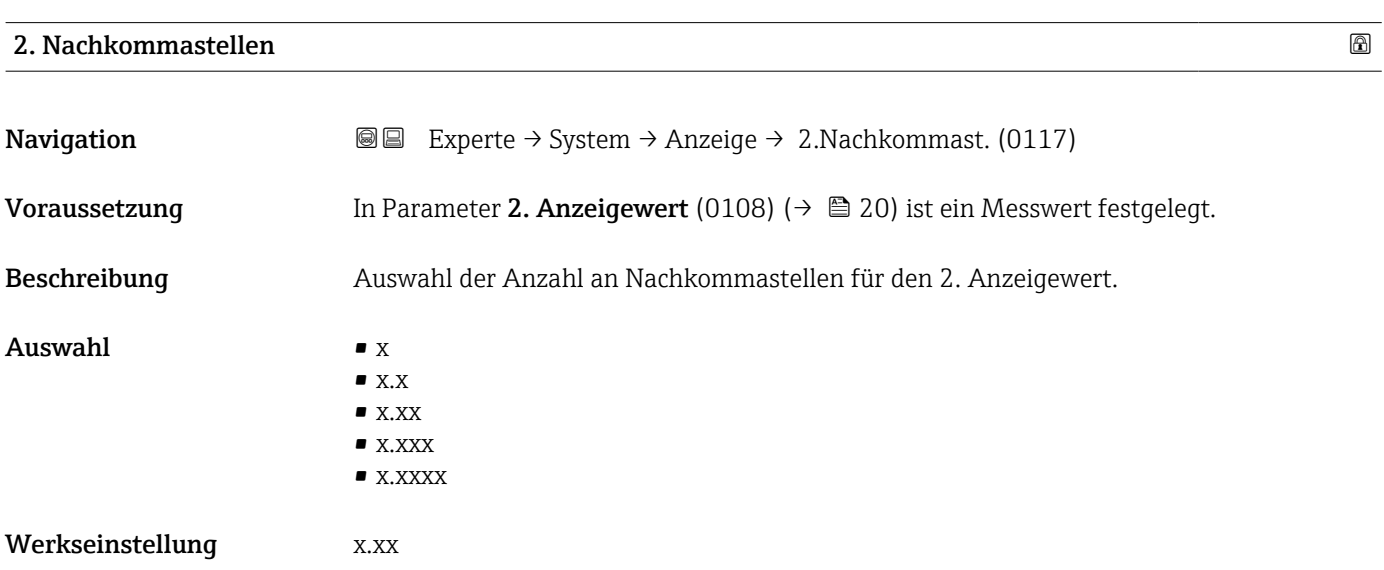

### <span id="page-20-0"></span>Zusätzliche Information *Beschreibung*

 $\vert \mathbf{f} \vert$ 

Diese Einstellung beeinflusst nicht die Mess- oder Rechengenauigkeit des Geräts.

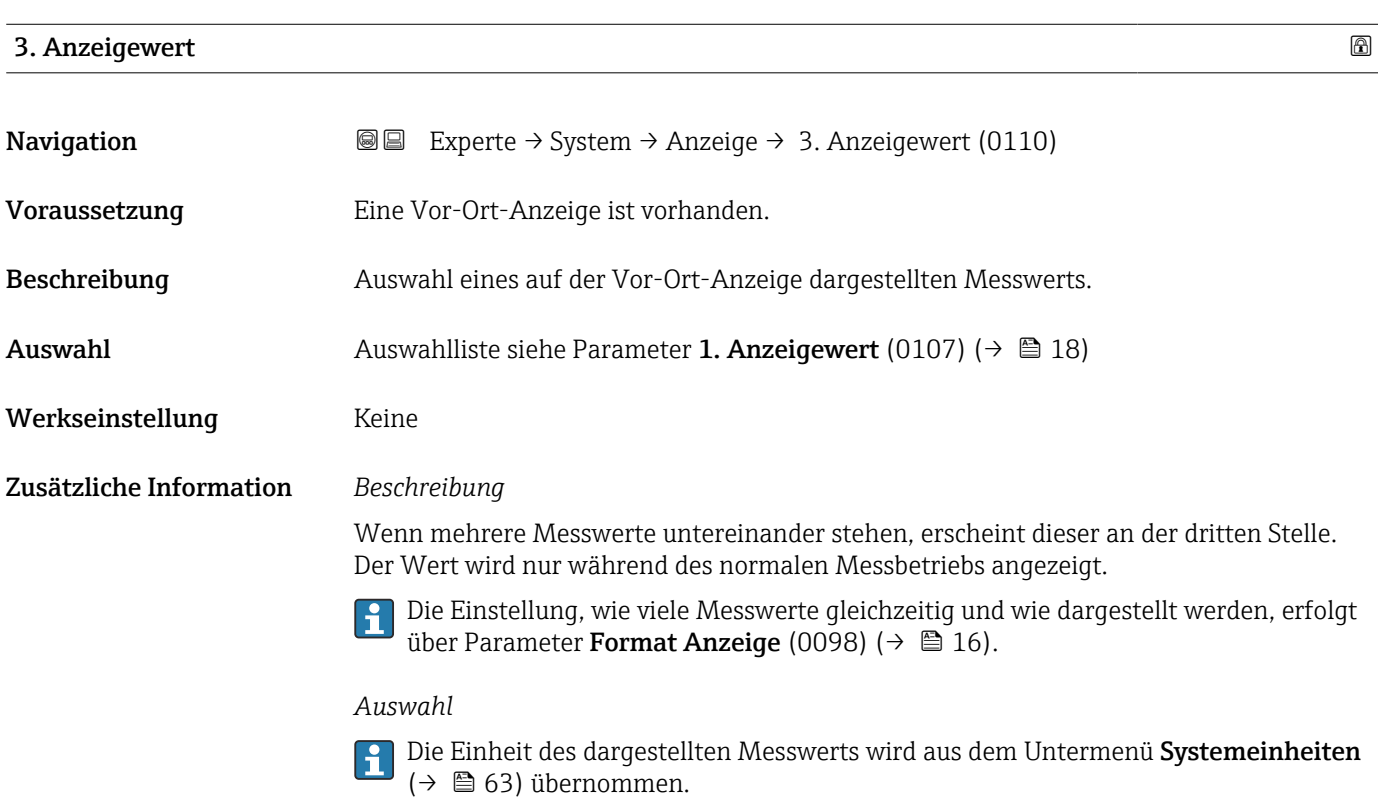

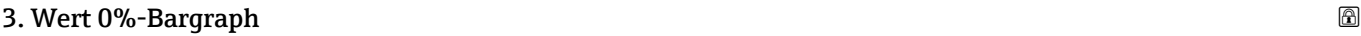

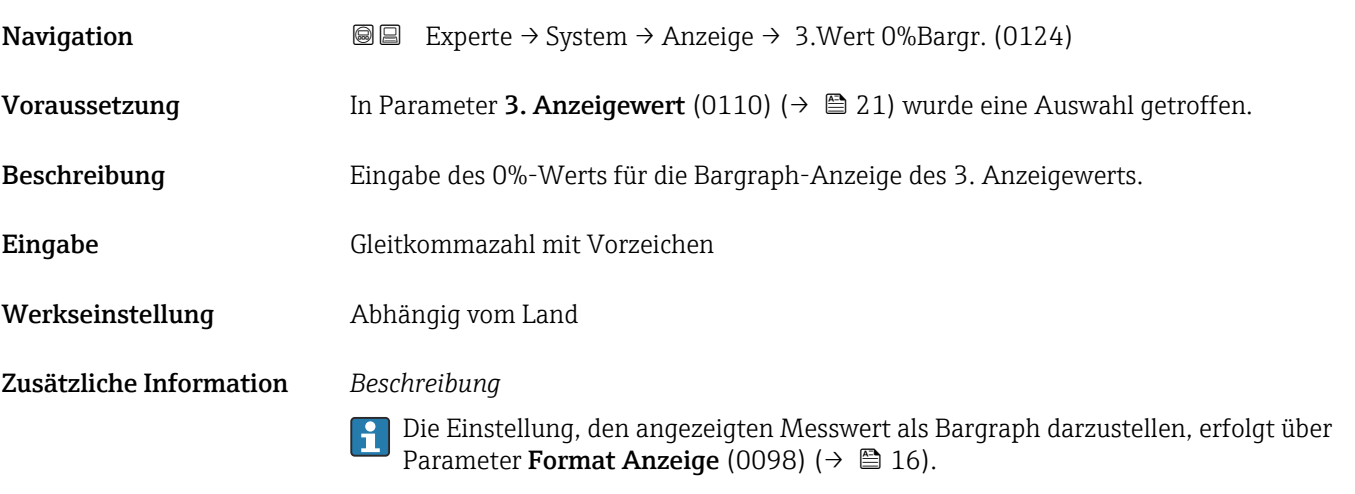

*Eingabe*

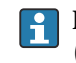

Die Einheit des dargestellten Messwerts wird aus dem Untermenü Systemeinheiten [\(→ 63\)](#page-62-0) übernommen.

# <span id="page-21-0"></span>3. Wert 100%-Bargraph

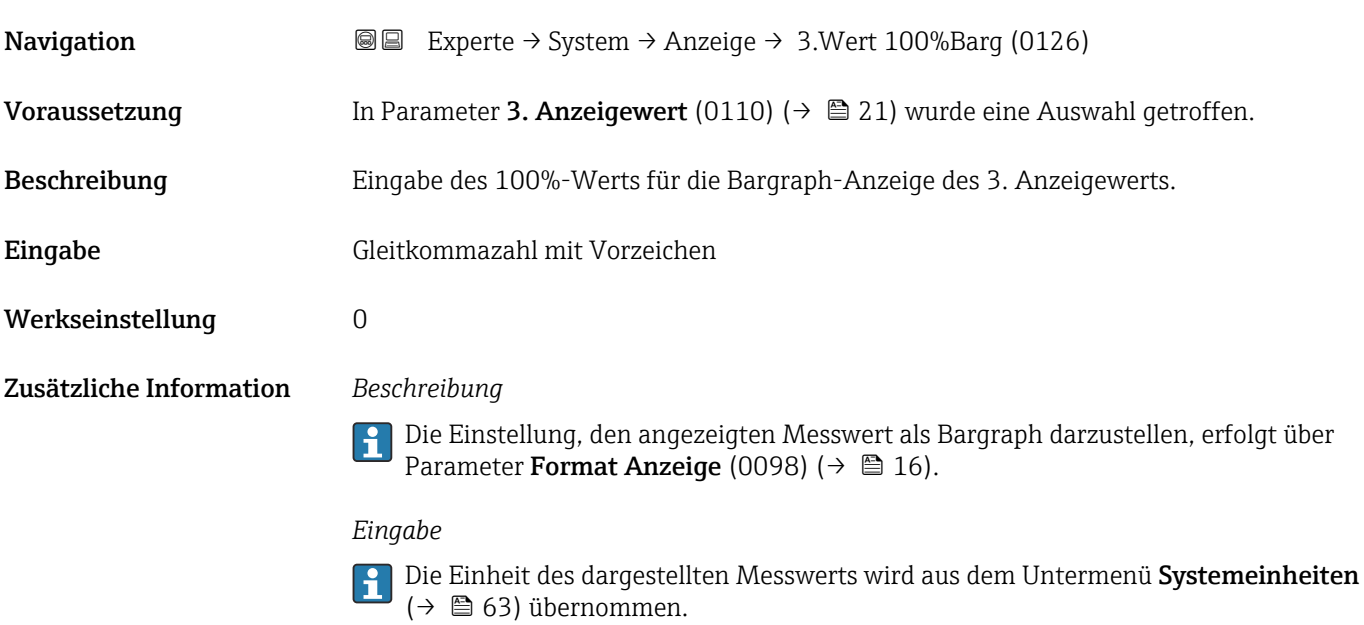

# 3. Nachkommastellen

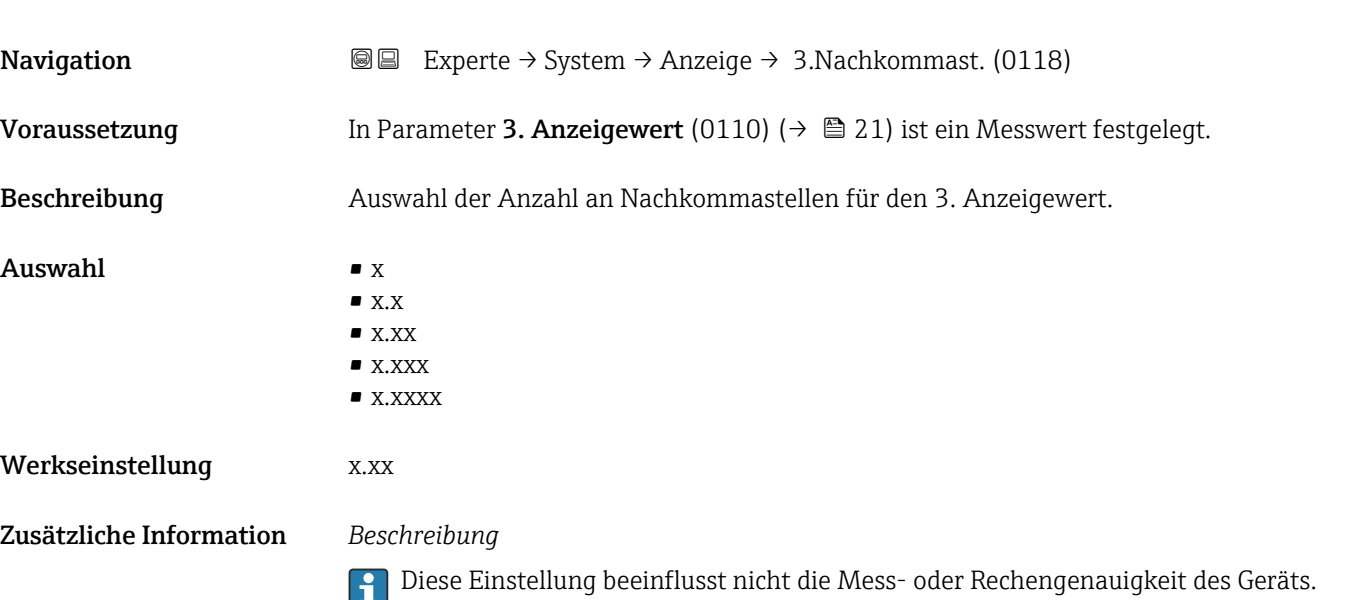

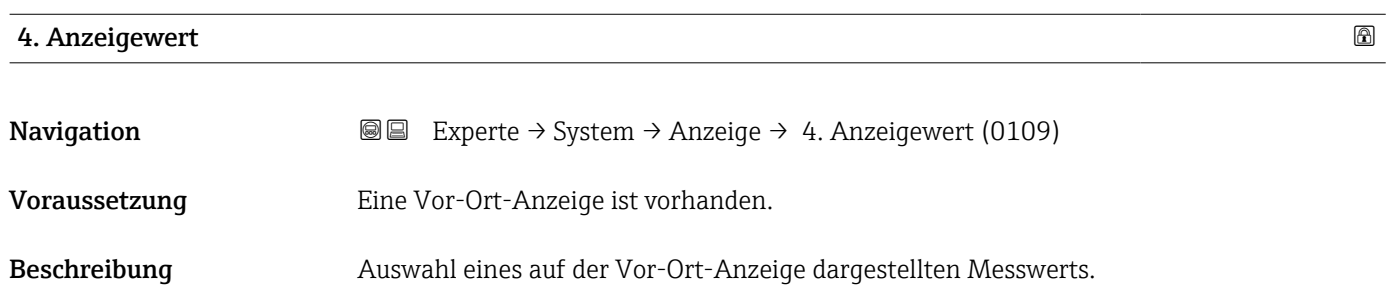

<span id="page-22-0"></span>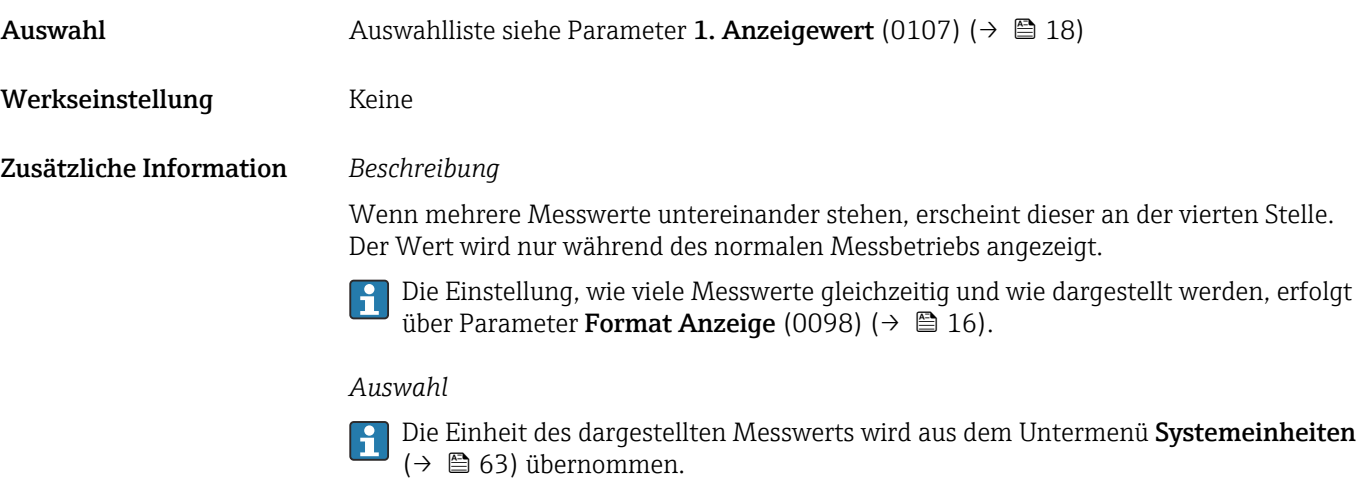

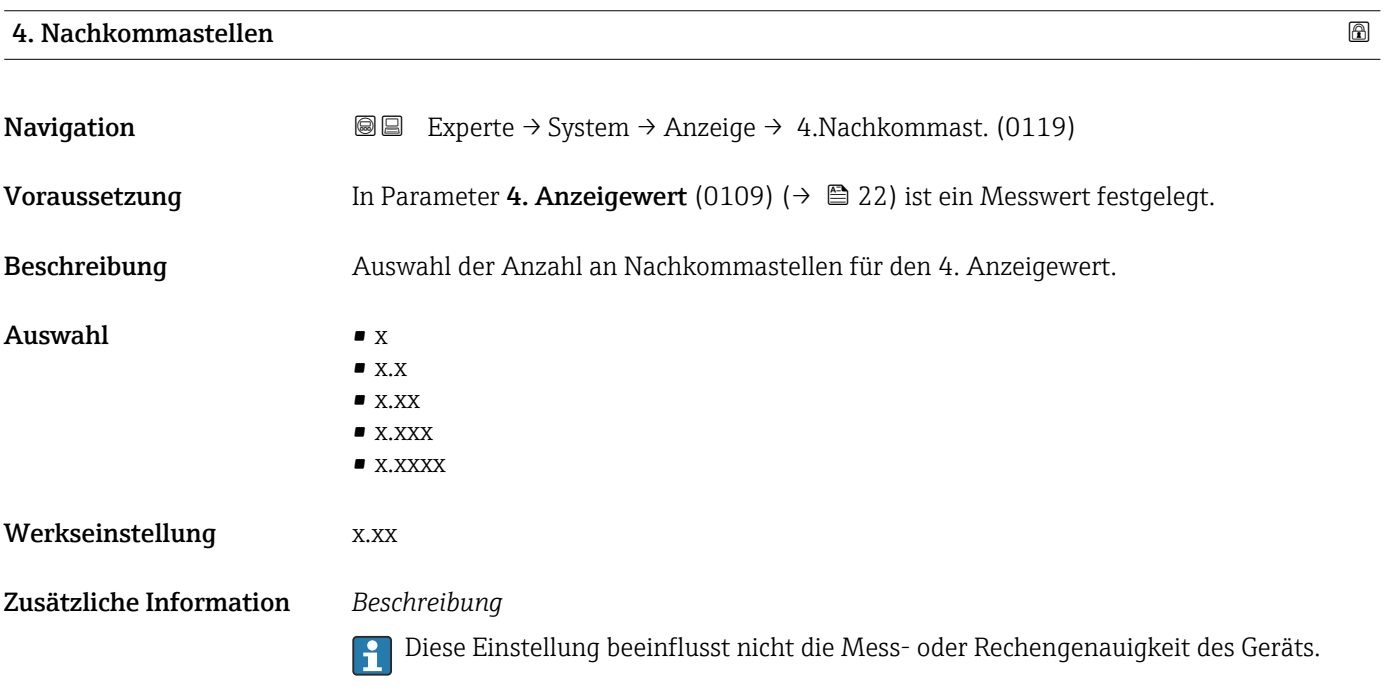

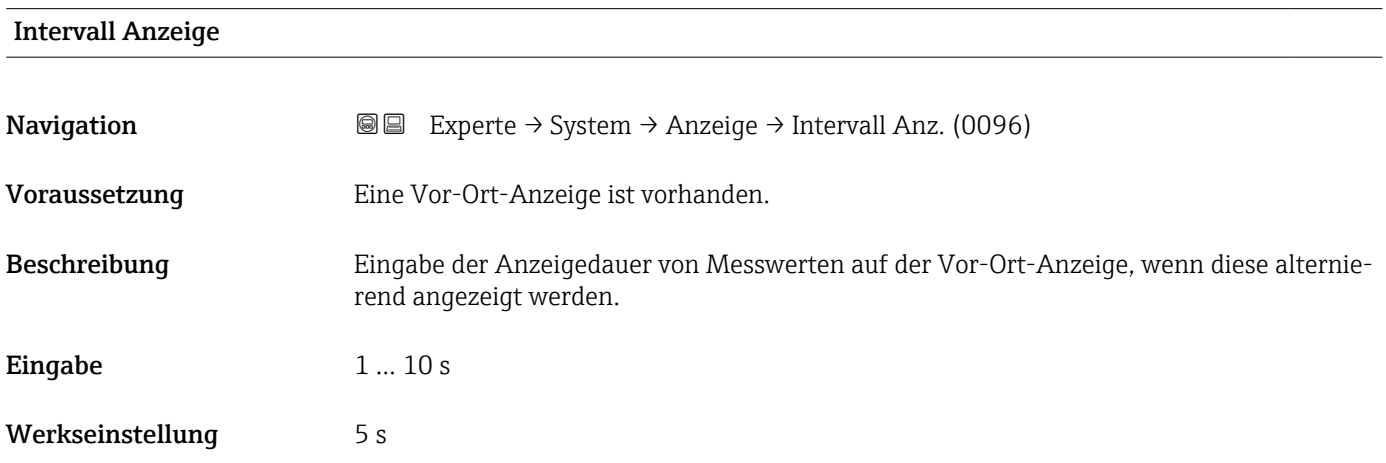

#### <span id="page-23-0"></span>Zusätzliche Information *Beschreibung*

Ein solcher Wechsel wird nur automatisch erzeugt, wenn mehr Messwerte festgelegt werden als aufgrund der gewählten Darstellungsform gleichzeitig auf der Vor-Ort- Anzeige angezeigt werden können.

- Welche Messwerte auf der Vor-Ort-Anzeige angezeigt werden, wird über die Para-H meter 1. Anzeigewert (0107) ( $\rightarrow$   $\blacksquare$  18)...Parameter 8. Anzeigewert (0148) festgelegt.
	- Die Darstellungsform der angezeigten Messwerte wird über Parameter Format Anzeige (0098) ( $\rightarrow \Box$  16) festgelegt.

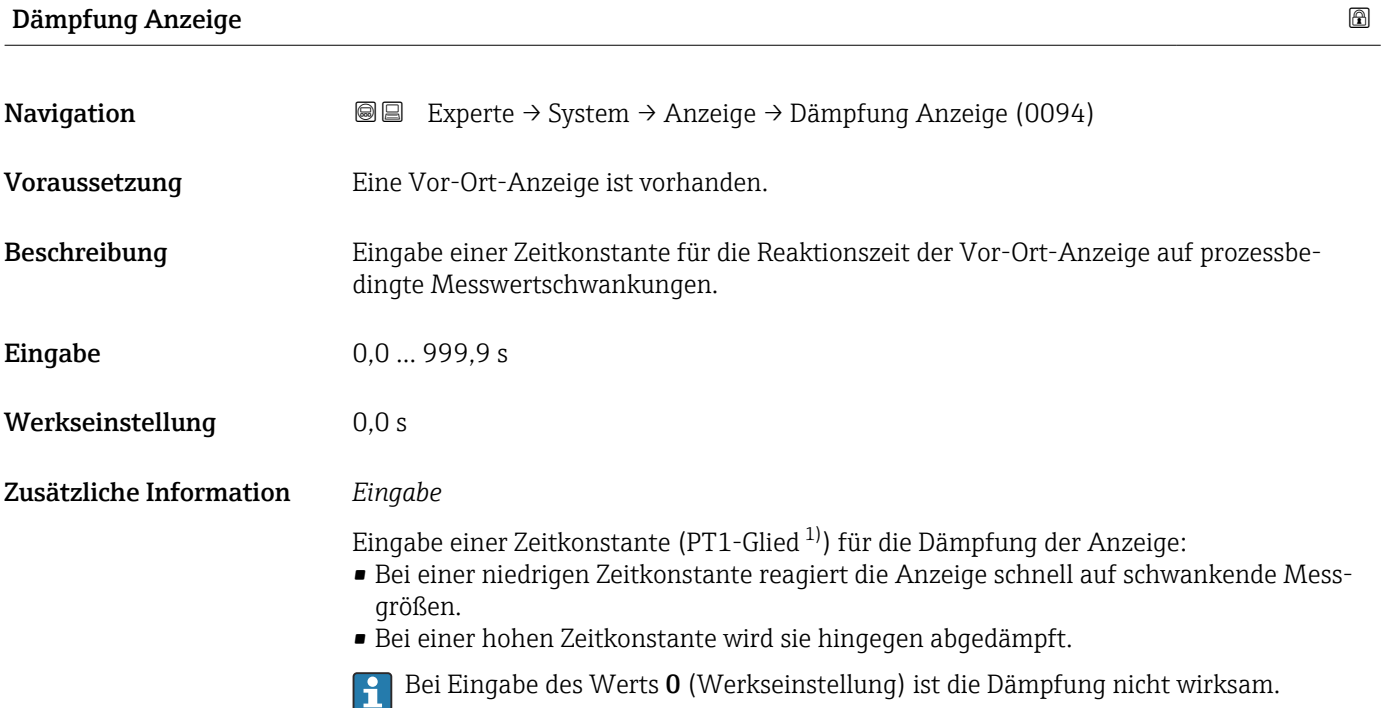

| Kopfzeile               |                                                                                         | a |
|-------------------------|-----------------------------------------------------------------------------------------|---|
| Navigation              | Experte $\rightarrow$ System $\rightarrow$ Anzeige $\rightarrow$ Kopfzeile (0097)<br>88 |   |
| Voraussetzung           | Eine Vor-Ort-Anzeige ist vorhanden.                                                     |   |
| Beschreibung            | Auswahl des Kopfzeileninhalts der Vor-Ort-Anzeige.                                      |   |
| Auswahl                 | • Messstellenkennzeichnung<br>$\blacksquare$ Freitext                                   |   |
| Werkseinstellung        | Messstellenkennzeichnung                                                                |   |
| Zusätzliche Information | Beschreibung<br>Der Kopfzeilentext erscheint nur während des normalen Messbetriebs.     |   |

<sup>1)</sup> Proportionales Übertragungsverhalten mit Verzögerung 1. Ordnung

<span id="page-24-0"></span>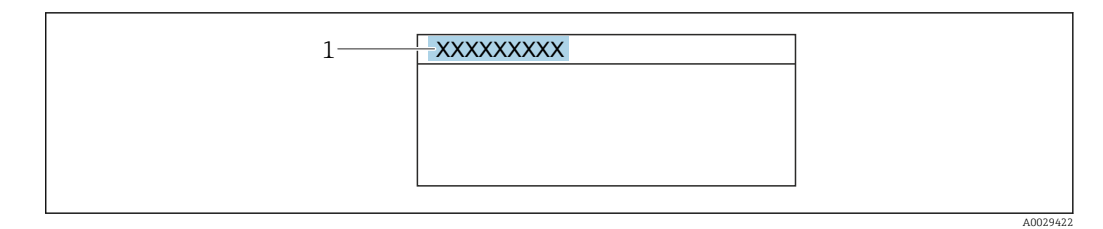

*1 Position des Kopfzeilentexts auf der Anzeige*

#### *Auswahl*

- Messstellenkennzeichnung
- Wird in Parameter Messstellenkennzeichnung (0011) ( $\rightarrow \blacksquare$  186) definiert. • Freitext
- Wird in Parameter Kopfzeilentext (0112) ( $\rightarrow \cong$  25) definiert.

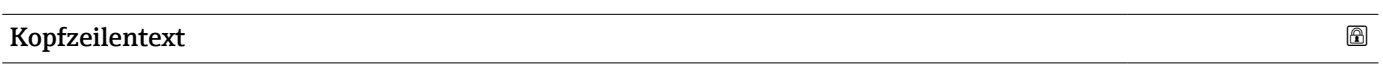

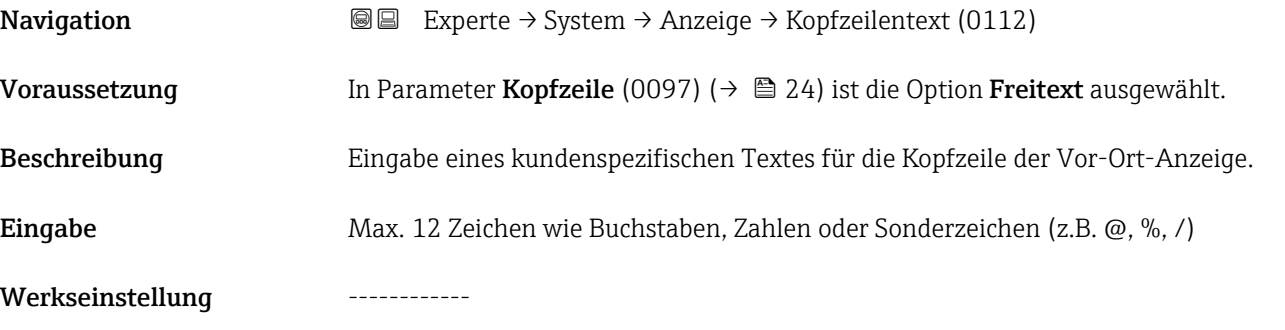

Zusätzliche Information *Beschreibung*

Der Kopfzeilentext erscheint nur während des normalen Messbetriebs.

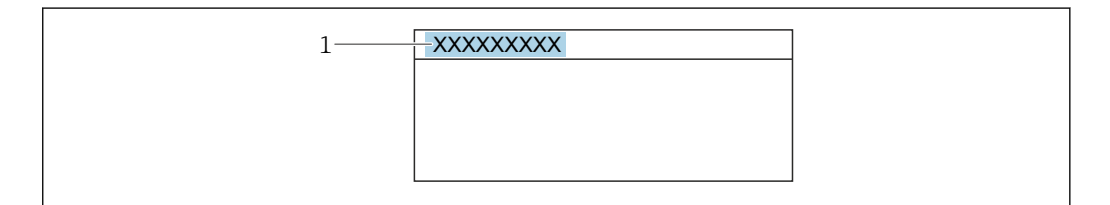

*1 Position des Kopfzeilentexts auf der Anzeige*

#### *Eingabe*

Wie viele Zeichen angezeigt werden, ist abhängig von den verwendeten Zeichen.

# Trennzeichen Navigation  $\text{□}$  Experte → System → Anzeige → Trennzeichen (0101) Voraussetzung Eine Vor-Ort-Anzeige ist vorhanden.

A0029422

<span id="page-25-0"></span>Beschreibung Auswahl des Trennzeichens für die Dezimaldarstellung von Zahlenwerten.

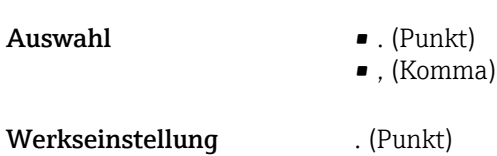

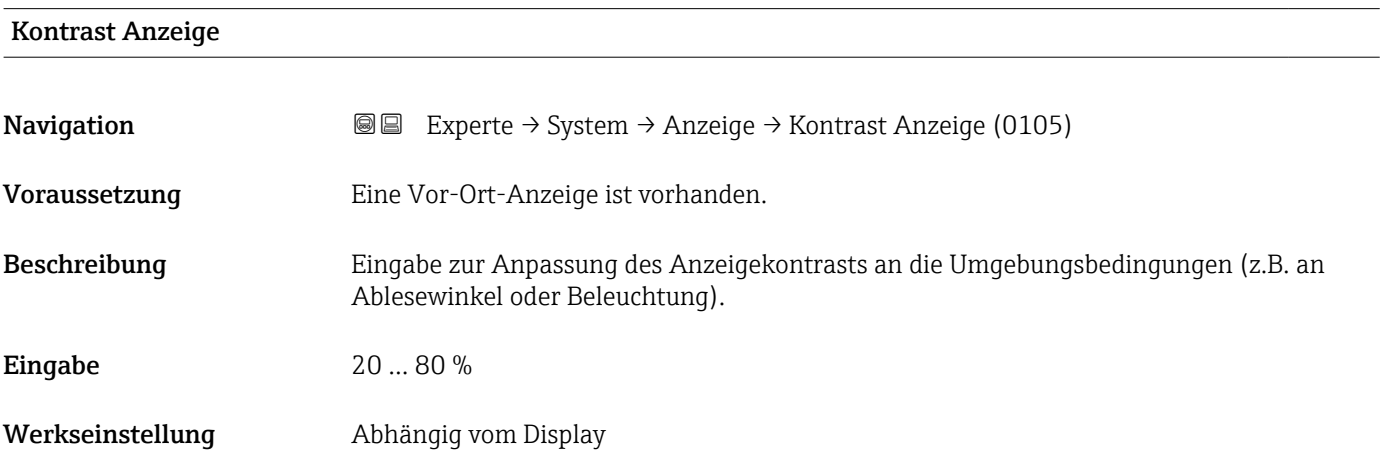

# Hintergrundbeleuchtung

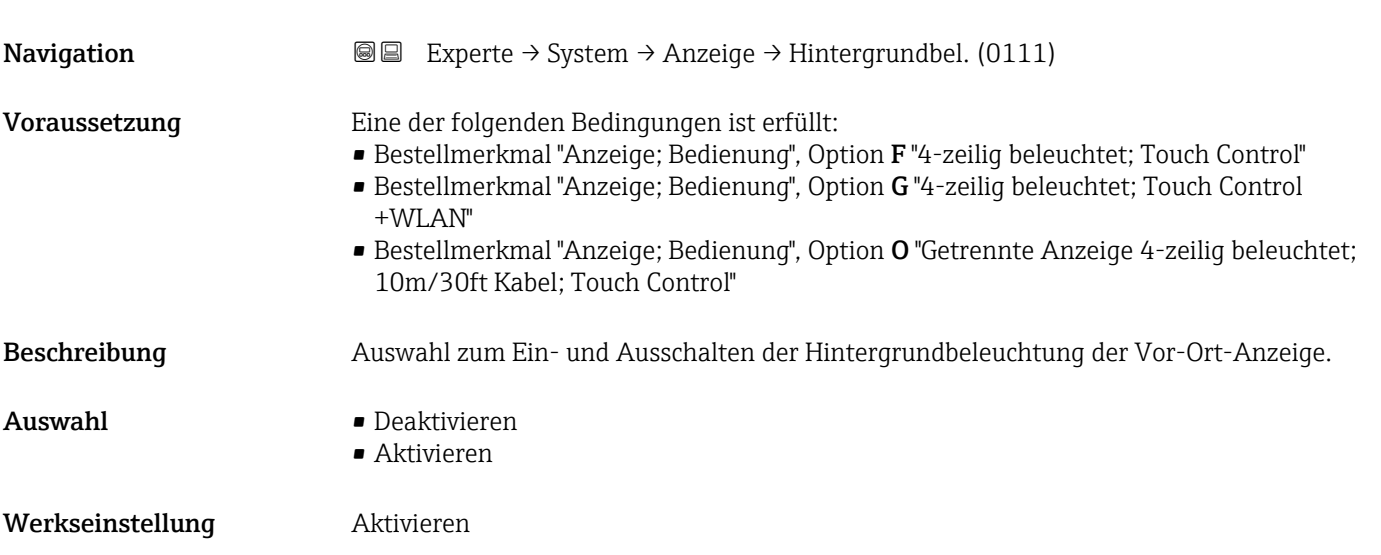

# <span id="page-26-0"></span>3.1.2 Untermenü "Datensicherung"

*Navigation* 
■■ Experte → System → Datensicherung

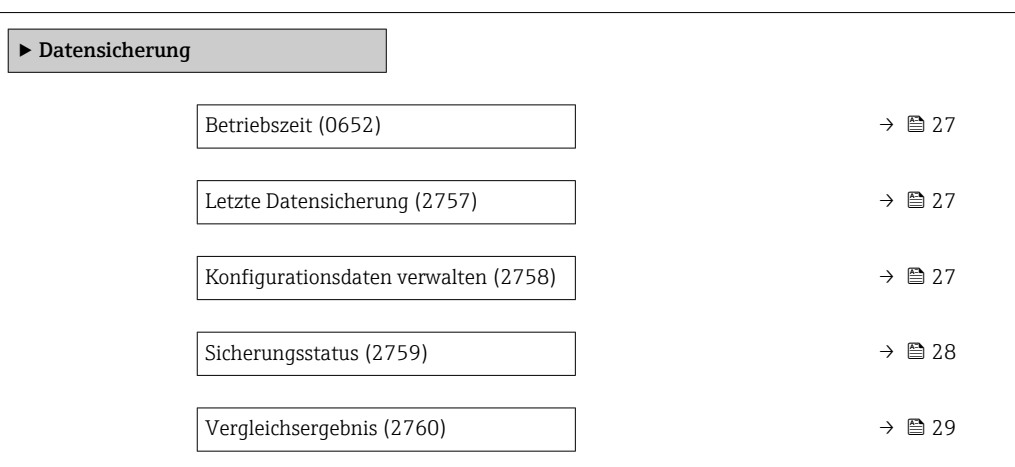

#### Betriebszeit

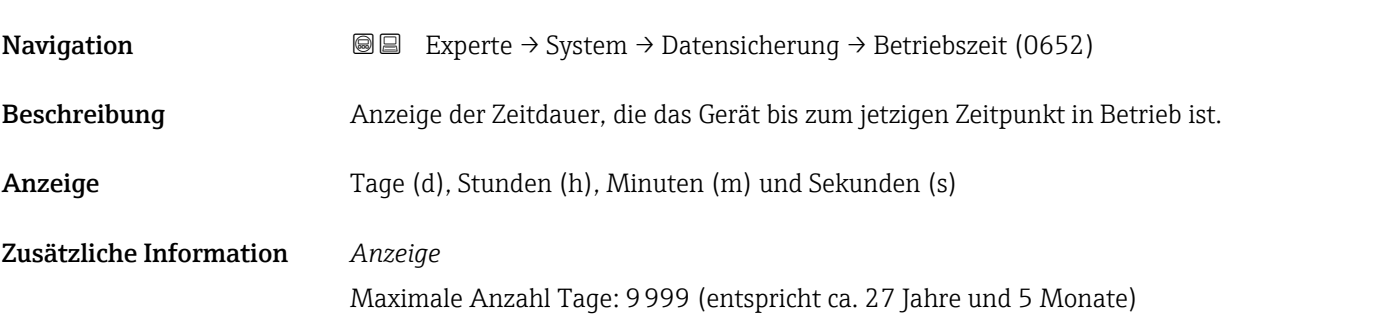

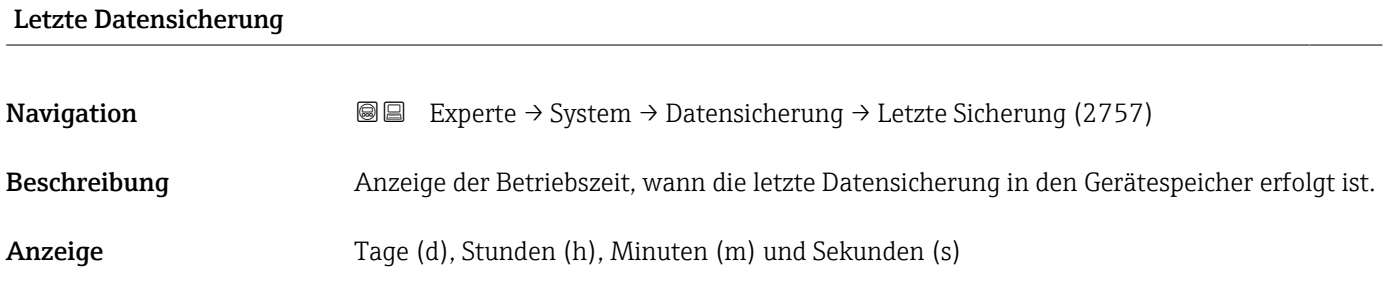

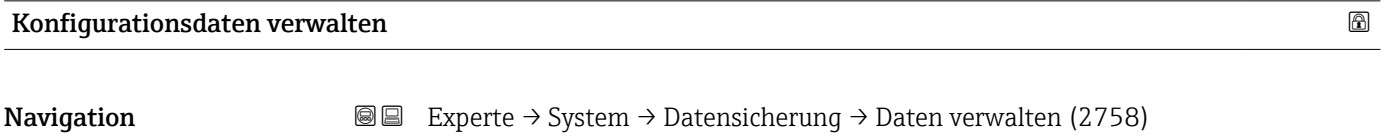

Beschreibung Auswahl einer Aktion zur Datensicherung in den Gerätespeicher.

- <span id="page-27-0"></span>Auswahl • Abbrechen
	- Sichern
	- Wiederherstellen \*
	- Vergleichen \*
	- Datensicherung löschen

### Werkseinstellung Abbrechen

### Zusätzliche Information *Auswahl*

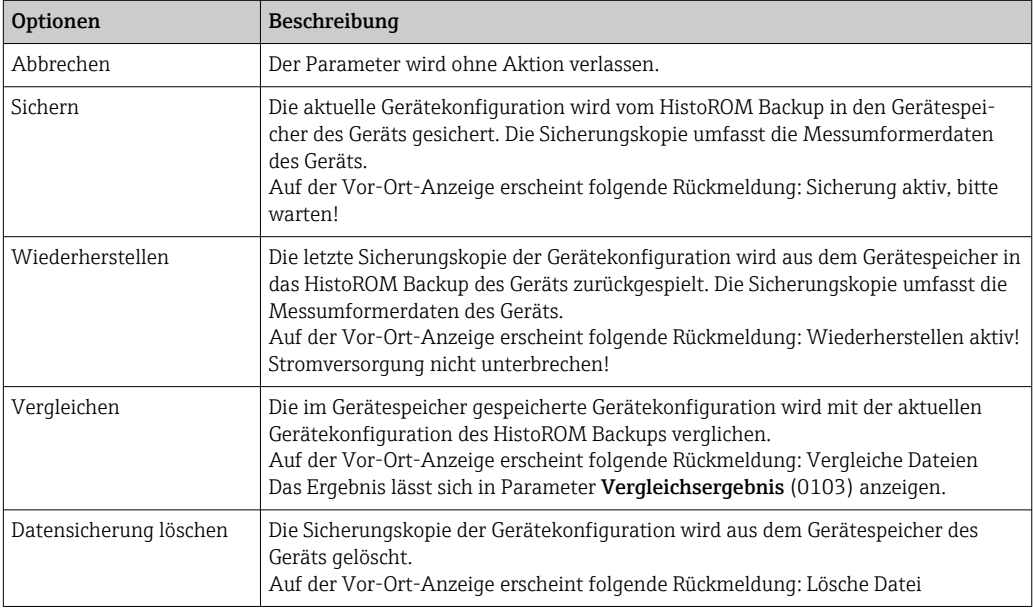

#### *HistoROM*

Ein HistoROM ist ein "nichtflüchtiger" Gerätespeicher in Form eines EEPROM.

# Sicherungsstatus

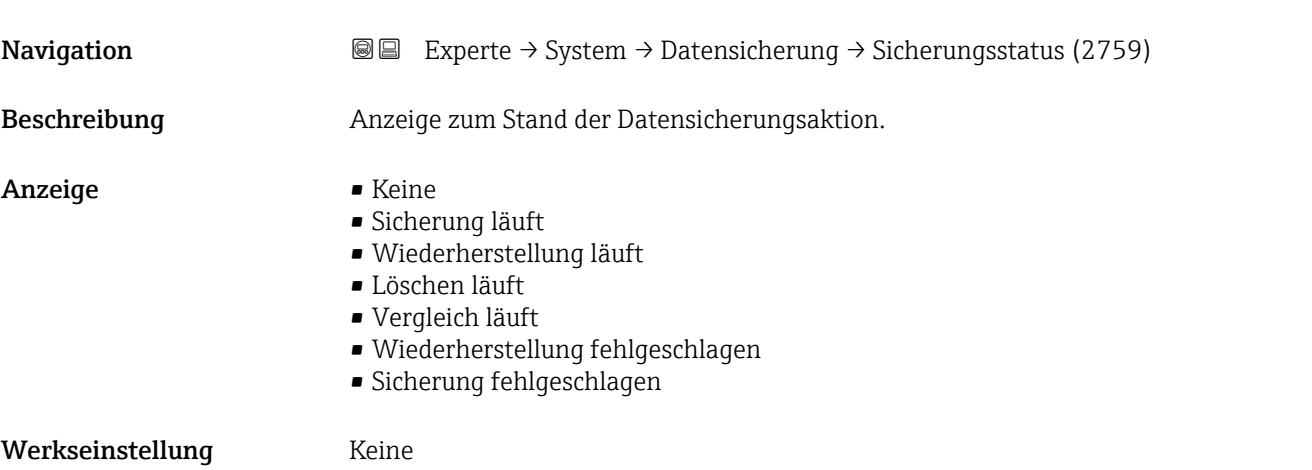

<sup>\*</sup> Sichtbar in Abhängigkeit von Bestelloptionen oder Geräteeinstellungen

<span id="page-28-0"></span>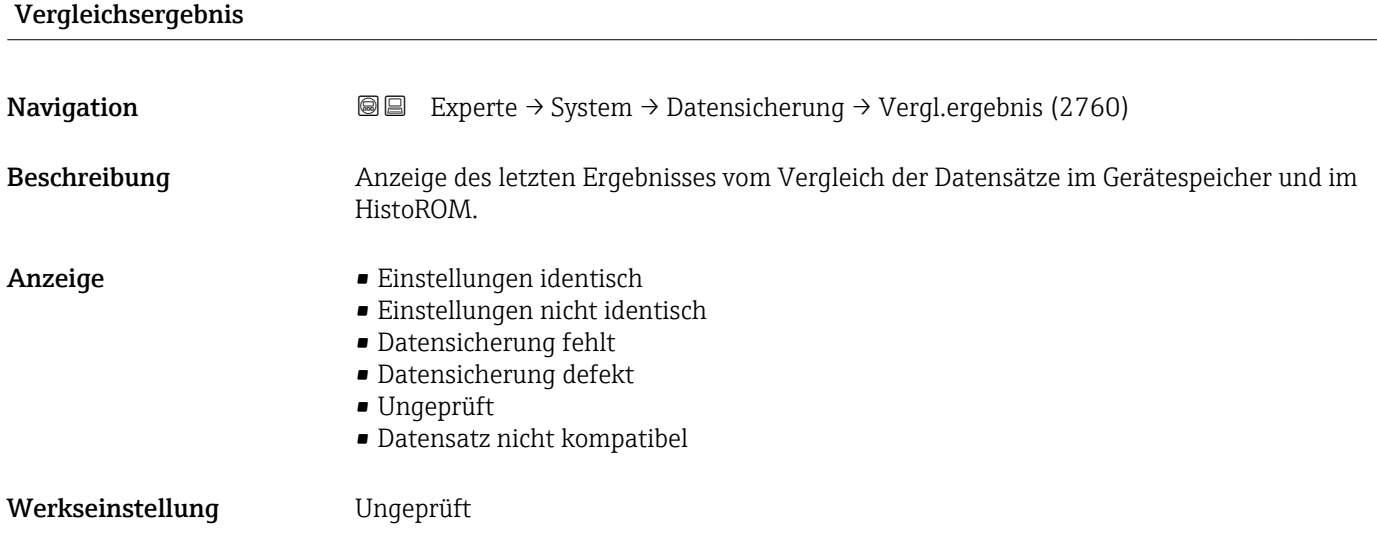

Zusätzliche Information *Beschreibung*

Der Vergleich wird über die Option **Vergleichen** in Parameter **Konfigurationsdaten** I÷ verwalten (2758) ( $\rightarrow$  圖 27) gestartet.

### *Auswahl*

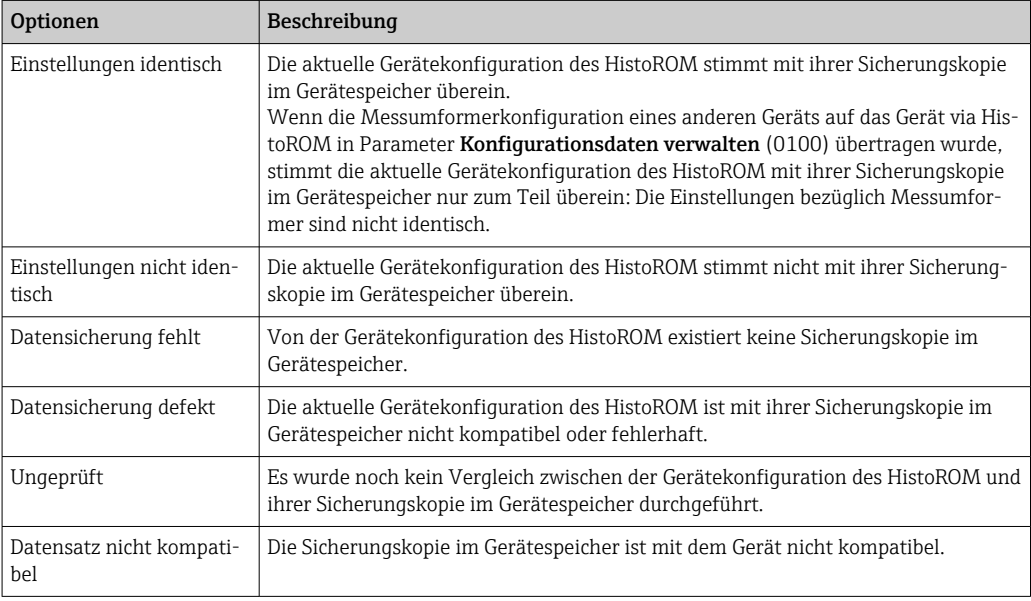

#### *HistoROM*

Ein HistoROM ist ein "nichtflüchtiger" Gerätespeicher in Form eines EEPROM.

## <span id="page-29-0"></span>3.1.3 Untermenü "Diagnoseeinstellungen"

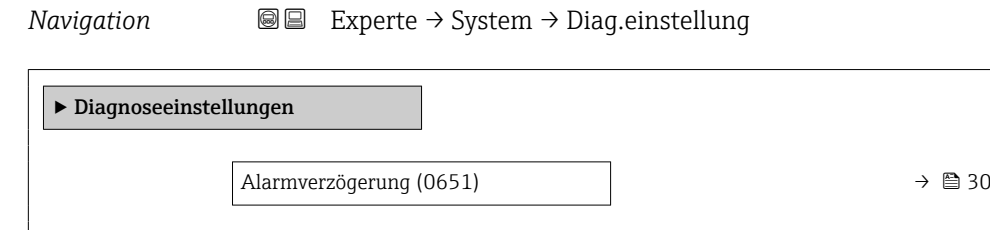

→ Diagnoseverhalten →  $\Rightarrow$  30

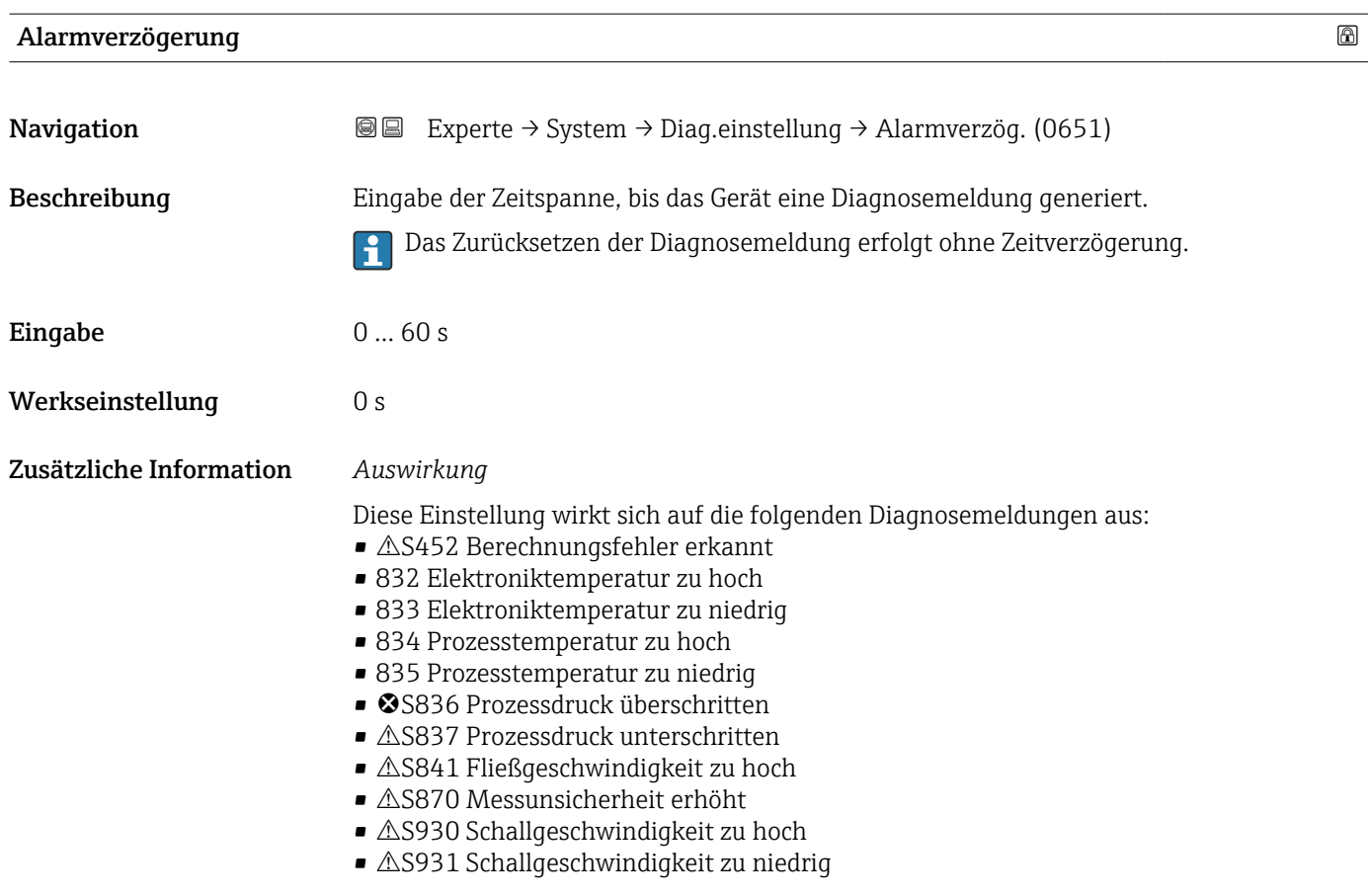

#### Untermenü "Diagnoseverhalten"

Jeder Diagnoseinformation ist ab Werk ein bestimmtes Diagnoseverhalten zugeordnet. Diese Zuordnung kann der Anwender bei bestimmten Diagnoseinformationen im Untermenü Diagnoseverhalten ( $\rightarrow \Box$  30) ändern.

<span id="page-30-0"></span>Die folgenden Optionen stehen in den Parametern Zuordnung Verhalten Diagnosenr. xxx zur Verfügung:

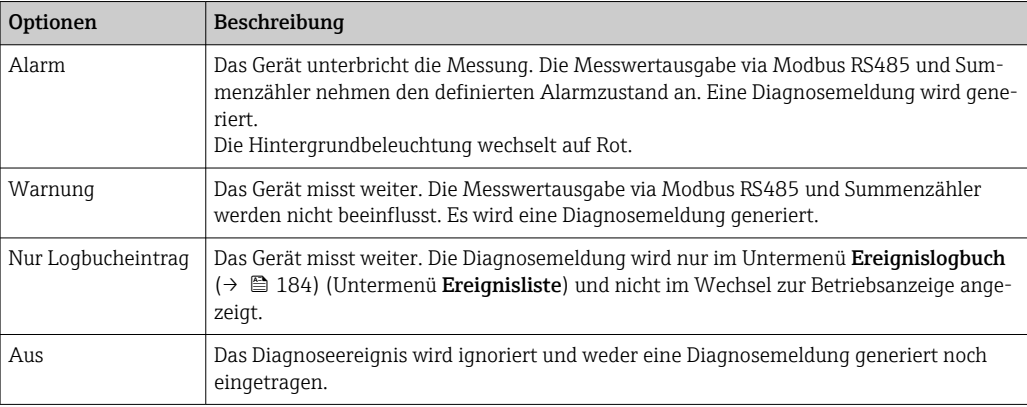

Eine Auflistung aller Diagnoseereignisse: Betriebsanleitung zum Gerät [→ 8](#page-7-0)

*Navigation* 
■■ Experte → System → Diag.einstellung → Diagnoseverhalt.

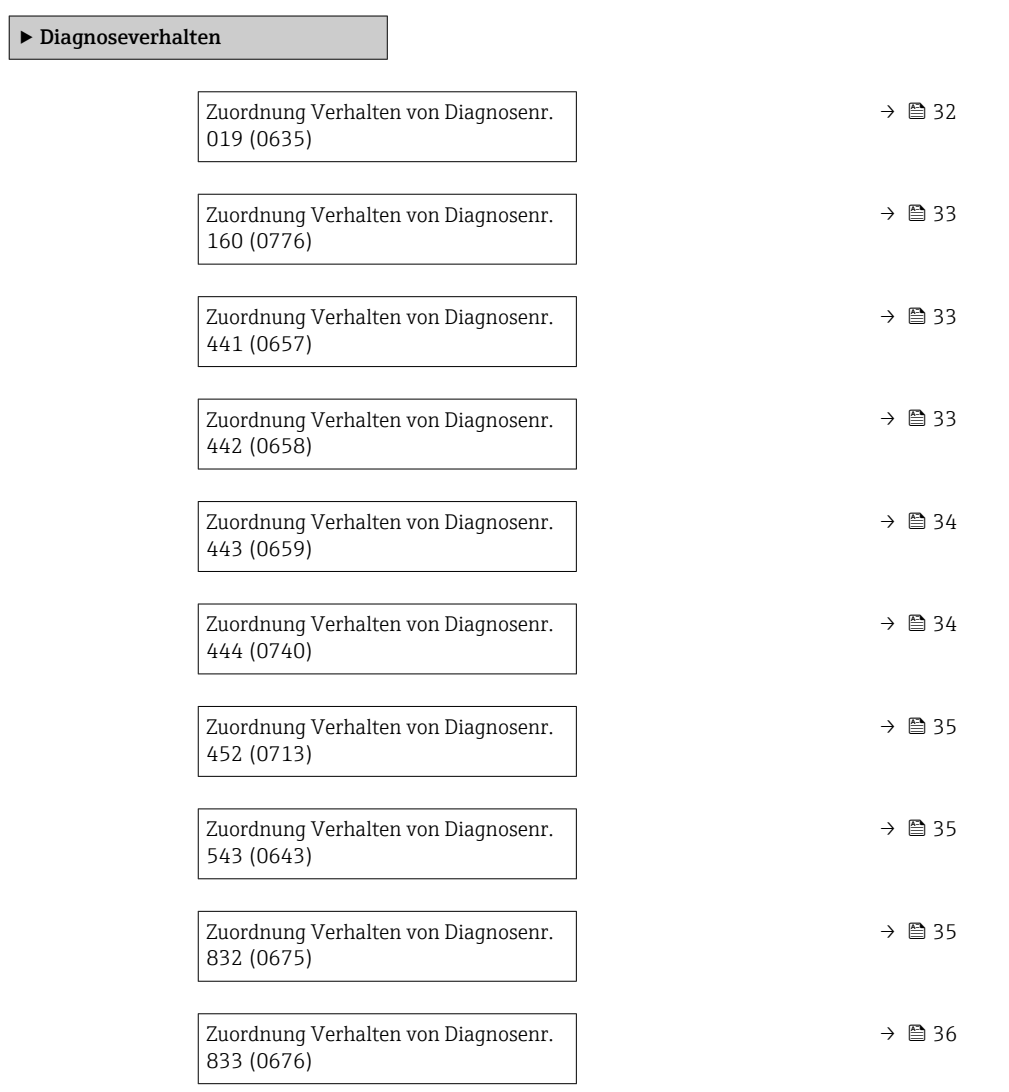

<span id="page-31-0"></span>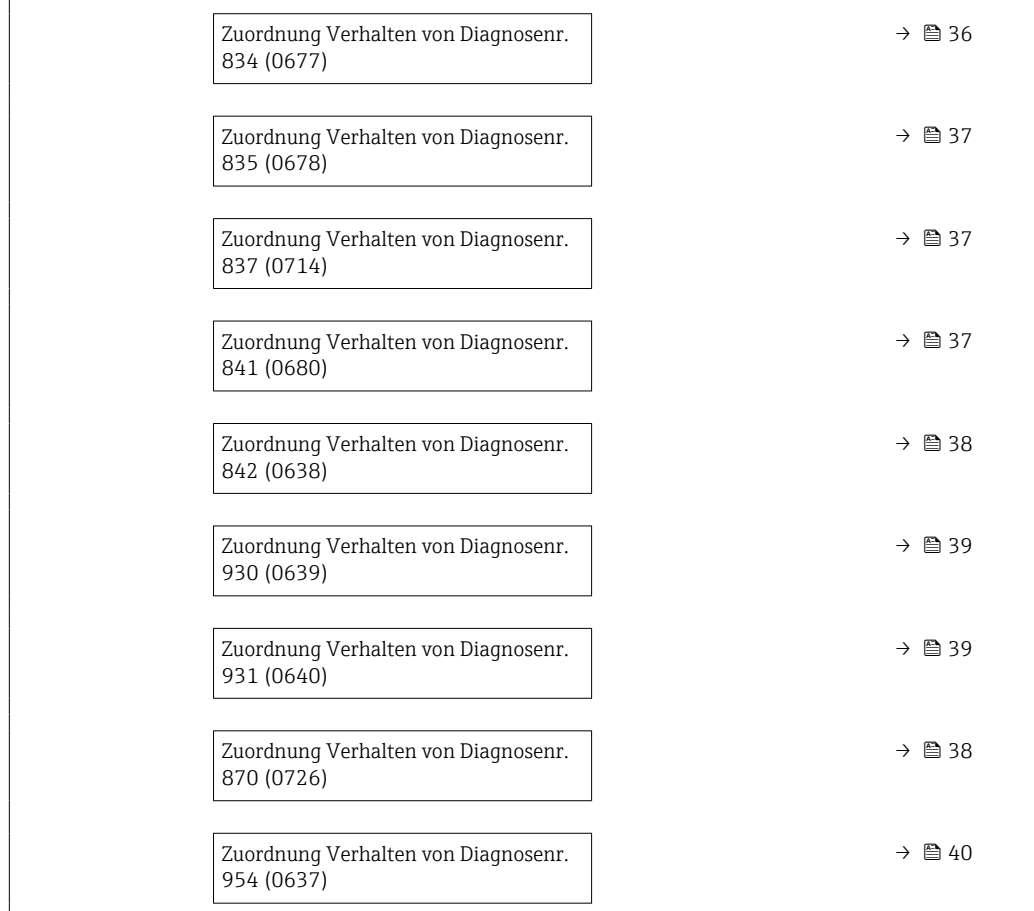

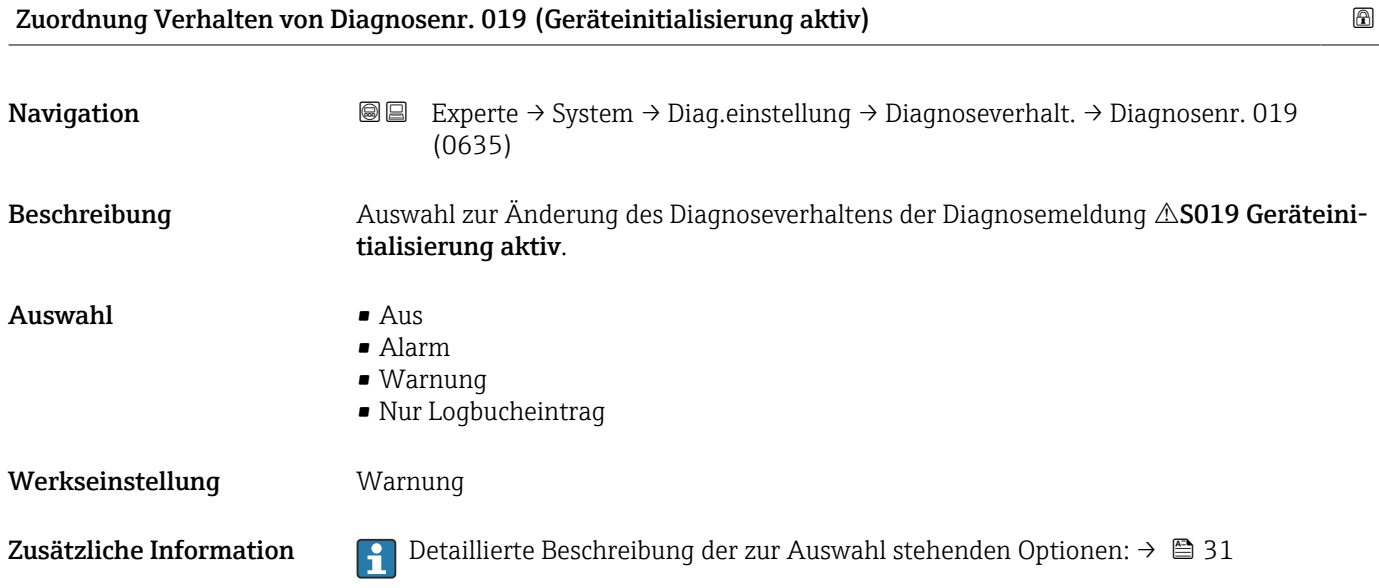

<span id="page-32-0"></span>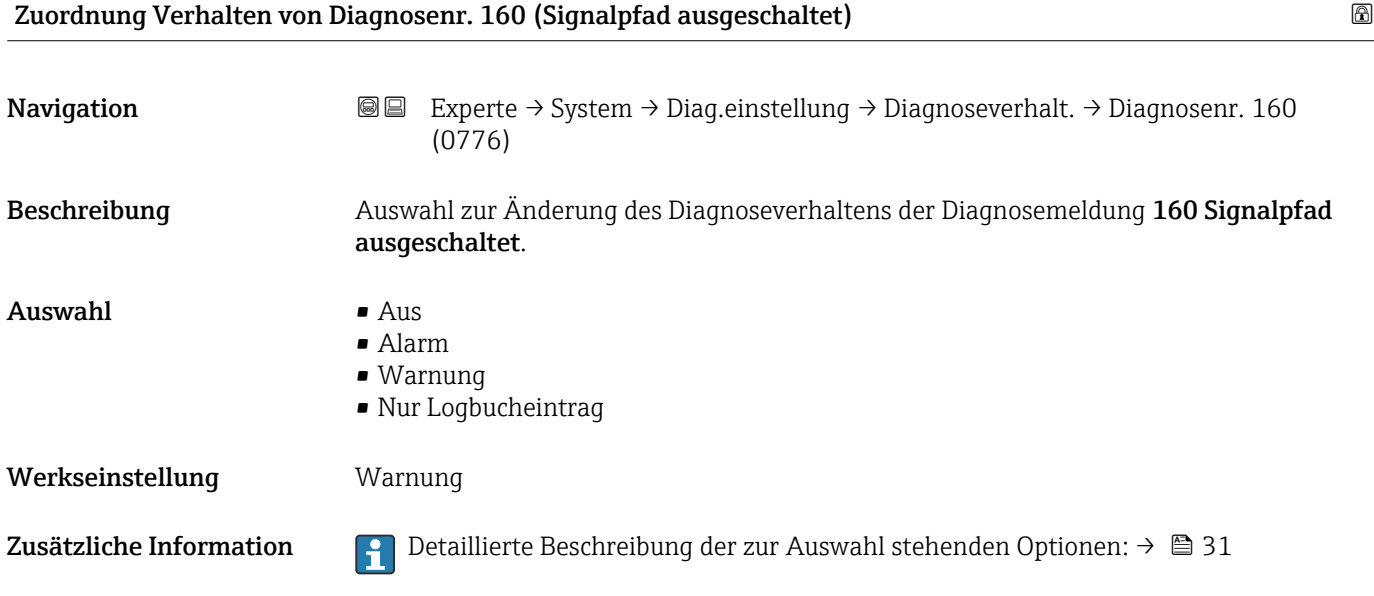

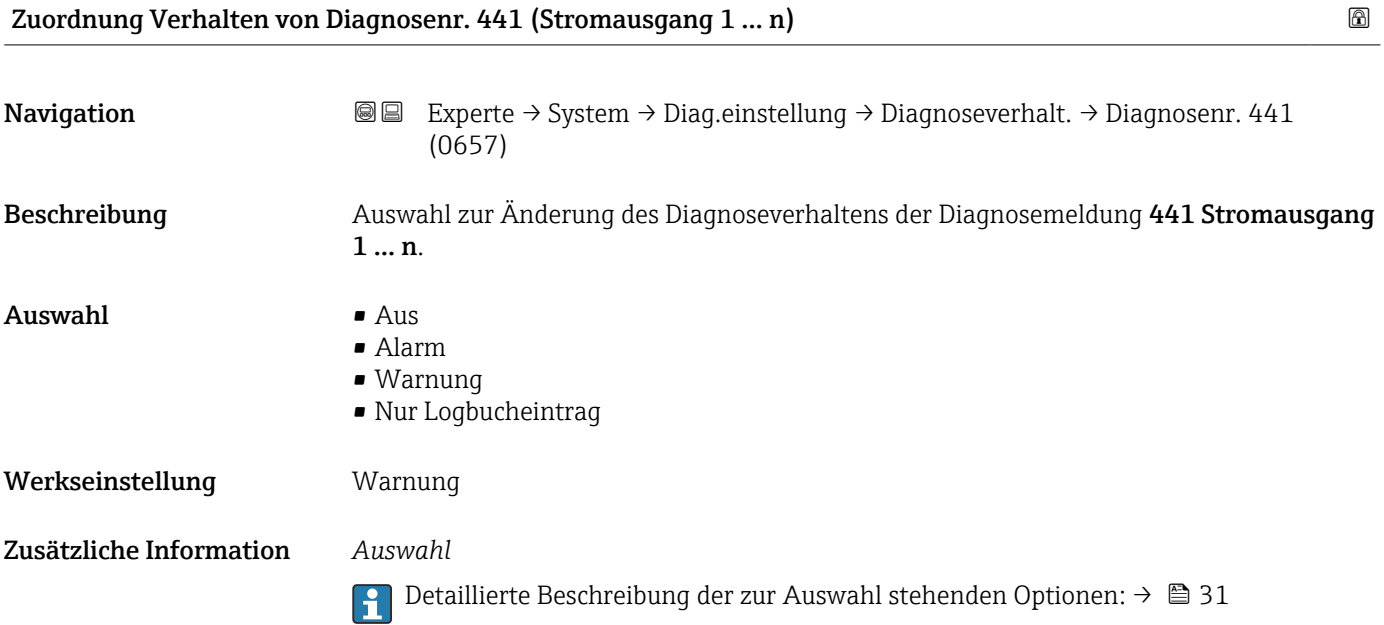

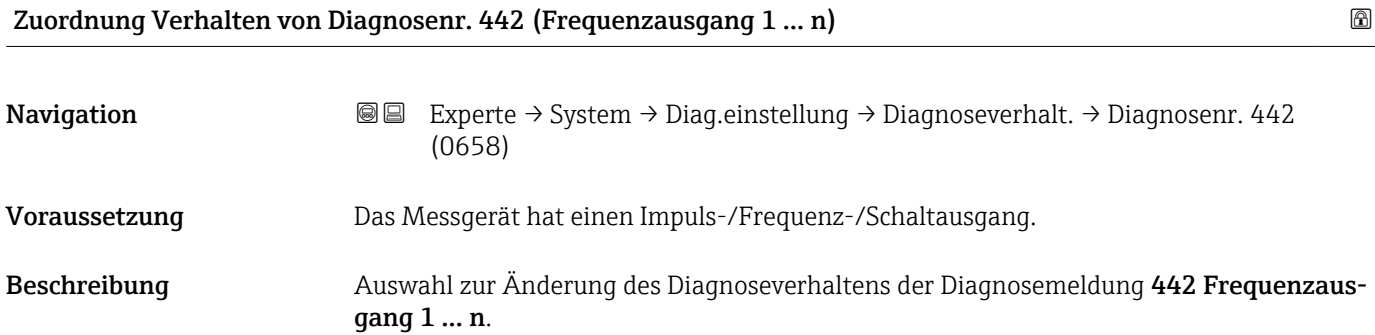

<span id="page-33-0"></span>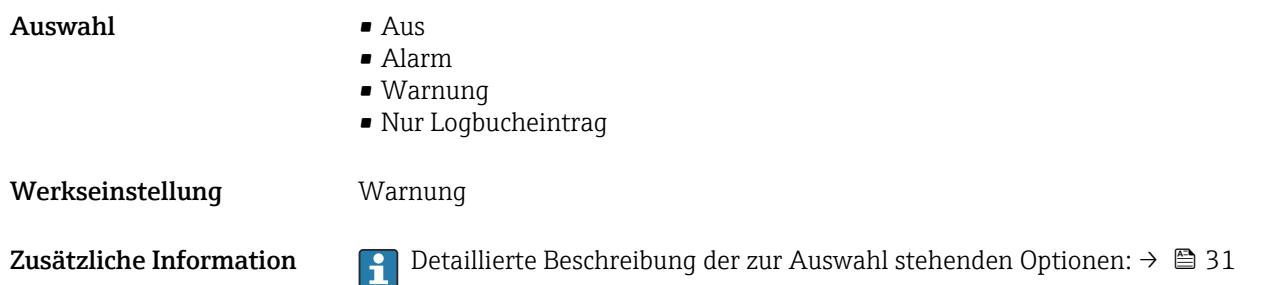

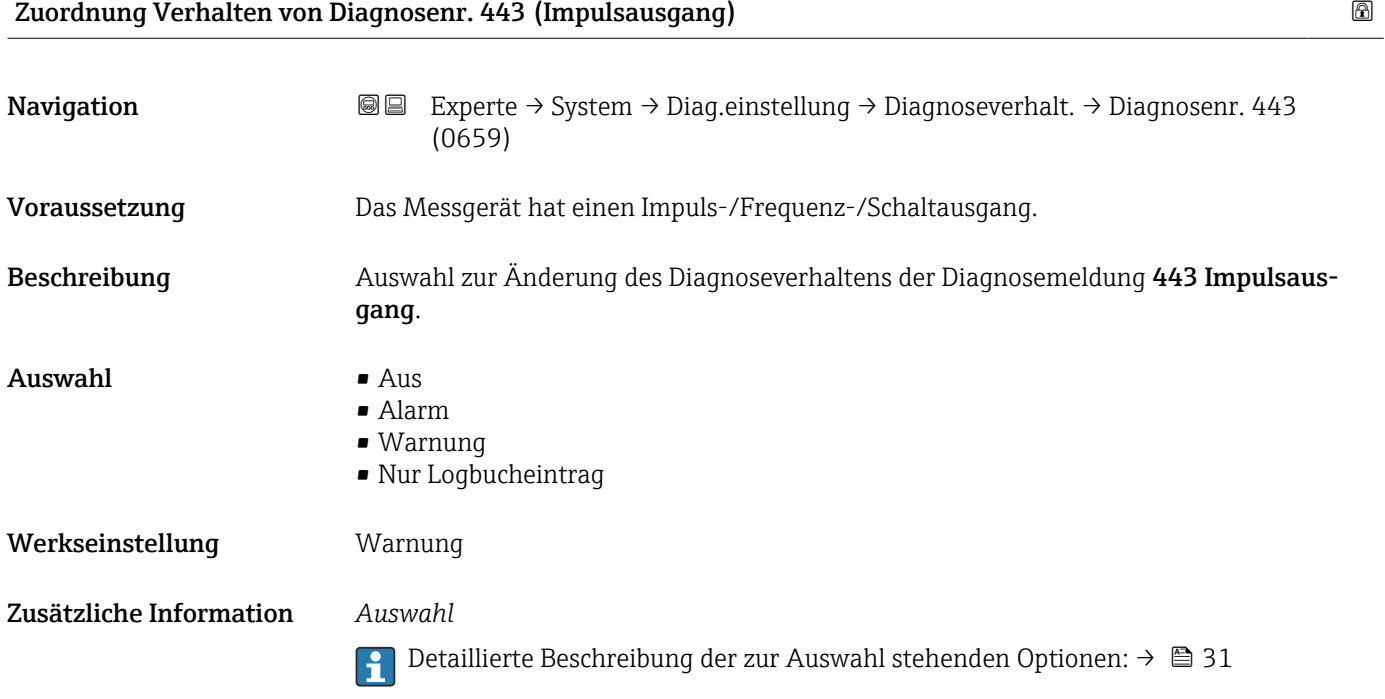

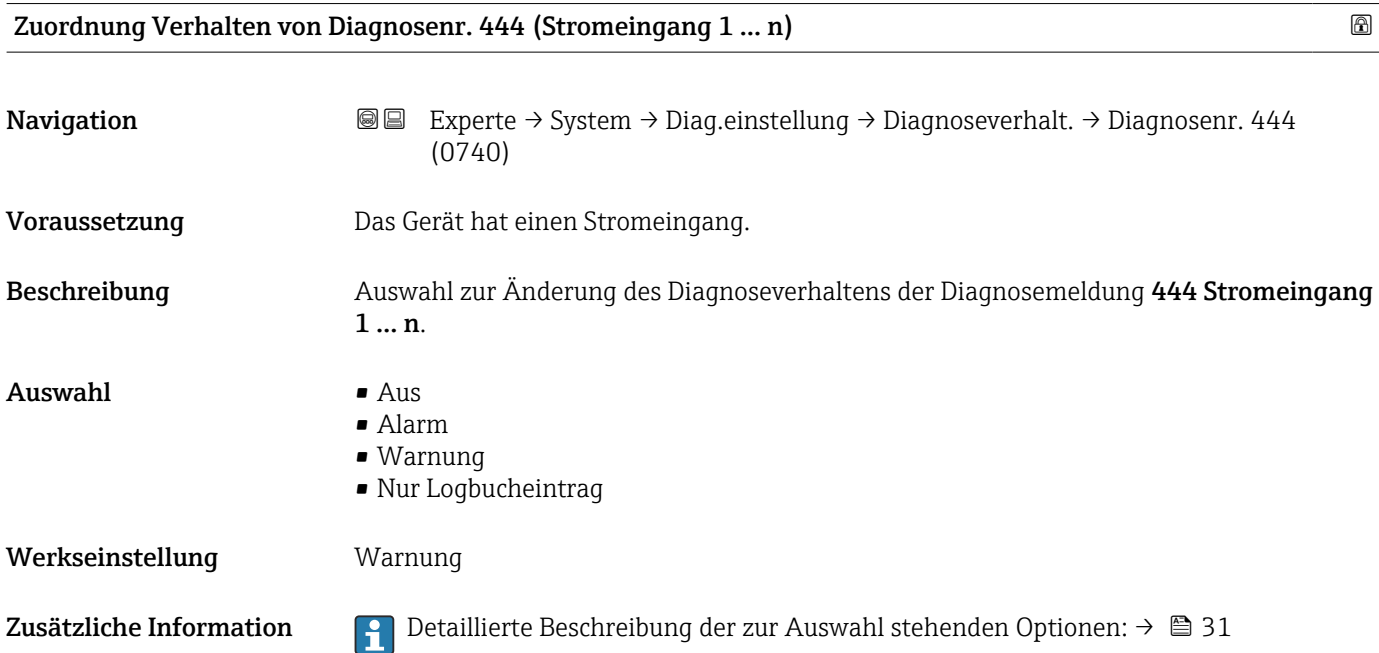

<span id="page-34-0"></span>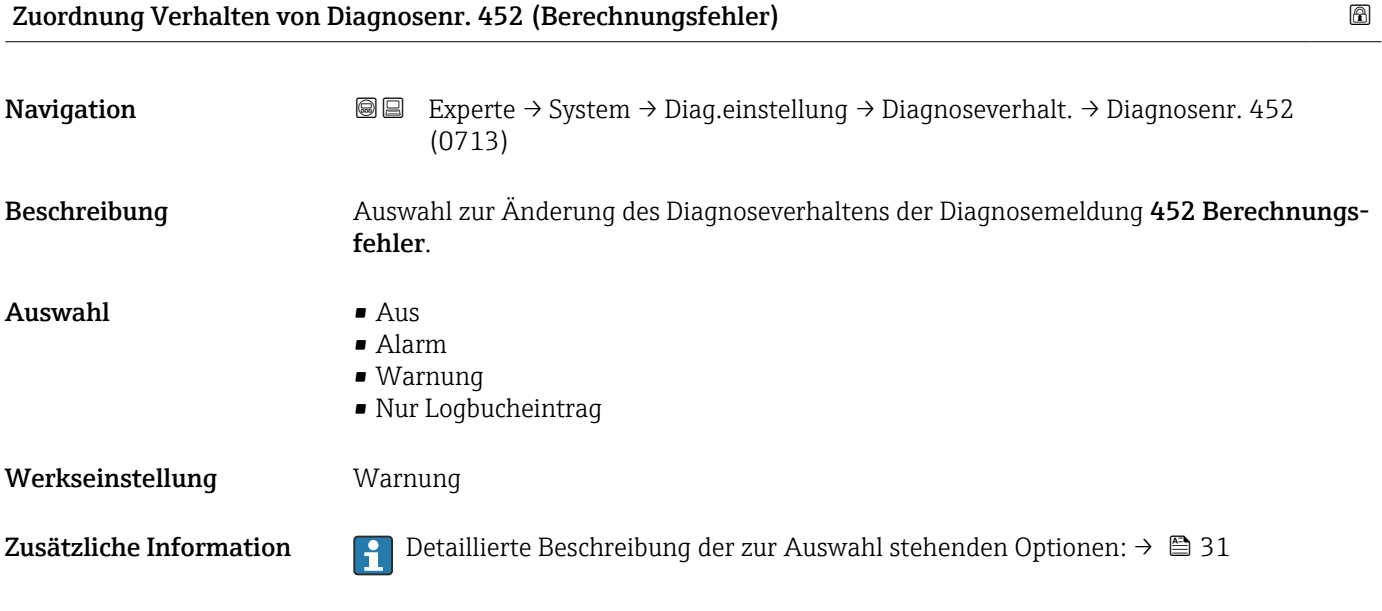

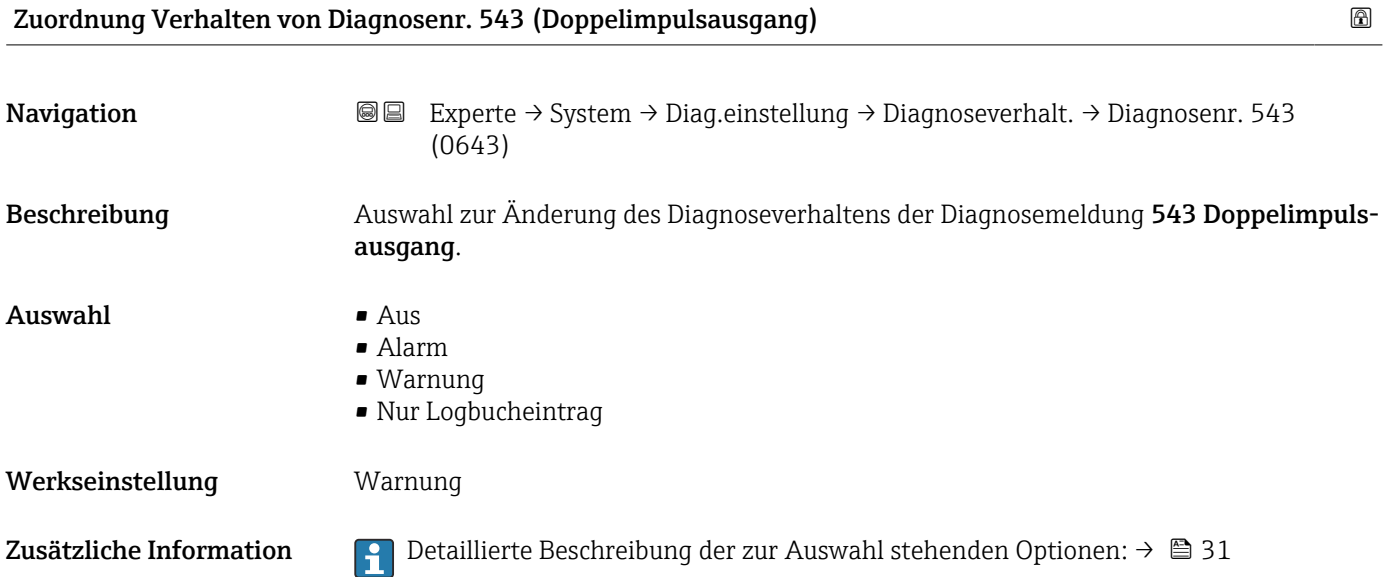

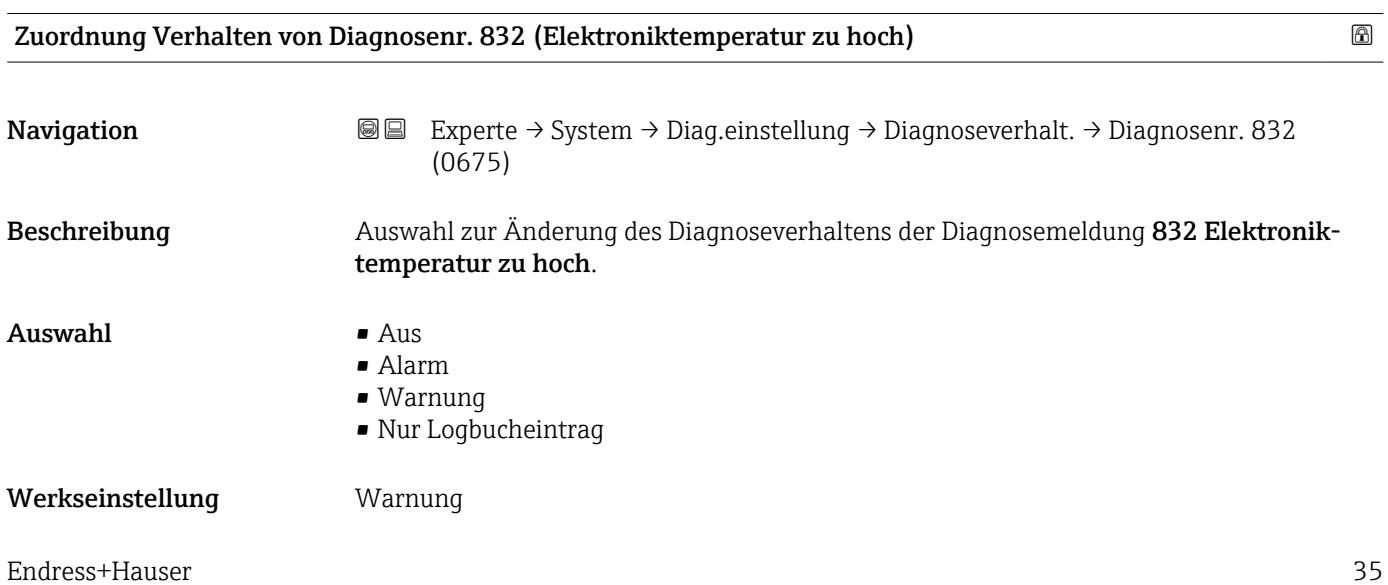

<span id="page-35-0"></span>Zusätzliche Information  $\begin{pmatrix} 0 & 0 \\ 0 & 1 \end{pmatrix}$  Detaillierte Beschreibung der zur Auswahl stehenden Optionen: → ■ 31

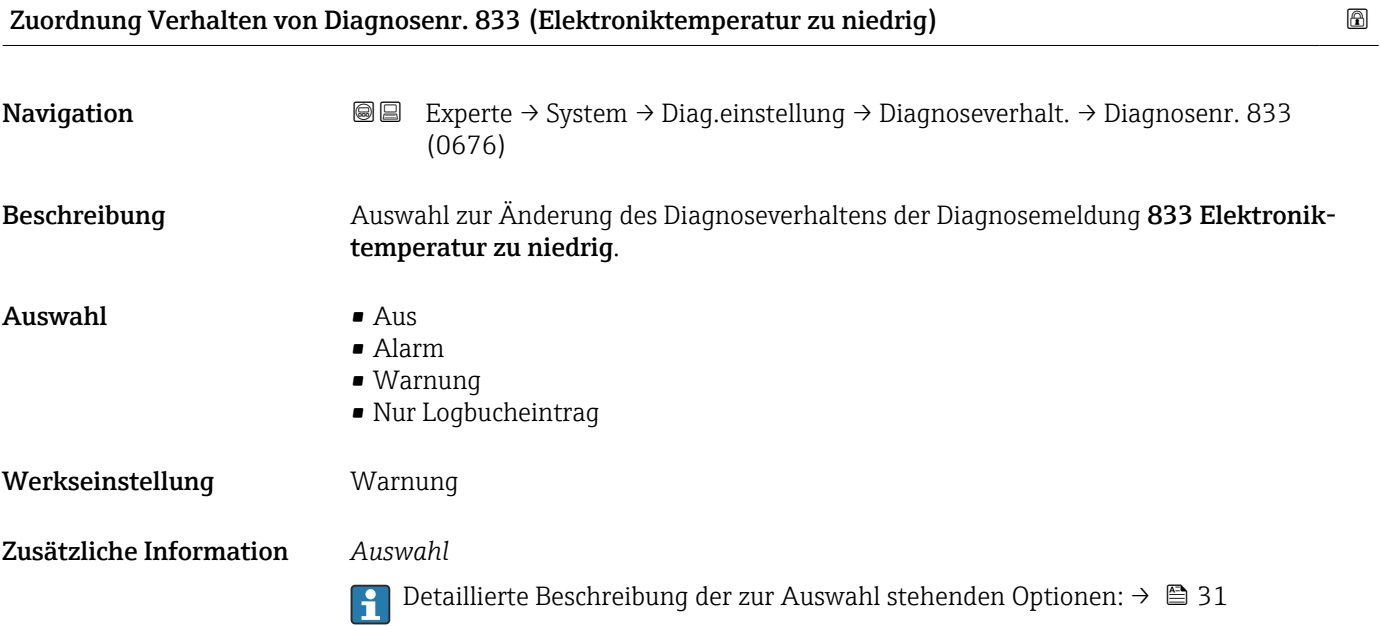

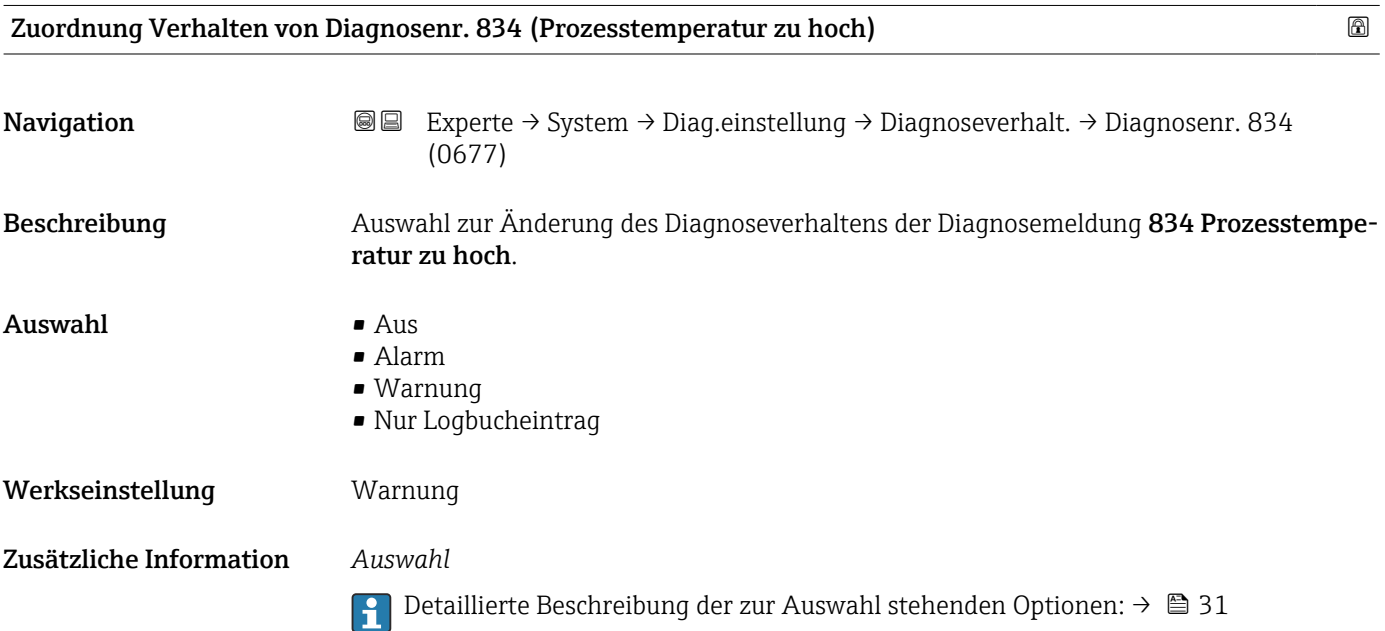
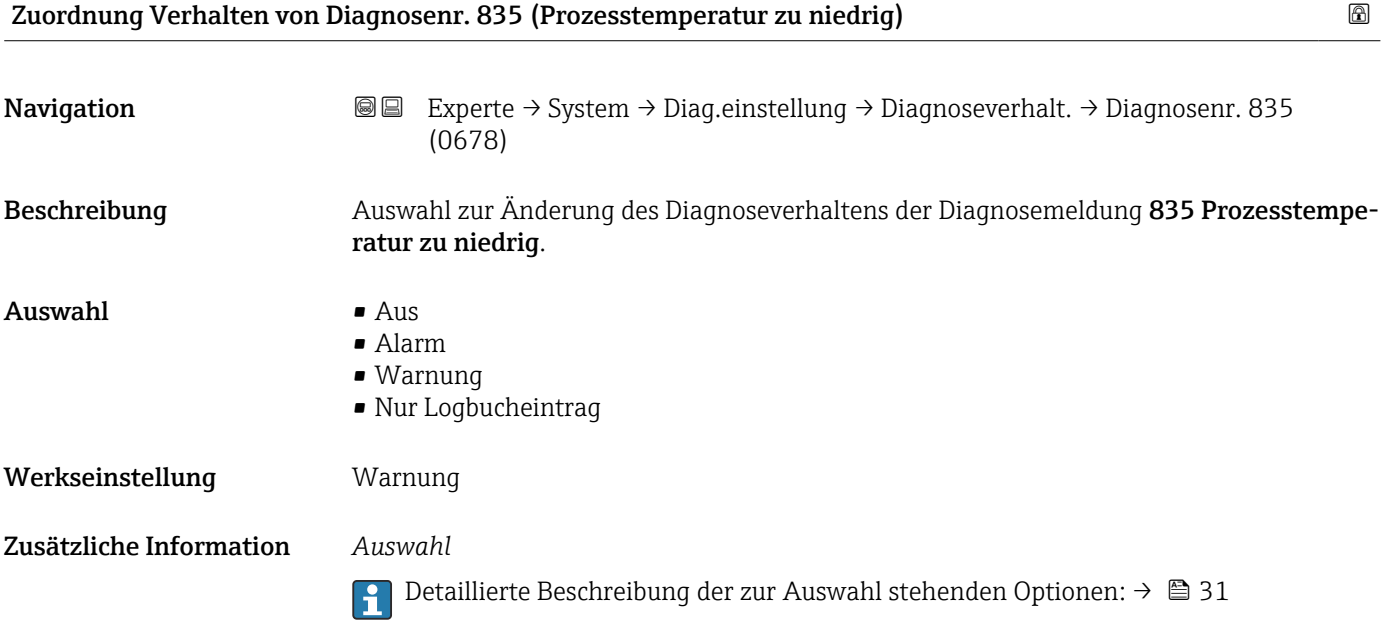

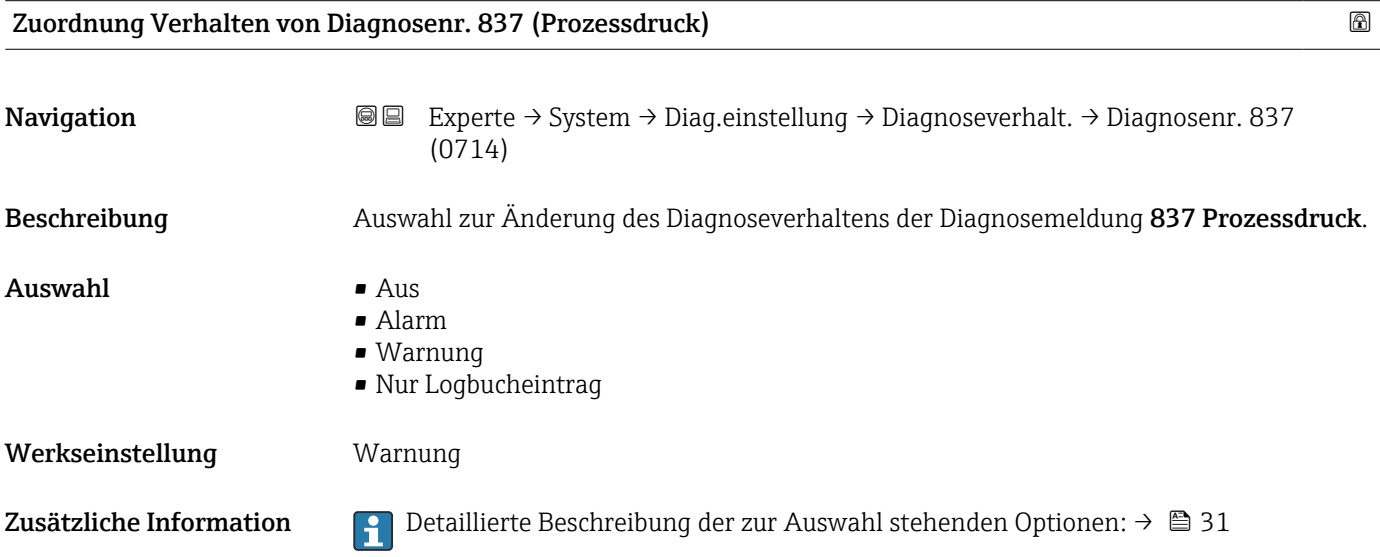

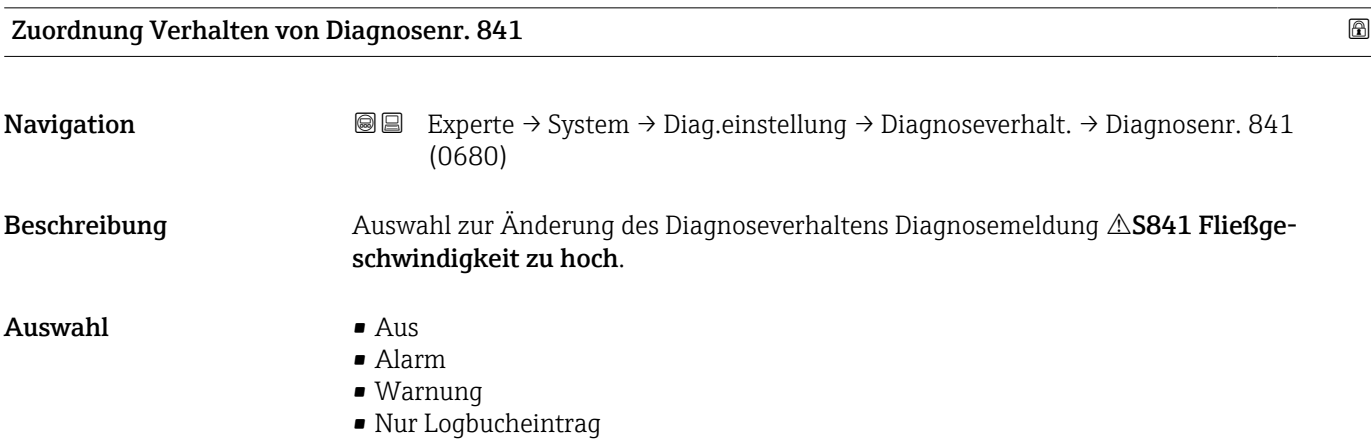

Werkseinstellung Warnung

Zusätzliche Information  $\Box$  Detaillierte Beschreibung der zur Auswahl stehenden Optionen: → ■ 31

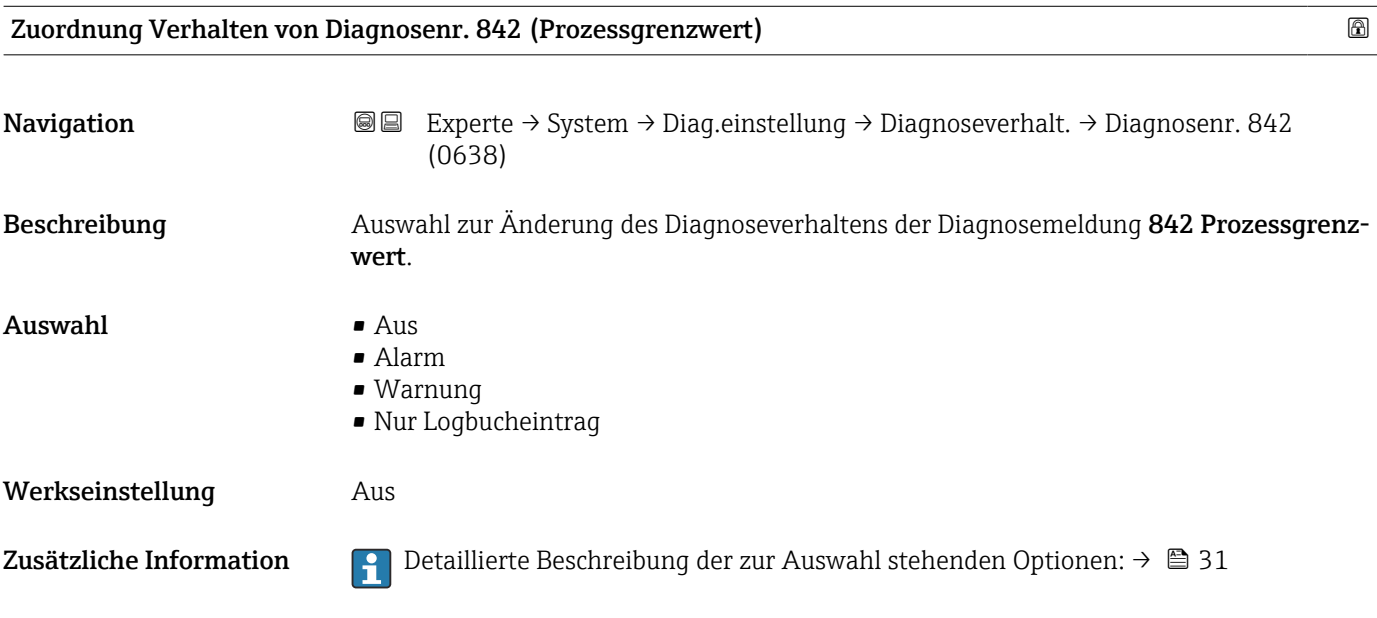

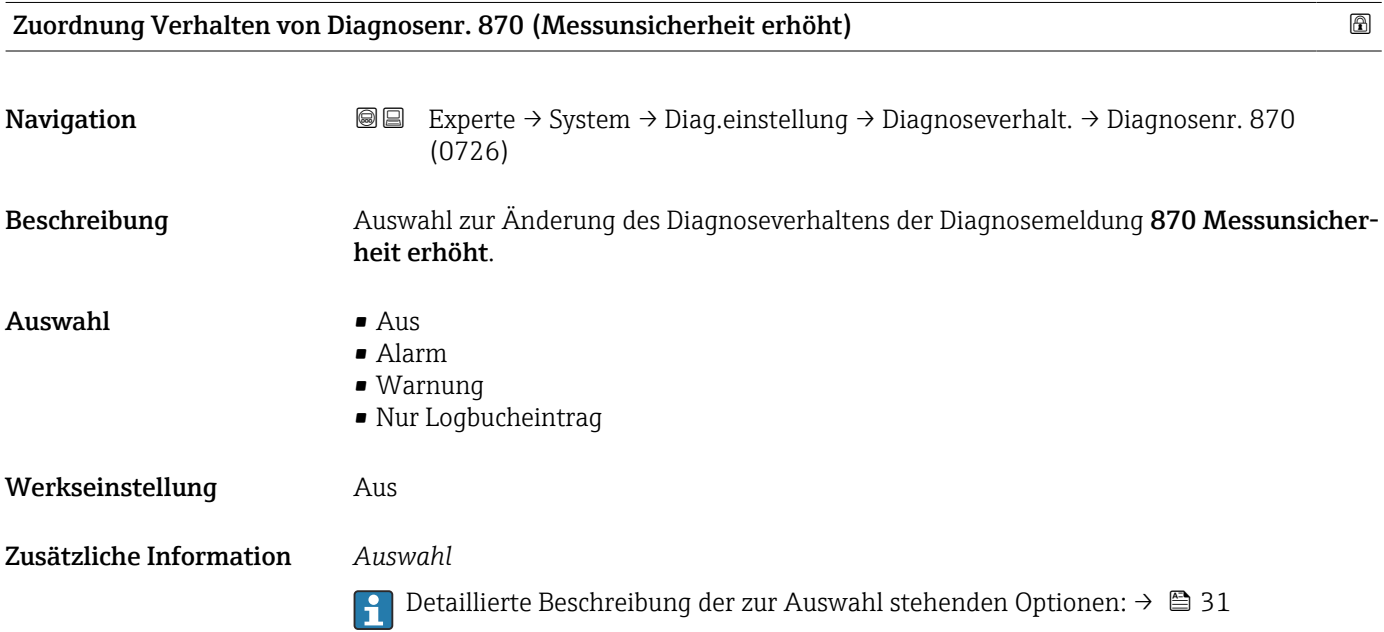

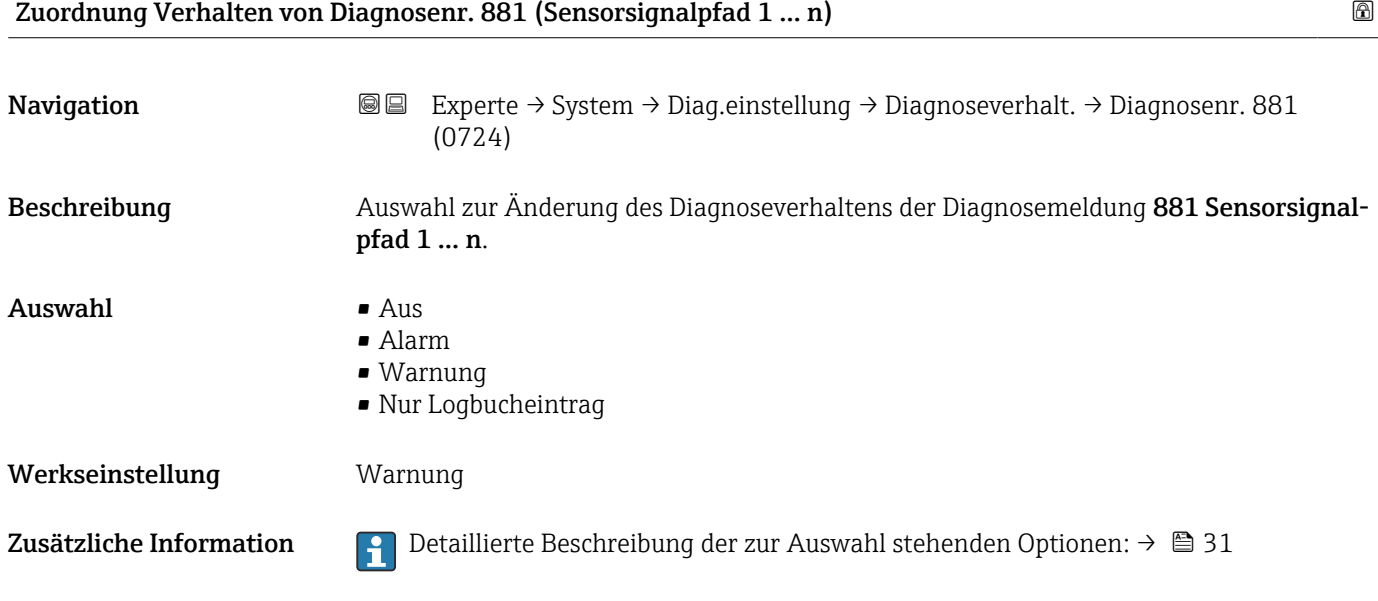

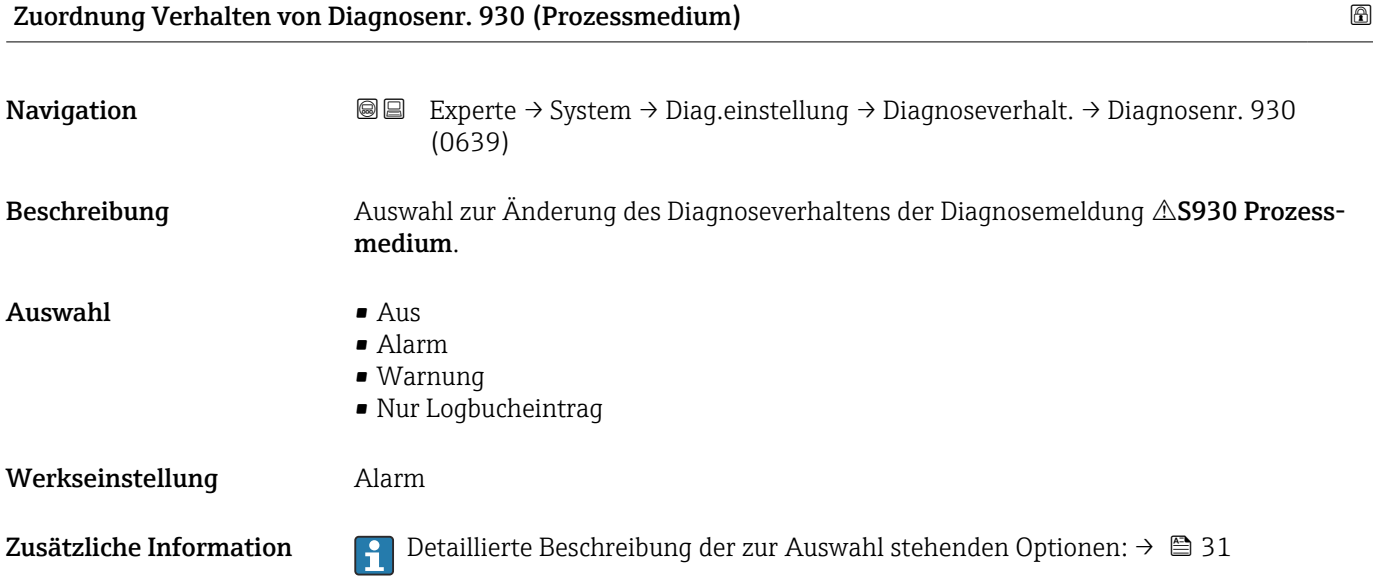

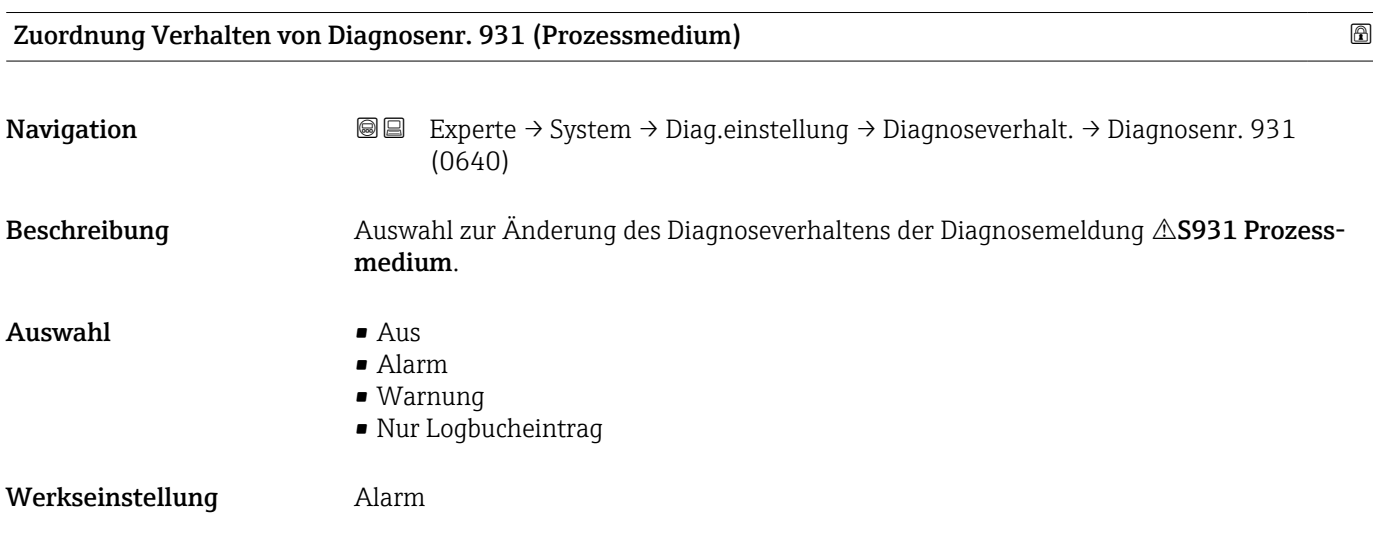

Zusätzliche Information  $\Box$  Detaillierte Beschreibung der zur Auswahl stehenden Optionen: → ■ 31

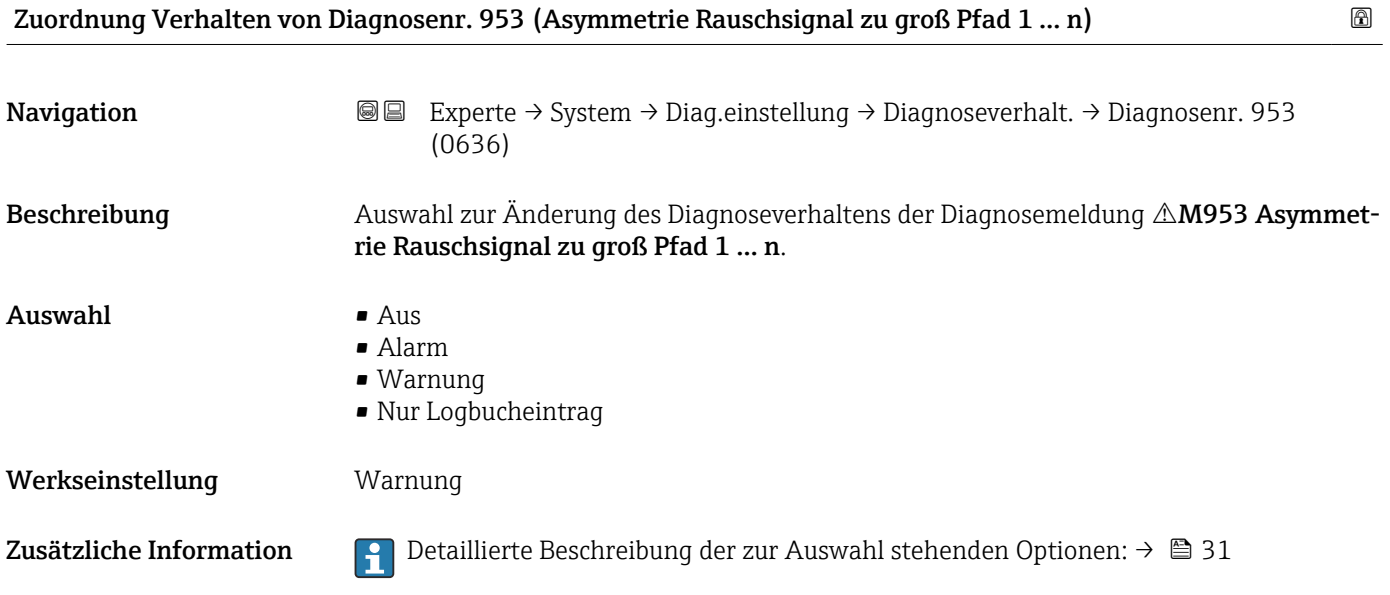

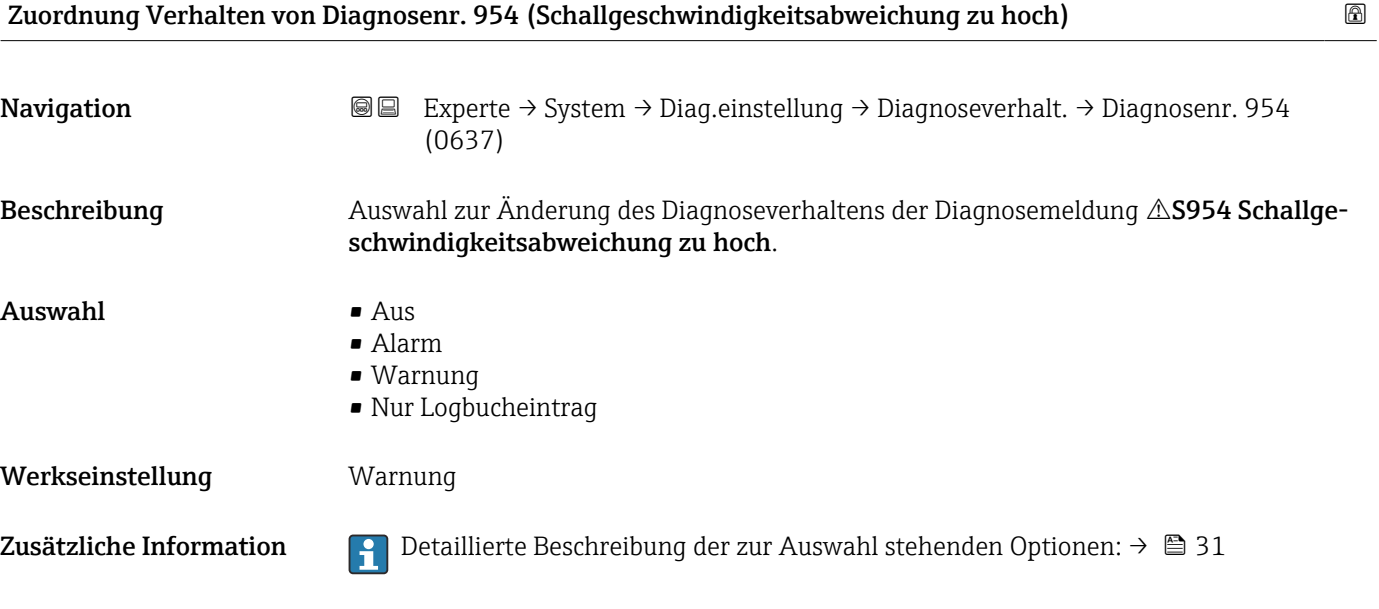

### 3.1.4 Untermenü "Administration"

*Navigation* 
■■ Experte → System → Administration

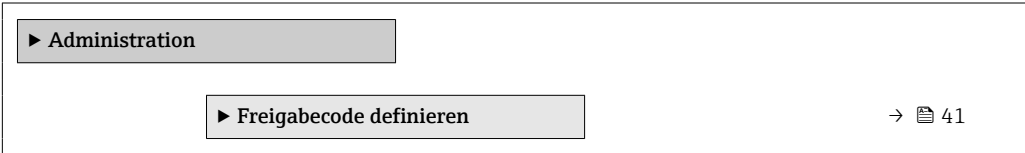

<span id="page-40-0"></span>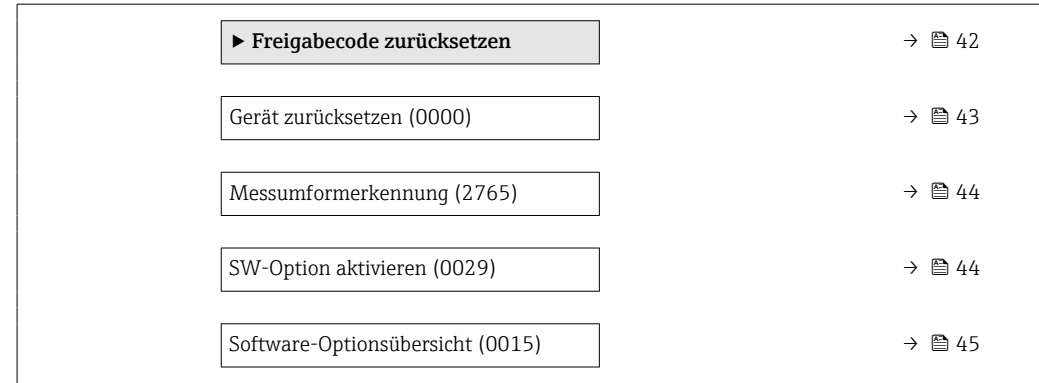

#### Assistent "Freigabecode definieren"

1 Der Assistent Freigabecode definieren (→ 

 41) ist nur bei Bedienung über die Vor-Ort-Anzeige oder Webbrowser vorhanden.

Bei Bedienung über das Bedientool befindet sich der Parameter Freigabecode definieren (0093) direkt im Untermenü Administration. Den Parameter Freigabecode bestätigen gibt es bei Bedienung über das Bedientool nicht.

*Navigation* **III** Experte → System → Administration → Freig.code def.

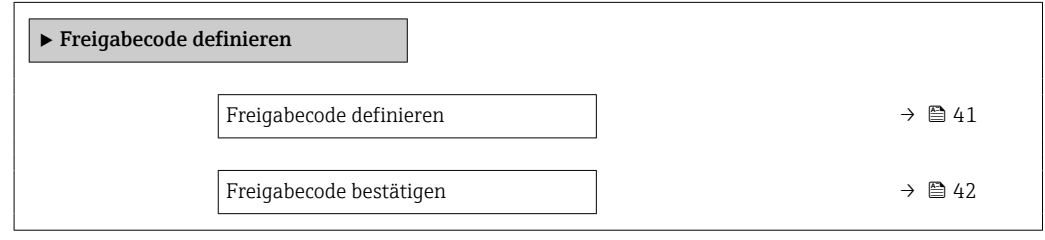

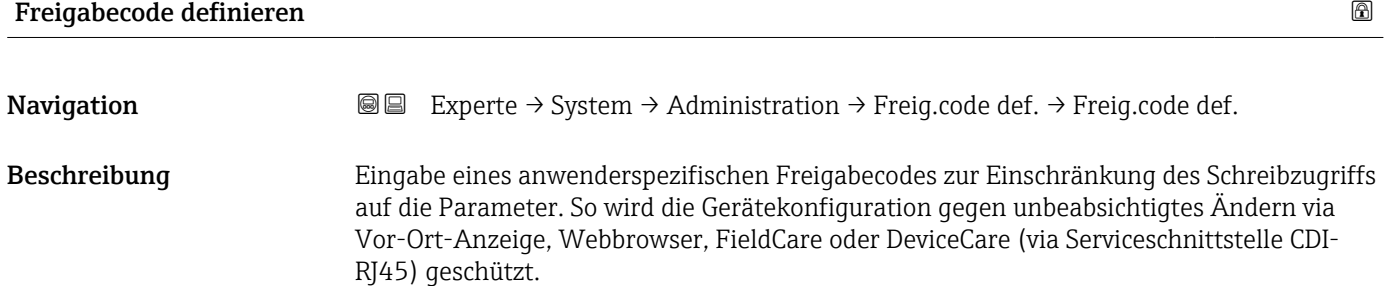

Eingabe Max. 16-stellige Zeichenfolge aus Zahlen, Buchstaben und Sonderzeichen Zusätzliche Information *Beschreibung* Der Schreibschutz betrifft alle Parameter, die im Dokument mit dem @-Symbol markiert sind. Auf der Vor-Ort-Anzeige zeigt das @-Symbol vor einem Parameter, dass er schreibgeschützt ist.

<span id="page-41-0"></span>Im Webbrowser sind die entsprechenden Parameter ausgegraut, die nicht schreibbar sind.

Schreibgeschützte Parameter sind nach Definition des Freigabecodes nur wieder änderbar, wenn in Parameter Freigabecode eingeben (0003) (→  $\triangleq$  14) der Freigabecode eingegeben wird.

H

Bei Verlust des Freigabecodes: Wenden Sie sich an Ihre Endress+Hauser Vertriebsorganisation.

#### *Eingabe*

Wenn der Freigabecode nicht im Eingabebereich liegt, gibt das Gerät eine entsprechende Meldung aus.

#### *Werkseinstellung*

Wird die Werkseinstellung nicht geändert oder als Freigabecode 0 definiert, sind die Parameter nicht schreibgeschützt und die Konfigurationsdaten des Geräts damit änderbar. Der Anwender ist in der Rolle "Instandhalter" angemeldet.

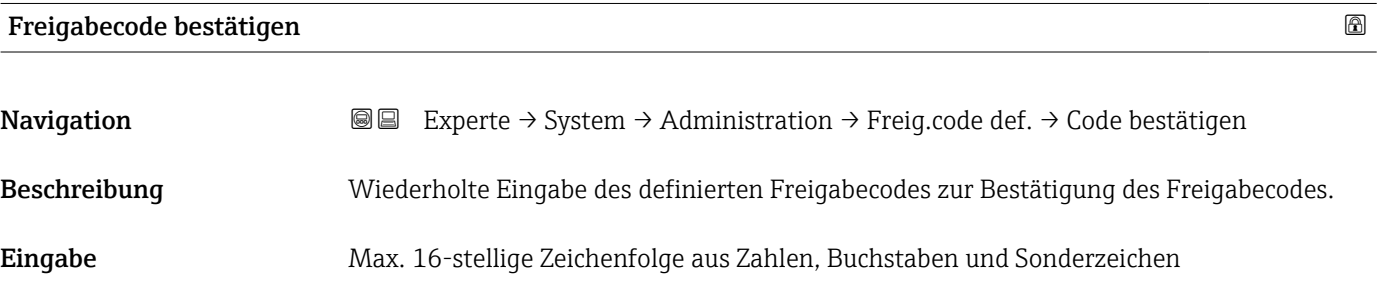

#### Untermenü "Freigabecode zurücksetzen"

*Navigation* 
■■ Experte → System → Administration → Freig.code rücks

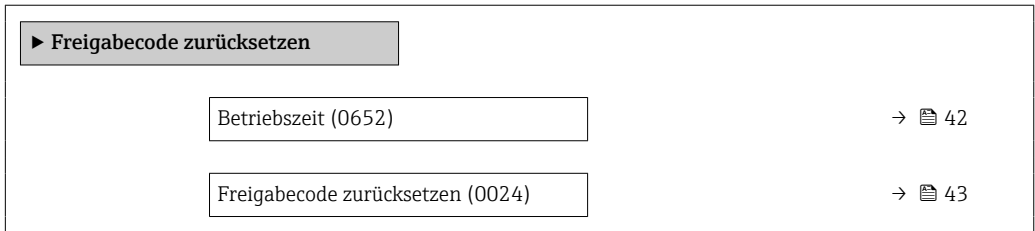

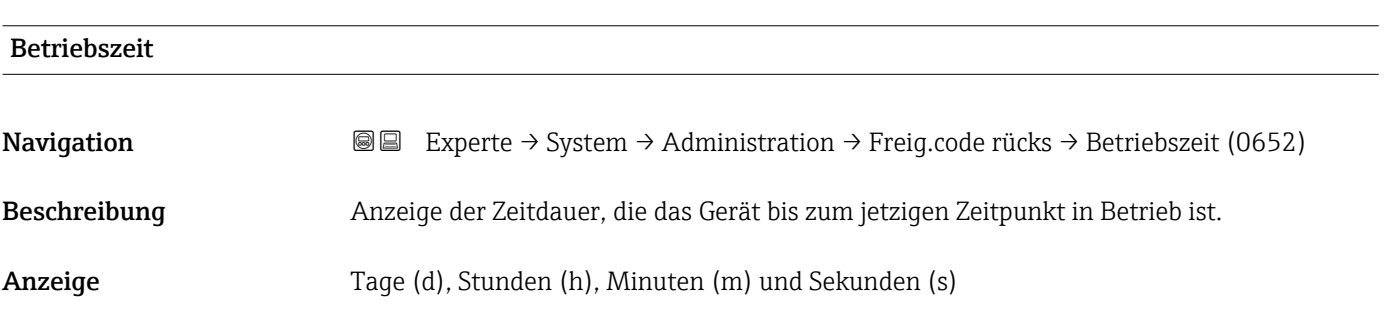

#### <span id="page-42-0"></span>Zusätzliche Information *Anzeige*

Maximale Anzahl Tage: 9999 (entspricht ca. 27 Jahre und 5 Monate)

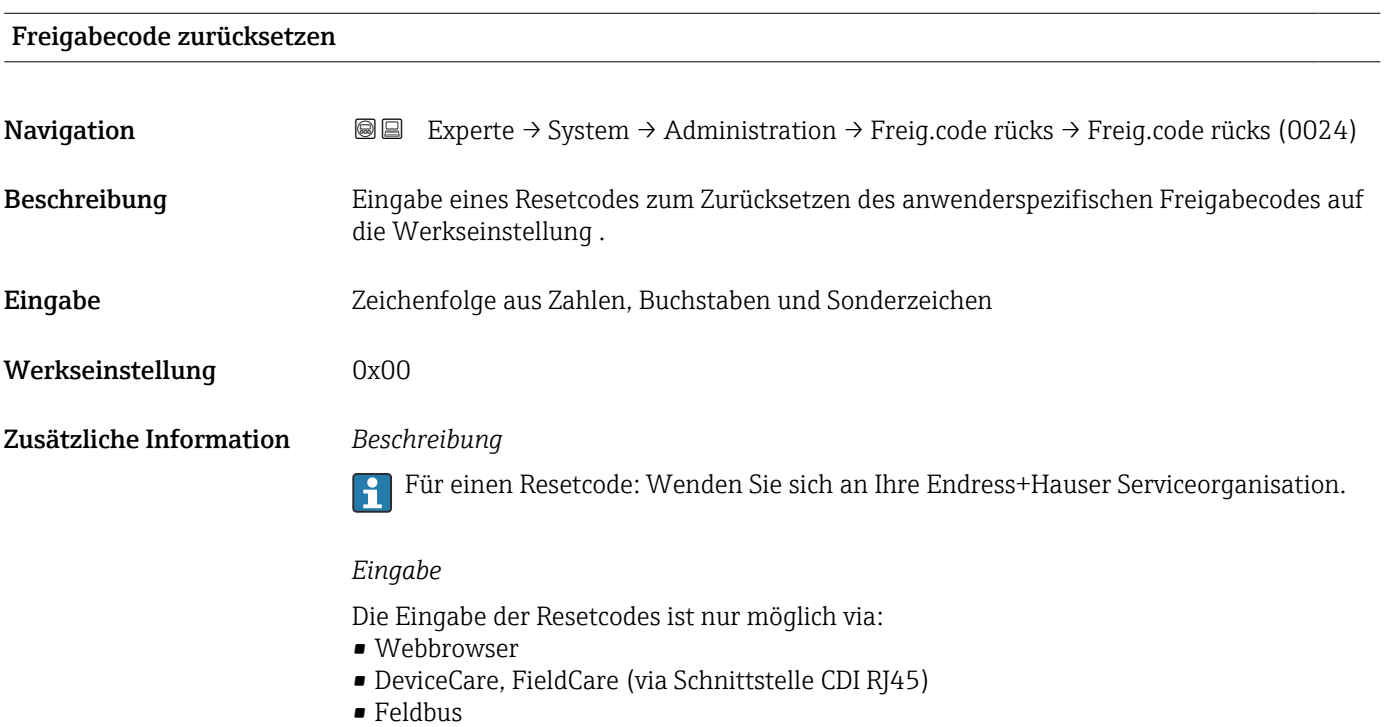

#### Weitere Parameter im Untermenü "Administration"

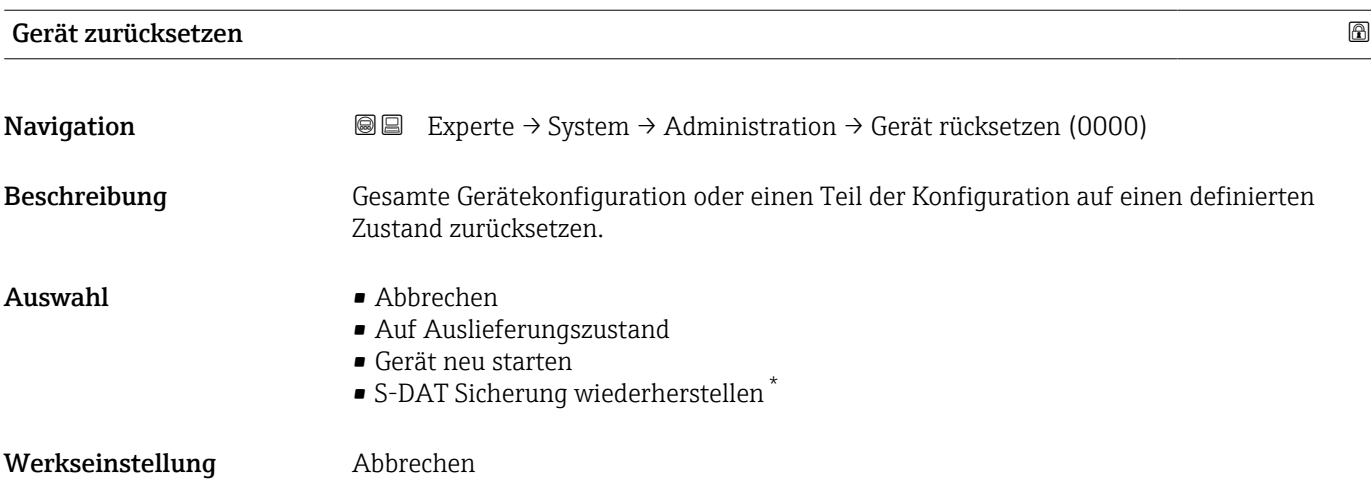

<sup>\*</sup> Sichtbar in Abhängigkeit von Bestelloptionen oder Geräteeinstellungen

#### <span id="page-43-0"></span>Zusätzliche Information *Auswahl*

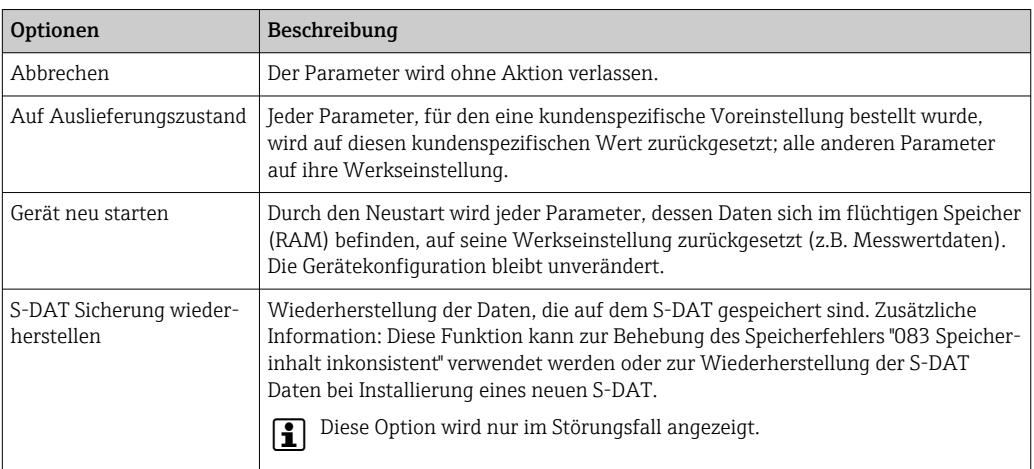

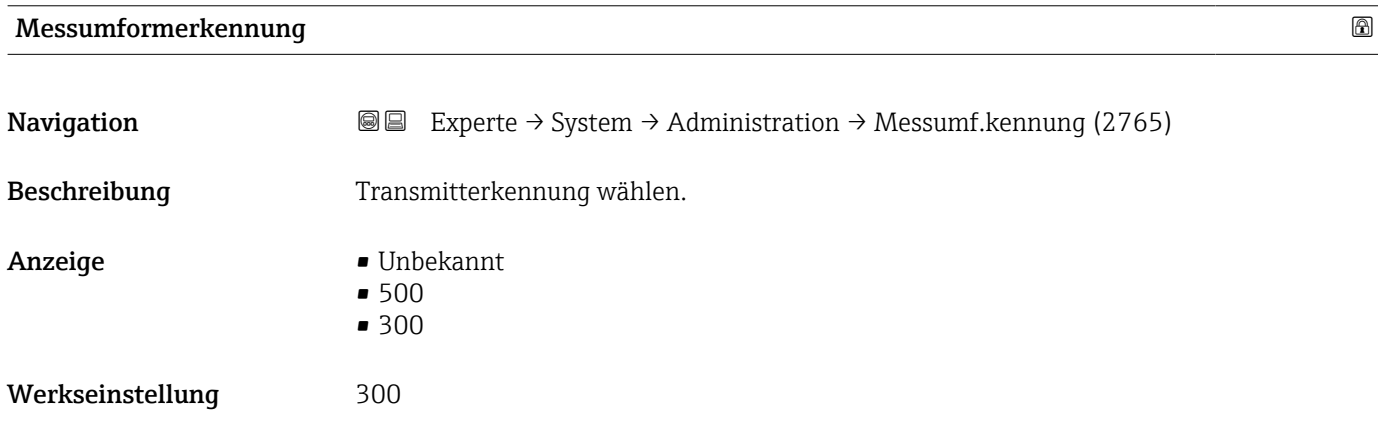

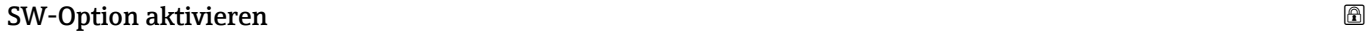

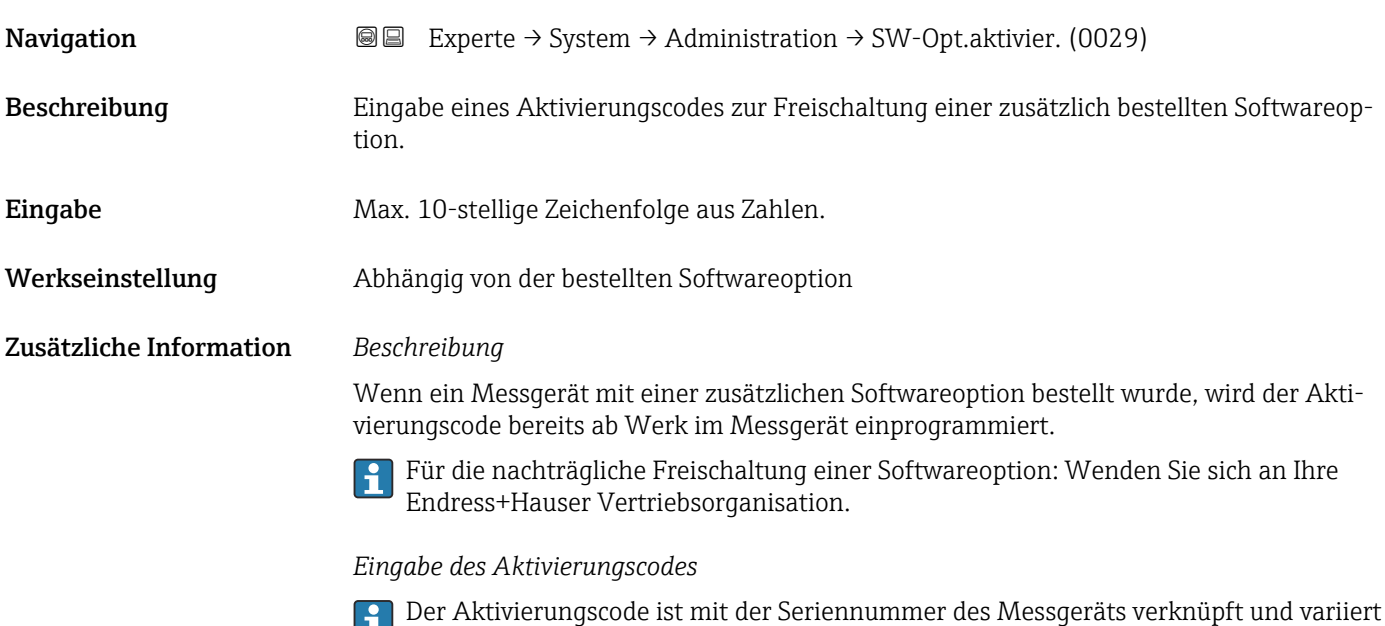

je nach Messgerät und Softwareoption.

<span id="page-44-0"></span>Die Eingabe eines fehlerhaften bzw. ungültigen Codes führt zum Verlust bereits aktivierter Softwareoptionen.

▸ Vor Eingabe eines neuen Aktivierungscodes: Vorhandenen Aktivierungscode notieren.

▸ Den neuen Aktivierungscode eingeben, den Endress+Hauser bei Bestellung der neuen Softwareoption zur Verfügung gestellt hat.

▸ Nach Eingabe des Aktivierungscodes: In Parameter Software-Optionsübersicht (0015) (→ 45) prüfen, ob die neue Softwareoption angezeigt wird.

Wenn die neue Softwareoption angezeigt wird, ist die Softwareoption aktiv.

 Wenn die neue Softwareoption nicht angezeigt wird oder alle Softwareoptionen gelöscht wurden, war der eingegebene Code fehlerhaft oder ungültig.

▸ Bei Eingabe eines fehlerhaften bzw. ungültigen Codes: Den alten Aktivierungscode eingeben.

▸ Den neuen Aktivierungscode unter Angabe der Seriennummer bei Ihrer Endress+Hauser Vertriebsorganisation prüfen lassen oder erneut anfragen.

*Beispiel für eine Softwareoption*

Bestellmerkmal "Anwendungspaket", Option EA "Extended HistoROM"

In Parameter Software-Optionsübersicht (0015) ( $\rightarrow \Box$ 45) werden die aktuell aktivierten Software-Optionen angezeigt.

#### *Webbrowser*

 $|\mathbf{f}|$ 

Nach Aktivierung einer Softwareoption muss die Seite im Webbrowser neu geladen werden.

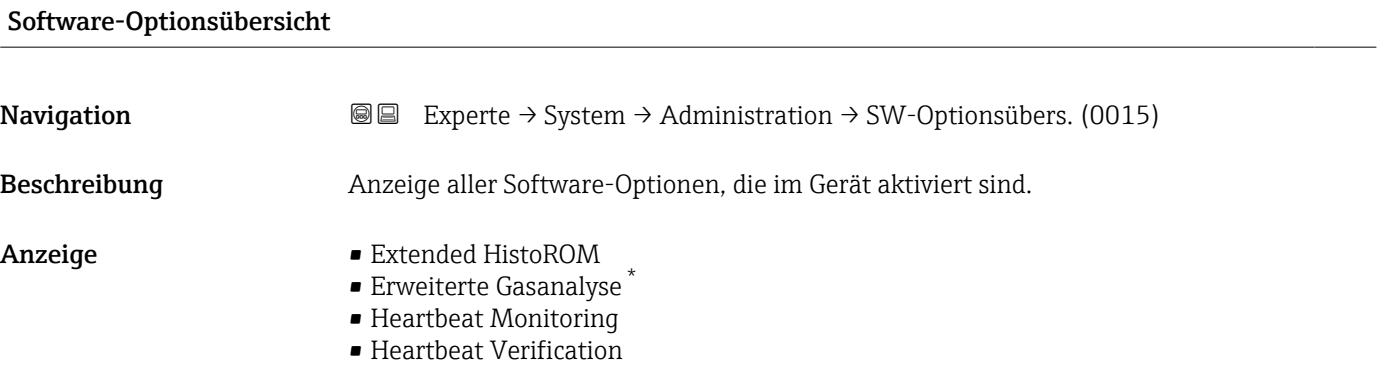

Sichtbar in Abhängigkeit von Bestelloptionen oder Geräteeinstellungen

#### Zusätzliche Information *Beschreibung*

Es werden alle Optionen angezeigt, die durch Bestellung vom Kunden zur Verfügung stehen.

*Option "Extended HistoROM"*

Bestellmerkmal "Anwendungspaket", Option EA "Extended HistoROM"

*Option "Heartbeat Verification" und Option "Heartbeat Monitoring"* Bestellmerkmal "Anwendungspaket", Option EB "Heartbeat Verification + Monitoring"

*Option "Erweiterte Gasanalyse"*

Bestellmerkmal "Anwendungspaket", Option EF "Erweiterte Gasanalyse"

### 3.2 Untermenü "Sensor"

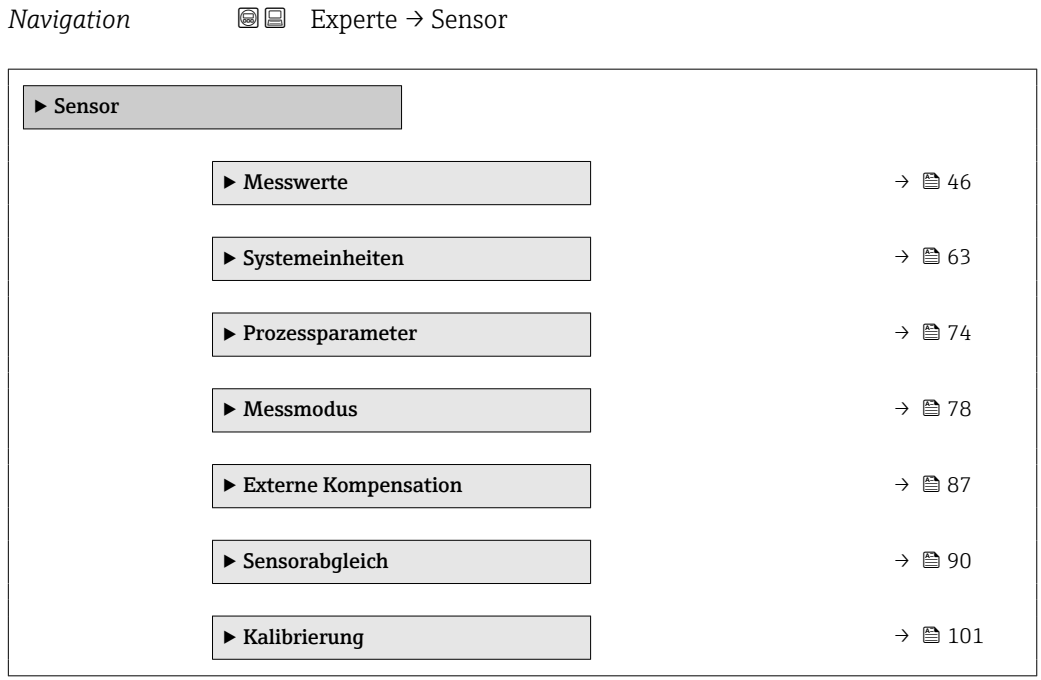

#### 3.2.1 Untermenü "Messwerte"

*Navigation* 
■■ Experte → Sensor → Messwerte

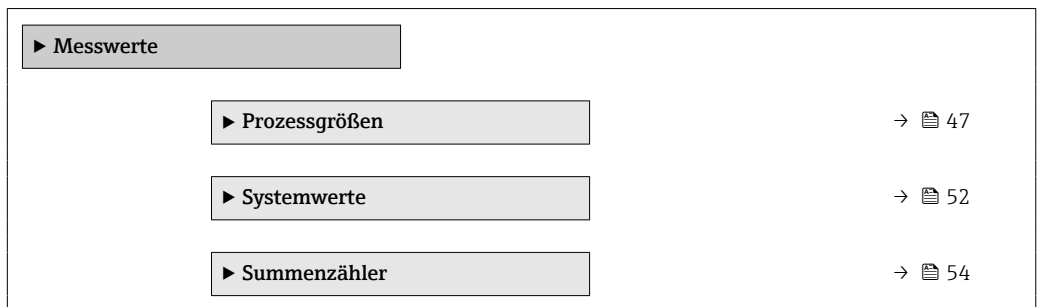

<span id="page-46-0"></span>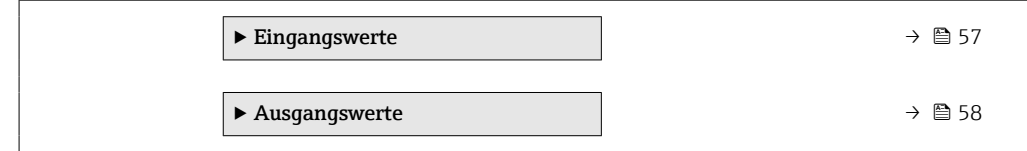

#### Untermenü "Prozessgrößen"

*Navigation* Experte → Sensor → Messwerte → Prozessgrößen

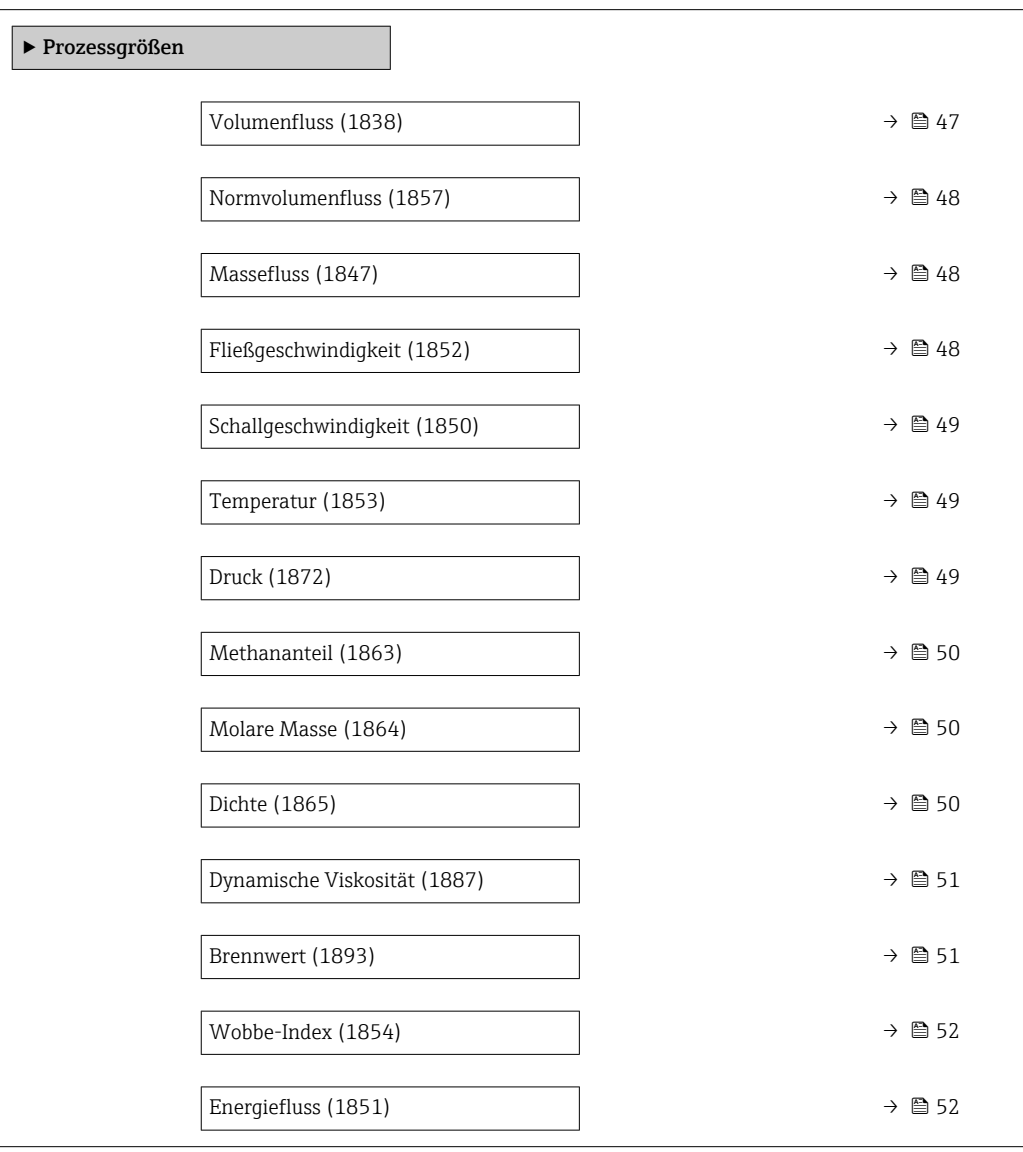

#### Volumenfluss

Navigation **Experte** → Sensor → Messwerte → Prozessgrößen → Volumenfluss (1838) Beschreibung Anzeige des aktuell gemessenen Volumenflusses. Anzeige Gleitkommazahl mit Vorzeichen

#### <span id="page-47-0"></span>Zusätzliche Information *Abhängigkeit*

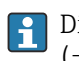

Die Einheit wird übernommen aus: Parameter **Volumenflusseinheit** (0553)  $(\rightarrow \boxplus 64)$ 

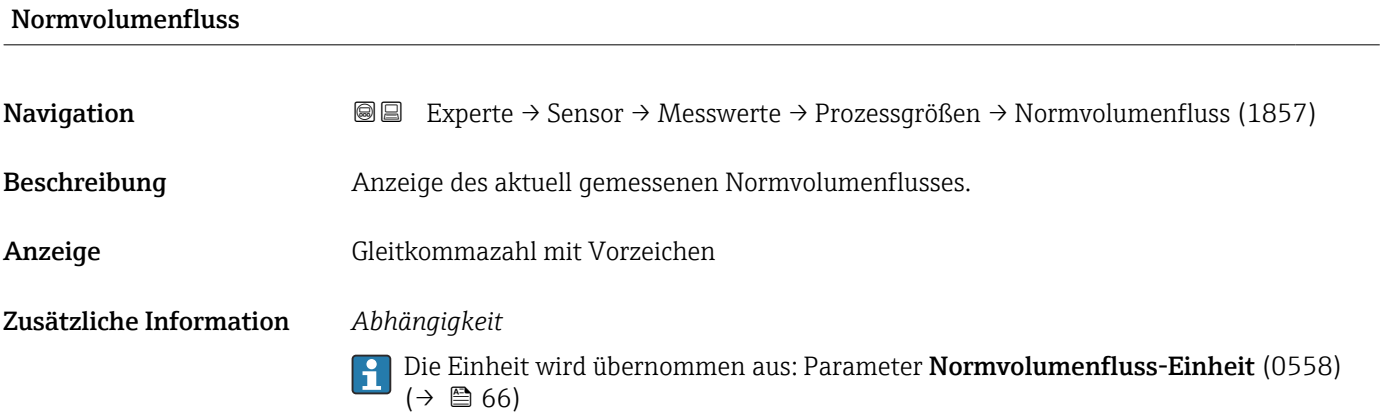

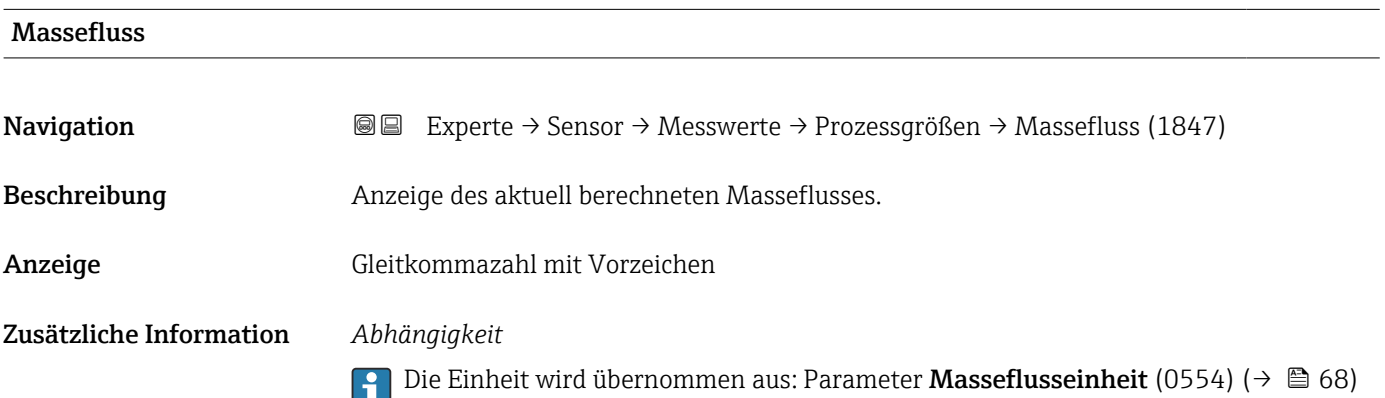

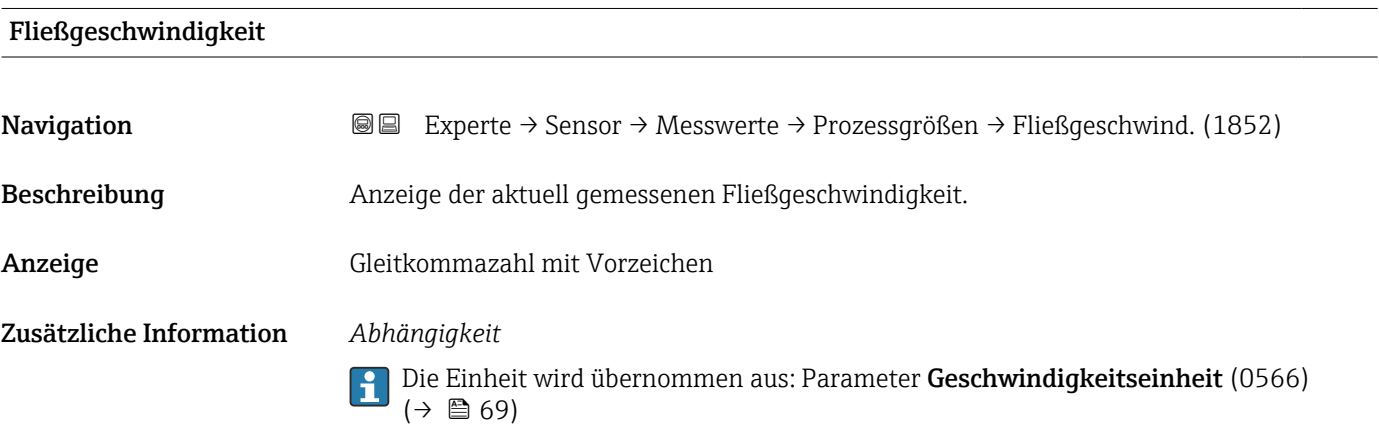

<span id="page-48-0"></span>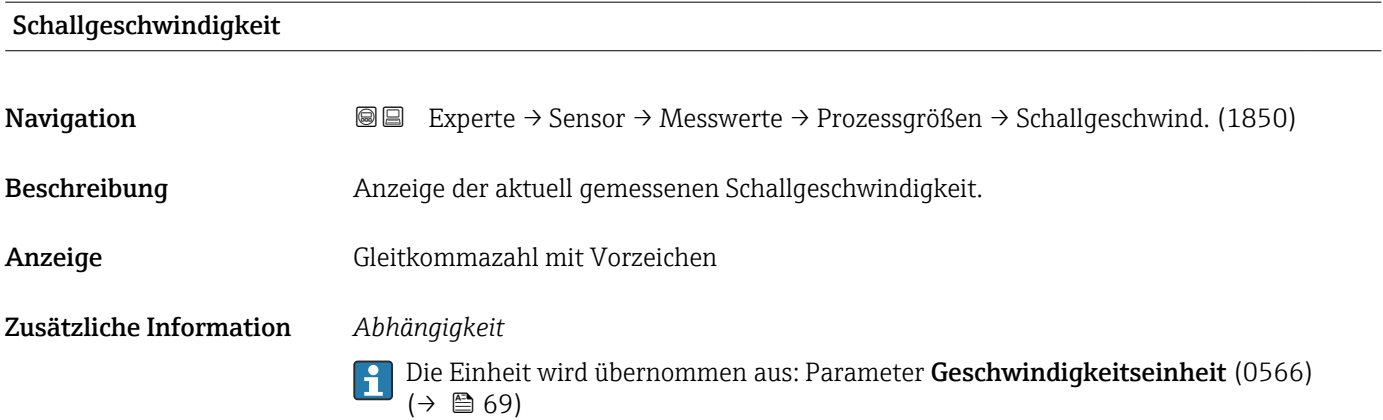

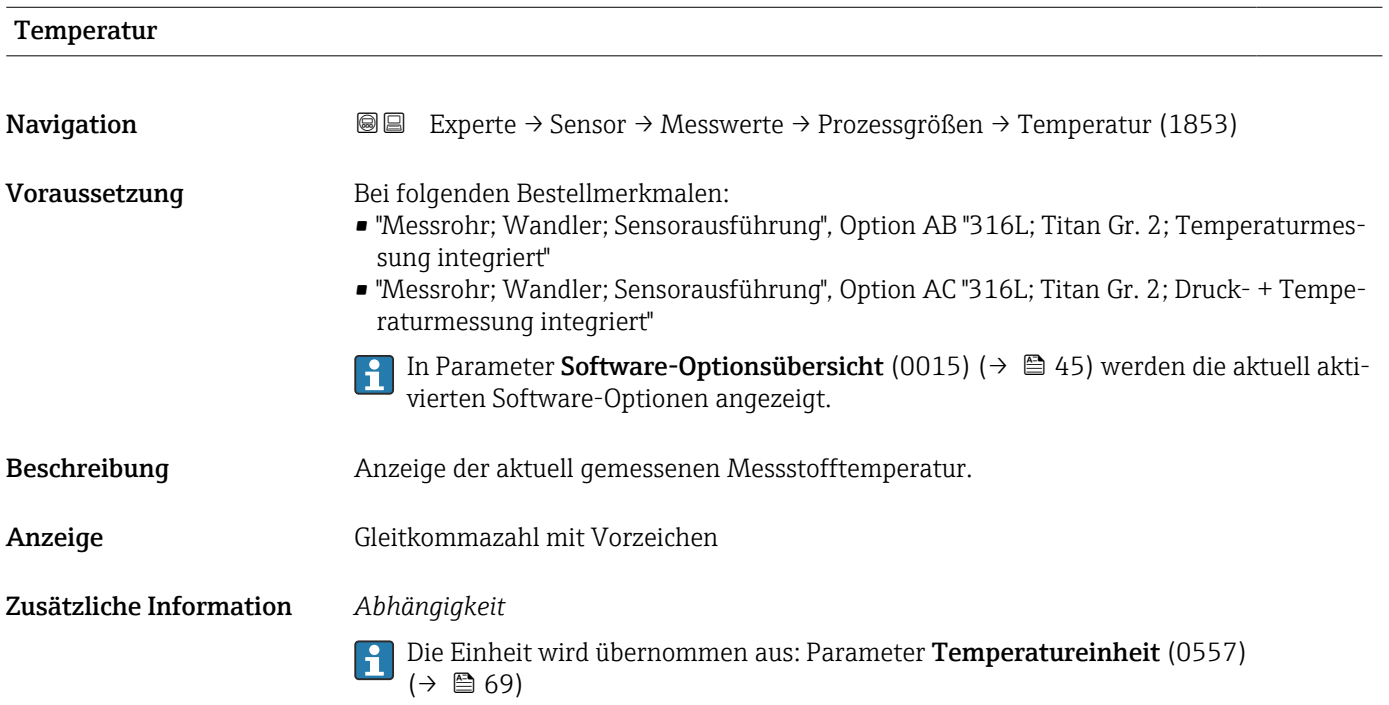

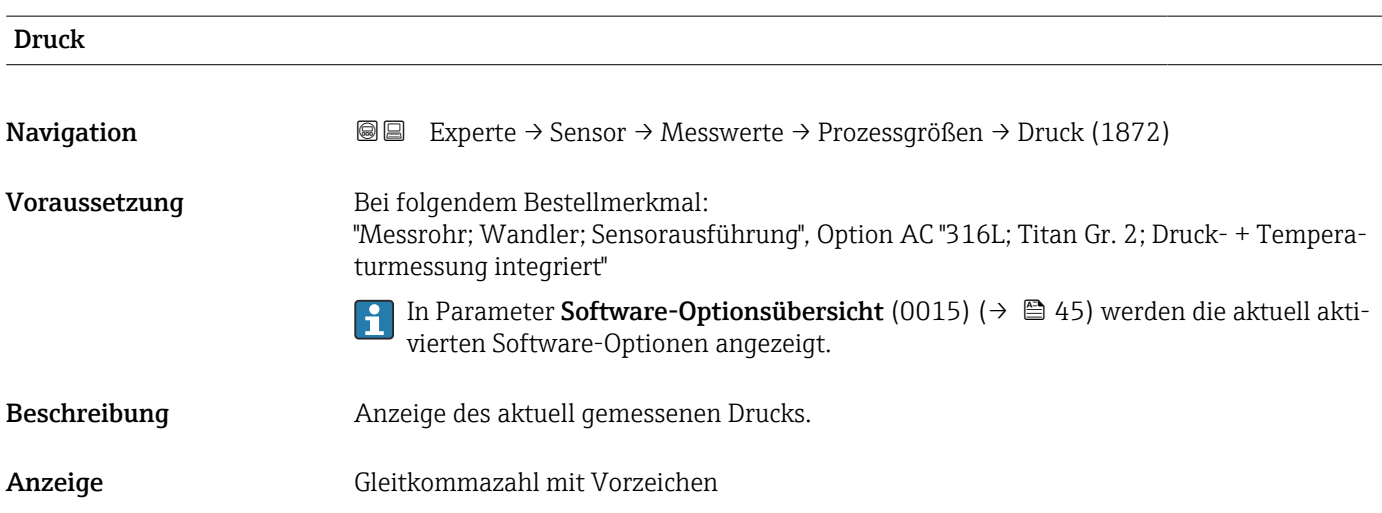

#### <span id="page-49-0"></span>Zusätzliche Information *Abhängigkeit*

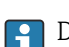

1 Die Einheit wird übernommen aus: Parameter Druckeinheit (0564) (→ ■ 70)

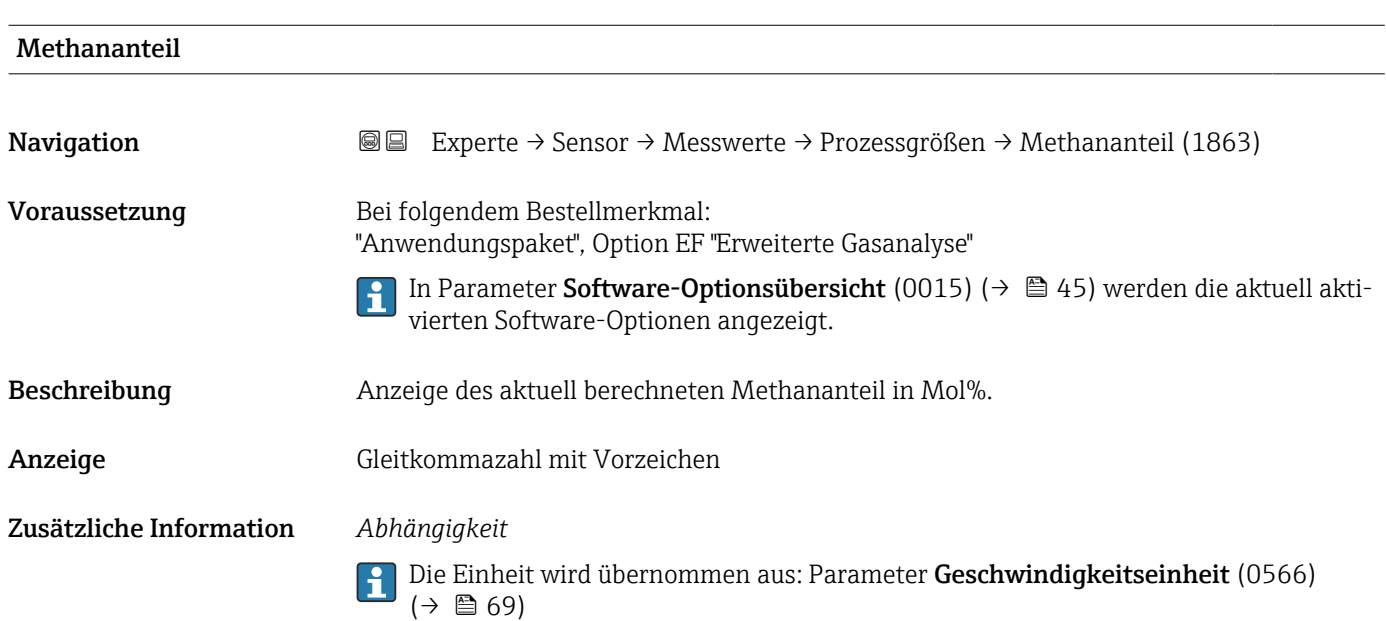

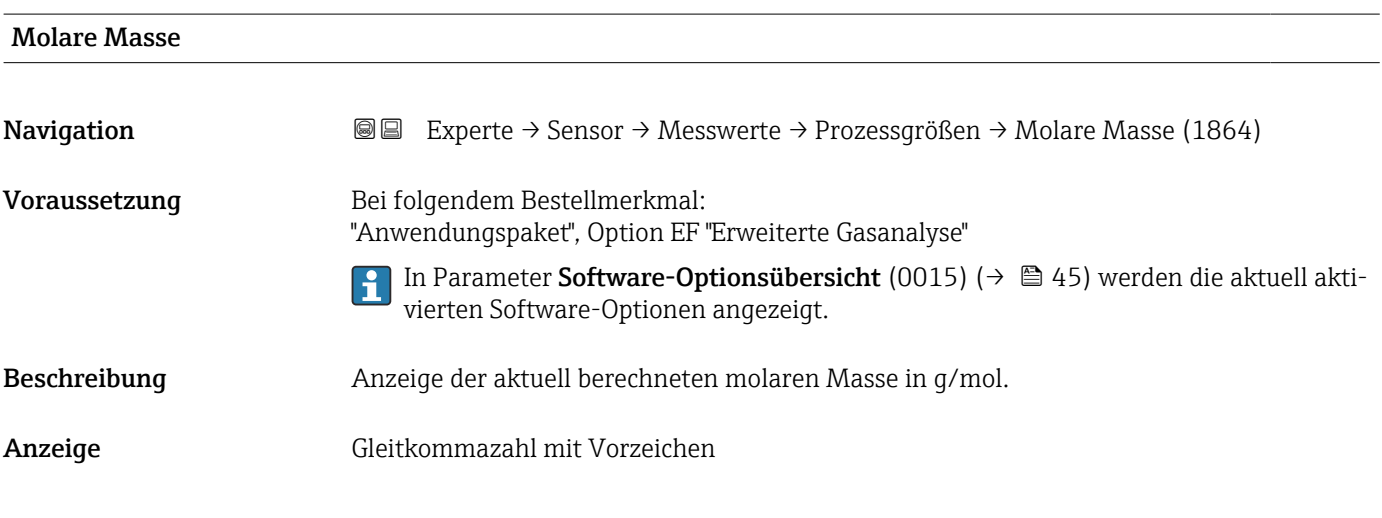

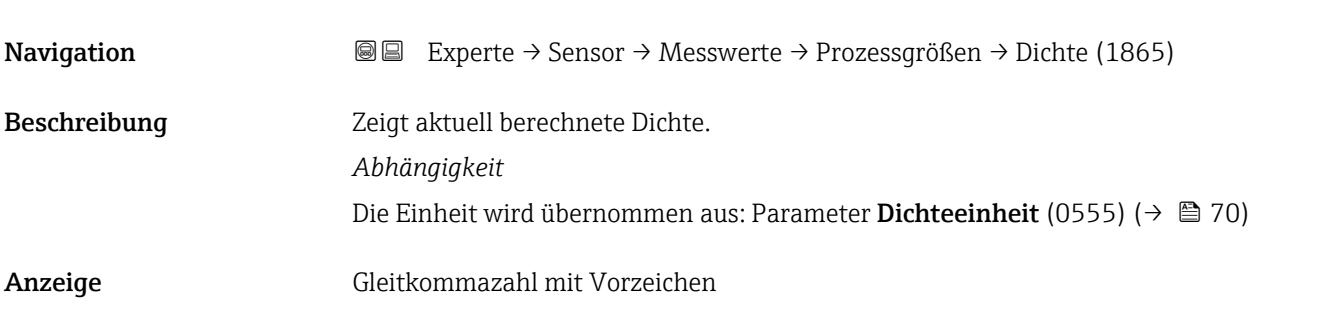

Dichte

### <span id="page-50-0"></span>Zusätzliche Information *Abhängigkeit*

1 Die Einheit wird übernommen aus: Parameter Dichteeinheit (0555) (→ ■ 70)

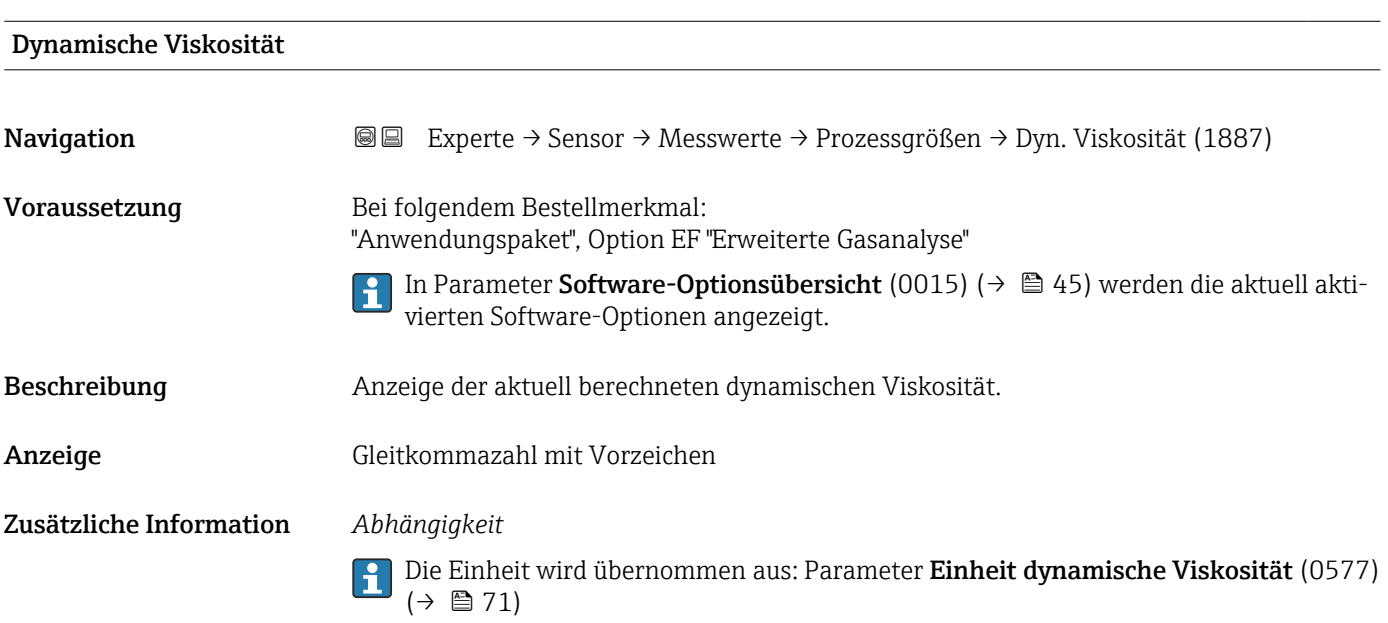

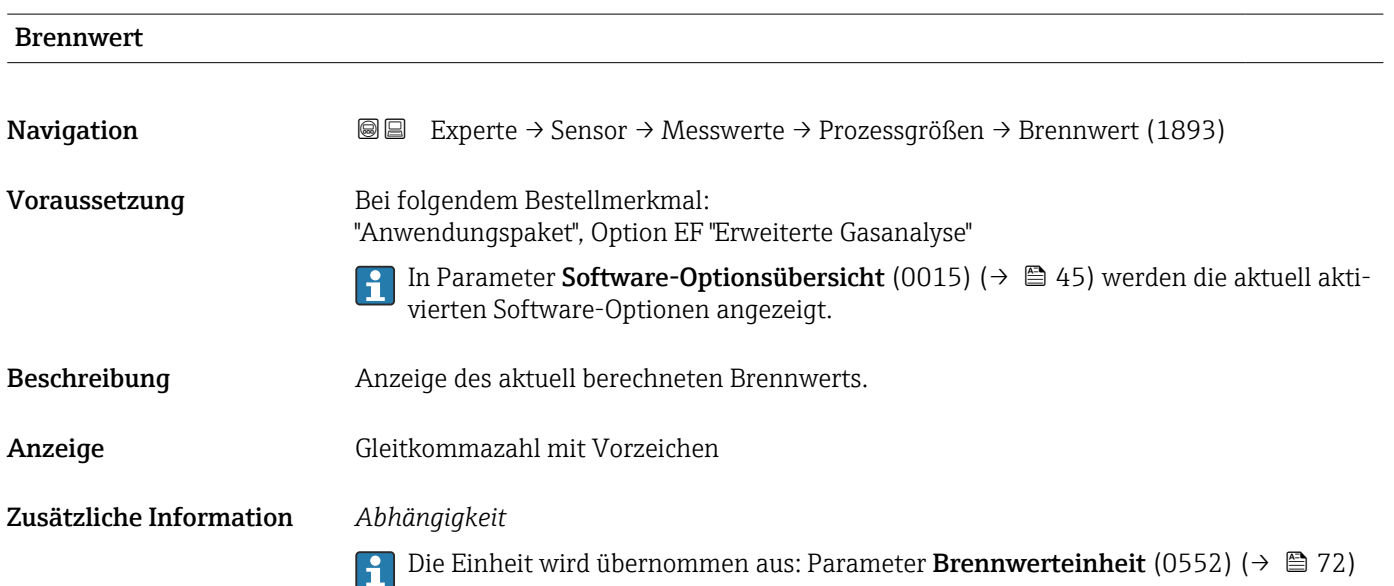

<span id="page-51-0"></span>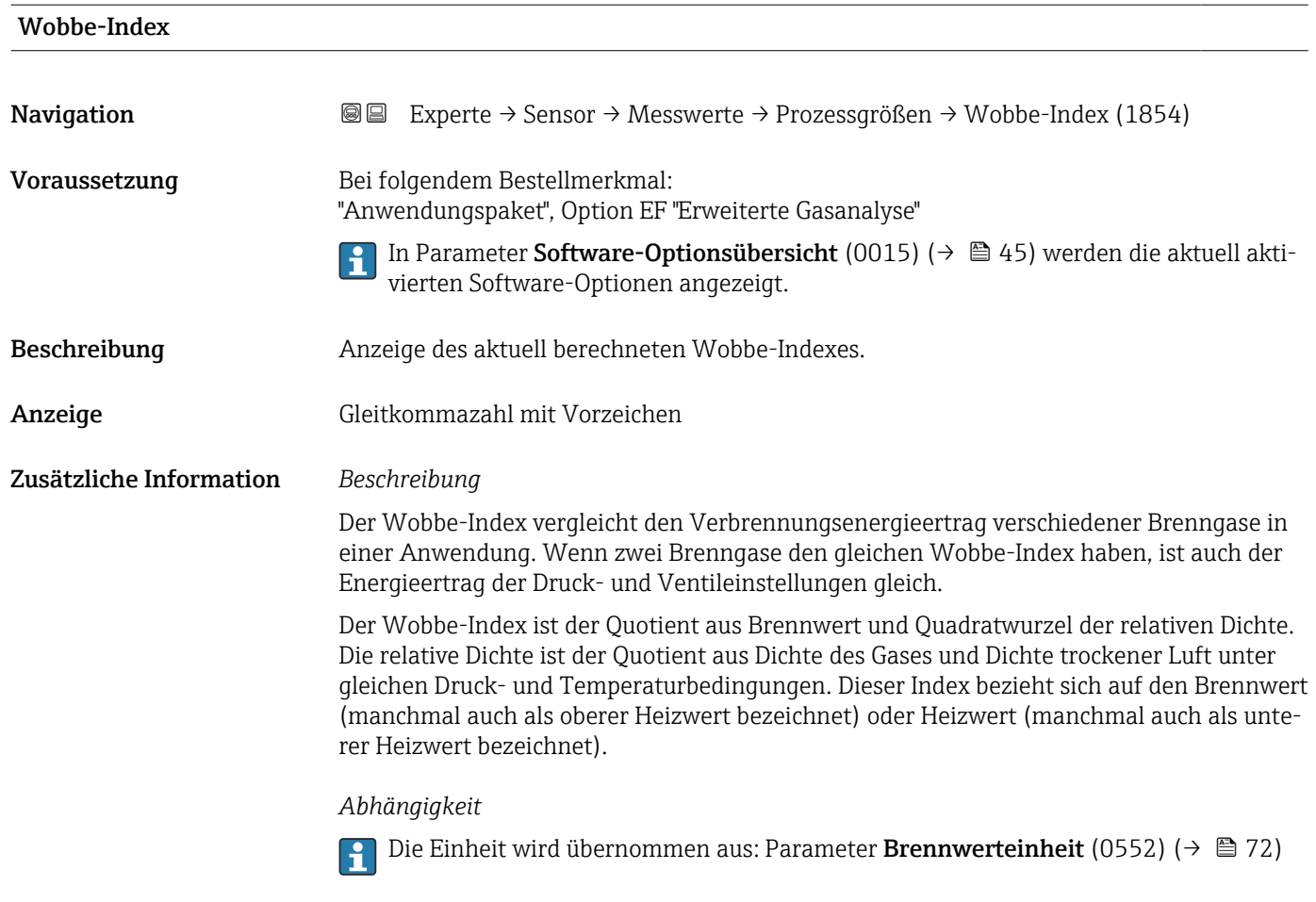

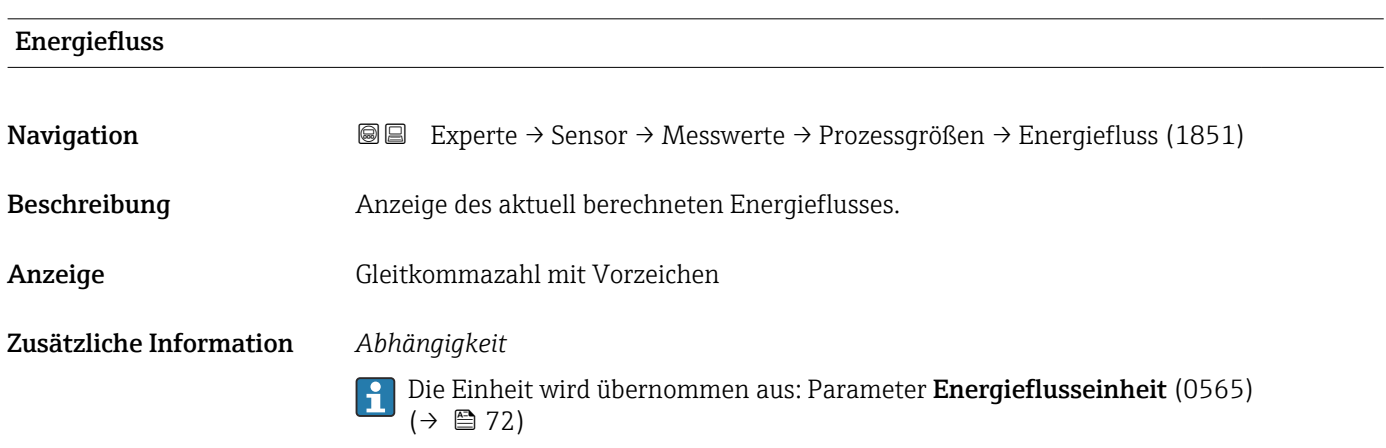

### Untermenü "Systemwerte"

*Navigation* Experte → Sensor → Messwerte → Systemwerte

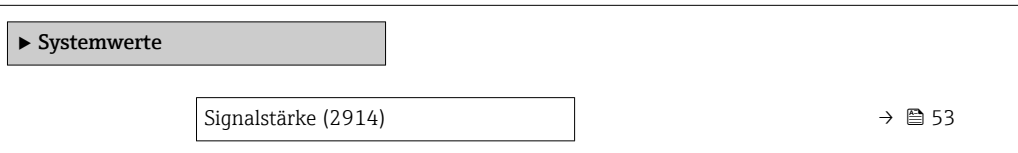

<span id="page-52-0"></span>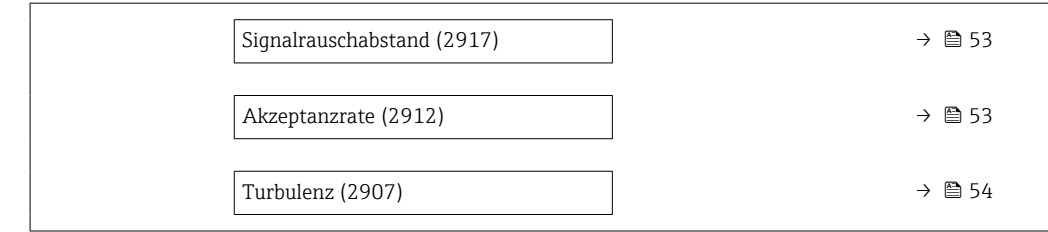

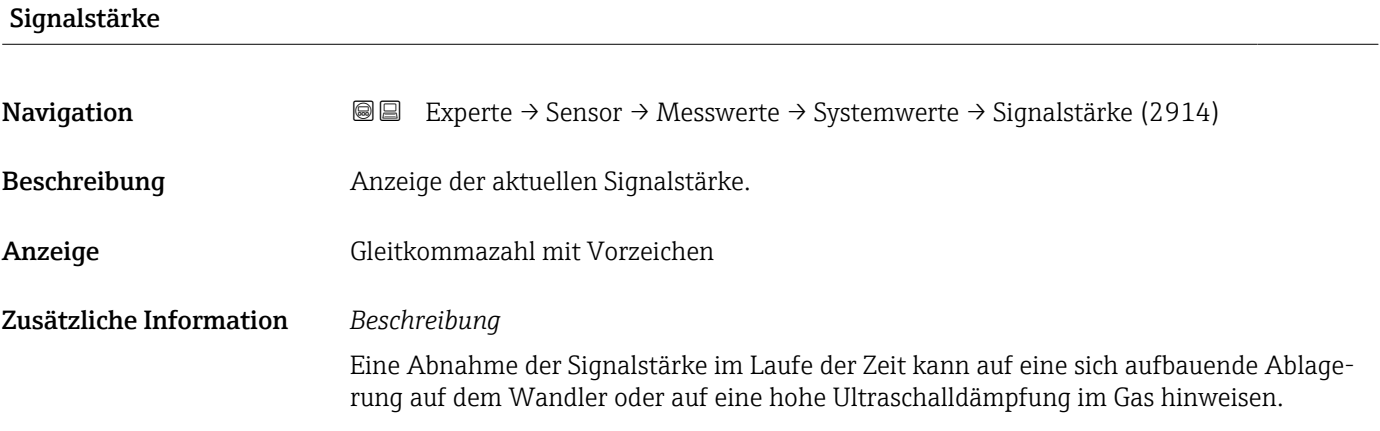

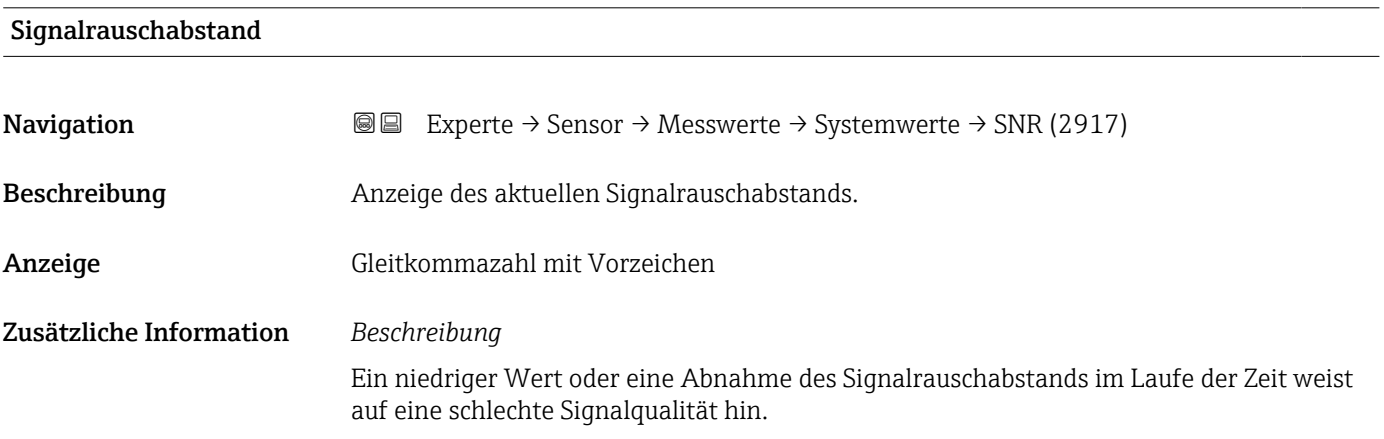

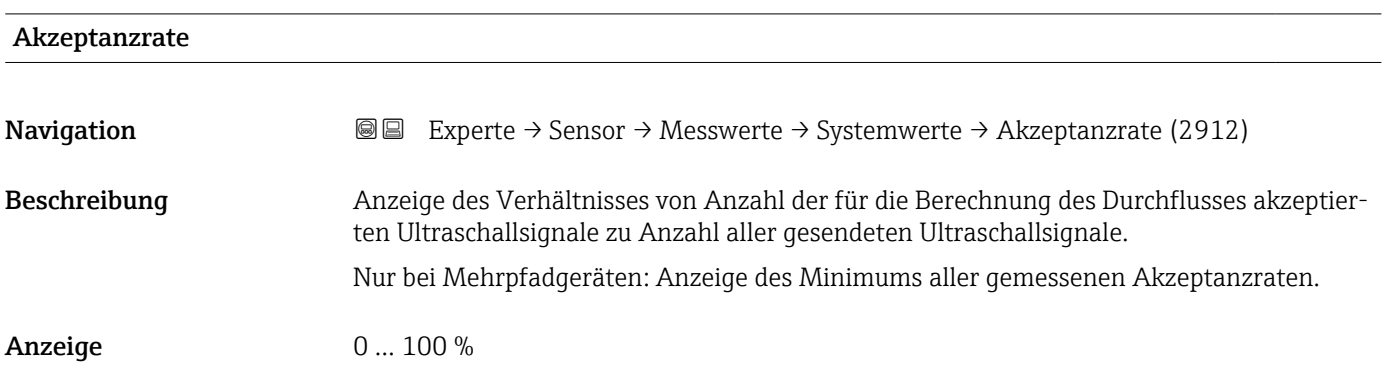

<span id="page-53-0"></span>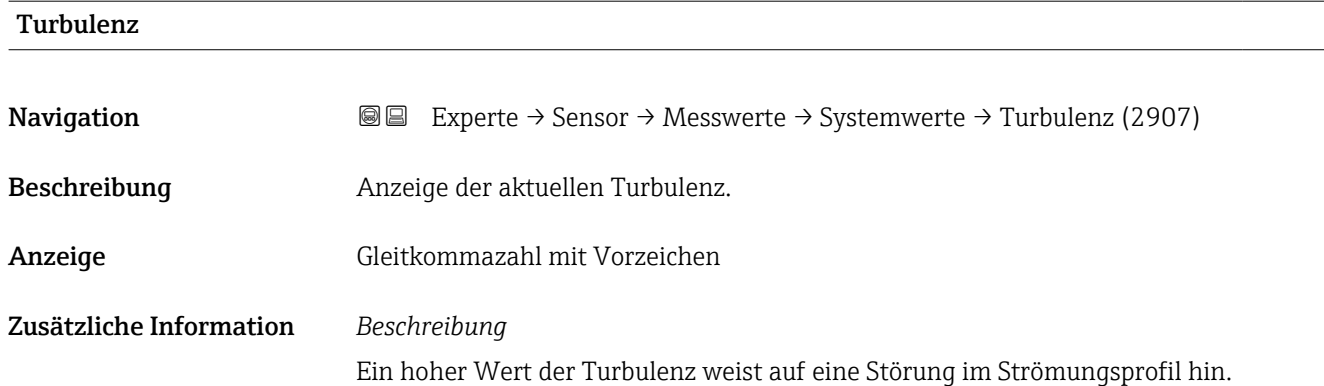

#### Untermenü "Summenzähler"

*Navigation* Experte → Sensor → Messwerte → Summenzähler

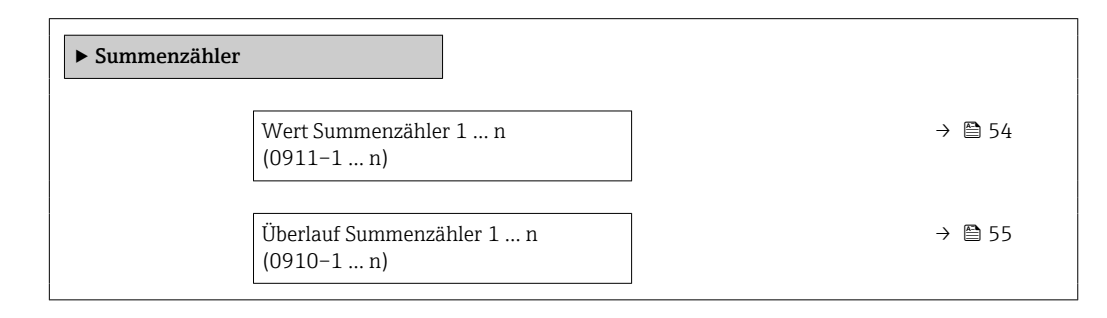

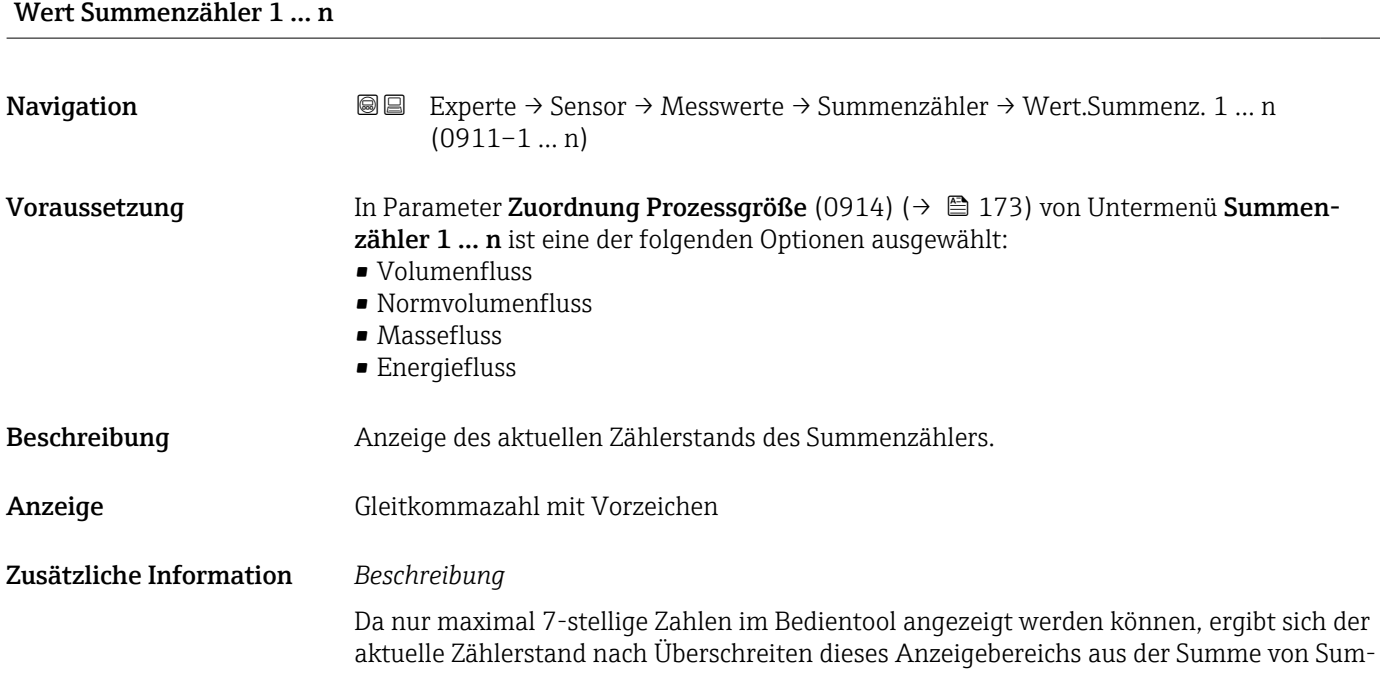

<span id="page-54-0"></span>menzählerwert und Überlaufwert aus Parameter Summenzählerüberlauf 1 … n  $(0910-1 ... n)$ .

Bei einer Störung verhält sich der Summenzähler gemäß der Einstellung in Parameter Fehlerverhalten (0901) ( $\rightarrow \blacksquare$  176).

*Anzeige*

Der Wert der seit Messbeginn aufsummierten Prozessgröße kann positiv oder negativ sein. Dies hängt ab von den Einstellungen in Parameter Betriebsart Summenzähler (0908)  $(\rightarrow \text{ } \text{ } \text{ } 175)$ .

Für den Summenzähler wird die Einheit der ausgewählten Prozessgröße in Parameter Einheit Summenzähler (0915) ( $\rightarrow \cong$  173) festgelegt.

#### *Beispiel*

Berechnung des aktuellen Summenzählerstands nach Überschreiten des 7-stelligen Anzeigebereichs des Bedientools:

- Wert in Parameter Wert Summenzähler 1 (0911): 1968457 m<sup>3</sup>
- Wert in Parameter Summenzählerüberlauf 1 (0910):  $1 \cdot 10^7$  (1 Überlauf) =  $10000000 m<sup>3</sup>$
- Aktueller Summenzählerstand: 11968457 m<sup>3</sup>

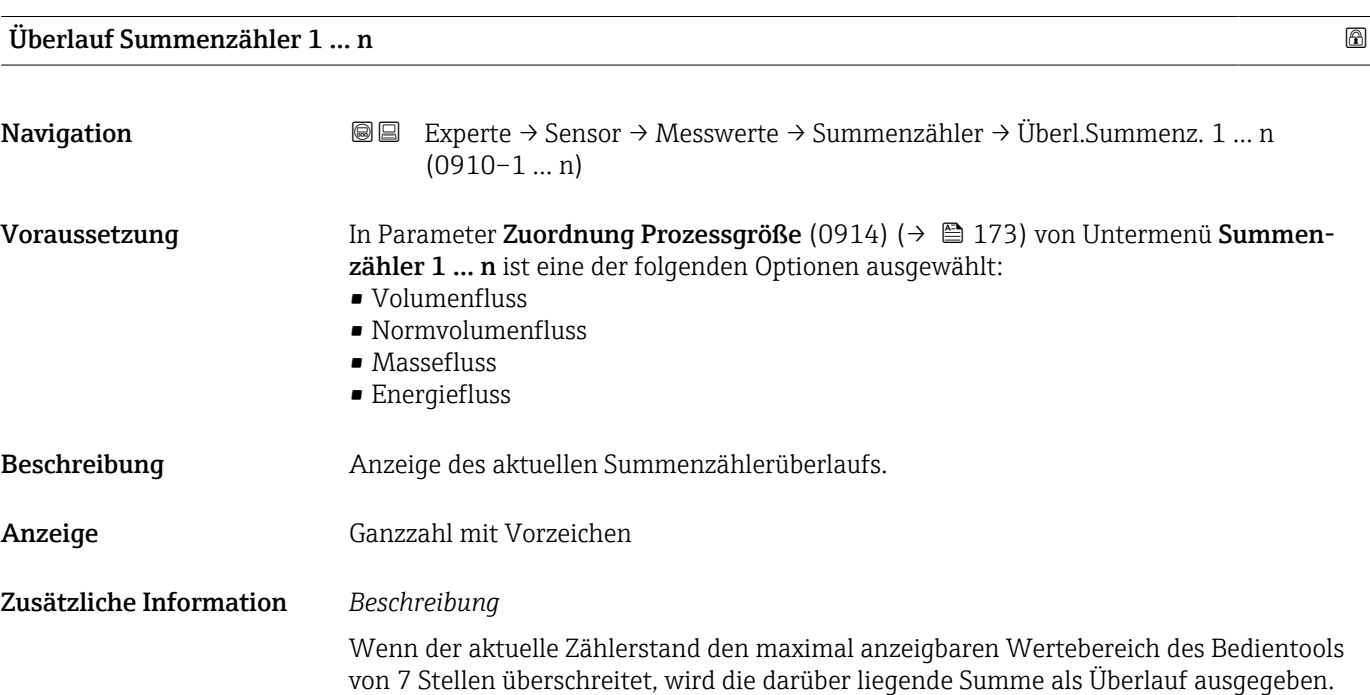

Der aktuelle Summenzählerstand ergibt sich damit aus der Summe von Überlaufwert und Summenzählerwert aus Parameter Wert Summenzähler 1 … n (0911–1 … n).

#### *Anzeige*

Für den Summenzähler wird die Einheit der ausgewählten Prozessgröße in Parameter Einheit Summenzähler (0915) ( $\rightarrow \cong$  173) festgelegt.

#### *Beispiel*

Berechnung des aktuellen Summenzählerstands nach Überschreiten des 7-stelligen Anzeigebereichs des Bedientools:

- Wert in Parameter Wert Summenzähler 1 (0911): 1968457 m<sup>3</sup>
- Wert in Parameter Summenzählerüberlauf 1 (0910):  $2 \cdot 10^7$  (2 Überläufe) = 20000000 [m<sup>3</sup>]
- Aktueller Summenzählerstand: 21968457 m<sup>3</sup>

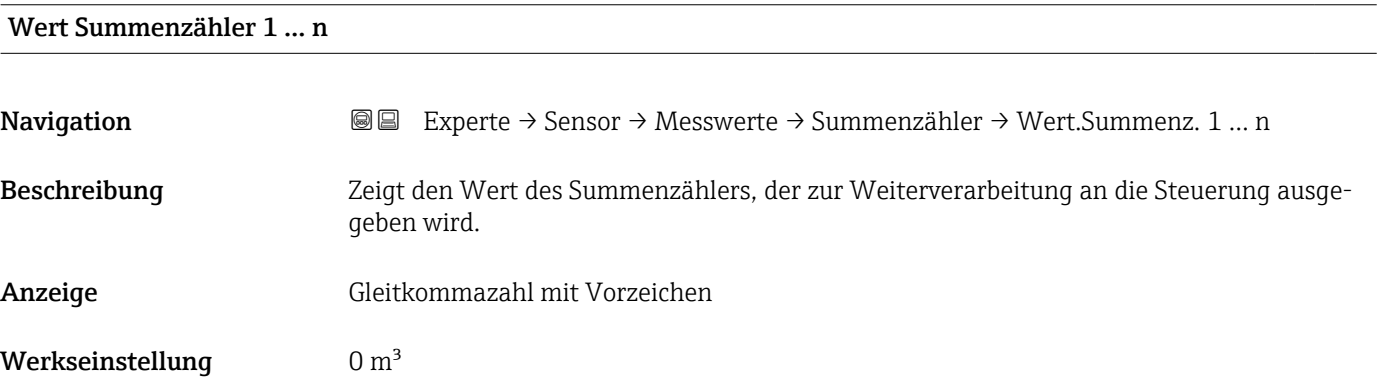

#### Status Summenzähler 1 … n

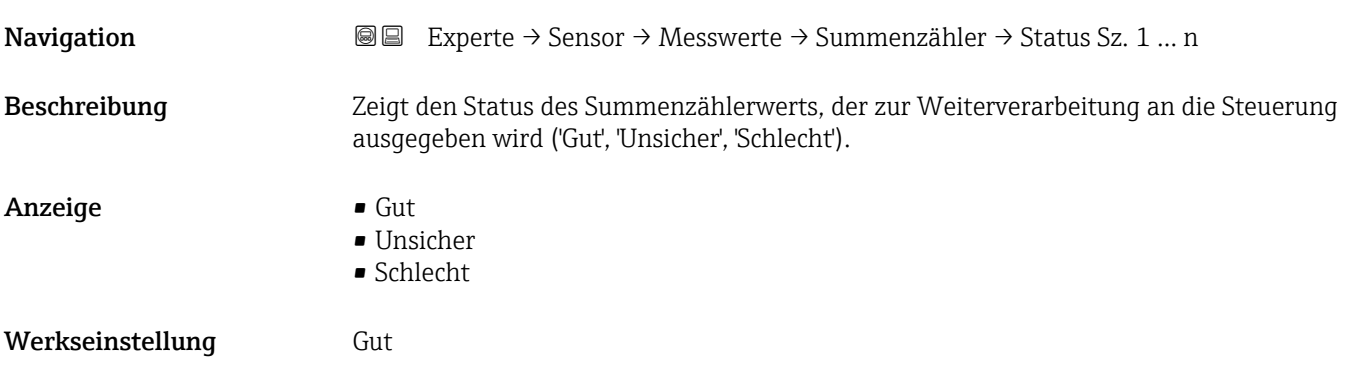

#### Status Summenzähler 1 … n (Hex)

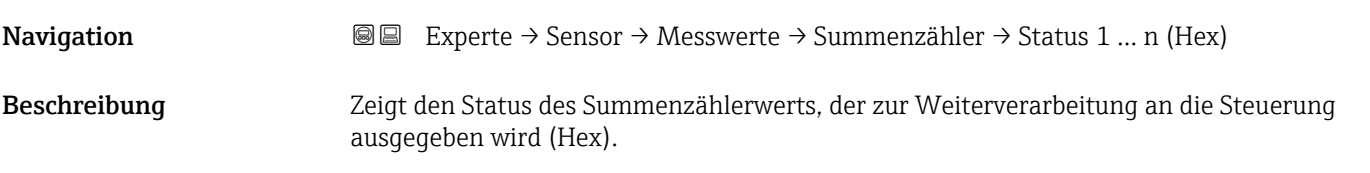

# <span id="page-56-0"></span>Anzeige 0... 255

Werkseinstellung 128

#### Untermenü "Eingangswerte"

*Navigation* Experte → Sensor → Messwerte → Eingangswerte

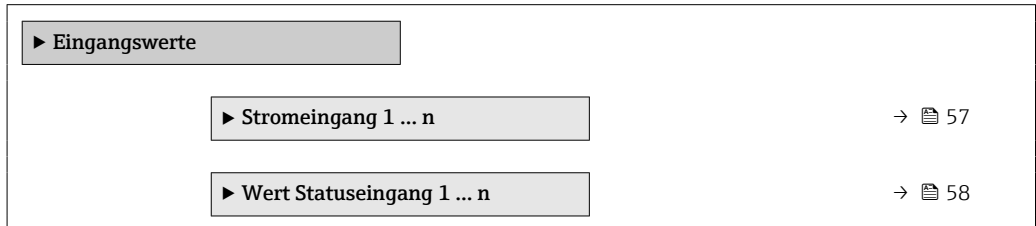

*Untermenü "Stromeingang 1 … n"*

*Navigation* Experte → Sensor → Messwerte → Eingangswerte → Stromeingang 1 … n

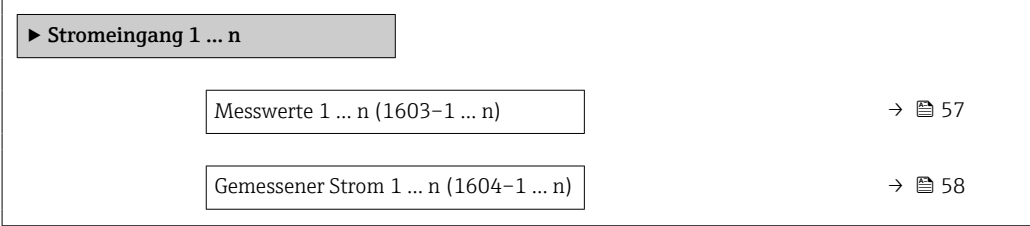

#### Messwerte 1 … n

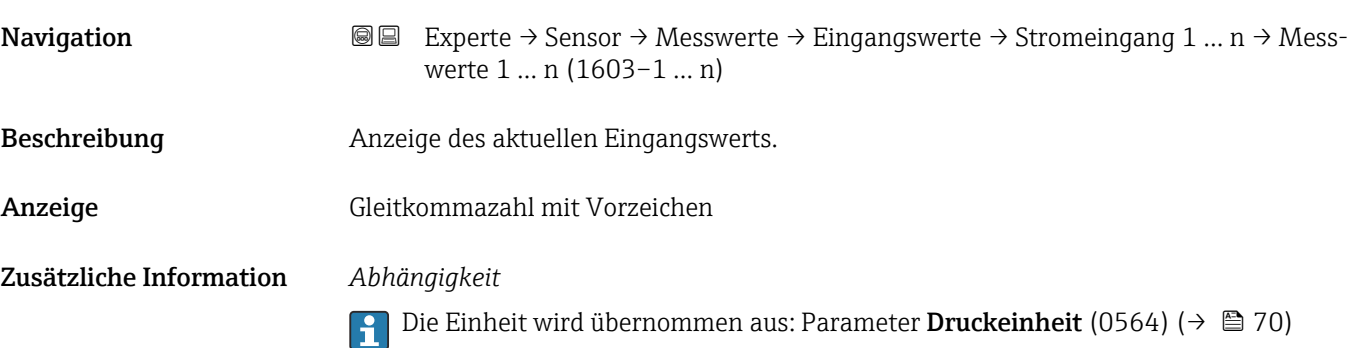

<span id="page-57-0"></span>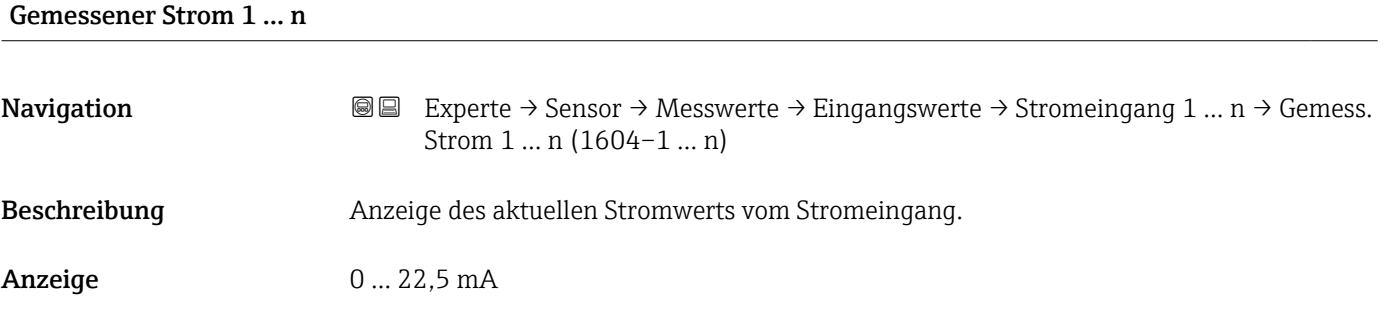

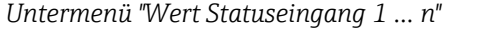

*Navigation* **III** III Experte → Sensor → Messwerte → Eingangswerte → Wert-Sta.eing. 1 … n

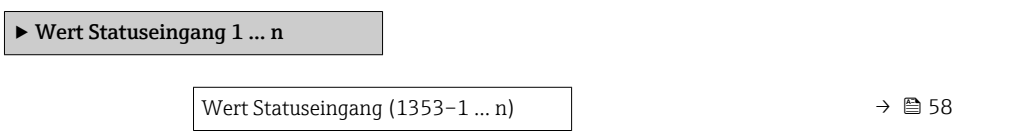

# Wert Statuseingang **Navigation**  $\text{■} \quad \text{■} \quad \text{■} \quad \text{■} \quad \text{■} \quad \text{■} \quad \text{■} \quad \text{■} \quad \text{■} \quad \text{■} \quad \text{■} \quad \text{■} \quad \text{1} \quad \text{■} \quad \text{1} \quad \text{…} \quad \text{1} \quad \text{1} \quad \text{1} \quad \text{1} \quad \text{1} \quad \text{1} \quad \text{1} \quad \text{1} \quad \text{1} \quad \text{1} \quad \text{1} \quad \text{1} \quad \text{1} \quad \text{$ Sta.eing. (1353–1 … n) Beschreibung **Anzeige des aktuellen Eingangssignalpegels.** Anzeige **• Hoch** • Niedrig

#### Untermenü "Ausgangswerte"

*Navigation* Experte → Sensor → Messwerte → Ausgangswerte ‣ Ausgangswerte ▶ Wert Stromausgang 1 ... n  $\rightarrow$  39 ‣ Impuls-/Frequenz-/Schaltausgang 1 … n [→ 59](#page-58-0)

<span id="page-58-0"></span>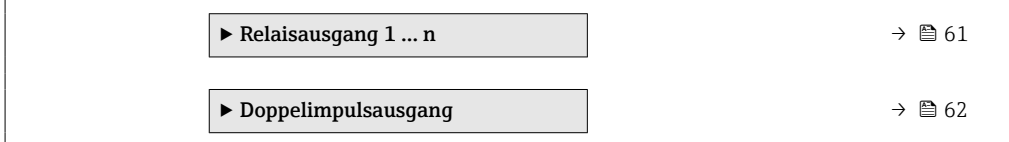

*Untermenü "Wert Stromausgang 1 … n"*

*Navigation* **III** III Experte → Sensor → Messwerte → Ausgangswerte → Wert Stromausg 1 … n

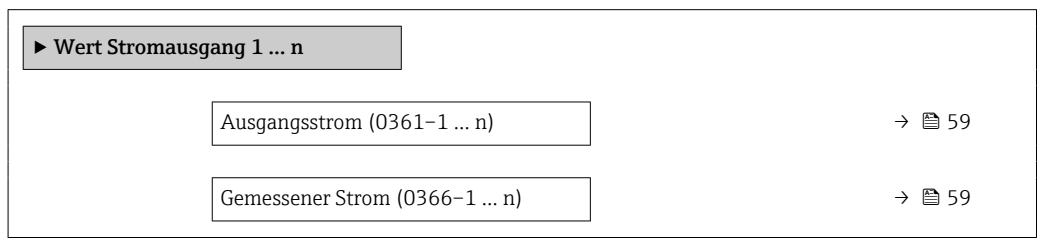

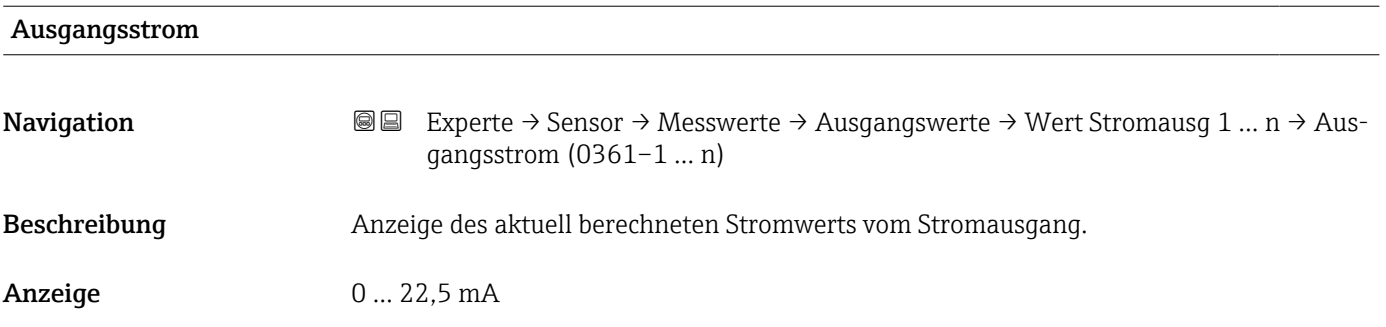

#### Gemessener Strom

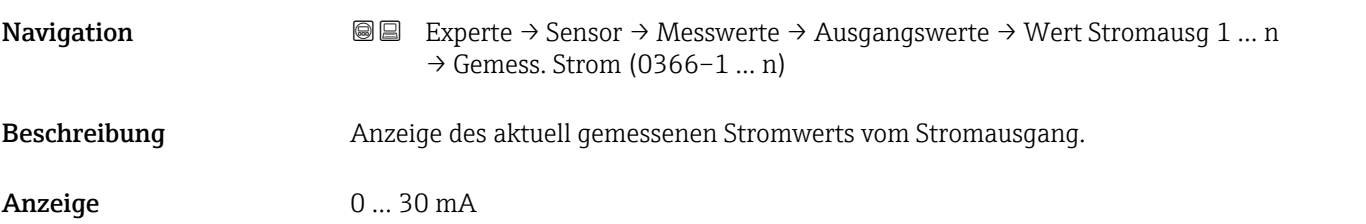

*Untermenü "Impuls-/Frequenz-/Schaltausgang 1 … n"*

*Navigation* Experte → Sensor → Messwerte → Ausgangswerte → PFS-Ausgang 1 … n

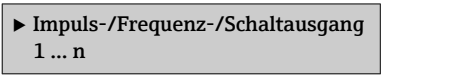

<span id="page-59-0"></span>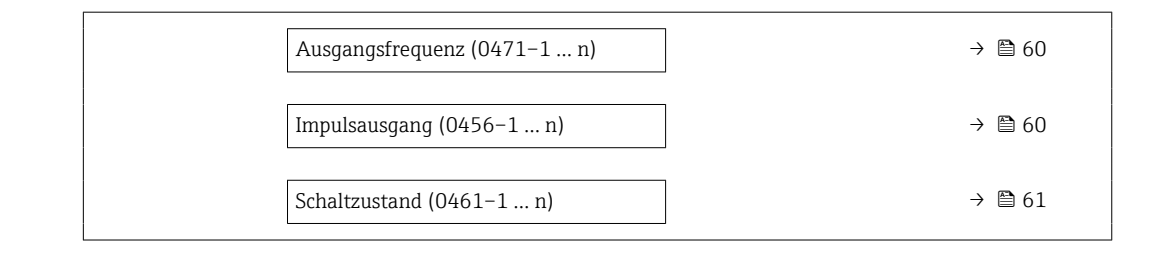

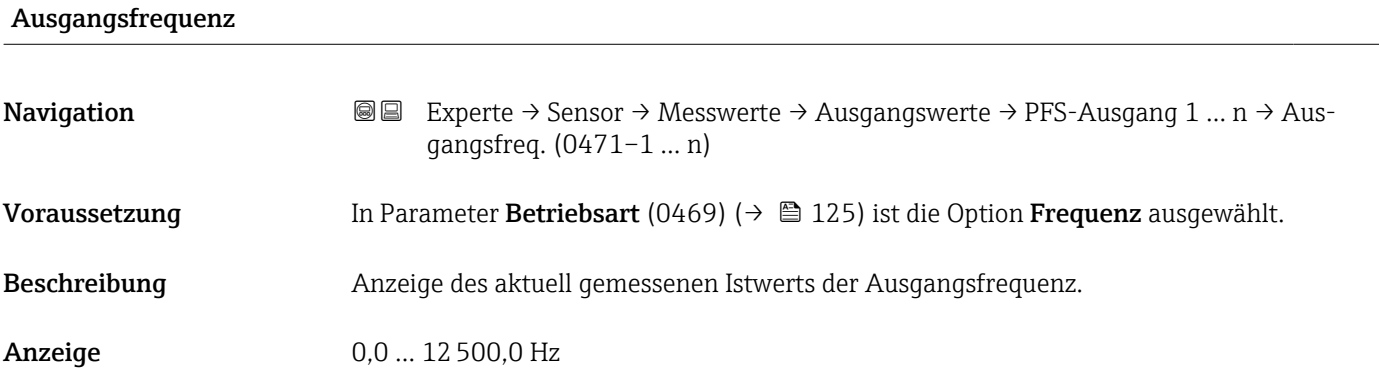

# Impulsausgang **Navigation**  $\text{■} \quad \text{■} \quad \text{■} \quad \text{■} \quad \text{Exercise} \rightarrow \text{Message} \rightarrow \text{Message} \rightarrow \text{Message} \rightarrow \text{Message} \rightarrow \text{Image} \rightarrow \text{Image} \rightarrow \text{$ ausgang (0456–1 … n)

Voraussetzung In Parameter Betriebsart (0469) ( $\rightarrow \Box$  125) ist die Option Impuls ausgewählt.

Beschreibung Anzeige der aktuell ausgegebenen Impulsfrequenz.

Anzeige Positive Gleitkommazahl

Zusätzliche Information *Beschreibung*

- Beim Impulsausgang handelt es sich um einen Open-Collector-Ausgang.
- Werksseitig ist dieser so eingestellt, dass der Transistor für die Dauer des Impulses leitet (Schließer) und sicherheitsgerichtet ist.

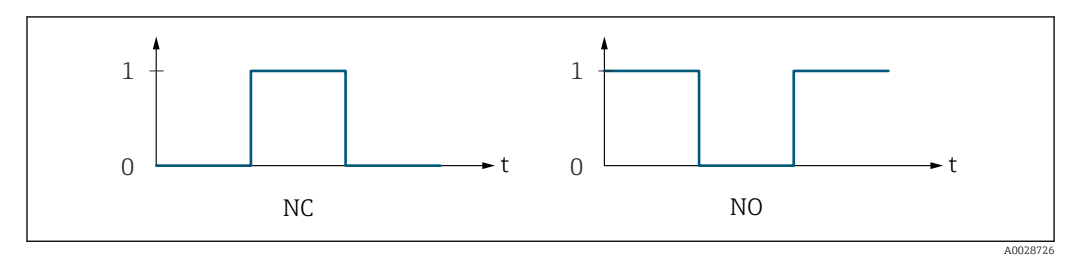

*0 Nicht leitend*

*1 Leitend*

*NC Öffner (Normally Closed)*

*NO Schließer (Normally Opened)*

Das Ausgangsverhalten kann über den Parameter Invertiertes Ausgangssignal (0470) [\(→ 143\)](#page-142-0) umgekehrt werden, d.h. der Transistor leitet für die Dauer des Impulses nicht. Zusätzlich kann das Verhalten des Ausgangs bei Gerätealarm (Parameter Fehlerverhalten (0480) (→  $\bigoplus$  129)) konfiguriert werden.

<span id="page-60-0"></span>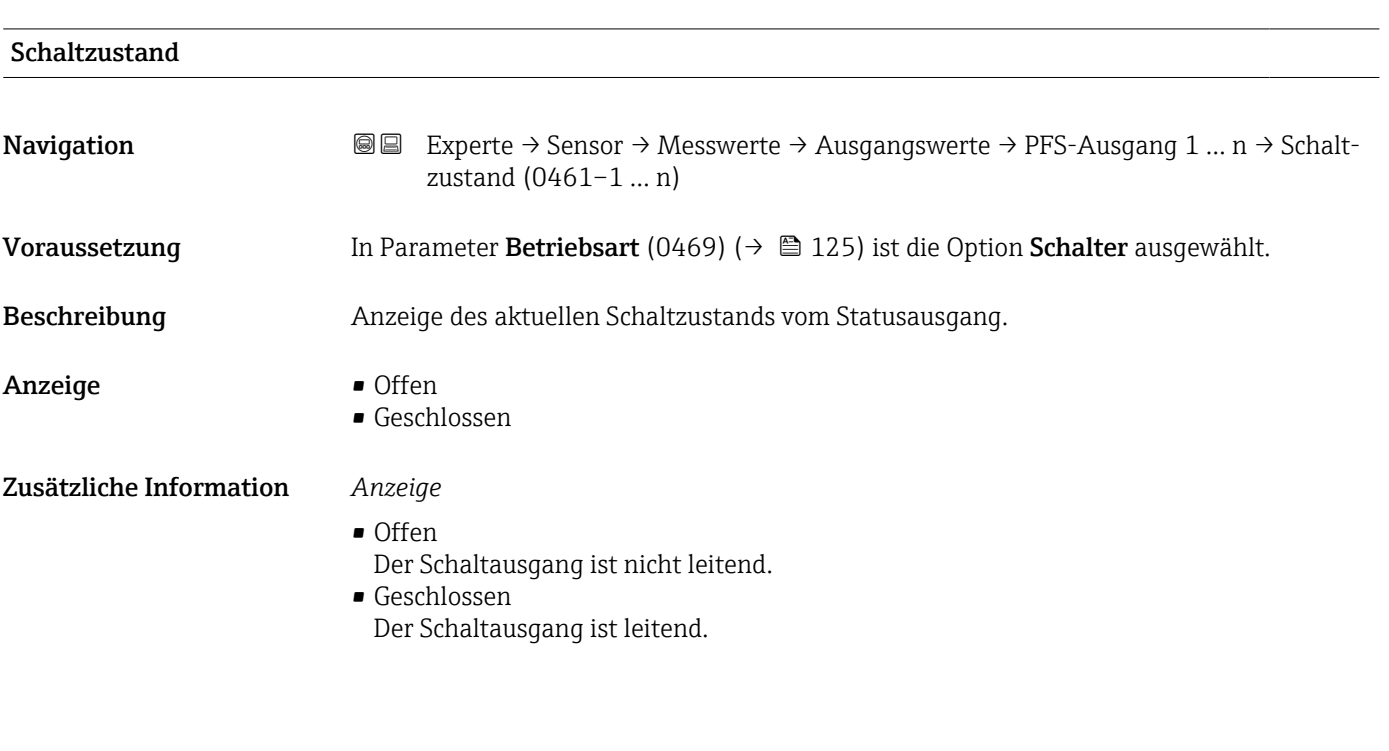

*Untermenü "Relaisausgang 1 … n"*

*Navigation* **III** III Experte → Sensor → Messwerte → Ausgangswerte → Relaisausgang 1 … n

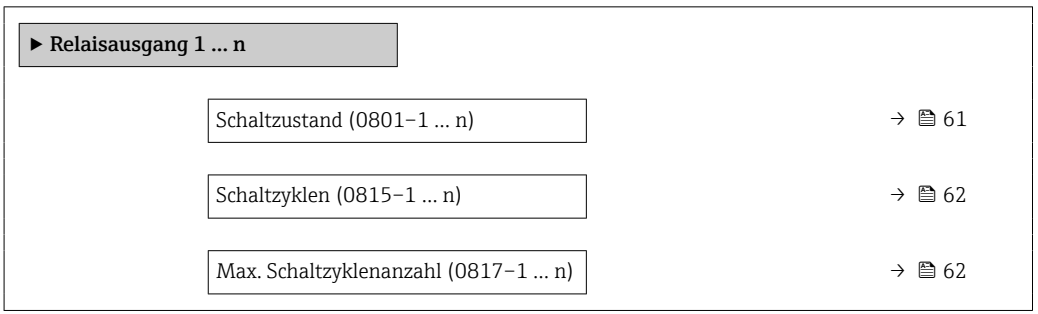

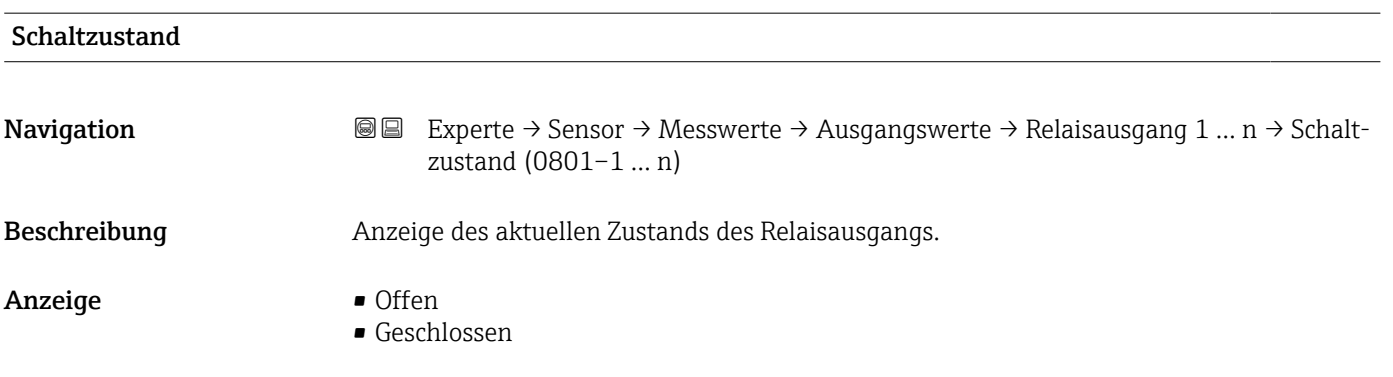

<span id="page-61-0"></span>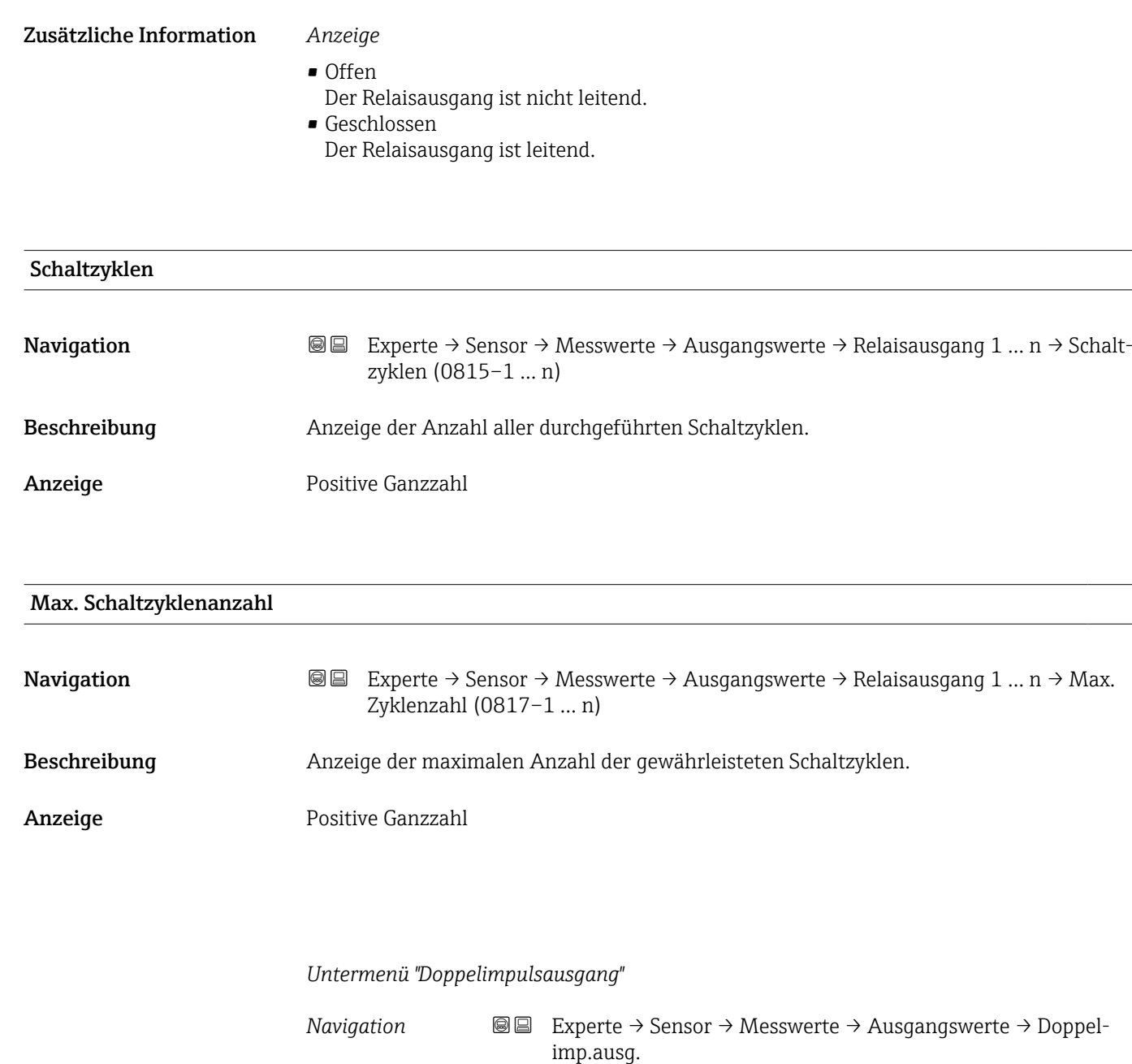

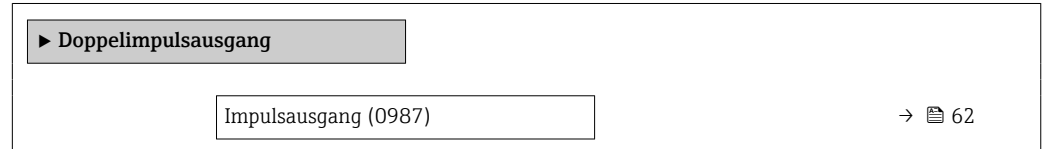

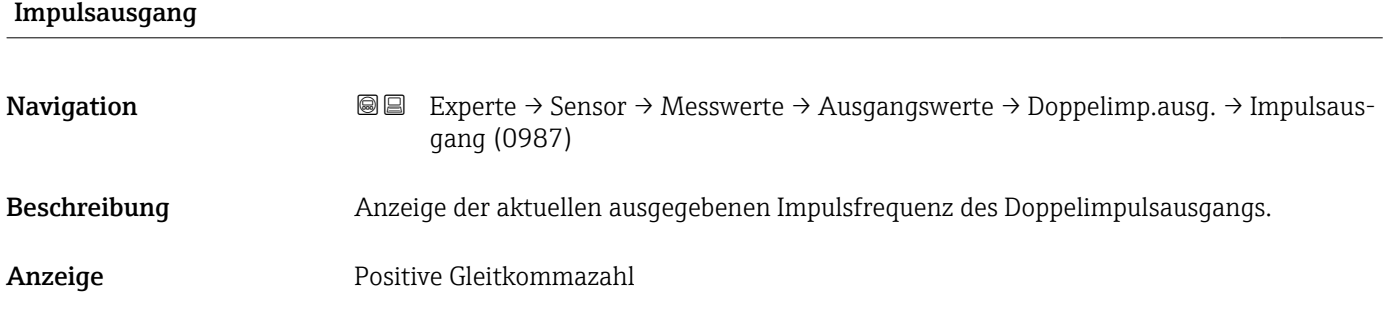

<span id="page-62-0"></span>**Zusätzliche Information**  $\begin{bmatrix} 0 \end{bmatrix}$  Detaillierte Beschreibung und Beispiel: Parameter **Impulsausgang** (0456–1 … n)  $(\rightarrow \boxplus 60)$ 

## 3.2.2 Untermenü "Systemeinheiten"

*Navigation* 
■■ Experte → Sensor → Systemeinheiten

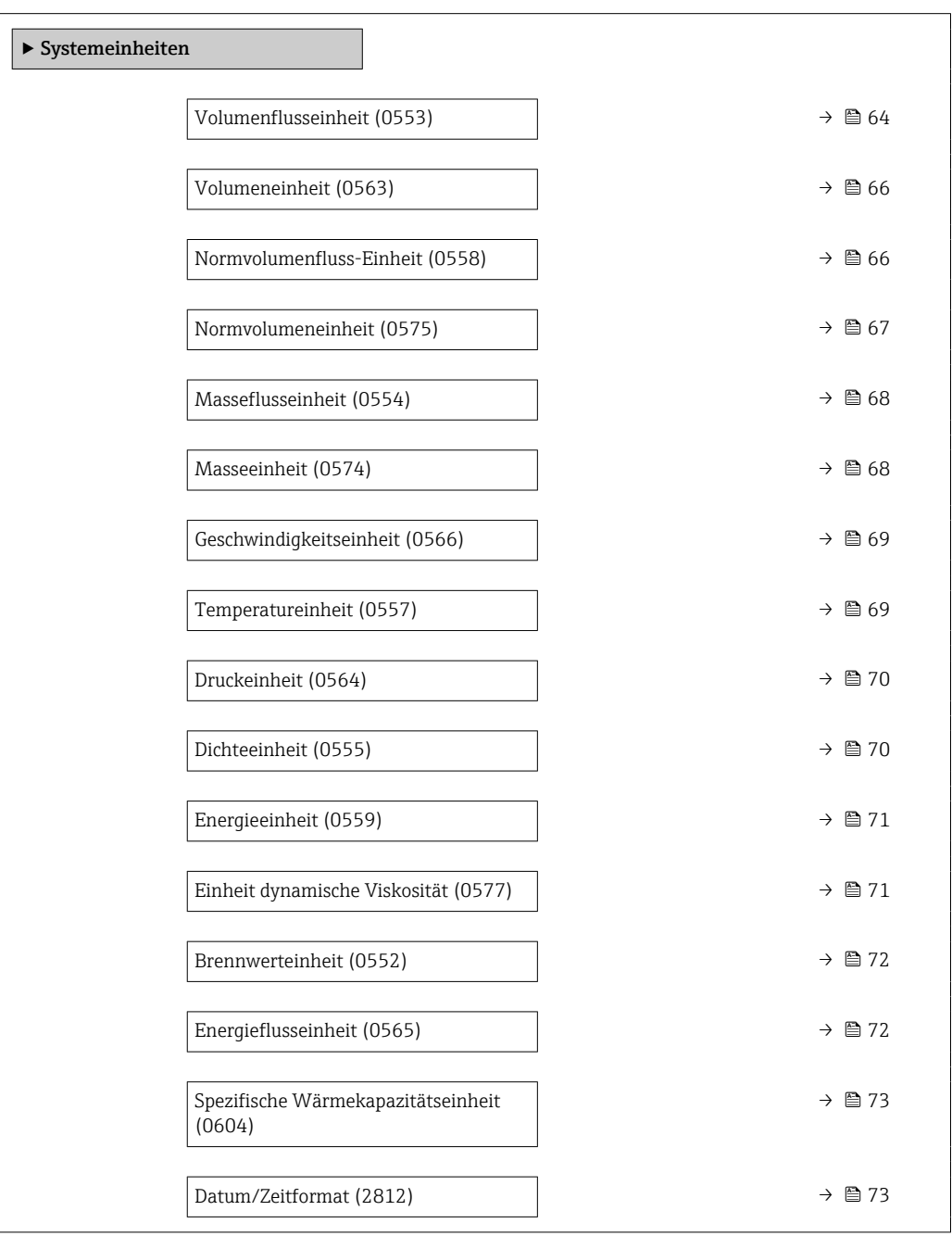

<span id="page-63-0"></span>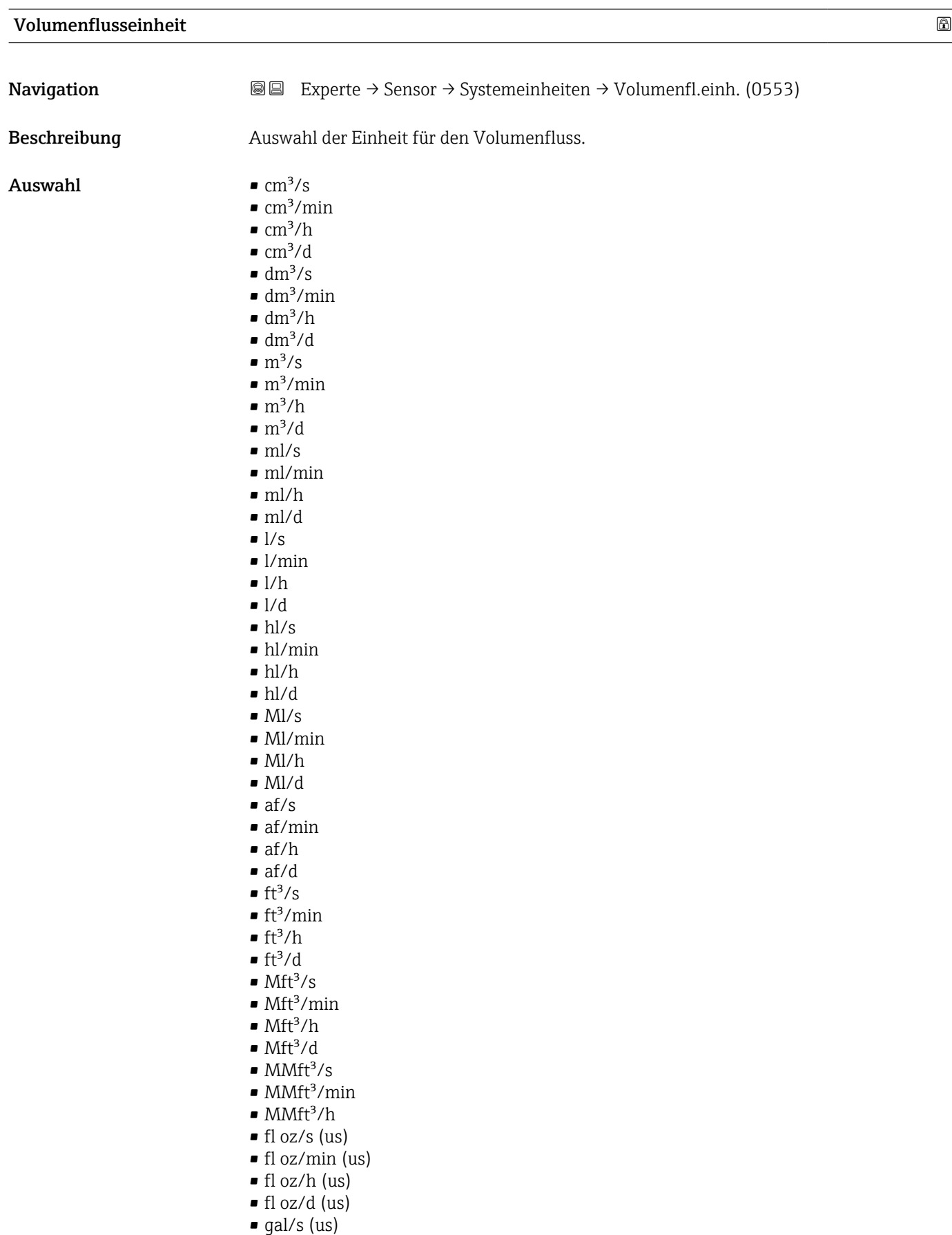

- gal/min (us)
- $\bullet$  gal/h (us)
- $\bullet$  gal/d (us)
- $\bullet$  Mgal/s (us)
- Mgal/min (us)
- Mgal/h (us)
- Mgal/d (us)
- bbl/s (us;lig.)
- bbl/min (us;liq.)
- bbl/h (us;liq.)
- bbl/d (us;liq.)
- bbl/s (us;beer)
- bbl/min (us;beer)
- bbl/h (us;beer)
- bbl/d (us;beer)
- bbl/s (us;oil)
- bbl/min (us;oil)
- bbl/h (us;oil)
- bbl/d (us;oil)
- bbl/s (us;tank)
- bbl/min (us;tank)
- bbl/h (us;tank)
- bbl/d (us;tank)
- gal/s (imp)
- gal/min (imp)
- gal/h (imp)
- $\bullet$  qal/d (imp)
- Mgal/s (imp)
- Mgal/min (imp)
- Mgal/h (imp)
- Mgal/d (imp)
- bbl/s (imp;beer)
- bbl/min (imp;beer)
- bbl/h (imp;beer)
- bbl/d (imp;beer)
- bbl/s (imp;oil)
- bbl/min (imp;oil)
- bbl/h (imp;oil)
- bbl/d (imp;oil)
- $\bullet$  kgal/s (us)
- kgal/min (us)
- kgal/h (us)
- kgal/d (us)

#### Werkseinstellung Abhängig vom Land:

 $m^3/h$ 

 $ft^3/h$ 

#### Zusätzliche Information *Auswirkung*

Die gewählte Einheit gilt für: Parameter Volumenfluss (1838) ( $\rightarrow \cong 47$ )

#### *Auswahl*

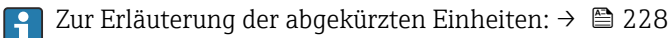

#### *Kundenspezifische Einheiten*

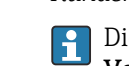

Die Einheit für das kundenspezifische Volumen wird in Parameter Anwendertext Volumen (0567) festgelegt.

<span id="page-65-0"></span>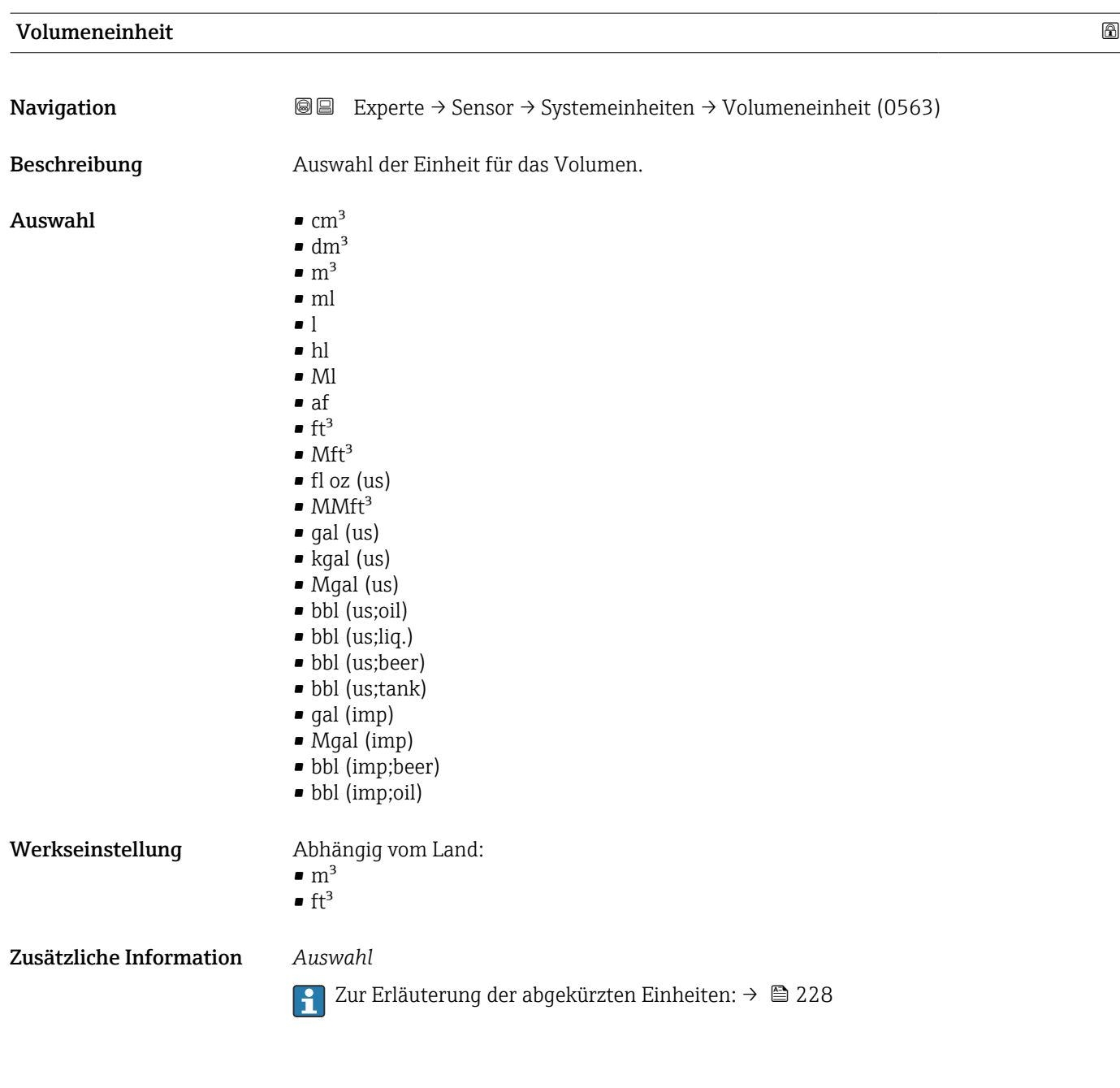

#### Normvolumenfluss-Einheit

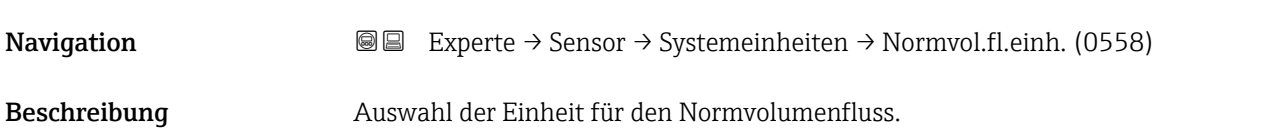

<span id="page-66-0"></span>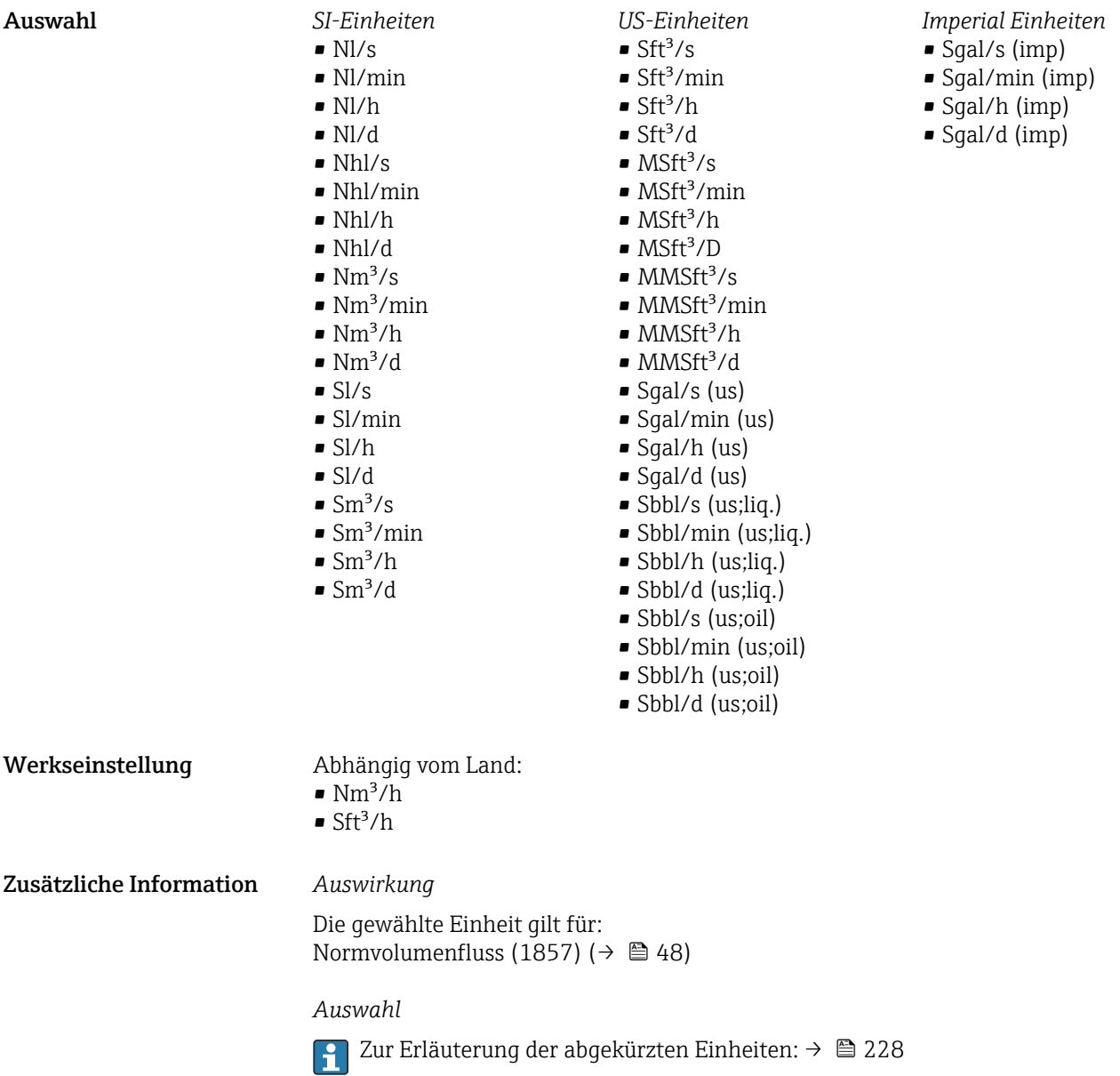

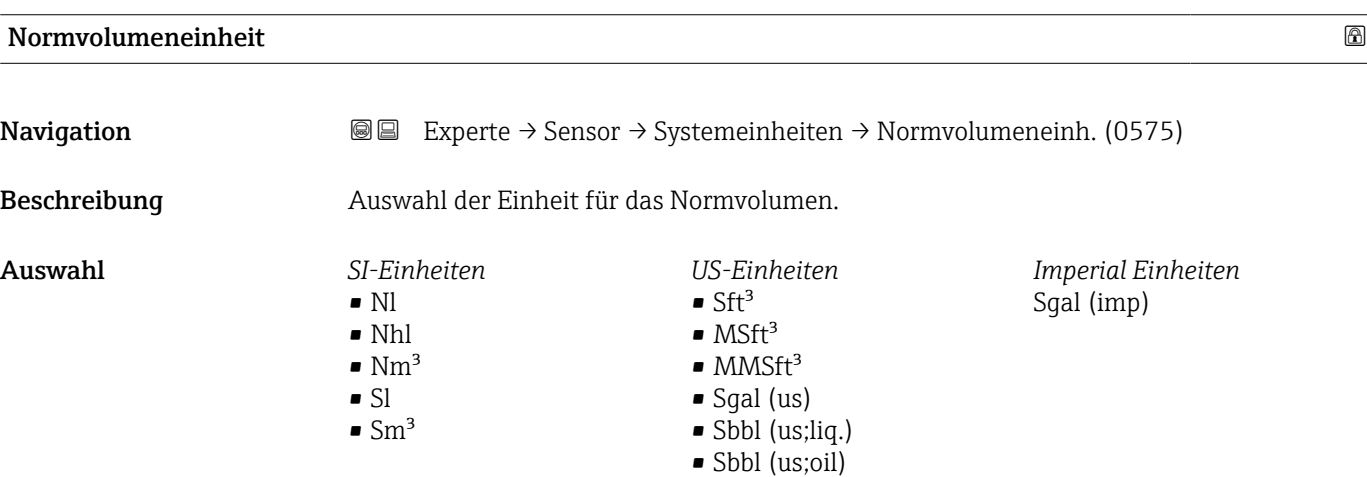

<span id="page-67-0"></span>Werkseinstellung Abhängig vom Land:

- $\blacksquare$  Nm²  $\blacksquare$  Sft<sup>3</sup>
- Zusätzliche Information *Auswahl*

Zur Erläuterung der abgekürzten Einheiten: [→ 228](#page-227-0)

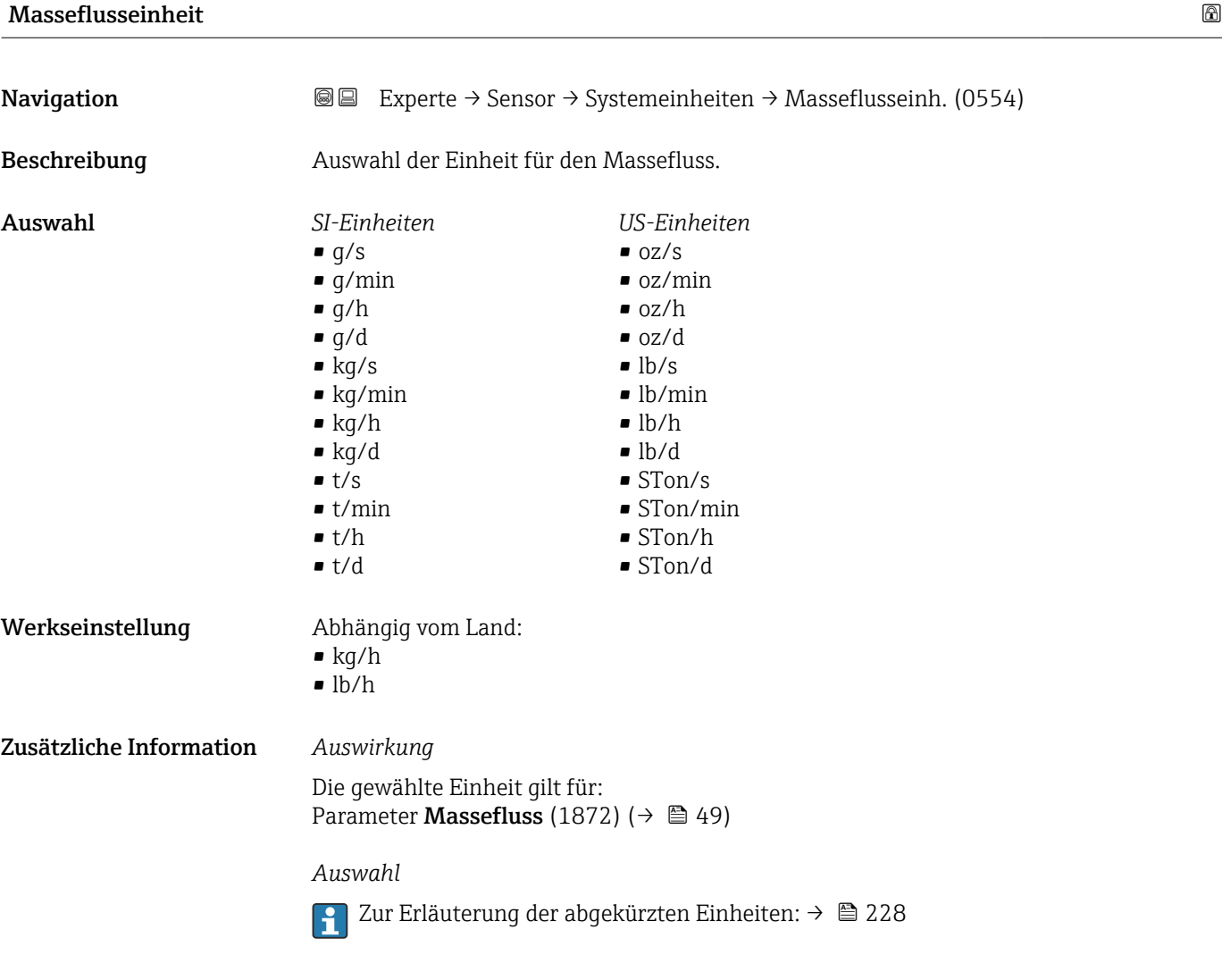

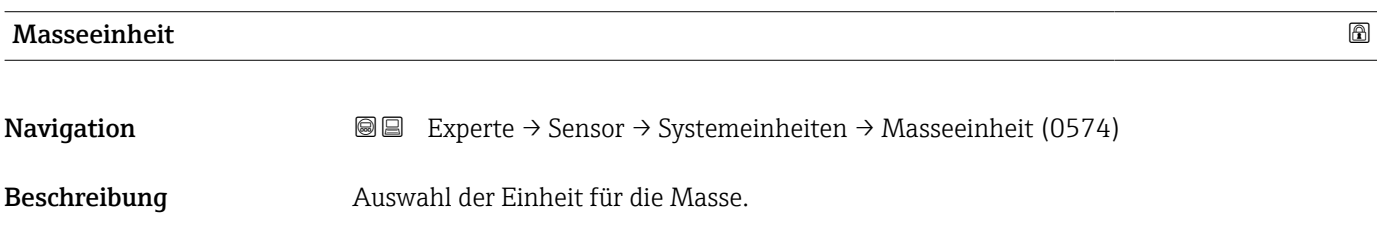

<span id="page-68-0"></span>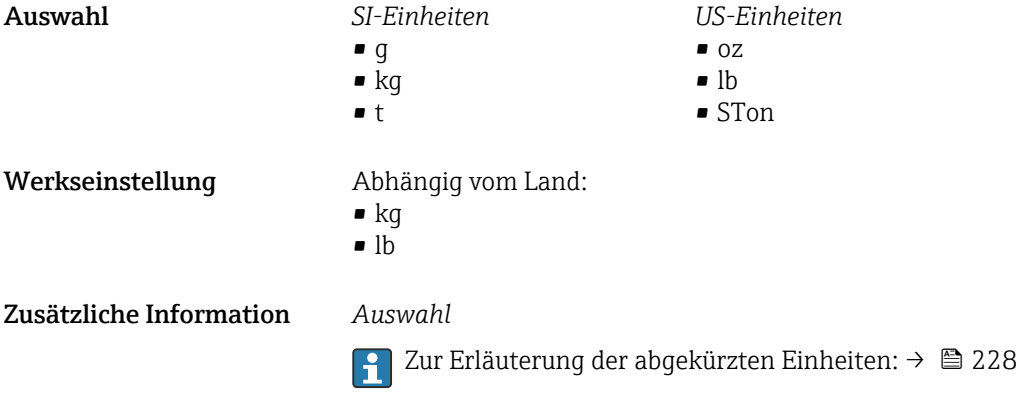

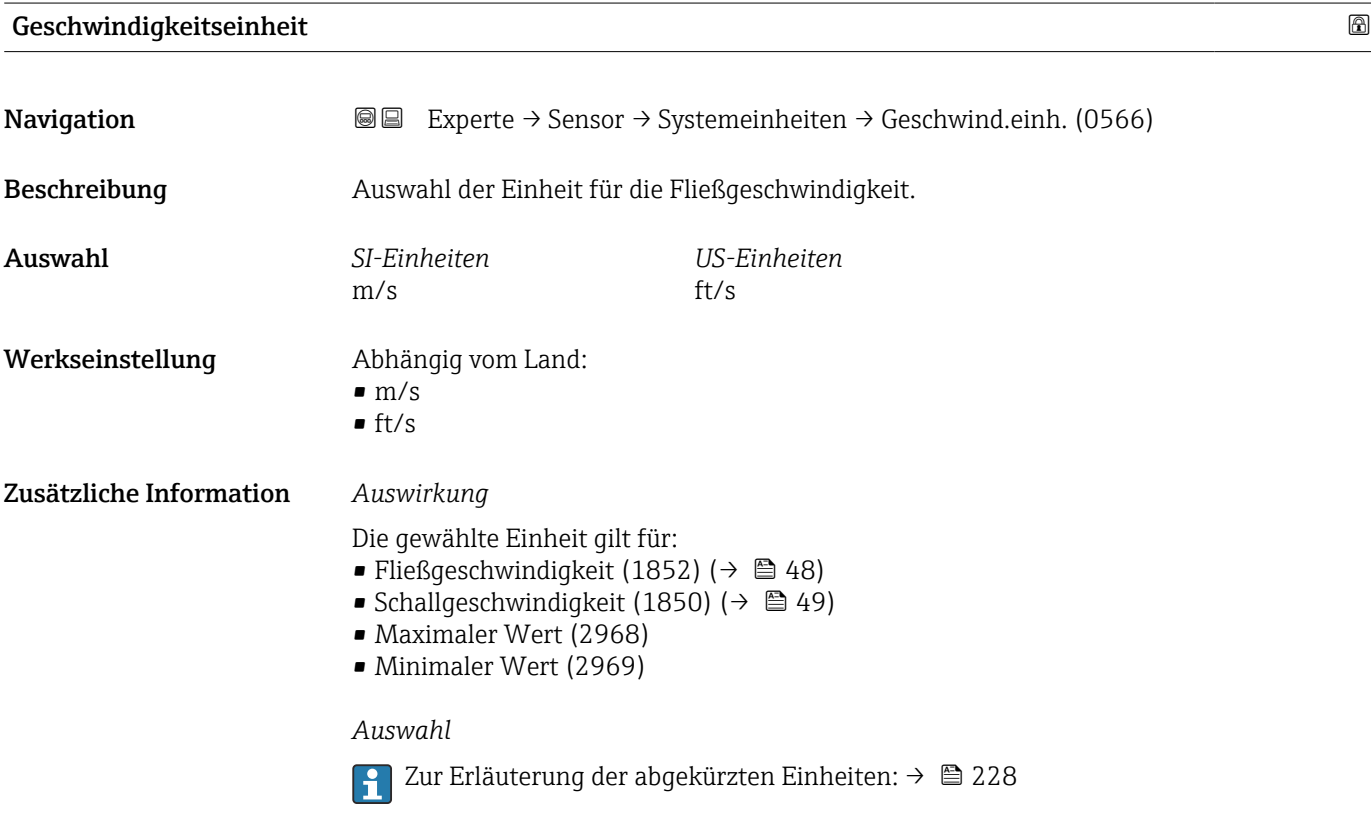

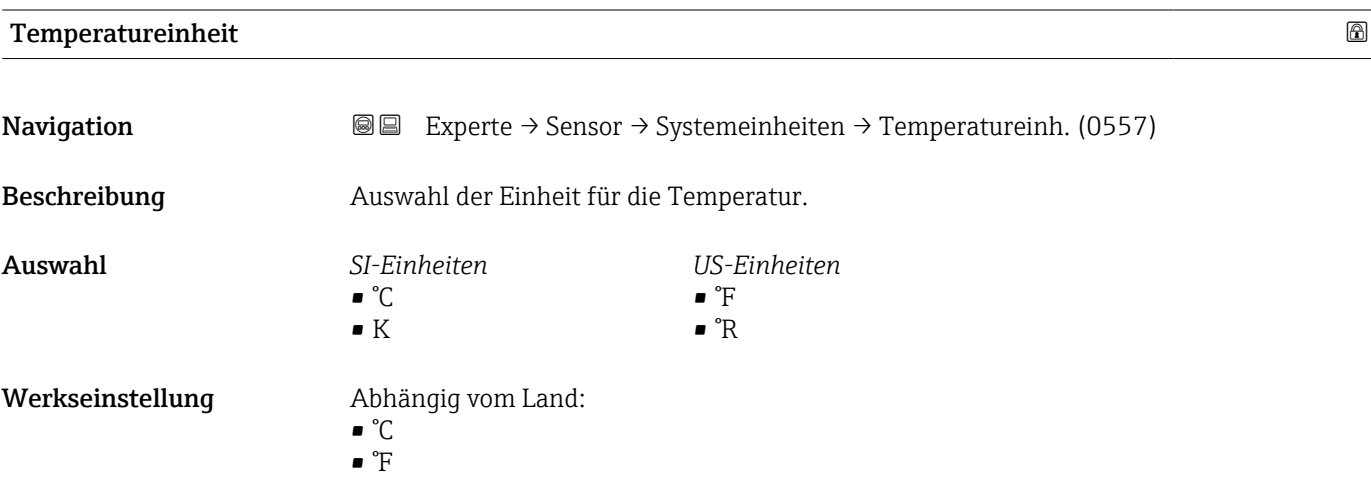

#### <span id="page-69-0"></span>Zusätzliche Information *Auswirkung*

Die gewählte Einheit gilt für: Temperatur (1853) ( $\rightarrow \cong 49$ )

*Auswahl*

1 Zur Erläuterung der abgekürzten Einheiten: → ■ 228

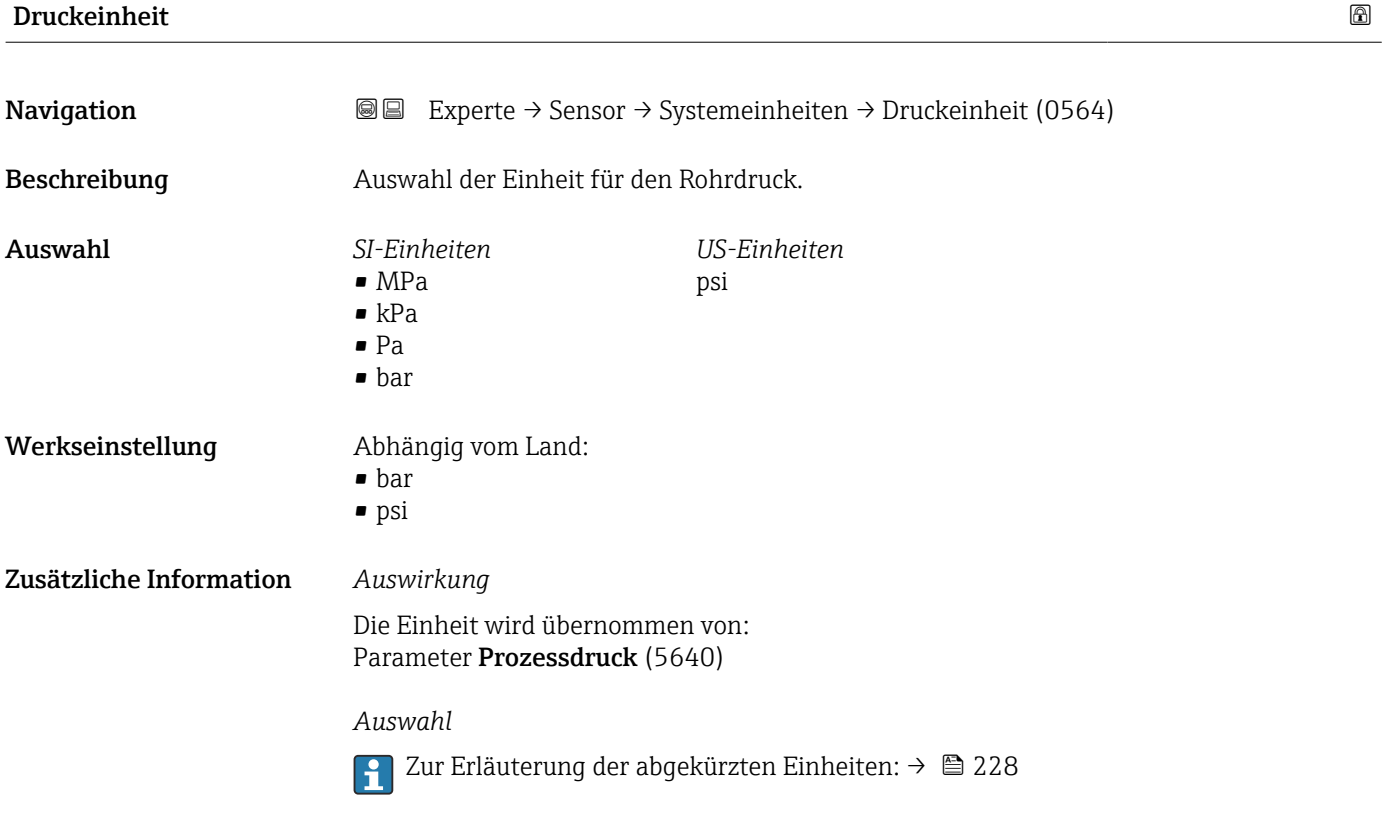

#### Dichteeinheit

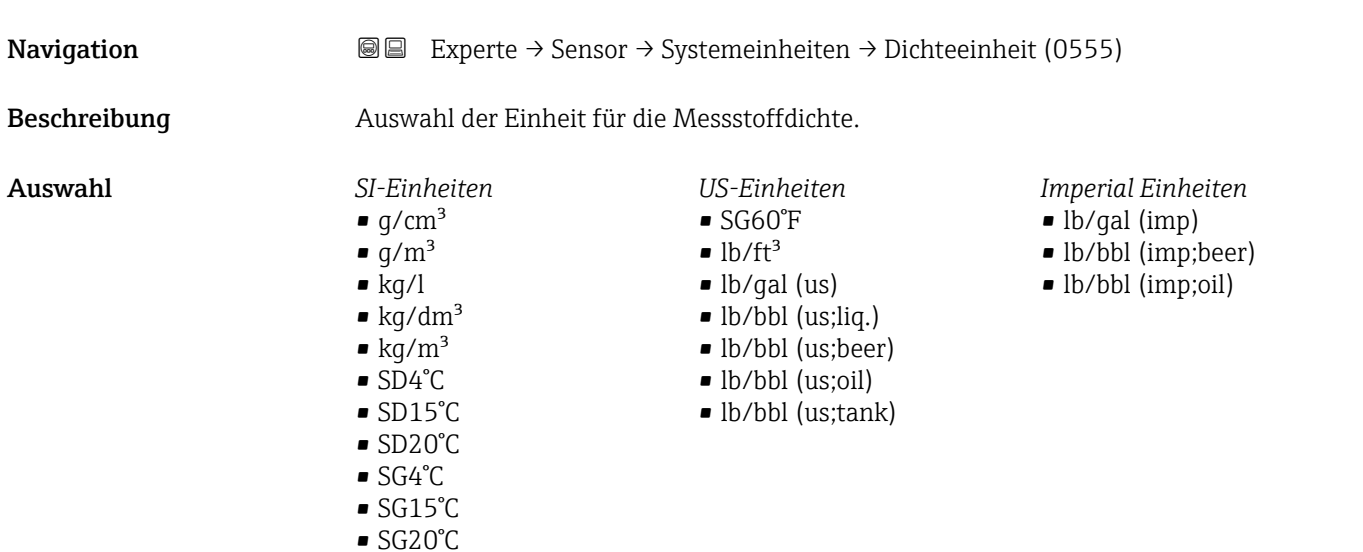

<span id="page-70-0"></span>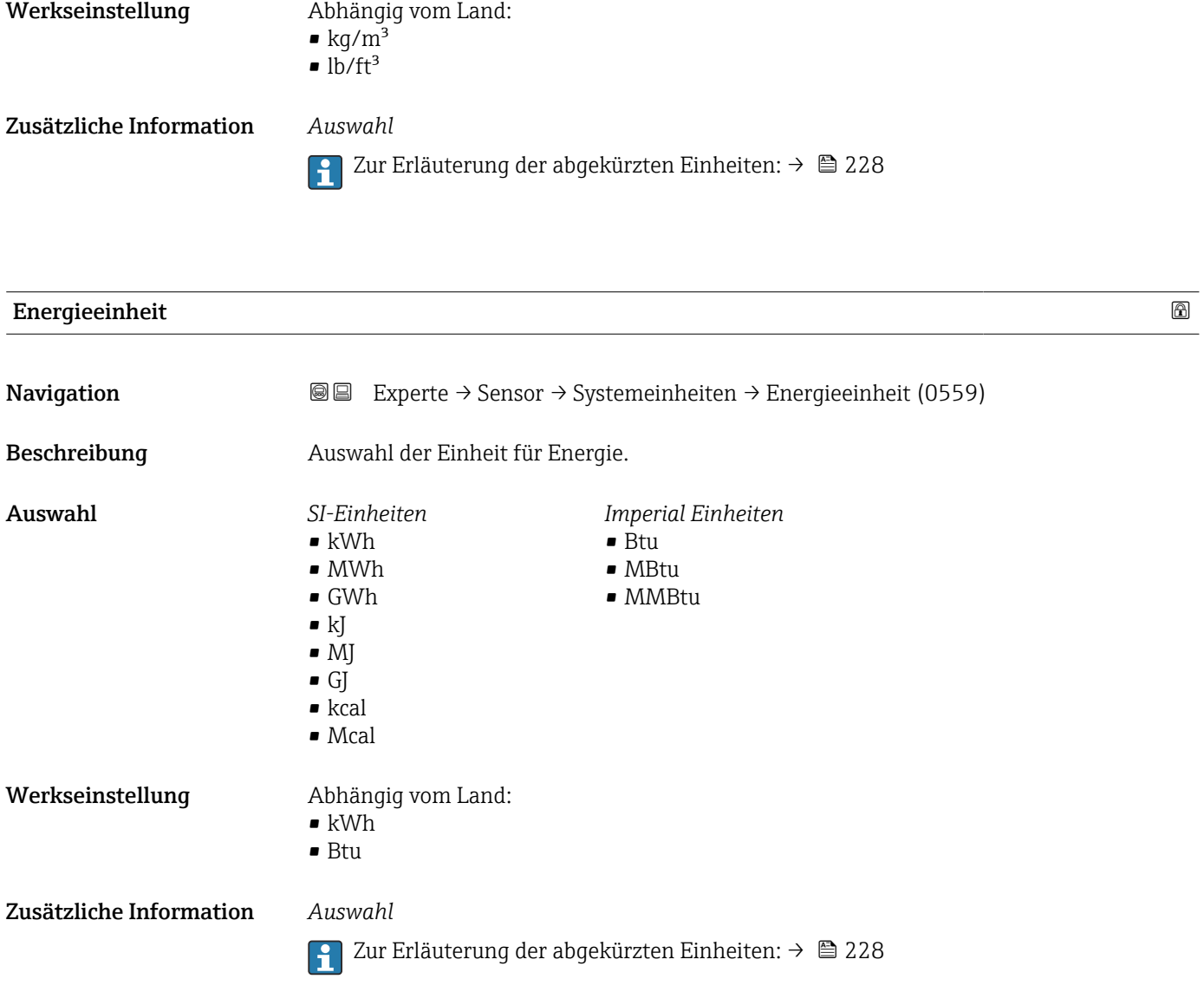

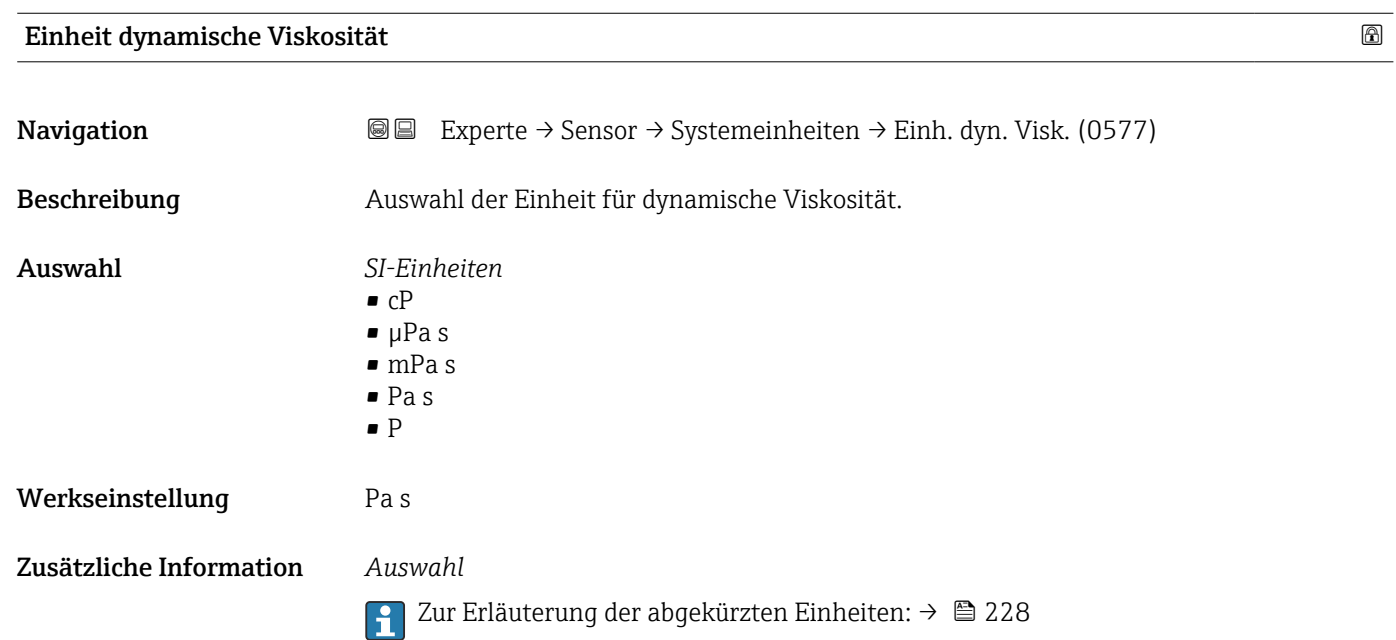

<span id="page-71-0"></span>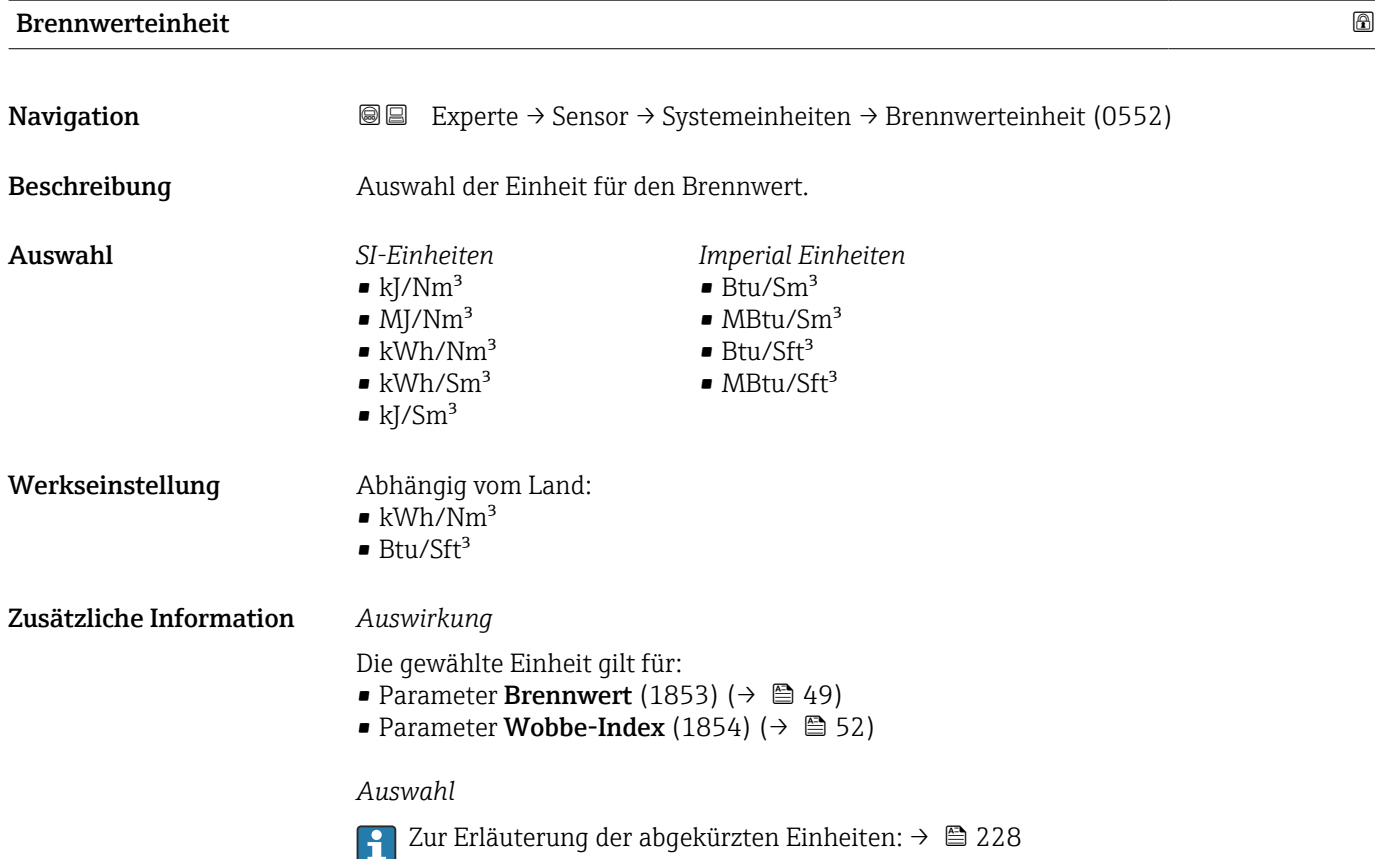

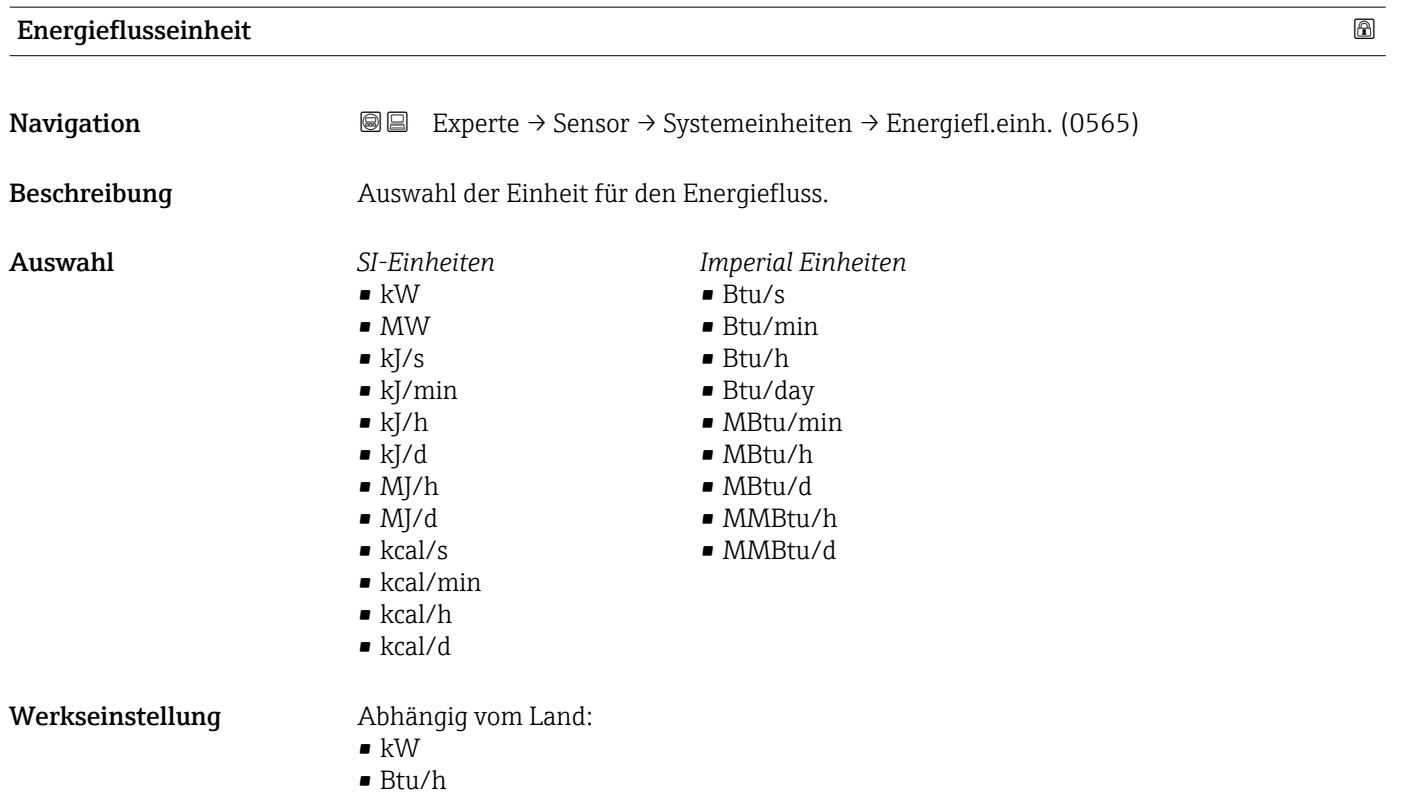

#### 72 Endress+Hauser
#### Zusätzliche Information *Auswahl*

1 Zur Erläuterung der abgekürzten Einheiten: → ■ 228

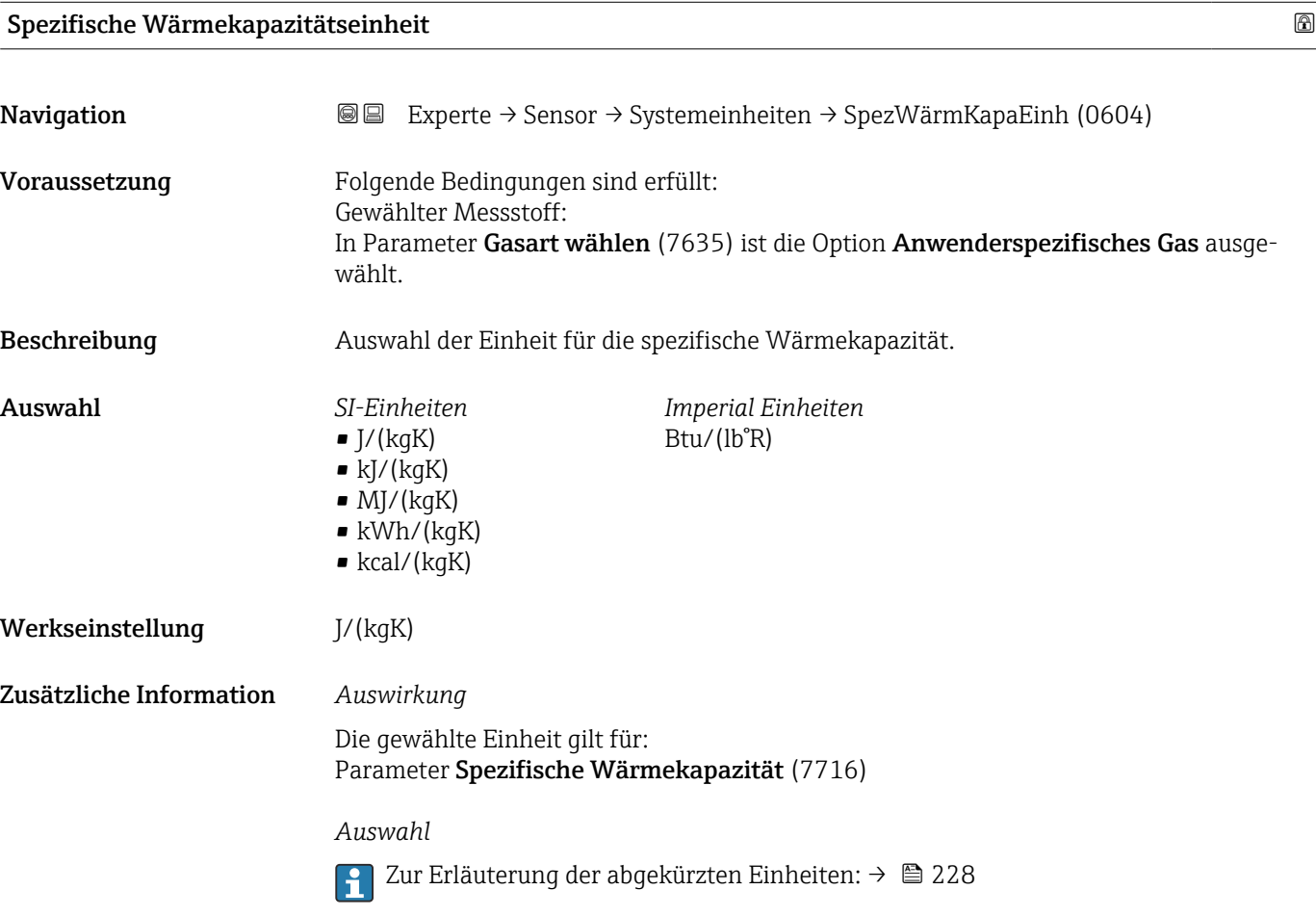

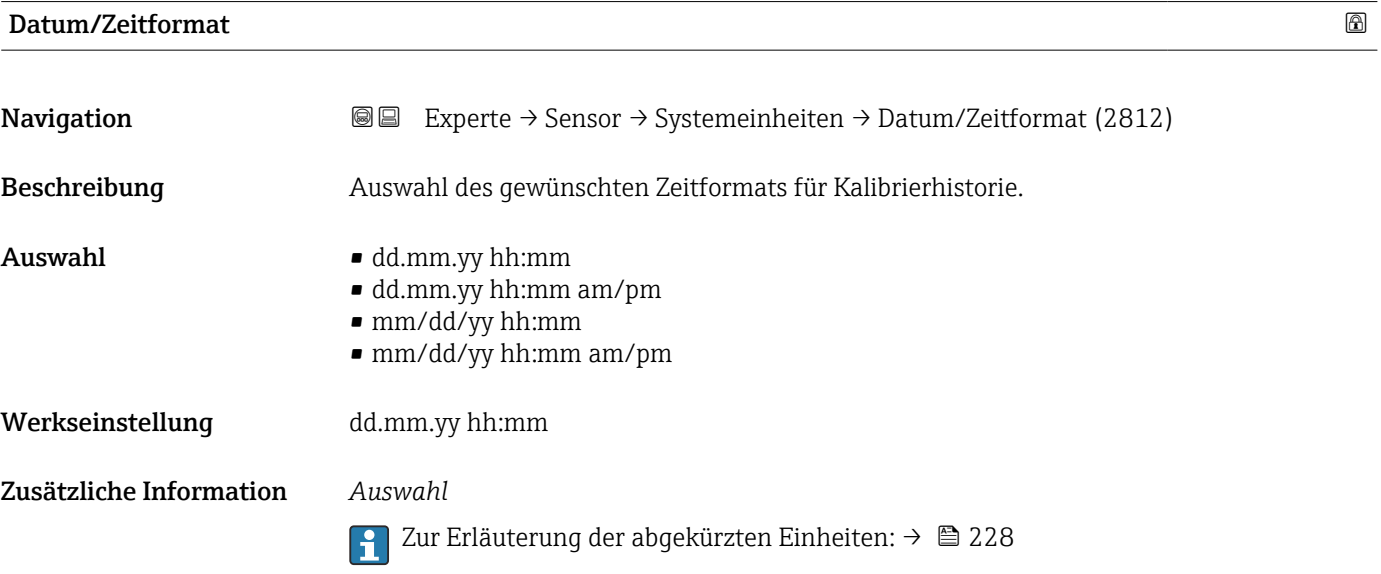

#### <span id="page-73-0"></span>3.2.3 Untermenü "Prozessparameter"

*Navigation* Experte → Sensor → Prozessparameter

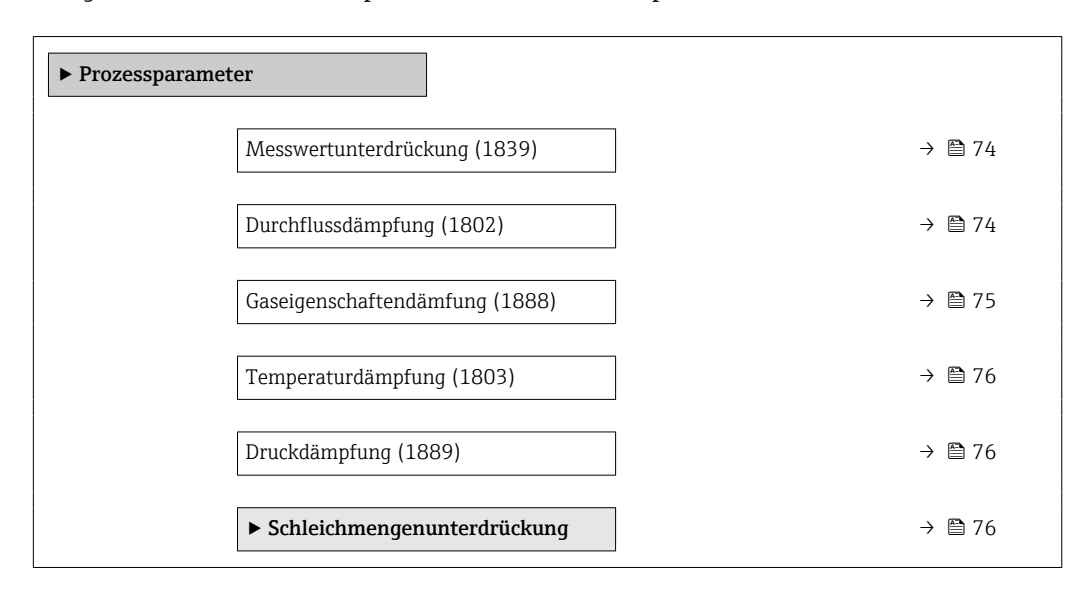

# Messwertunterdrückung **Navigation EXperte** → Sensor → Prozessparameter → Messwertunterdr. (1839)

Beschreibung Auswahl zur Unterbrechung der Auswertung von Messwerten. Dies eignet sich z.B. für die Reinigungsprozesse einer Rohrleitung. Auswahl • Aus • An Werkseinstellung **Aus** Zusätzliche Information *Beschreibung* Messwertunterdrückung ist aktiv • Die Diagnosemeldung 453 Messwertunterdrückung wird ausgegeben. • Ausgabewerte • Temperatur: Wird weiter ausgegeben • Druck: Wird weiter ausgegeben

- 
- Schallgeschwindigkeit: Wird weiter ausgegeben
- Summenzähler 1...3: Werden nicht weiter aufsummiert

Die Option Messwertunterdrückung kann auch im Untermenü Statuseingang akti-H viert werden: Parameter Zuordnung Statuseingang (1352) ( $\rightarrow \blacksquare$  108).

#### Durchflussdämpfung

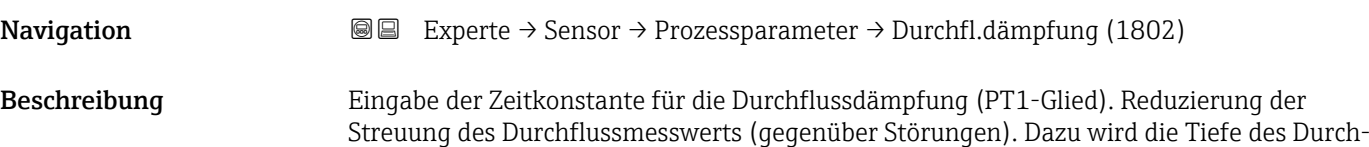

<span id="page-74-0"></span>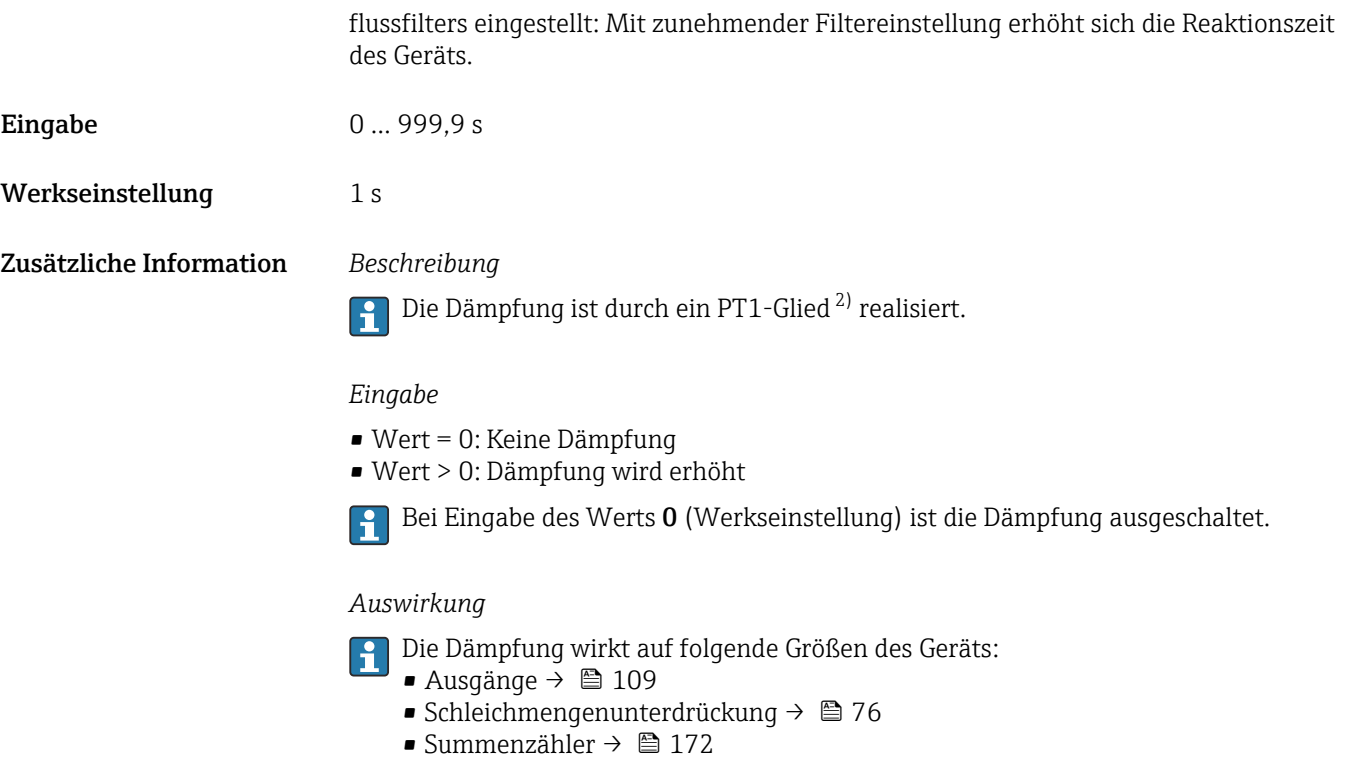

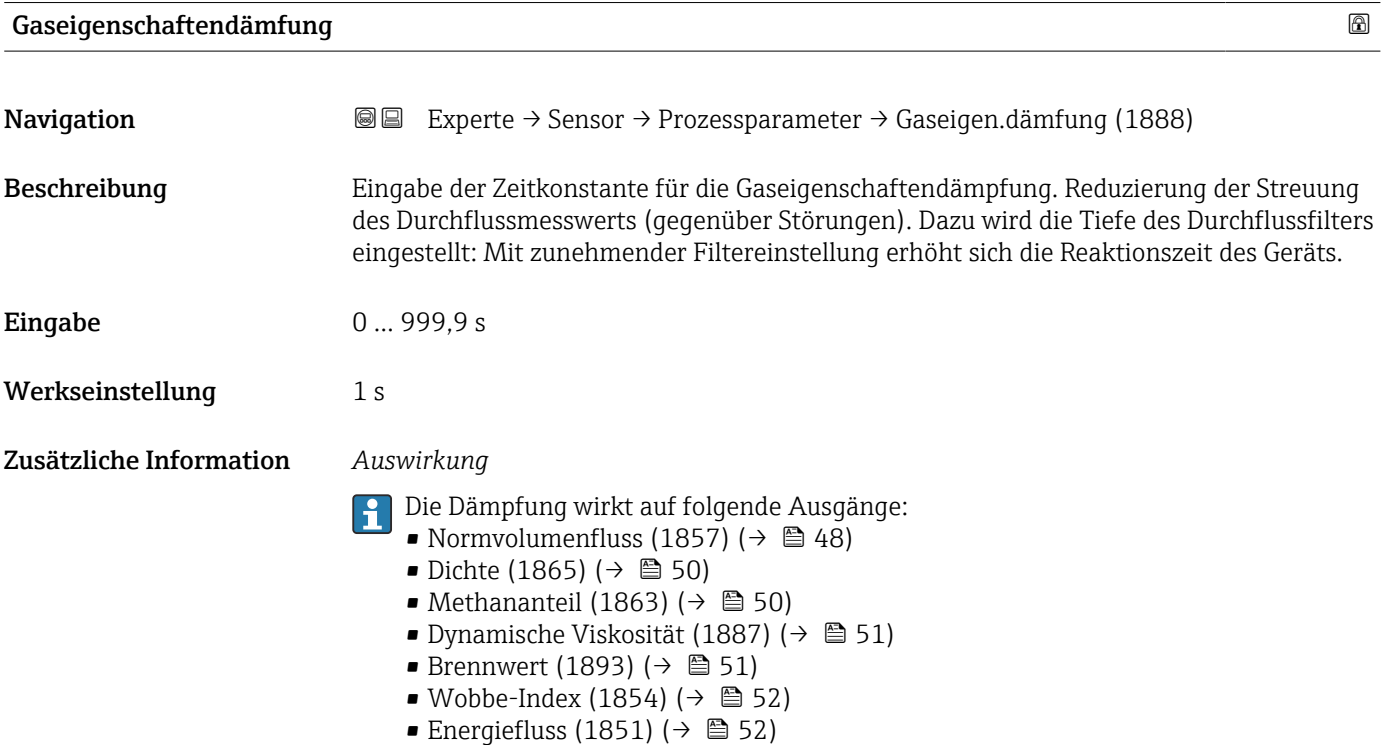

<sup>2)</sup> Proportionales Übertragungsverhalten mit Verzögerung 1. Ordnung

<span id="page-75-0"></span>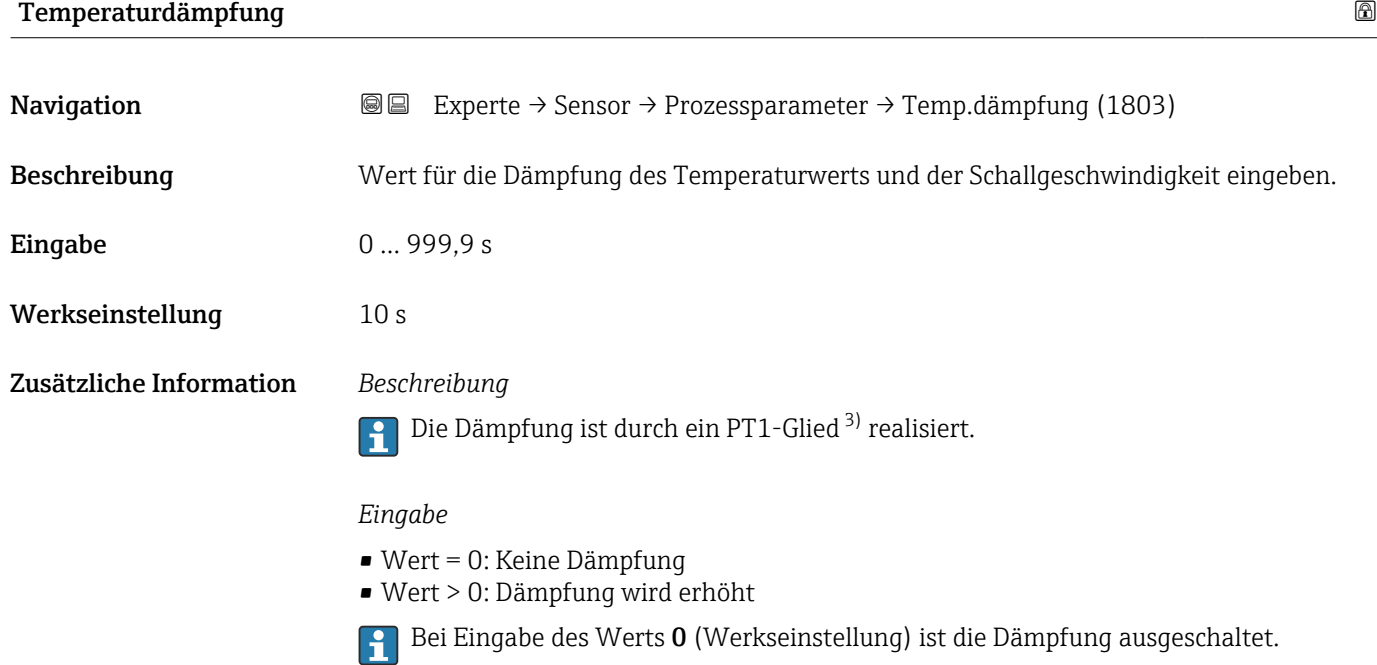

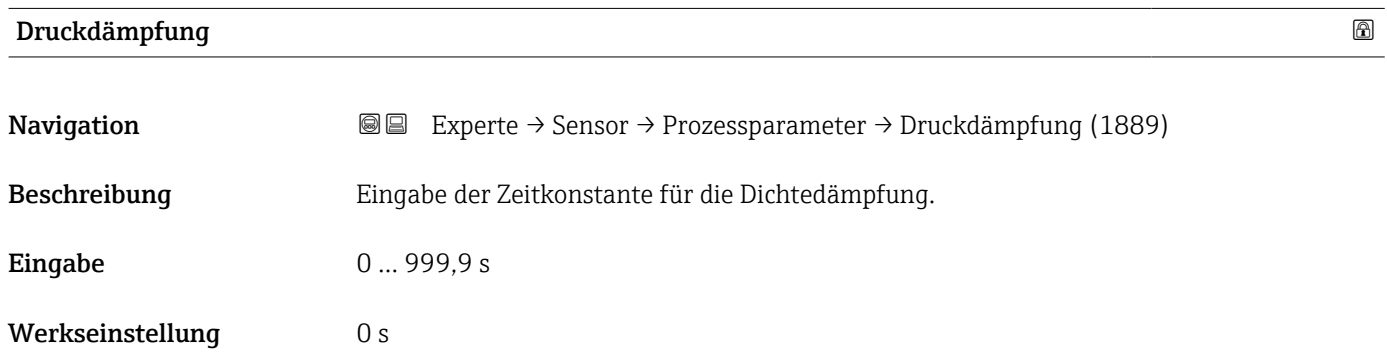

#### Untermenü "Schleichmengenunterdrückung"

*Navigation* **图图 Experte → Sensor → Prozessparameter → Schleichmenge** ‣ Schleichmengenunterdrückung Zuordnung Prozessgröße (1837)  $\rightarrow$   $\blacksquare$  77 Einschaltpunkt Schleichmengenunterdrück. (1805) → 图 77 Ausschaltpunkt Schleichmengenunterdrück. (1804)  $\rightarrow$   $\blacksquare$  77

<sup>3)</sup> Proportionales Übertragungsverhalten mit Verzögerung 1. Ordnung

<span id="page-76-0"></span>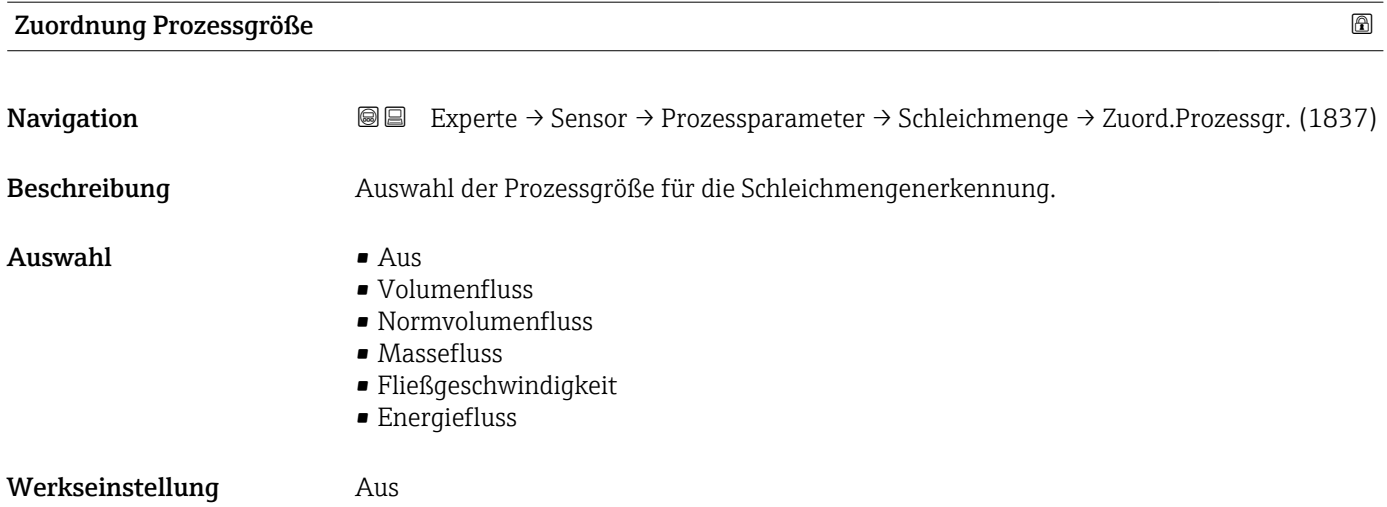

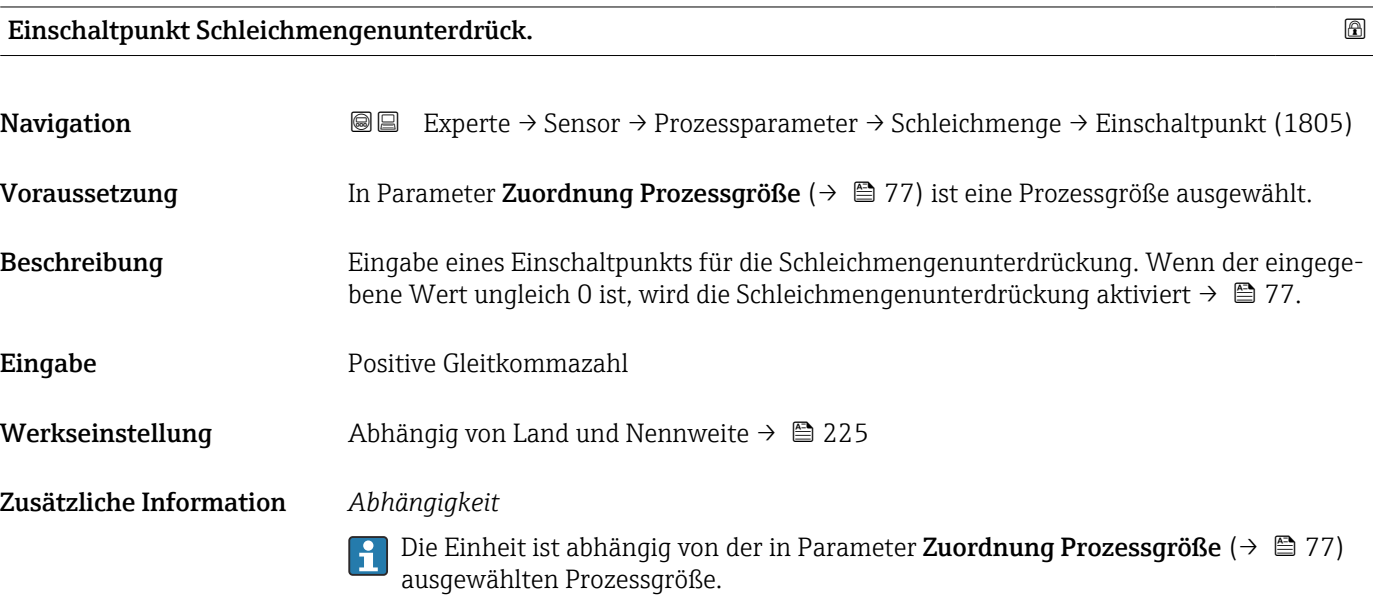

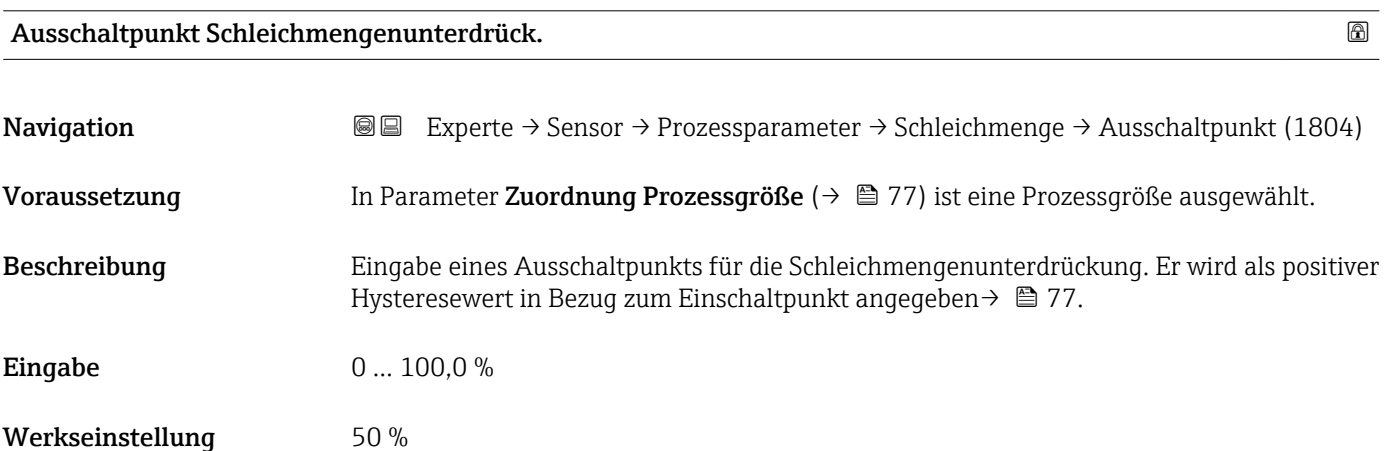

#### <span id="page-77-0"></span>Zusätzliche Information *Beispiel*

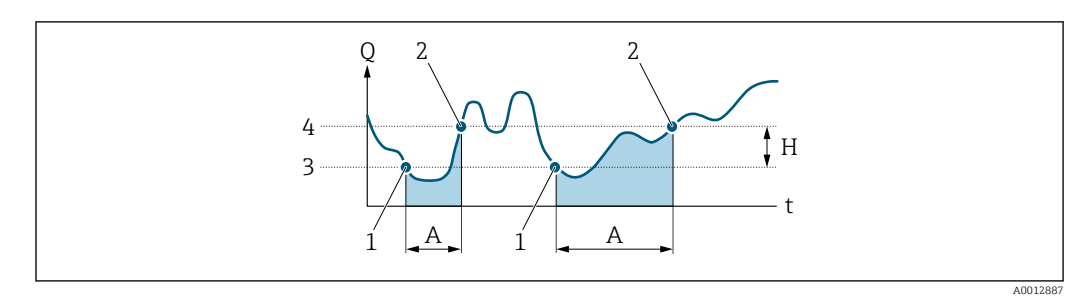

- *Q Durchfluss*
- *t Zeit*
- *H Hysterese*
- *A Schleichmengenunterdrückung aktiv*
- *1 Schleichmengenunterdrückung wird aktiviert 2 Schleichmengenunterdrückung wird deaktiviert*
- 
- *3 Eingegebener Einschaltpunkt 4 Eingegebener Ausschaltpunkt*

#### 3.2.4 Untermenü "Messmodus"

*Navigation* 
■■ Experte → Sensor → Messmodus

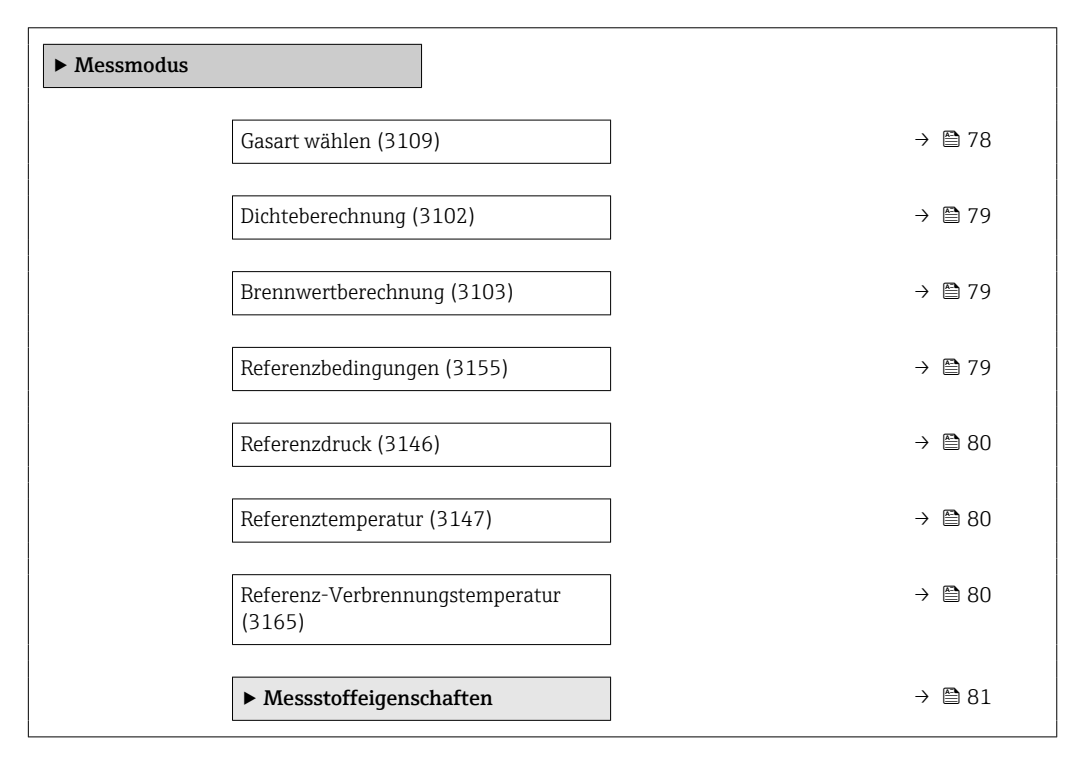

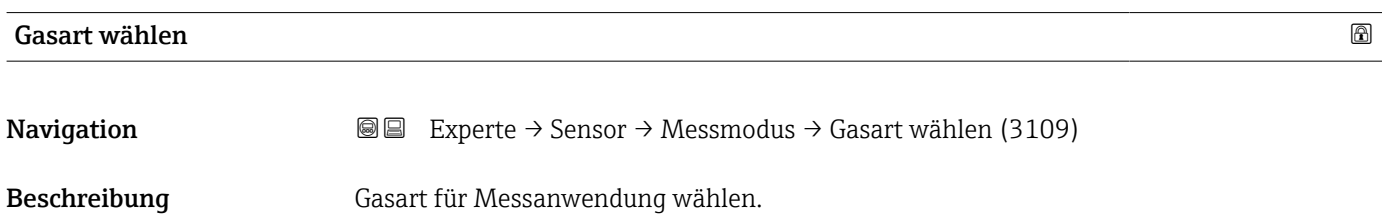

Werkseinstellung ISO 12213-3

<span id="page-78-0"></span>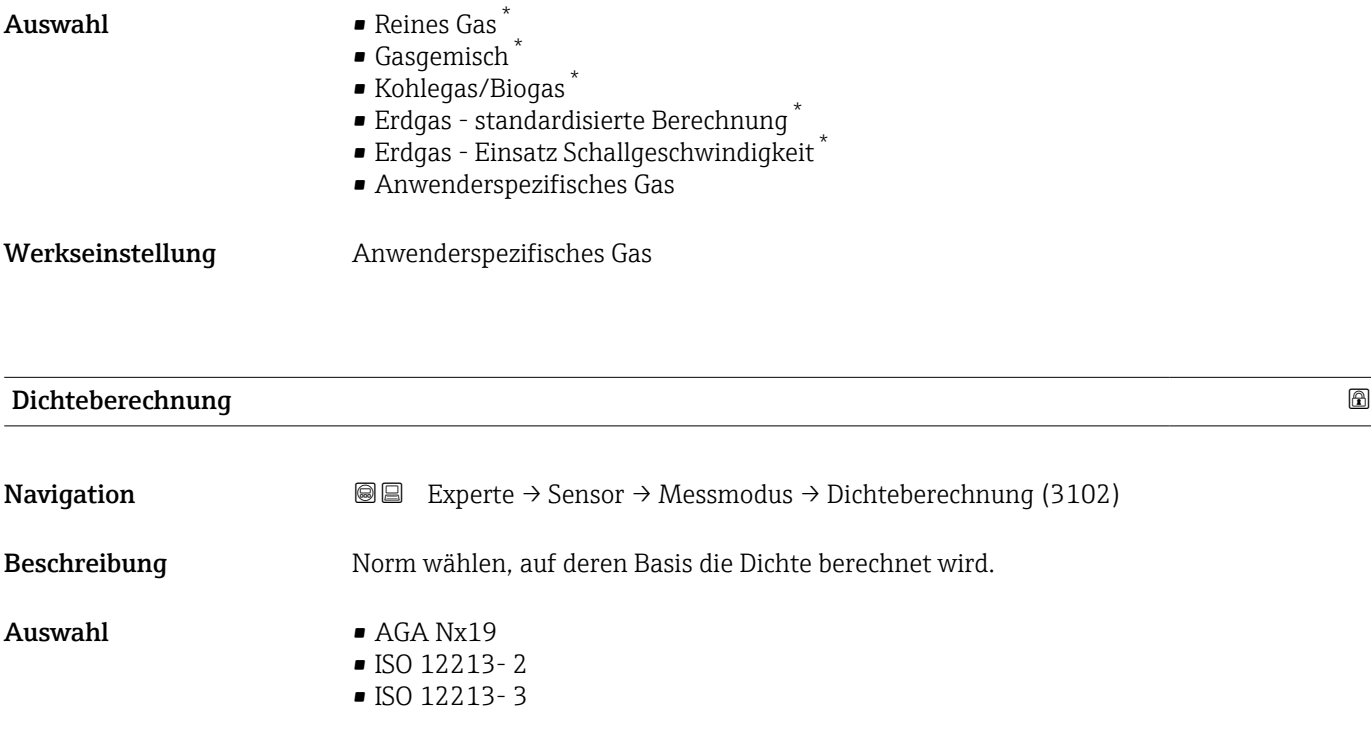

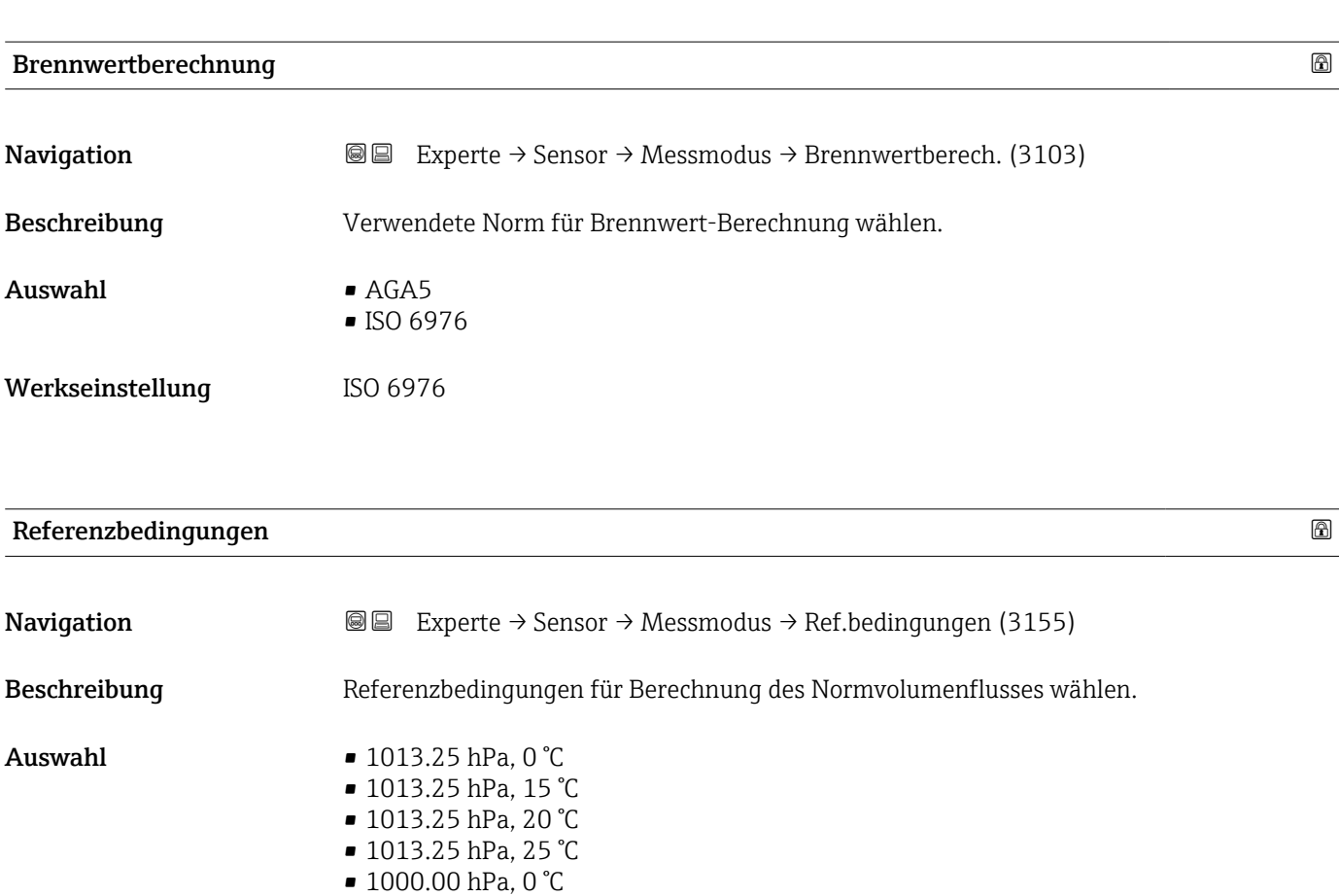

■ 1000.00 hPa, 15 °C

<sup>\*</sup> Sichtbar in Abhängigkeit von Bestelloptionen oder Geräteeinstellungen

<span id="page-79-0"></span>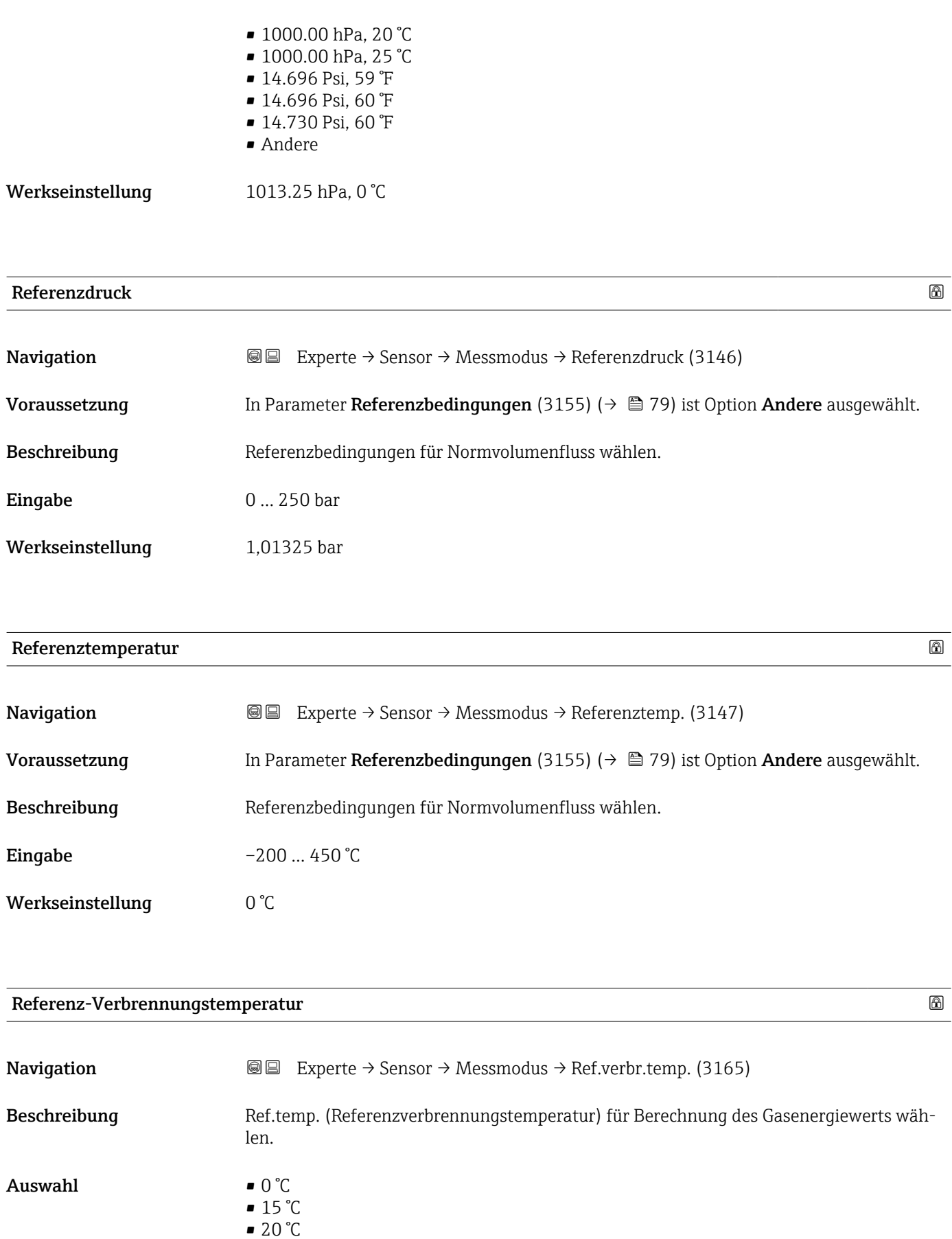

 $\blacksquare$  25 °C • 60 °F <span id="page-80-0"></span>Werkseinstellung 25 °C

#### Untermenü "Messstoffeigenschaften"

*Navigation* Experte → Sensor → Messmodus → Messst.eigensch.

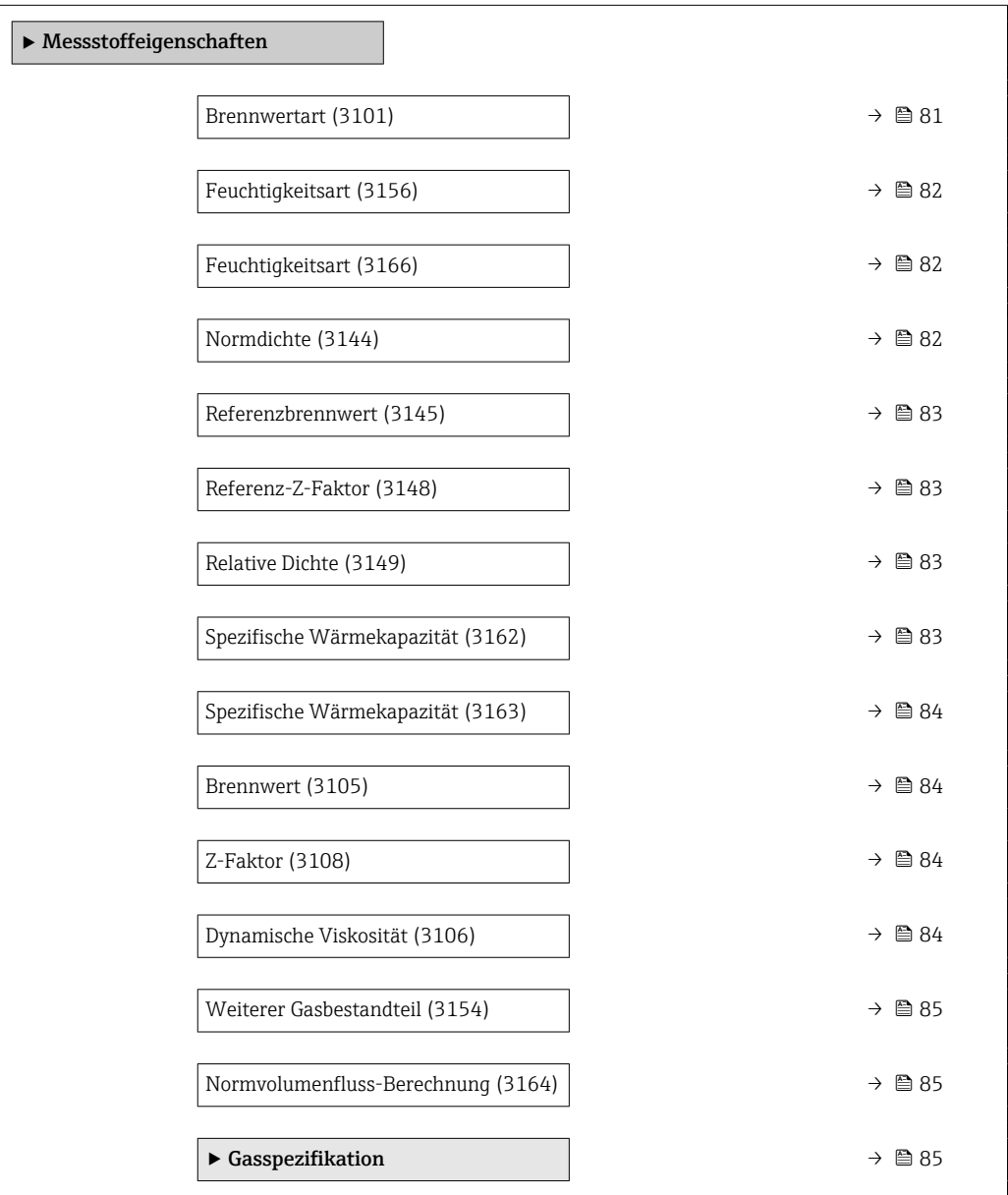

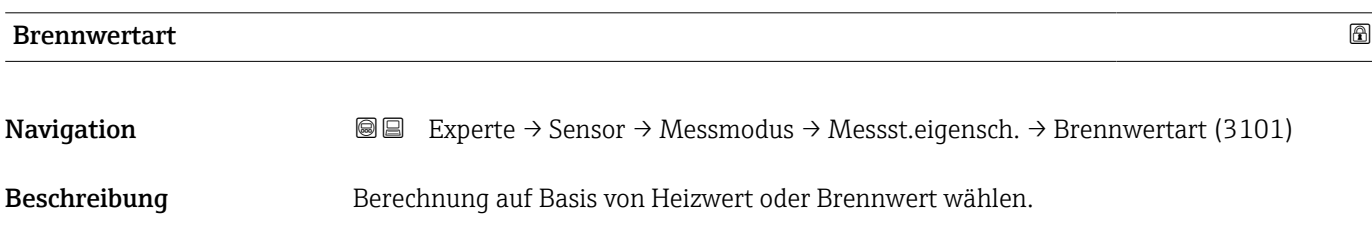

<span id="page-81-0"></span>Auswahl • Brennwert Volumen

• Heizwert Volumen

Werkseinstellung Heizwert Volumen

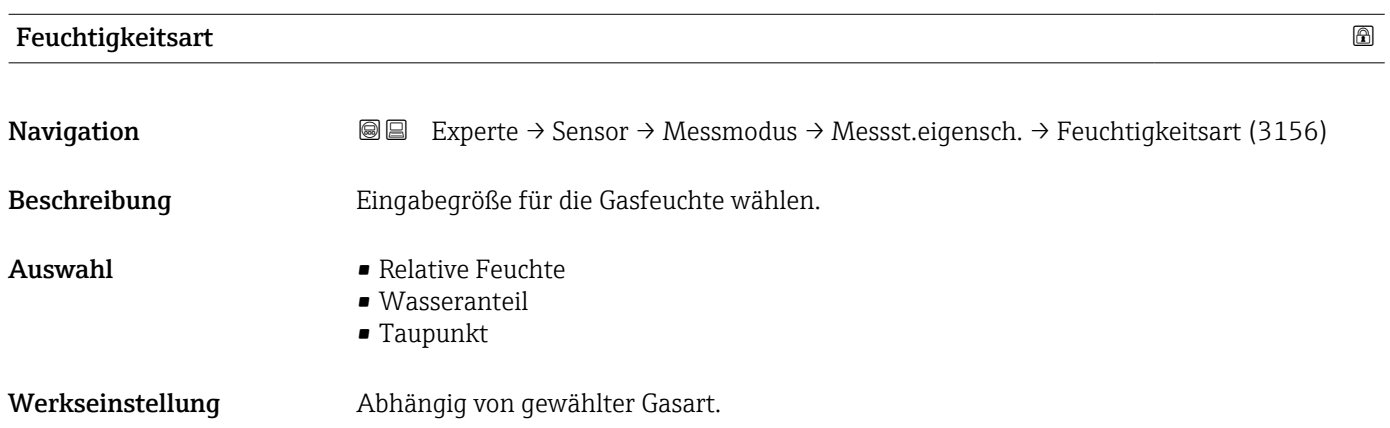

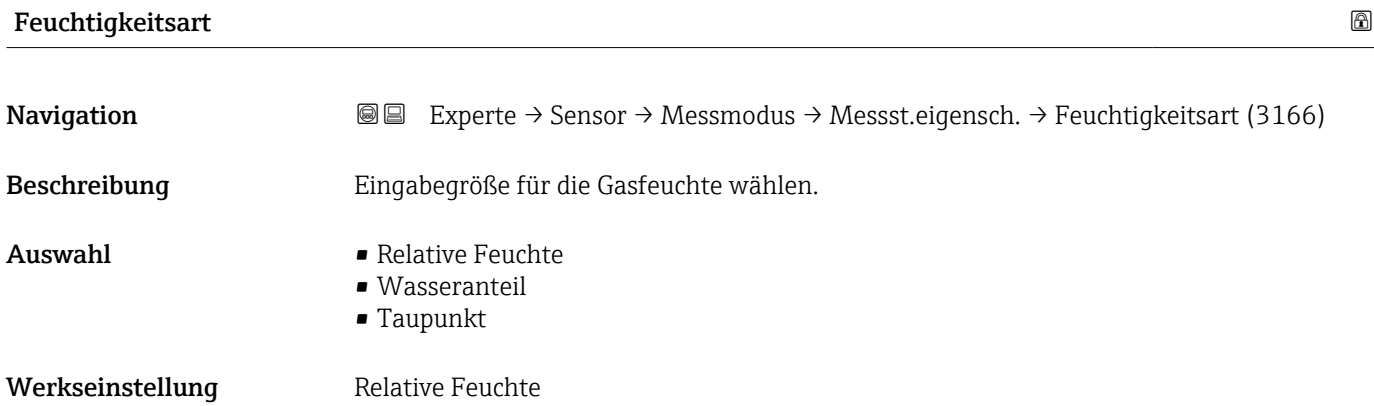

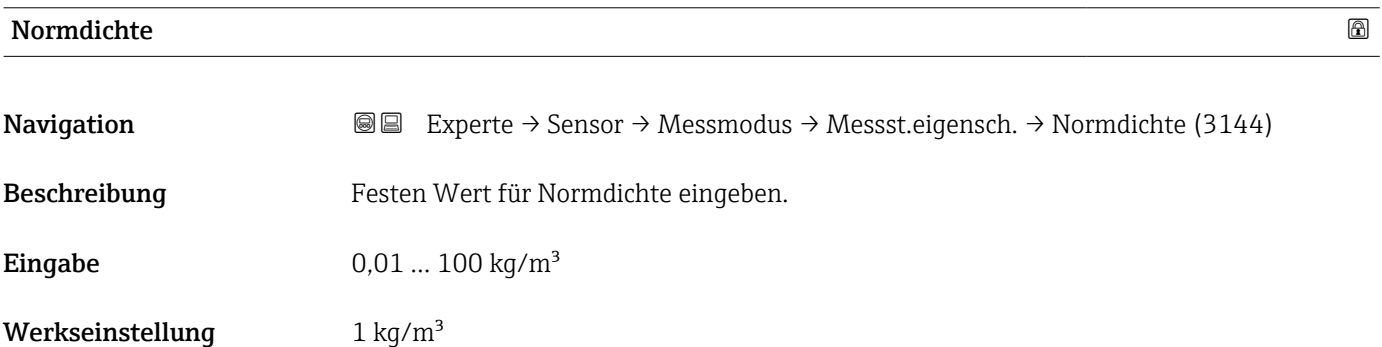

<span id="page-82-0"></span>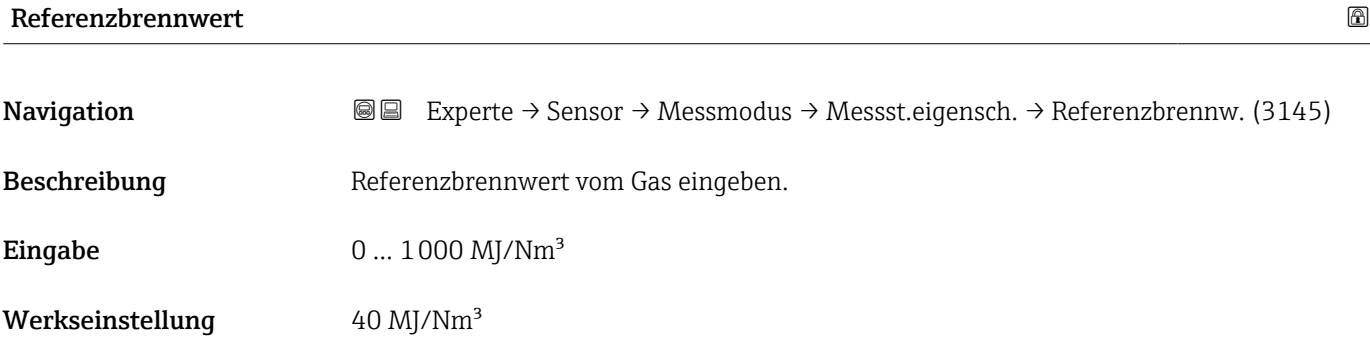

#### Referenz-Z-Faktor

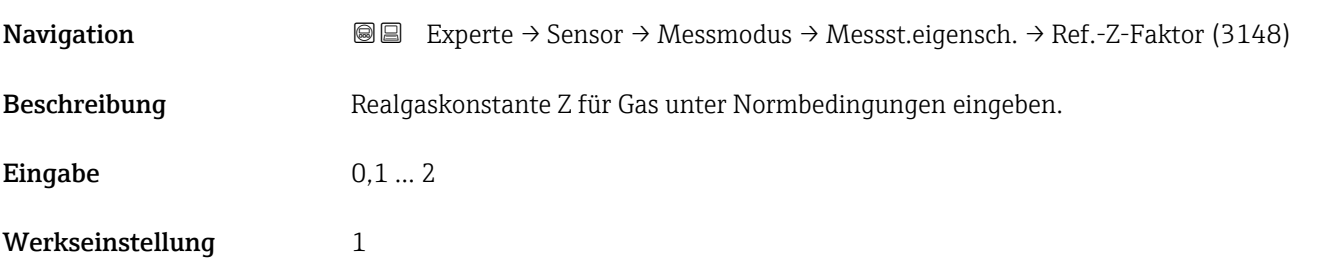

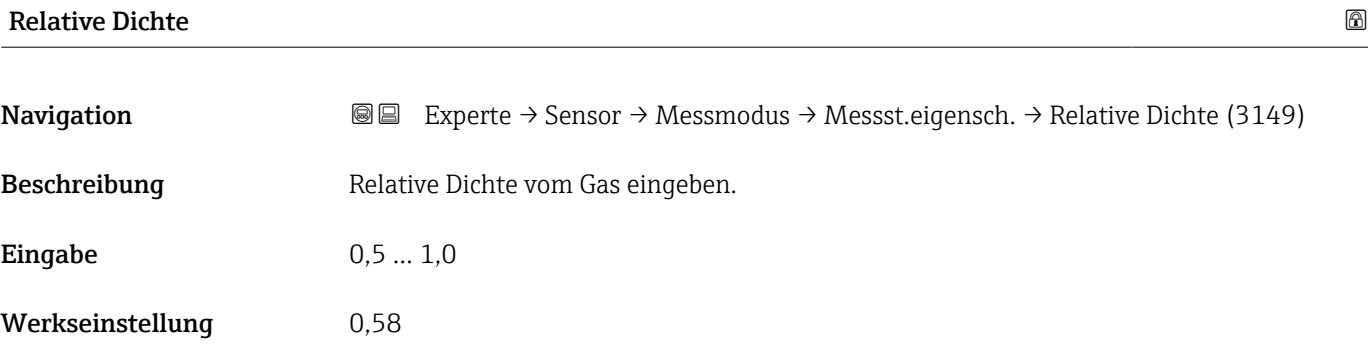

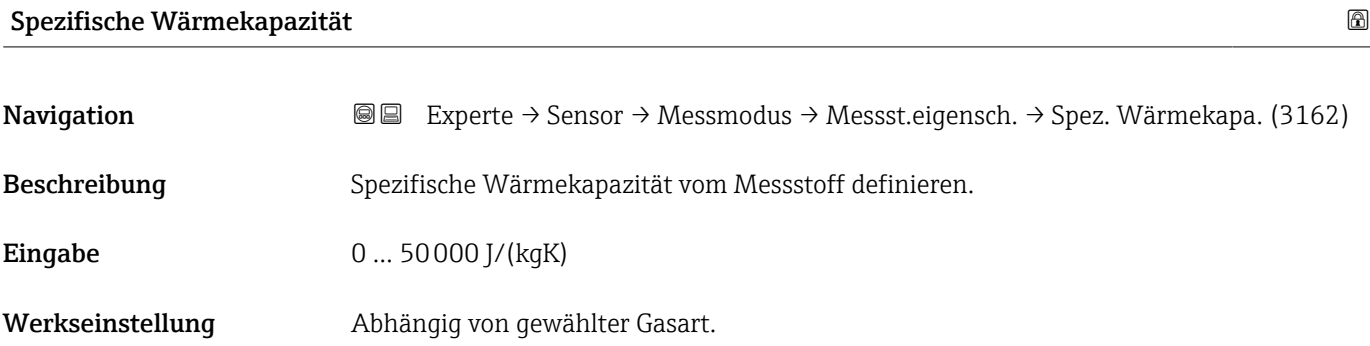

<span id="page-83-0"></span>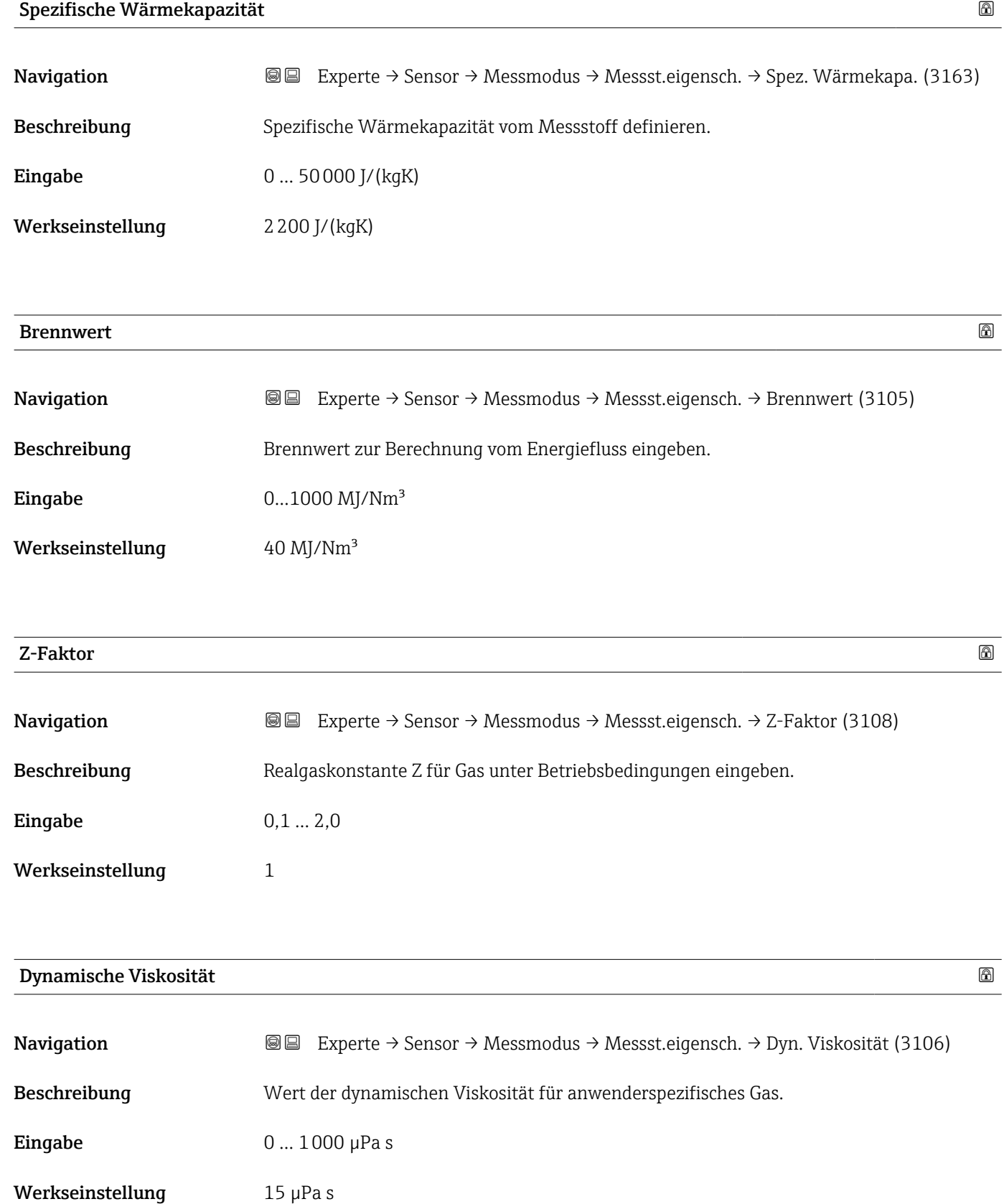

<span id="page-84-0"></span>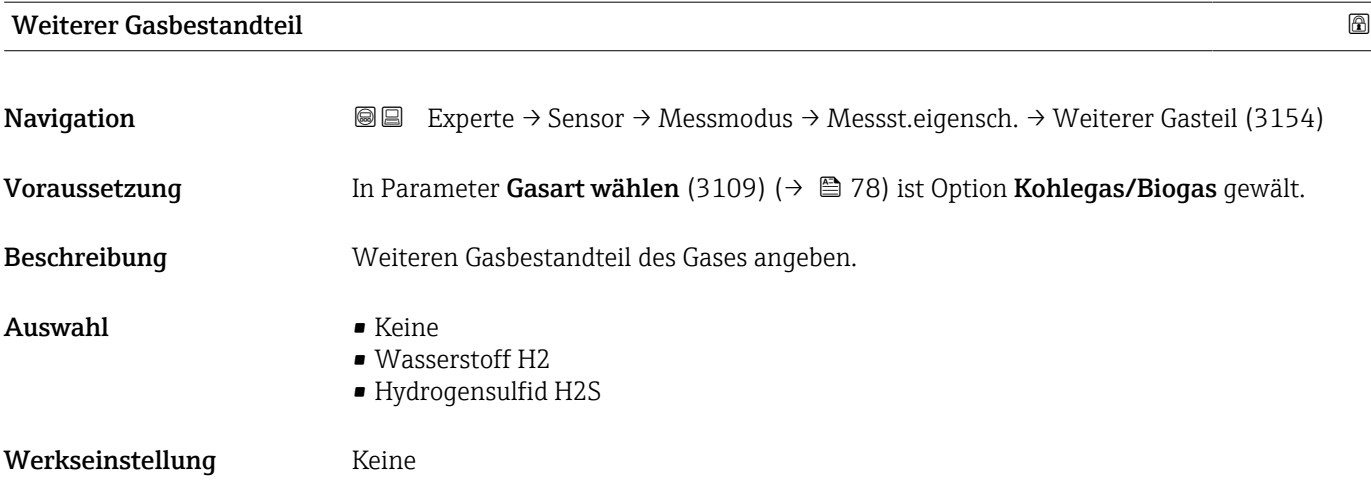

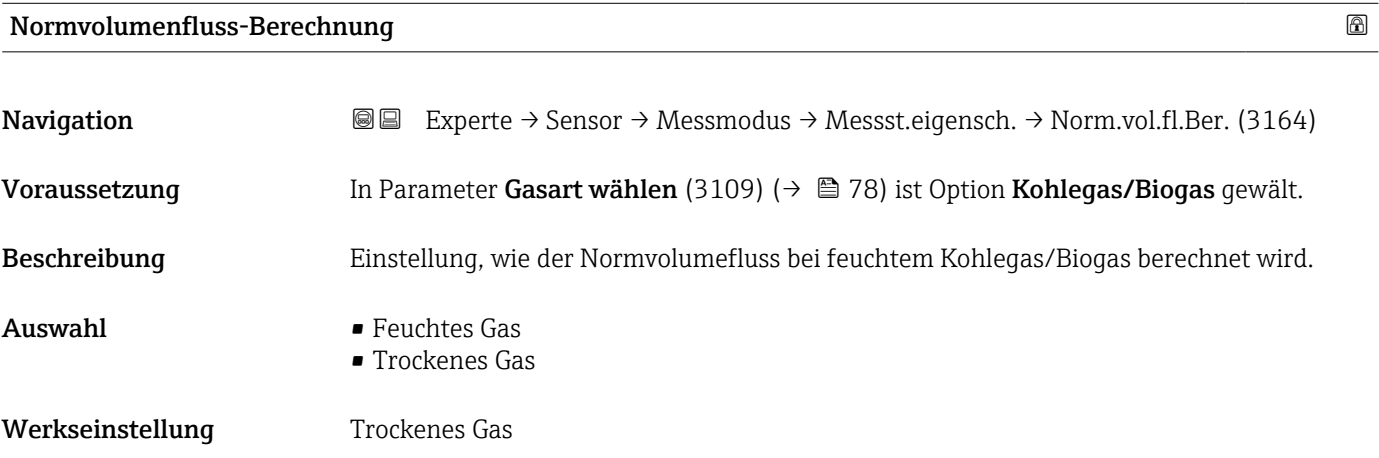

*Untermenü "Gasspezifikation"*

Detaillierte Angaben zu den Parameterbeschreibungen des Anwendungspakets Erweiterte **Gasanalyse:** Sonderdokumentation zum Gerät  $\rightarrow \mathbb{B}$  8

*Navigation* 
■■ Experte → Sensor → Messmodus → Messst.eigensch. → Gasspezifikation

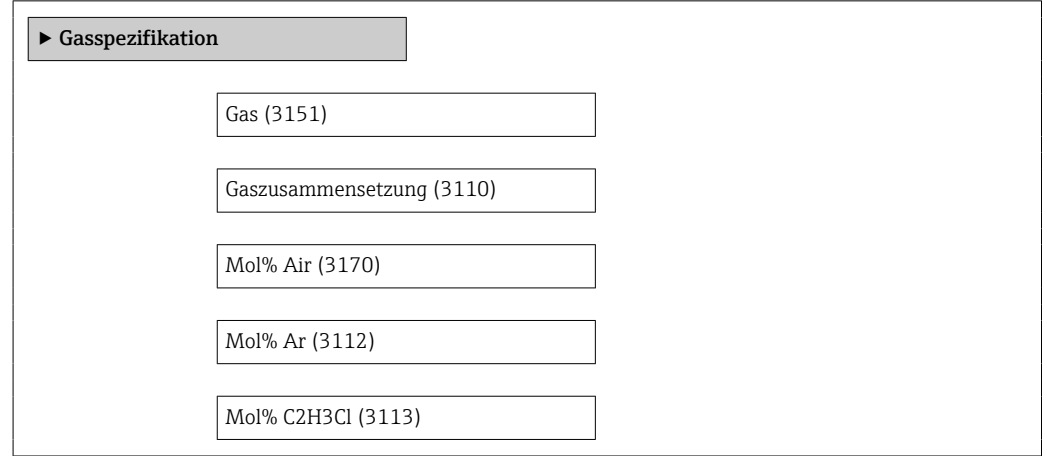

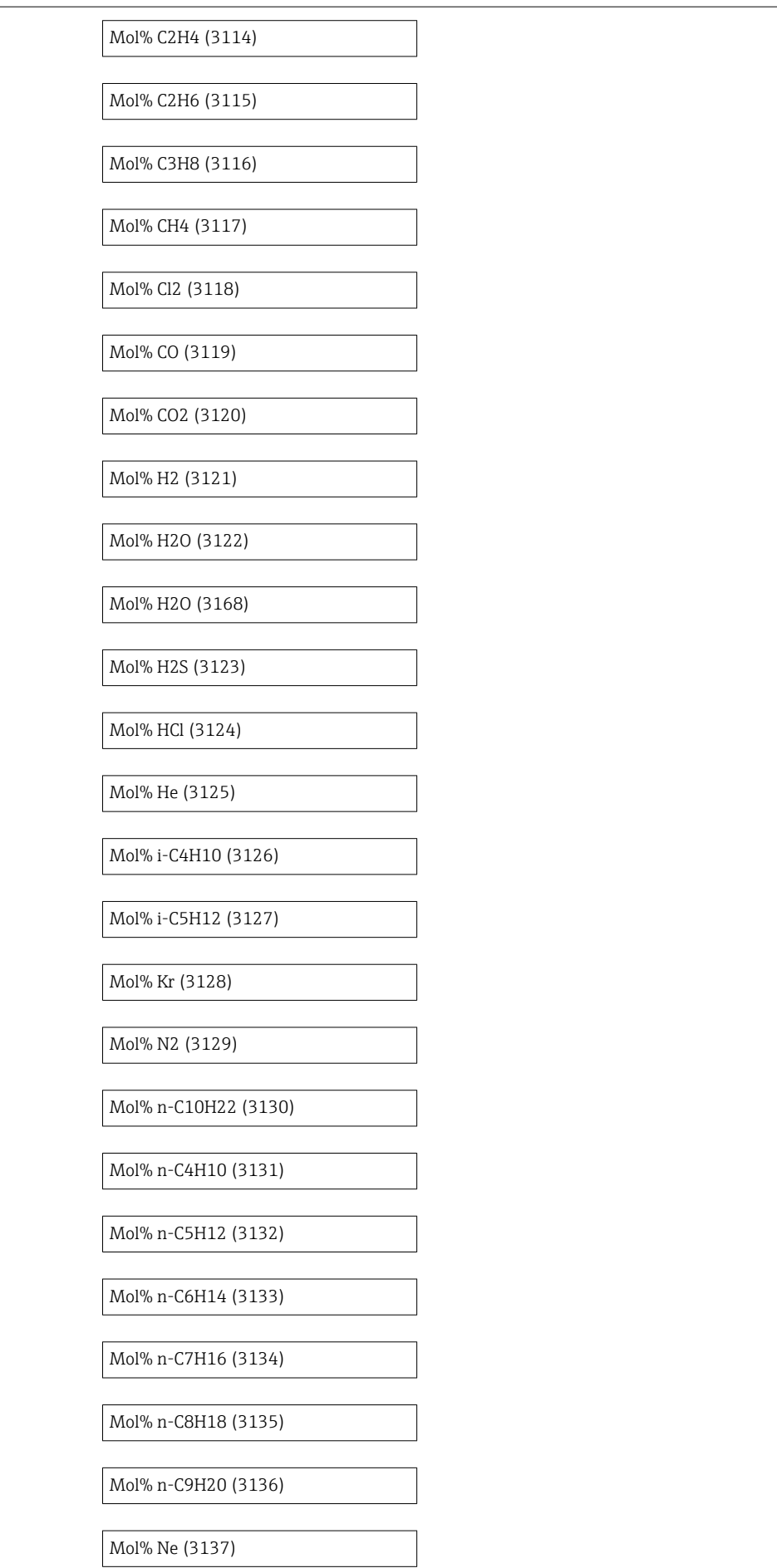

<span id="page-86-0"></span>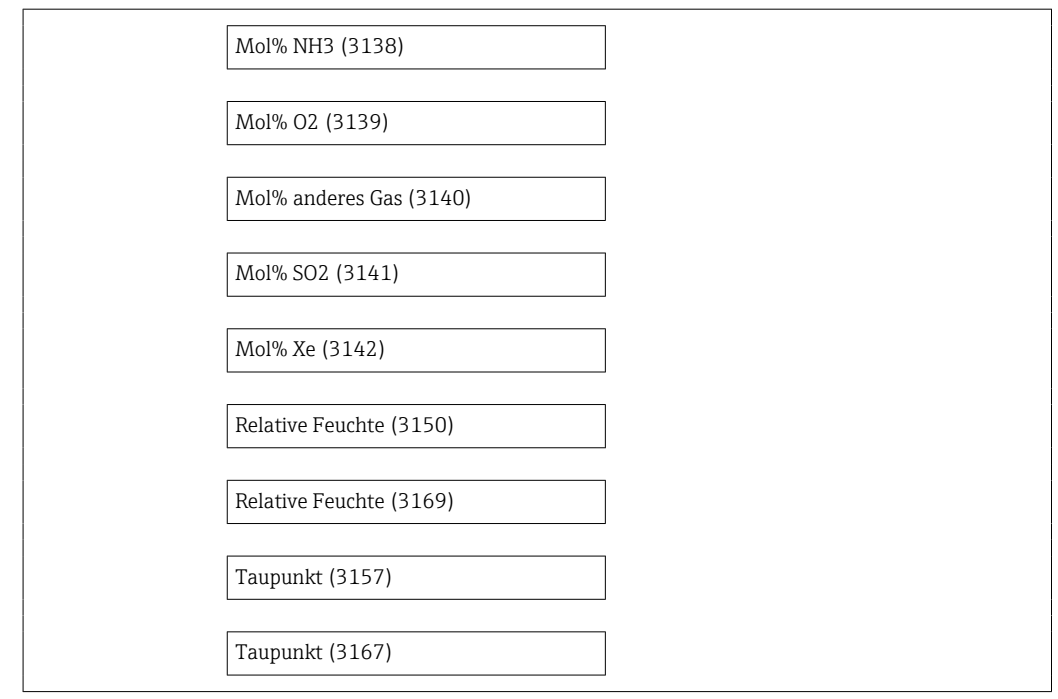

#### 3.2.5 Untermenü "Externe Kompensation"

*Navigation* **■** Experte → Sensor → Externe Komp.

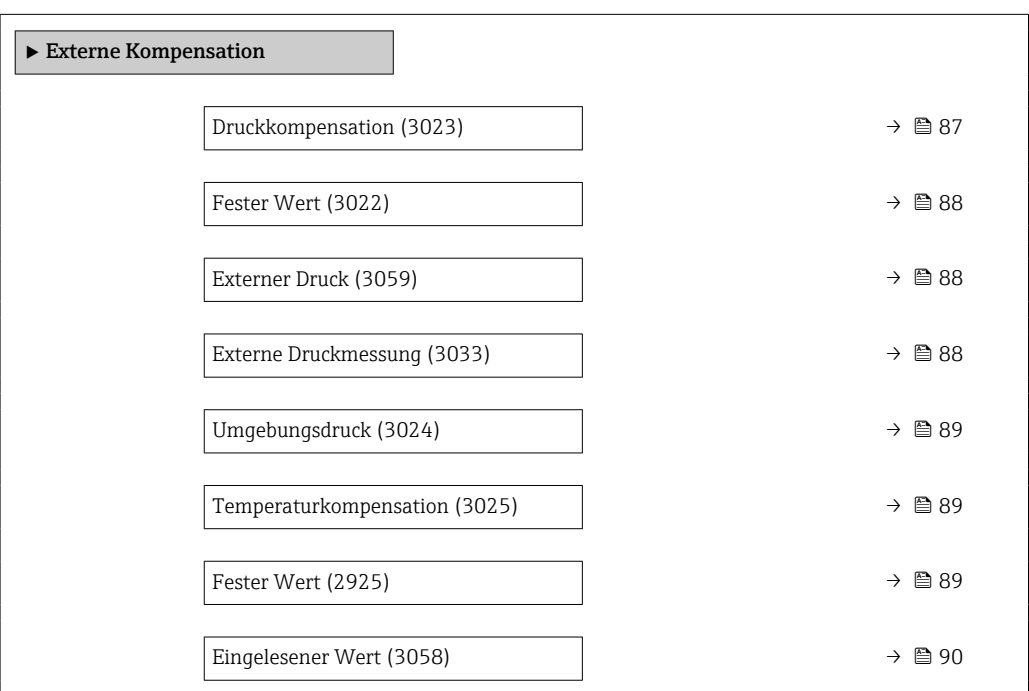

## Druckkompensation **Navigation EXPEREE → Sensor → Externe Komp. → Druckkompensat. (3023)**

Beschreibung Art der Druckkompensation wählen.

<span id="page-87-0"></span>

| Auswahl                     | ■ Fester Wert<br>Eingelesener Wert<br>$\bullet$ Intern gemessener Wert<br>$\bullet$ Stromeingang 1<br>Stromeingang 2<br>■ Stromeingang 3       |
|-----------------------------|----------------------------------------------------------------------------------------------------|
| Werkseinstellung            | Fester Wert                                                                                                    |
| <b>Fester Wert</b>          | 8                                                                                                    |
| Navigation                  | Experte → Sensor → Externe Komp. → Fester Wert (3022)<br>88                                                                                    |
| Voraussetzung               | In Parameter Druckkompensation (3023) ( $\rightarrow \Box$ 87) ist die Option Fester Wert ausge-<br>wählt.                                     |
| Beschreibung                | Festen Wert für den Prozessdruck eingeben.<br>Unter Normbedingungen beträgt der Druck 0 bar(g) = 1,01325 bar.                                  |
| Eingabe                     | 0  250 bar                                                                                                    |
| Werkseinstellung            | 5 bar                                                                                                    |
| <b>Externer Druck</b>       |                                                                                                    |
| Navigation                  | Experte → Sensor → Externe Komp. → Externer Druck (3059)<br>8 E                                                                                |
| Voraussetzung               | In Parameter Druckkompensation (3023) ( $\rightarrow \Box$ 87) ist die Option Eingelesener Wert<br>oder die Option Stromeingang 1n ausgewählt. |
| Beschreibung                | Zeigt den vom externen Gerät eingelesenen Prozessdruck.                                                                                        |
| Eingabe                     | Positive Gleitkommazahl                                                                                                    |
| Werkseinstellung            | 0 bar                                                                                                    |
| <b>Externe Druckmessung</b> | $^{\circ}$                                                                                                    |
| Navigation                  | Experte → Sensor → Externe Komp. → Ext. Druckmess. (3033)<br>88                                                                                |
| Beschreibung                | Druckart für externe Druckmessung wählen.                                                                                                    |
| Auswahl                     | $\blacksquare$ Absolutdruck<br>$\blacksquare$ Relativdruck                                                                                     |

<sup>\*</sup> Sichtbar in Abhängigkeit von Bestelloptionen oder Geräteeinstellungen

#### <span id="page-88-0"></span>Werkseinstellung **Absolutdruck**

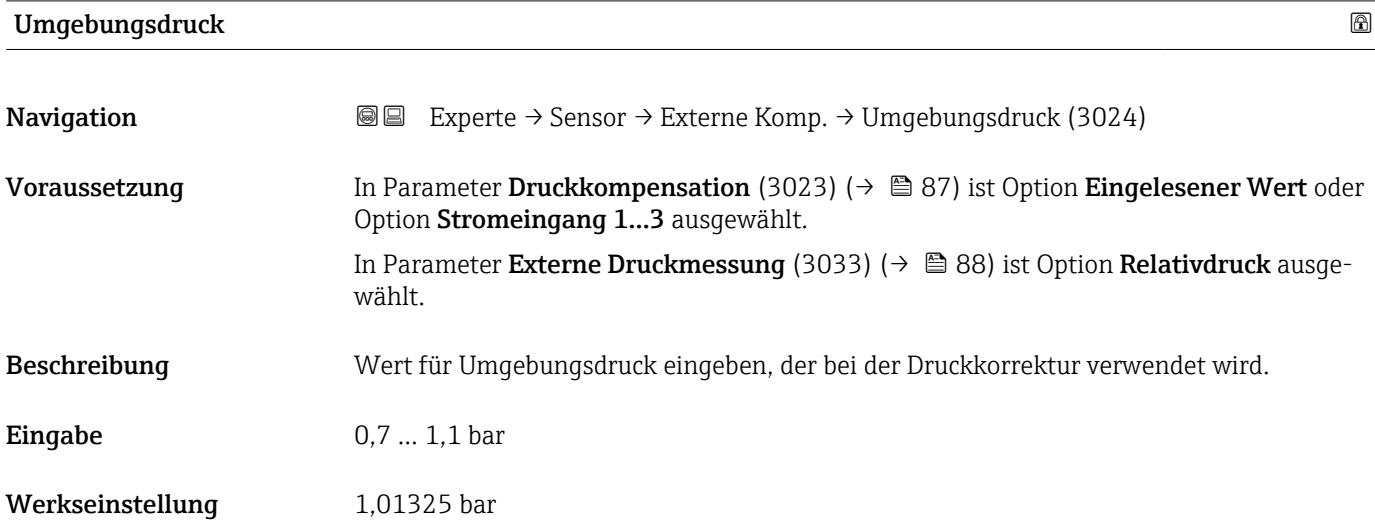

#### Temperaturkompensation

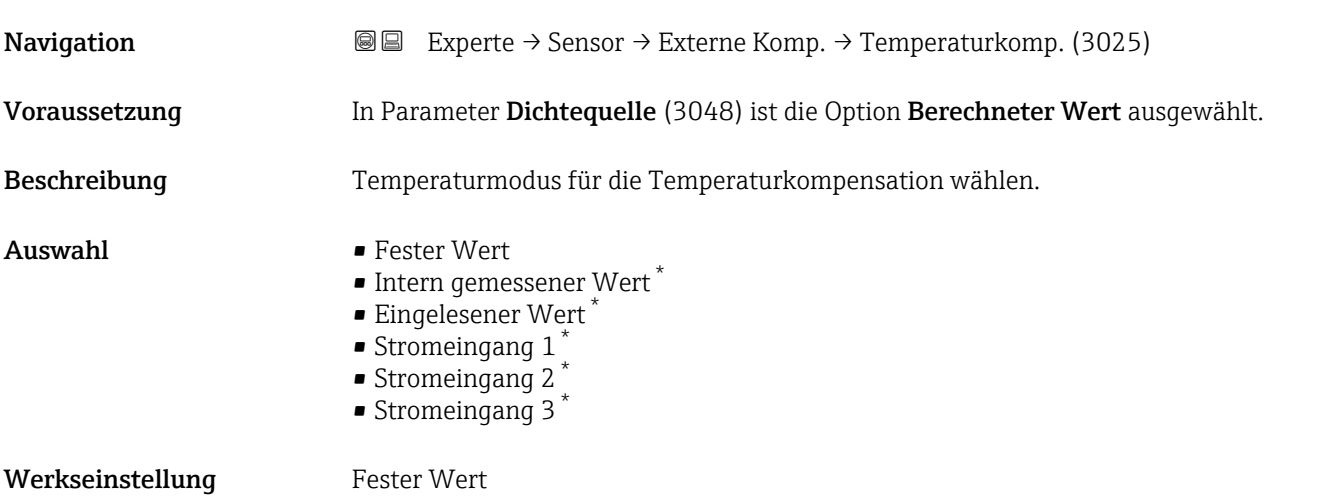

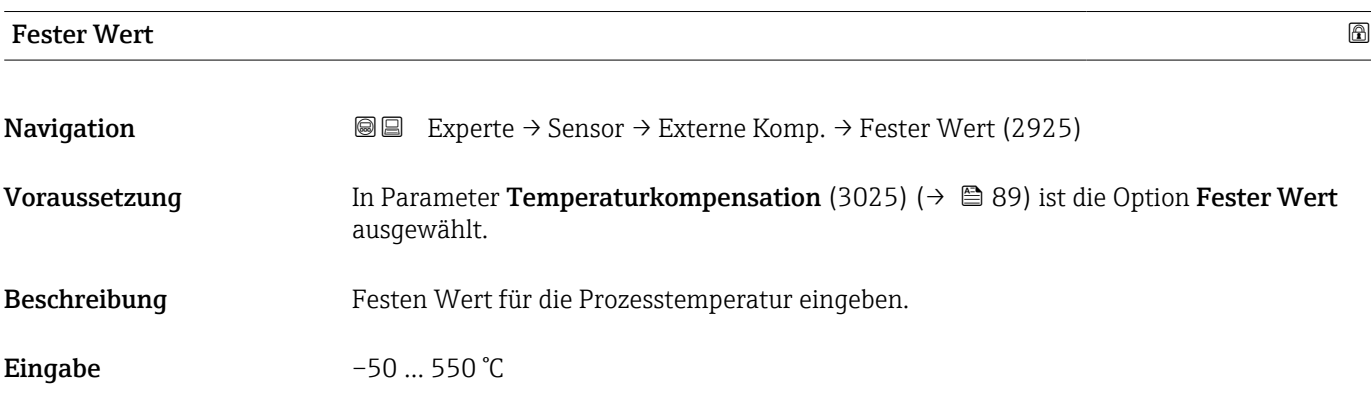

\* Sichtbar in Abhängigkeit von Bestelloptionen oder Geräteeinstellungen

<span id="page-89-0"></span>Werkseinstellung 20 °C

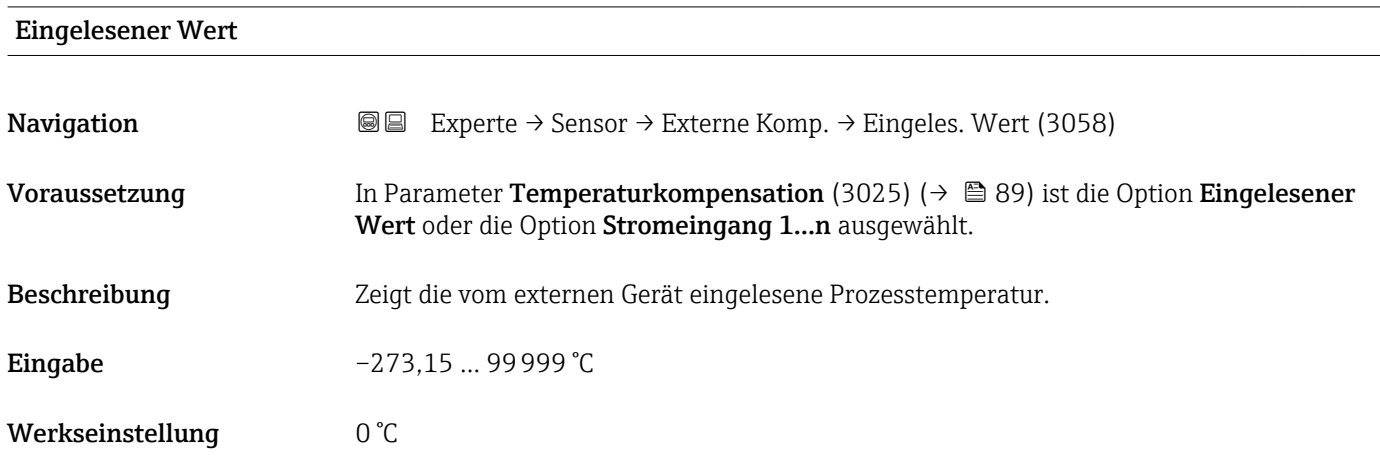

#### 3.2.6 Untermenü "Sensorabgleich"

*Navigation* 
■■ Experte → Sensor → Sensorabgleich

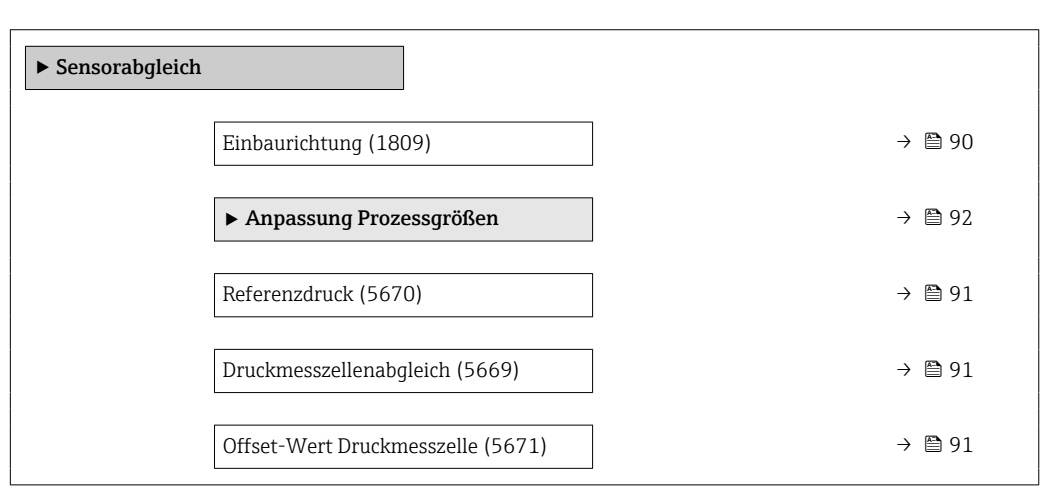

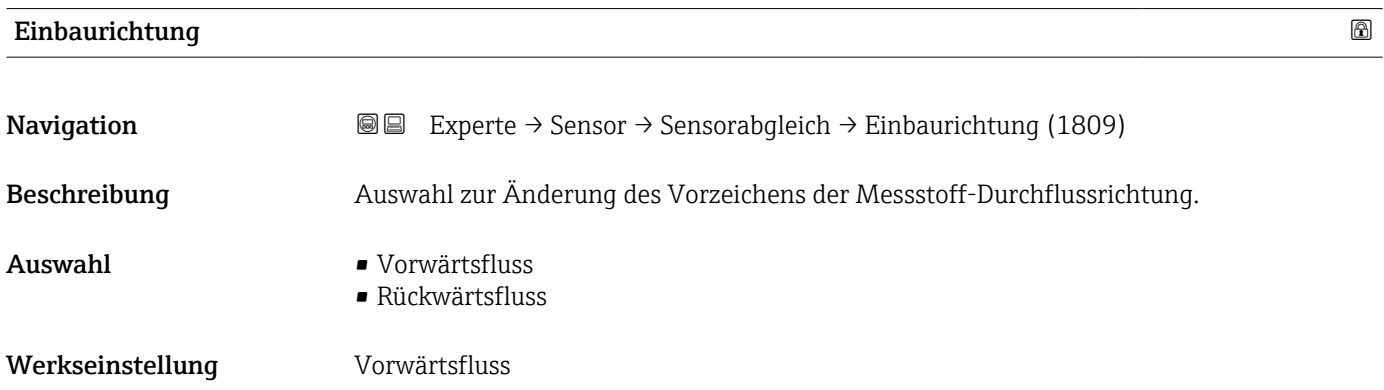

#### <span id="page-90-0"></span>Zusätzliche Information *Beschreibung*

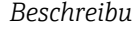

Vor der Änderung: Die tatsächliche Durchflussrichtung des Messstoffs feststellen in Bezug zur Pfeilrichtung auf dem Messaufnehmer-Typenschild.

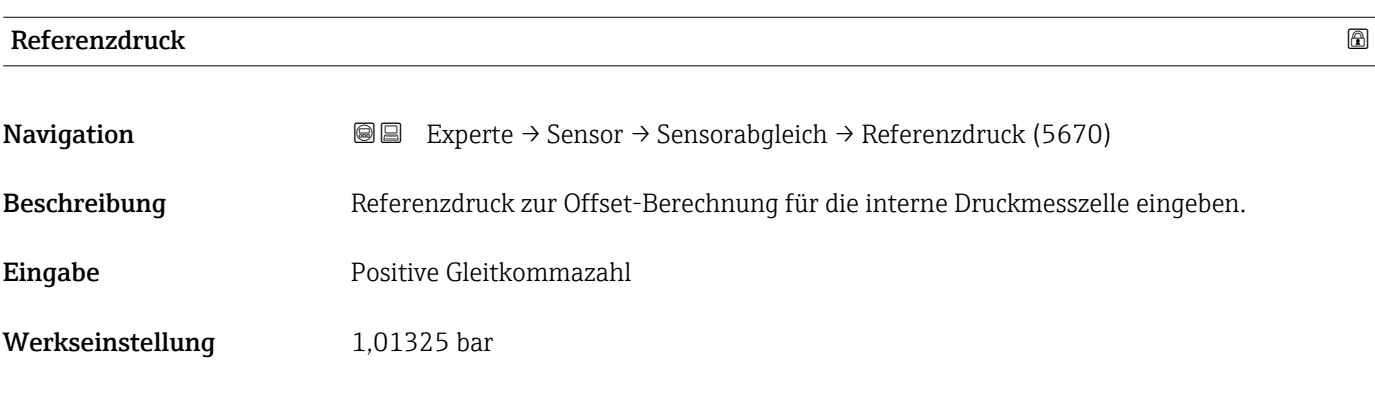

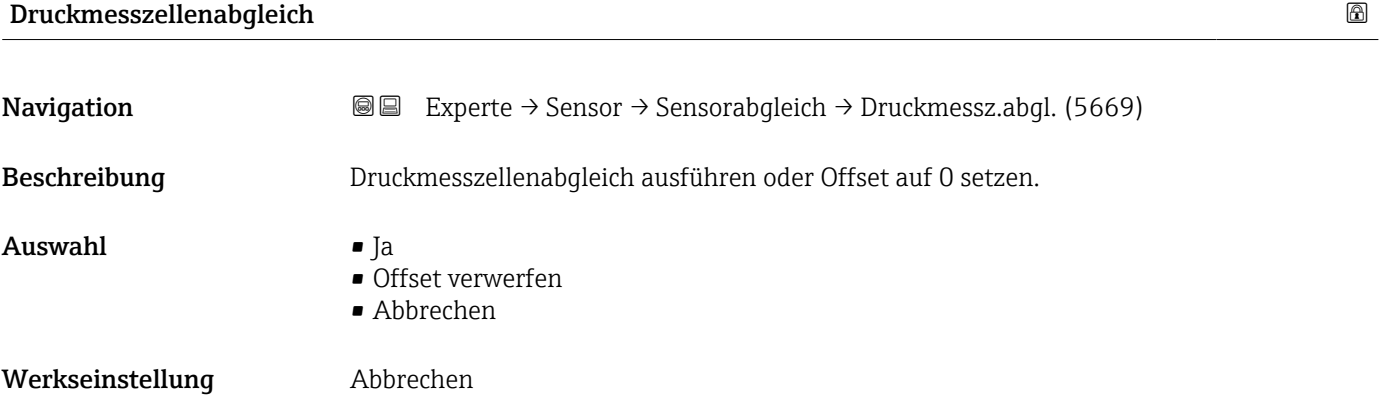

#### Offset-Wert Druckmesszelle

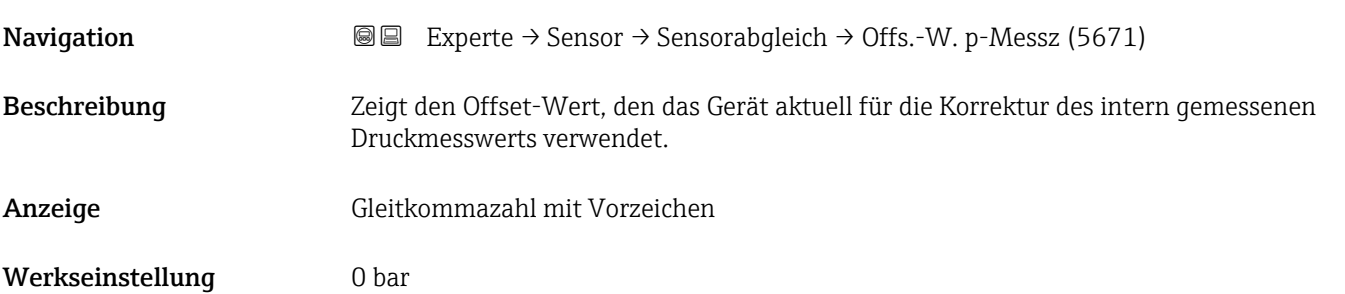

#### <span id="page-91-0"></span>Untermenü "Anpassung Prozessgrößen"

*Navigation* 
■■ Experte → Sensor → Sensorabgleich → Anpass.Prozessgr

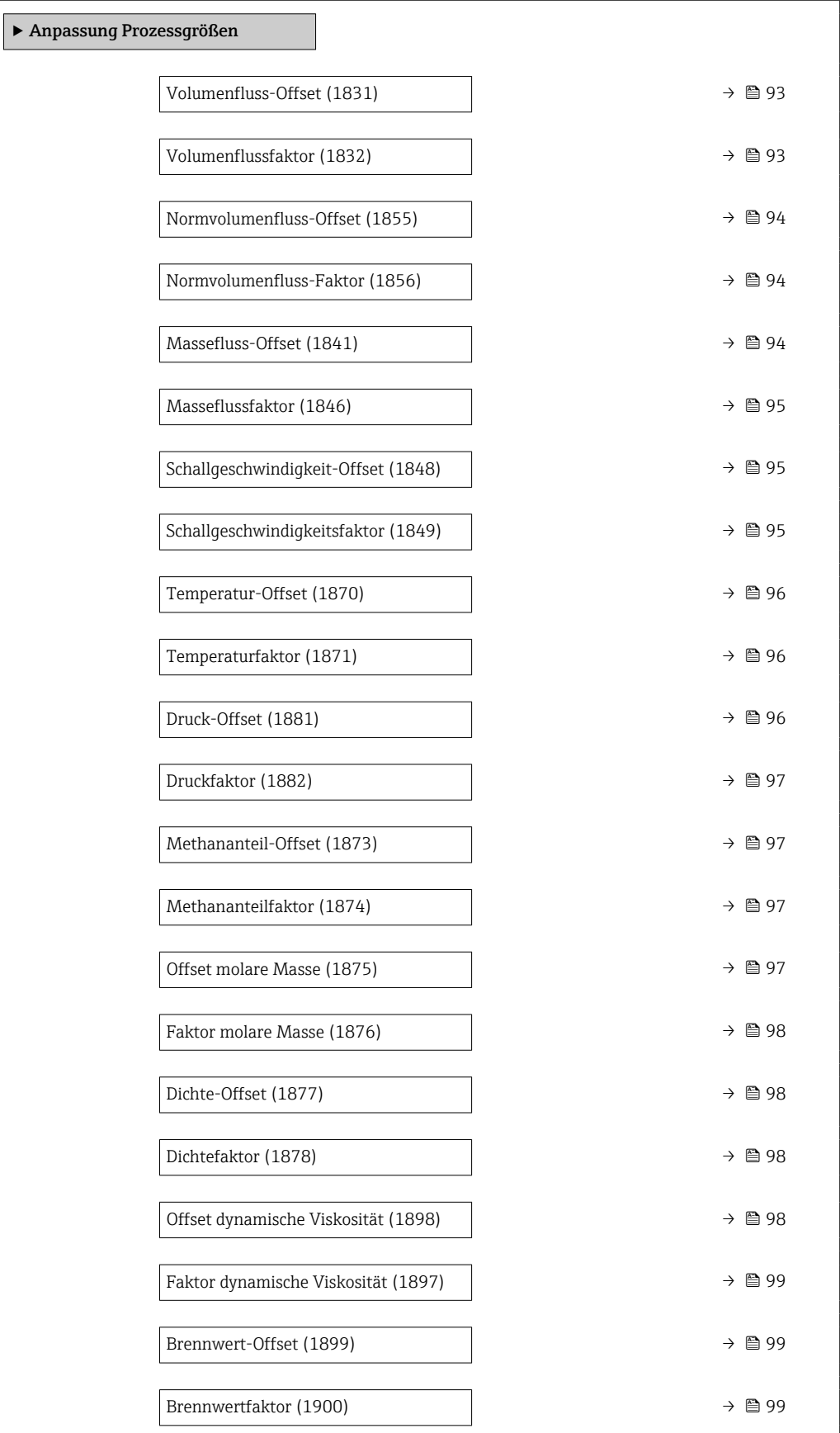

<span id="page-92-0"></span>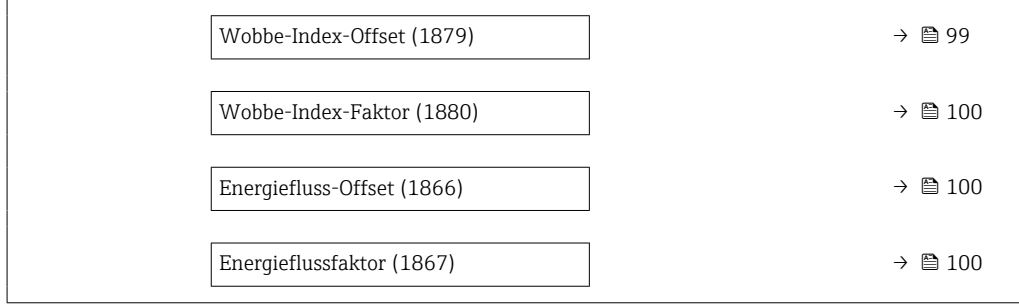

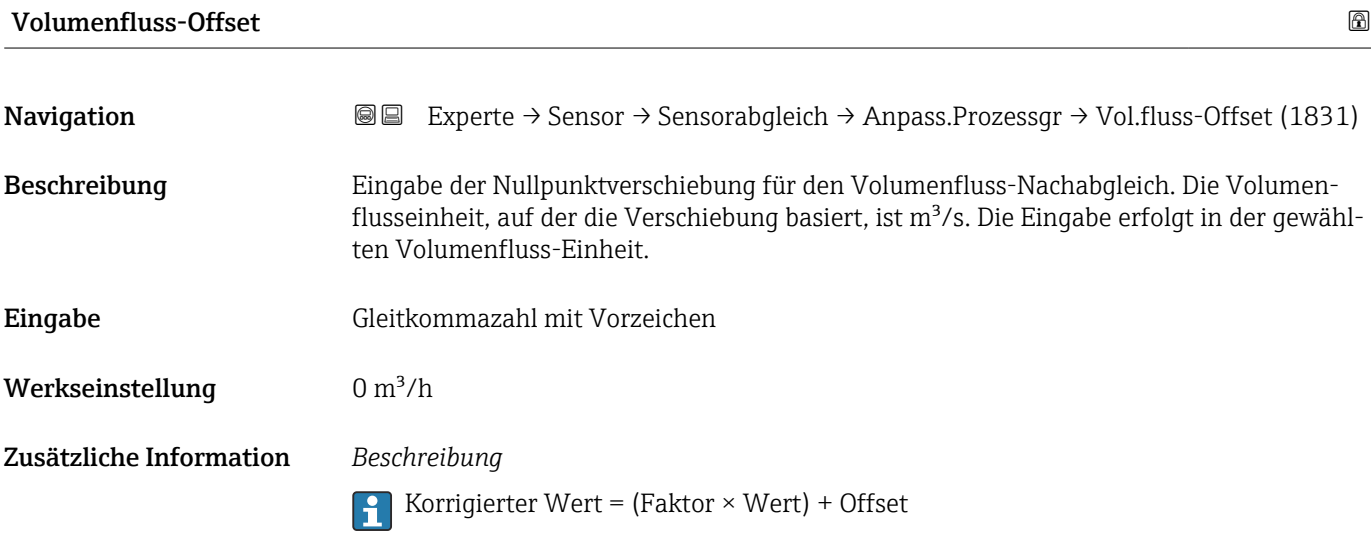

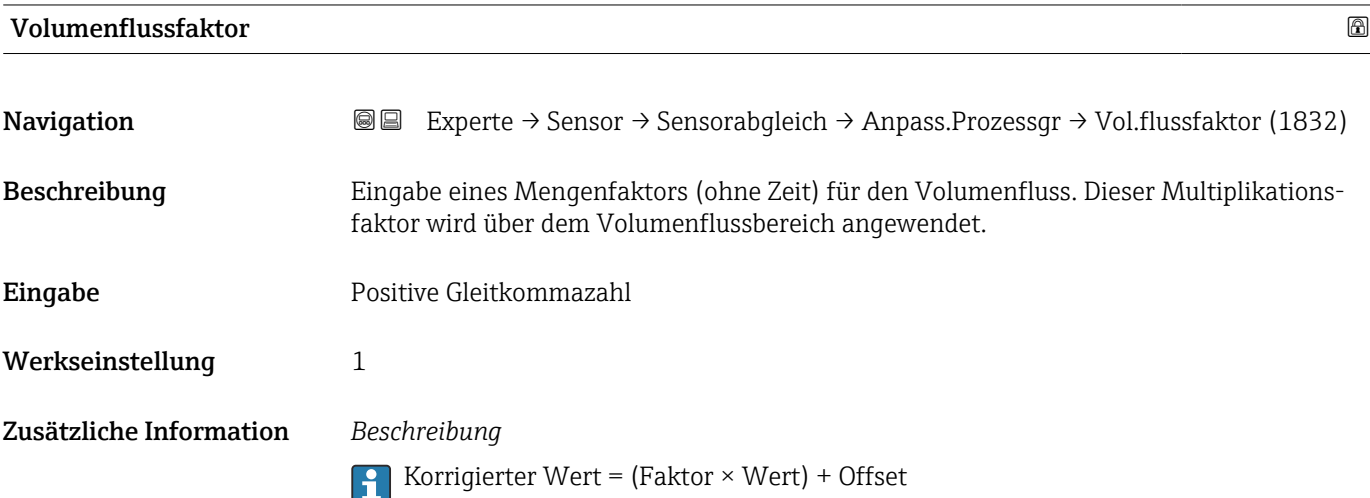

<span id="page-93-0"></span>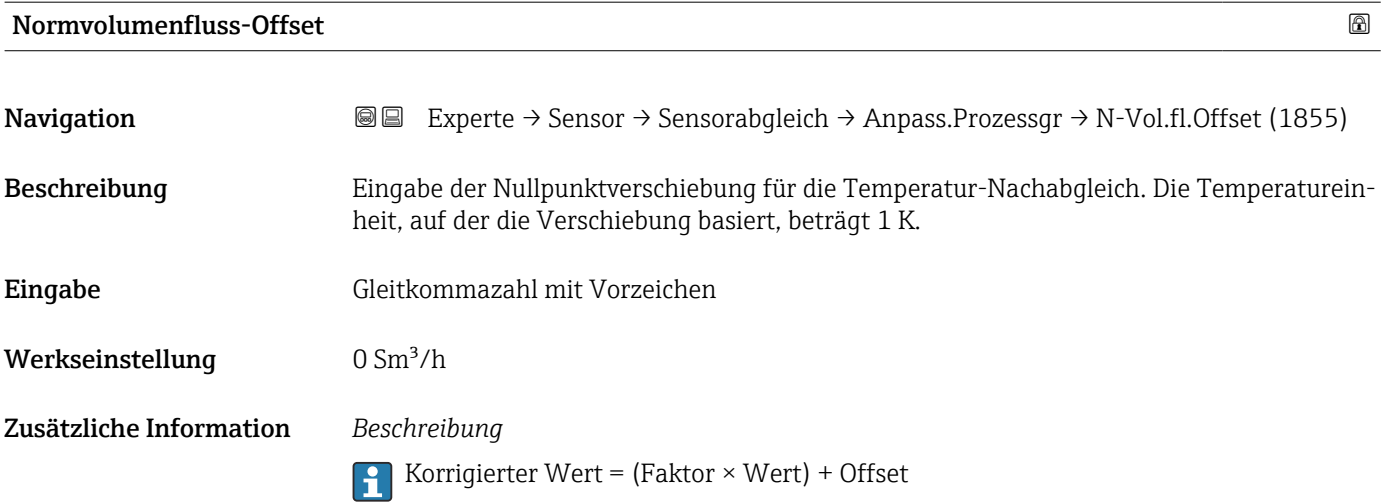

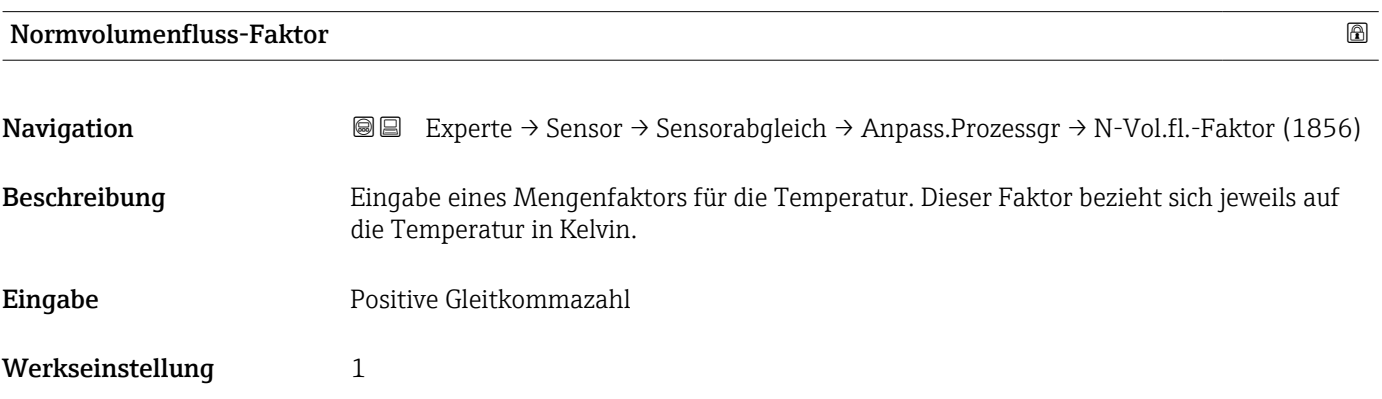

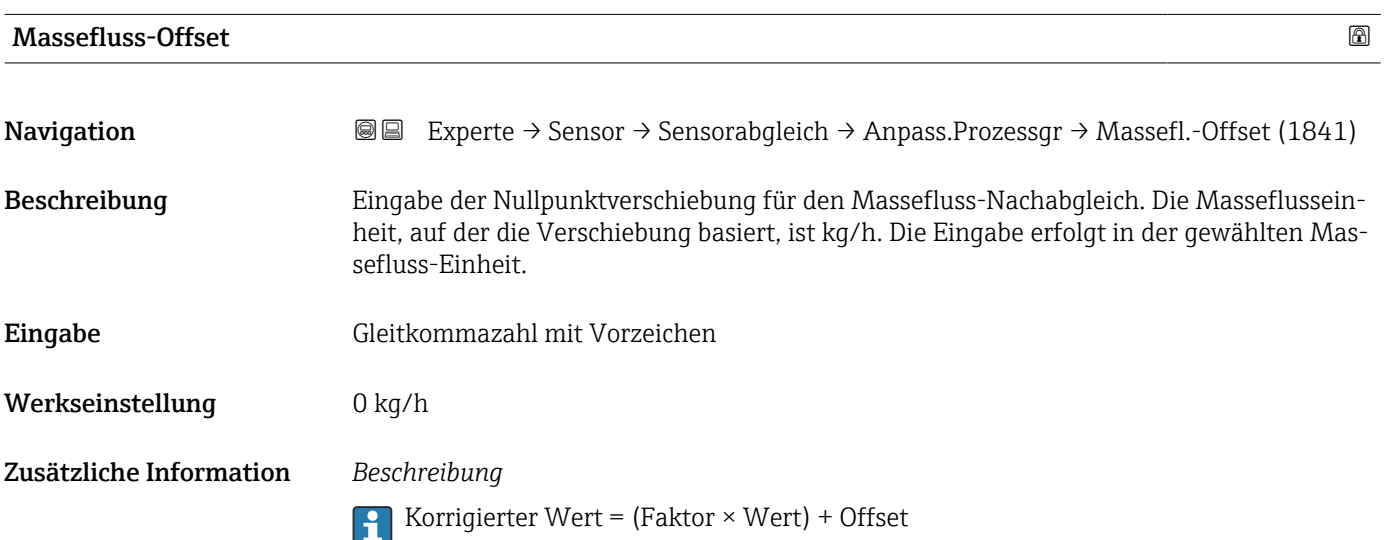

<span id="page-94-0"></span>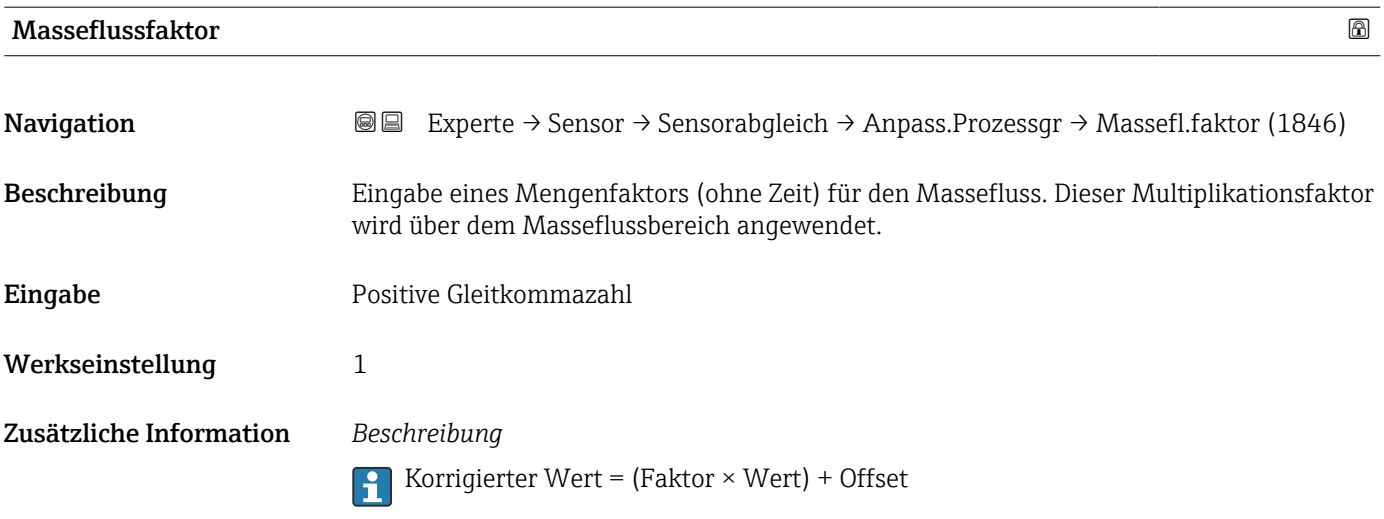

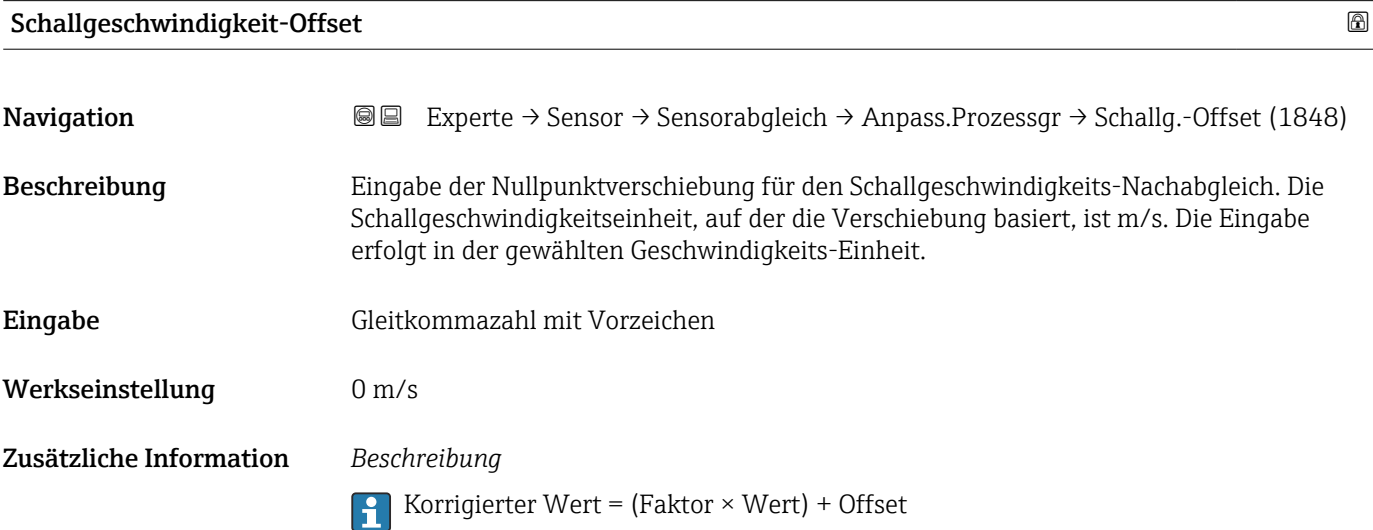

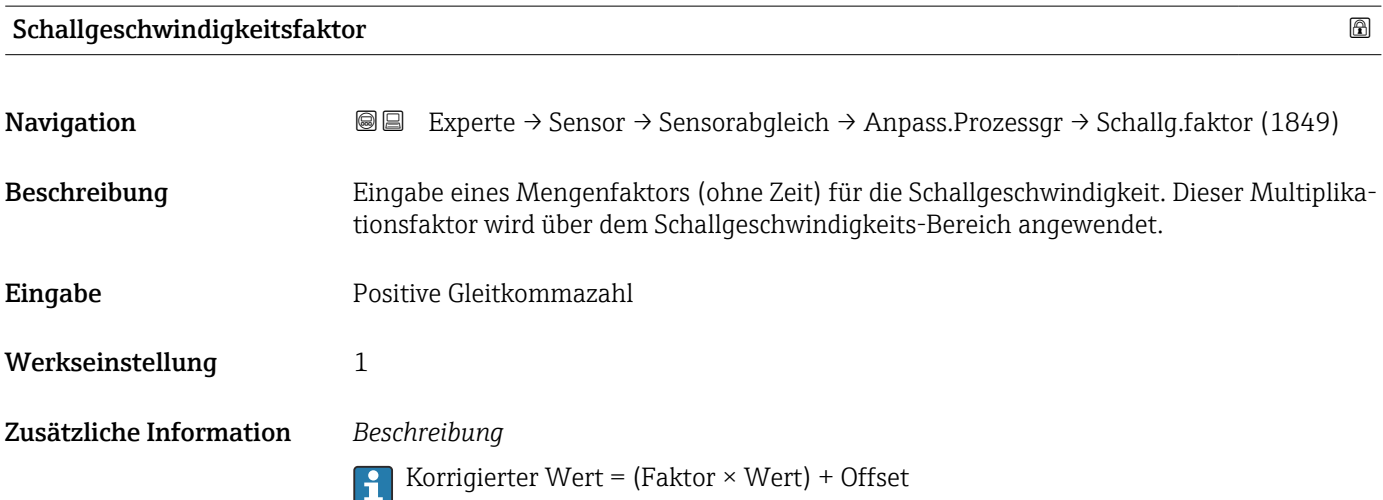

<span id="page-95-0"></span>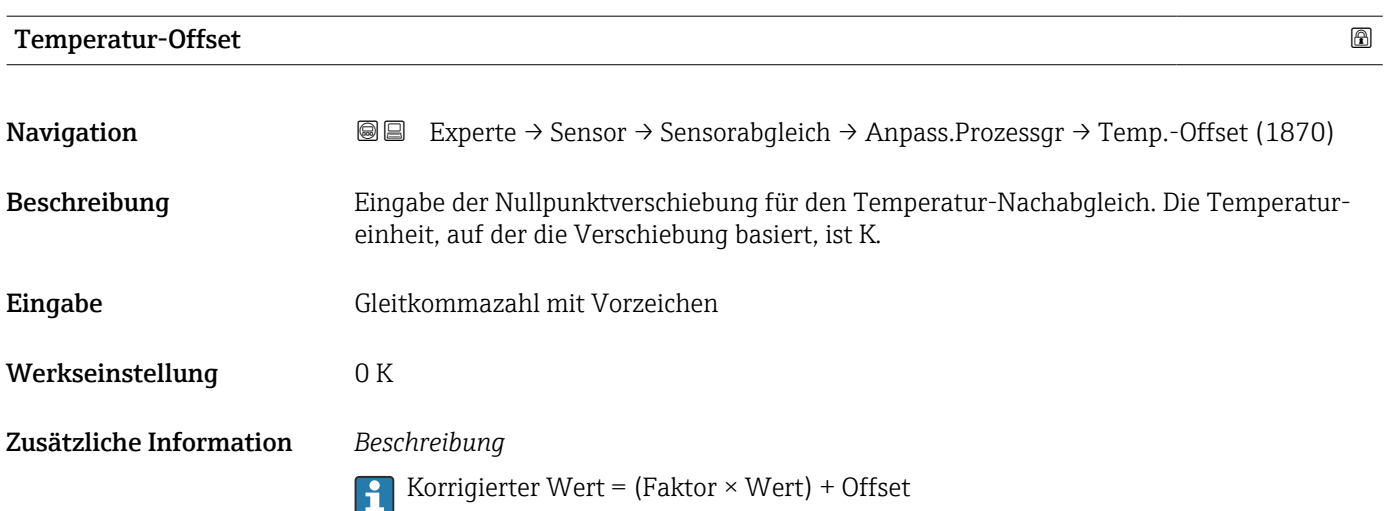

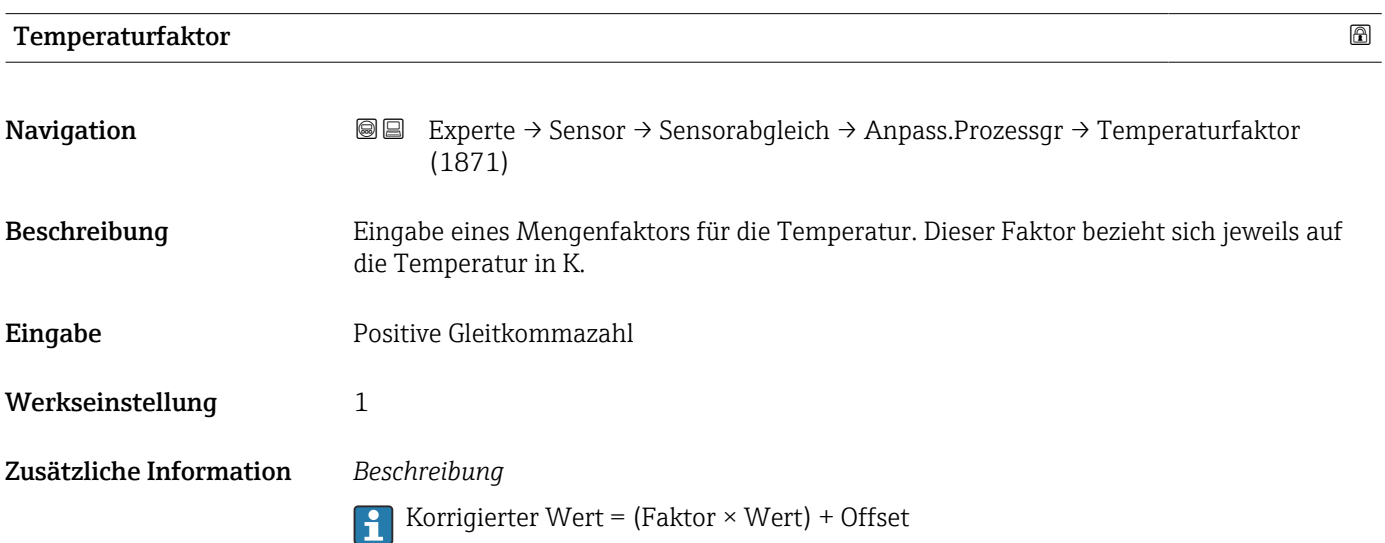

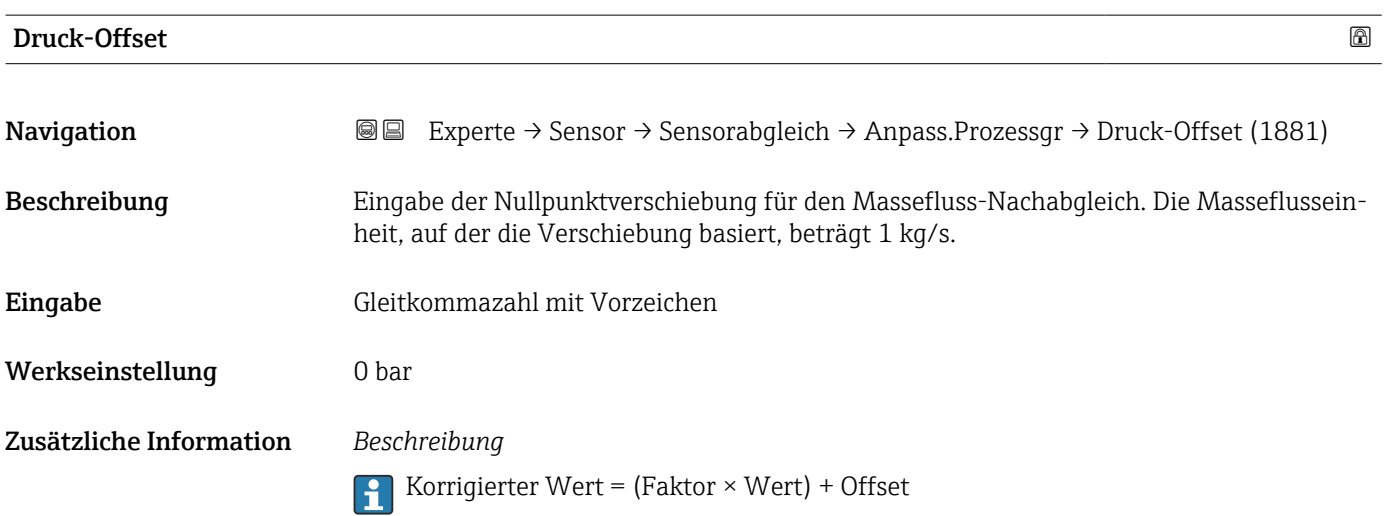

<span id="page-96-0"></span>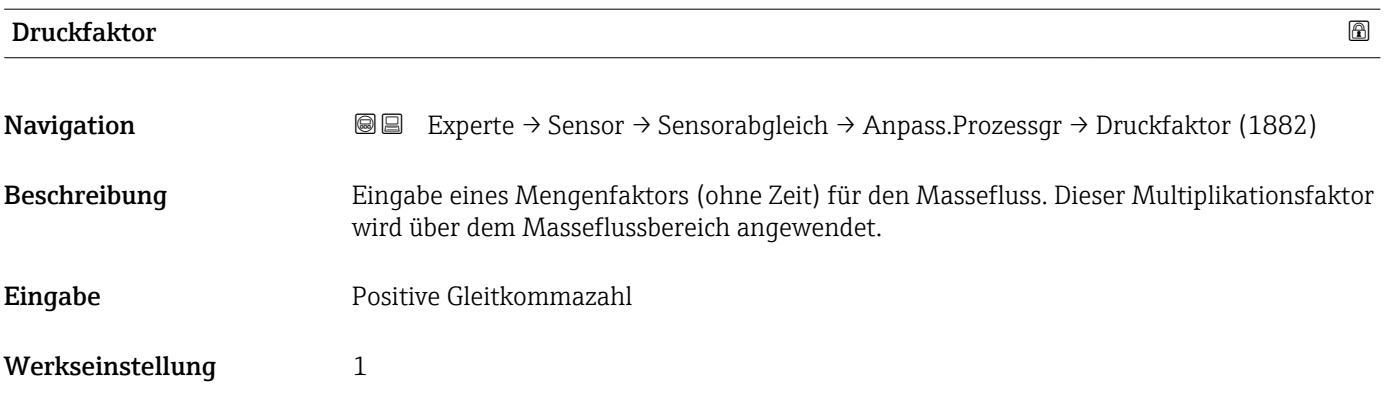

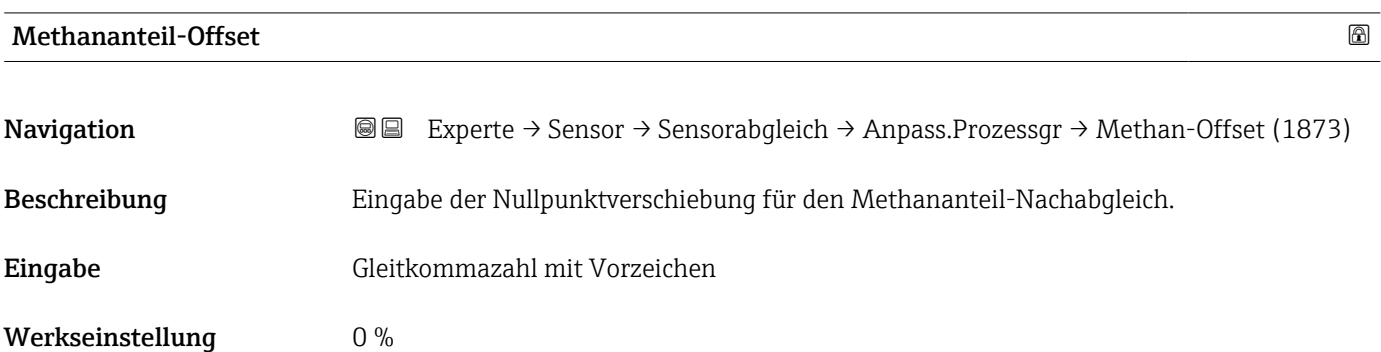

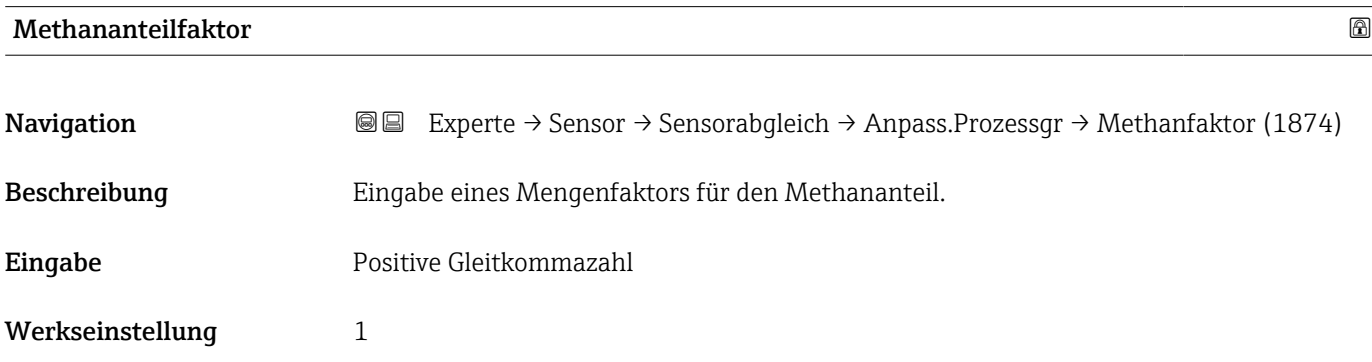

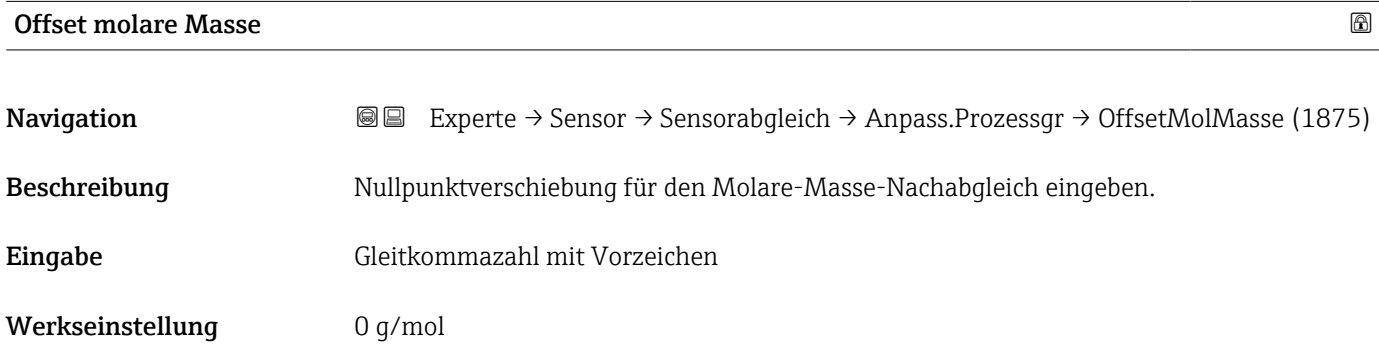

<span id="page-97-0"></span>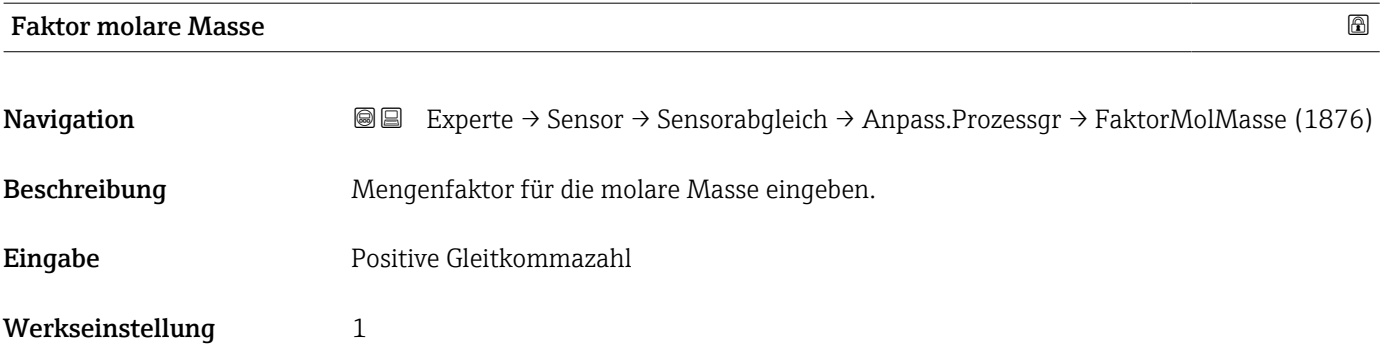

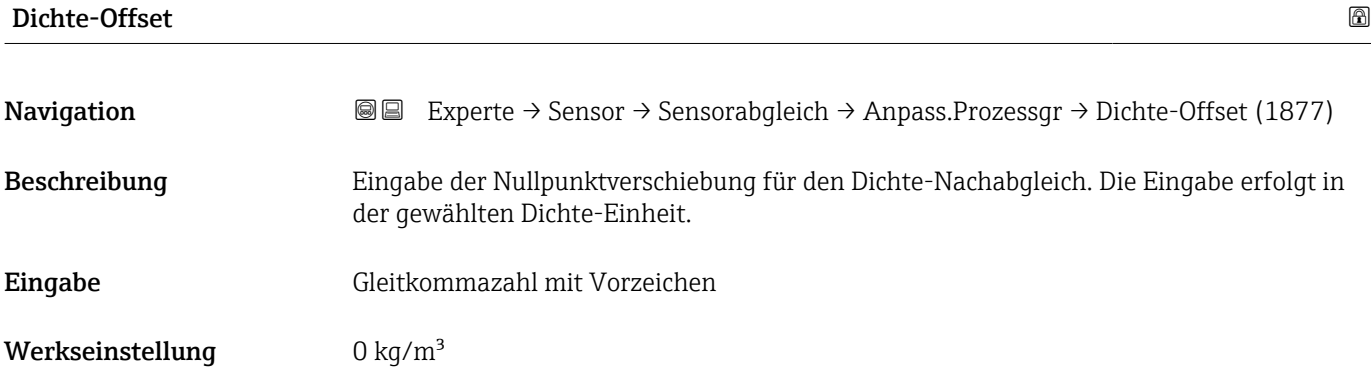

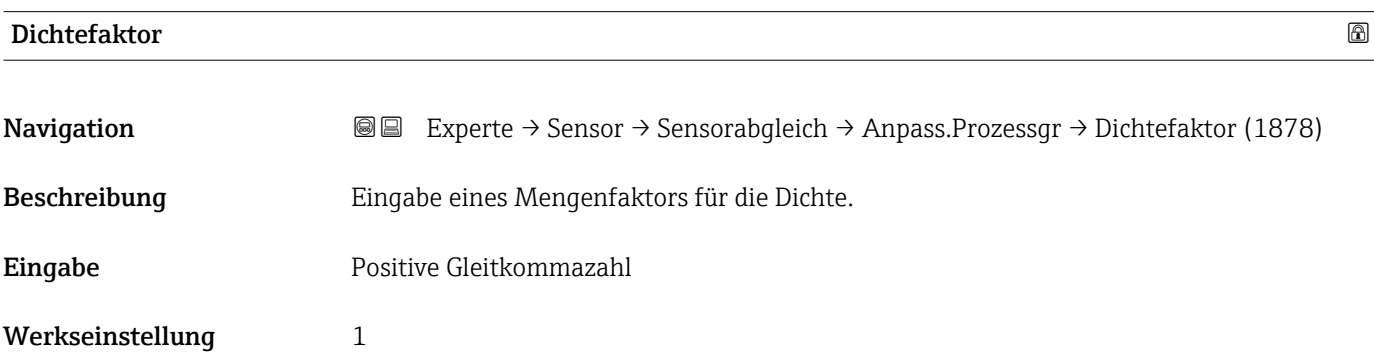

#### Offset dynamische Viskosität

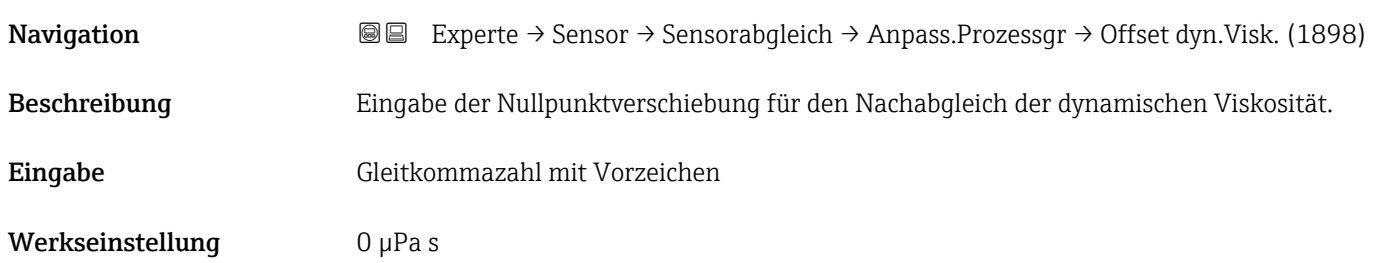

<span id="page-98-0"></span>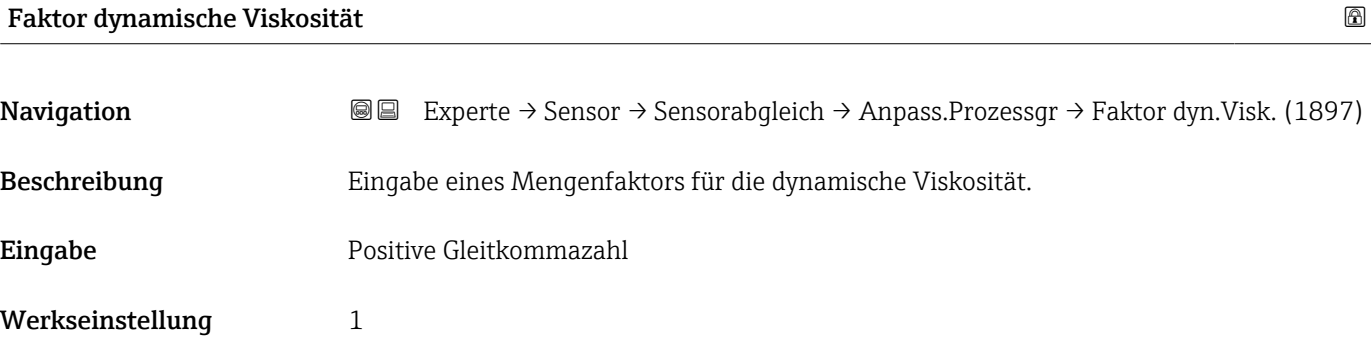

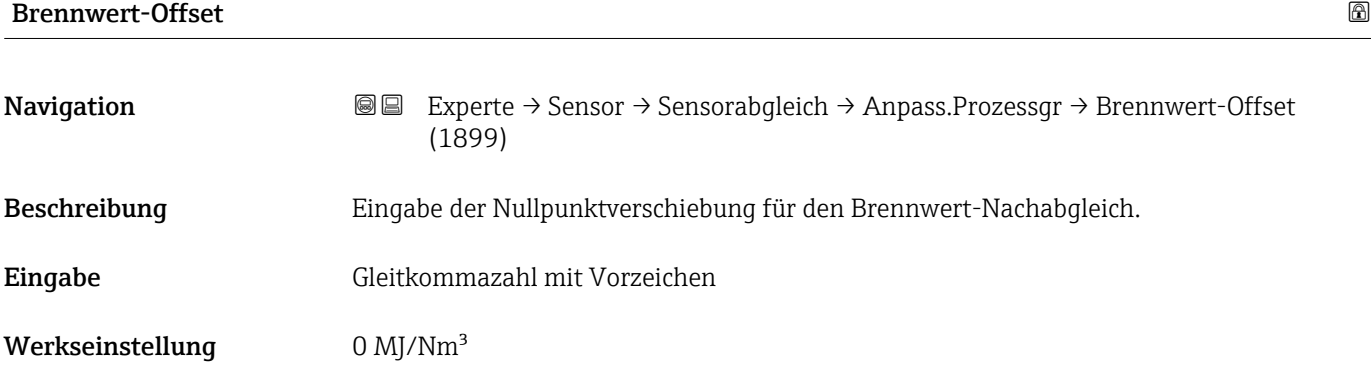

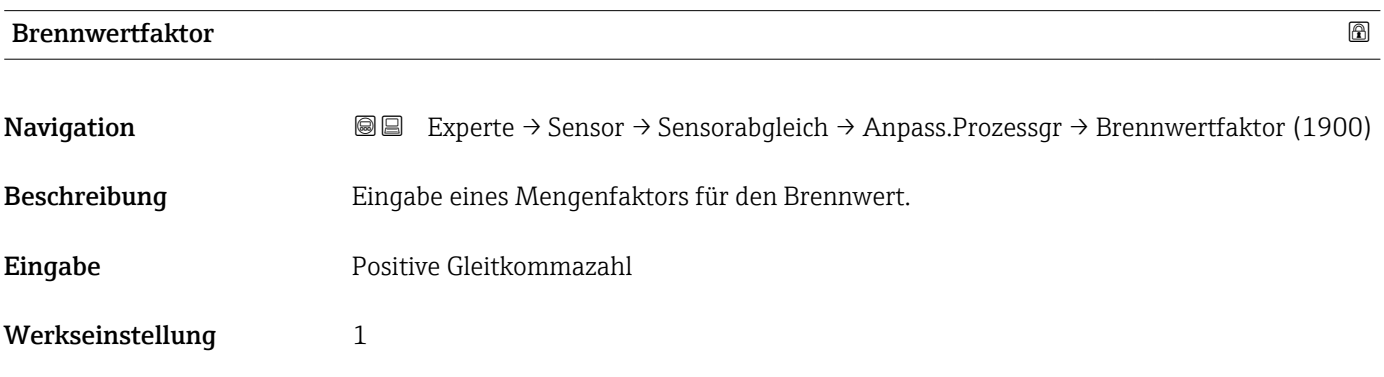

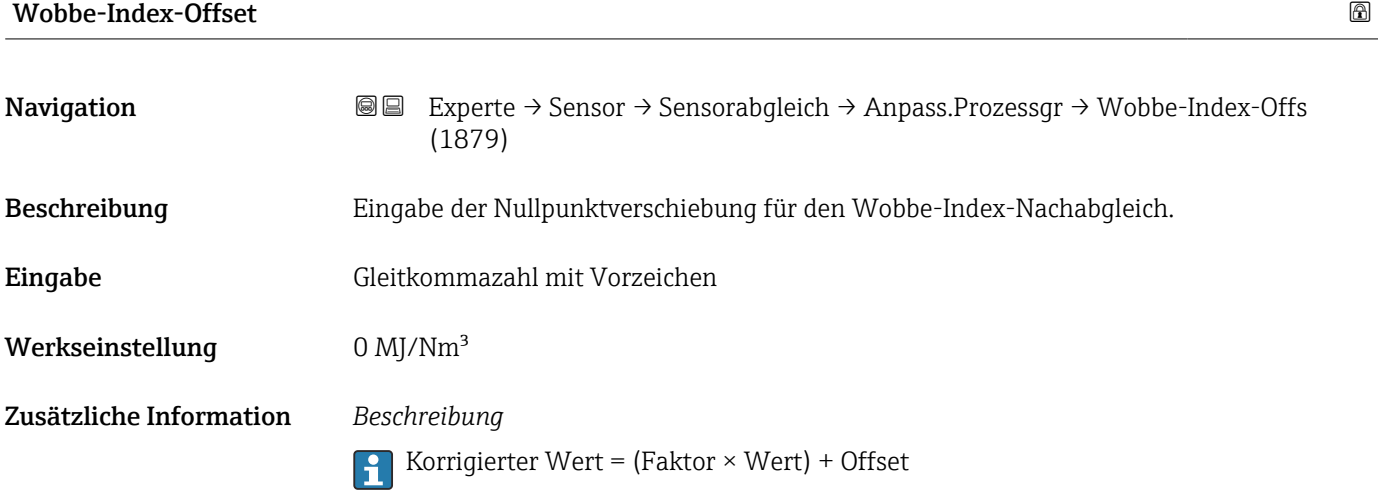

<span id="page-99-0"></span>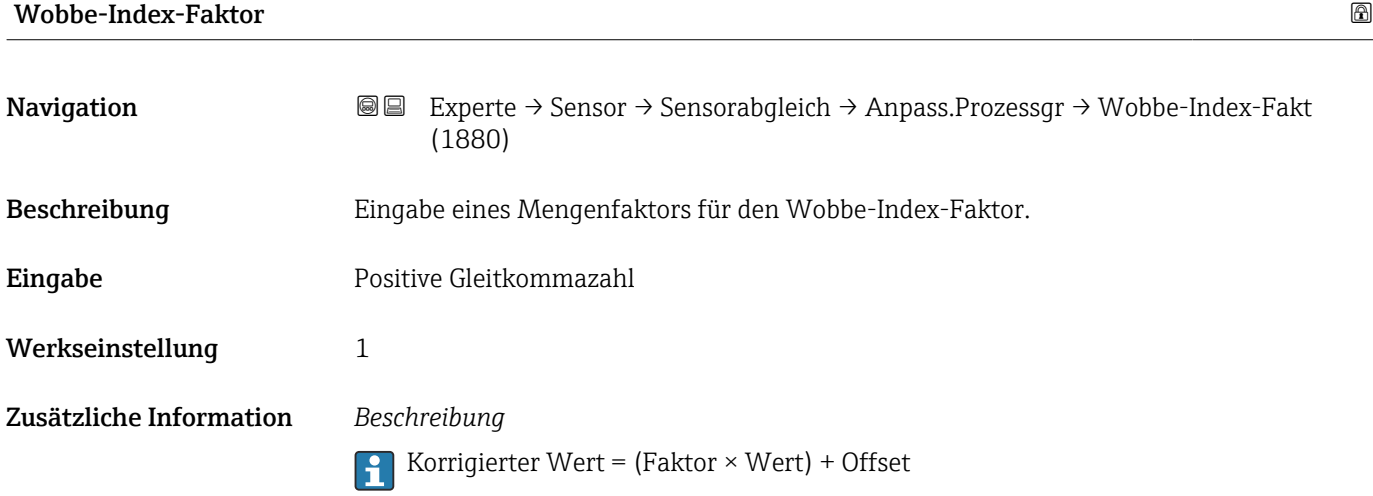

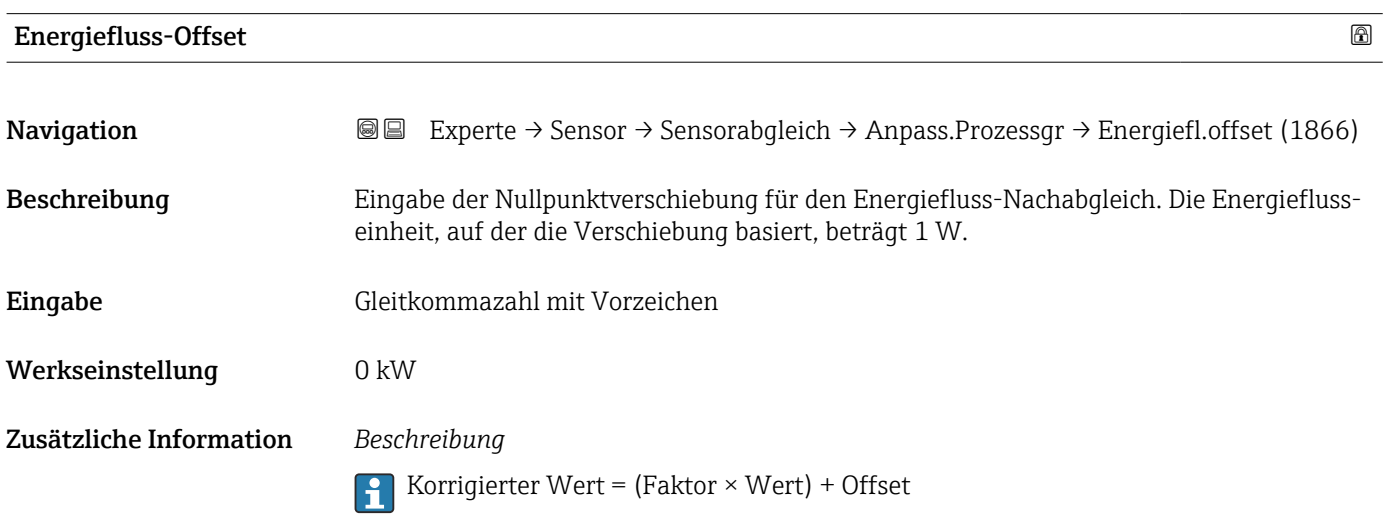

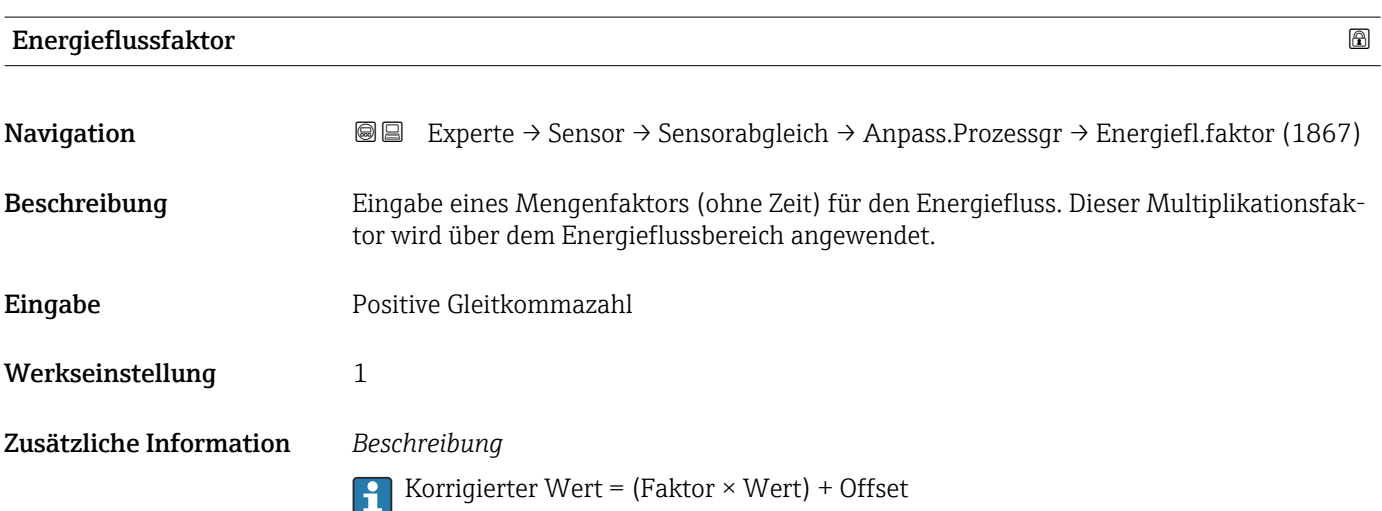

#### 3.2.7 Untermenü "Kalibrierung"

*Navigation* Experte → Sensor → Kalibrierung

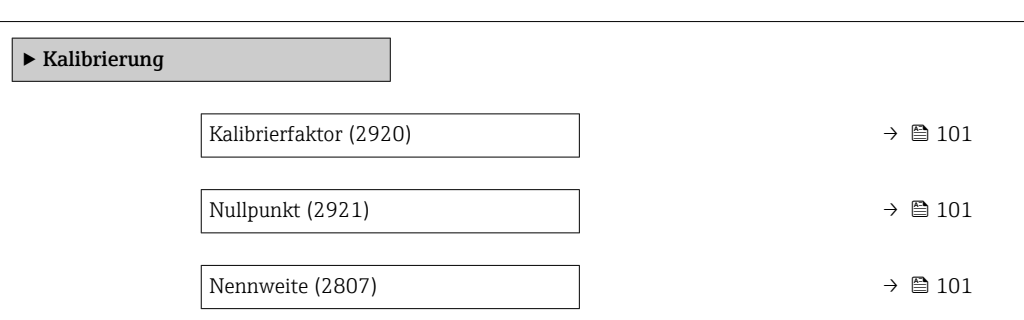

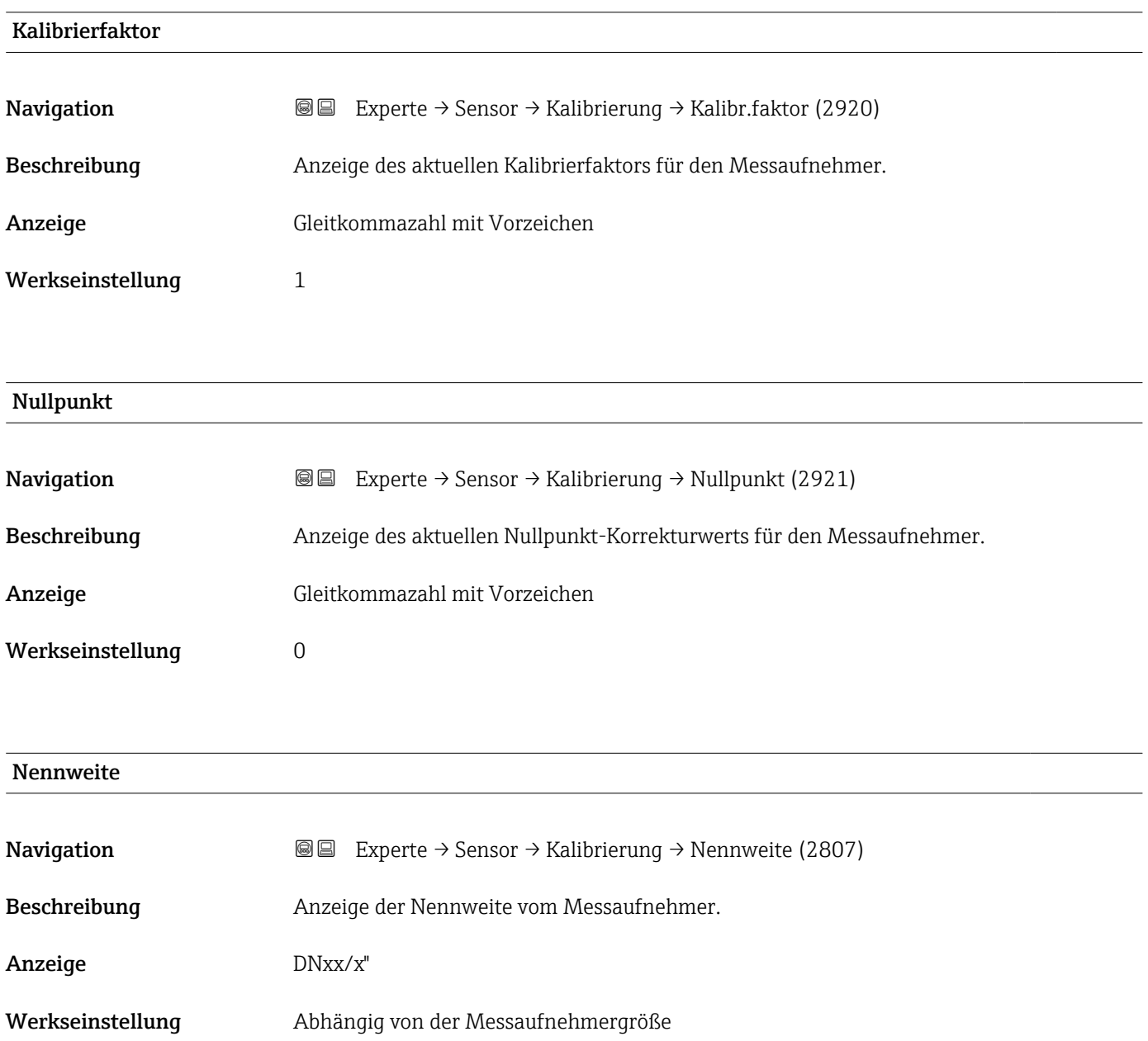

#### Zusätzliche Information *Beschreibung*

Der Wert ist auch auf dem Messaufnehmer-Typenschild angegeben.

#### 3.3 Untermenü "I/O-Konfiguration"

*Navigation* 
■■ Experte → I/O-Konfig.

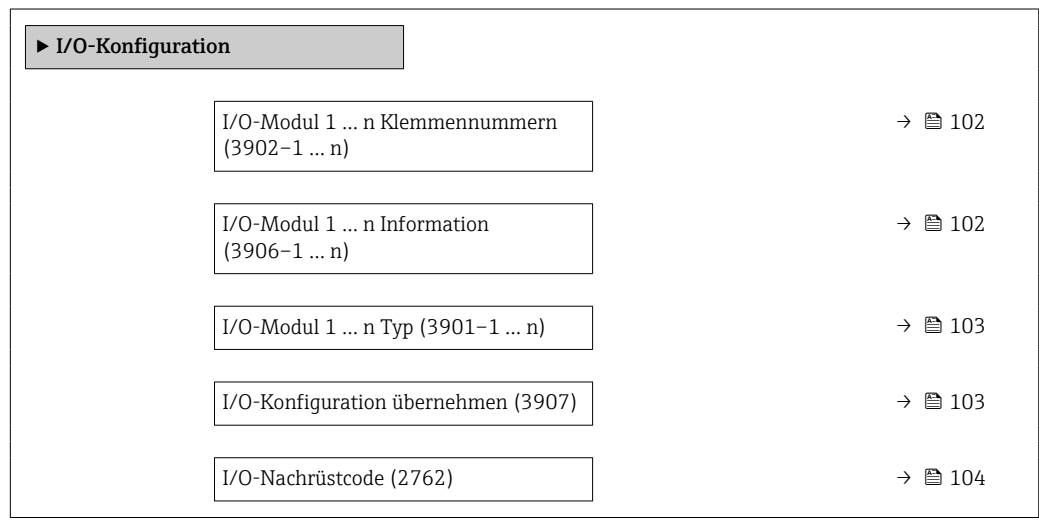

### I/O-Modul 1 … n Klemmennummern **Navigation EXperte** → I/O-Konfig.  $\rightarrow$  I/O 1 ... n Klemmen (3902-1 ... n) Beschreibung Anzeige der vom I/O-Modul belegten Klemmennummern. Anzeige • Nicht belegt  $\bullet$  26-27 (I/O 1)  $\bullet$  24-25 (I/O 2)

#### I/O-Modul 1 … n Information

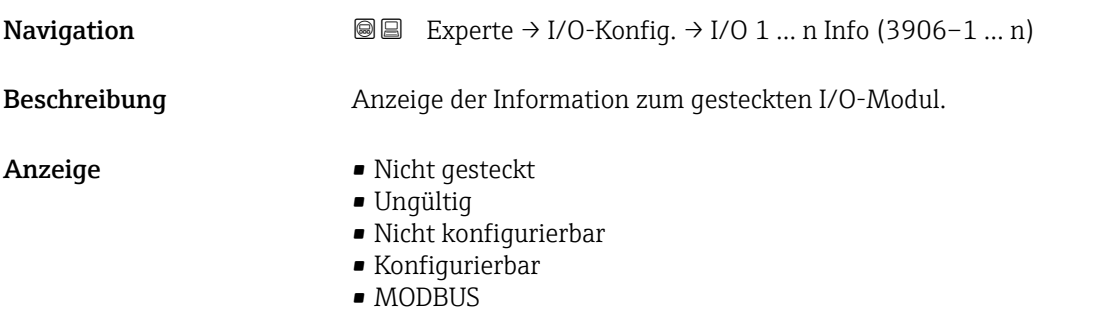

• 22-23 (I/O 3)

<span id="page-102-0"></span>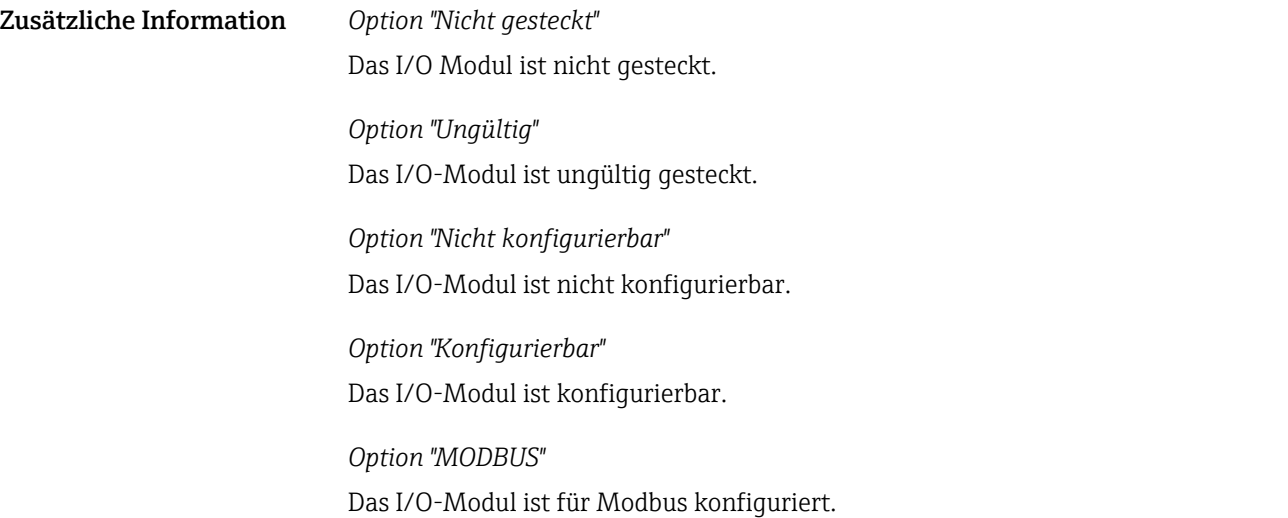

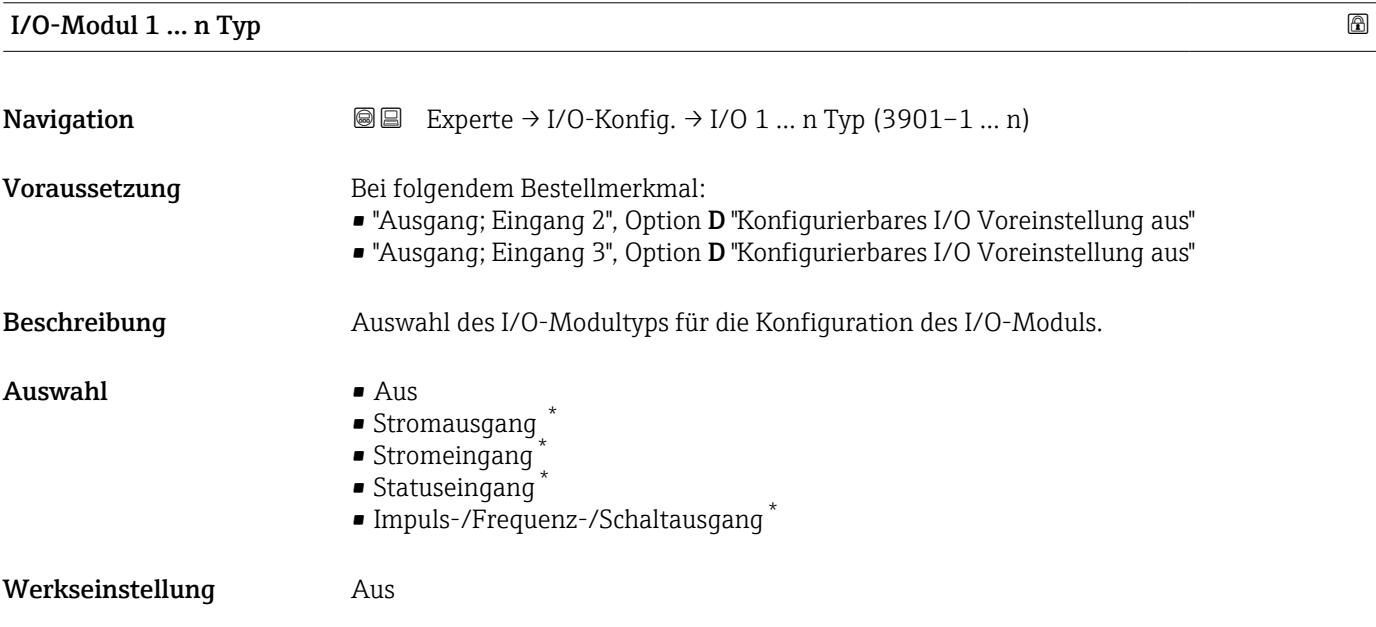

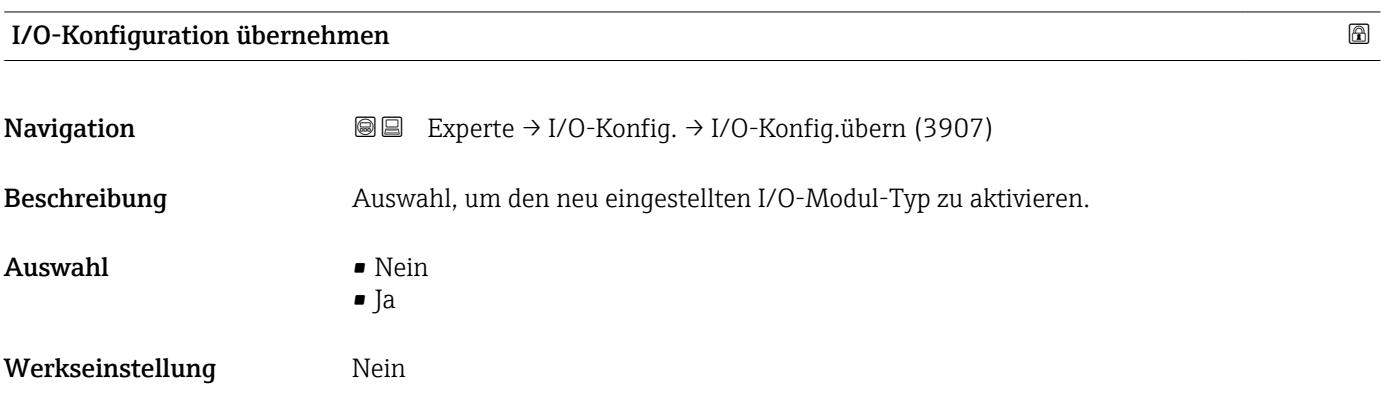

<sup>\*</sup> Sichtbar in Abhängigkeit von Bestelloptionen oder Geräteeinstellungen

<span id="page-103-0"></span>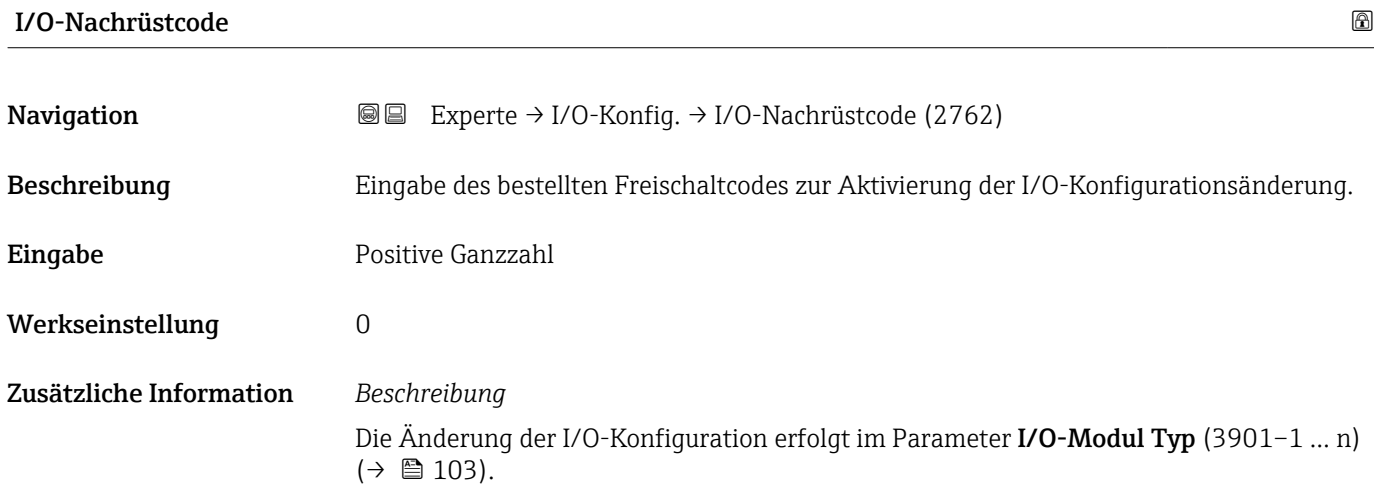

### 3.4 Untermenü "Eingang"

*Navigation* **■** Experte → Eingang

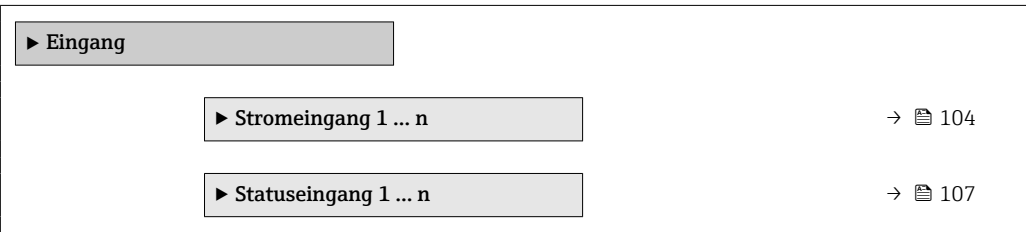

#### 3.4.1 Untermenü "Stromeingang 1 … n"

*Navigation* 
■■ Experte → Eingang → Stromeingang 1 ... n

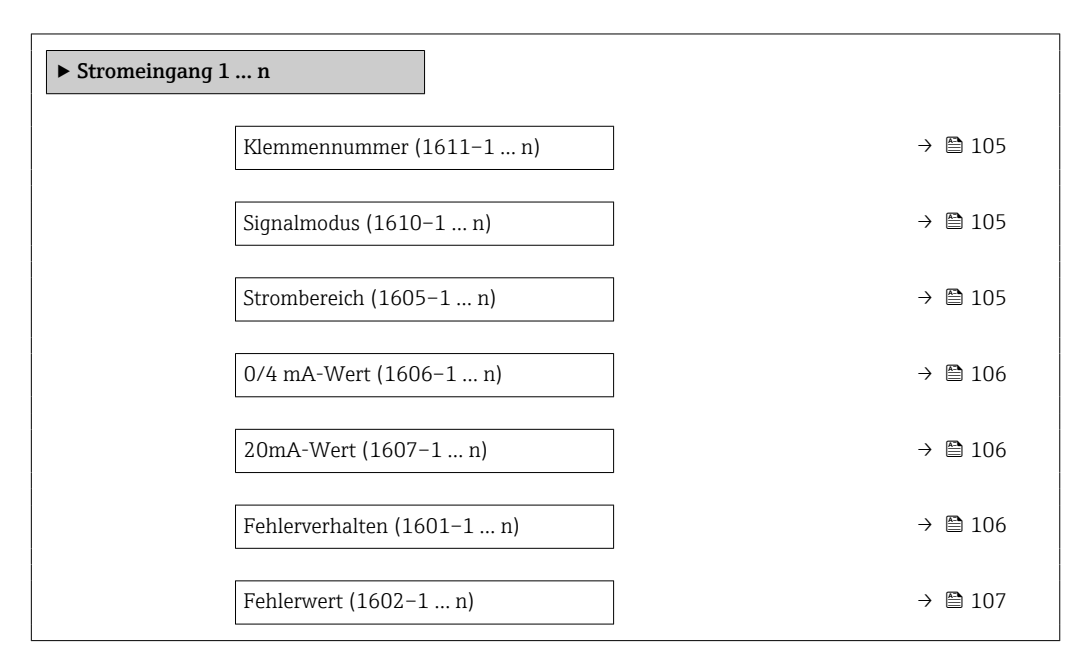

<span id="page-104-0"></span>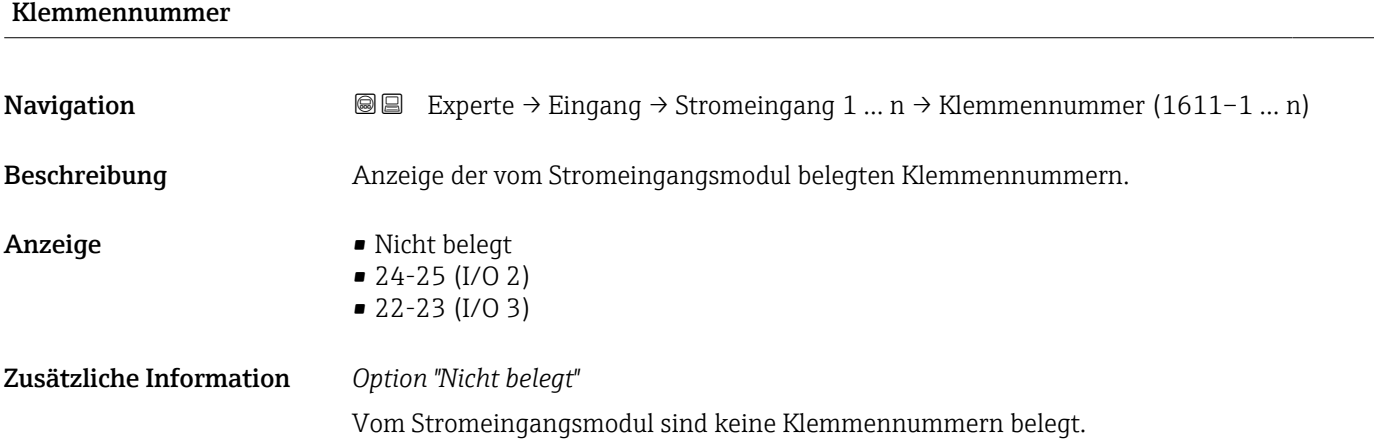

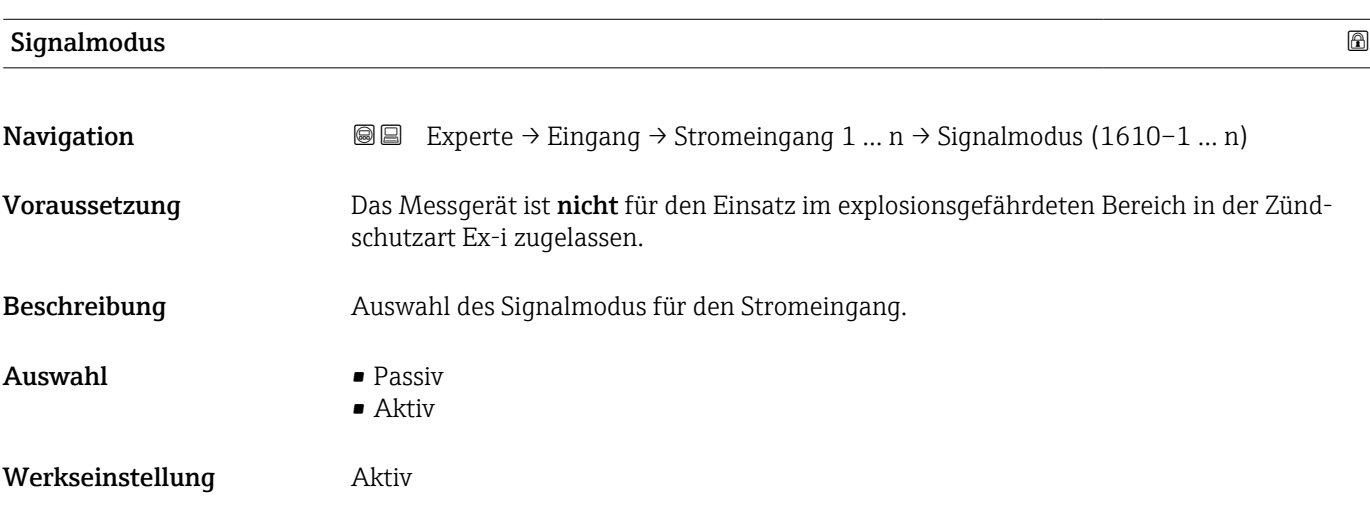

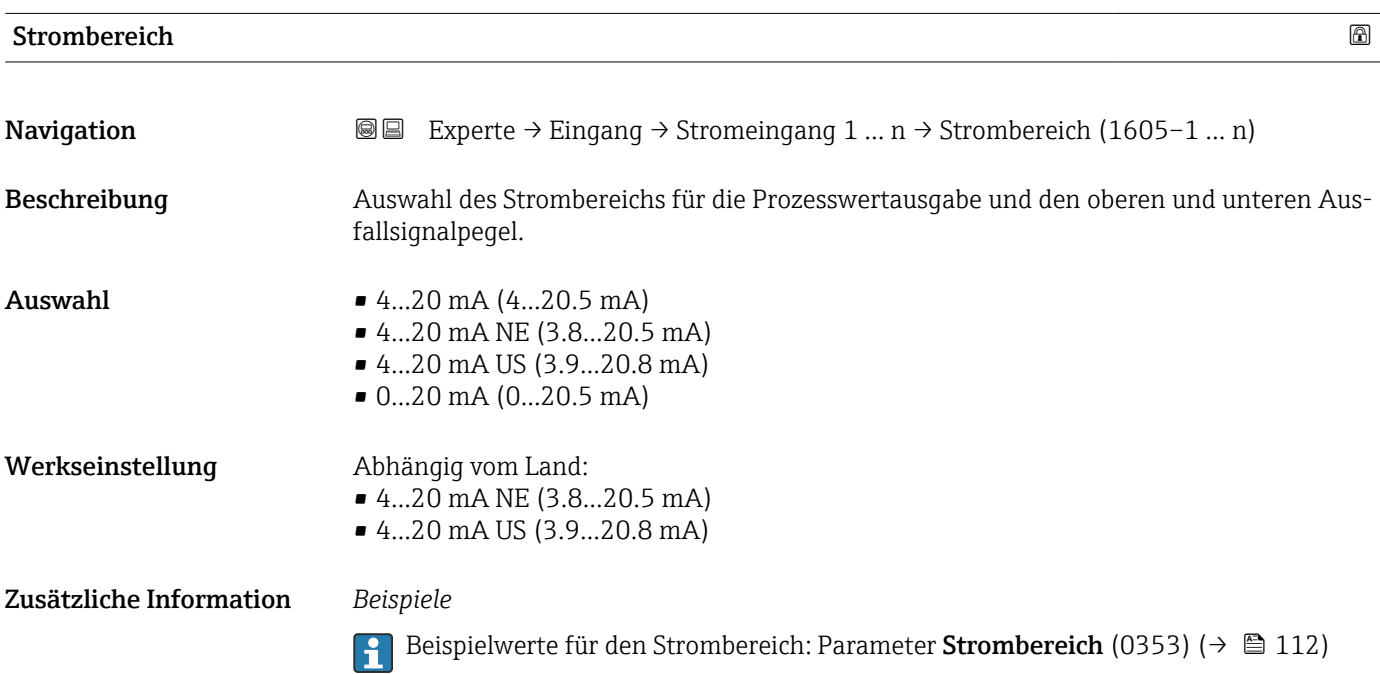

#### <span id="page-105-0"></span> $0/4$  mA-Wert  $\qquad \qquad \qquad \Box$

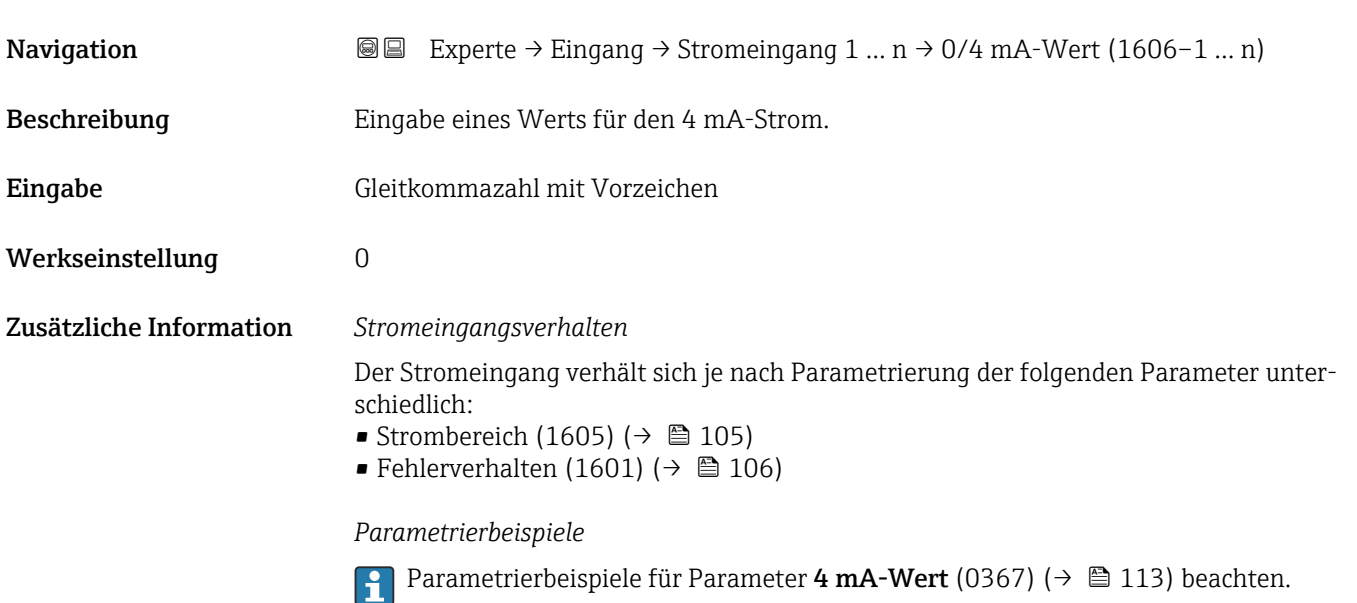

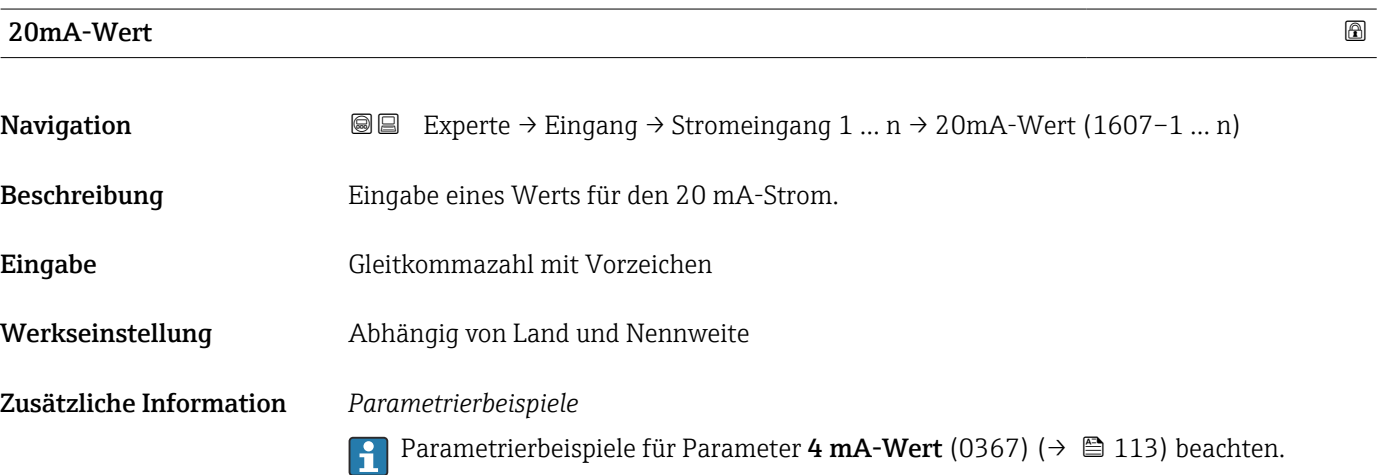

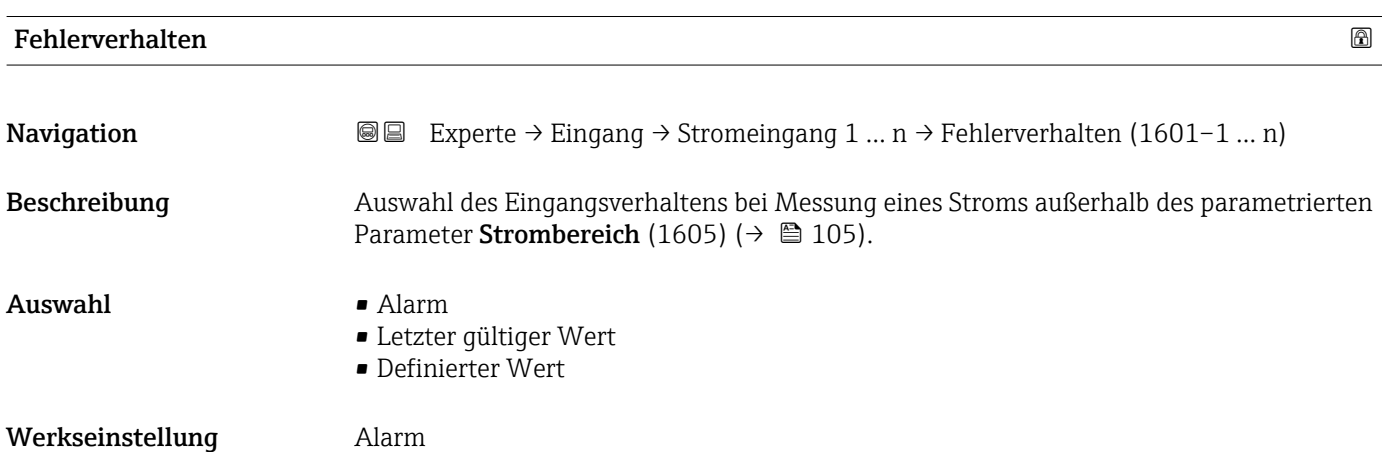

<span id="page-106-0"></span>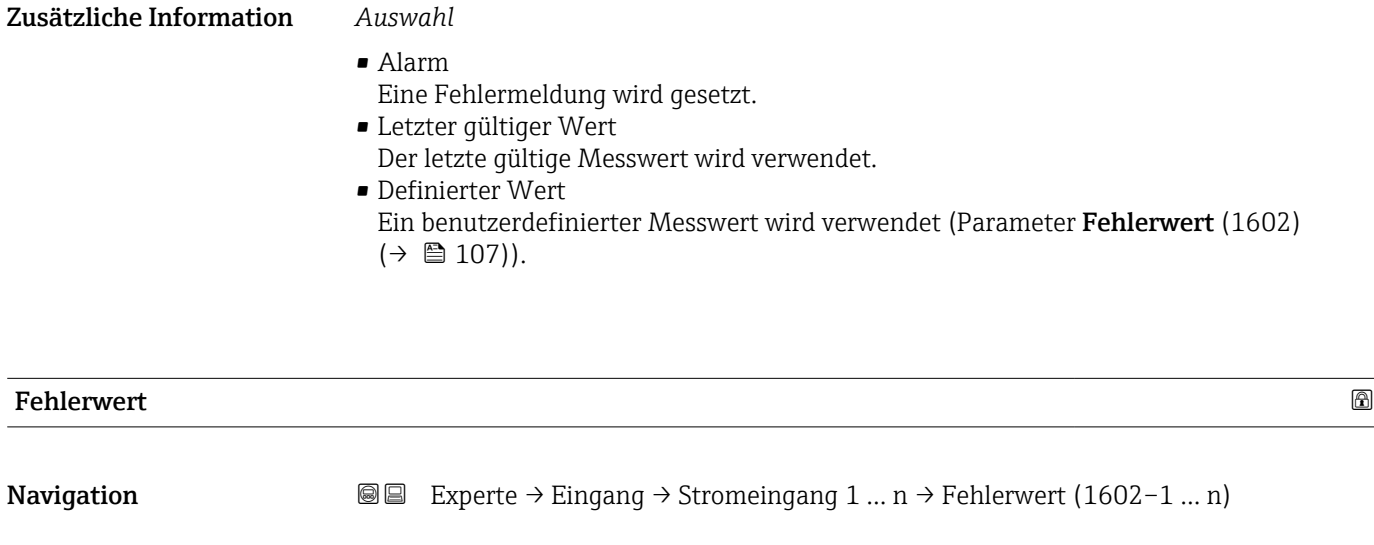

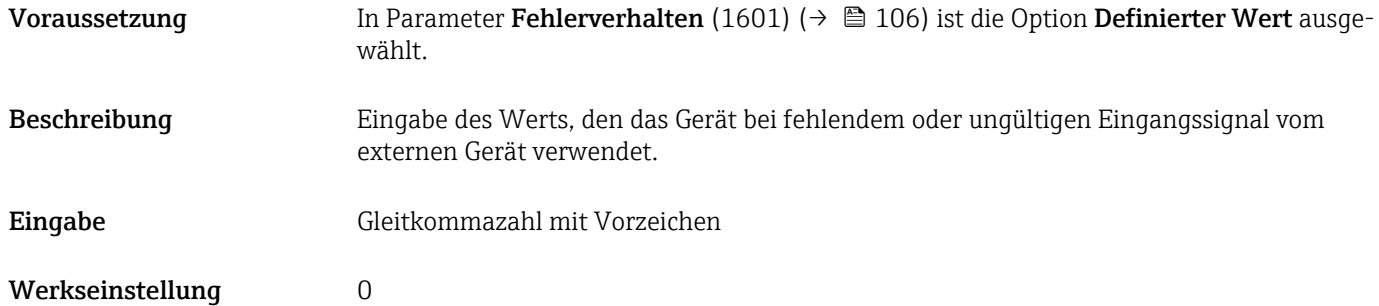

#### 3.4.2 Untermenü "Statuseingang 1 … n"

*Navigation* Experte → Eingang → Statuseingang 1 … n

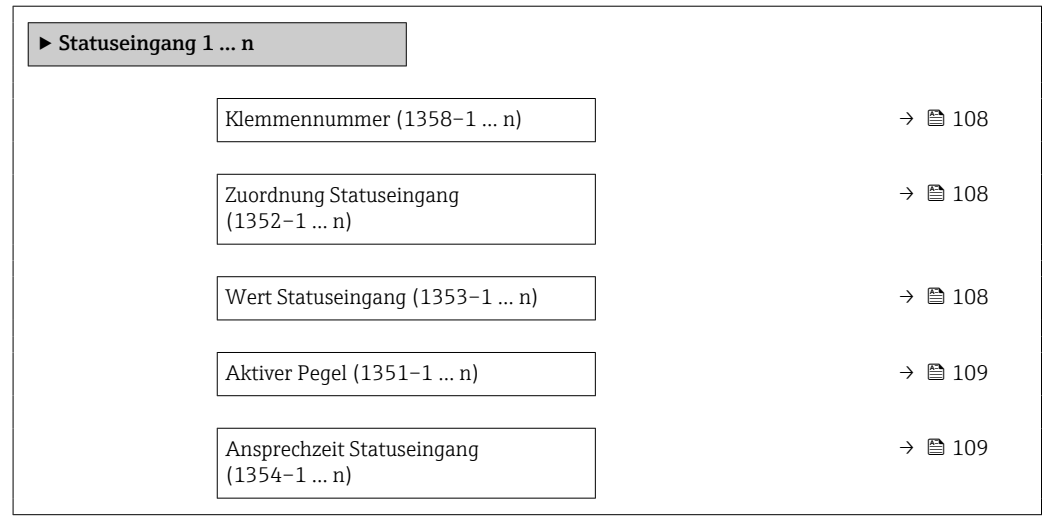

<span id="page-107-0"></span>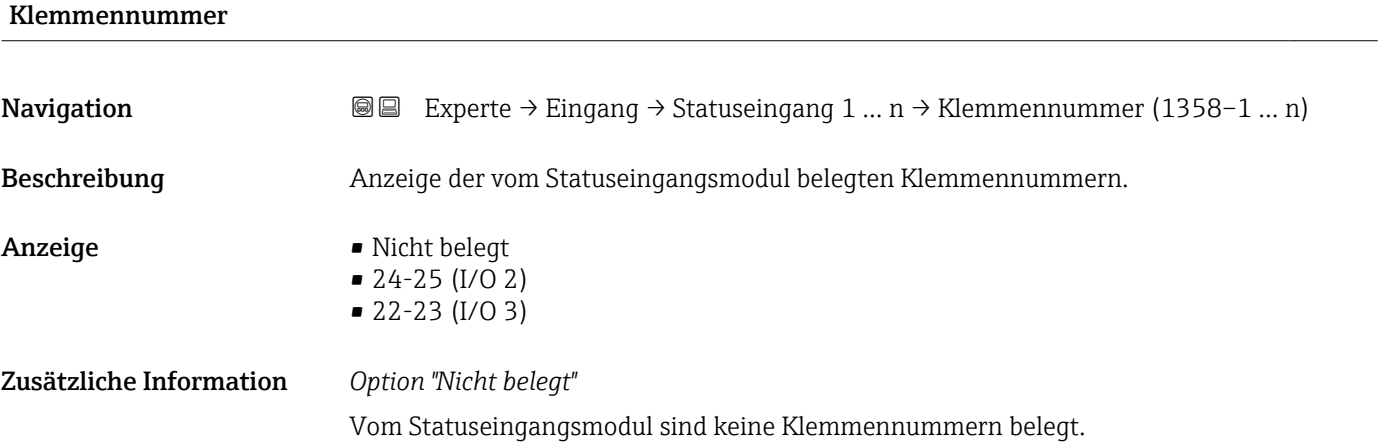

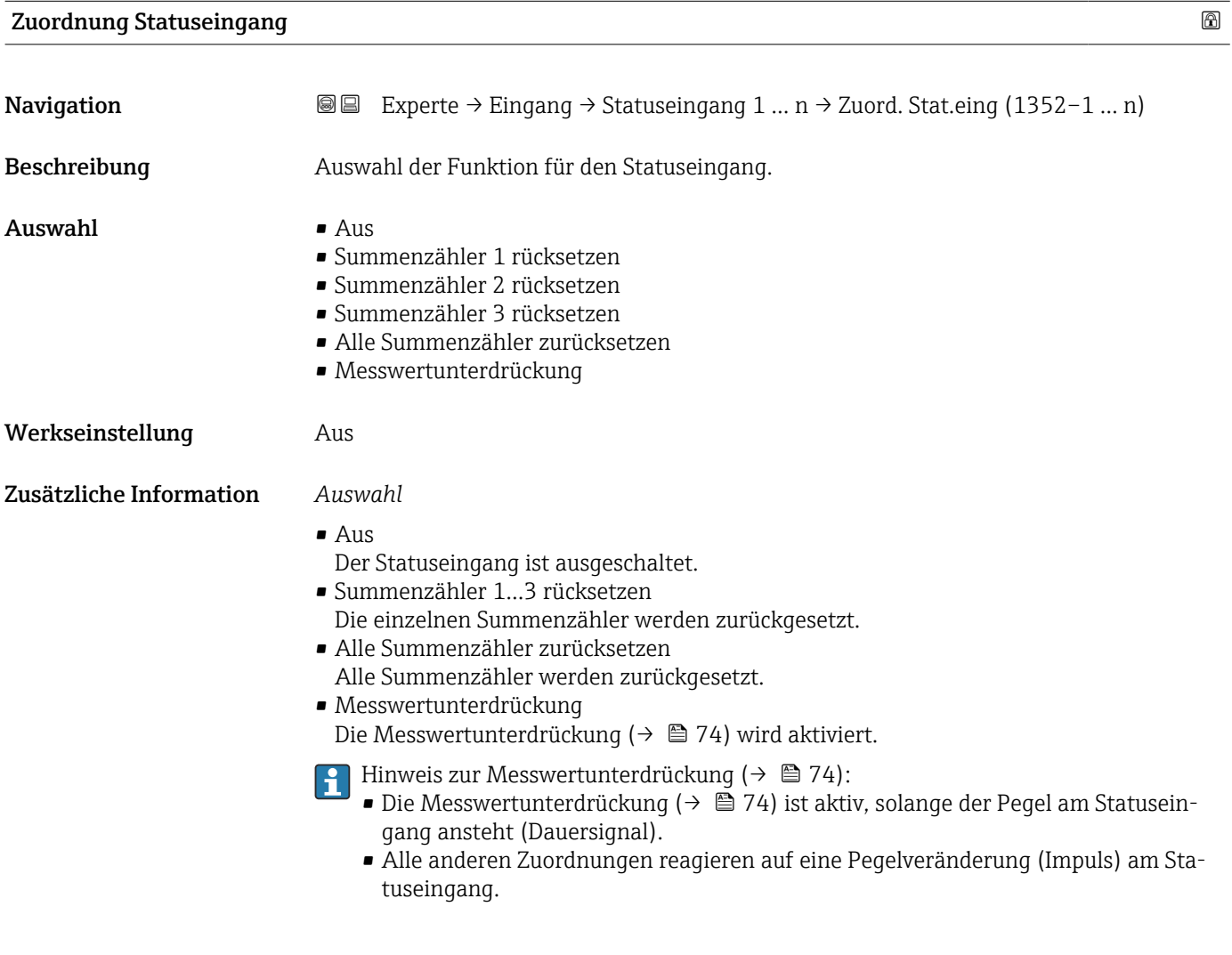

#### Wert Statuseingang

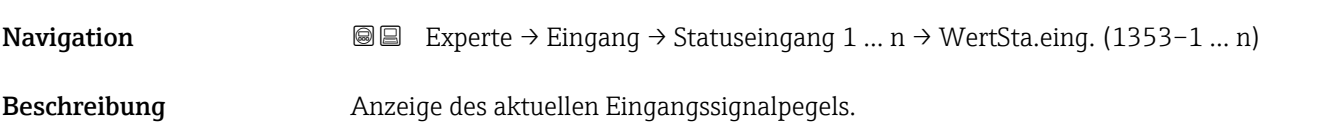
#### Anzeige • Hoch

• Niedrig

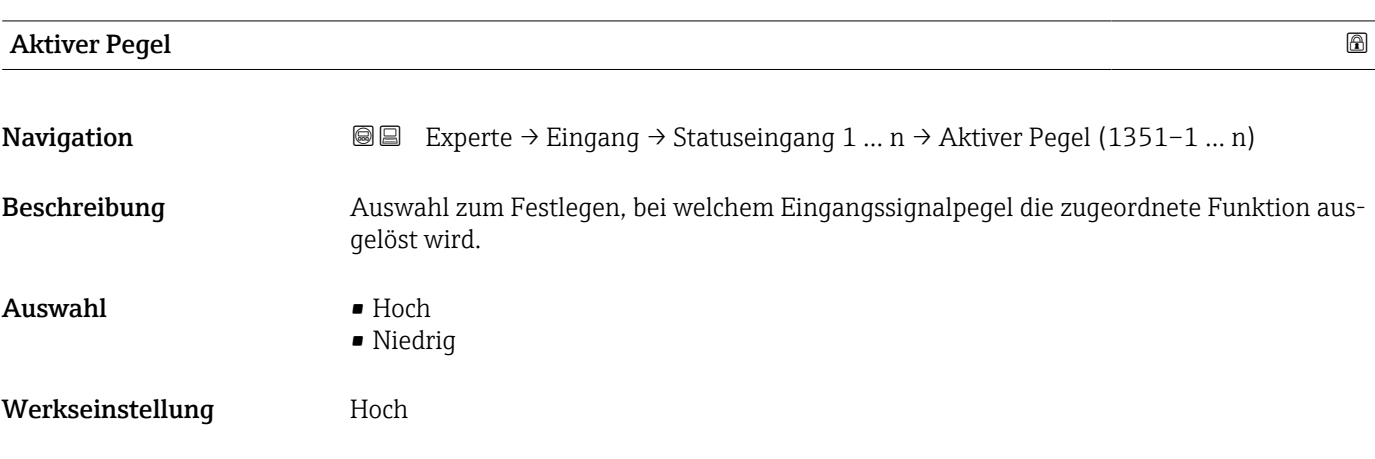

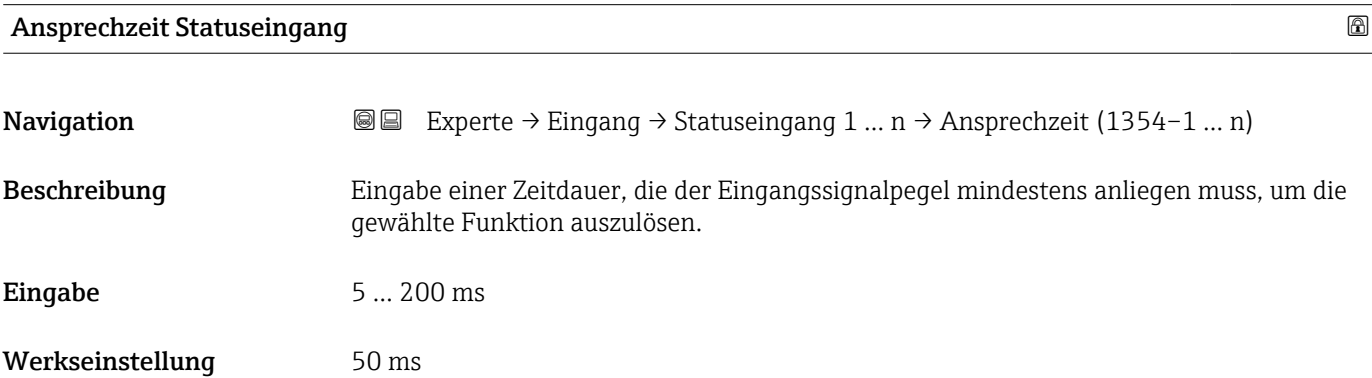

# 3.5 Untermenü "Ausgang"

*Navigation* ■■ Experte → Ausgang ‣ Ausgang  $\triangleright$  Stromausgang 1 ... n  $\rightarrow$   $\triangleright$  110 ‣ Impuls-/Frequenz-/Schaltausgang 1 … n [→ 123](#page-122-0) → Relaisausgang 1 ... n  $\rightarrow \Box$  143 ‣ Doppelimpulsausgang [→ 150](#page-149-0)

# <span id="page-109-0"></span>3.5.1 Untermenü "Stromausgang 1 … n"

*Navigation* Experte → Ausgang → Stromausg. 1 … n

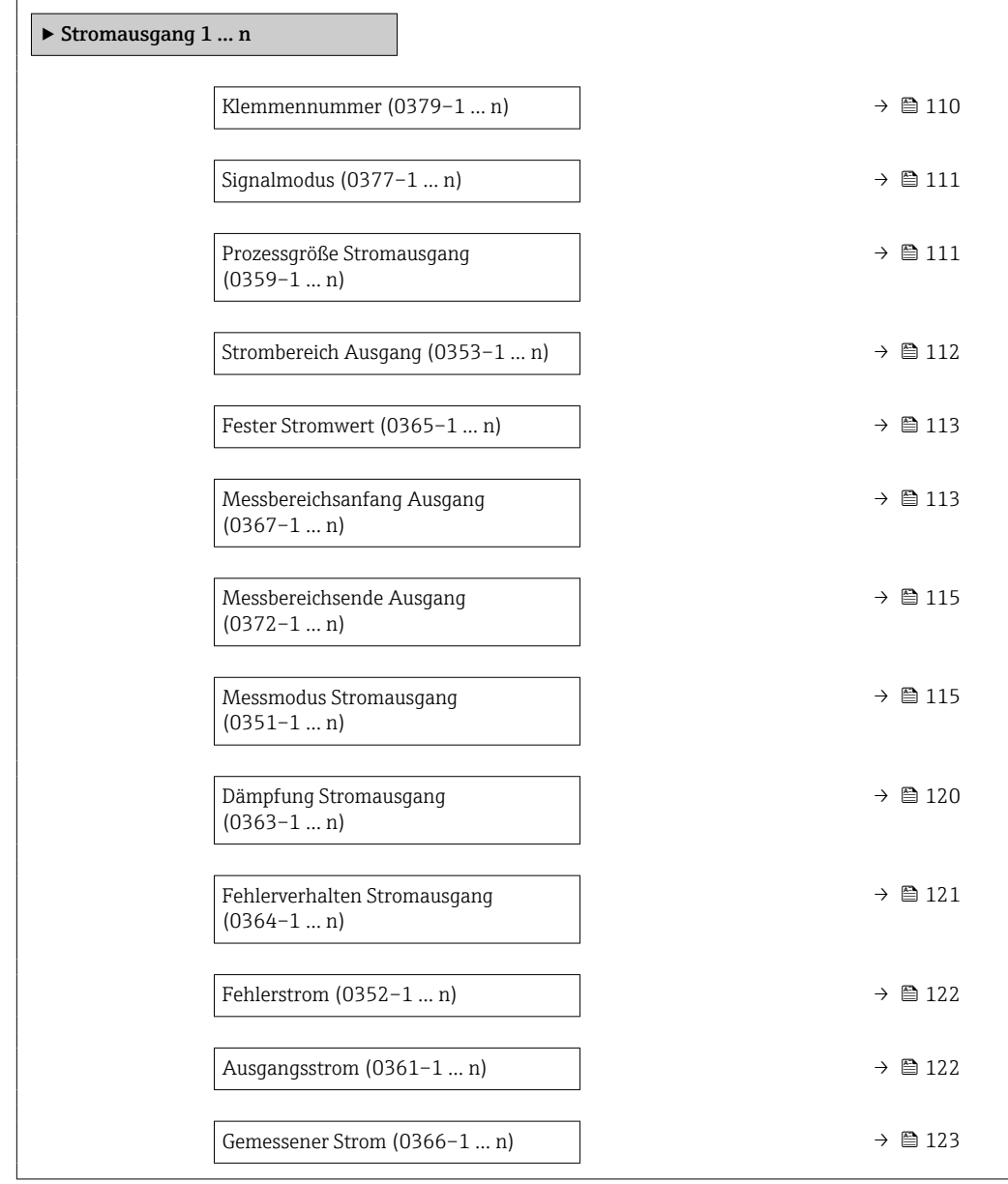

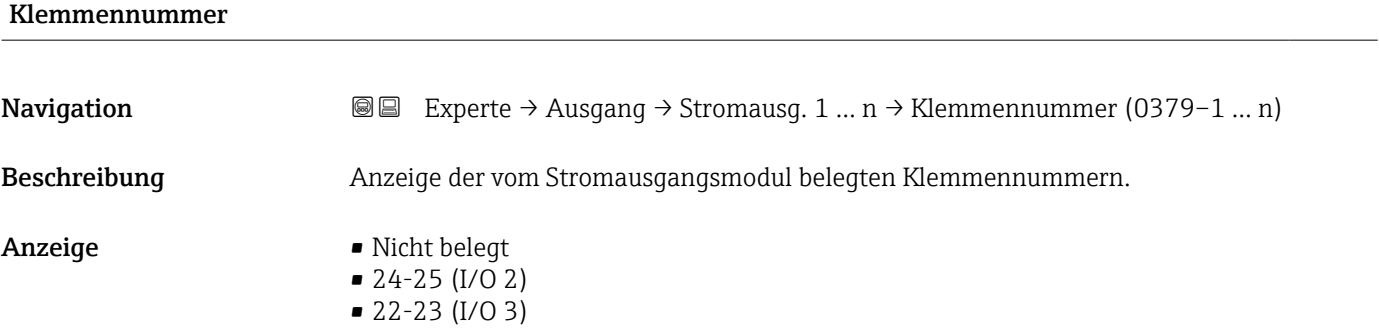

#### <span id="page-110-0"></span>Zusätzliche Information *Option "Nicht belegt"*

Vom Stromausgangsmodul sind keine Klemmennummern belegt.

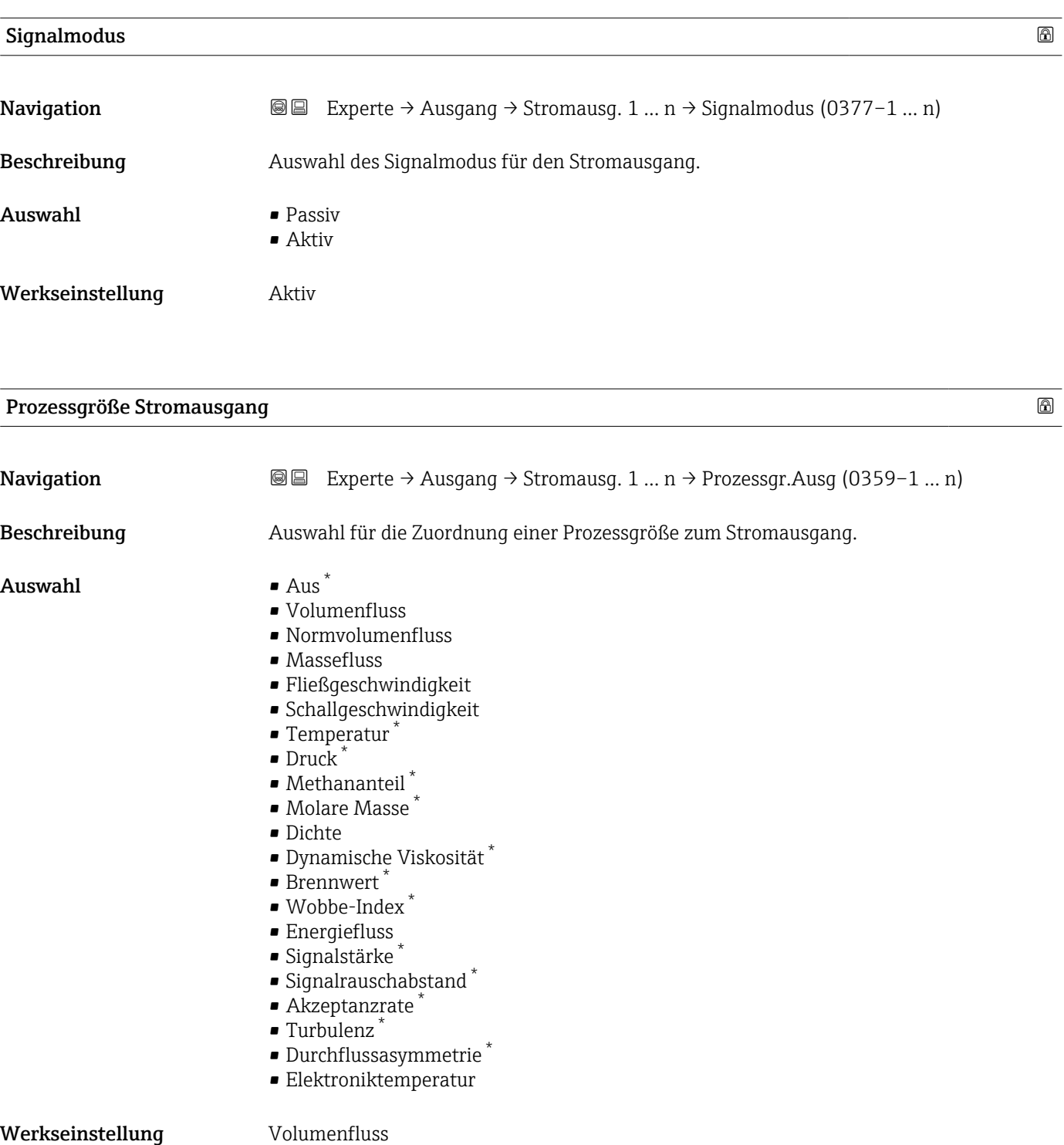

<sup>\*</sup> Sichtbar in Abhängigkeit von Bestelloptionen oder Geräteeinstellungen

<span id="page-111-0"></span>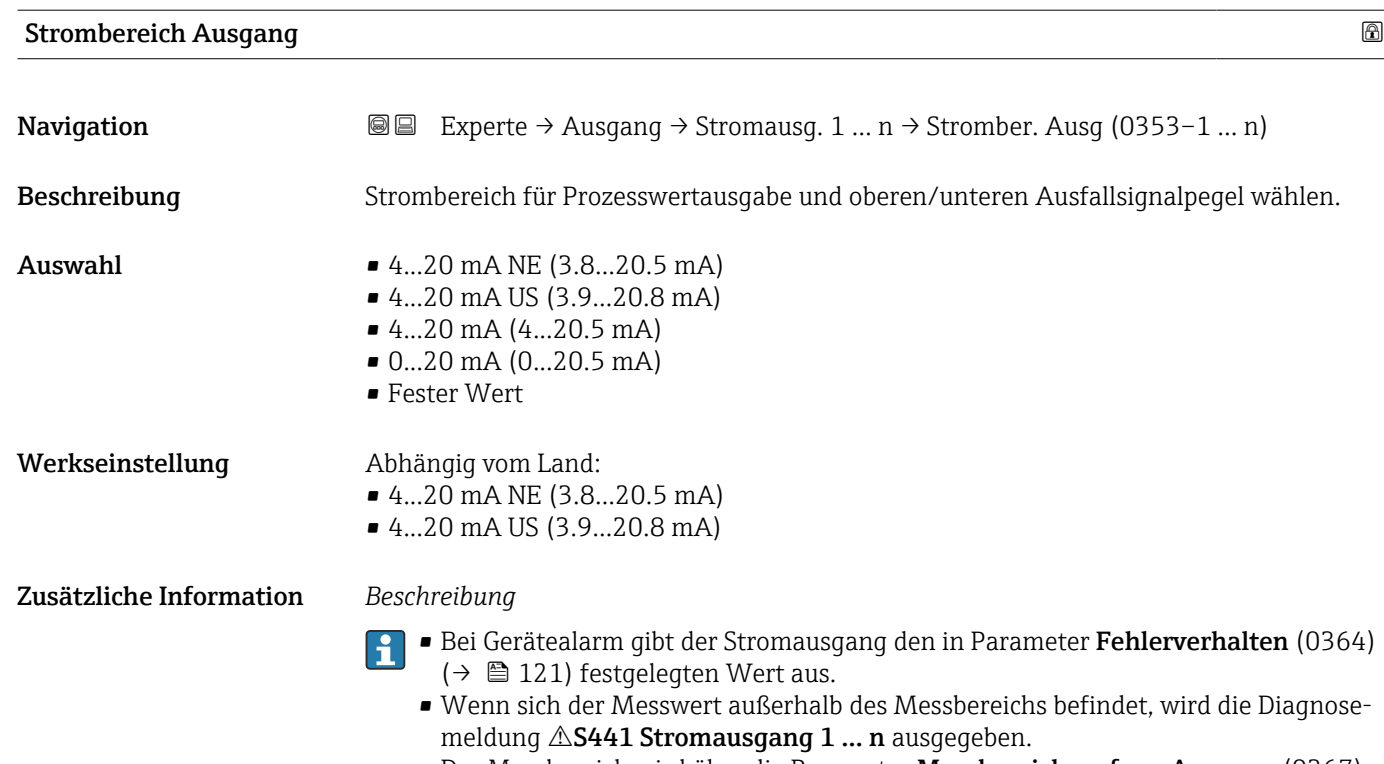

• Der Messbereich wird über die Parameter Messbereichsanfang Ausgang (0367)  $(\rightarrow \triangleq 113)$  und Parameter Messbereichsende Ausgang (0372) ( $\rightarrow \triangleq 115$ ) festgelegt.

*Option "Fester Stromwert"*

Der Stromwert wird fest eingestellt über den Parameter Fester Stromwert (0365)  $(\rightarrow \blacksquare 113)$ .

#### *Beispiel*

Zeigt den Zusammenhang vom Strombereich für die Prozesswertausgabe und den beiden Ausfallsignalpegeln:

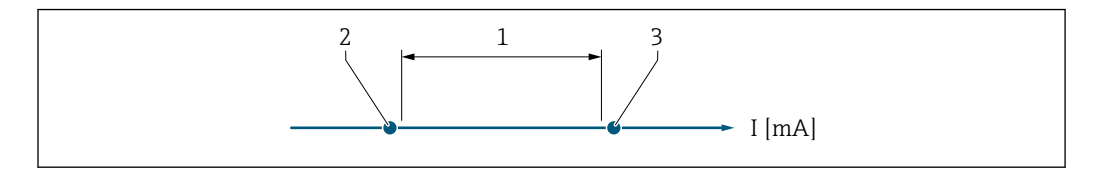

- *1 Strombereich für Prozesswert*
- *2 Unterer Ausfallsignalpegel*
- *3 Oberer Ausfallsignalpegel*

#### *Auswahl*

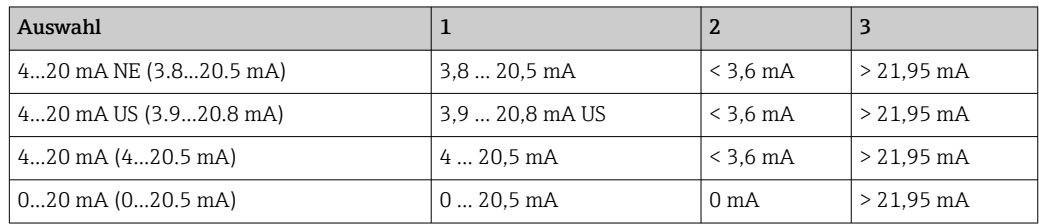

Wenn der Durchfluss den oberen oder unteren Ausfallsignalpegel über- oder unter- $\mathbf{H}$ schreitet, wird die Diagnosemeldung  $\triangle$ S441 Stromausgang 1 ... n ausgegeben.

A0034351

<span id="page-112-0"></span>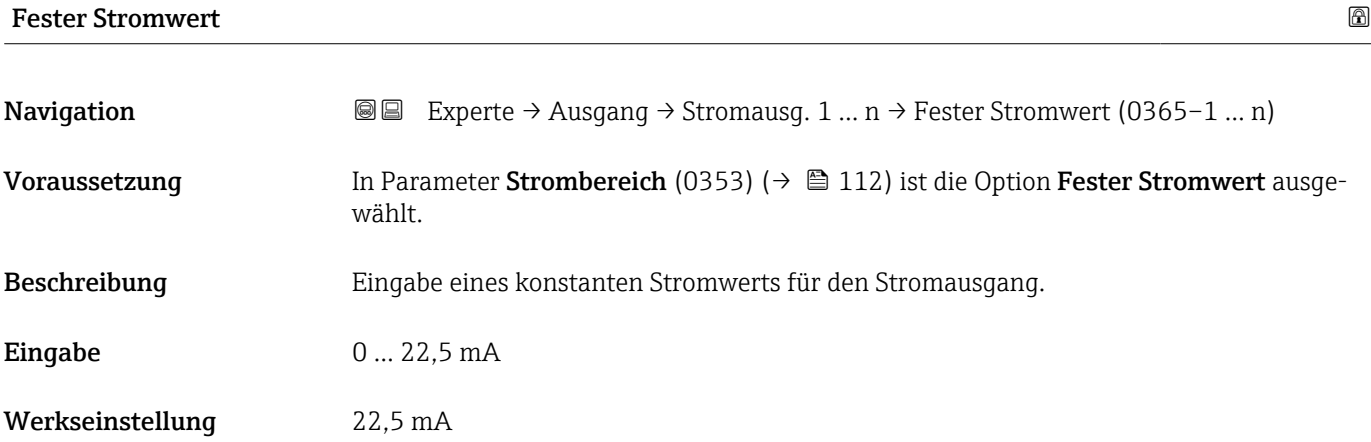

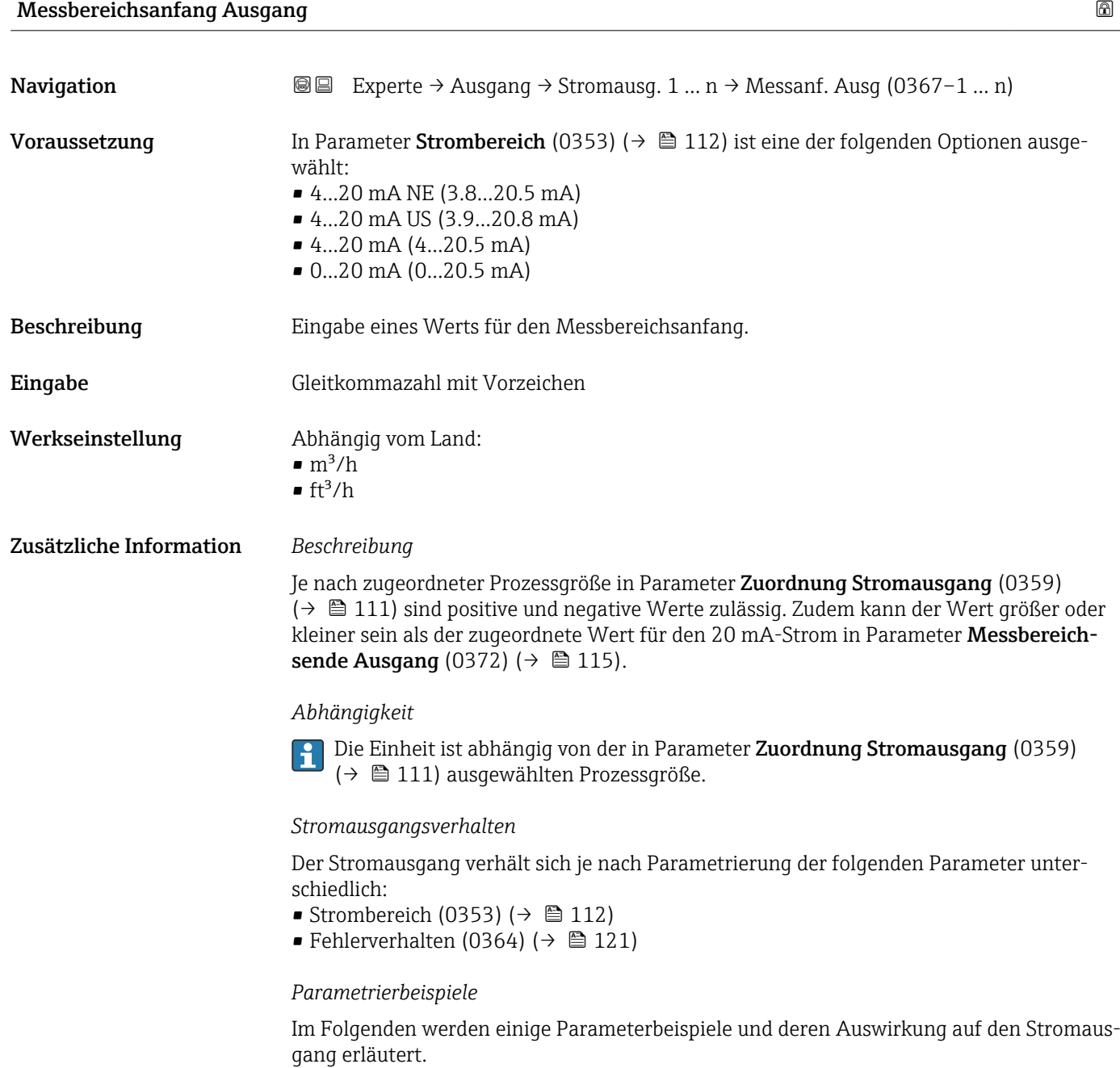

#### Parametrierbeispiel A

Messmodus mit Option Vorwärtsfluss

- Parameter Messbereichsanfang Ausgang (0367) ( $\rightarrow \Box$  113) = ungleich Nulldurchfluss  $(z.B. -250 \text{ m}^3/\text{h})$
- Parameter Messbereichsende Ausgang (0372) ( $\rightarrow \Box$  115) = ungleich Nulldurchfluss  $(z.B. +750 m<sup>3</sup>/h)$
- Berechneter Stromwert = 8 mA bei Nulldurchfluss

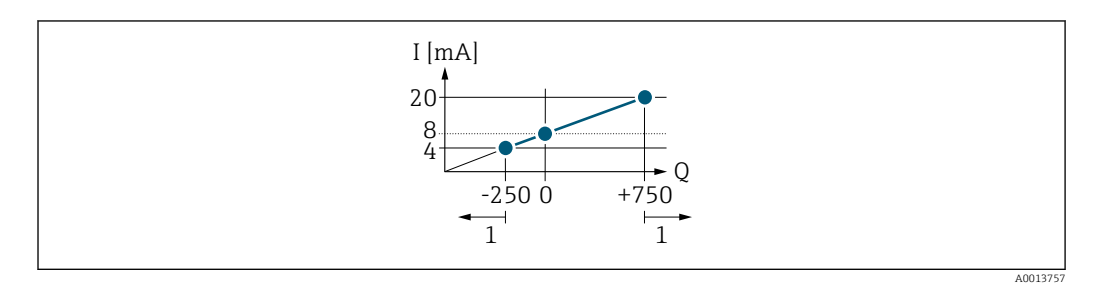

*Q Durchfluss*

#### *I Stromstärke*

*1 Messbereich wird unter- oder überschritten*

Mit der Eingabe der Werte für die beiden Parameter Messbereichsanfang Ausgang (0367) (→  $\oplus$  113) und Parameter Messbereichsende Ausgang (0372) (→  $\oplus$  115) wird der Arbeitsbereich des Messgeräts definiert. Über- oder unterschreitet der effektive Durchfluss diesen Arbeitsbereich, wird die Diagnosemeldung  $\triangle$  S441 Stromausgang 1 ... n ausgegeben.

#### Parametrierbeispiel B

Messmodus mit Option Vorwärtsfluss/Rückfluss

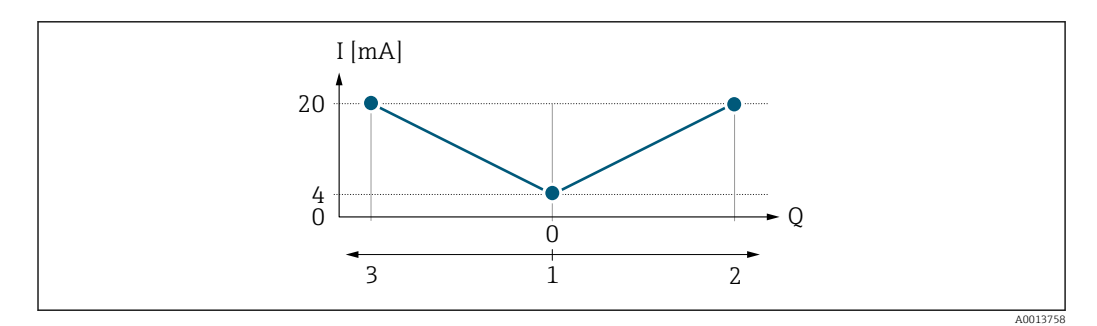

- *I Stromstärke*
- *Q Durchfluss*
- *1 Messbereichsanfang Ausgang (0/4 mA)*
- *2 Förderfluss*
- *3 Rückfluss*

Das Stromausgangssignal ist unabhängig von der Förderrichtung (Absolutbetrag der Messgröße). Die Werte für die Parameter 0/4 mA-Wert (0367) ( $\rightarrow \Box$  113) und Parameter 20mA-Wert (0372) ( $\rightarrow \Box$  115) müssen das gleiche Vorzeichen besitzen. Der Wert für Parameter 20mA-Wert (0372) (→  $\triangleq$  115) (z.B. Rückfluss) entspricht dem gespiegelten Wert für Parameter 20mA-Wert (0372) ( $\rightarrow \Box$  115) (z.B. Förderfluss).

#### Parametrierbeispiel C

#### Messmodus mit Option Kompensation Rückfluss

Bei einem stark schwankenden Durchfluss (z.B. bei Kolbenpumpenanwendungen) werden Durchflussanteile außerhalb der Messspanne zwischengespeichert, verrechnet und max. 60 s zeitversetzt ausgegeben  $\rightarrow$   $\blacksquare$  115.

<span id="page-114-0"></span>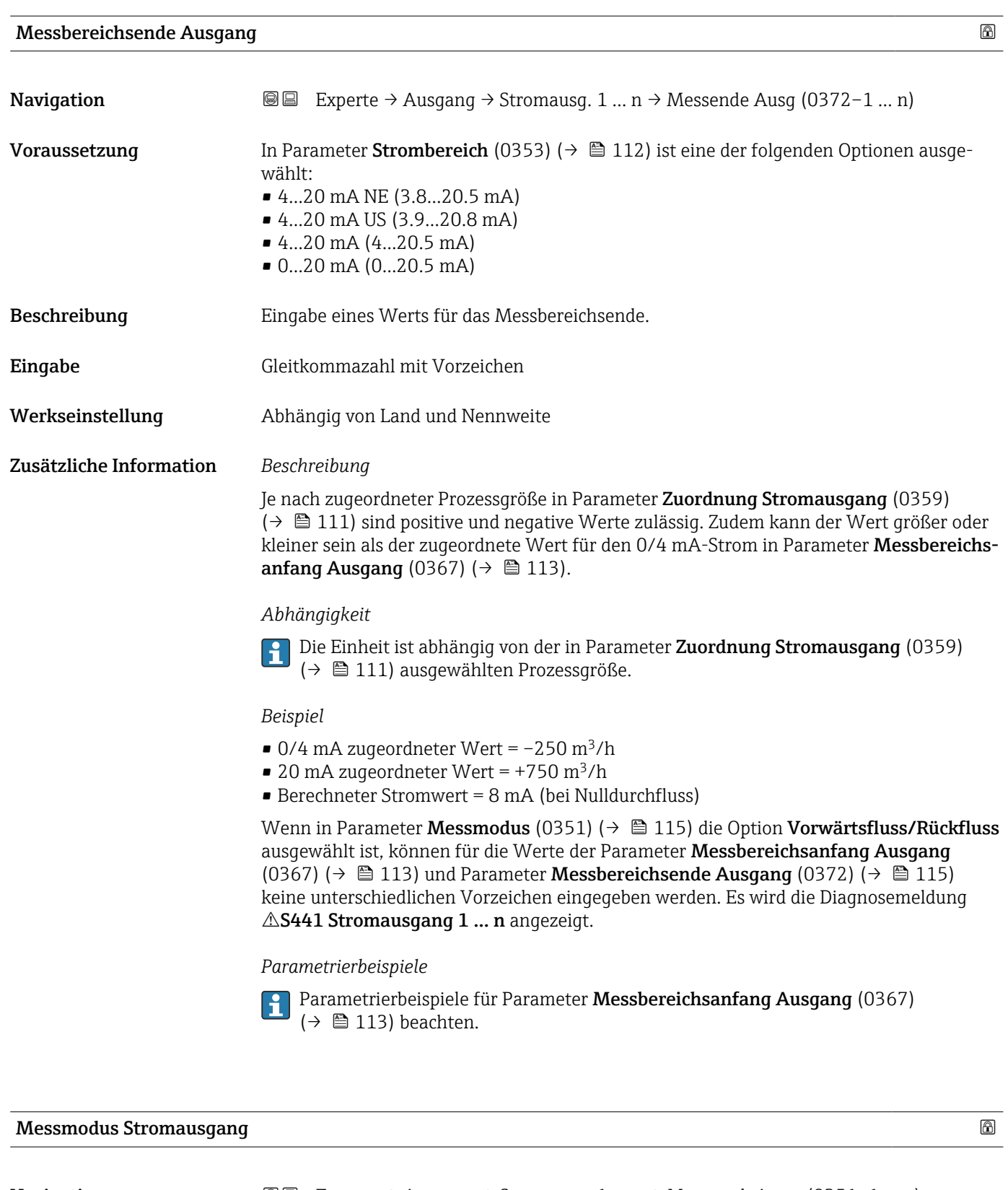

**Navigation EXPERE** → Ausgang → Stromausg. 1 ... n → Messmod. Ausg. (0351-1 ... n)

Voraussetzung In Parameter Zuordnung Stromausgang (0359) (→  $\triangleq$  111) ist eine der folgenden Optio-

- nen ausgewählt:
- Volumenfluss
- Normvolumenfluss
- Massefluss
- Fließgeschwindigkeit
- Schallgeschwindigkeit
- $\blacksquare$  Temperatur
- $\bullet$  Druck<sup>2</sup>
- Dichte
- Energiefluss
- Signalstärke \*
- Signalrauschabstand \*
- Akzeptanzrate \*
- $\blacksquare$  Turbulenz
- Elektroniktemperatur

In Parameter Strombereich (0353) (→  $\triangleq$  112) ist eine der folgenden Optionen ausgewählt:

- 4...20 mA NE (3.8...20.5 mA)
- 4...20 mA US (3.9...20.8 mA)
- 4...20 mA (4...20.5 mA)
- 0...20 mA (0...20.5 mA)

Beschreibung auswahl des Messmodus für den Stromausgang.

#### Auswahl • Vorwärtsfluss

- Vorwärtsfluss/Rückfluss \*
- Kompensation Rückfluss

#### Werkseinstellung Vorwärtsfluss

#### Zusätzliche Information *Beschreibung*

Unterhalb des Parameters wird die Prozessgröße angezeigt, die dem Stromausgang  $|1|$ über Parameter Zuordnung Stromausgang (0359) ( $\rightarrow \Box$  111) zugeordnet ist.

#### *Option "Vorwärtsfluss"*

Das Stromausgangssignal folgt proportional der zugeordneten Prozessgröße. Der Messbereich wird durch die Werte festgelegt, die dem Parameter Messbereichsanfang Ausgang (0367) ( $\rightarrow \blacksquare$  113) und dem Parameter Messbereichsende Ausgang (0372) ( $\rightarrow \blacksquare$  115) zugeordnet sind.

Sichtbar in Abhängigkeit von Bestelloptionen oder Geräteeinstellungen

Die Durchflussanteile außerhalb des skalierten Messbereichs werden bei der Signalausgabe wie folgt berücksichtigt:

Beide Werte werden ungleich dem Nulldurchfluss festgelegt z.B.:

- Messbereichsanfang =  $-5 \text{ m}^3/\text{h}$
- Messbereichsende =  $10 \text{ m}^3/h$

*Option "Vorwärtsfluss/Rückfluss"*

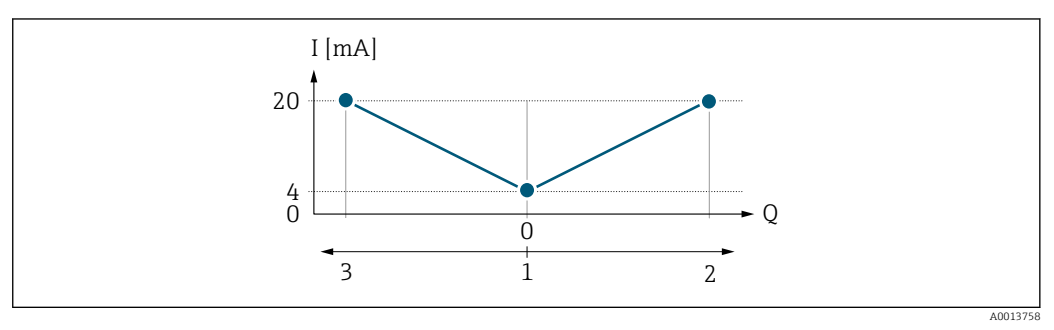

*I Stromstärke*

- *Q Durchfluss*
- *1 Messbereichsanfang Ausgang (0/4 mA)*
- *2 Förderfluss*
- *3 Rückfluss*
- Das Stromausgangssignal ist unabhängig von der Fliessrichtung (Absolutbetrag der Messgröße). Die Werte für die Parameter Messbereichsanfang Ausgang (0367) (→  $\triangleq$  113) und Parameter Messbereichsende Ausgang (0372) (→  $\triangleq$  115) müssen das gleiche Vorzeichen besitzen.
- Der Wert für Parameter Messbereichsende Ausgang (0372) ( $\rightarrow \Box$  115) (z.B. Rückfluss) entspricht dem gespiegelten Wert für Parameter Messbereichsende Ausgang (0372) ( $\rightarrow$  ■ 115) (z.B. Vorwärtsfluss).

#### *Option "Kompensation Rückfluss"*

Die Option Kompensation Rückfluss wird hauptsächlich eingesetzt, um die stoßartigen Rückflüsse zu kompensieren, die bei Verdrängungspumpen als Folge von Verschleiß oder hoher Viskosität entstehen können. Die Rückflüsse werden in einem Zwischenspeicher erfasst und beim nächsten Vorwärtsdurchfluss verrechnet.

Bei längerem und unerwünschten Rückfluss des Messstoffs, können sich Durchflusswerte im Zwischenspeicher aufsummieren. Diese werden aber durch die Parametrierung des Stromausgangs nicht mit einberechnet, d.h. es erfolgt keine Kompensation des Rückflusses.

Bei Einstellung dieser Option führt das Messgerät keine Glättung des Durchflusssignals aus. Das Durchflusssignal wird nicht gedämpft.

*Beispiele für das Verhalten des Stromausgangs*

#### Beispiel 1

Definierter Messbereich: Anfangswert und Endwert mit gleichen Vorzeichen

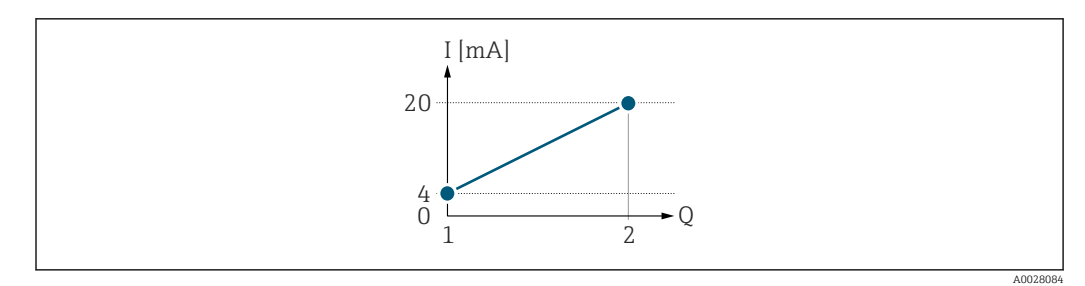

#### *3 Messbereich*

- *I Stromstärke*
- *Q Durchfluss*
- *1 Anfangswert (Messbereichsanfang Ausgang)*
- *2 Endwert (Messbereichsende Ausgang)*

#### Mit folgendem Durchflussverhalten:

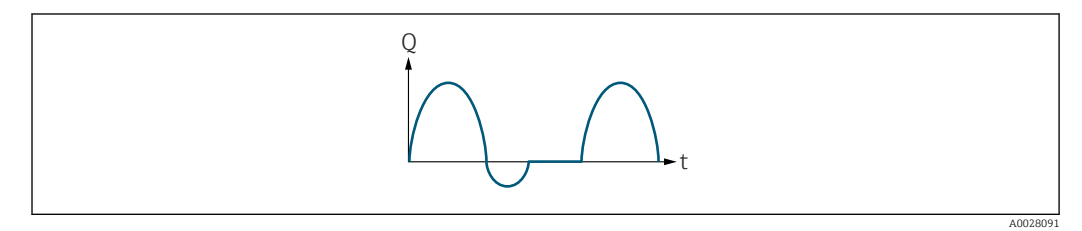

 *4 Durchflussverhalten*

- *Q Durchfluss*
- *t Zeit*

#### Mit Option Vorwärtsfluss

Das Stromausgangssignal folgt proportional der zugeordneten Prozessgröße. Die Durchflussanteile außerhalb des skalierten Messbereichs, werden bei der Signalausgabe nicht berücksichtigt.

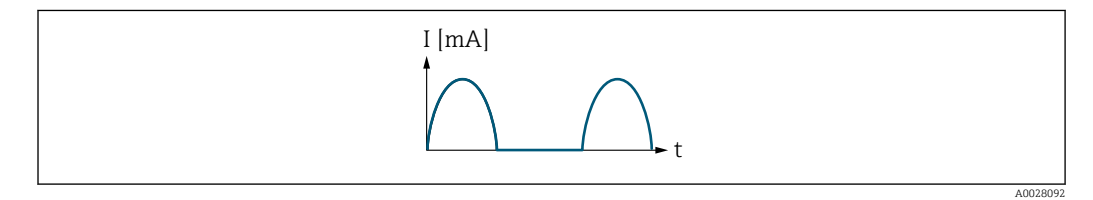

*I Stromstärke*

*t Zeit*

#### Mit Option Vorwärtsfluss/Rückfluss

Das Stromausgangssignal ist unabhängig von der Fliessrichtung.

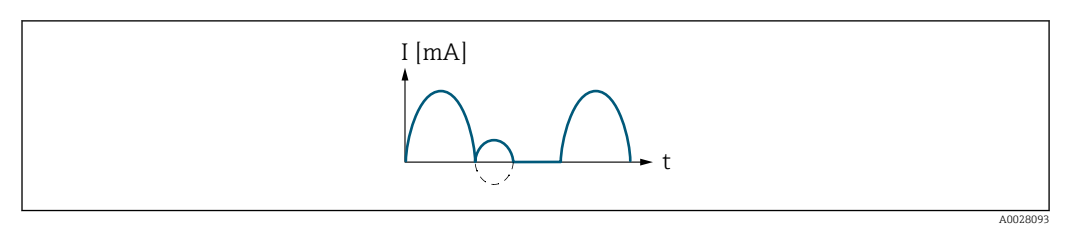

*I Stromstärke*

*t Zeit*

Mit Option Kompensation Rückfluss

Durchflussanteile außerhalb der Messspanne werden zwischengespeichert, verrechnet und max. 60 s zeitversetzt ausgegeben.

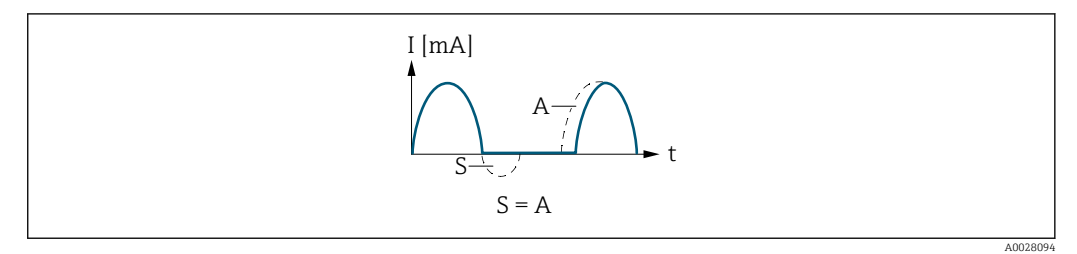

- *I Stromstärke*
- *t Zeit*
- *S Gespeicherte Durchflussanteile*
- *A Verrechnung gespeicherter Durchflussanteile*

#### Beispiel 2

Definierter Messbereich: Anfangswert und Endwert mit ungleichen Vorzeichen

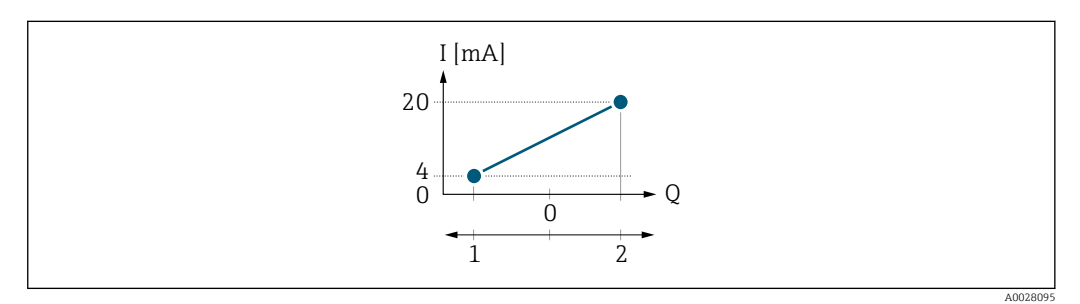

 *5 Messbereich*

- *I Stromstärke*
- *Q Durchfluss*
- *1 Anfangswert (Messbereichsanfang Ausgang)*
- *2 Endwert (Messbereichsende Ausgang)*

#### Mit Durchfluss a (—) außerhalb, b (- -) innerhalb des Messbereichs

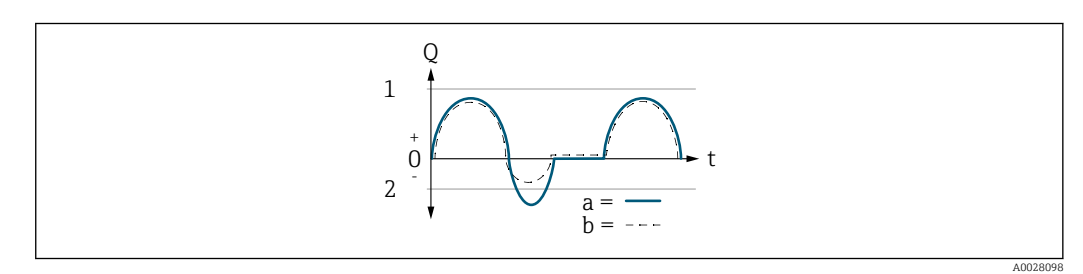

- *Q Durchfluss*
- *t Zeit*
- *1 Anfangswert (Messbereichsanfang Ausgang)*
- *2 Endwert (Messbereichsende Ausgang)*

#### Mit Option Vorwärtsfluss

• a (—): Die Durchflussanteile außerhalb des skalierten Messbereichs können bei der Signalausgabe nicht berücksichtigt werden.

Es wird die Diagnosemeldung  $\triangle$ S441 Stromausgang 1 ... n ausgegeben.

• b (- -): Das Stromausgangssignal folgt proportional der zugeordneten Prozessgröße.

<span id="page-119-0"></span>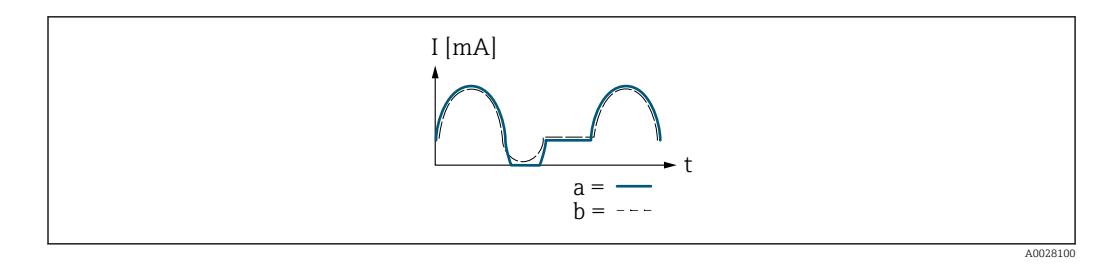

*I Stromstärke*

*t Zeit*

#### Mit Option Vorwärtsfluss/Rückfluss

Diese Auswahl ist in dem Fall nicht möglich, da die Werte für die Parameter Messbereichsanfang Ausgang (0367) ( $\rightarrow$   $\approx$  113) und Parameter Messbereichsende Ausgang (0372) [\(→ 115\)](#page-114-0) unterschiedliche Vorzeichen besitzen.

#### Mit Option Kompensation Rückfluss

Durchflussanteile außerhalb der Messspanne werden zwischengespeichert, verrechnet und max. 60 s zeitversetzt ausgegeben.

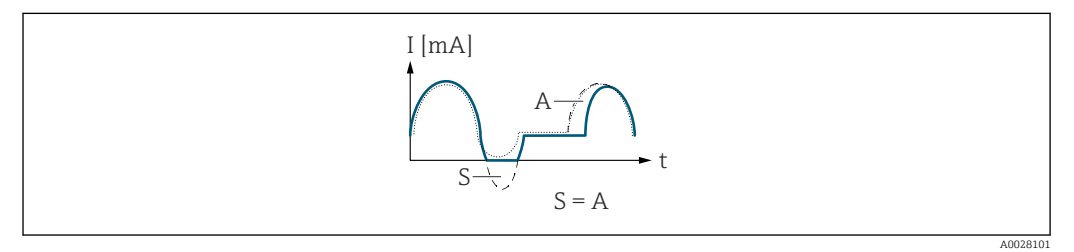

- *I Stromstärke*
- *t Zeit*
- *S Gespeicherte Durchflussanteile*
- *A Verrechnung gespeicherter Durchflussanteile*

### Dämpfung Stromausgang

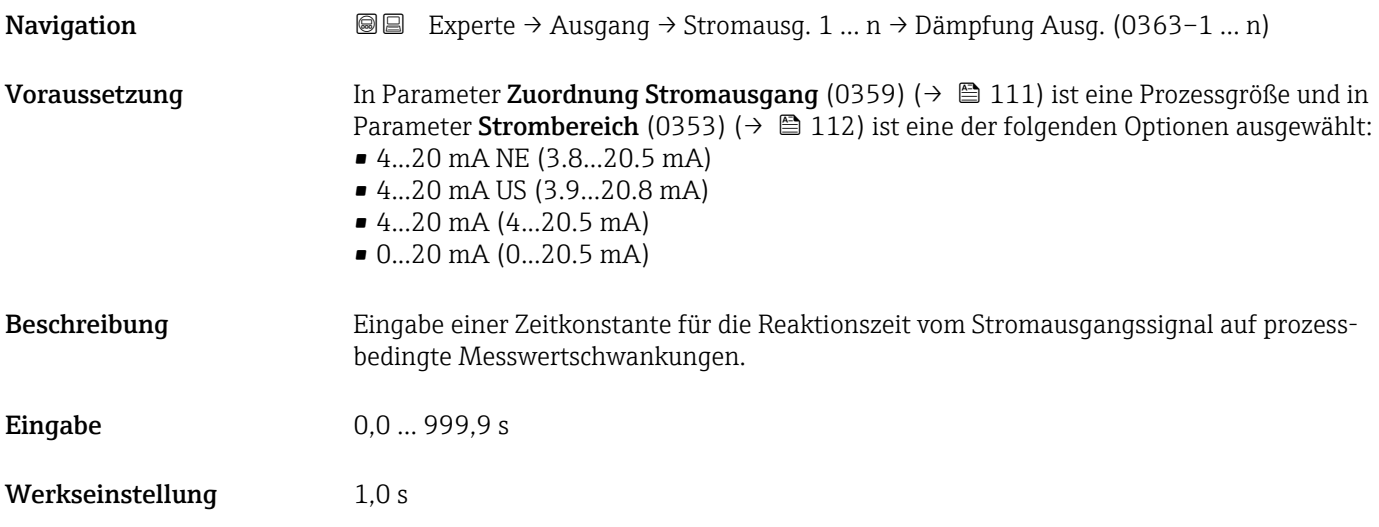

#### <span id="page-120-0"></span>Zusätzliche Information *Eingabe*

Eingabe einer Zeitkonstante (PT1-Glied  $4)$ ) für die Dämpfung des Stromausgangs:

- Bei einer niedrigen Zeitkonstante reagiert der Stromausgang schnell auf schwankende Messgrößen.
- Bei einer hohen Zeitkonstante wird der Stromausgang hingegen abgedämpft.
- Bei Eingabe des Werts 0 (Werkseinstellung) ist die Dämpfung ausgeschaltet.

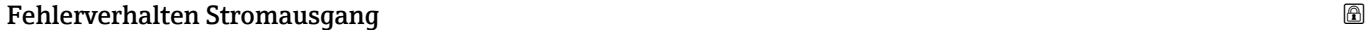

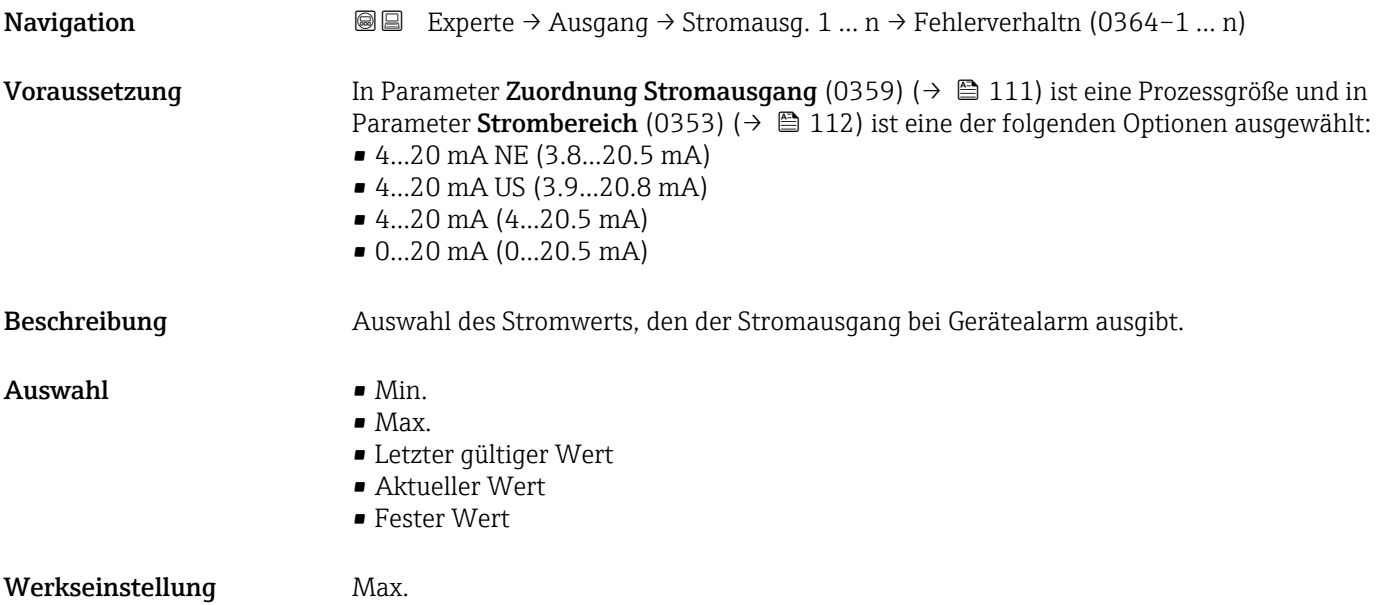

<sup>4)</sup> Proportionales Übertragungsverhalten mit Verzögerung 1. Ordnung

#### <span id="page-121-0"></span>Zusätzliche Information *Beschreibung*

H

Das Fehlerverhalten weiterer Ausgänge und Summenzähler ist von dieser Einstellung nicht betroffen und wird in separaten Parametern festgelegt.

*Option "Min."*

Der Stromausgang gibt den Wert des unteren Ausfallsignalpegels aus.

1 Der Ausfallsignalpegel wird über Parameter Strombereich (0353) (→ ■ 112) festgelegt.

*Option "Max."*

Der Stromausgang gibt den Wert des oberen Ausfallsignalpegels aus.

1 Der Ausfallsignalpegel wird über Parameter Strombereich (0353) (→ ■ 112) festgelegt.

*Option "Letzter gültiger Wert"*

Der Stromausgang gibt den letzten gültigen Messwert vor Auftreten des Gerätealarms aus.

#### *Option "Aktueller Wert"*

Der Stromausgang gibt den Messwert auf Basis der aktuellen Durchflussmessung aus; der Gerätealarm wird ignoriert.

#### *Option "Definierter Wert"*

Der Stromausgang gibt einen definierten Messwert aus.

Der Messwert wird über Parameter Fehlerstrom (0352) (→  $\triangleq$  122) festgelegt. H

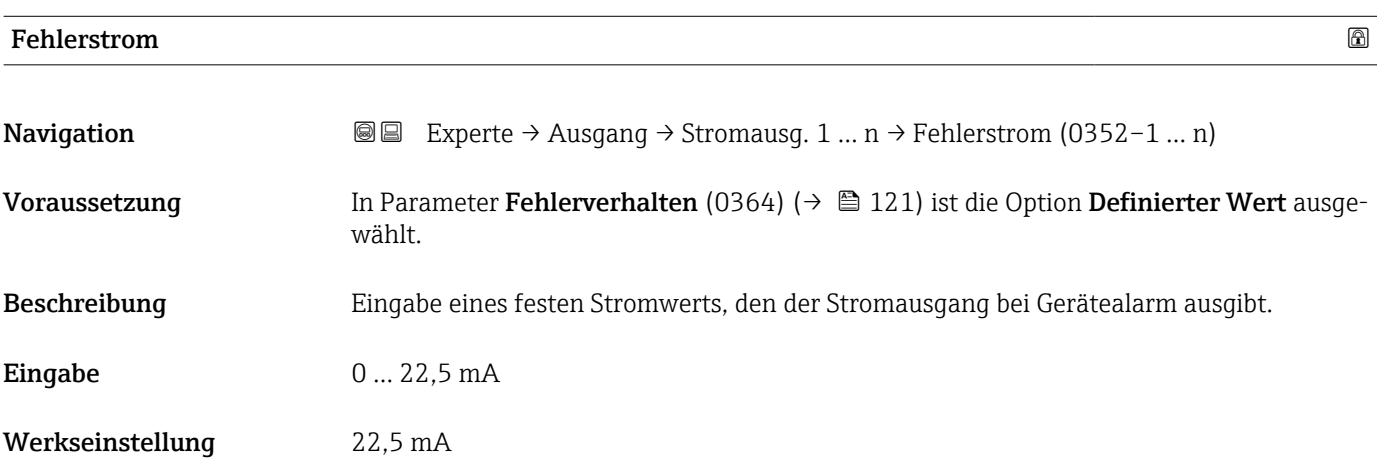

#### Ausgangsstrom

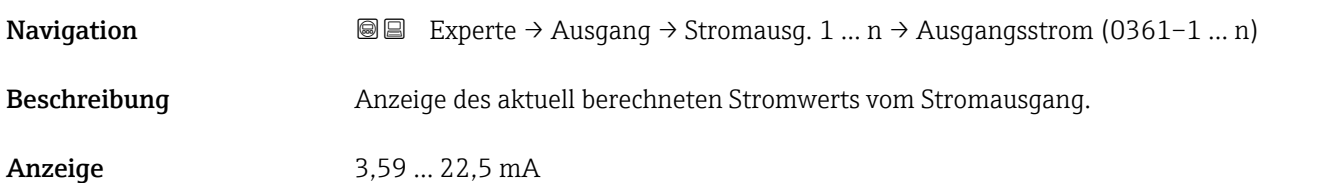

<span id="page-122-0"></span>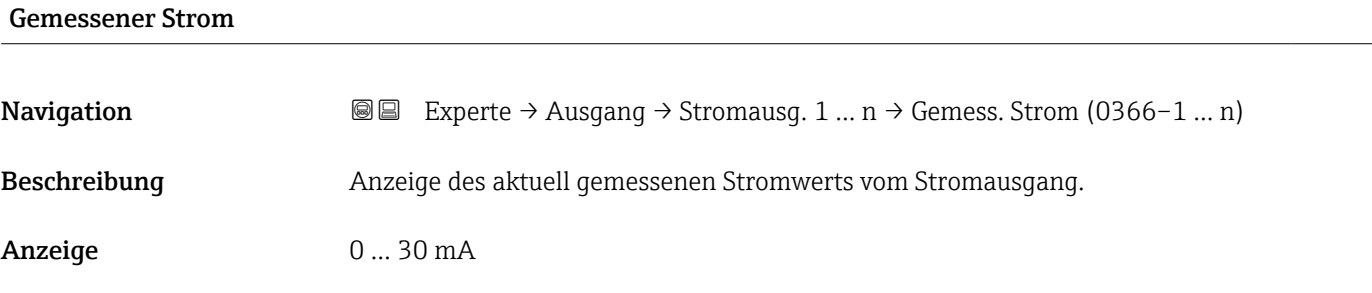

# 3.5.2 Untermenü "Impuls-/Frequenz-/Schaltausgang 1 … n"

*Navigation* **■** Experte → Ausgang → PFS-Ausgang 1 ... n

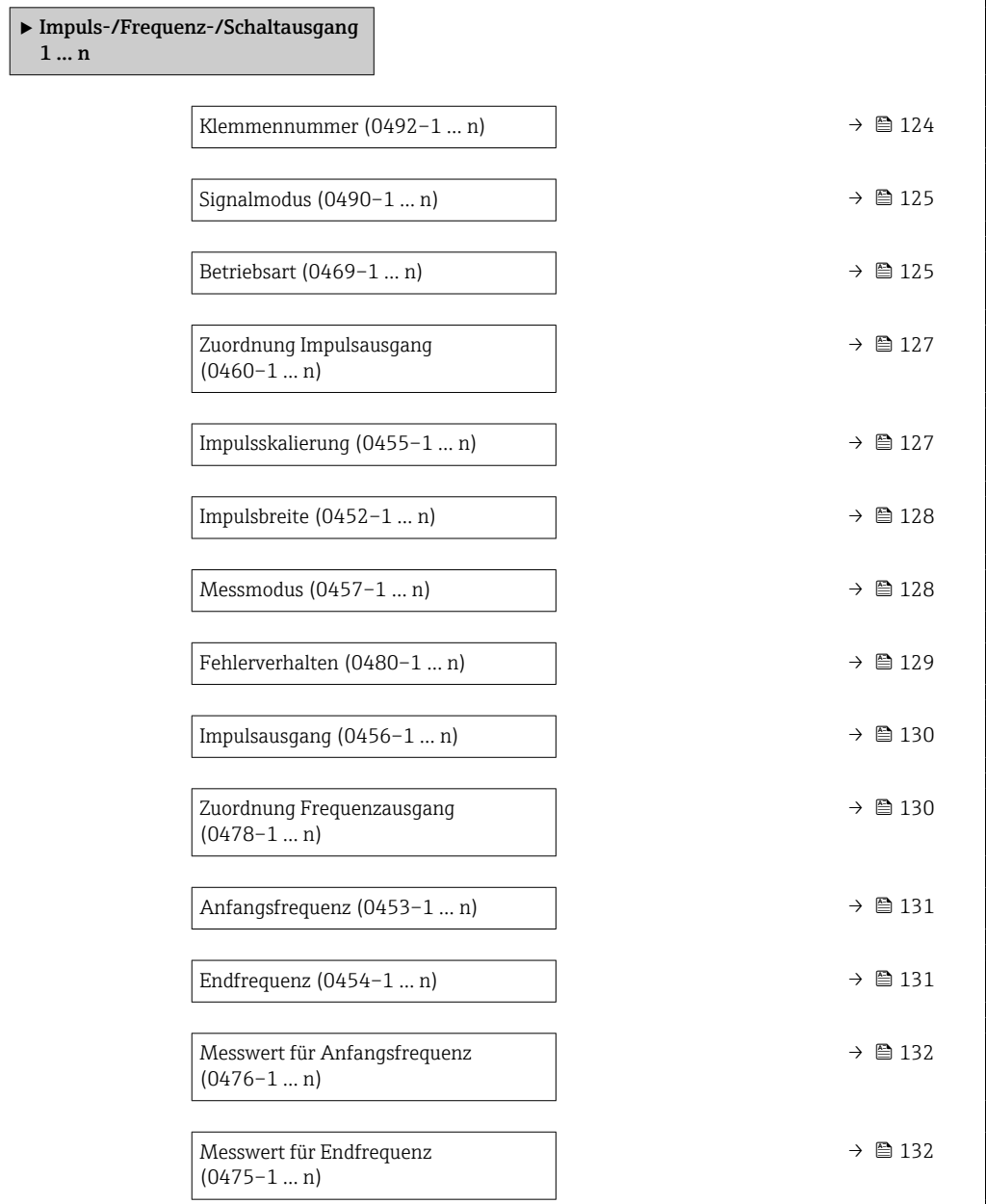

<span id="page-123-0"></span>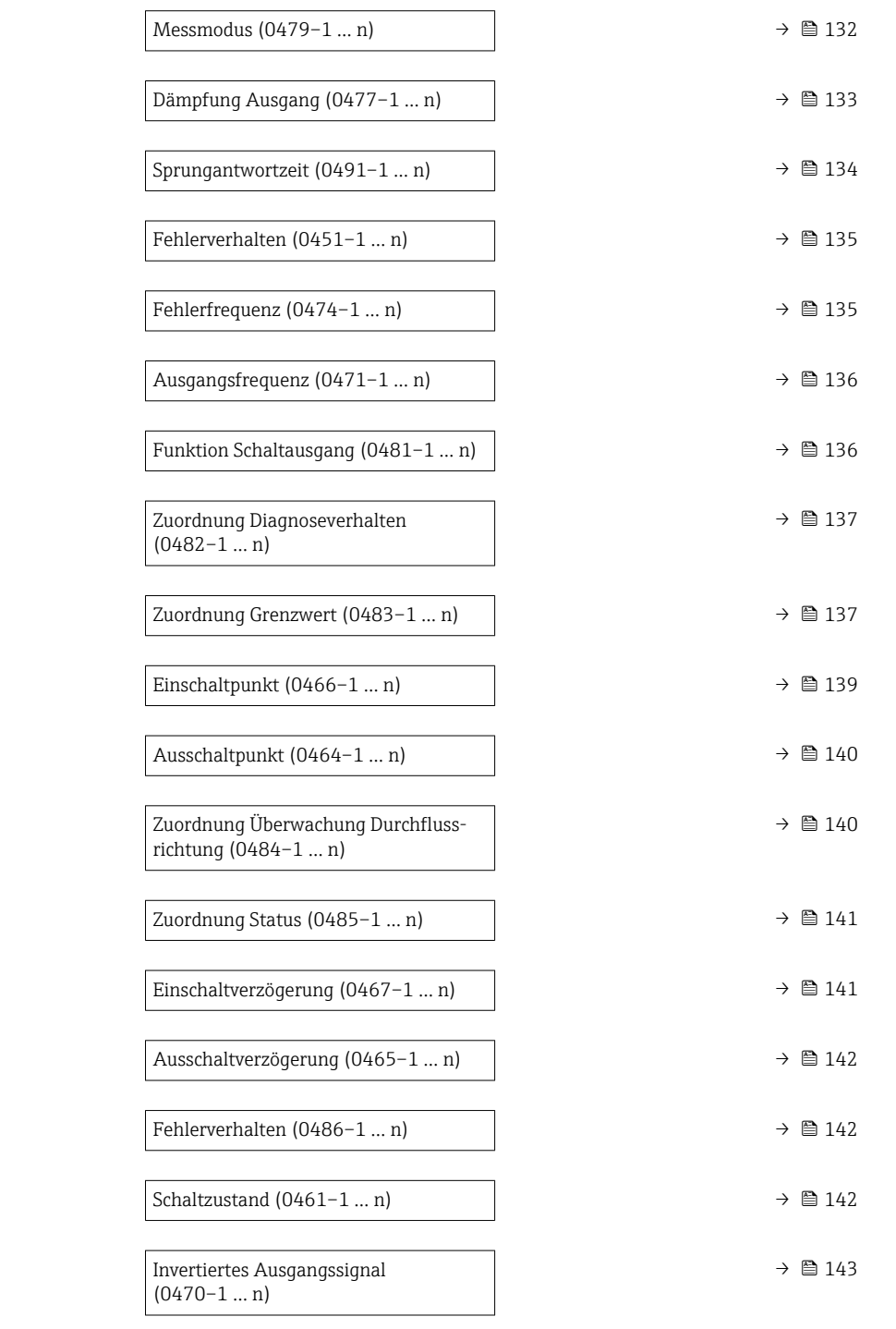

#### Klemmennummer

**Navigation EXPERIGE + Ausgang + PFS-Ausgang 1 ... n** → Klemmennummer (0492-1 ... n)

Beschreibung Anzeige der vom Impuls-/Frequenz-/Schaltausgangsmodul belegten Klemmennummern.

Anzeige • Nicht belegt

- 24-25 (I/O 2)
	- 22-23 (I/O 3)

#### <span id="page-124-0"></span>Zusätzliche Information *Option "Nicht belegt"*

Vom Impuls-/Frequenz-/Schaltausgangsmodul sind keine Klemmennummern belegt.

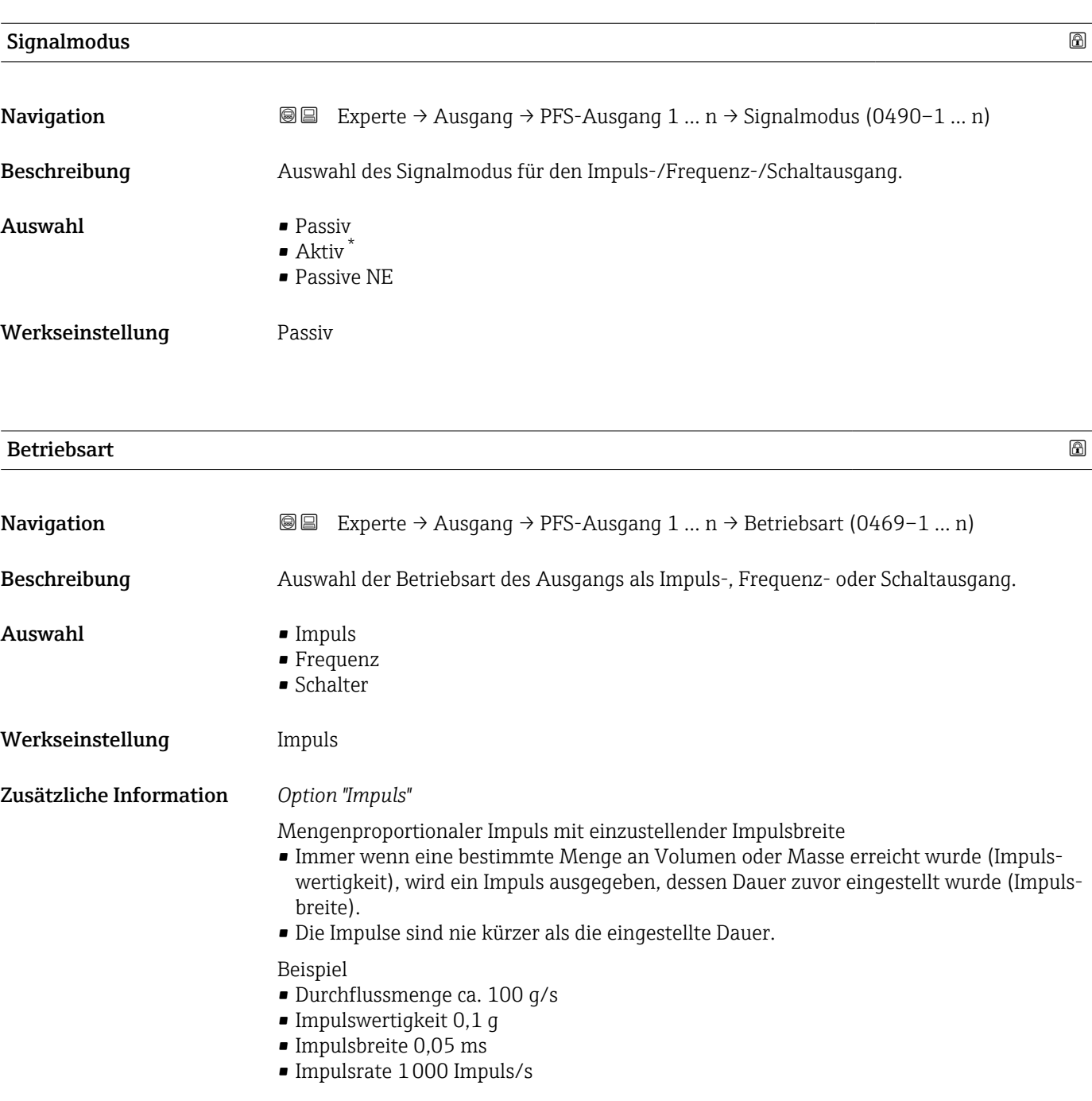

<sup>\*</sup> Sichtbar in Abhängigkeit von Bestelloptionen oder Geräteeinstellungen

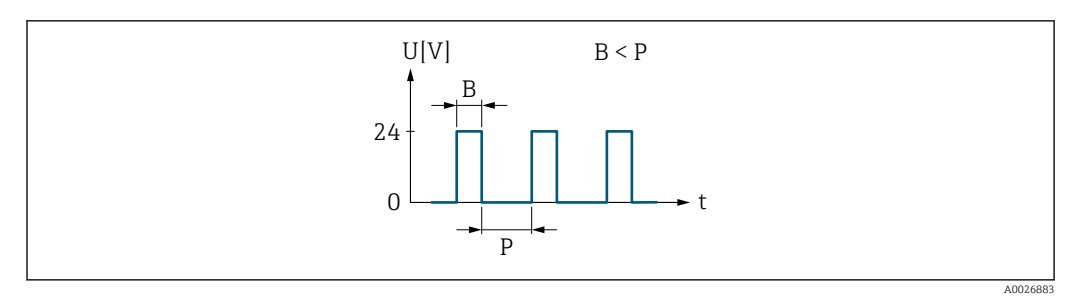

 *6 Mengenproportionaler Impuls (Impulswertigkeit) mit einzustellender Impulsbreite*

- *B Eingegebene Impulsbreite*
- *P Pausen zwischen den einzelnen Impulsen*

#### *Option "Frequenz"*

Durchflussproportionaler Frequenzausgang mit Impuls-Pausenverhältnis 1:1 Es wird eine Ausgangsfrequenz ausgegeben, die proportional zum Wert einer Prozessgröße wie Volumenfluss, Massefluss, Temperatur, Schallgeschwindigkeit, Fließgeschwindigkeit, Akzeptanzrate, Durchflussasymmetrie, Turbulenz, Signalstärke oder Signalrauschabstand ist.

#### Beispiel

- Durchflussmenge ca. 100 g/s
- Max. Frequenz 10 kHz
- Durchflussmenge bei max. Frequenz 1000 g/s
- Ausgangsfrequenz ca. 1000 Hz

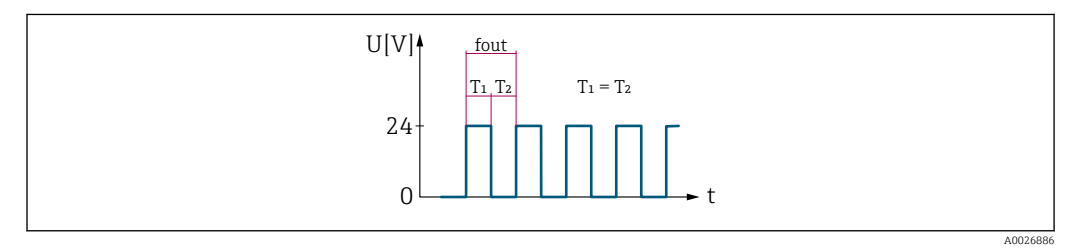

 *7 Durchflussproportionaler Frequenzausgang*

#### *Option "Schalter"*

Kontakt zum Anzeigen eines Zustandes (z.B. Alarm oder Warnung bei Erreichen eines Grenzwerts)

#### Beispiel

Alarmverhalten ohne Alarm

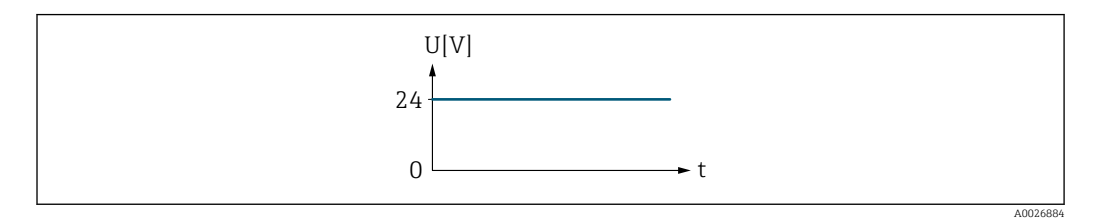

 *8 Kein Alarm, hoher Level*

Beispiel Alarmverhalten bei Alarm

<span id="page-126-0"></span>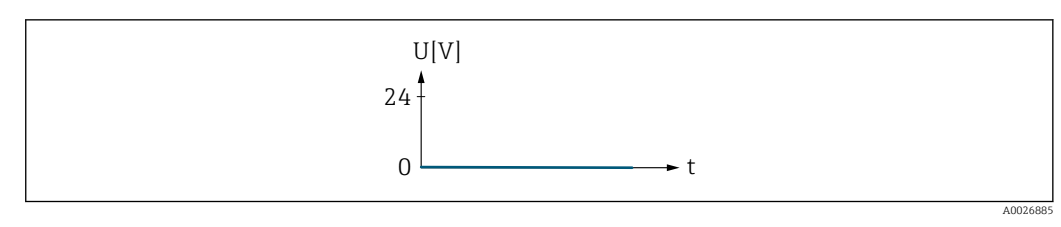

 *9 Alarm, tiefer Level*

# Zuordnung Impulsausgang

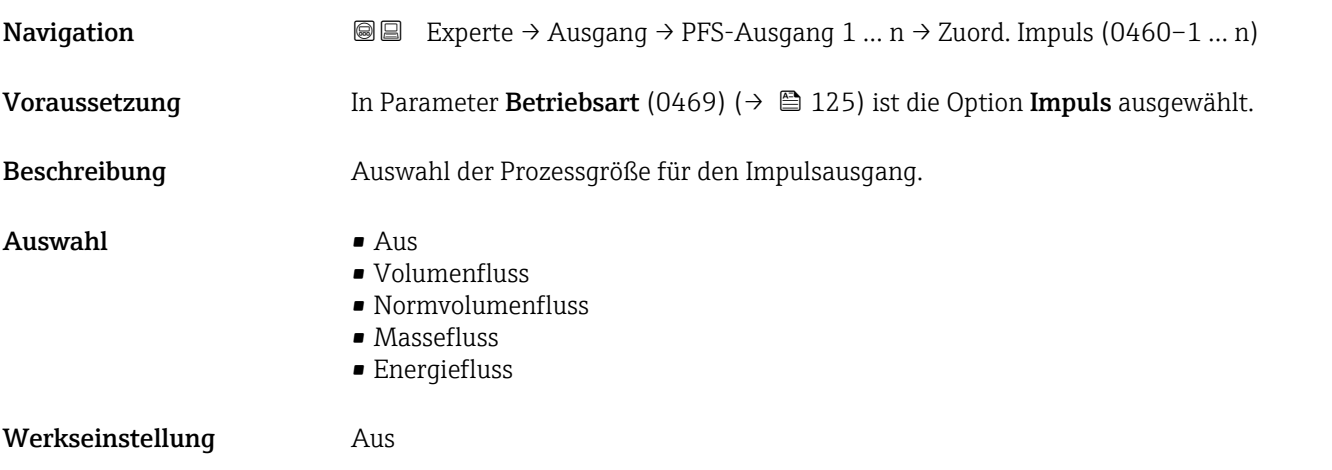

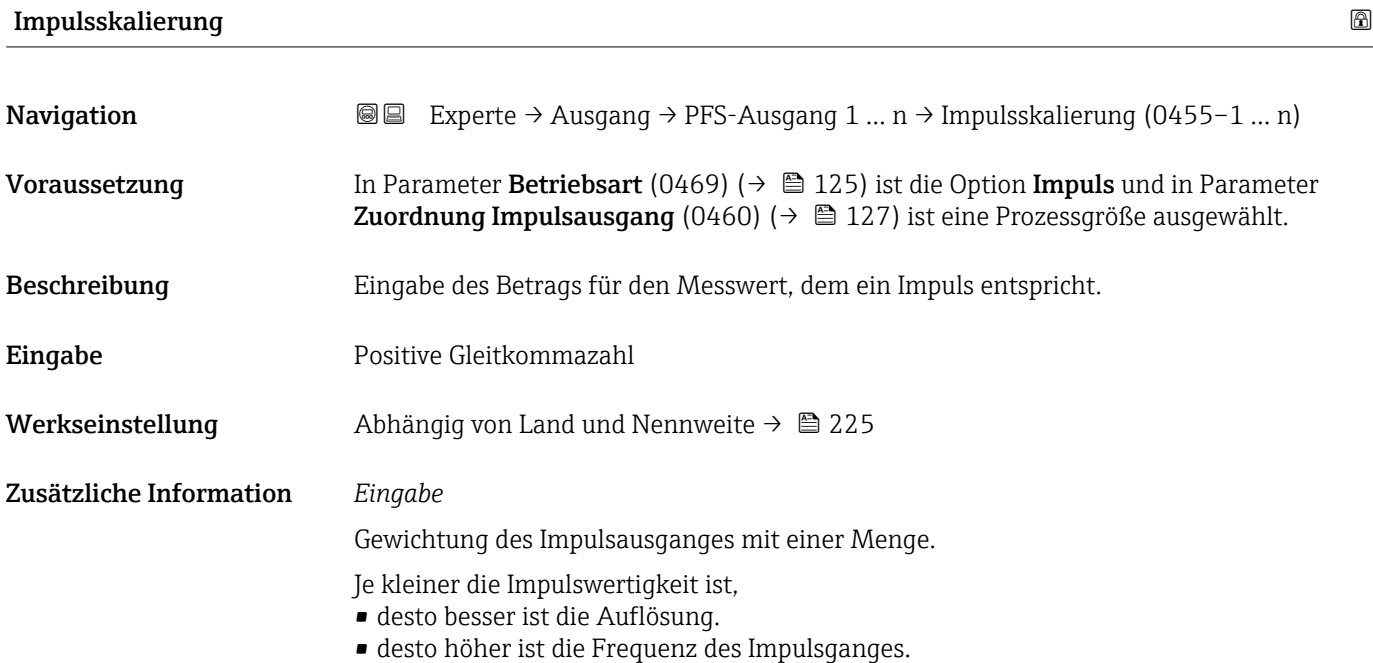

### <span id="page-127-0"></span>Impulsbreite

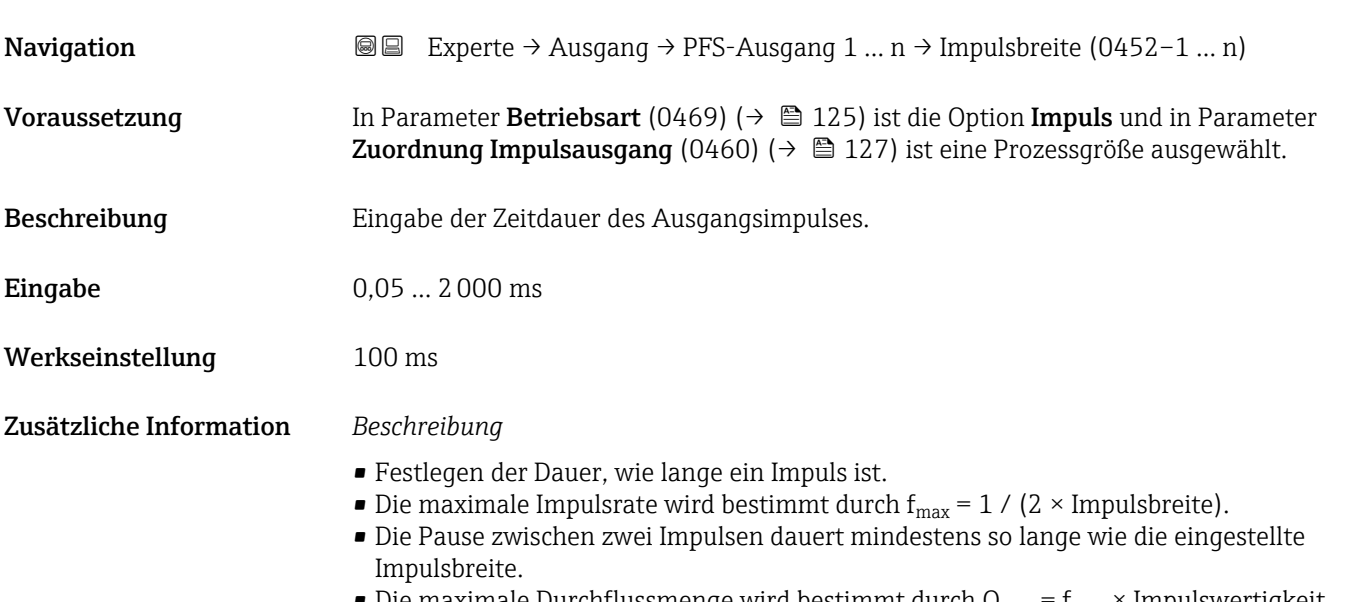

 $\bullet$  Die maximale Durchflussmenge wird bestimmt durch  $Q_{\rm max}$  =  $f_{\rm max}$  × Impulswertigkeit.

• Wenn die Durchflussmenge diese Grenzwerte überschreitet, zeigt das Messgerät die Diagnosemeldung 443 Impulsausgang 1 … n an.

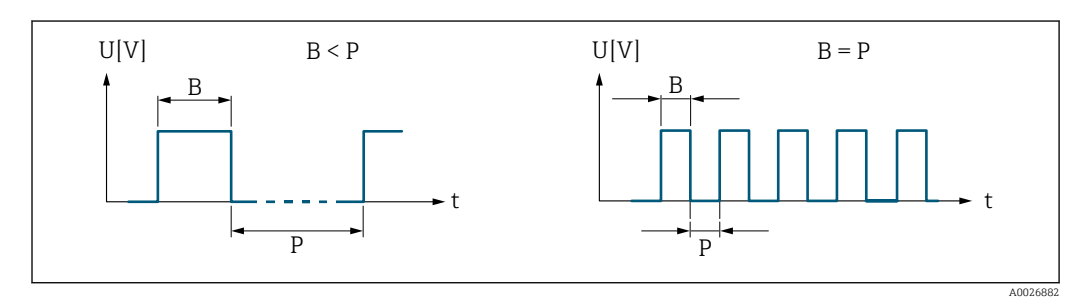

*B Eingegebene Impulsbreite*

*P Pausen zwischen den einzelnen Impulsen*

#### *Beipiel*

- Impulswertigkeit: 0,1 g
- Impulsbreite: 0,1 ms
- $f_{\text{max}}: 1 / (2 \times 0.1 \text{ ms}) = 5 \text{ kHz}$
- $\bullet$  Q<sub>max</sub>: 5 kHz  $\times$  0,1 g = 0,5 kg/s

#### $\blacksquare$ Messmodus  $\blacksquare$

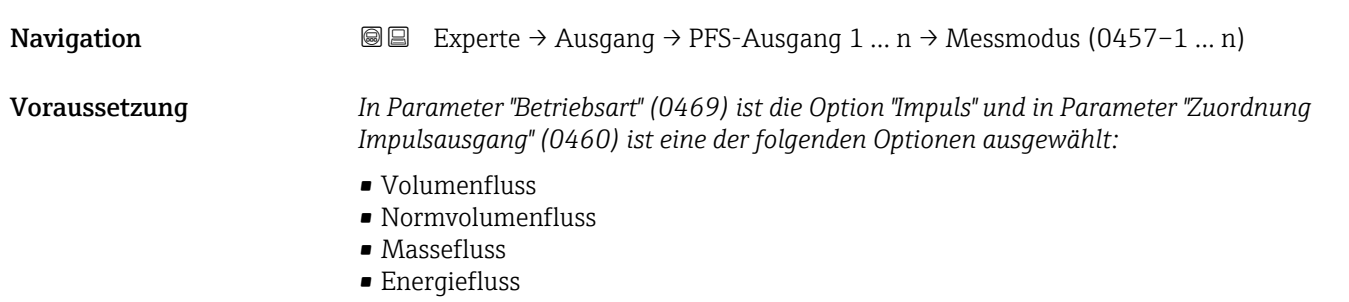

<span id="page-128-0"></span>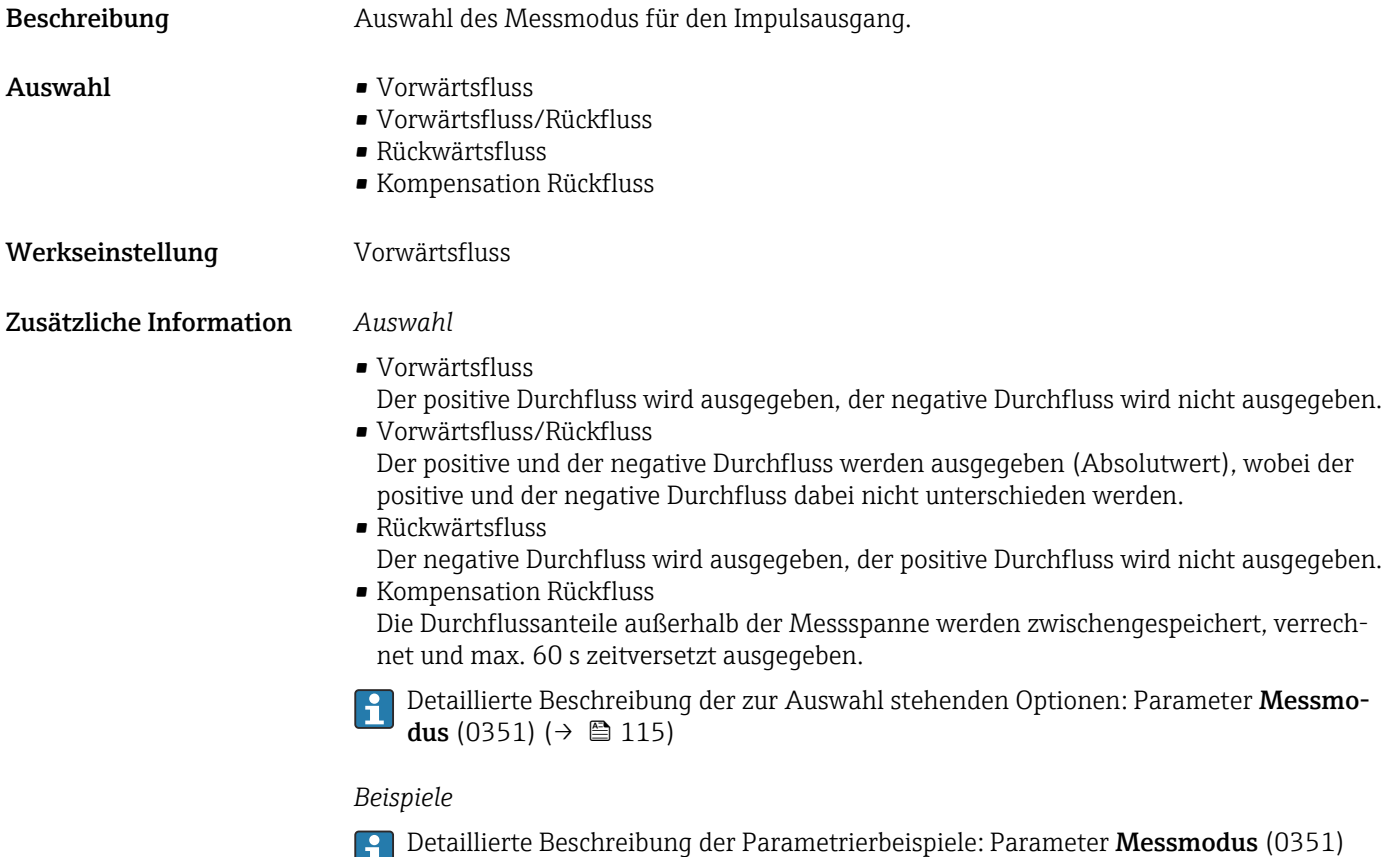

 $(\rightarrow \circled{m}$  115)

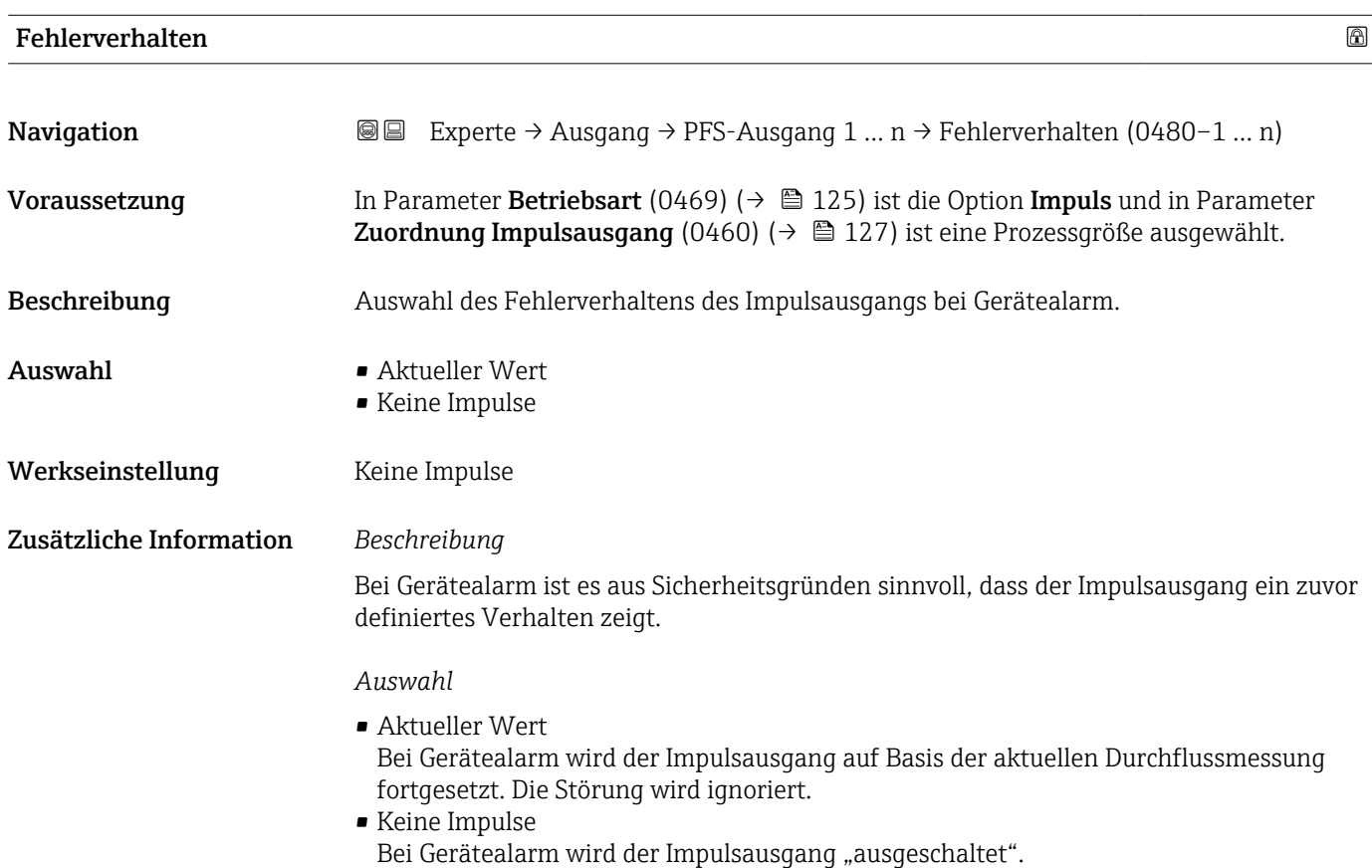

HINWEIS! Ein Gerätealarm ist eine ernstzunehmende Störung des Messgeräts. Die Messqualität kann beeinflusst und gegebenfalls nicht mehr gewährleistet werden. Die Option Aktueller Wert wird nur empfohlen, wenn sichergestellt ist, dass alle möglichen Alarmzustände die Messqualität nicht beeinflussen.

<span id="page-129-0"></span>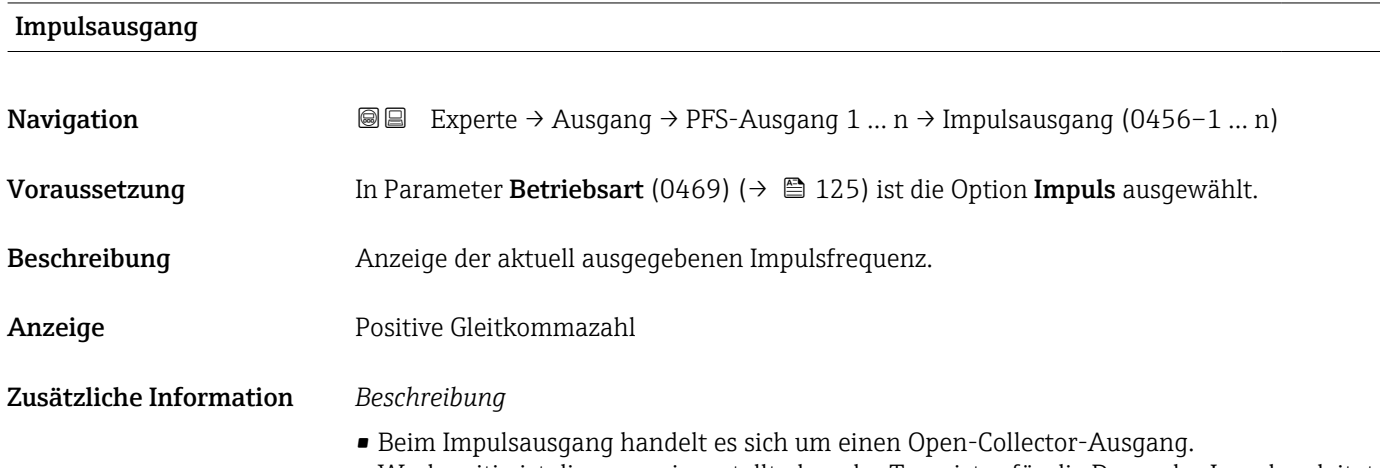

• Werksseitig ist dieser so eingestellt, dass der Transistor für die Dauer des Impulses leitet (Schließer) und sicherheitsgerichtet ist.

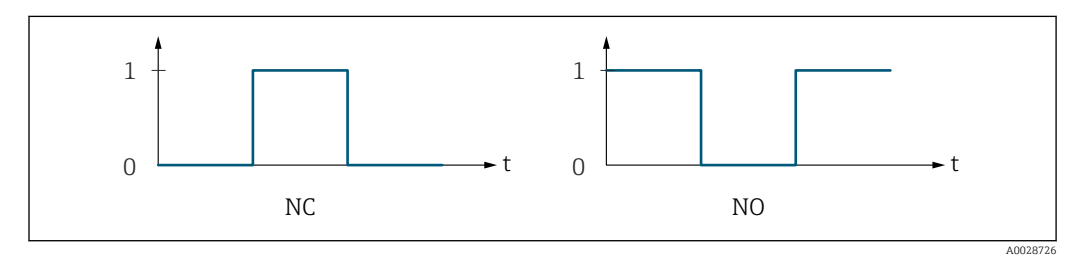

- *0 Nicht leitend*
- *1 Leitend*
- *NC Öffner (Normally Closed)*
- *NO Schließer (Normally Opened)*

Das Ausgangsverhalten kann über den Parameter Invertiertes Ausgangssignal (0470) [\(→ 143\)](#page-142-0) umgekehrt werden, d.h. der Transistor leitet für die Dauer des Impulses nicht.

Zusätzlich kann das Verhalten des Ausgangs bei Gerätealarm (Parameter Fehlerverhalten (0480) (→  $\bigoplus$  129)) konfiguriert werden.

#### Zuordnung Frequenzausgang

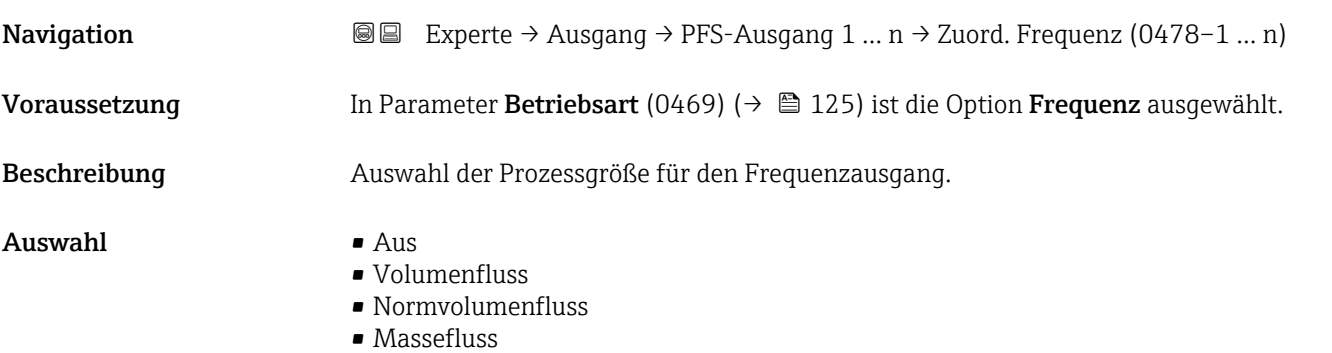

<span id="page-130-0"></span>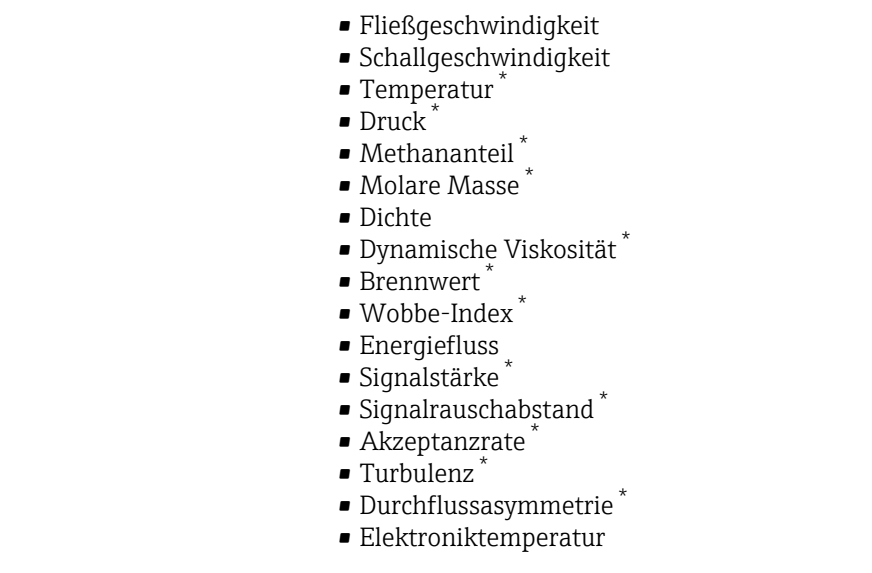

Werkseinstellung **Aus** 

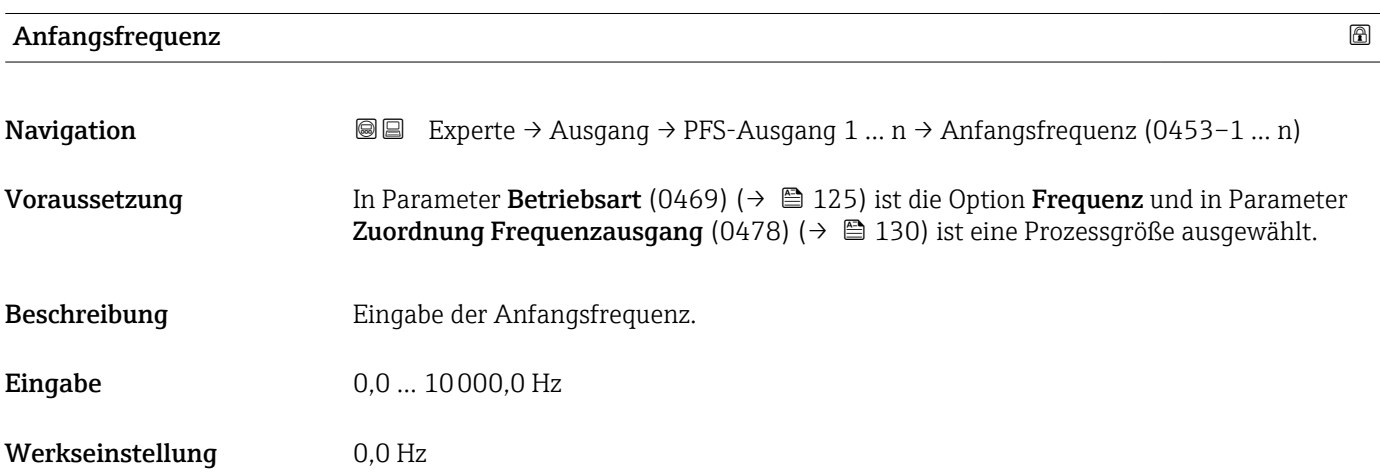

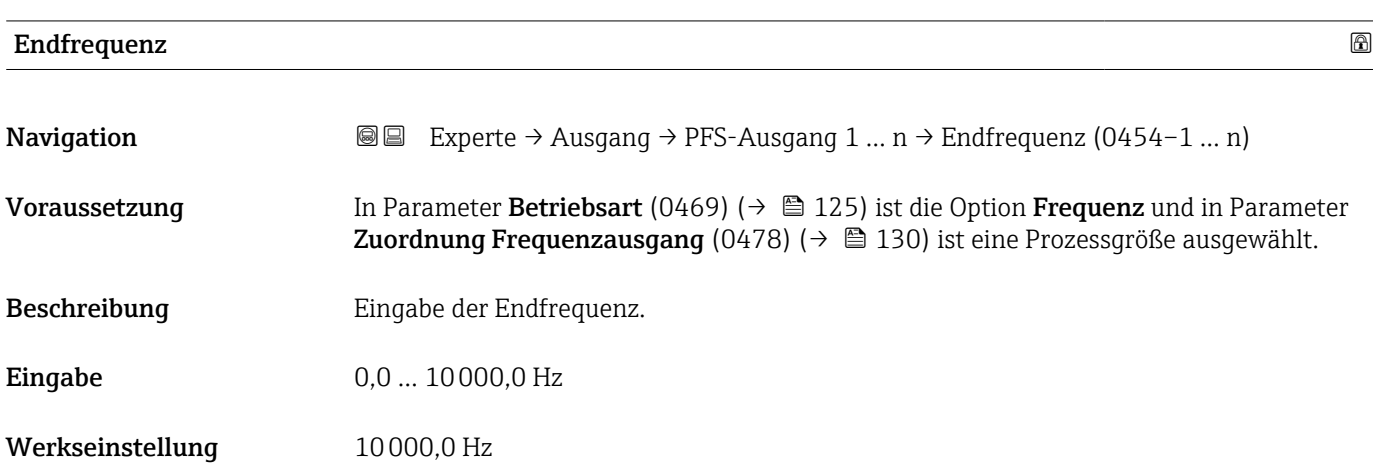

<sup>\*</sup> Sichtbar in Abhängigkeit von Bestelloptionen oder Geräteeinstellungen

<span id="page-131-0"></span>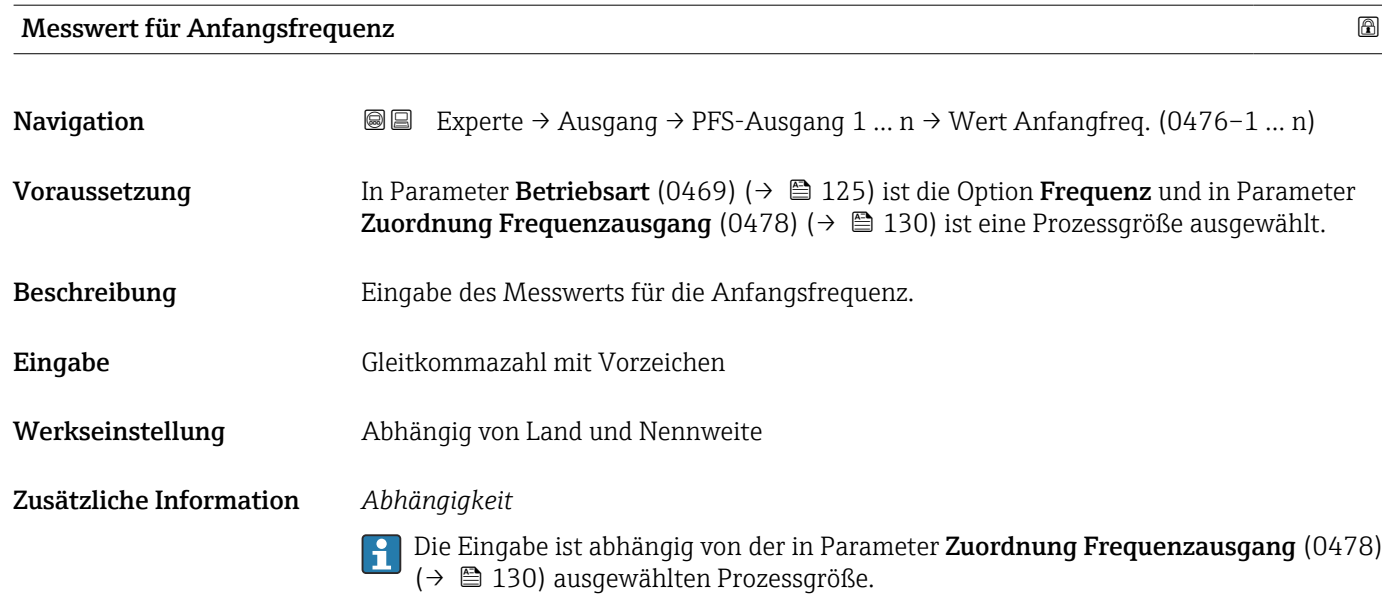

# Messwert für Endfrequenz

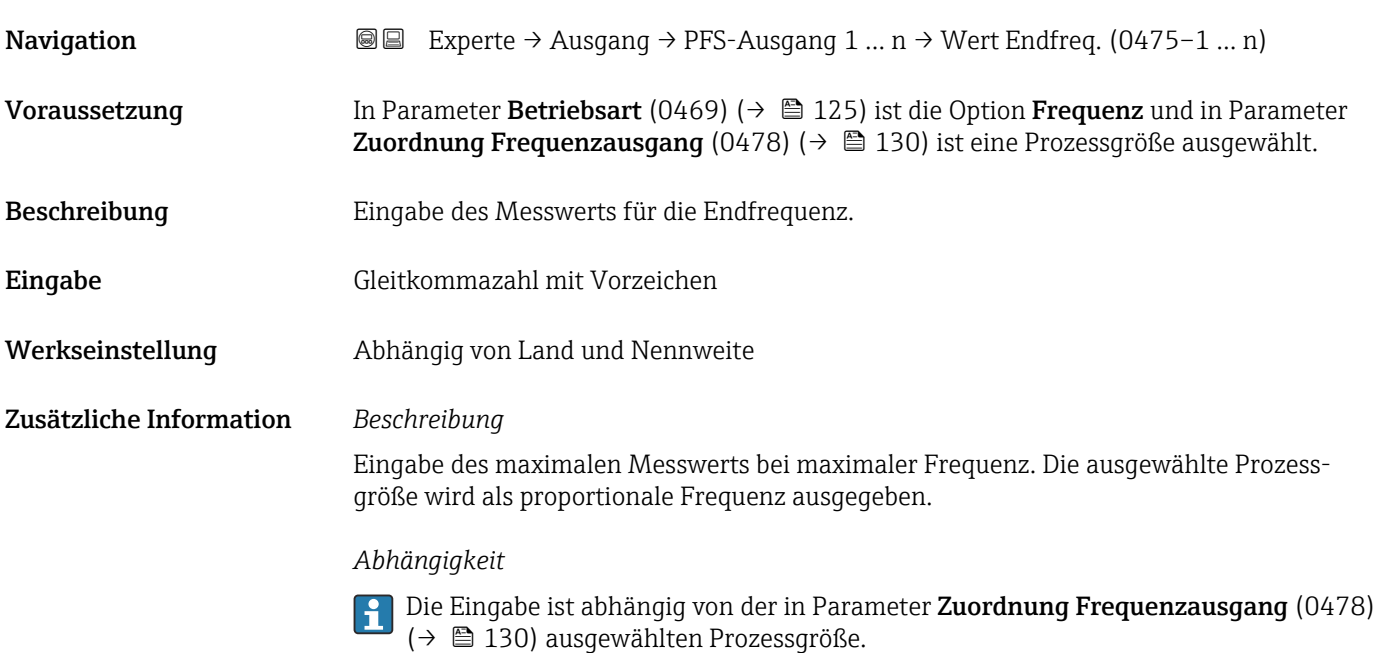

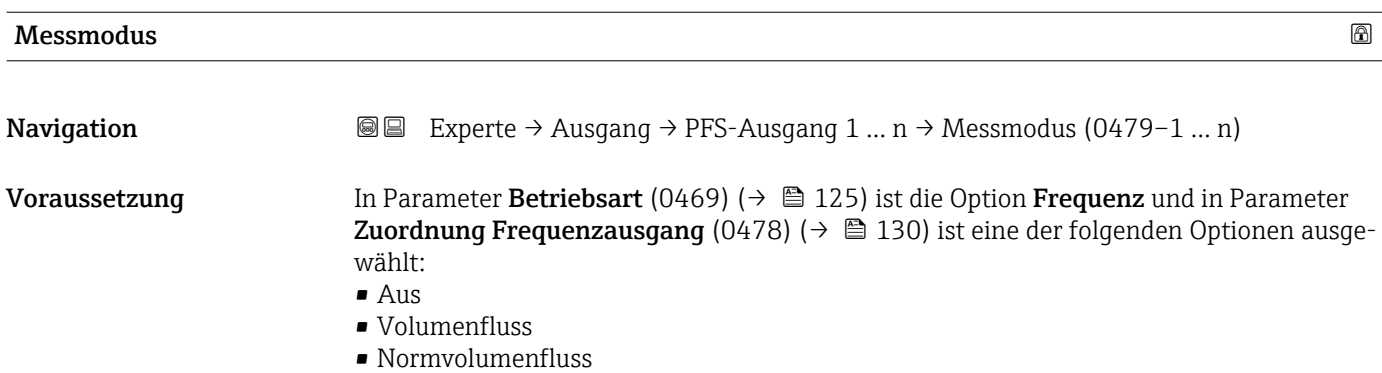

<span id="page-132-0"></span>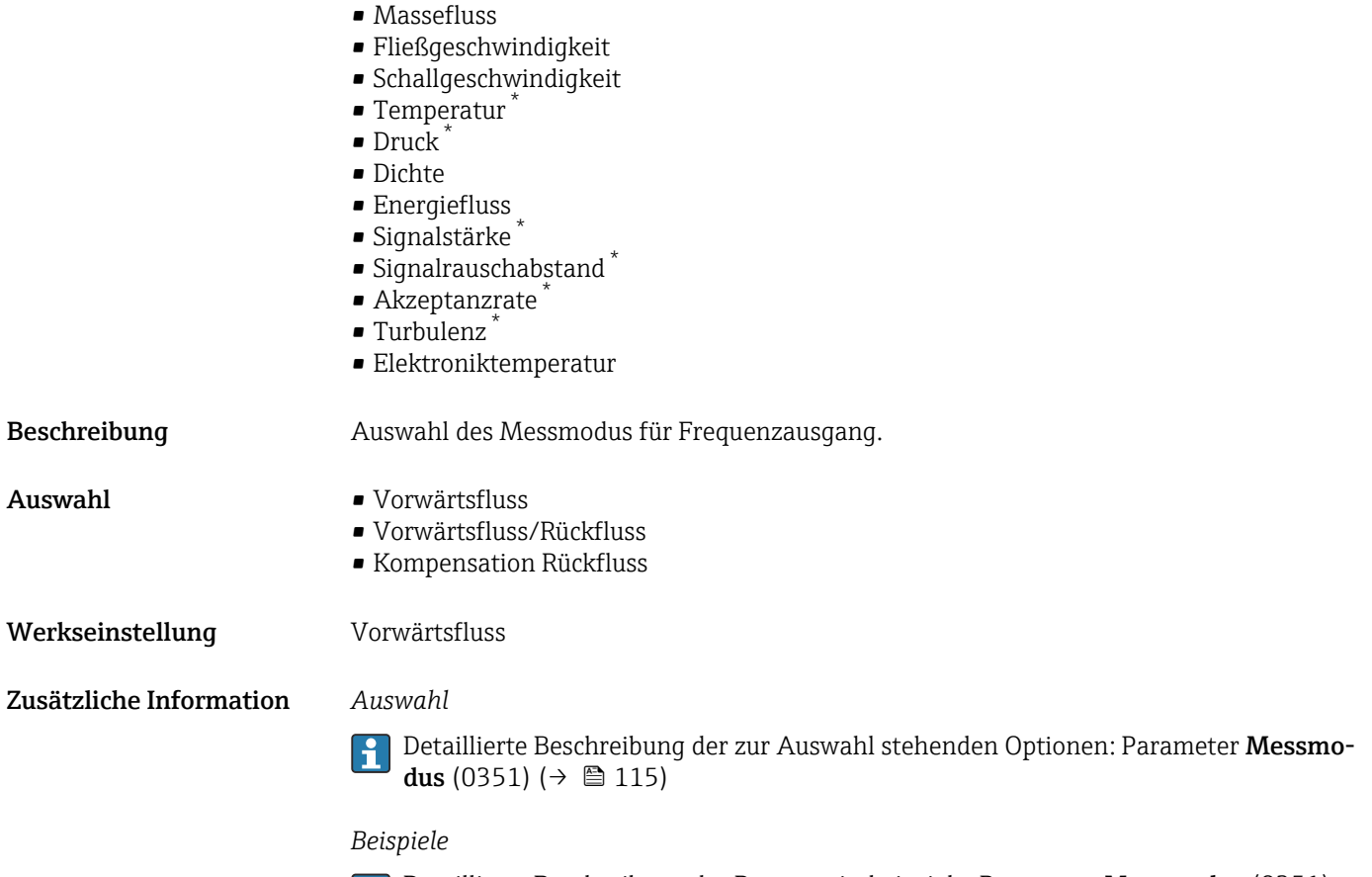

Detaillierte Beschreibung der Parametrierbeispiele: Parameter Messmodus (0351)  $(\rightarrow \circled{m}$  115)

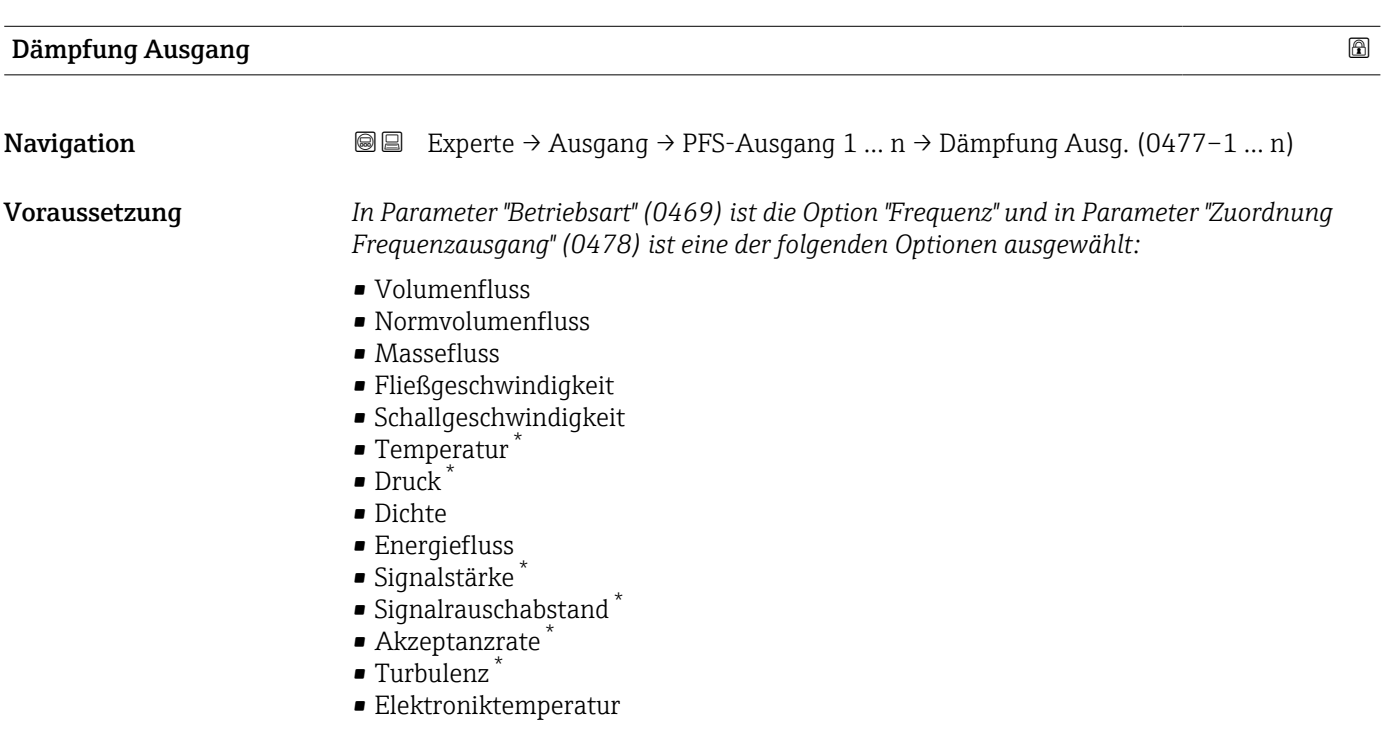

<sup>\*</sup> Sichtbar in Abhängigkeit von Bestelloptionen oder Geräteeinstellungen

<span id="page-133-0"></span>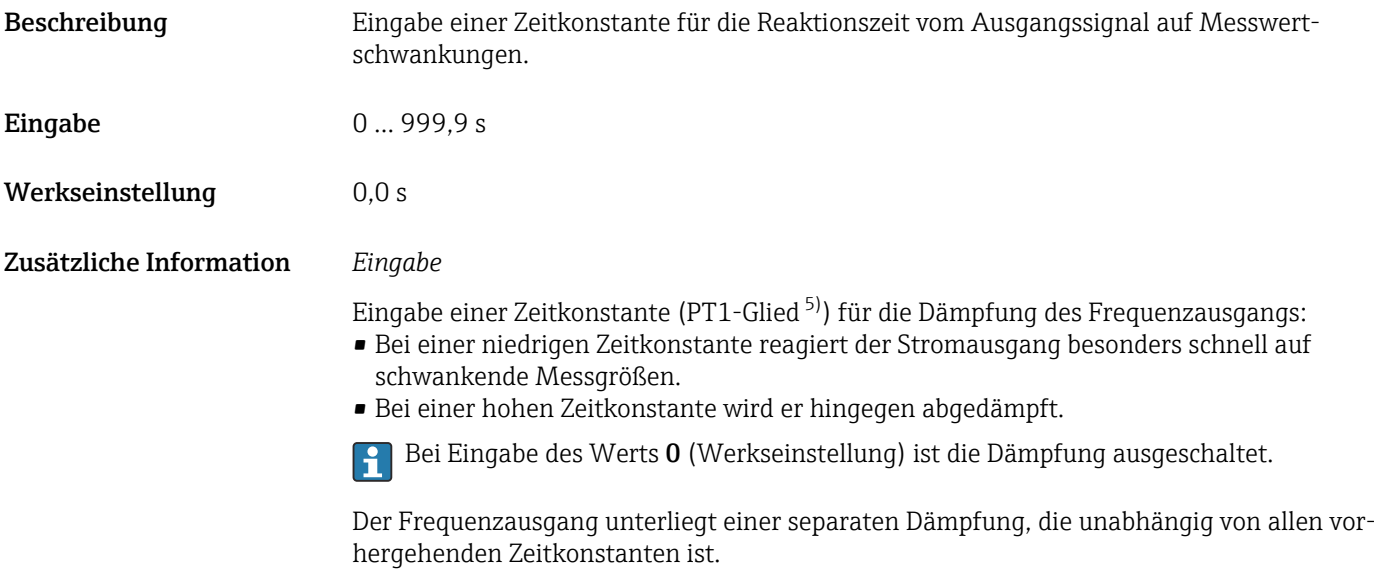

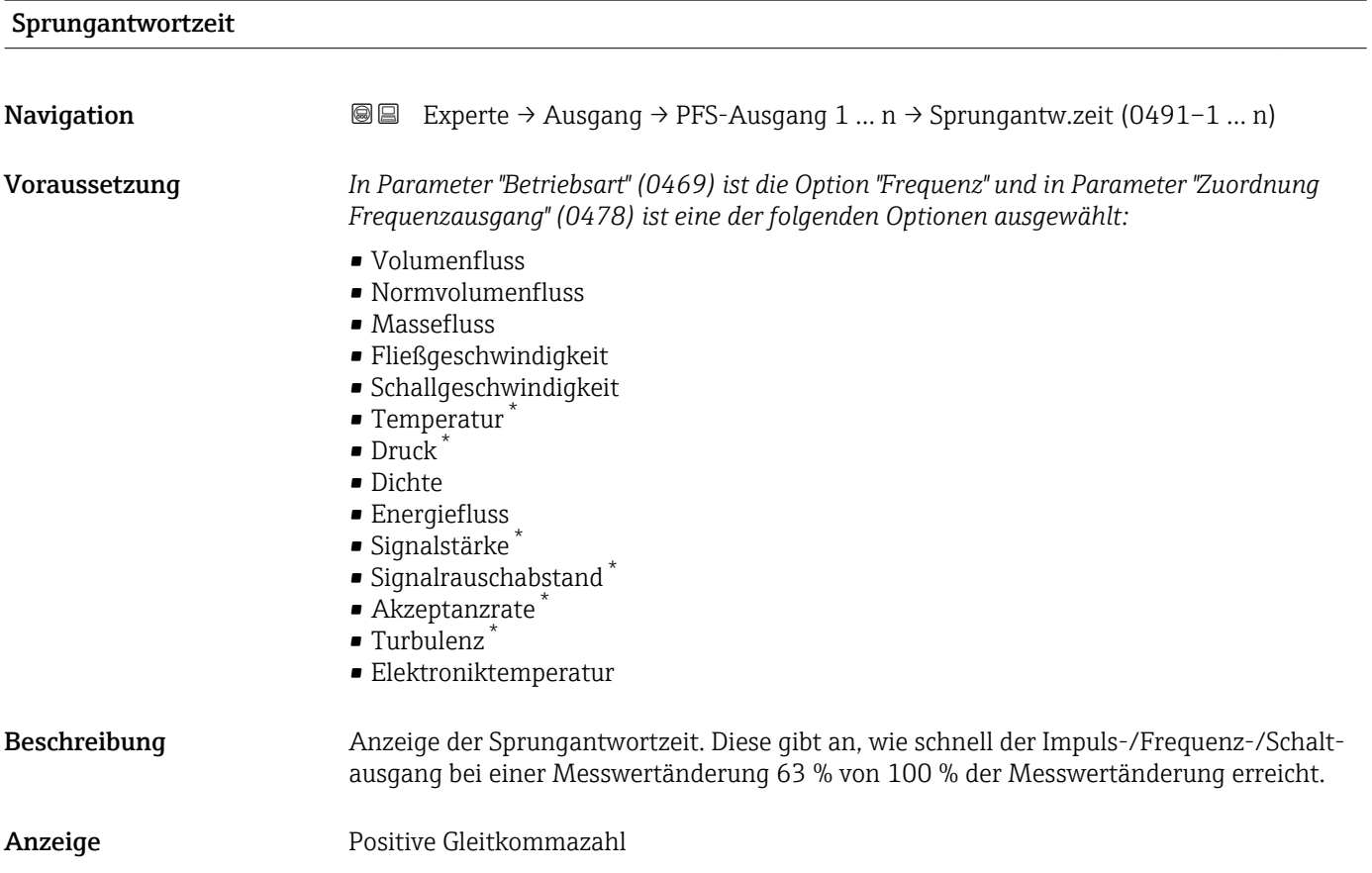

<sup>5)</sup> Proportionales Übertragungsverhalten mit Verzögerung 1. Ordnung

<sup>\*</sup> Sichtbar in Abhängigkeit von Bestelloptionen oder Geräteeinstellungen

### <span id="page-134-0"></span>Zusätzliche Information *Beschreibung*

Die Sprungantwortzeit setzt sich aus den Zeitangaben der folgenden Dämpfungen zusammen:

- Dämpfung Impuls-/Frequenz-/Schaltausgang [→ 120](#page-119-0) und
- Abhängig von der Messgröße, die dem Ausgang zugeordnet ist: • Durchflussdämpfung
	- oder
	- Temperaturdämpfung

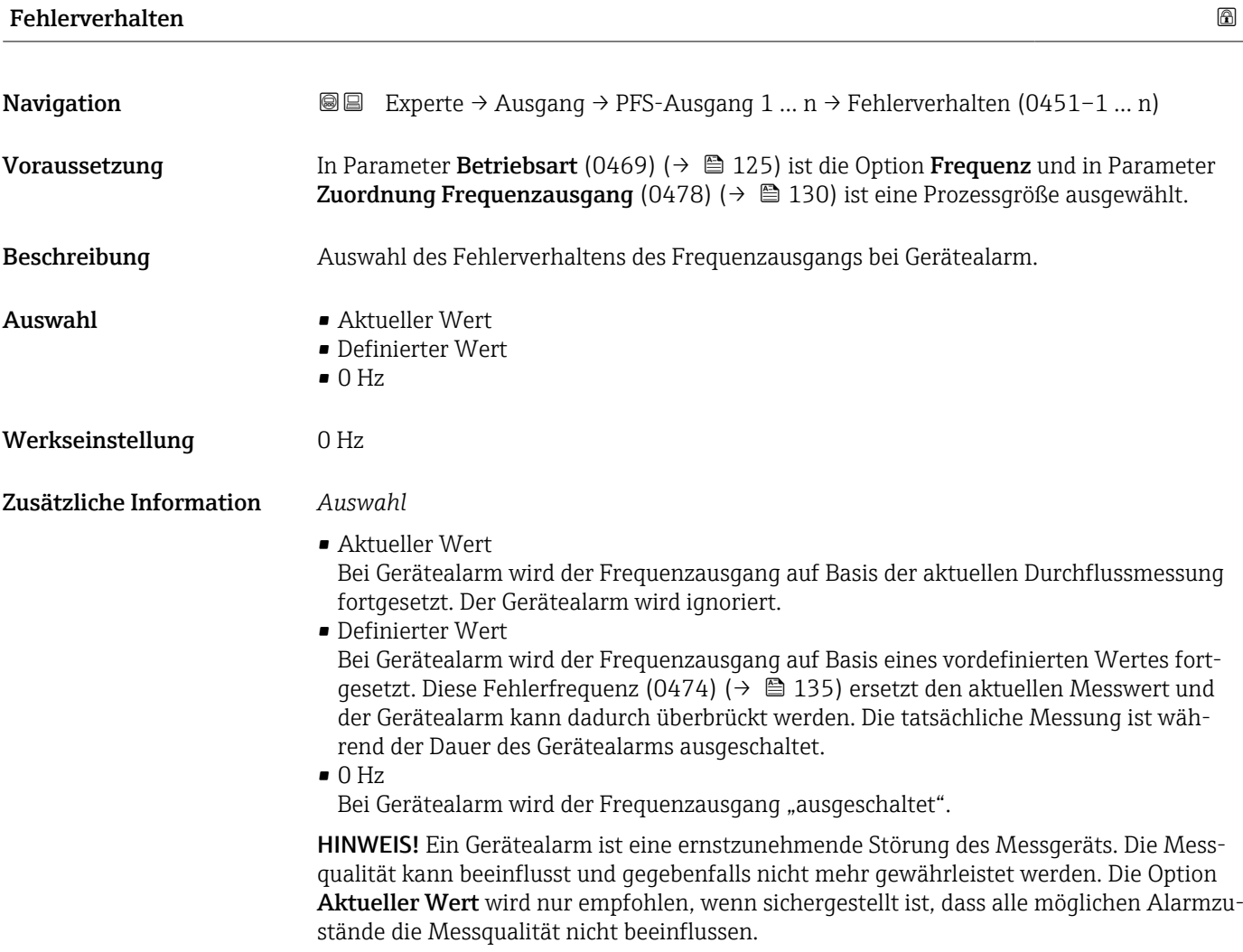

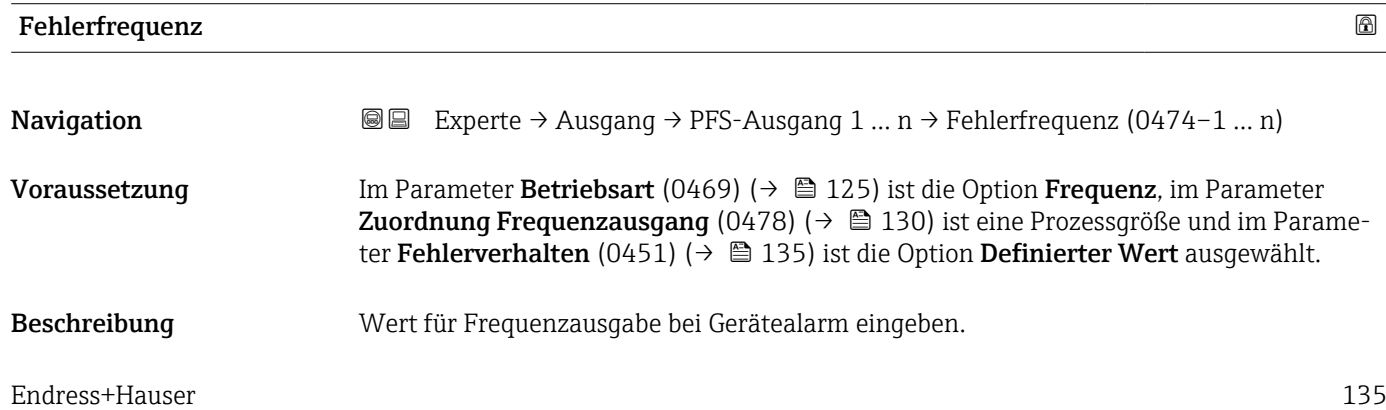

<span id="page-135-0"></span>Eingabe 0,0 ... 12 500,0 Hz

Werkseinstellung 0,0 Hz

# Ausgangsfrequenz

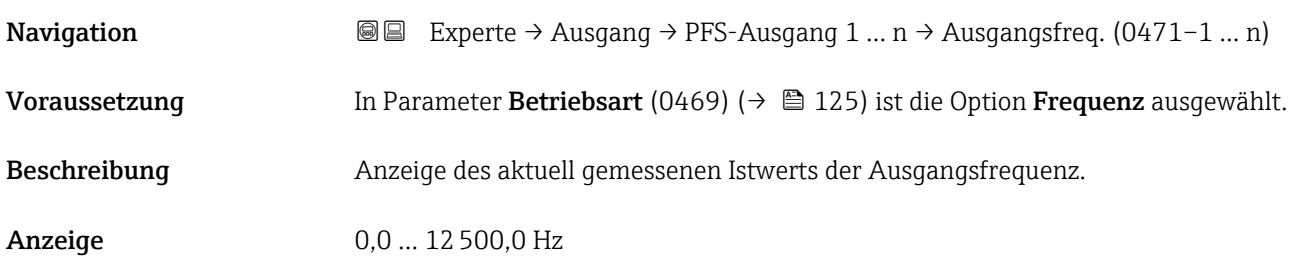

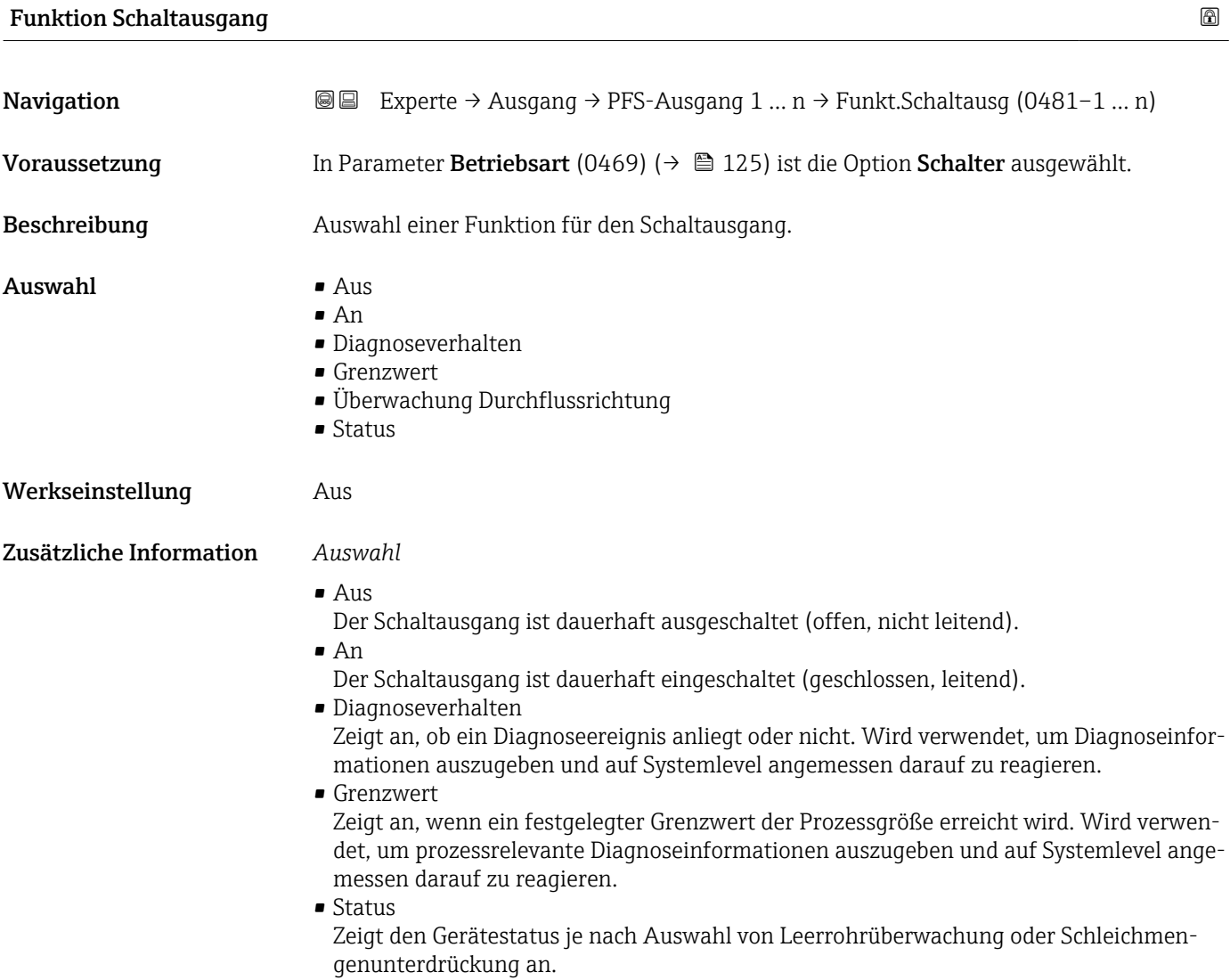

<span id="page-136-0"></span>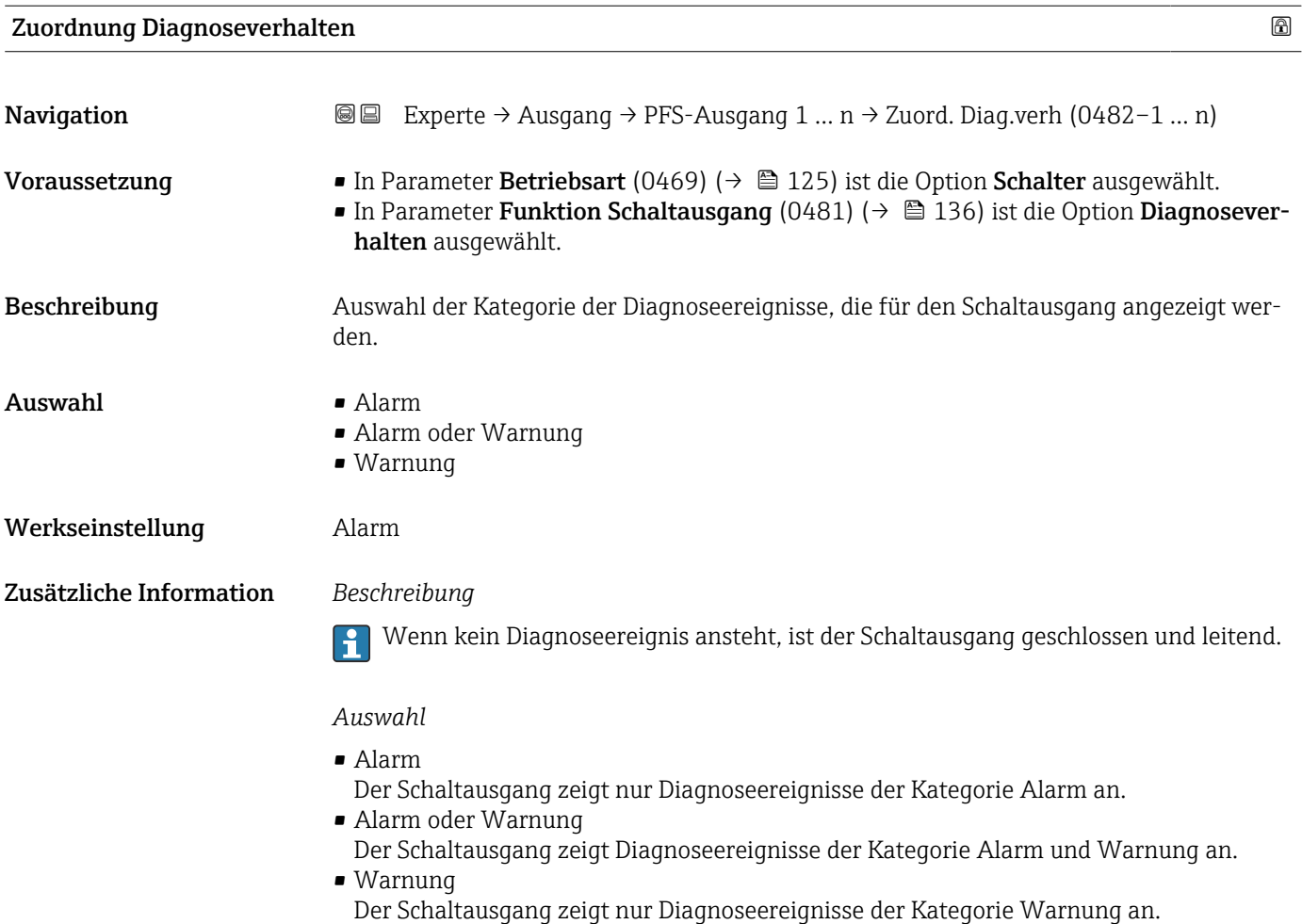

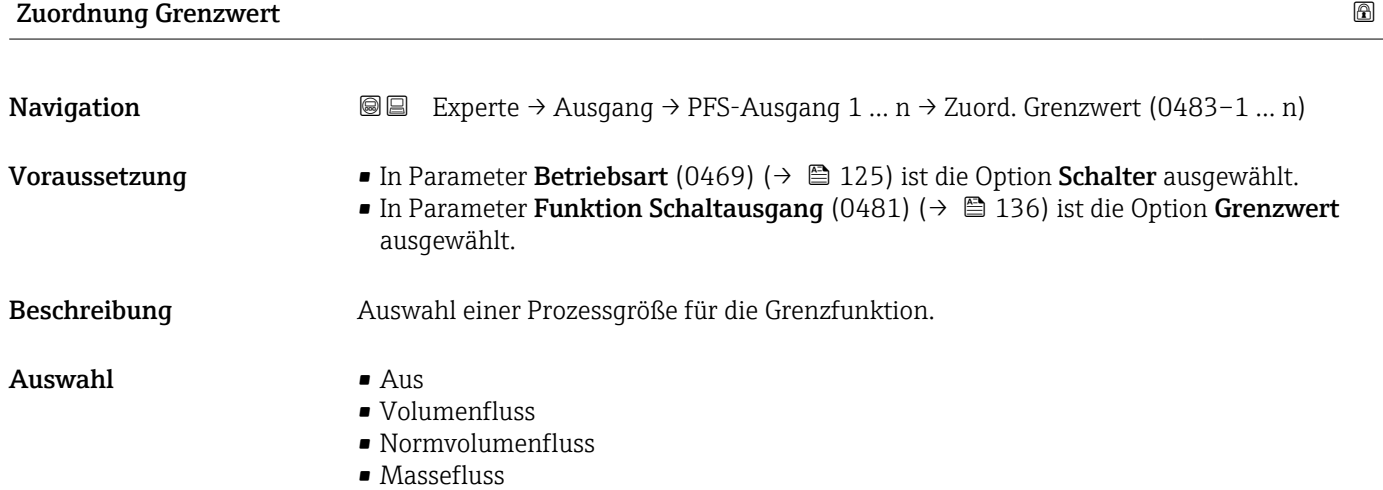

- Fließgeschwindigkeit
- Schallgeschwindigkeit
- $\blacksquare$  Temperatur
- $\bullet$  Druck<sup>\*</sup>
- $\bullet$  Methananteil  $\frac{1}{\sqrt{2}}$
- Molare Masse \*
- Dichte

<sup>\*</sup> Sichtbar in Abhängigkeit von Bestelloptionen oder Geräteeinstellungen

- Dynamische Viskosität \*
- $\bullet$  Brennwert
- Wobbe-Index \*
- Energiefluss
- Signalstärke \*
- Signalrauschabstand \*
- Akzeptanzrate \*
- Turbulenz \*
- Durchflussasymmetrie \*
- Elektroniktemperatur
- Summenzähler 1
- Summenzähler 2 • Summenzähler 3
- Werkseinstellung **Volumenfluss**

#### Zusätzliche Information *Beschreibung*

- 
- Verhalten des Statusausgangs bei Einschaltpunkt (0466) > Ausschaltpunkt (0464):
- Prozessgröße > Einschaltpunkt (0466): Transistor leitend
- Prozessgröße < Ausschaltpunkt (0464): Transistor nicht leitend

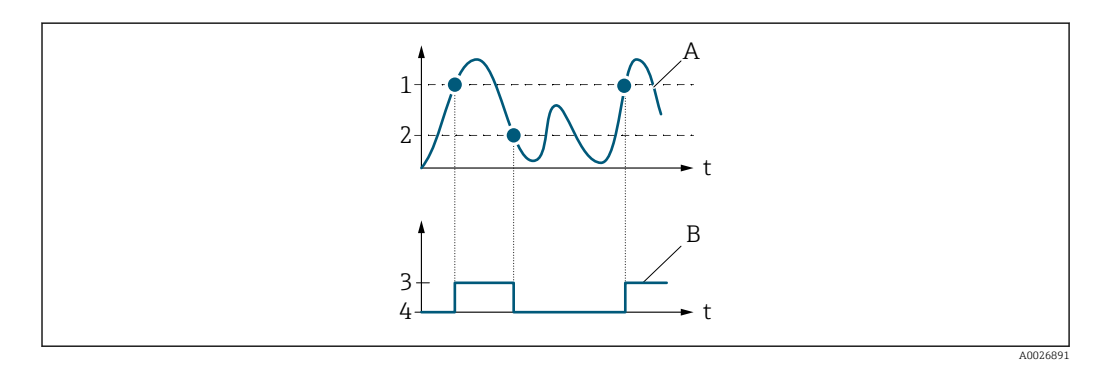

- *1 Einschaltpunkt (0466)*
- *2 Ausschaltpunkt (0464)*
- *3 Leitend*
- *4 Nicht leitend*
- *A Prozessgröße*
- *B Statusausgang*

Verhalten des Statusausgangs bei Einschaltpunkt (0466) < Ausschaltpunkt (0464):

- Prozessgröße < Einschaltpunkt (0466): Transistor leitend
- Prozessgröße > Ausschaltpunkt (0464): Transistor nicht leitend

Sichtbar in Abhängigkeit von Bestelloptionen oder Geräteeinstellungen

<span id="page-138-0"></span>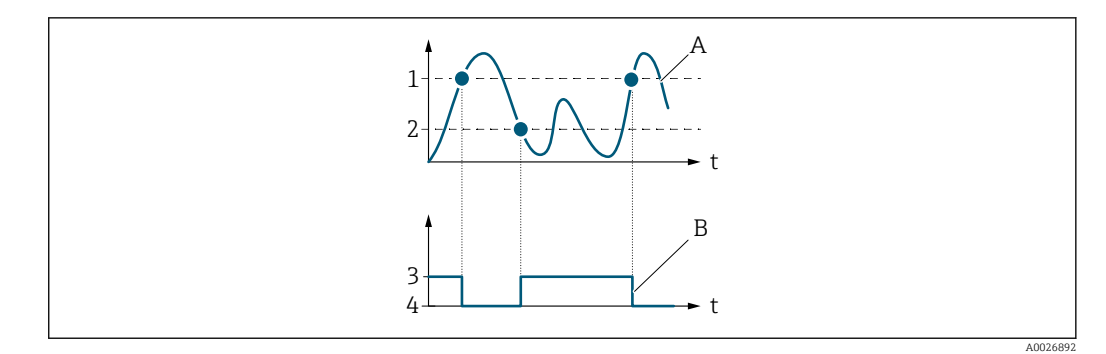

- *1 Ausschaltpunkt (0464)*
- *2 Einschaltpunkt (0466)*
- *3 Leitend*
- *4 Nicht leitend*
- *A Prozessgröße B Statusausgang*
- Verhalten des Statusausgangs bei Einschaltpunkt (0466) = Ausschaltpunkt (0464):
- Prozessgröße > Einschaltpunkt (0466): Transistor leitend
- Prozessgröße < Ausschaltpunkt (0464): Transistor nicht leitend

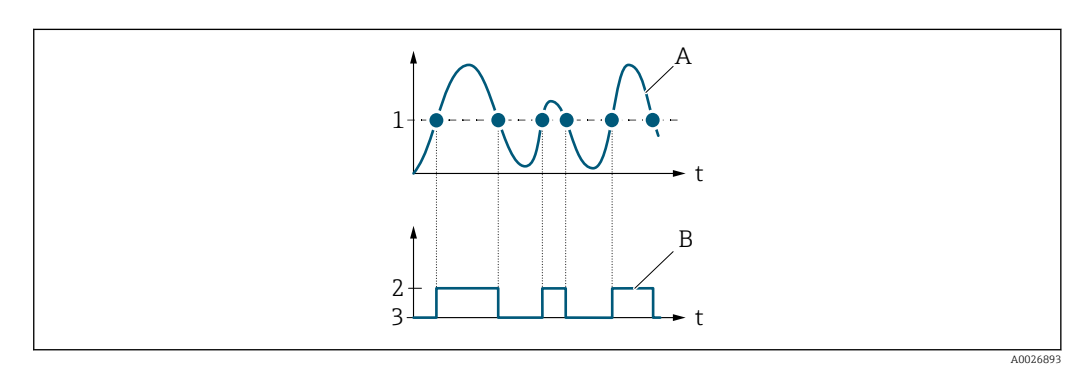

- *1 Einschaltpunkt (0466) = Ausschaltpunkt (0464)*
- *2 Leitend*
- *3 Nicht leitend*
- *A Prozessgröße*
- *B Statusausgang*

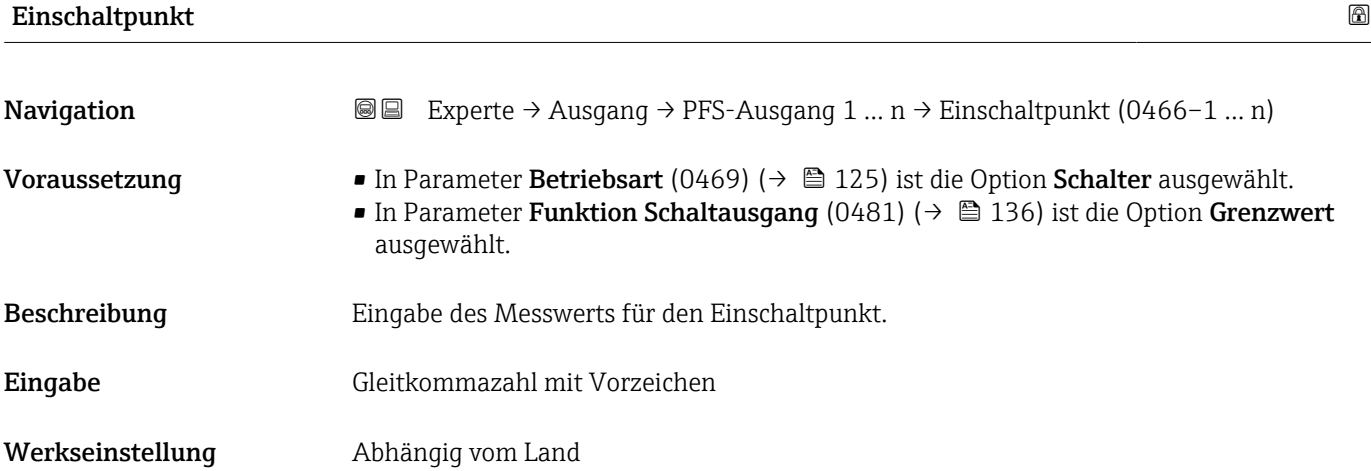

#### <span id="page-139-0"></span>Zusätzliche Information *Beschreibung*

Eingabe des Grenzwerts für den Einschaltpunkt (Prozessgröße > Einschaltpunkt = geschlossen, leitend).

Für die Verwendung einer Hysterese: Einschaltpunkt (0466) > Ausschaltpunkt (0464).

### *Abhängigkeit*

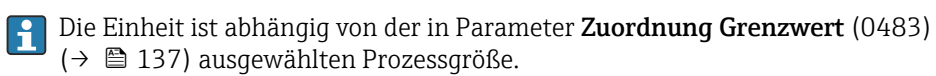

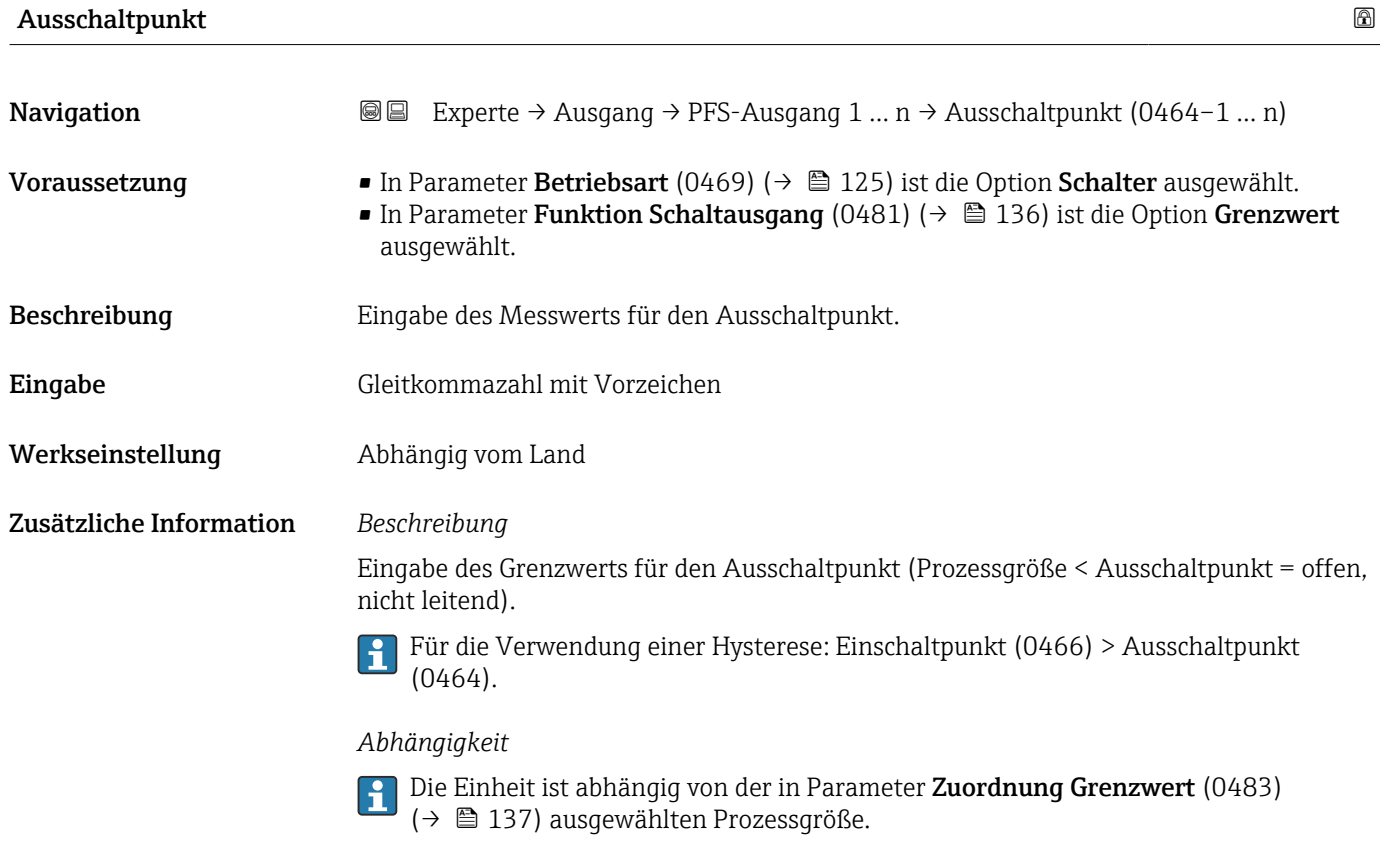

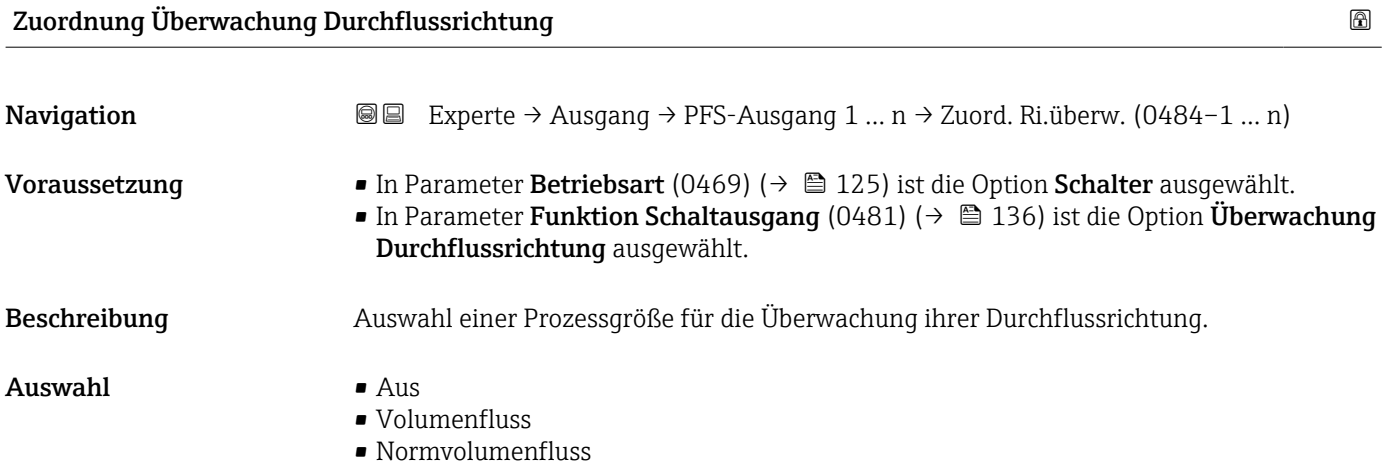

<span id="page-140-0"></span>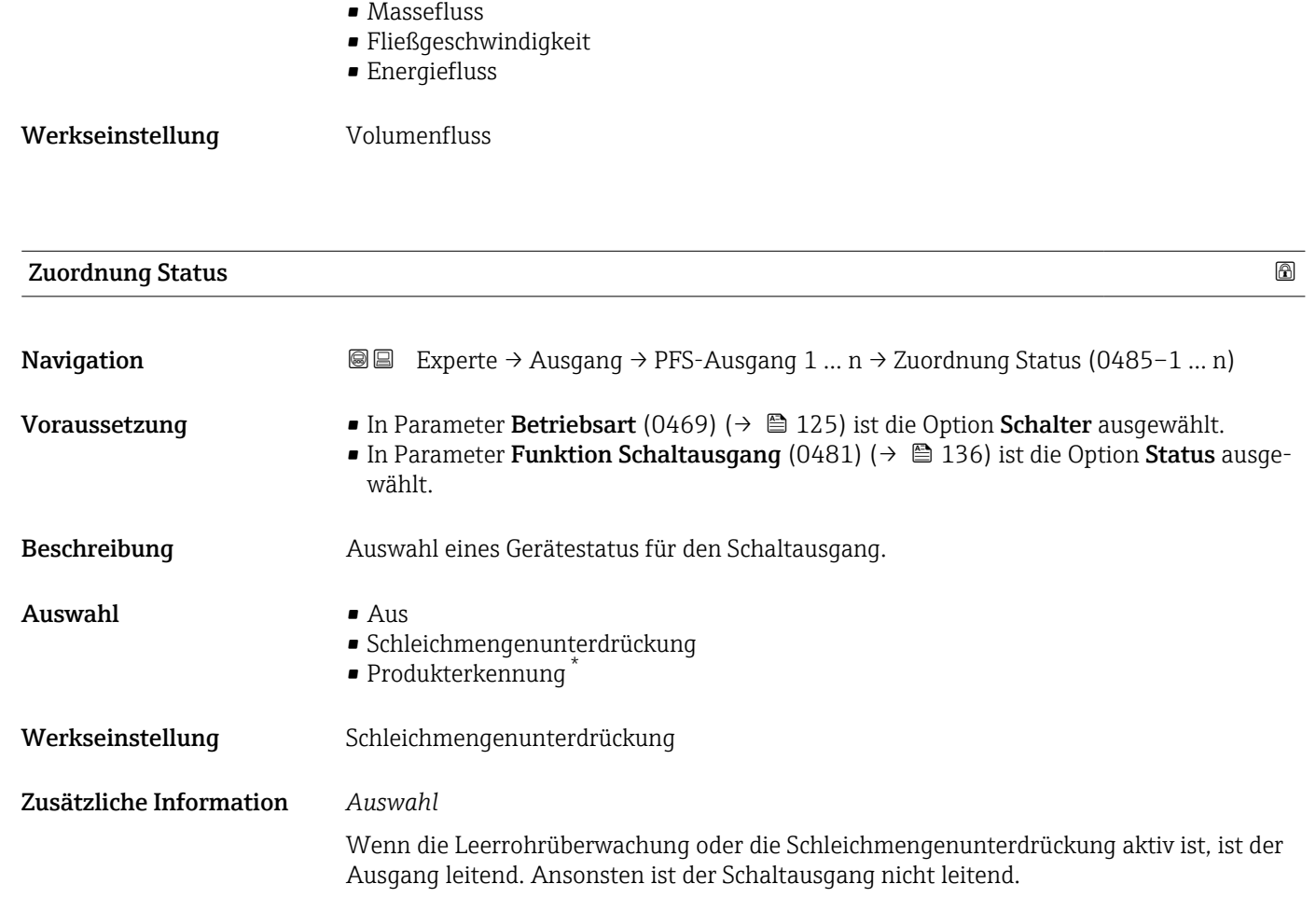

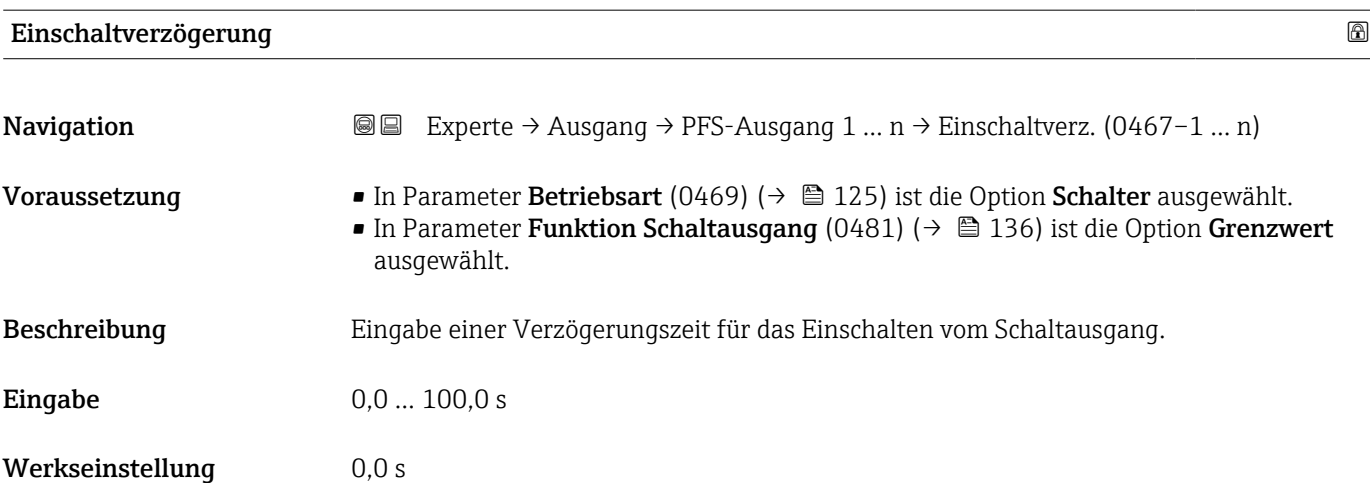

<sup>\*</sup> Sichtbar in Abhängigkeit von Bestelloptionen oder Geräteeinstellungen

<span id="page-141-0"></span>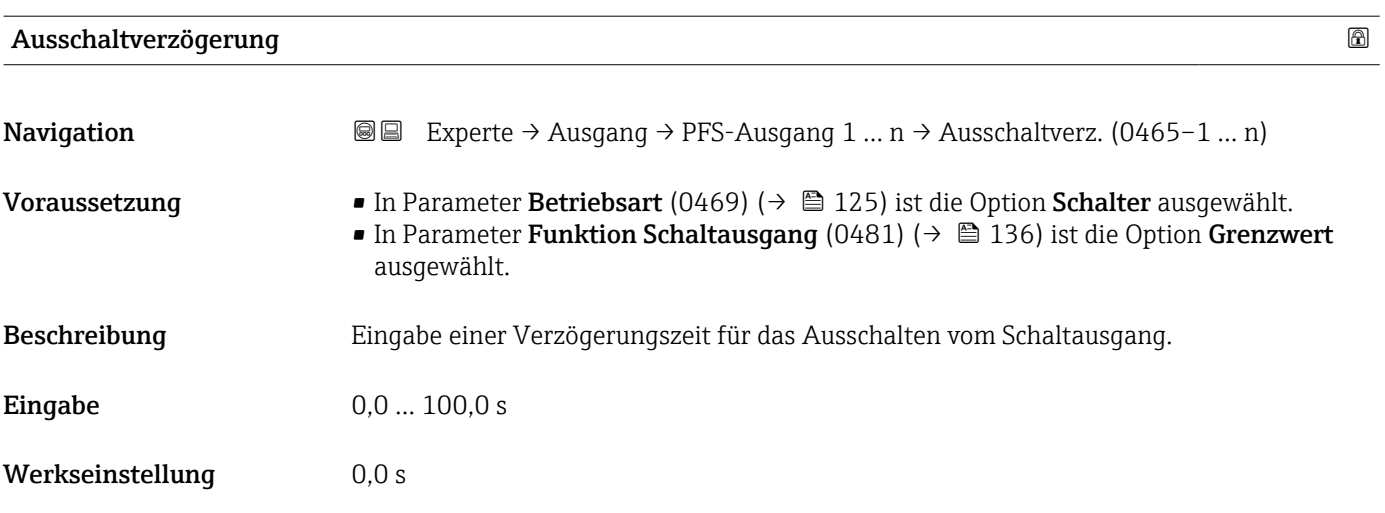

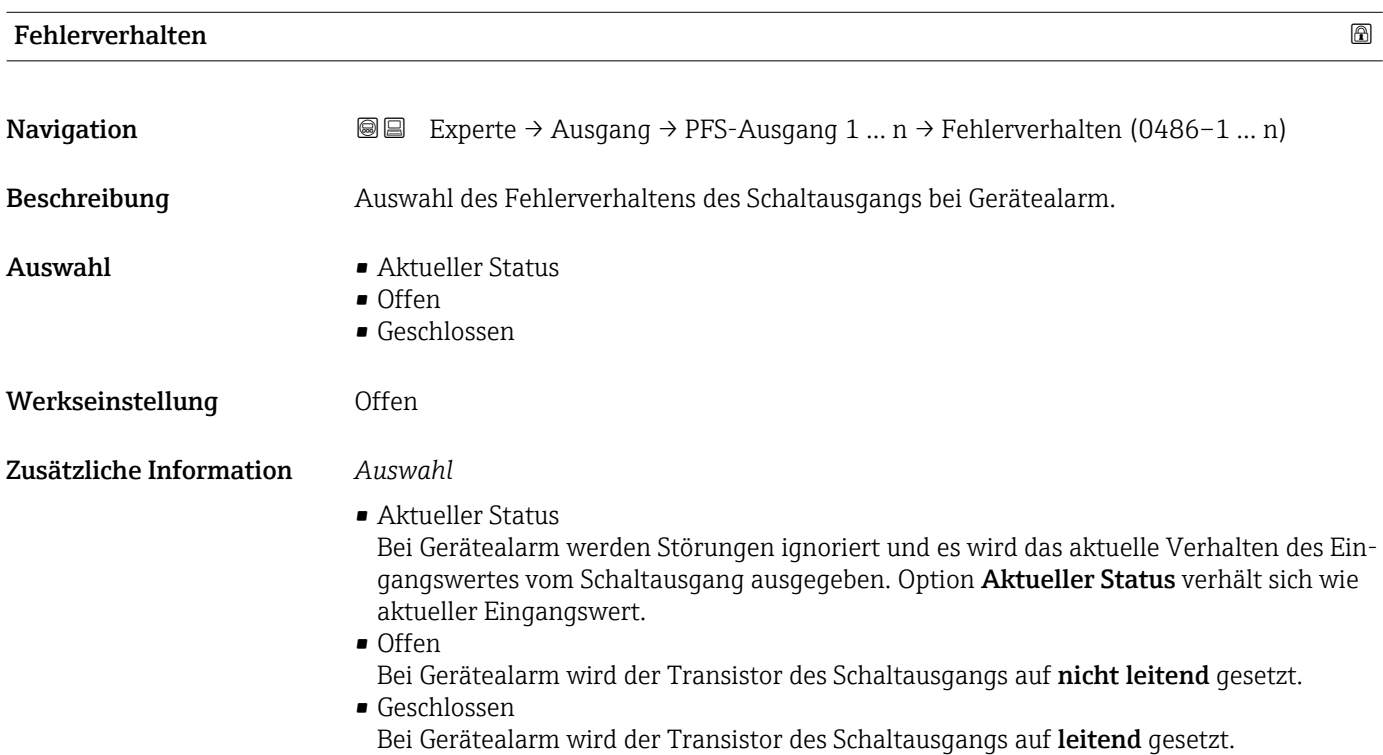

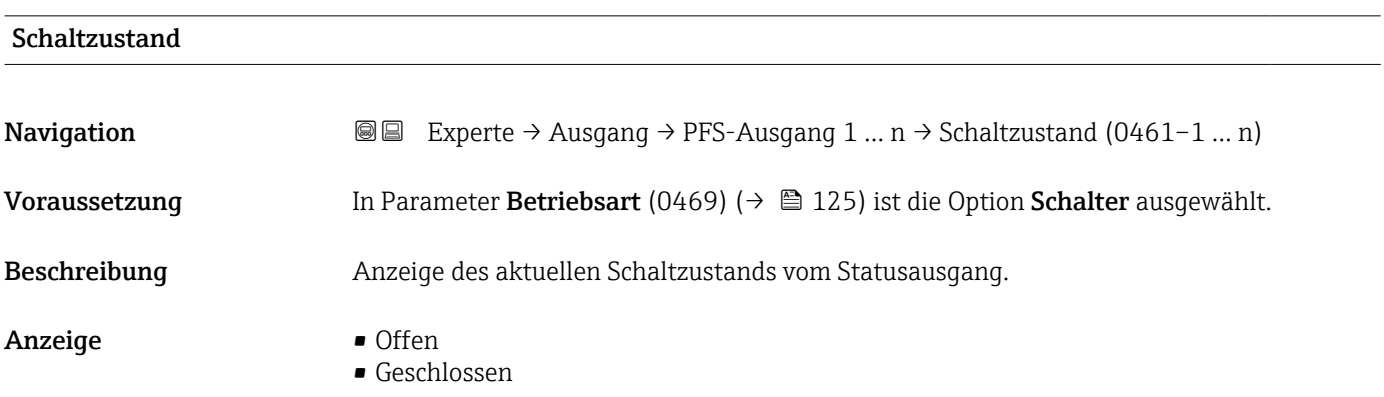

#### <span id="page-142-0"></span>Zusätzliche Information *Anzeige*

# • Offen

- Der Schaltausgang ist nicht leitend.
- Geschlossen
	- Der Schaltausgang ist leitend.

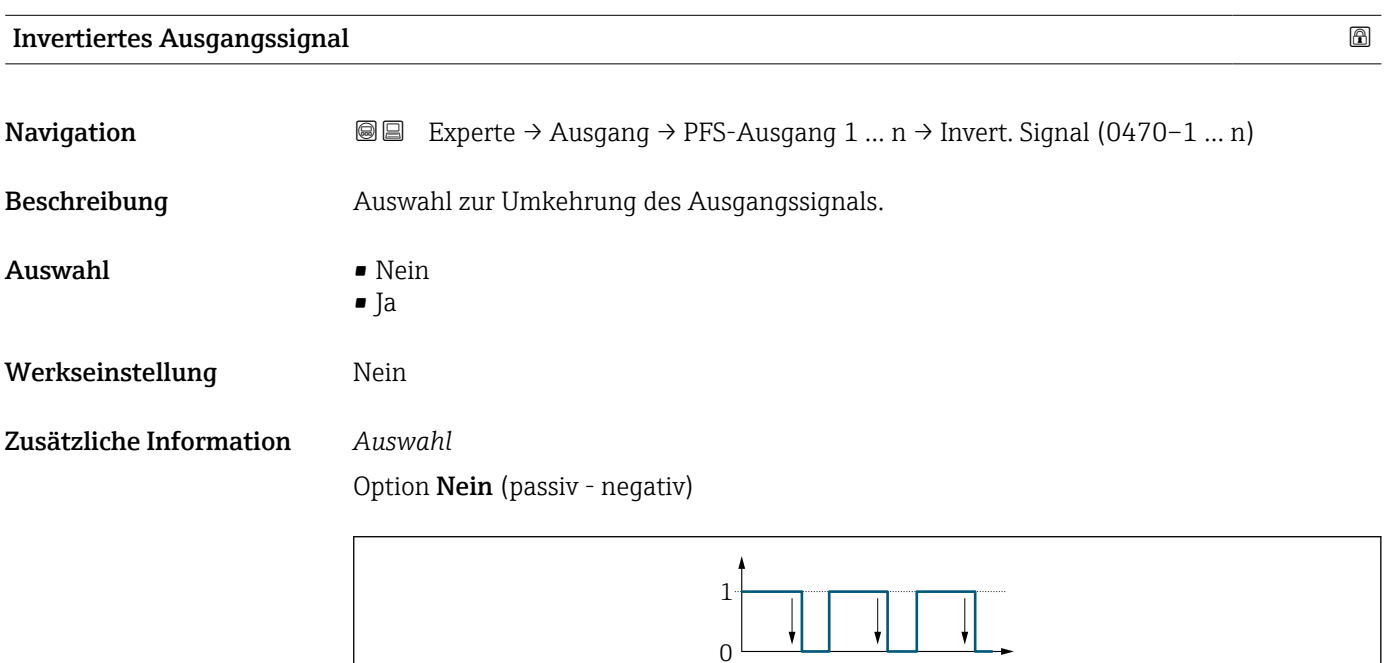

Option Ja (passiv - positiv)

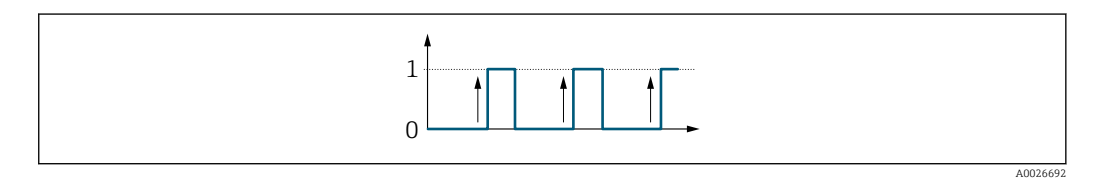

# 3.5.3 Untermenü "Relaisausgang 1 … n"

*Navigation* Experte → Ausgang → Relaisausgang 1 … n

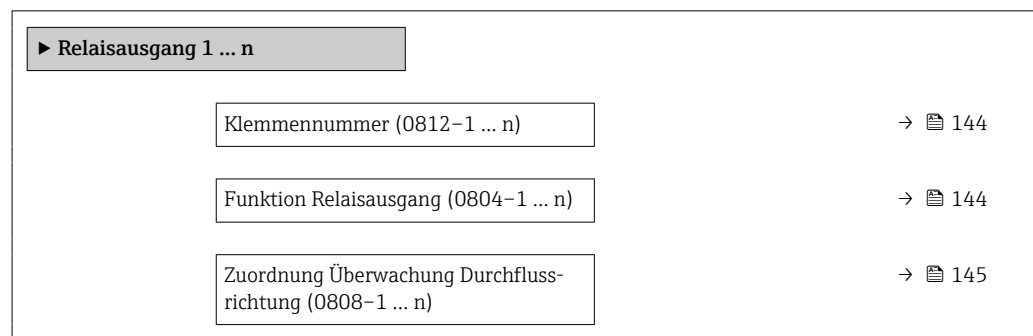

A0026693

<span id="page-143-0"></span>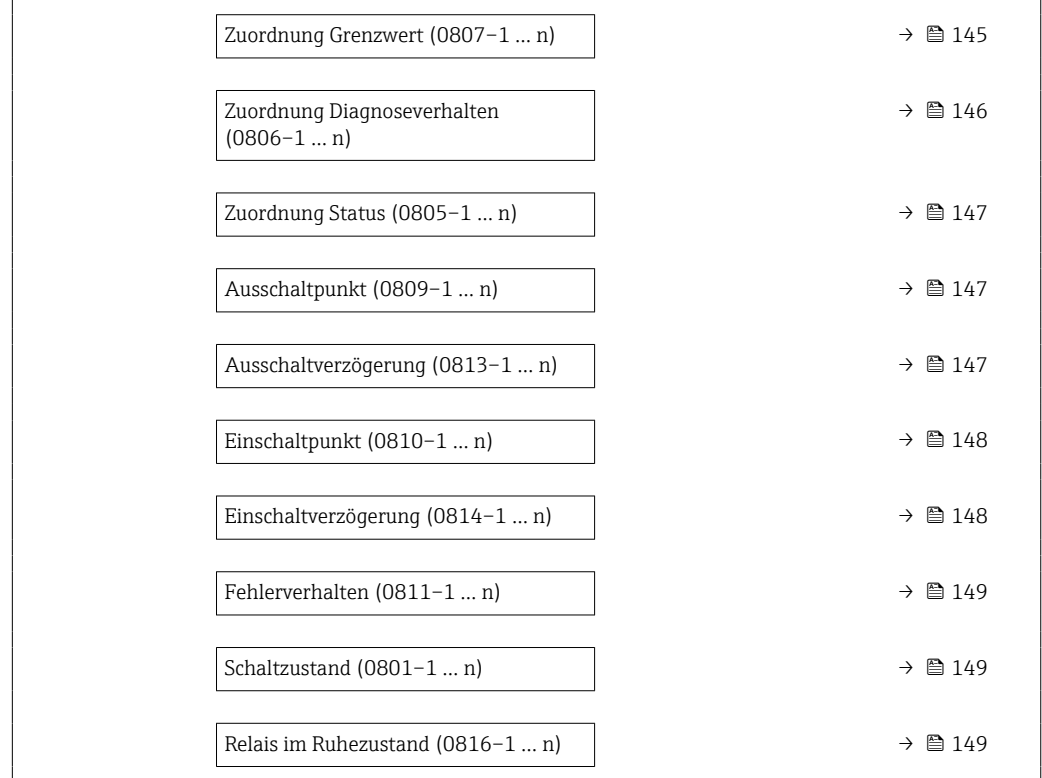

# Klemmennummer **Navigation EXPERE → Ausgang → Relaisausgang 1 ... n** → Klemmennummer (0812-1 ... n) Beschreibung **Anzeige der vom Relaisausgangsmodul belegten Klemmennummern.** Anzeige • Nicht belegt  $= 24 - 25 (I/O 2)$ • 22-23 (I/O 3)

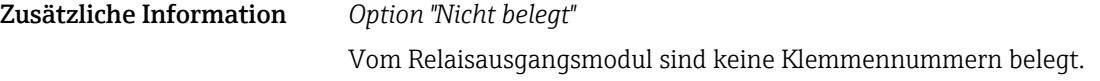

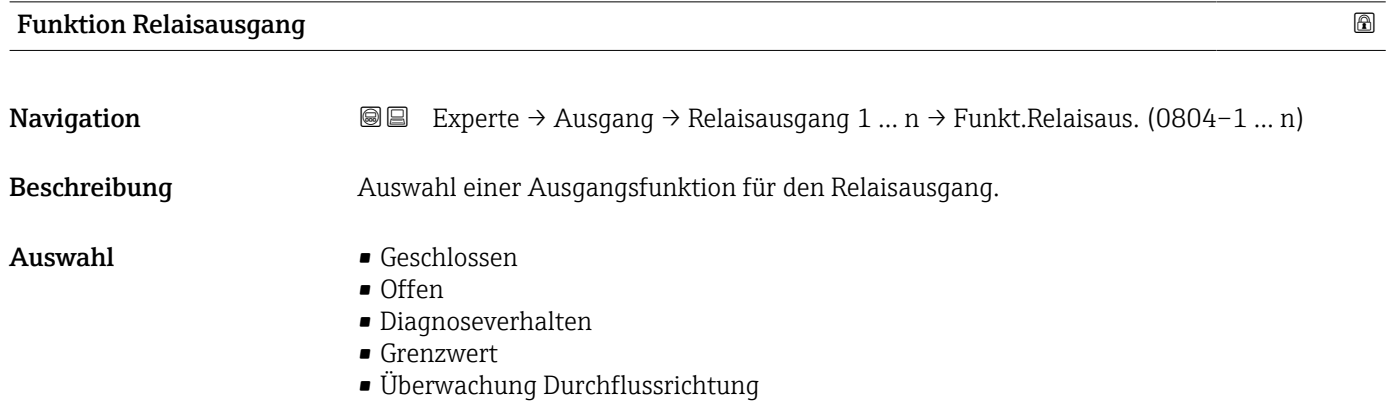

• Status
<span id="page-144-0"></span>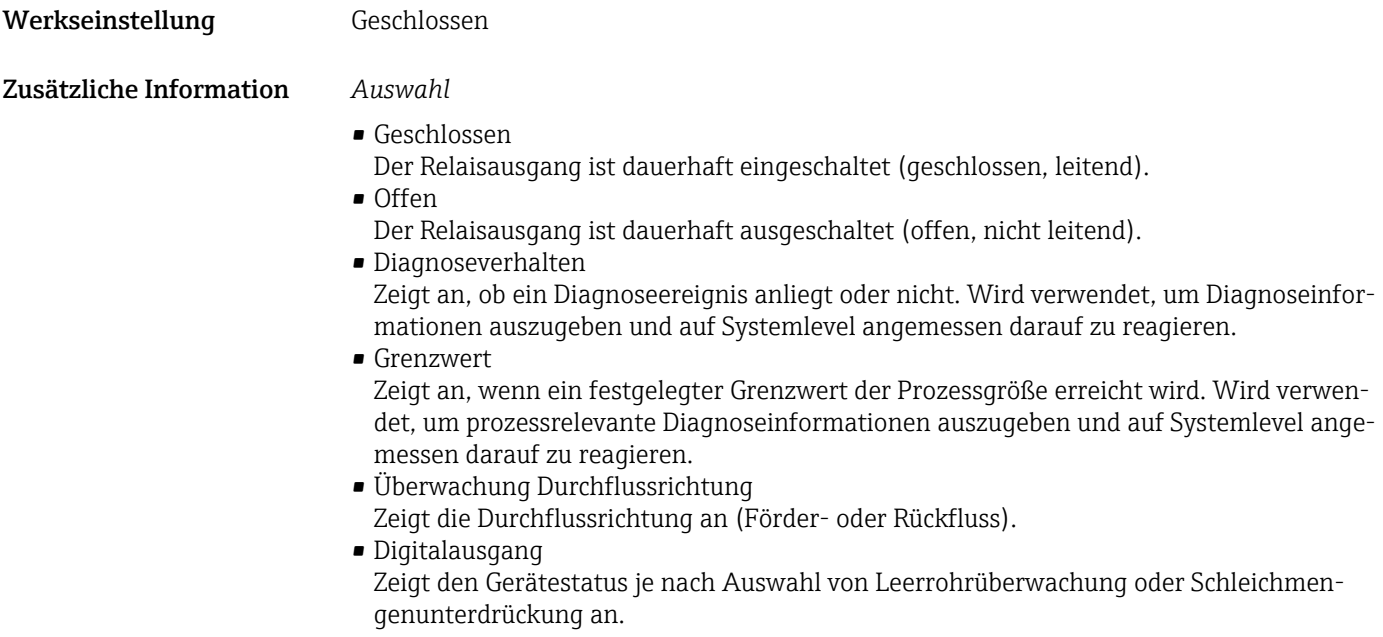

# Zuordnung Überwachung Durchflussrichtung

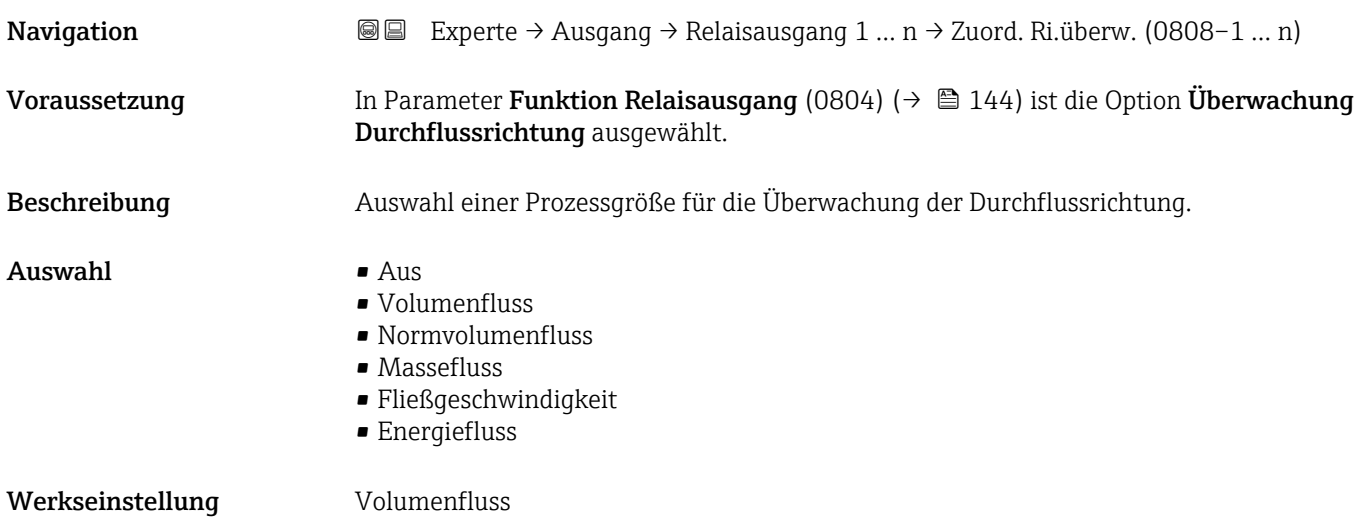

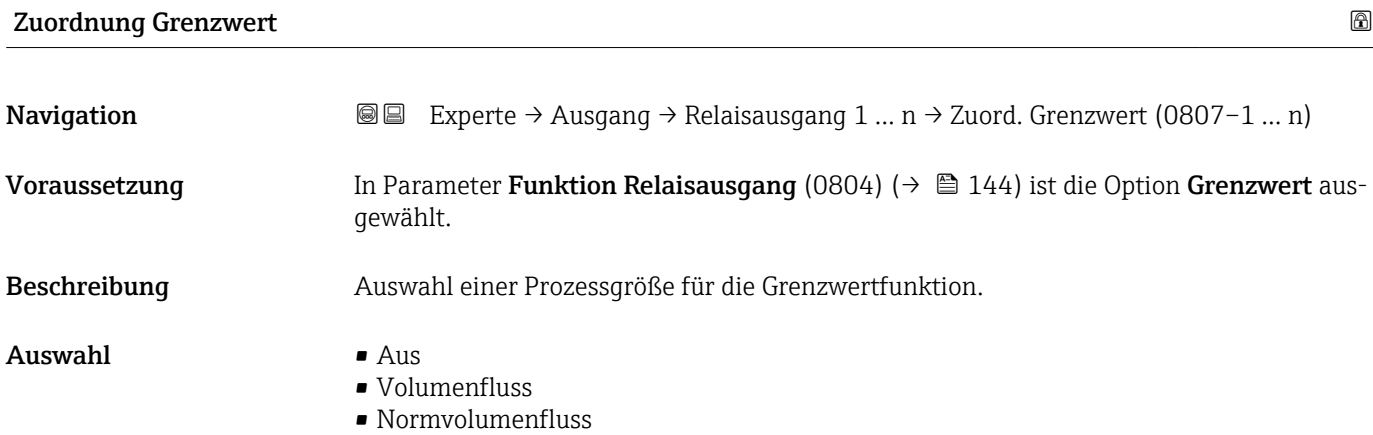

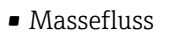

- Fließgeschwindigkeit
- Schallgeschwindigkeit
- Temperatur \*
- $\bullet$  Druck<sup>\*</sup>
- Methananteil \*
- Molare Masse \*
- Dichte
- Dynamische Viskosität \*
- Brennwert \*
- Wobbe-Index \*
- Energiefluss
- Signalstärke \*
- Signalrauschabstand \*
- Akzeptanzrate \*
- Turbulenz \*
- Durchflussasymmetrie \*
- Elektroniktemperatur
- Summenzähler 1
- Summenzähler 2
- Summenzähler 3

Werkseinstellung **Volumenfluss** 

| Zuordnung Diagnoseverhalten |                                                                                                    | $^{\circ}$ |
|-----------------------------|----------------------------------------------------------------------------------------------------|------------|
| Navigation                  | Experte $\rightarrow$ Ausgang $\rightarrow$ Relaisausgang 1  n $\rightarrow$ Zuord. Diag.verh (0806-1  n)<br>88                                                                                                    |            |
| Voraussetzung               | In Parameter Funktion Relaisausgang (0804) ( $\rightarrow \Box$ 144) ist die Option Diagnosever-<br>halten ausgewählt.                                                                                                    |            |
| Beschreibung                | Auswahl der Kategorie der Diagnoseereignisse, die für den Relaisausgang angezeigt wer-<br>den.                                                                                                    |            |
| Auswahl                     | $\blacksquare$ Alarm<br>• Alarm oder Warnung<br>$\blacksquare$ Warnung                                                                                                    |            |
| Werkseinstellung            | Alarm                                                                                                    |            |
| Zusätzliche Information     | Beschreibung<br>Wenn kein Diagnoseereignis ansteht, ist der Relaisausgang geschlossen und leitend.                                                                                                    |            |
|                             | Auswahl                                                                                                    |            |
|                             | $\blacksquare$ Alarm<br>Der Relaisausgang zeigt nur Diagnoseereignisse der Kategorie Alarm an.<br>• Alarm oder Warnung<br>Der Relaisausgang zeigt Diagnoseereignisse der Kategorie Alarm und Warnung an.<br>$\blacksquare$ Warnung<br>Der Relaisausgang zeigt nur Diagnoseereignisse der Kategorie Warnung an. |            |

Sichtbar in Abhängigkeit von Bestelloptionen oder Geräteeinstellungen

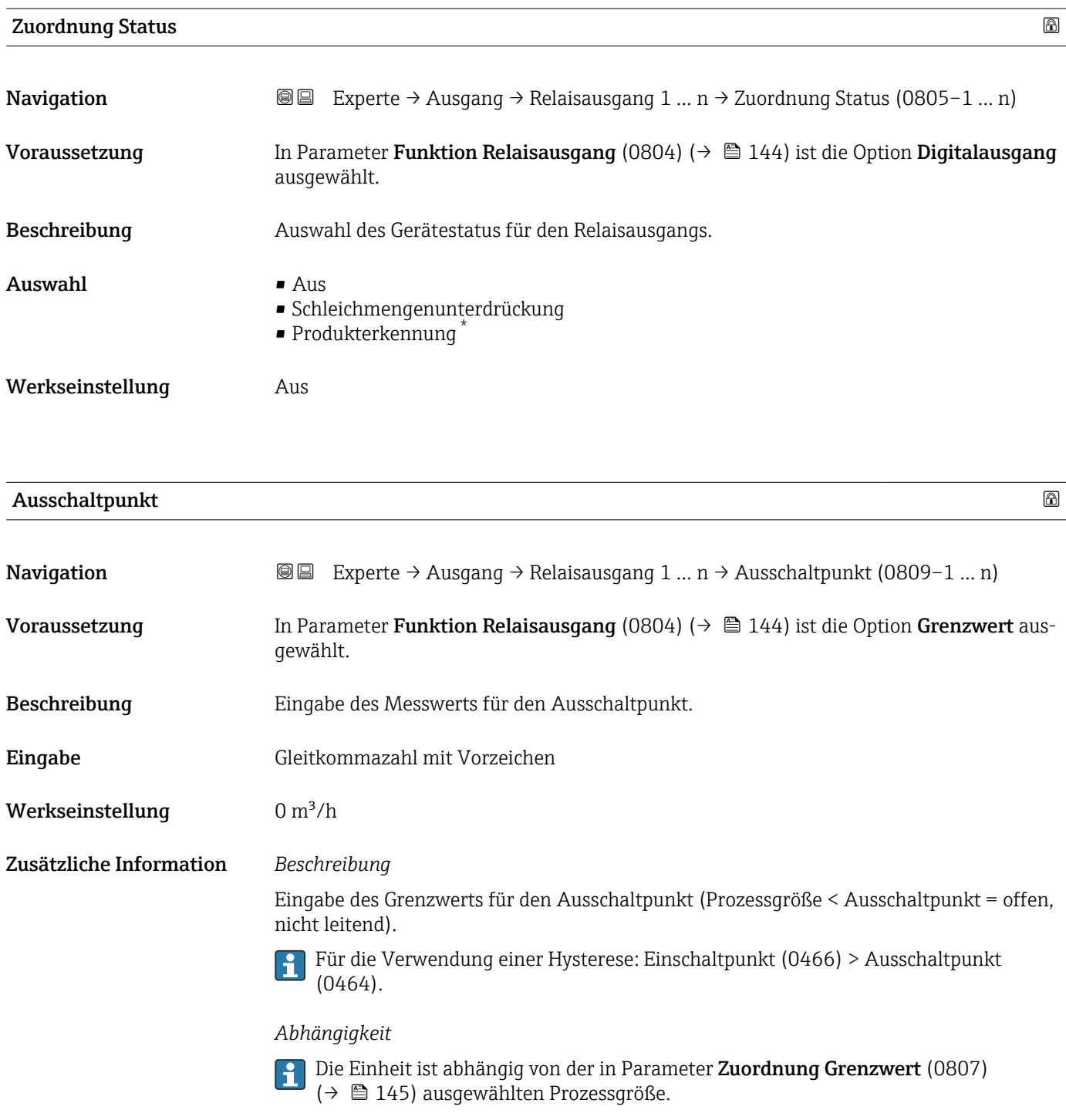

| Ausschaltverzögerung |                                                                                                    | ⋒ |
|----------------------|----------------------------------------------------------------------------------------------------|---|
|                      |                                                                                                    |   |
| Navigation           | Experte $\rightarrow$ Ausgang $\rightarrow$ Relaisausgang 1  n $\rightarrow$ Ausschaltverz. (0813-1  n)<br>8 E I |   |
| Voraussetzung        | In Parameter Funktion Relaisausgang (0804) ( $\rightarrow \Box$ 144) ist die Option Grenzwert aus-<br>qewählt.   |   |

<sup>\*</sup> Sichtbar in Abhängigkeit von Bestelloptionen oder Geräteeinstellungen

Beschreibung Eingabe einer Verzögerungszeit für das Ausschalten vom Schaltausgang. **Eingabe** 0,0 ... 100,0 s

Werkseinstellung 0,0 s

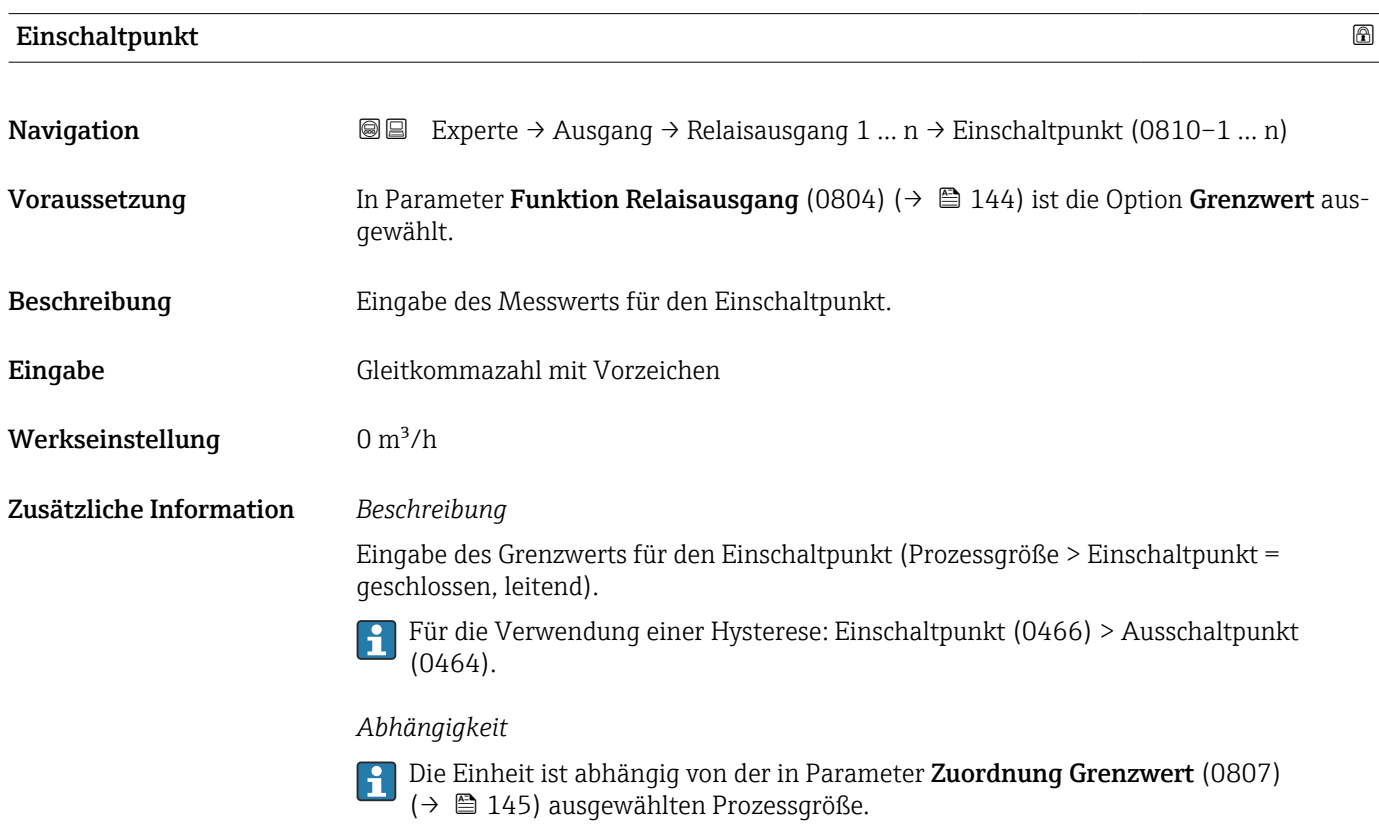

# Einschaltverzögerung

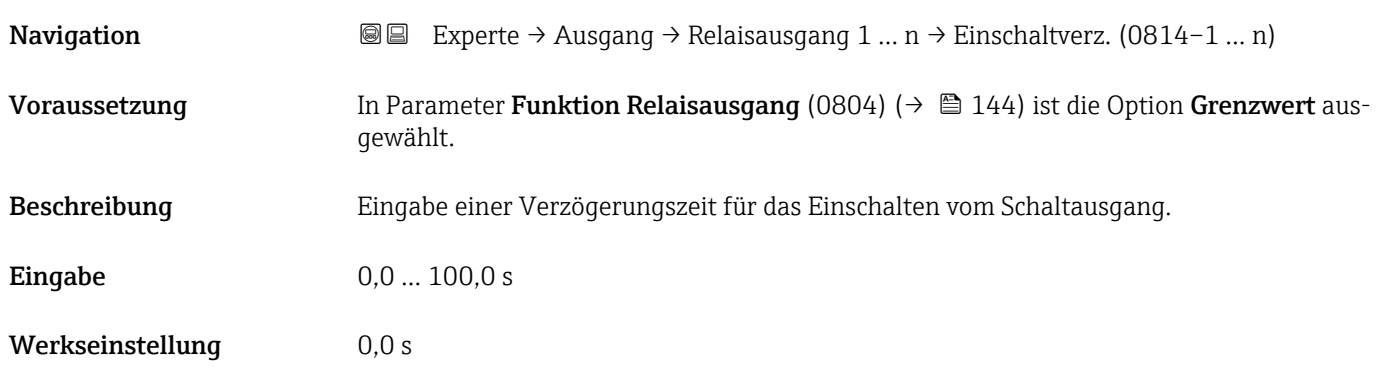

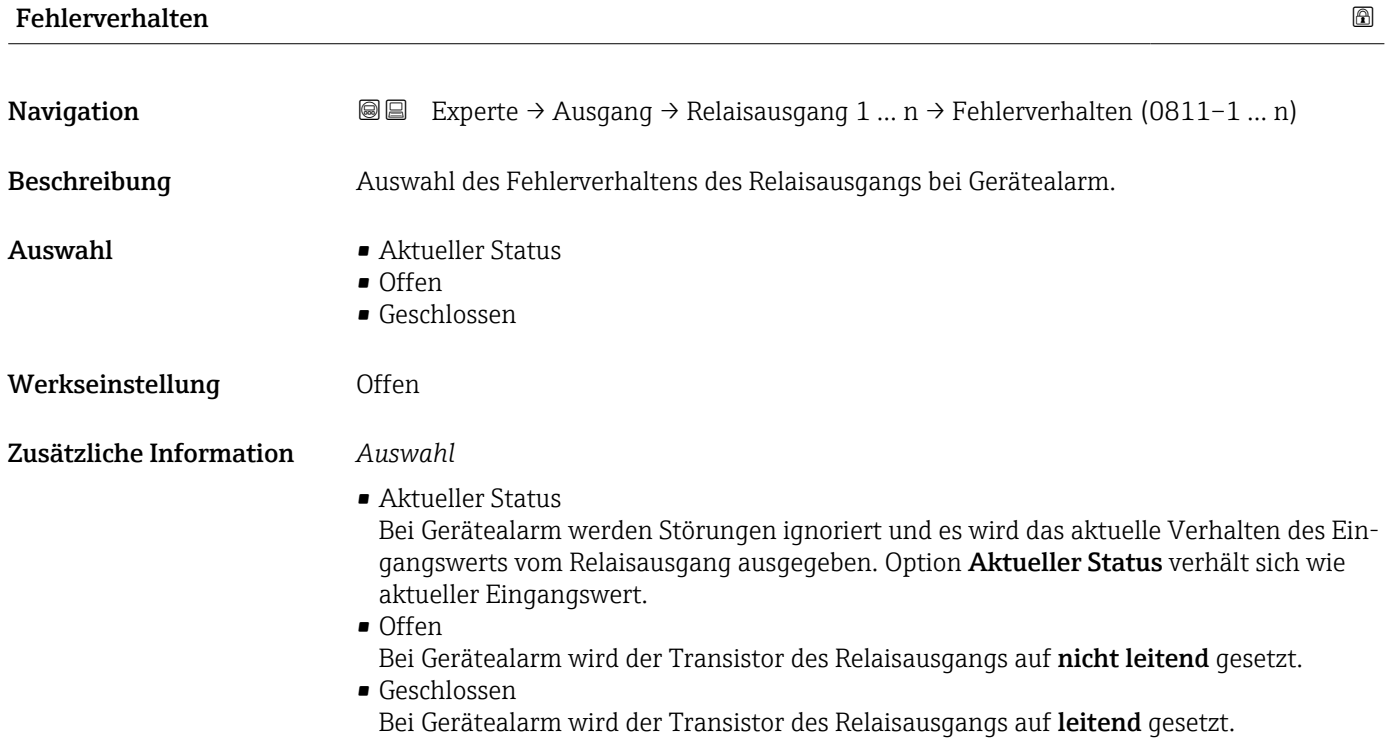

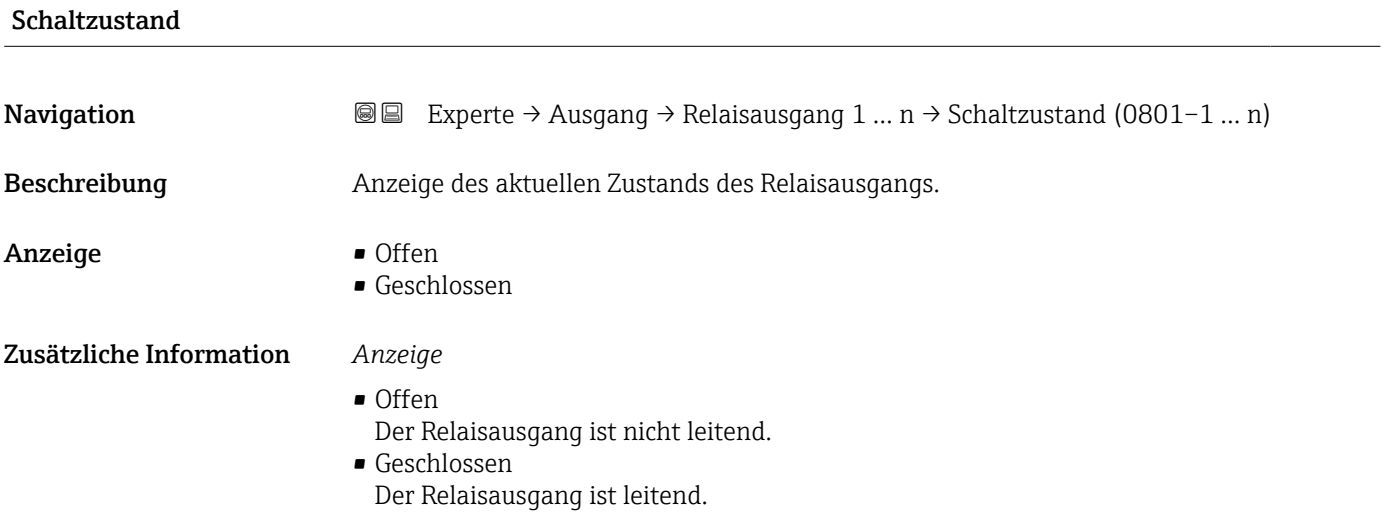

#### Relais im Ruhezustand

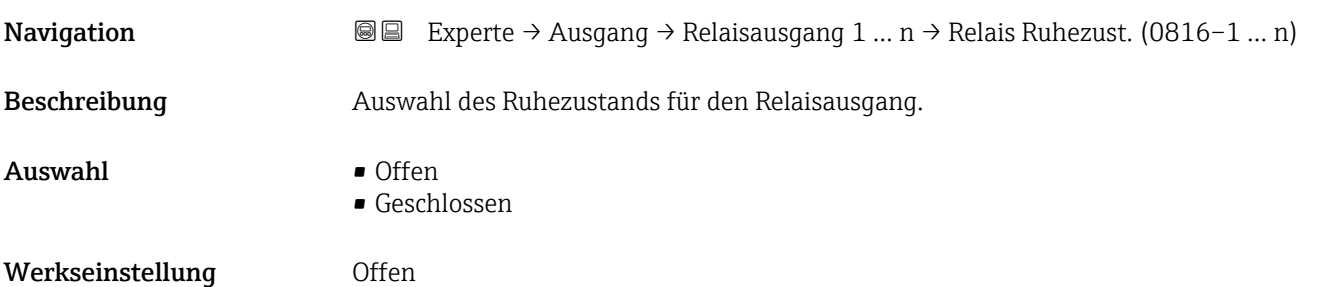

#### Zusätzliche Information *Auswahl*

- Offen
- Der Relaisausgang ist nicht leitend.
- Geschlossen Der Relaisausgang ist leitend.

## 3.5.4 Untermenü "Doppelimpulsausgang"

*Navigation* 
■■ Experte → Ausgang → Doppelimp.ausg.

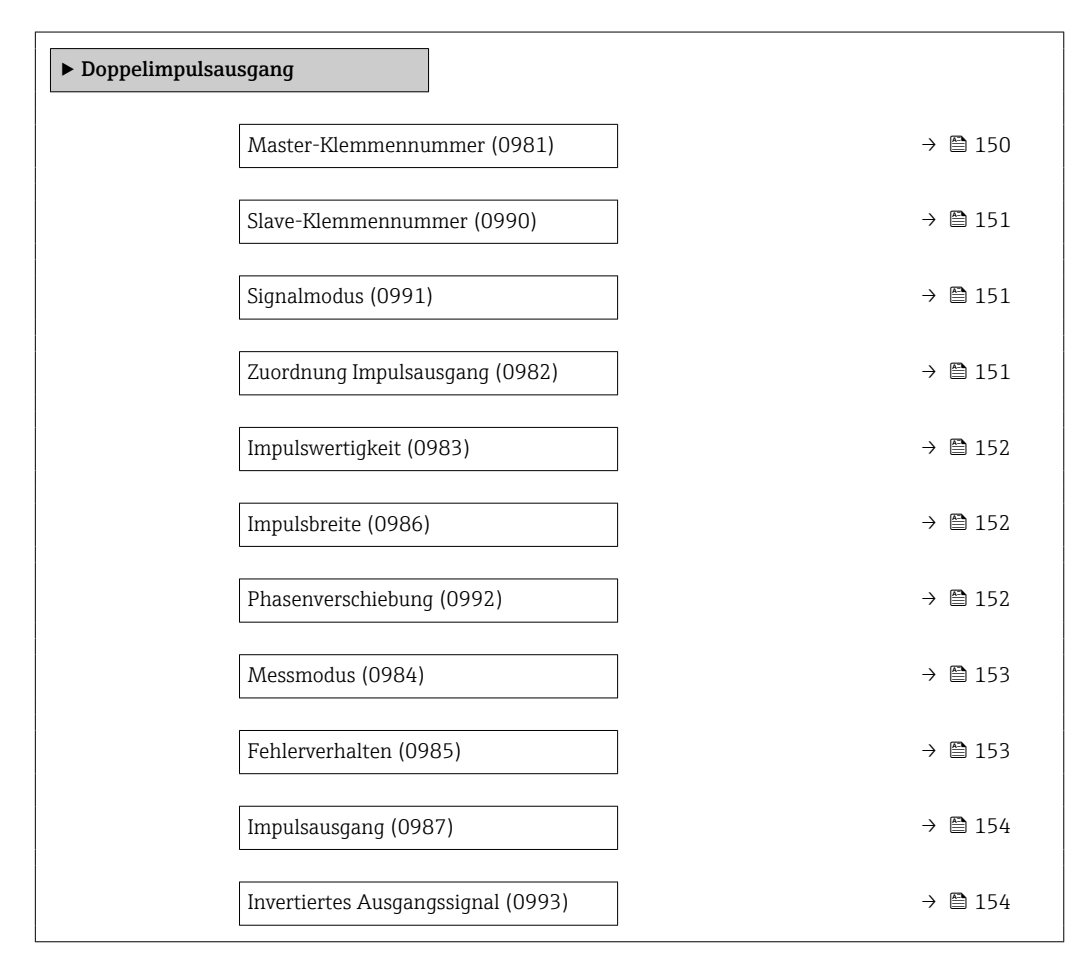

#### Master-Klemmennummer

**Navigation**  $\text{□}$  Experte → Ausgang → Doppelimp.ausg. → Master-Klemmennr (0981) Beschreibung Anzeige der Masterklemmennummer für den Doppelimpulsausgang. Anzeige • Nicht belegt • 24-25 (I/O 2) • 22-23 (I/O 3)

#### <span id="page-150-0"></span>Zusätzliche Information *Option "Nicht belegt"*

Vom Doppelimpulsausgang sind keine Klemmennummern belegt.

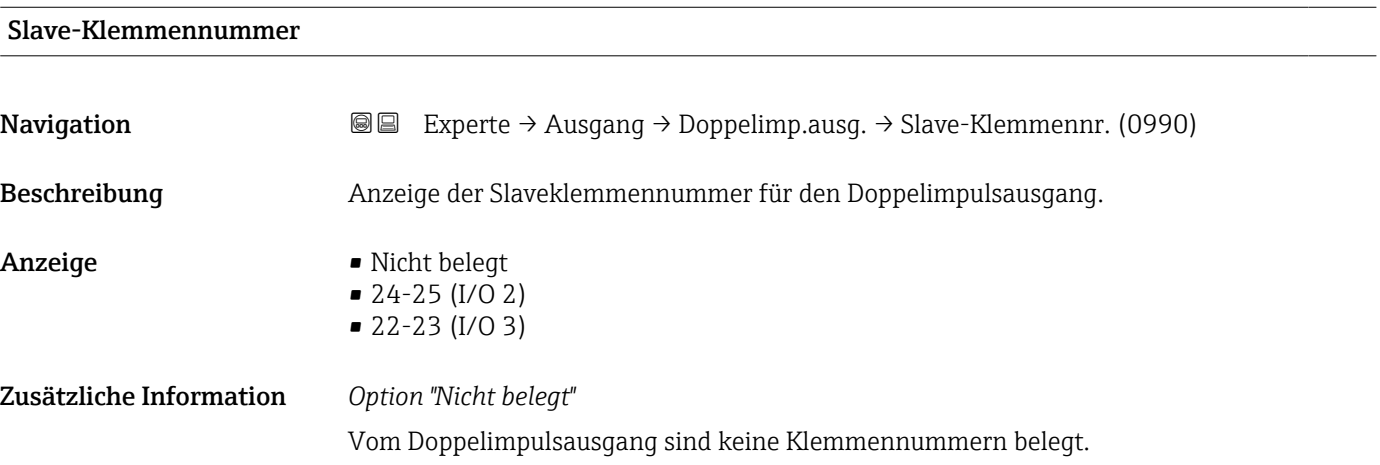

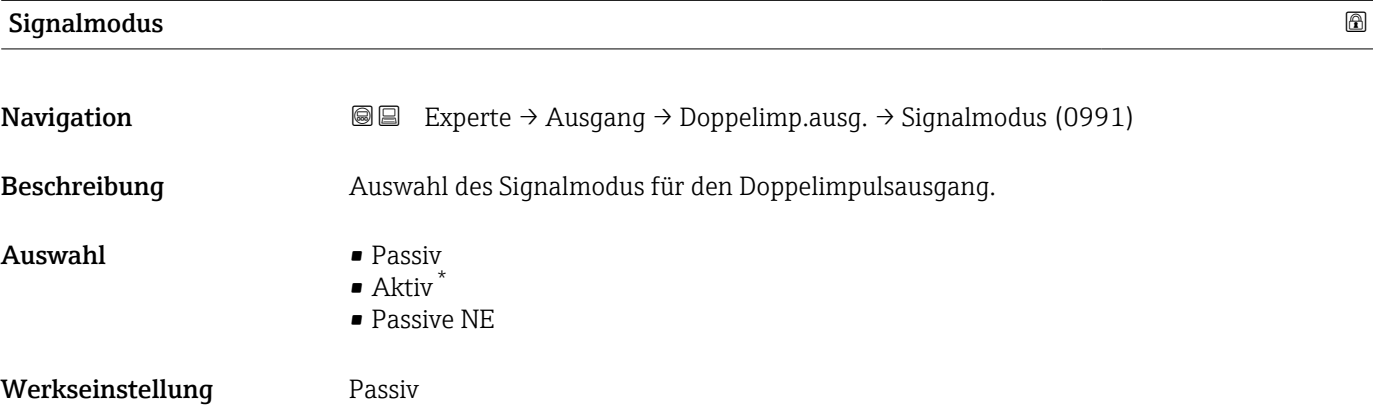

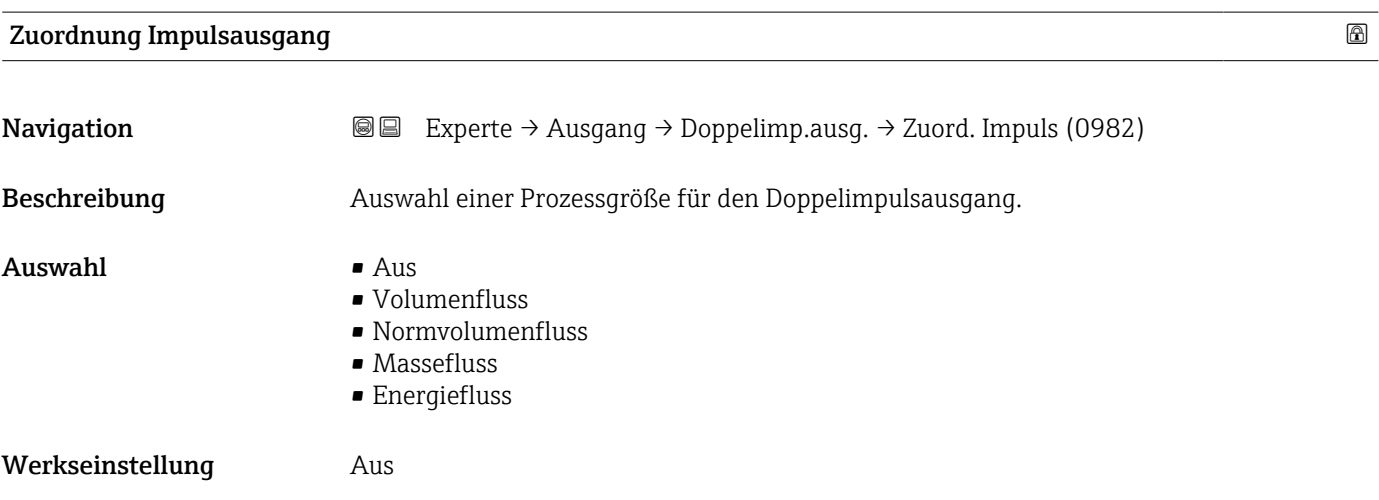

\* Sichtbar in Abhängigkeit von Bestelloptionen oder Geräteeinstellungen

# <span id="page-151-0"></span>Impulswertigkeit

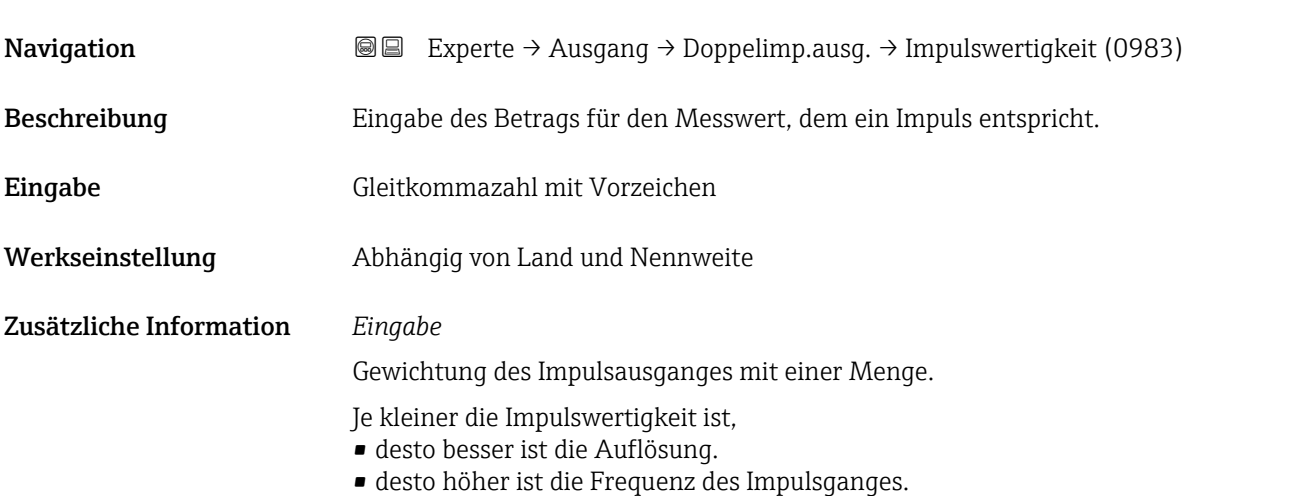

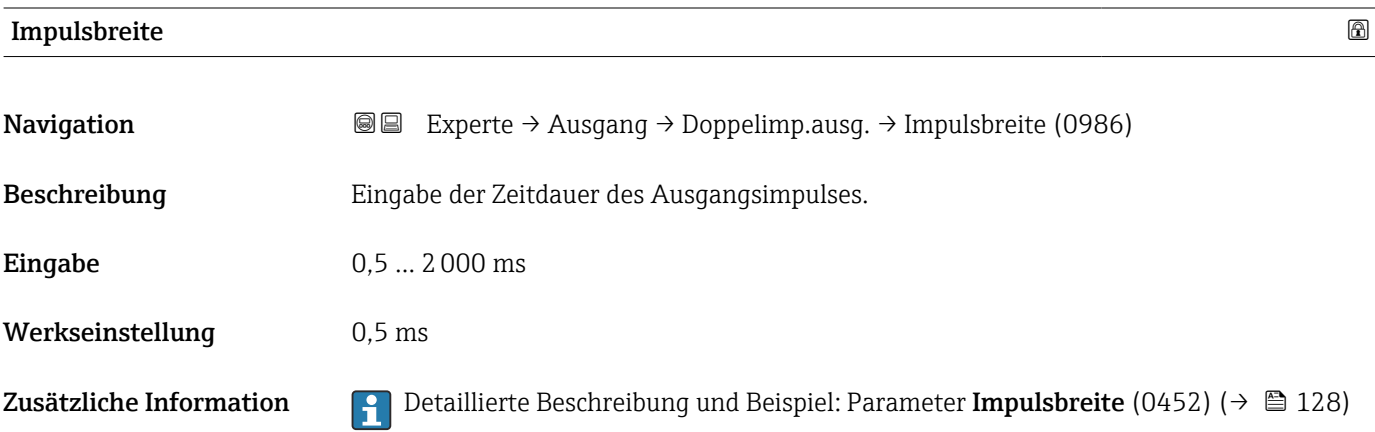

# Phasenverschiebung

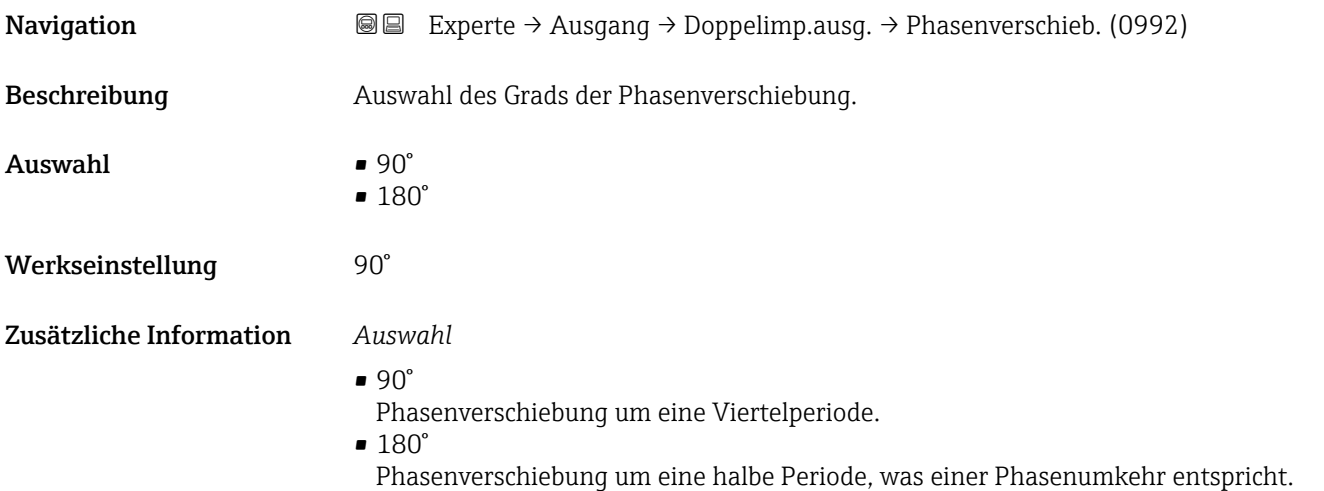

<span id="page-152-0"></span>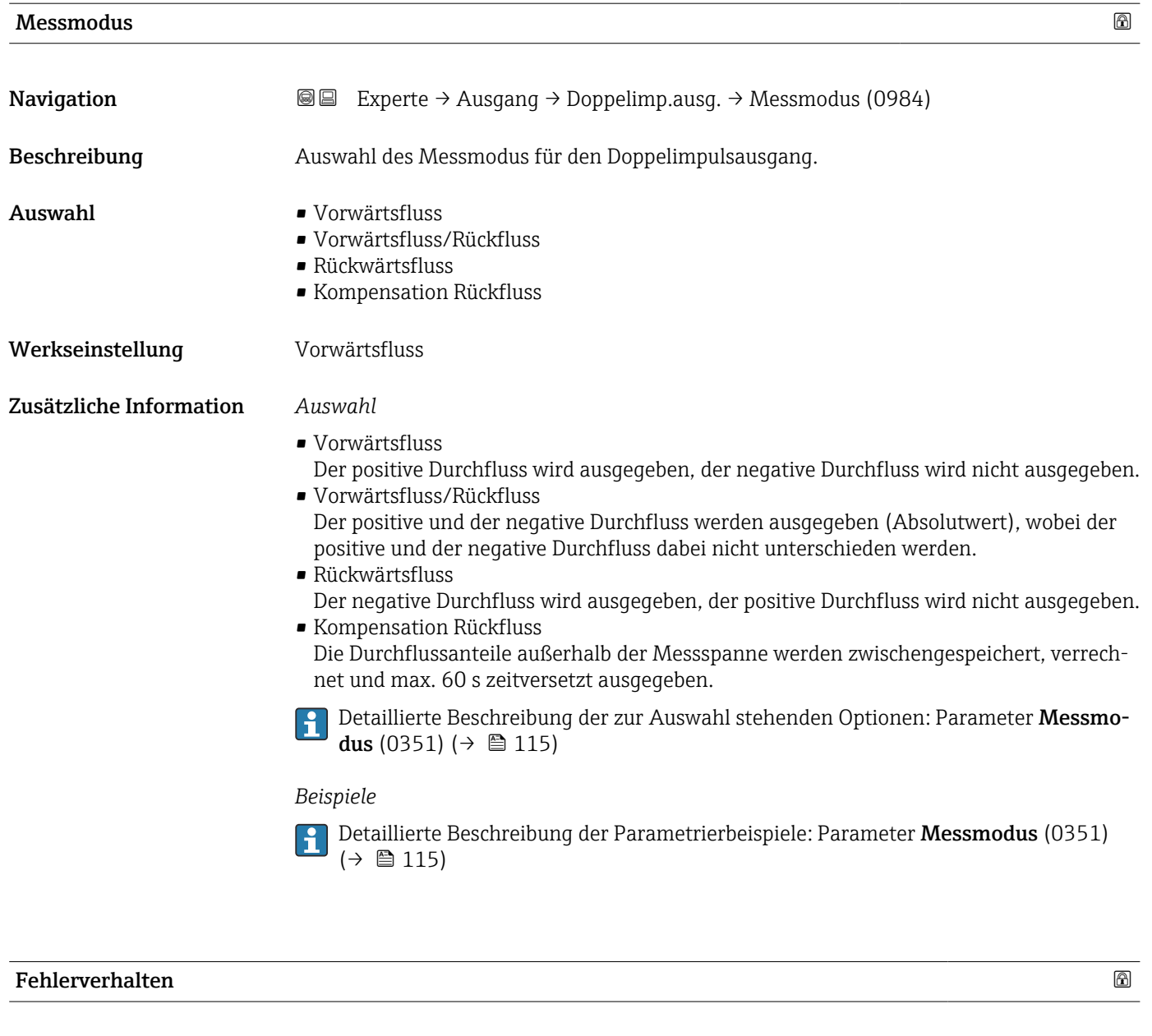

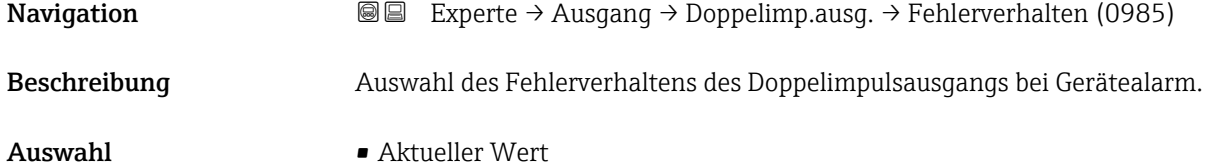

- 
- Werkseinstellung Keine Impulse
- 

• Keine Impulse

#### <span id="page-153-0"></span>Zusätzliche Information *Beschreibung*

Bei Gerätealarm ist es aus Sicherheitsgründen sinnvoll, dass der Doppelimpulsausgang ein zuvor definiertes Verhalten zeigt.

#### *Auswahl*

- Aktueller Wert Bei Gerätealarm wird der Doppelimpulsausgang auf Basis der aktuellen Durchflussmessung fortgesetzt. Die Störung wird ignoriert. • Keine Impulse
	- Bei Gerätealarm wird beim Doppelimpulsausgang ein Pulsausgang gestoppt und der andere Pulsausgang läuft mit maximaler Pulsfrequenz.

HINWEIS! Ein Gerätealarm ist eine ernstzunehmende Störung des Messgeräts. Die Messqualität kann beeinflusst und gegebenfalls nicht mehr gewährleistet werden. Die Option Aktueller Wert wird nur empfohlen, wenn sichergestellt ist, dass alle möglichen Alarmzustände die Messqualität nicht beeinflussen.

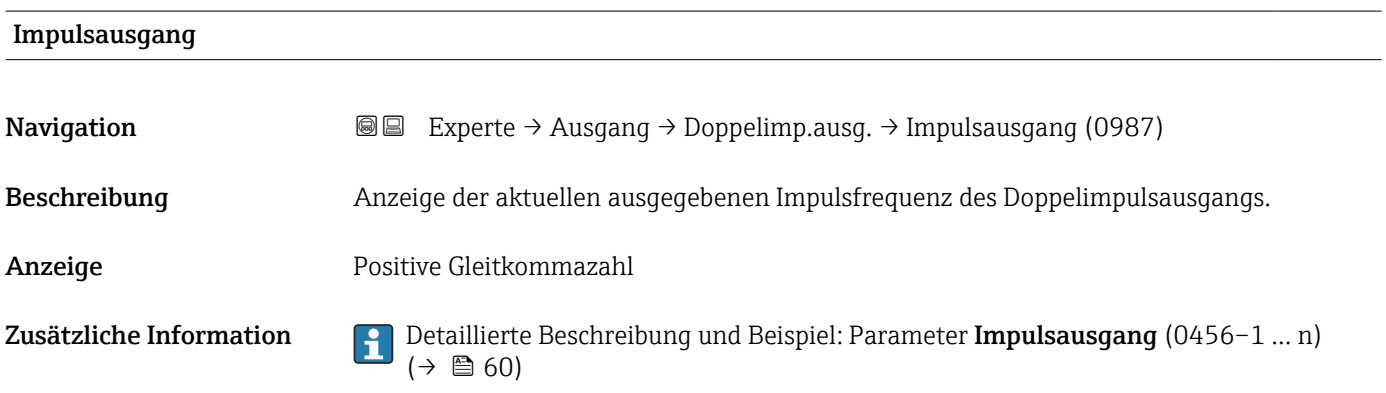

#### Invertiertes Ausgangssignal

**Navigation EXPERTE** Experte → Ausgang → Doppelimp.ausg. → Invert. Signal (0993) Beschreibung **Auswahl zur Umkehrung des Ausgangssignals.** Auswahl • Nein • Ja Werkseinstellung Nein Zusätzliche Information *Auswahl* Option Nein (passiv - negativ) 1

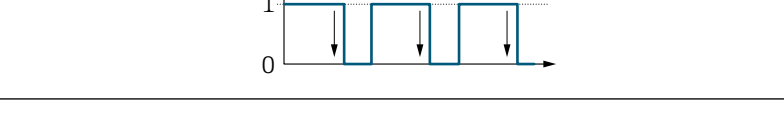

Option Ja (passiv - positiv)

A0026693

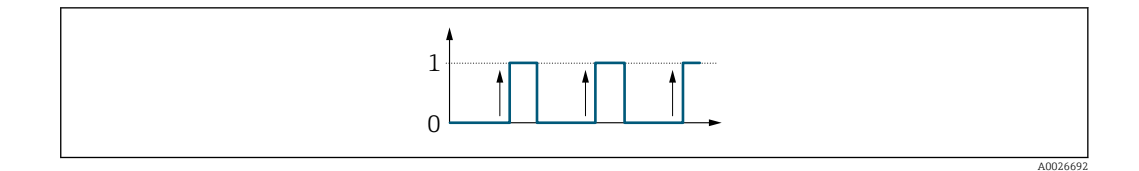

# 3.6 Untermenü "Kommunikation"

*Navigation* 
■■ Experte → Kommunikation

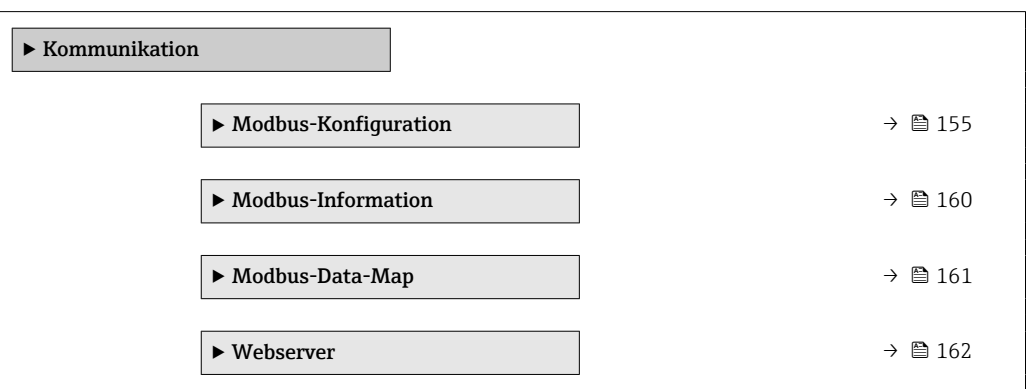

# 3.6.1 Untermenü "Modbus-Konfiguration"

*Navigation* Experte → Kommunikation → Modbus-Konfig.

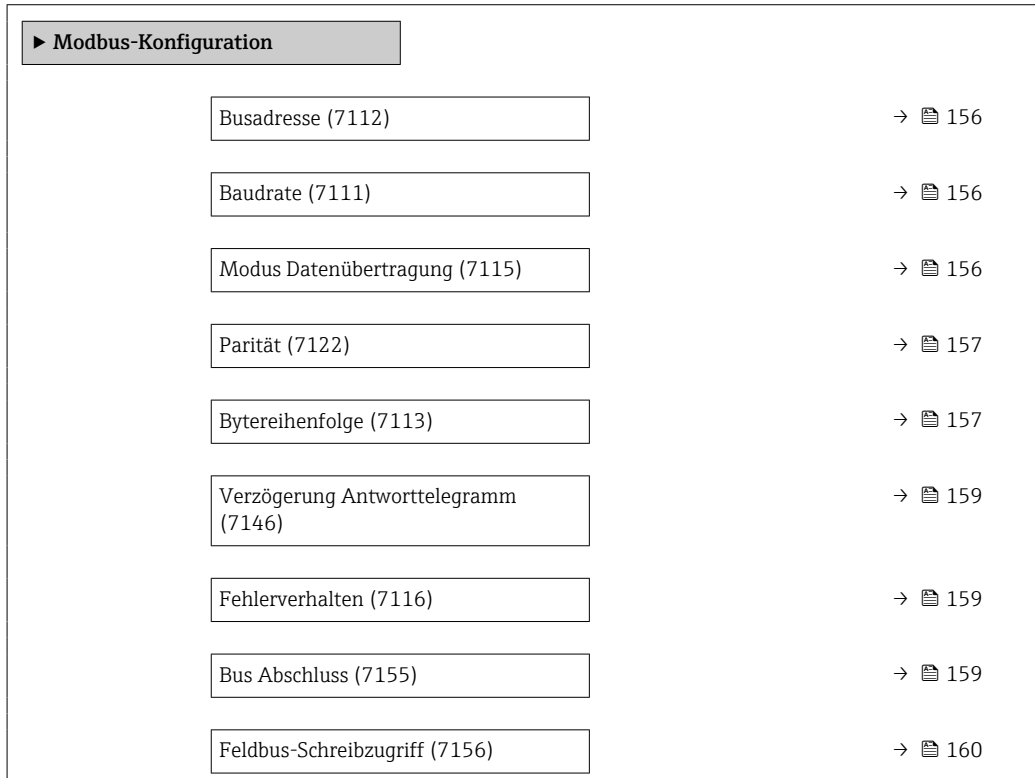

<span id="page-155-0"></span>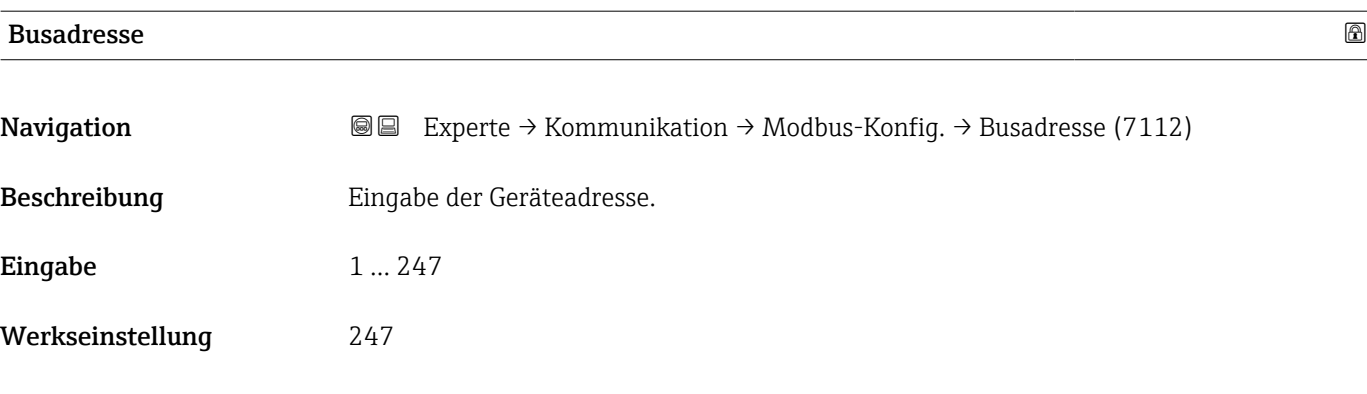

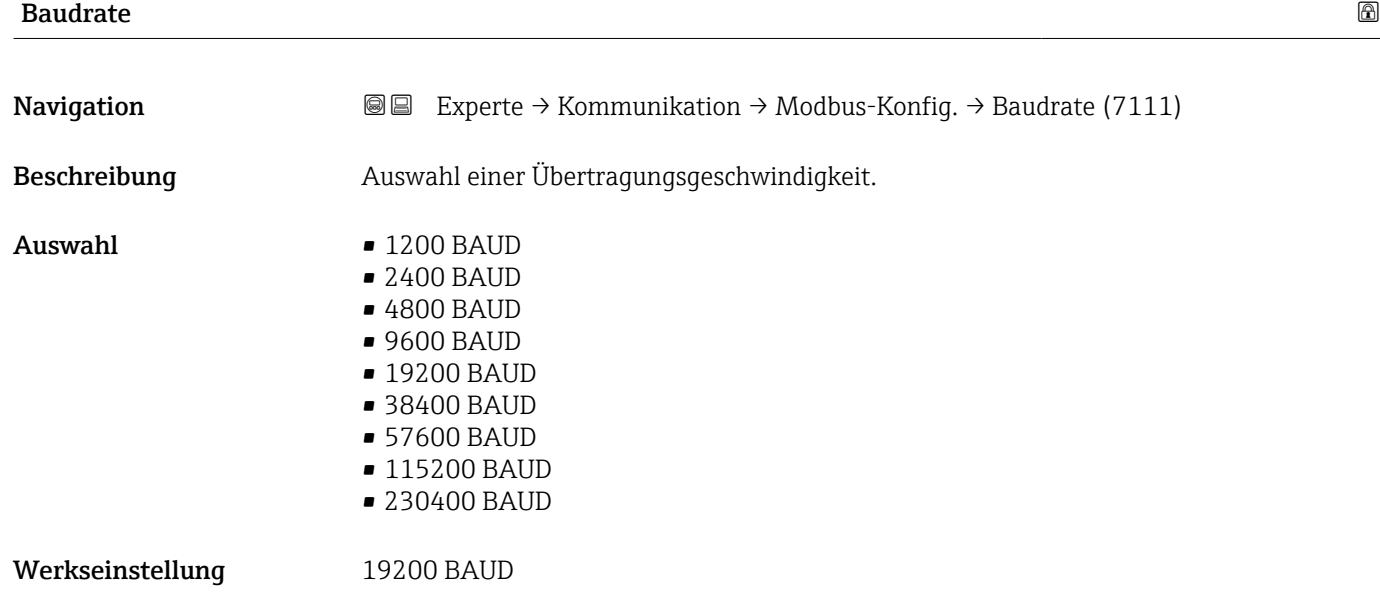

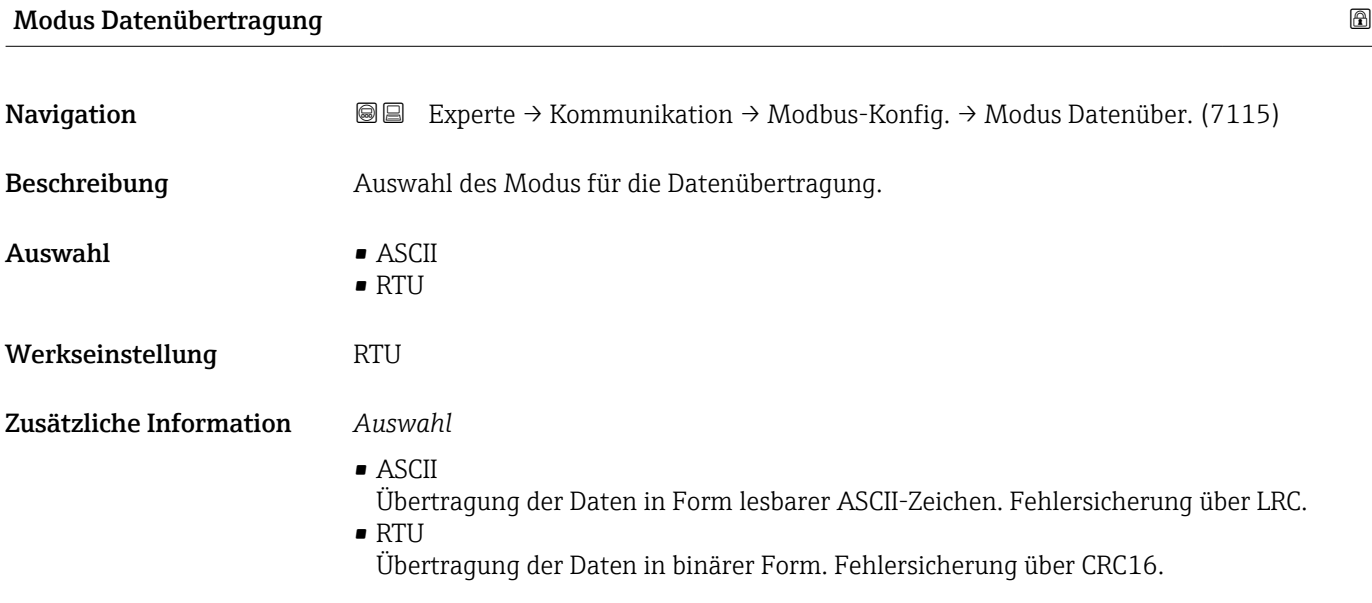

<span id="page-156-0"></span>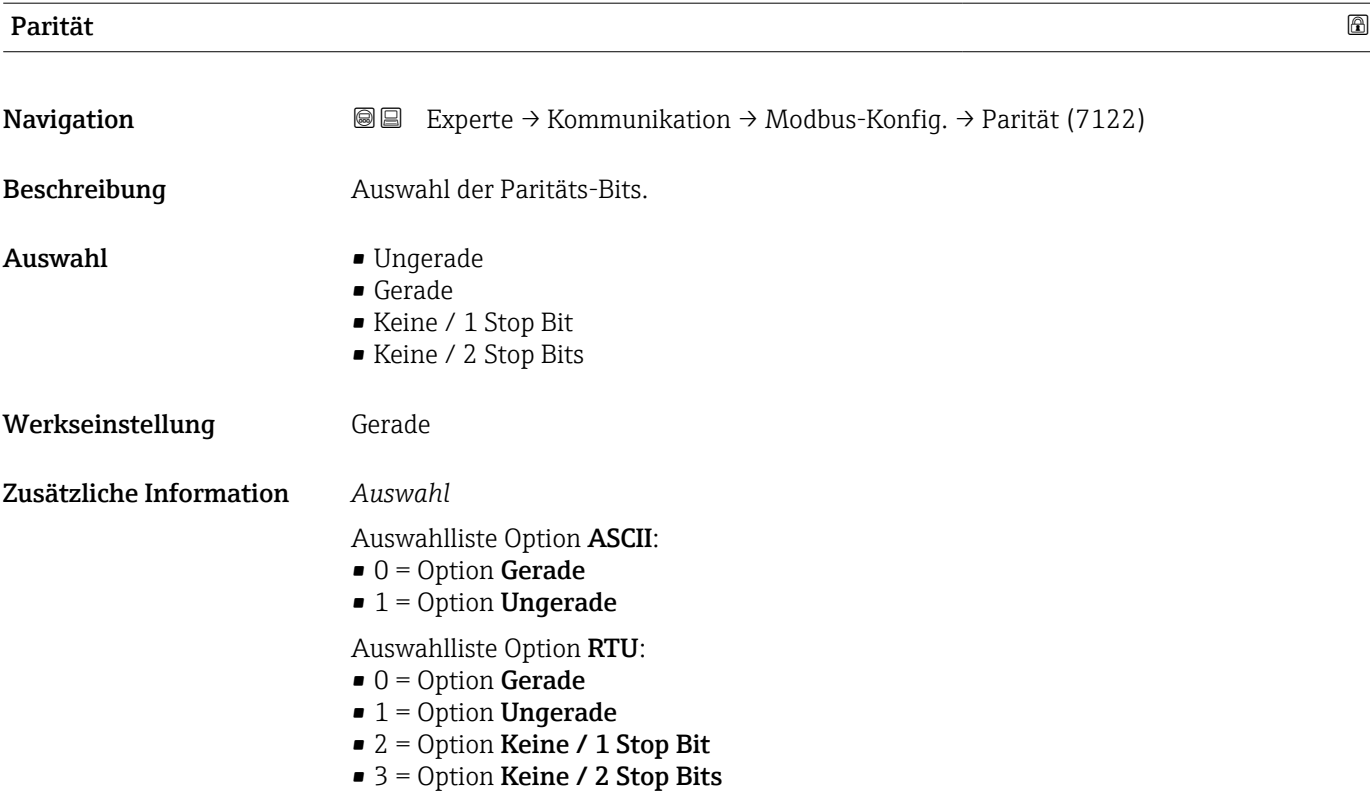

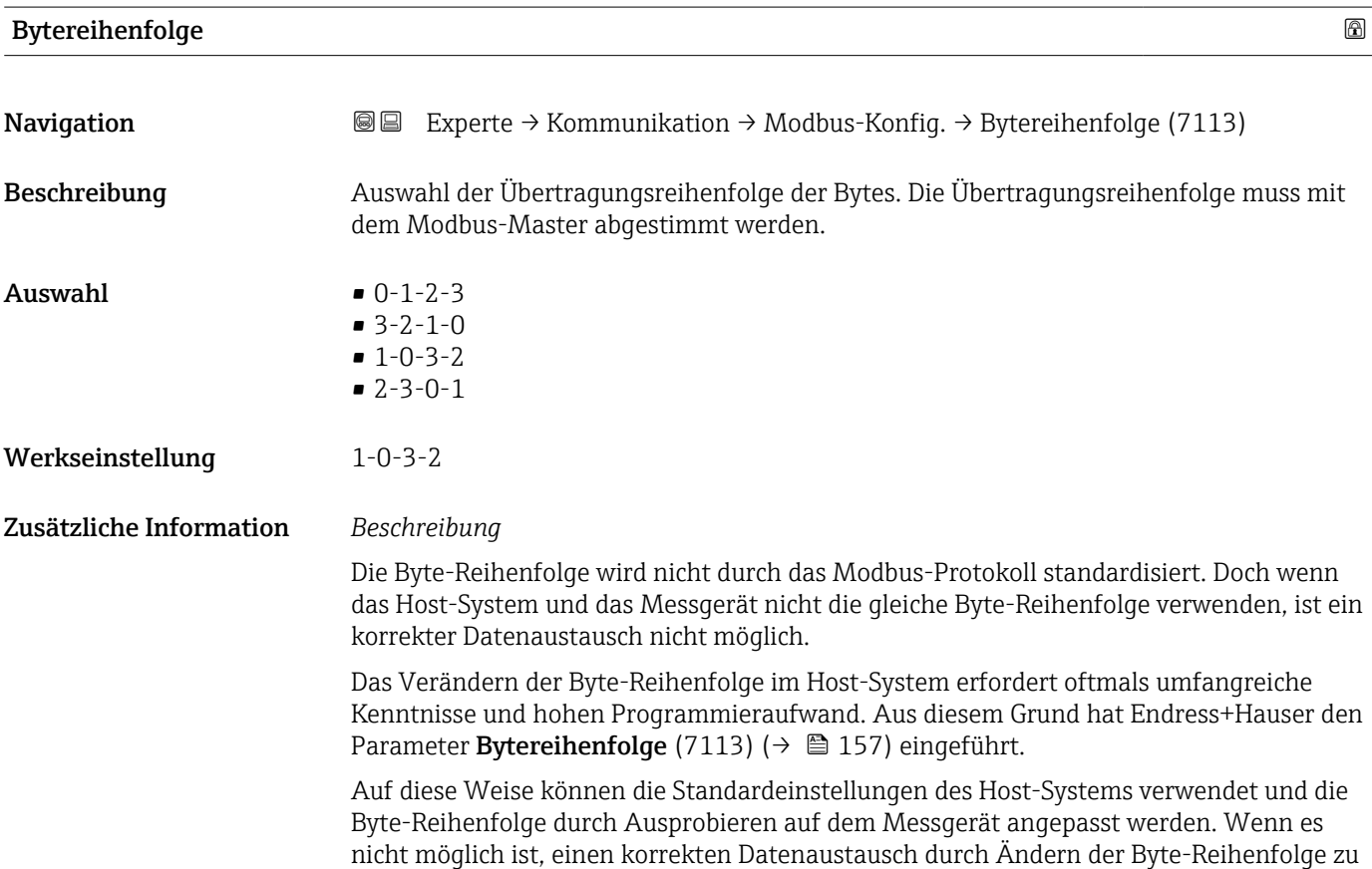

erreichen, müssen die Einstellungen der Byte-Reihenfolge des Host-Systems entsprechend angepasst werden.

#### *Byte-Übertragungsreihenfolge*

In der Modbus-Spezifikation ist die Adressierung der Bytes, d.h. die Übertragungsreihenfolge der Bytes, nicht festgelegt. Deshalb ist es wichtig, die Adressierungsweise zwischen Master und Slave bei der Inbetriebnahme abzustimmen oder anzugleichen. Dies kann im Messgerät über den Parameter Bytereihenfolge (7113) (→  $\triangleq$  157) konfiguriert werden.

Die Übertragung der Bytes erfolgt abhängig von der Auswahl im Parameter Bytereihenfolge  $(7113)$  ( $\rightarrow$   $\blacksquare$  157):

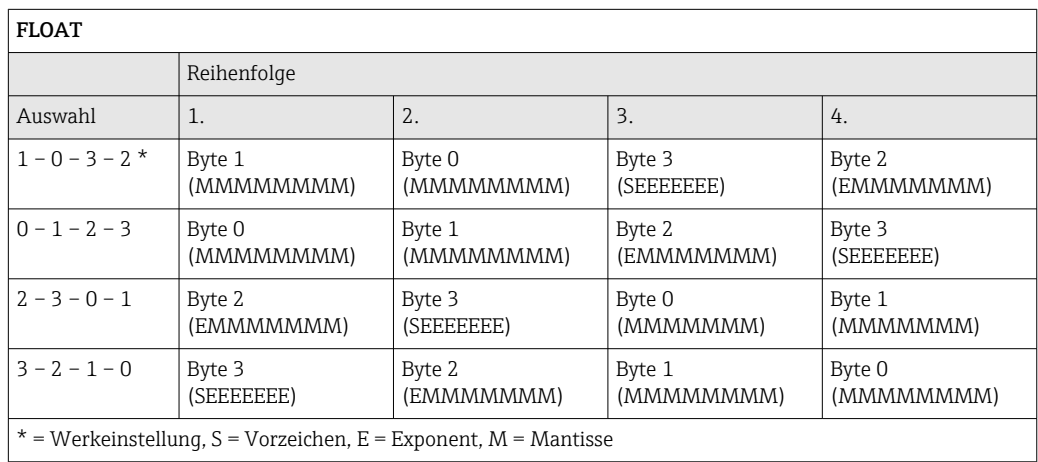

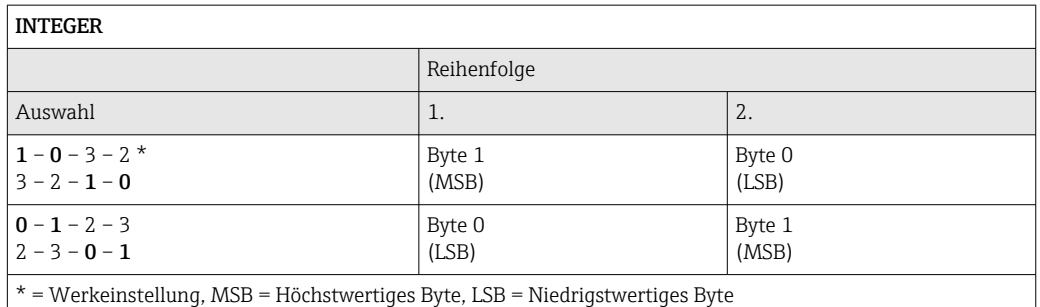

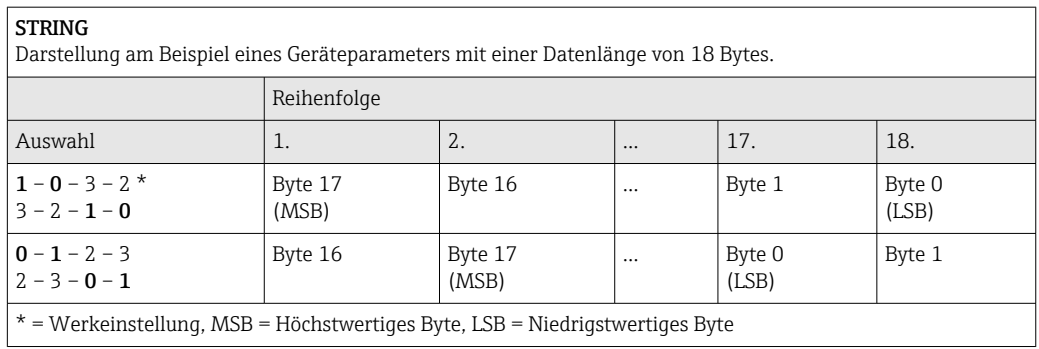

<span id="page-158-0"></span>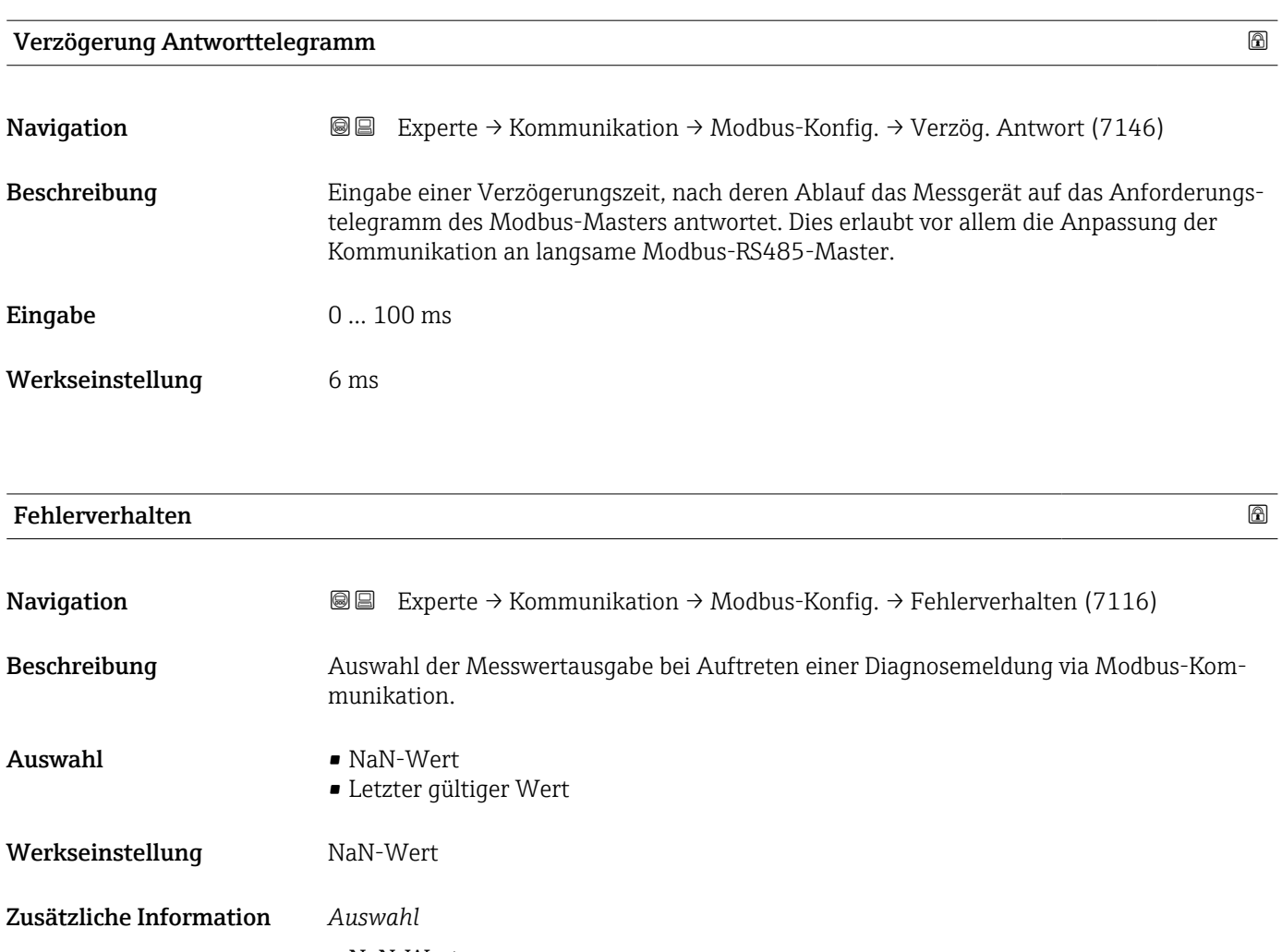

• NaN-Wert Das Gerät gibt den NaN-Wert <sup>6)</sup> aus. • Letzter gültiger Wert

Das Gerät gibt den letzten gültigen Messwert vor Auftreten der Störung aus.

 $\mathbf{r}$ Dieser Parameter wirkt sich je nach gewählter Option in Parameter **Zuordnung Diag**noseverhalten (7117) aus.

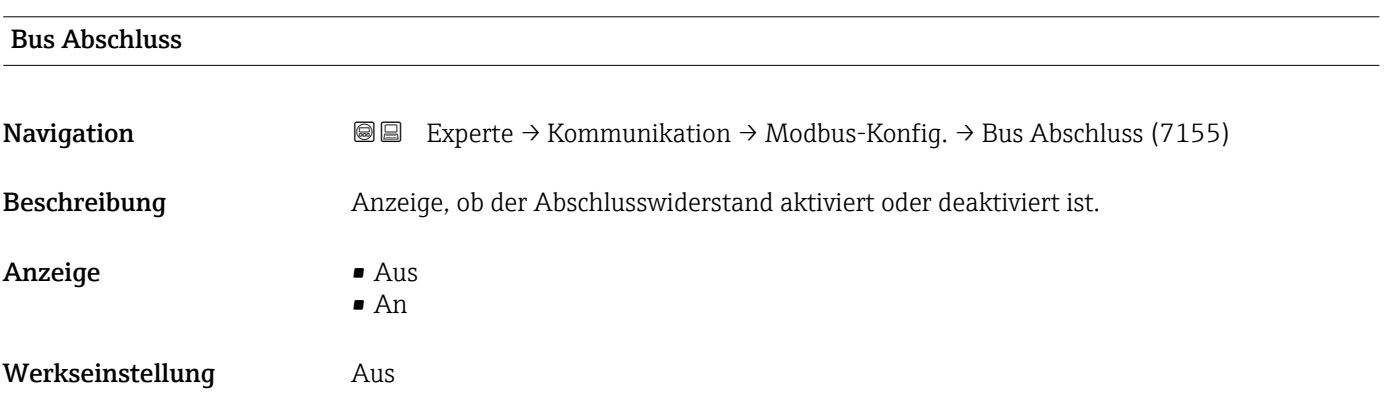

<sup>6)</sup> Not a Number

#### <span id="page-159-0"></span>Zusätzliche Information *Auswahl*

 $\blacksquare$  Aus

Der Abschlusswiderstand ist deaktiviert.

 $\blacksquare$  An

Der Abschlusswiderstand ist aktiviert.

Detaillierte Angaben zur Aktivierung des Abschlusswiderstands: Betriebsanleitung zum Gerät, Kapitel "Abschlusswiderstand aktivieren"

#### Feldbus-Schreibzugriff

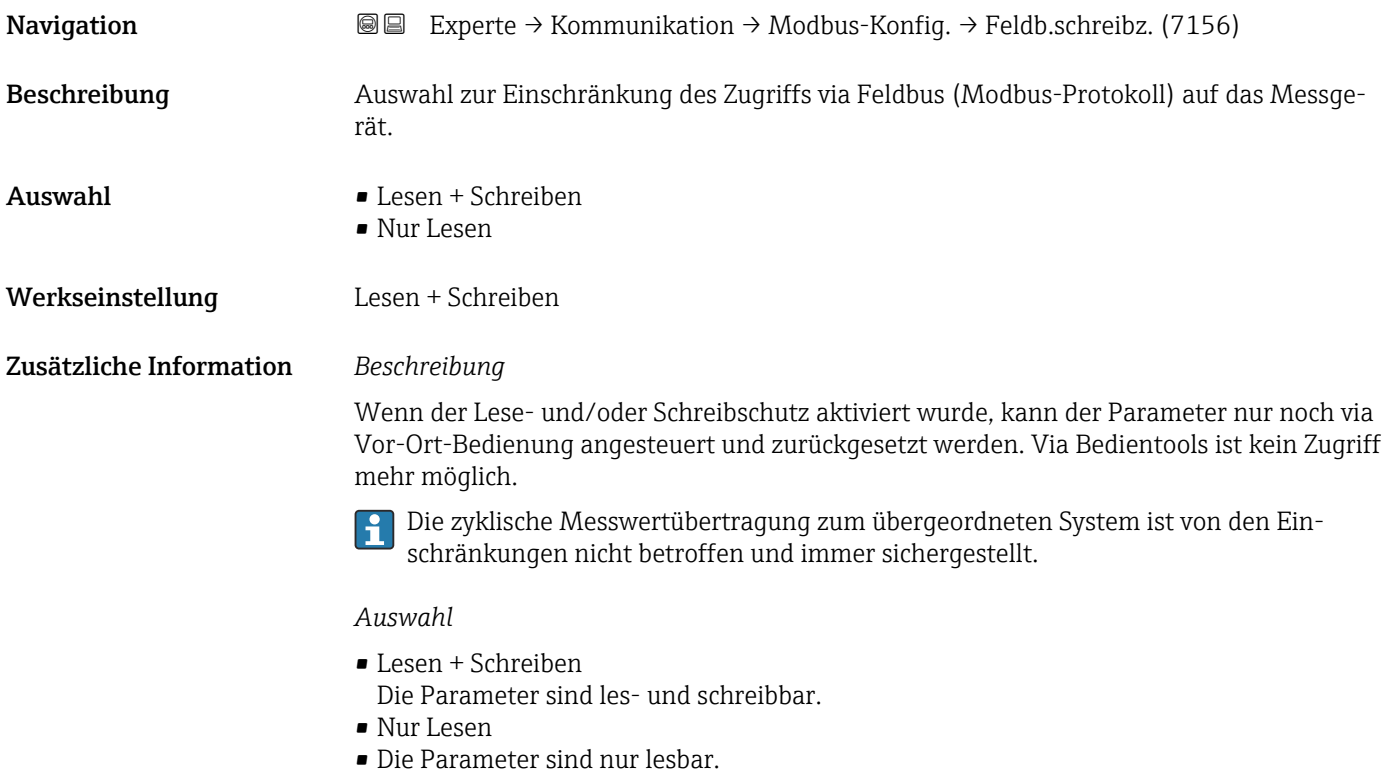

# 3.6.2 Untermenü "Modbus-Information"

```
Navigation 
■■ Experte → Kommunikation → Modbus-Info
```
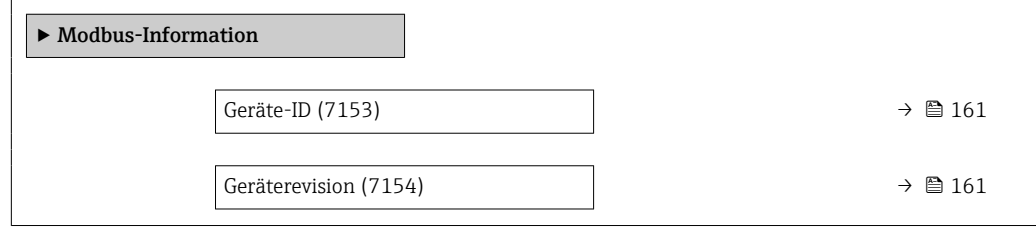

<span id="page-160-0"></span>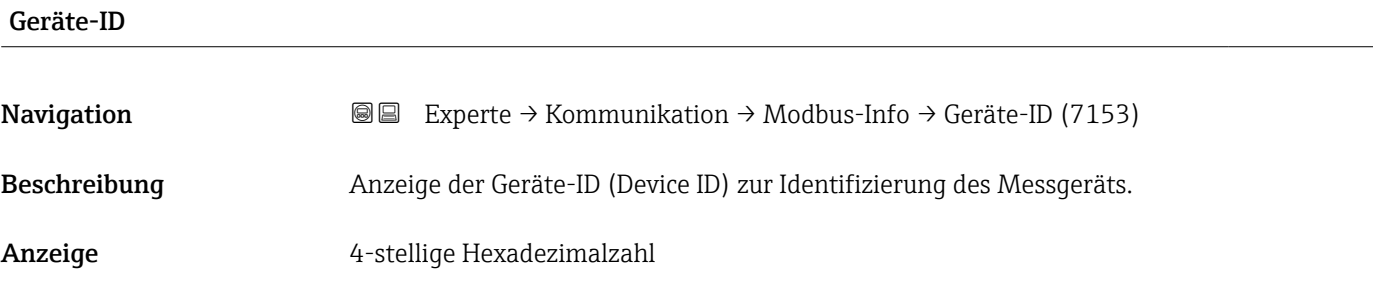

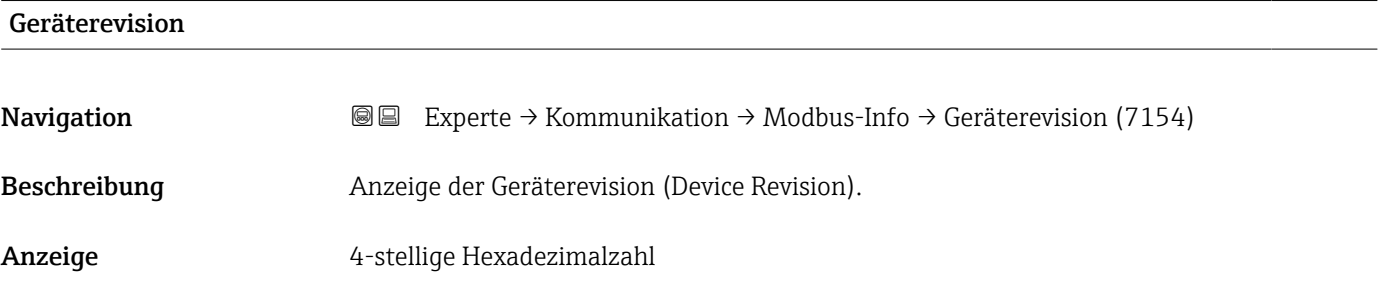

# 3.6.3 Untermenü "Modbus-Data-Map"

*Navigation* Experte → Kommunikation → Modbus-Data-Map

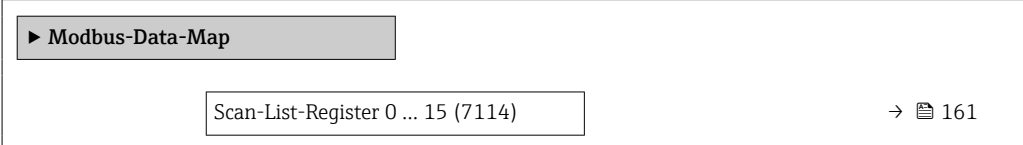

#### Scan-List-Register 0 … 15

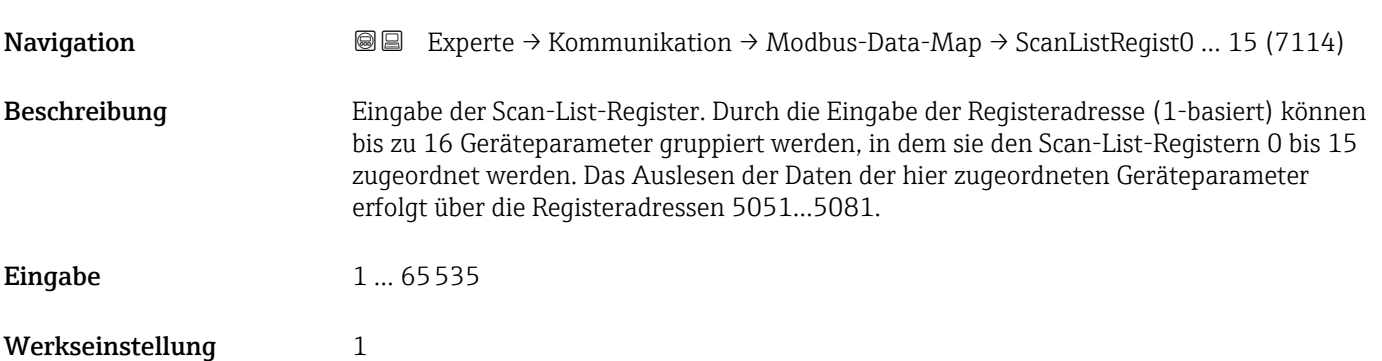

### <span id="page-161-0"></span>3.6.4 Untermenü "Webserver"

*Navigation* 
■■ Experte → Kommunikation → Webserver

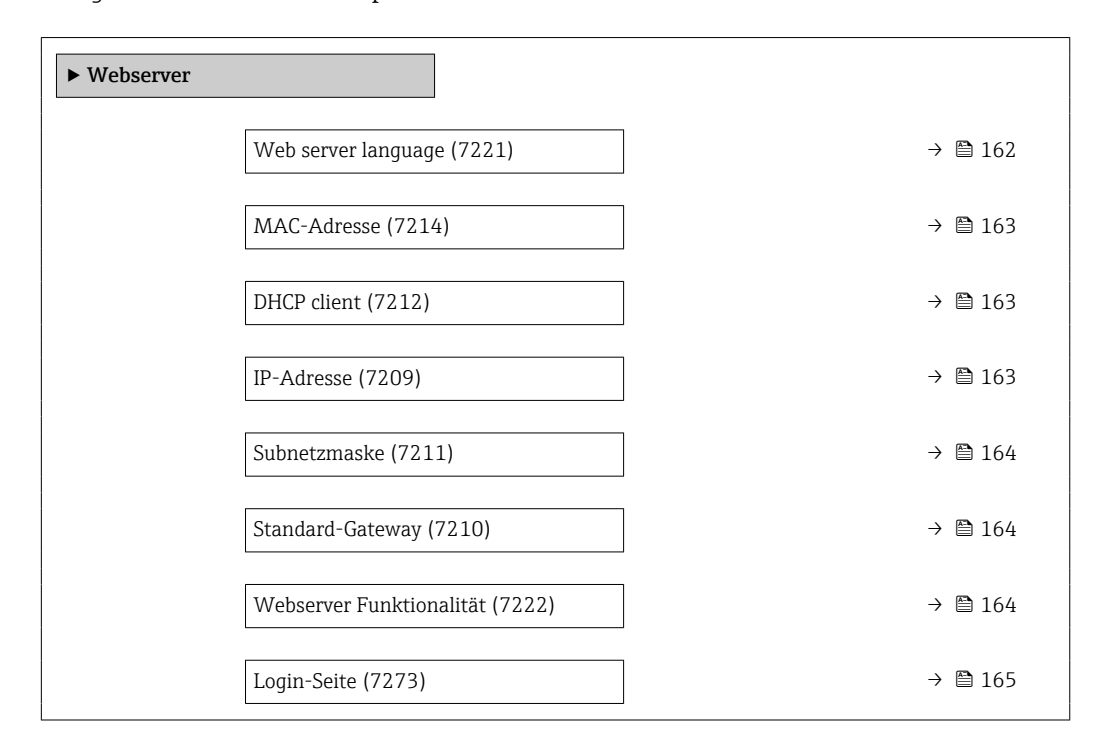

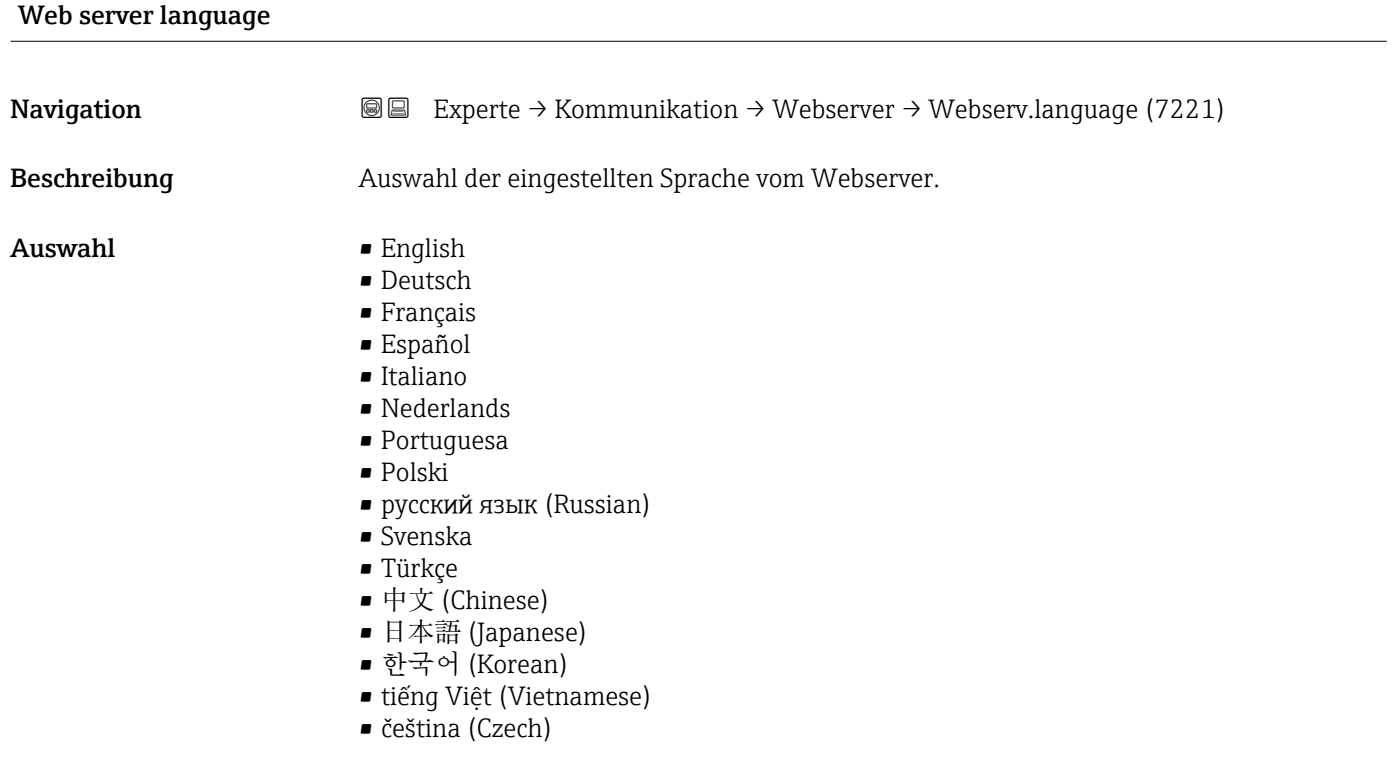

#### Werkseinstellung English

<span id="page-162-0"></span>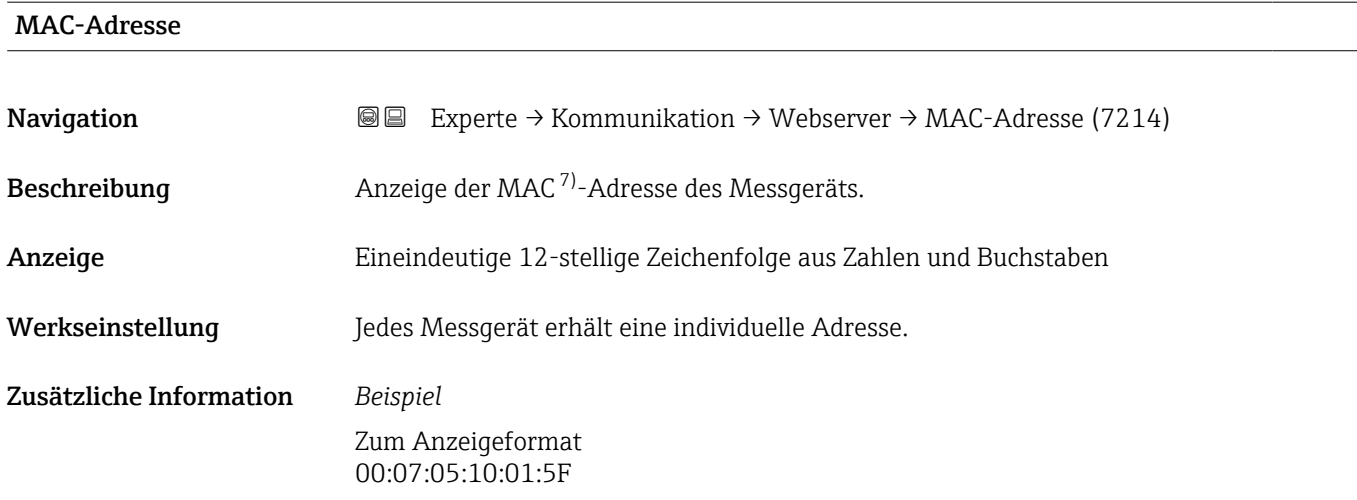

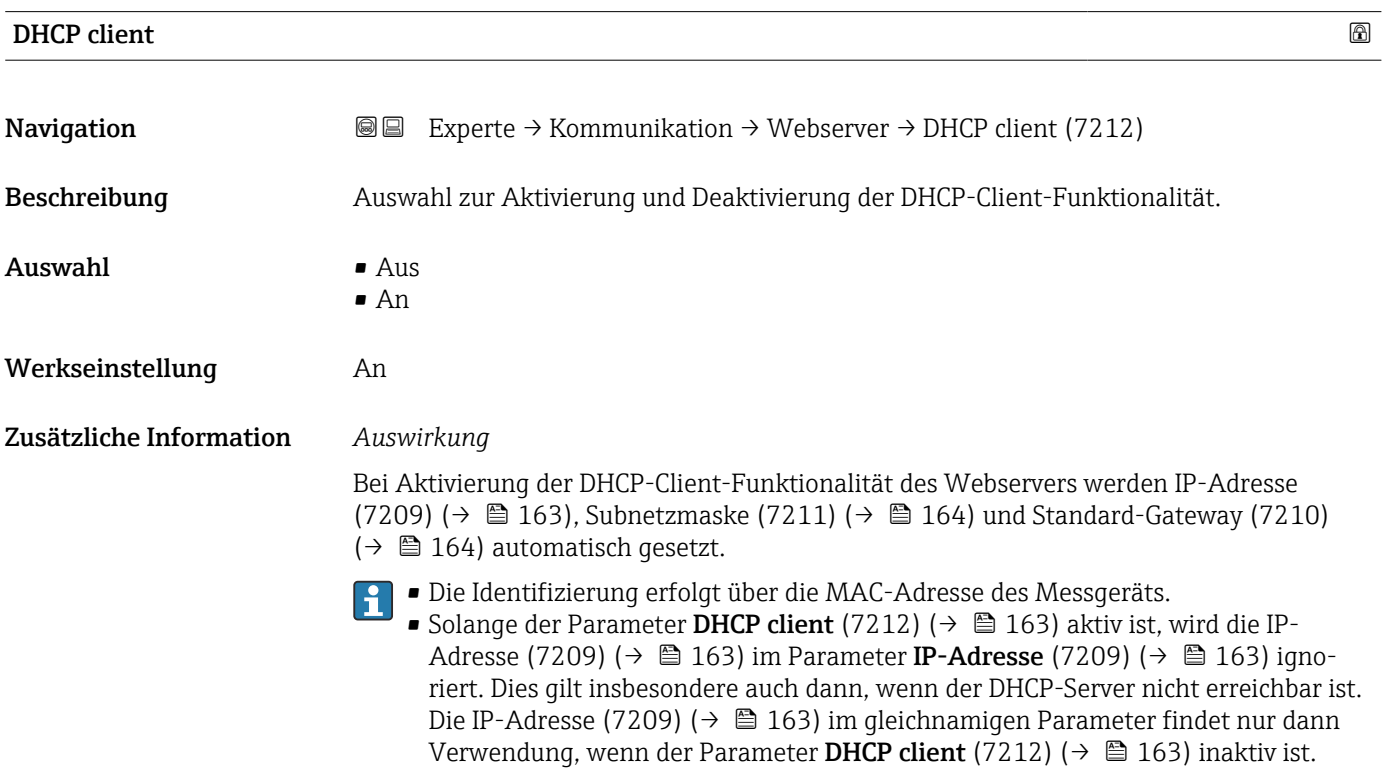

| <b>IP-Adresse</b> |                                                                                                    | A |
|-------------------|----------------------------------------------------------------------------------------------------|---|
| Navigation        | Experte $\rightarrow$ Kommunikation $\rightarrow$ Webserver $\rightarrow$ IP-Adresse (7209)<br>88 B |   |
| Beschreibung      | Anzeige oder Eingabe der IP-Adresse (7209) des im Messgerät integrierten Webservers.                |   |
| Eingabe           | 4 Oktett: 0  255 (im jeweiligen Oktett)                                                             |   |
| Werkseinstellung  | 192.168.1.212                                                                                       |   |

<sup>7)</sup> Media-Access-Control

# <span id="page-163-0"></span>Subnetzmaske Navigation **EXPERICE → Kommunikation → Webserver → Subnetzmaske (7211)**

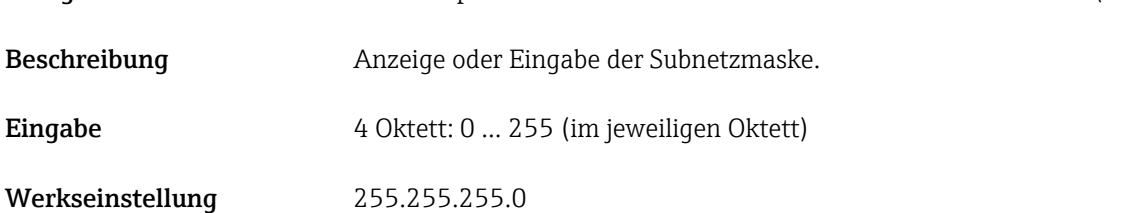

#### Standard-Gateway

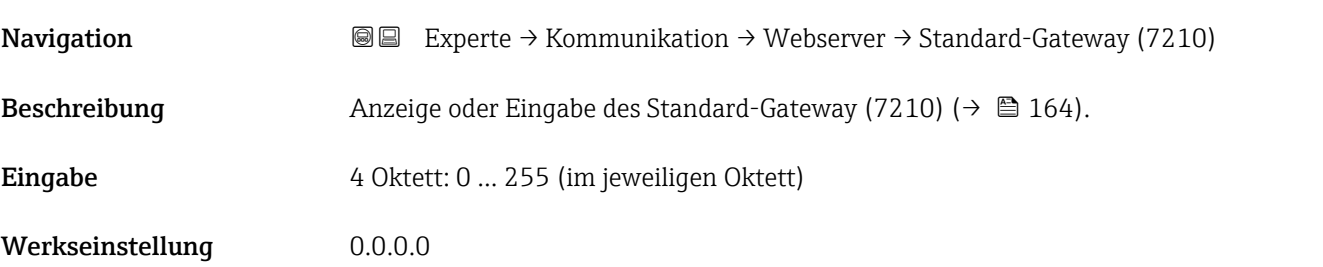

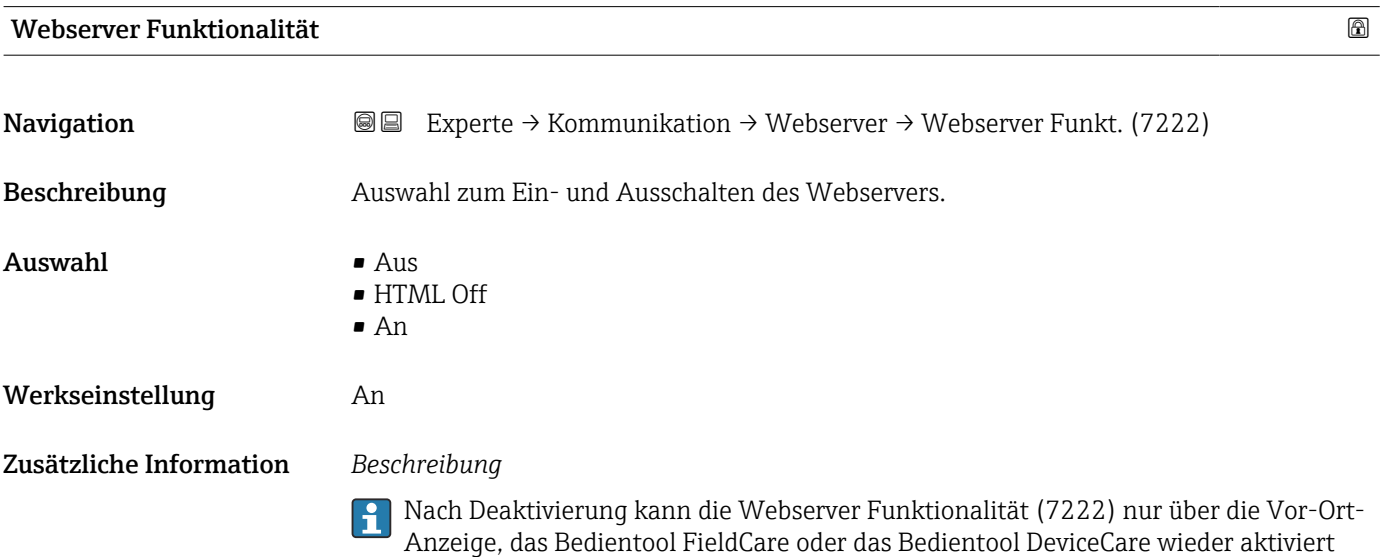

*Auswahl*

werden.

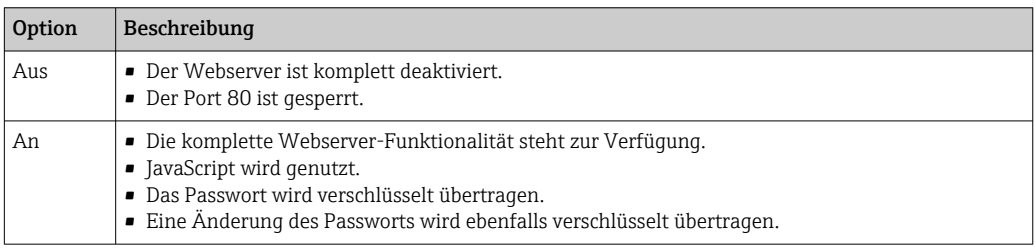

<span id="page-164-0"></span>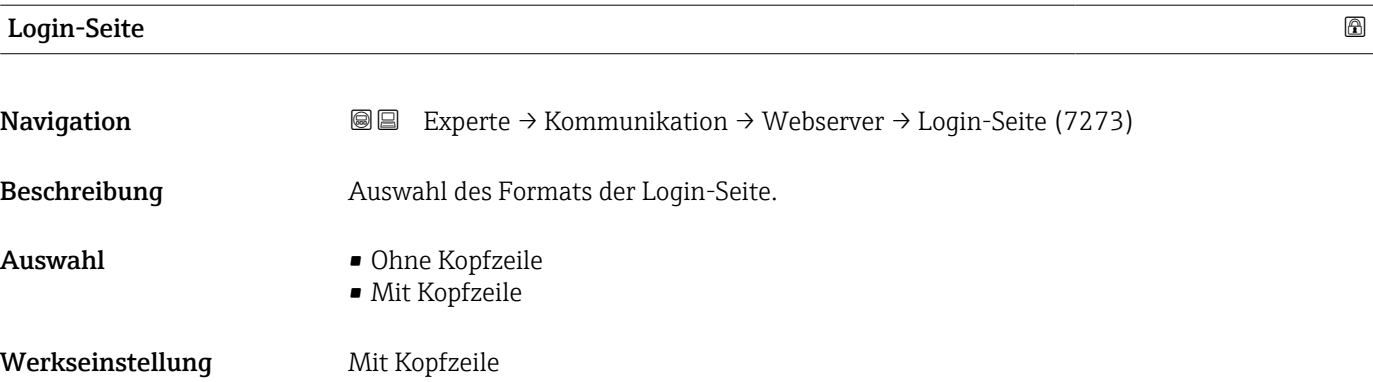

# 3.6.5 Assistent "WLAN-Einstellungen"

*Navigation* 
■■ Experte → Kommunikation → WLAN-Einstell.

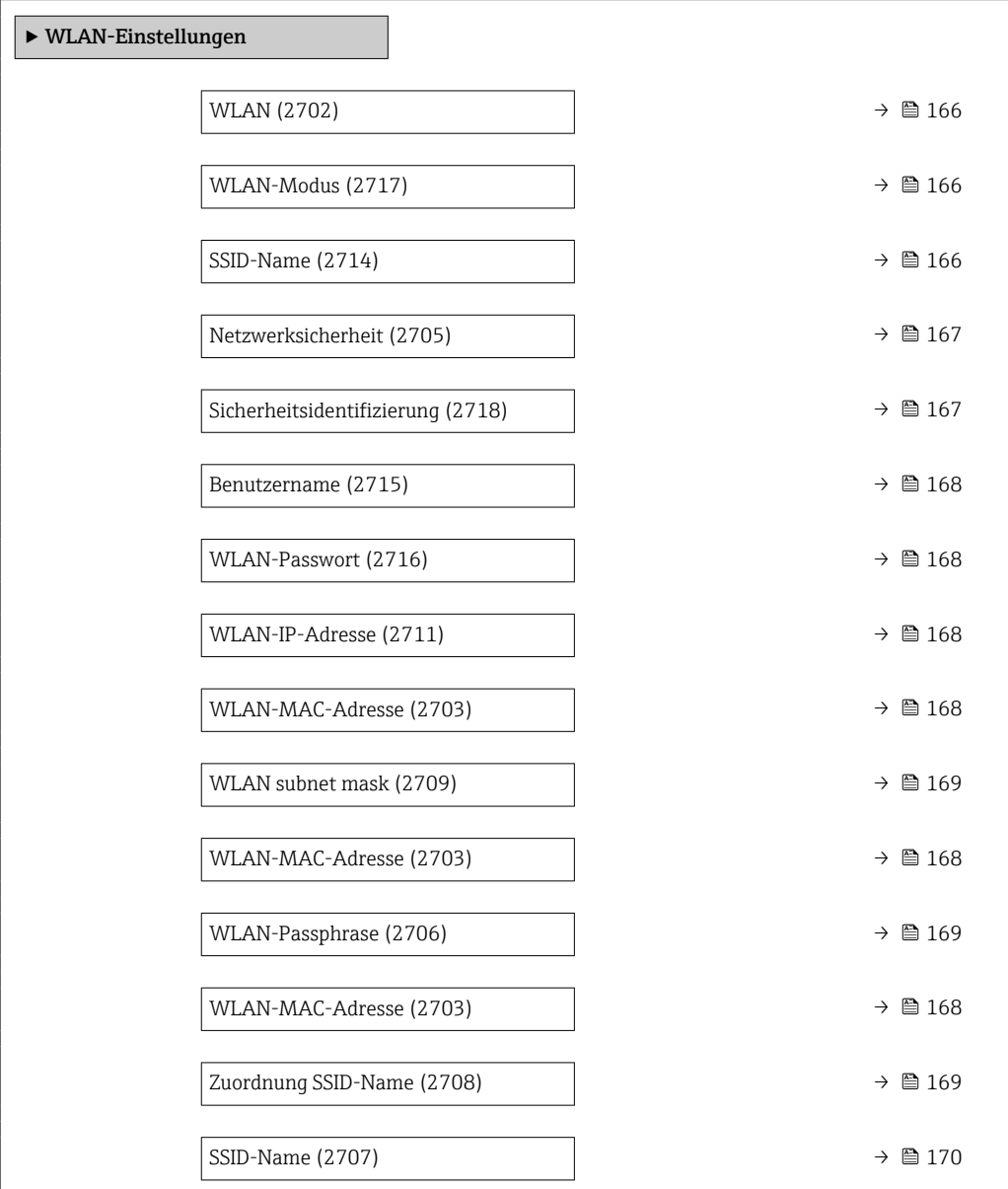

<span id="page-165-0"></span>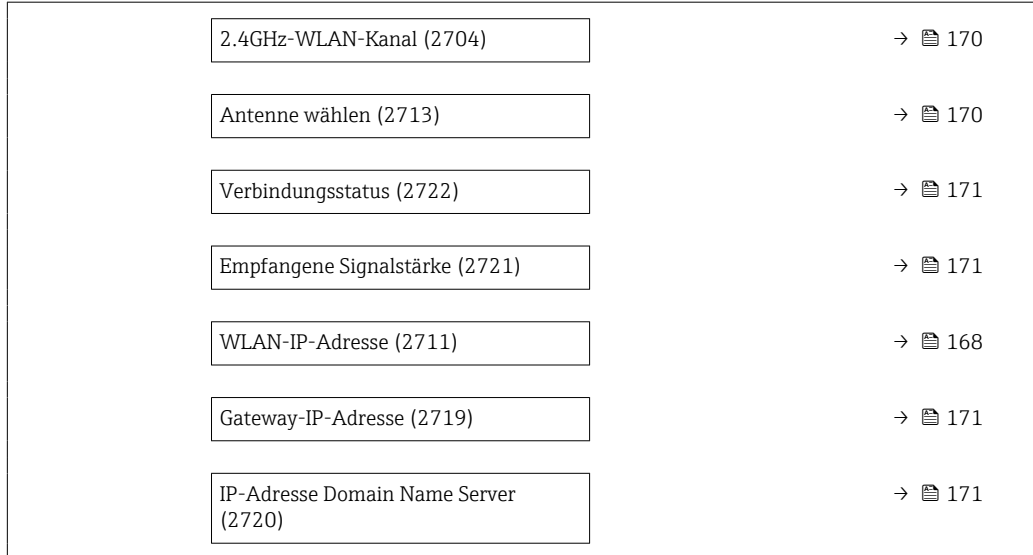

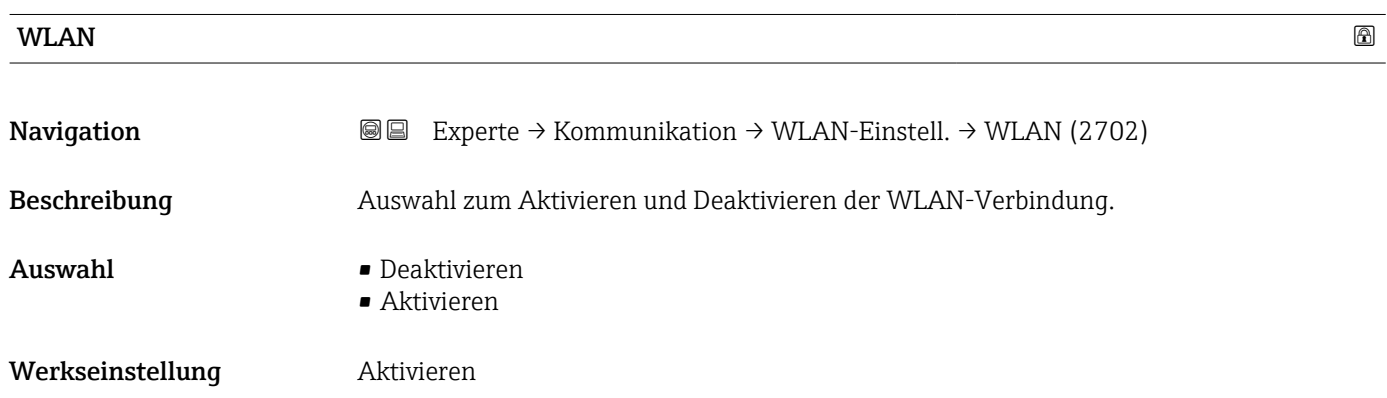

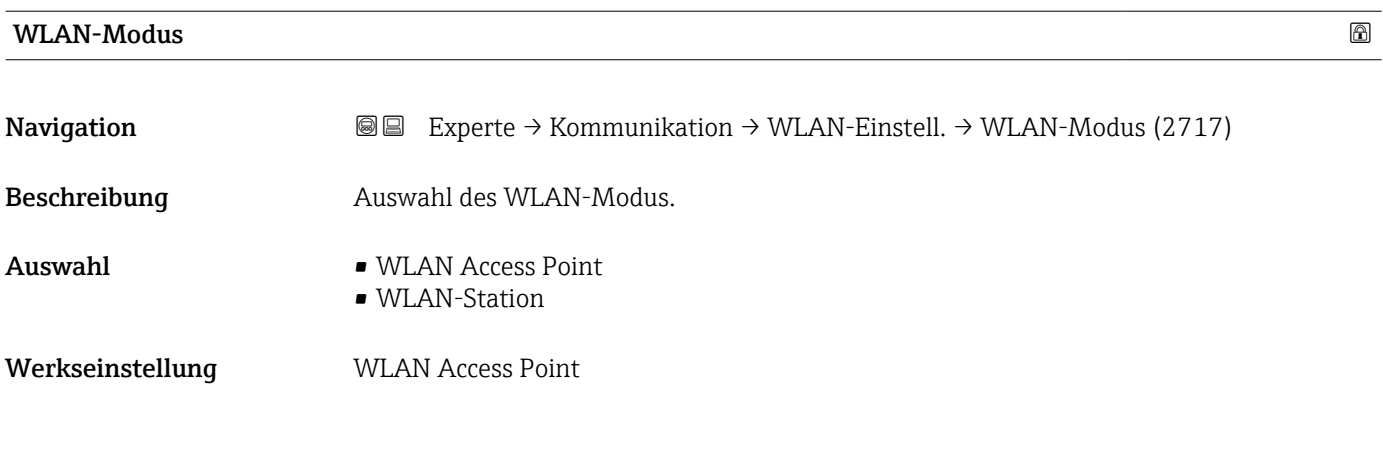

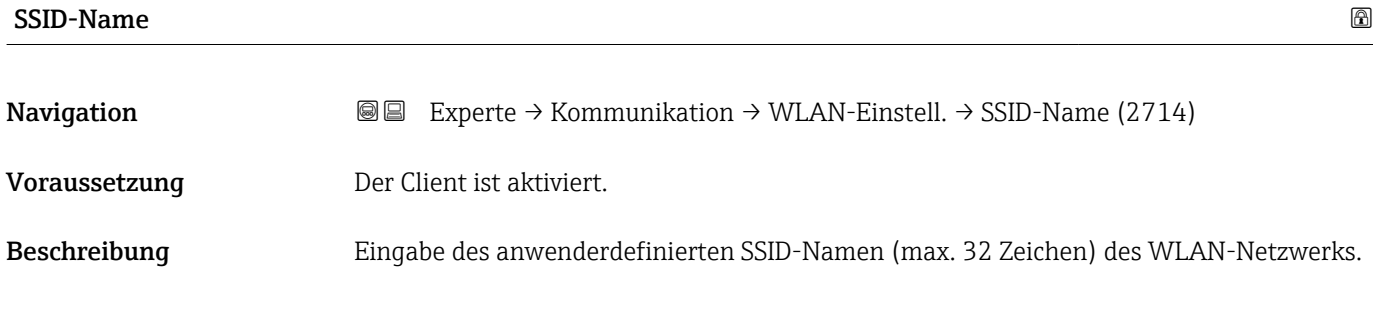

# <span id="page-166-0"></span>Eingabe – Werkseinstellung –

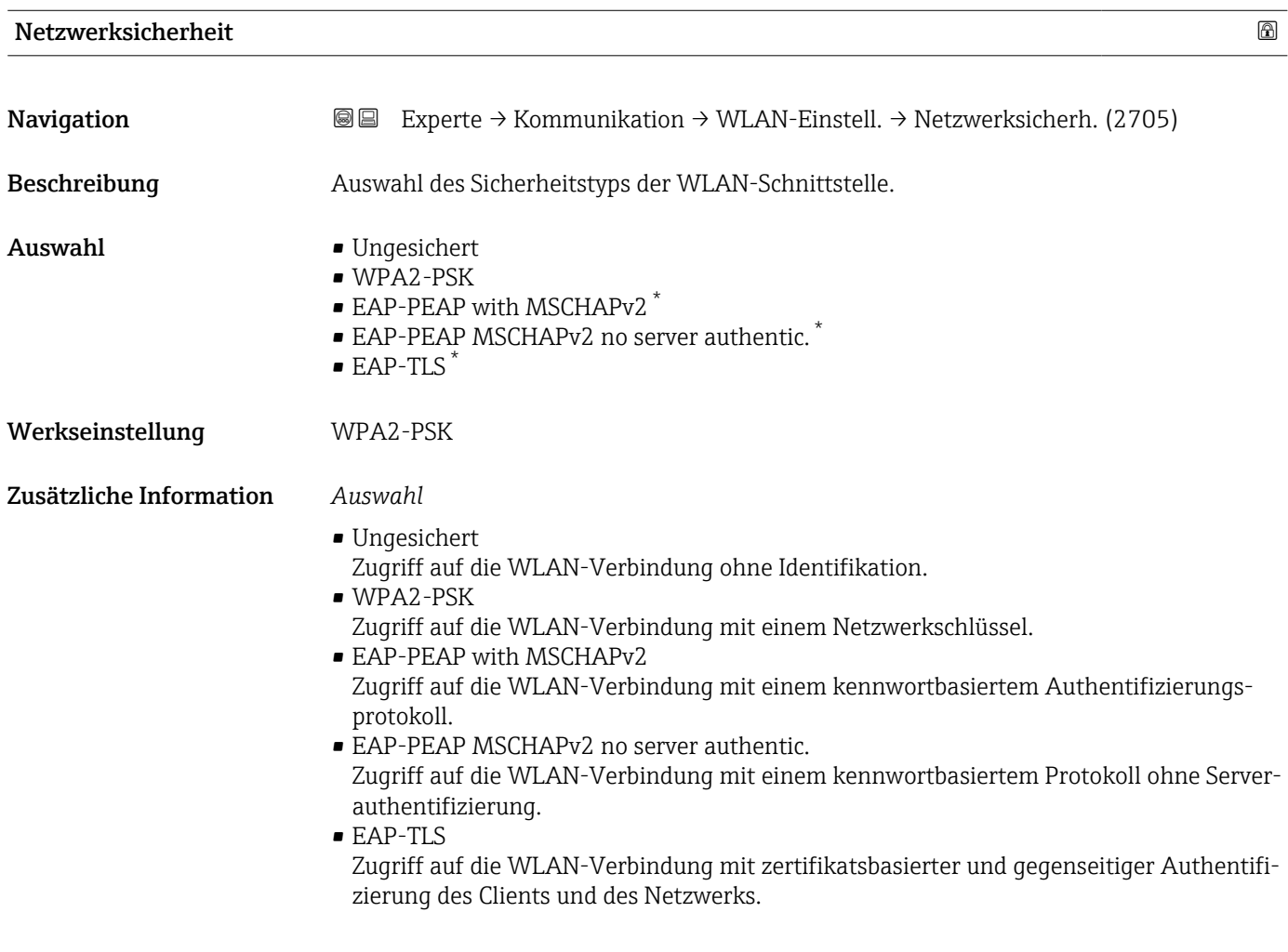

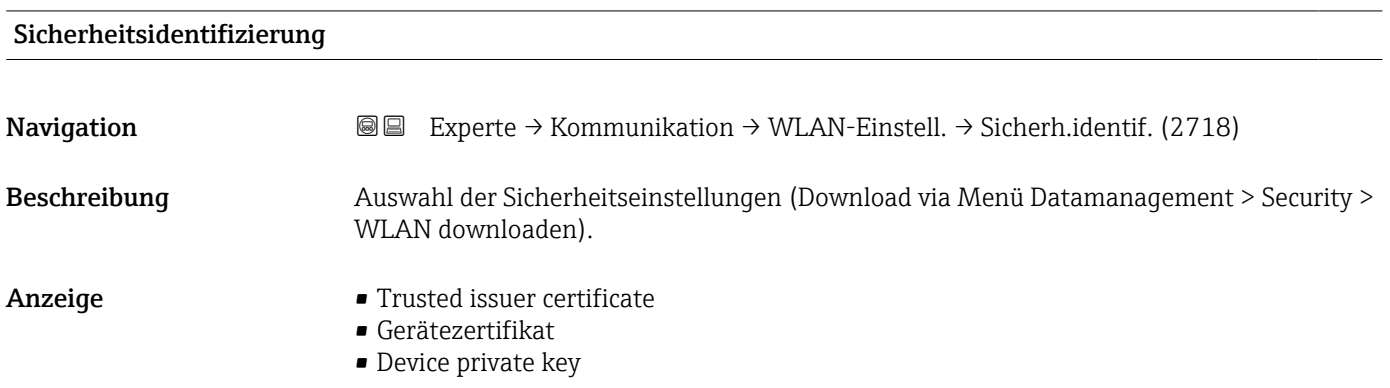

<sup>\*</sup> Sichtbar in Abhängigkeit von Bestelloptionen oder Geräteeinstellungen

<span id="page-167-0"></span>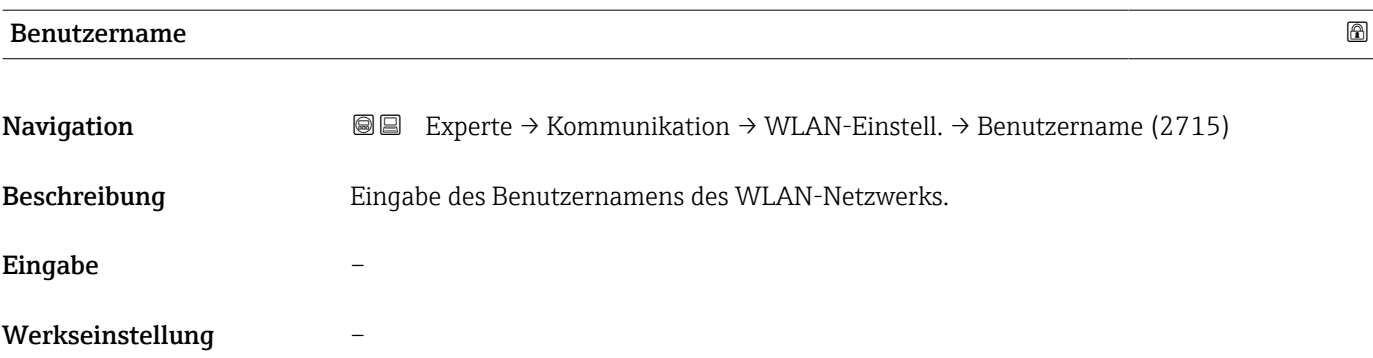

# WLAN-Passwort

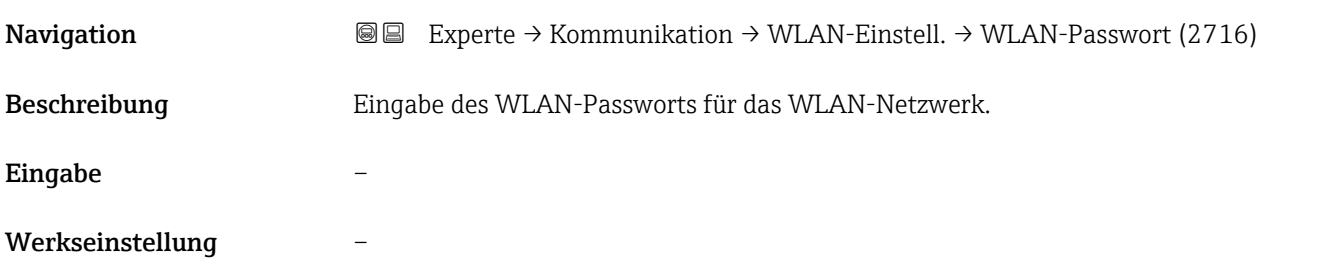

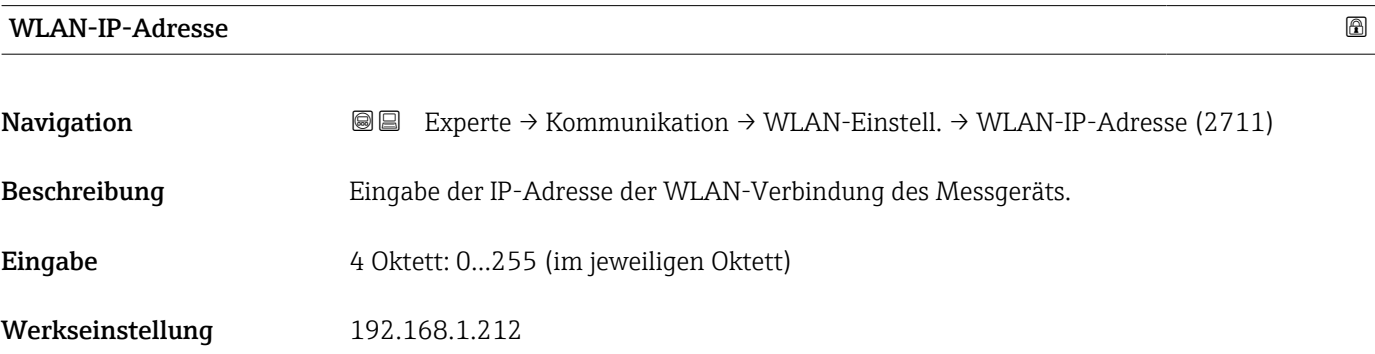

#### WLAN-MAC-Adresse

| Navigation              | Experte → Kommunikation → WLAN-Einstell. → WLAN-MAC-Adresse (2703)<br>88 |
|-------------------------|--------------------------------------------------------------------------|
| Beschreibung            | Anzeige der MAC <sup>8)</sup> -Adresse des Messgeräts.                   |
| Anzeige                 | Eineindeutige 12-stellige Zeichenfolge aus Zahlen und Buchstaben         |
| Werkseinstellung        | Jedes Messgerät erhält eine individuelle Adresse.                        |
| Zusätzliche Information | Beispiel<br>Zum Anzeigeformat                                            |

<sup>8)</sup> Media-Access-Control

#### 00:07:05:10:01:5F

#### <span id="page-168-0"></span>WLAN subnet mask

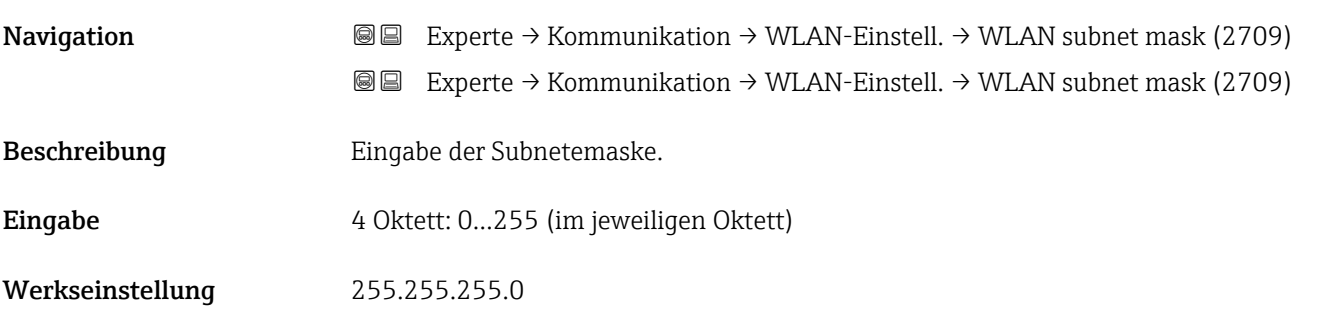

### WLAN-Passphrase

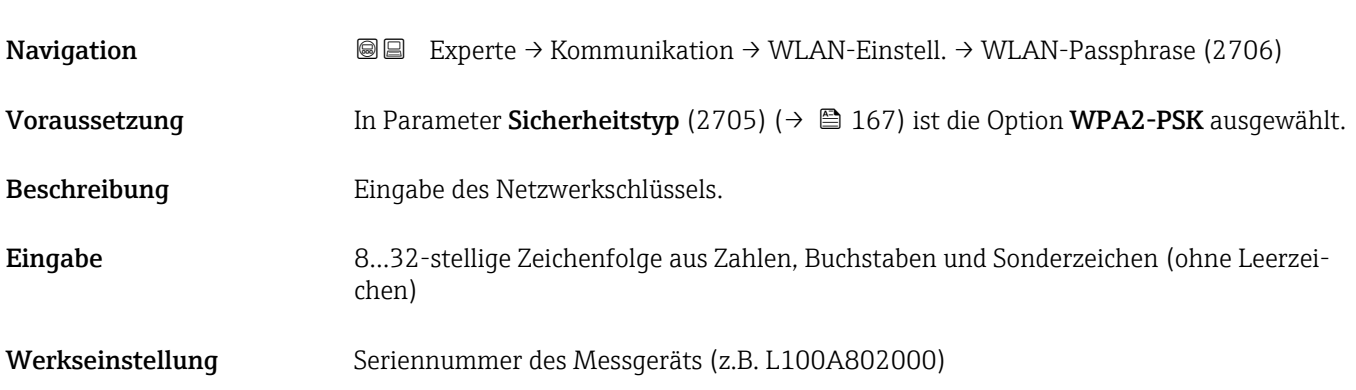

### Zuordnung SSID-Name

| Navigation              | Experte $\rightarrow$ Kommunikation $\rightarrow$ WLAN-Einstell. $\rightarrow$ Zuord. SSID-Name (2708)<br>88                                                                                           |
|-------------------------|----------------------------------------------------------------------------------------------------|
| Beschreibung            | Auswahl, welcher Name für SSID <sup>9)</sup> verwendet wird.                                                                                                    |
| Auswahl                 | $\blacksquare$ Messstellenkennzeichnung<br>• Anwenderdefiniert                                                                                                    |
| Werkseinstellung        | Anwenderdefiniert                                                                                                    |
| Zusätzliche Information | Auswahl<br>$\blacksquare$ Messstellenkennzeichnung<br>Die Messstellenbezeichnung wird als SSID verwendet.<br>$\blacksquare$ Anwenderdefiniert<br>Ein anwenderdefinierter Name wird als SSID verwendet. |

<sup>9)</sup> Service Set Identifier

<span id="page-169-0"></span>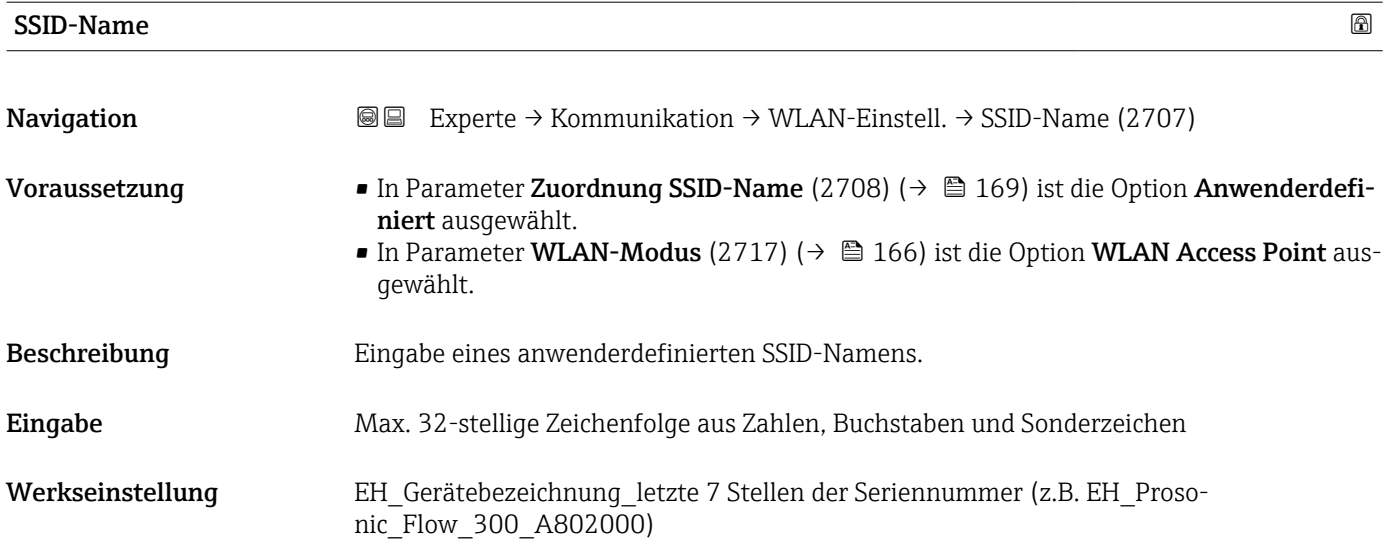

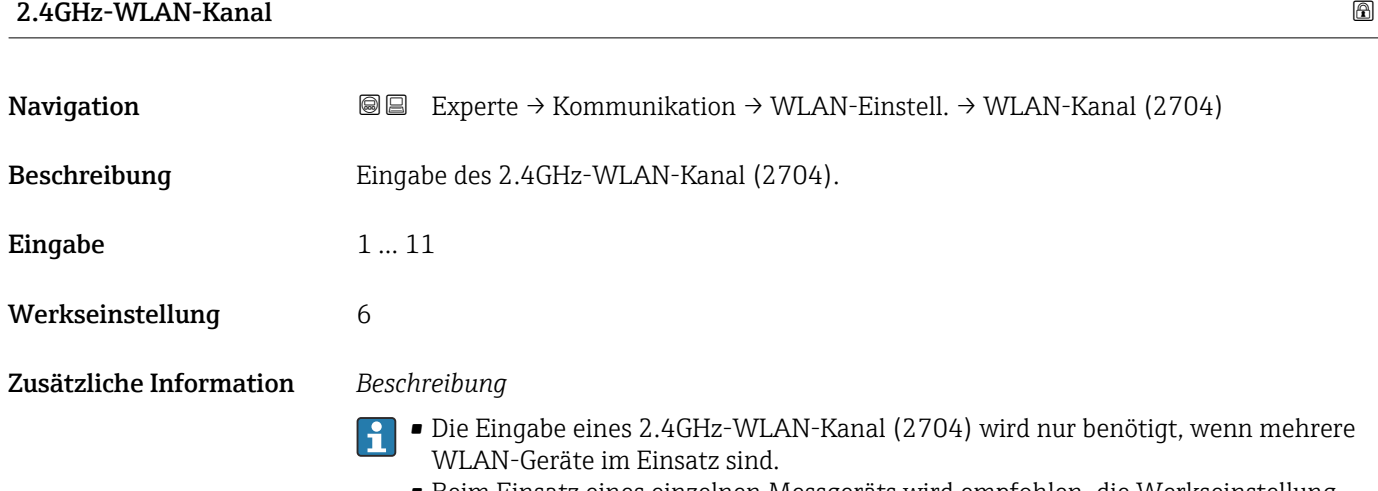

• Beim Einsatz eines einzelnen Messgeräts wird empfohlen, die Werkseinstellung beizubehalten.

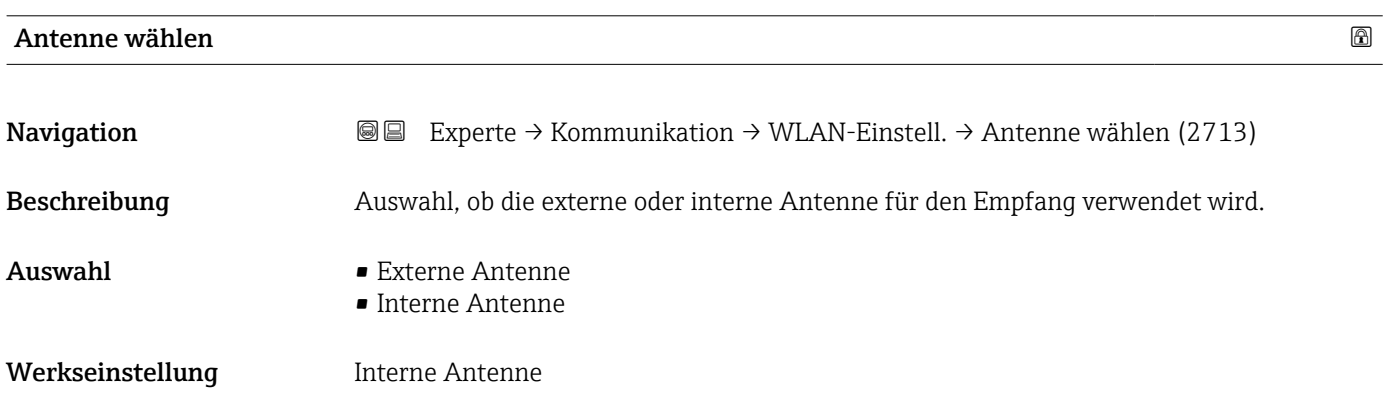

<span id="page-170-0"></span>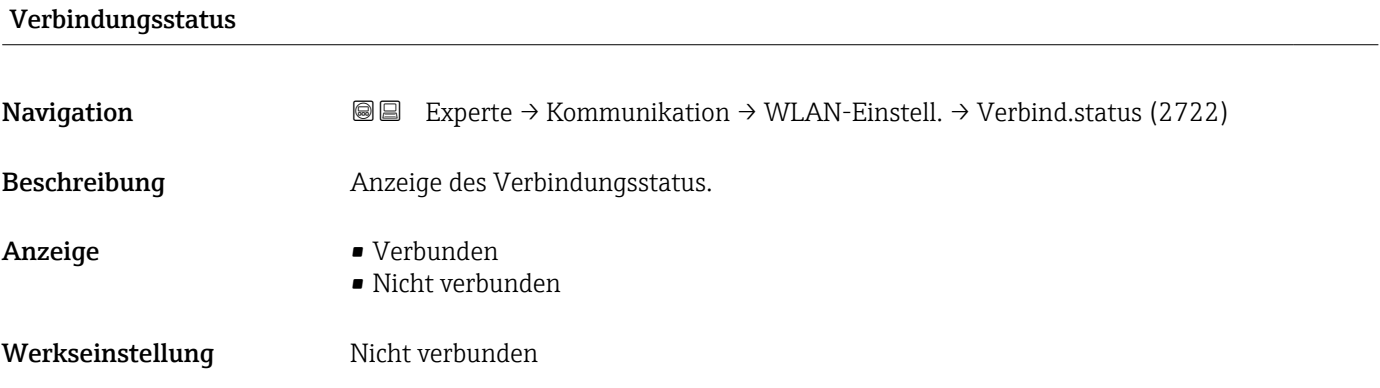

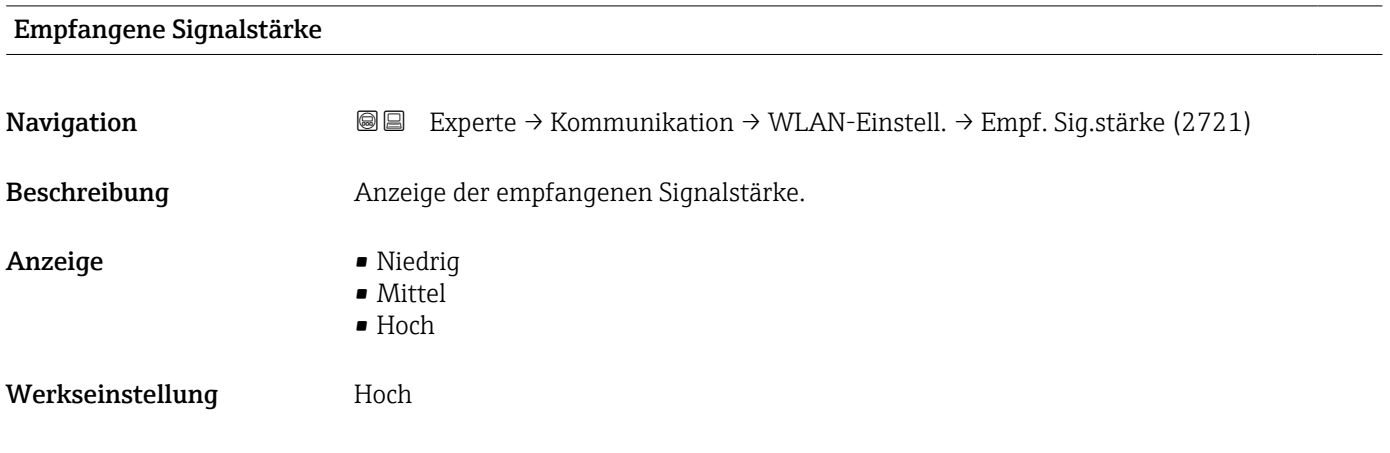

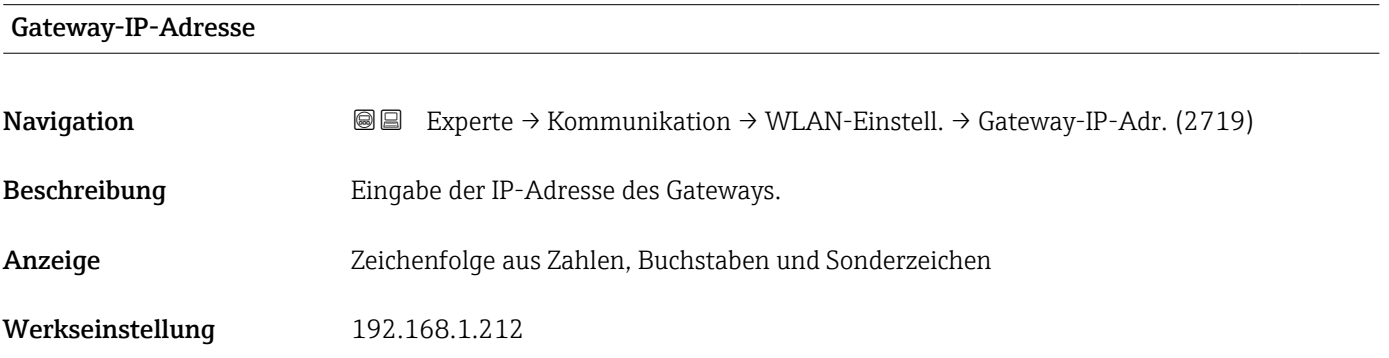

#### IP-Adresse Domain Name Server

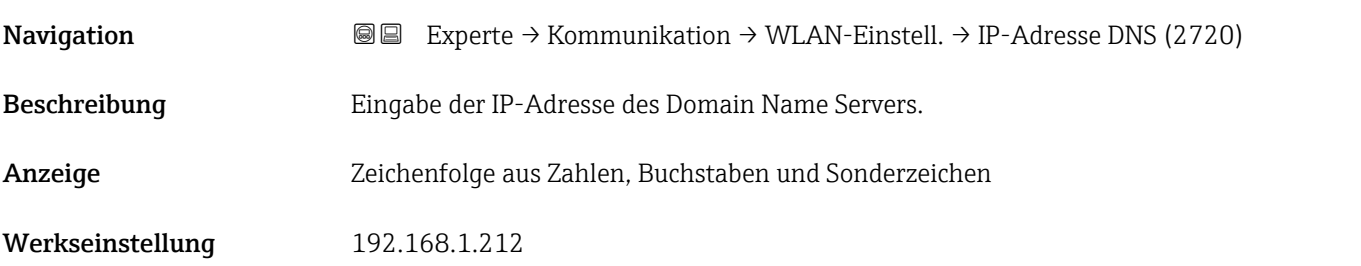

# <span id="page-171-0"></span>3.7 Untermenü "Applikation"

*Navigation* 
■■ Experte → Applikation

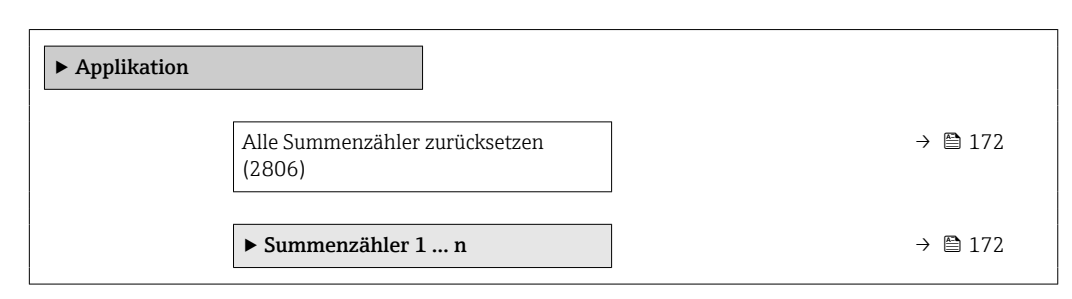

#### Alle Summenzähler zurücksetzen

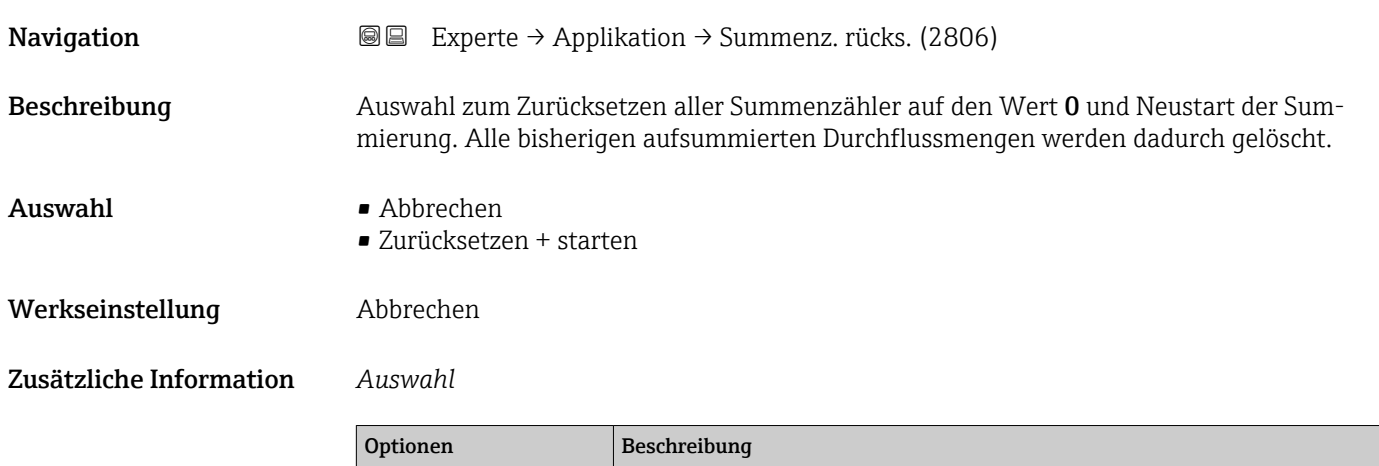

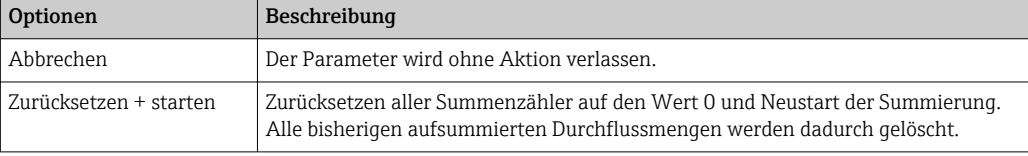

# 3.7.1 Untermenü "Summenzähler 1 … n"

*Navigation* Experte → Applikation → Summenzähler 1 … n

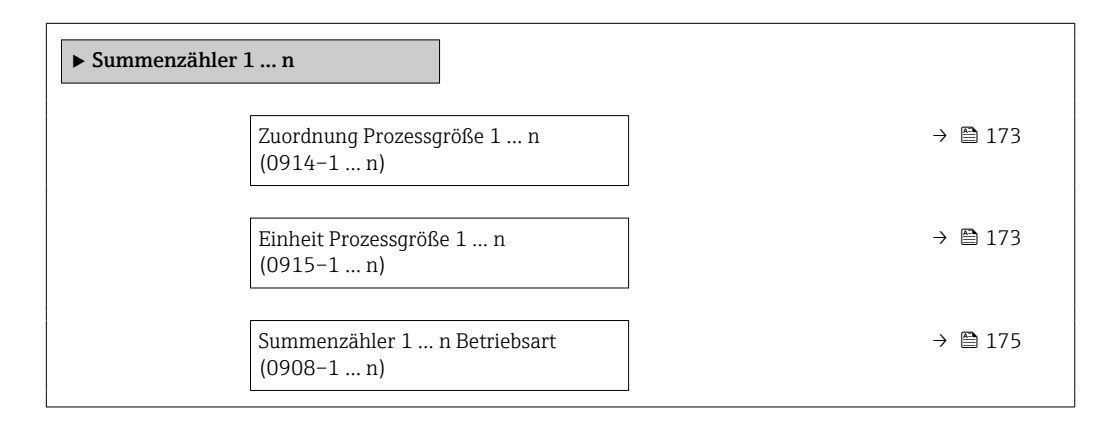

 $\overline{a}$ 

<span id="page-172-0"></span>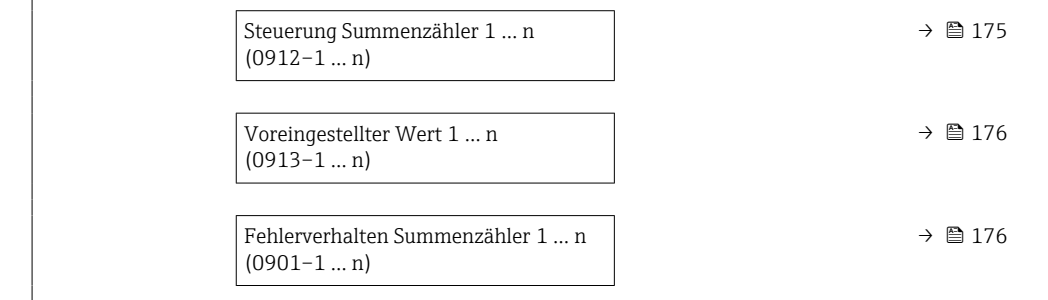

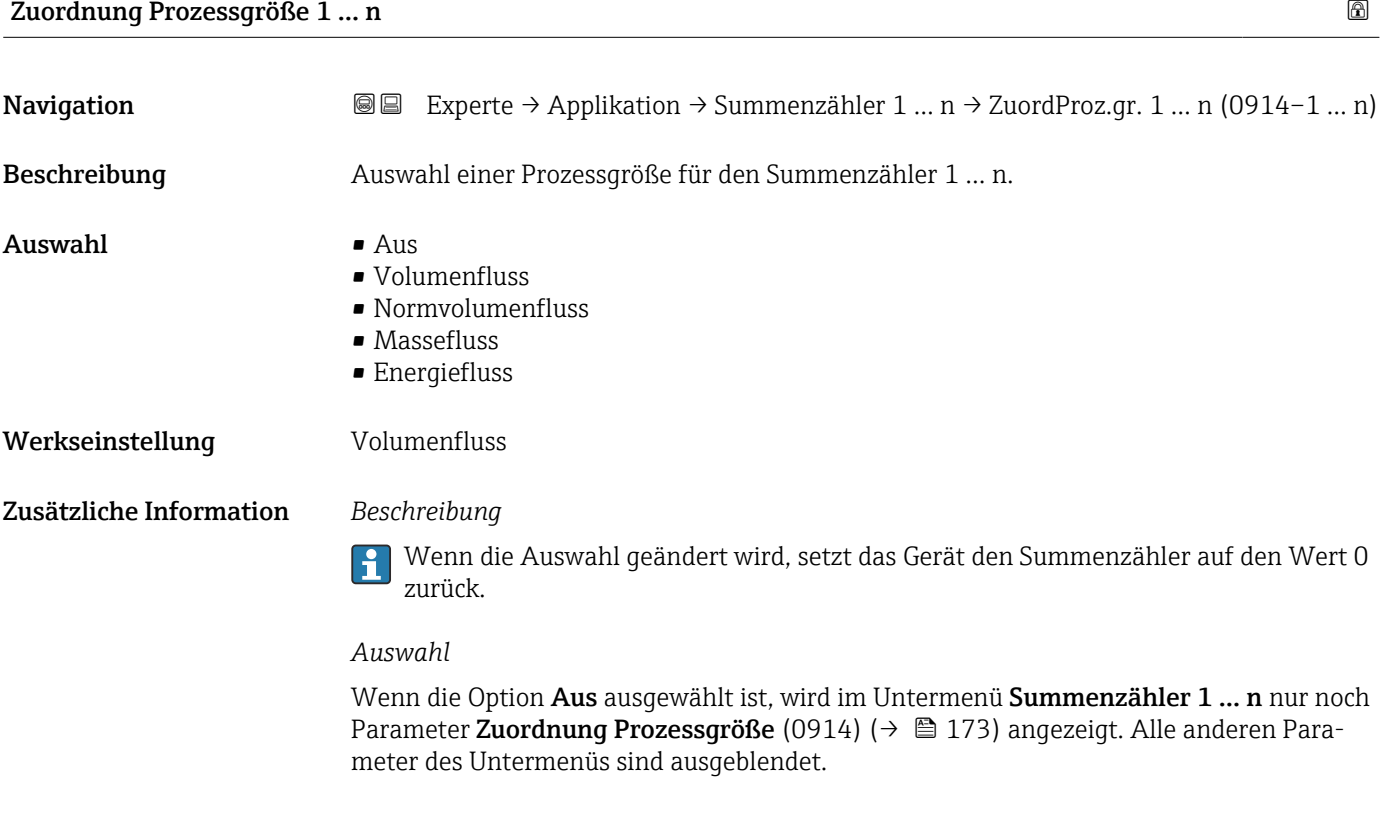

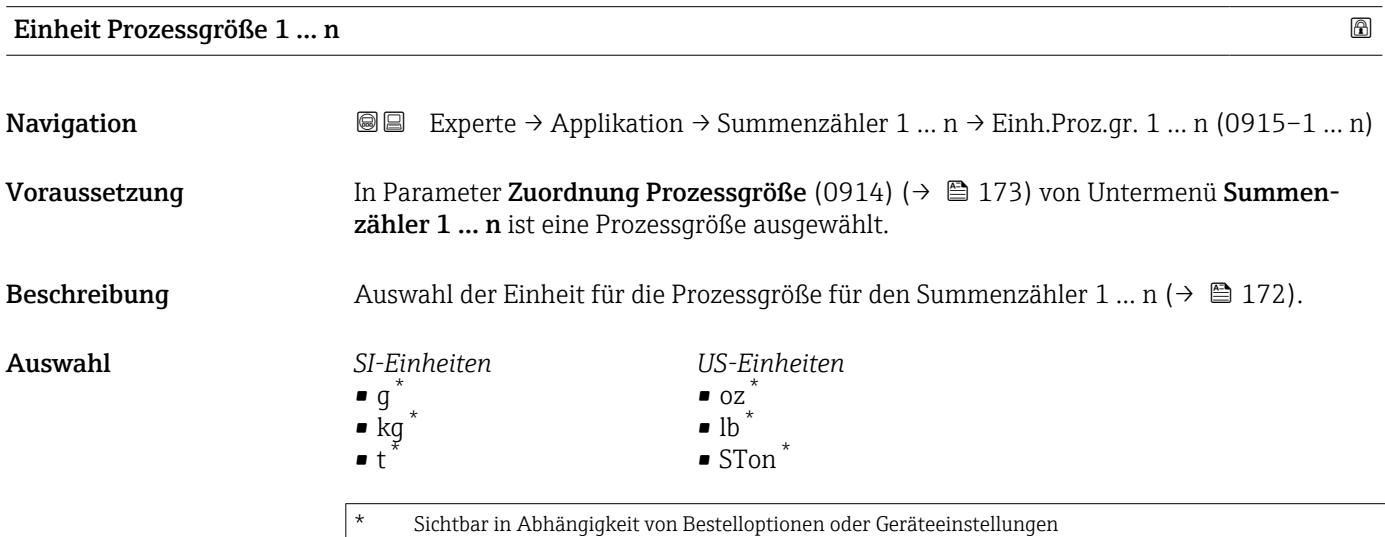

oder

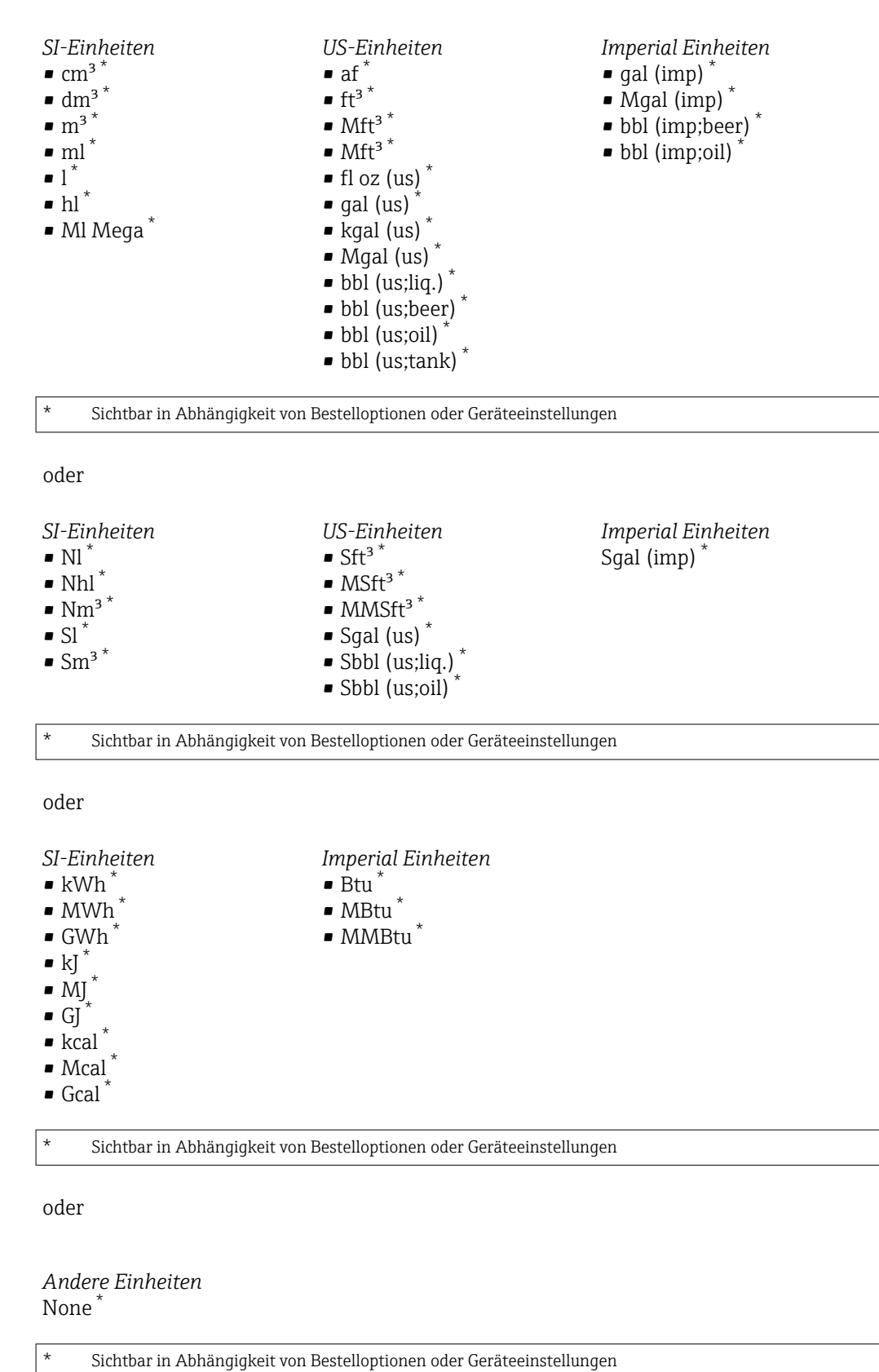

Werkseinstellung Abhängig vom Land:

 $m<sup>3</sup>$ 

 $\mathbf{r}$  ft<sup>3</sup>

#### <span id="page-174-0"></span>Zusätzliche Information *Beschreibung*

Die Einheit wird bei jedem Summenzähler separat ausgewählt. Sie ist unabhängig von der getroffenen Auswahl im Untermenü Systemeinheiten ( $\rightarrow \blacksquare$  63).

#### *Auswahl*

Die Auswahl ist abhängig von der in Parameter Zuordnung Prozessgröße (0914) [\(→ 173\)](#page-172-0) ausgewählten Prozessgröße.

#### Summenzähler 1 … n Betriebsart

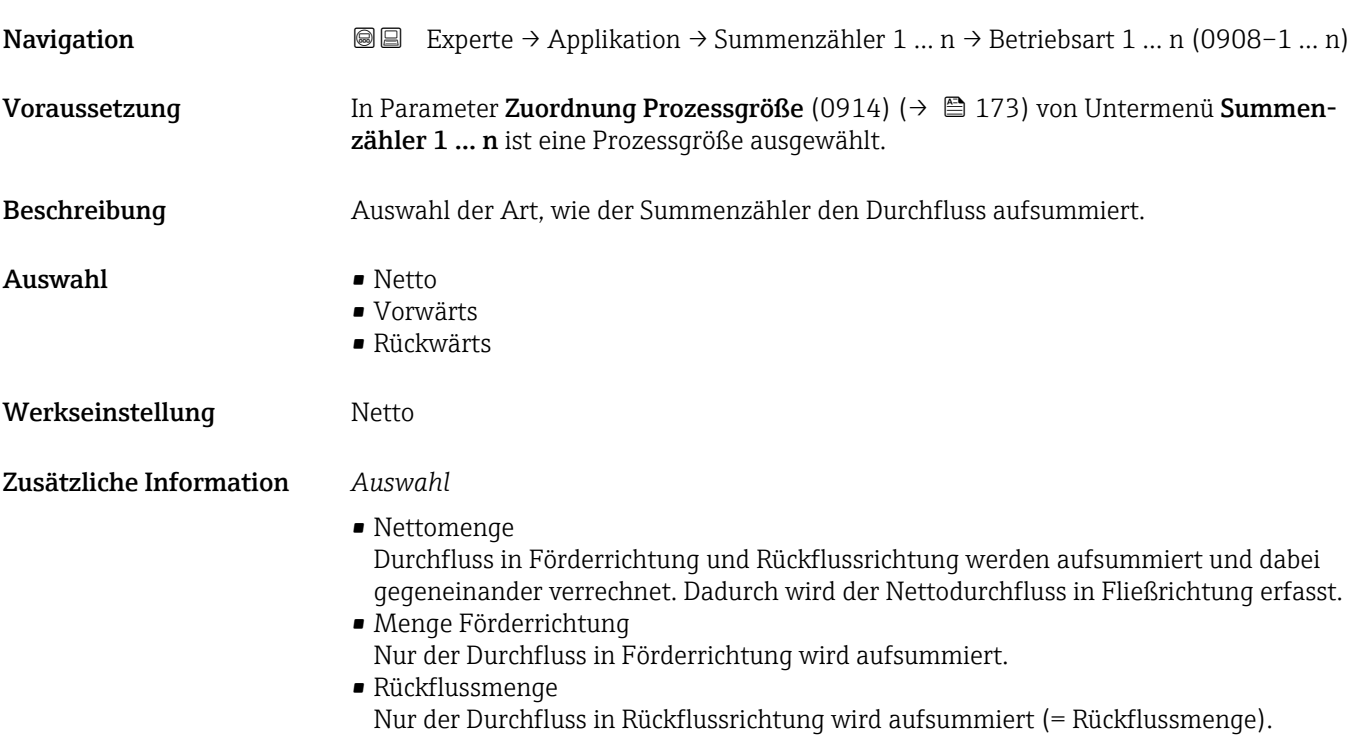

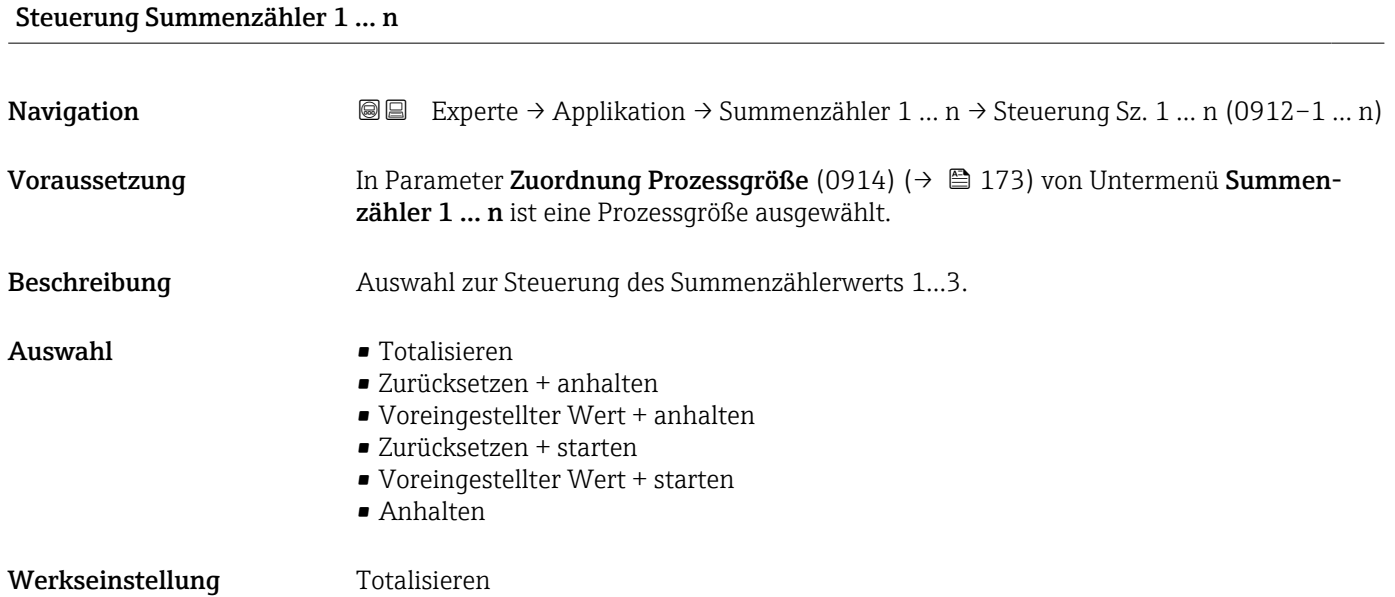

#### <span id="page-175-0"></span>Zusätzliche Information *Auswahl*

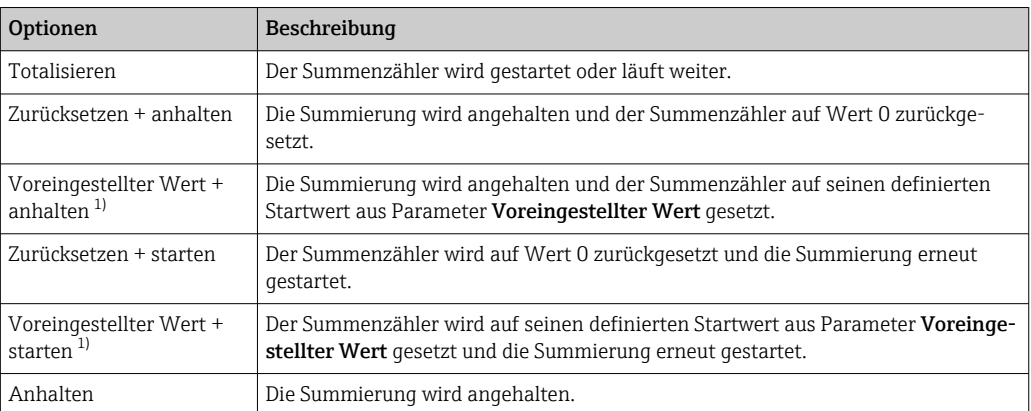

1) Sichtbar in Abhängigkeit von Bestelloptionen oder Geräteeinstellungen

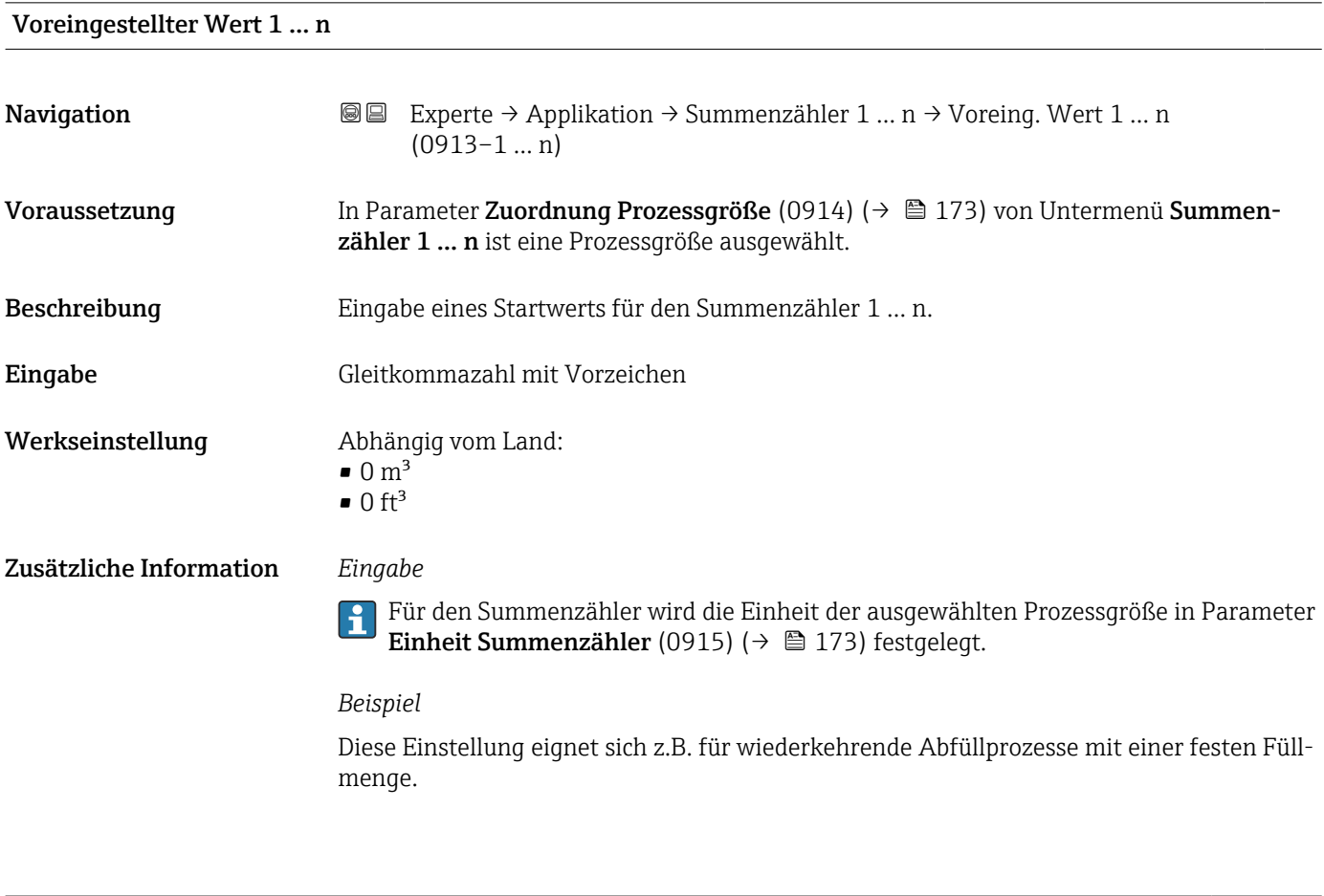

### Fehlerverhalten Summenzähler 1 … n

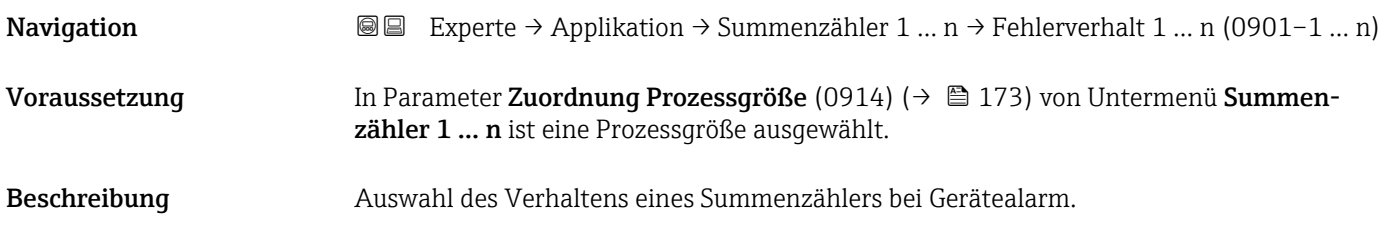

#### Auswahl • Anhalten

- 
- Fortfahren
- Letzter gültiger Wert + fortfahren

Werkseinstellung Anhalten

Zusätzliche Information *Beschreibung*

Das Fehlerverhalten weiterer Summenzähler und der Ausgänge ist von dieser Einstellung nicht betroffen und wird in separaten Parametern festgelegt.

#### *Auswahl*

- Anhalten
- Der Summenzähler wird bei Gerätealarm angehalten.
- Aktueller Wert Der Summenzähler summiert auf Basis des aktuellen Messwerts weiter auf; der Gerätealarm wird ignoriert.
- Letzter gültiger Wert Der Summenzähler summiert auf Basis des letzten gültigen Messwerts vor Auftreten des Gerätealarms weiter auf.

# 3.8 Untermenü "Diagnose"

*Navigation* **■** Experte → Diagnose

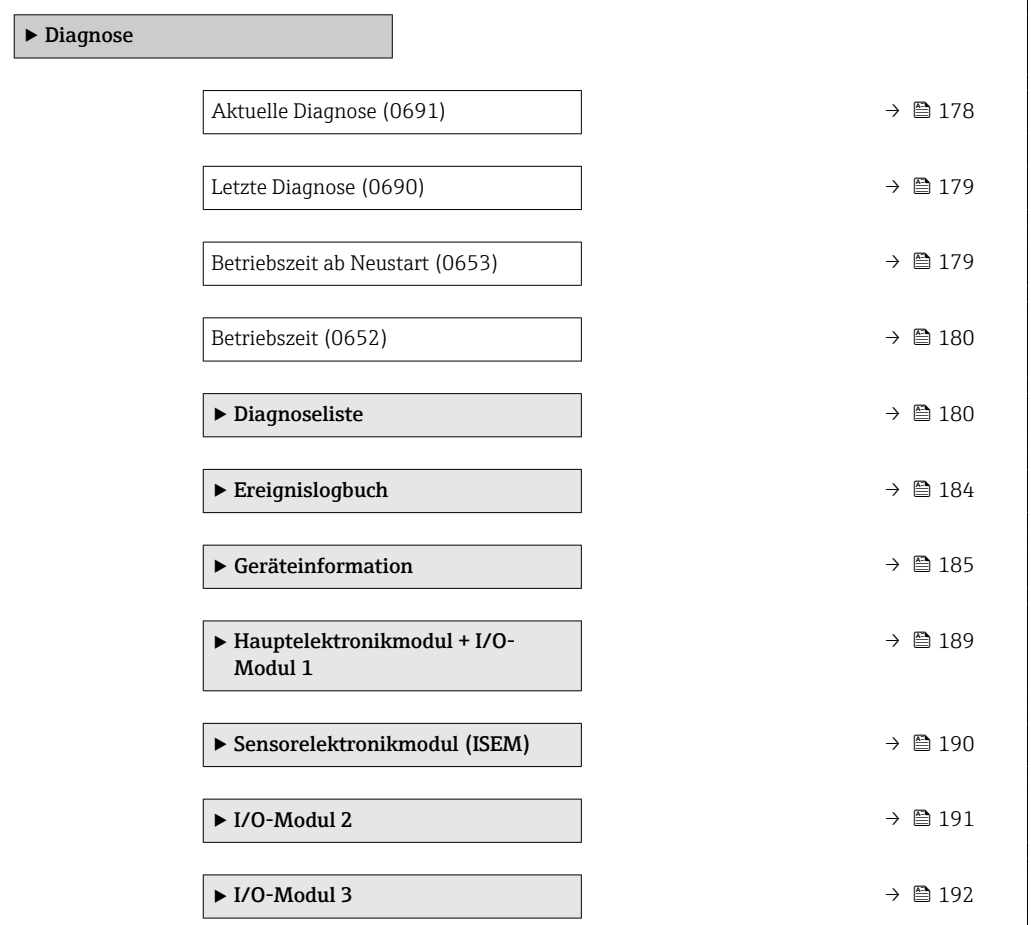

<span id="page-177-0"></span>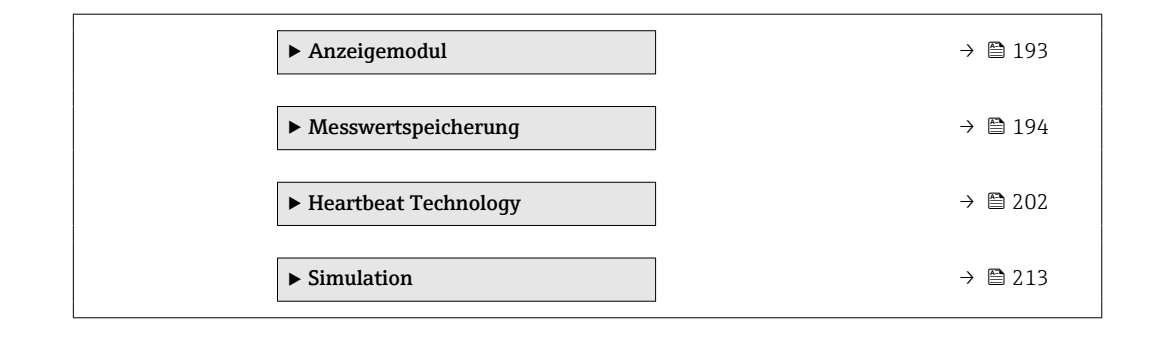

#### Aktuelle Diagnose

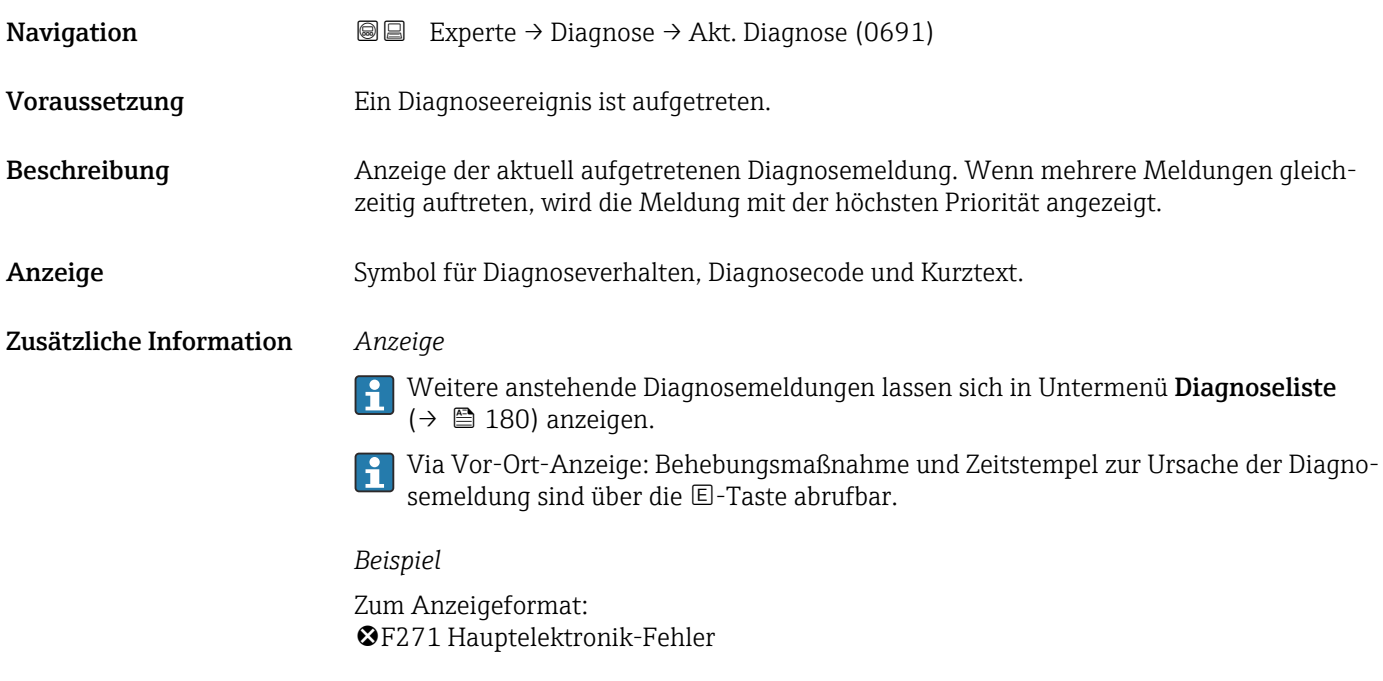

#### Zeitstempel

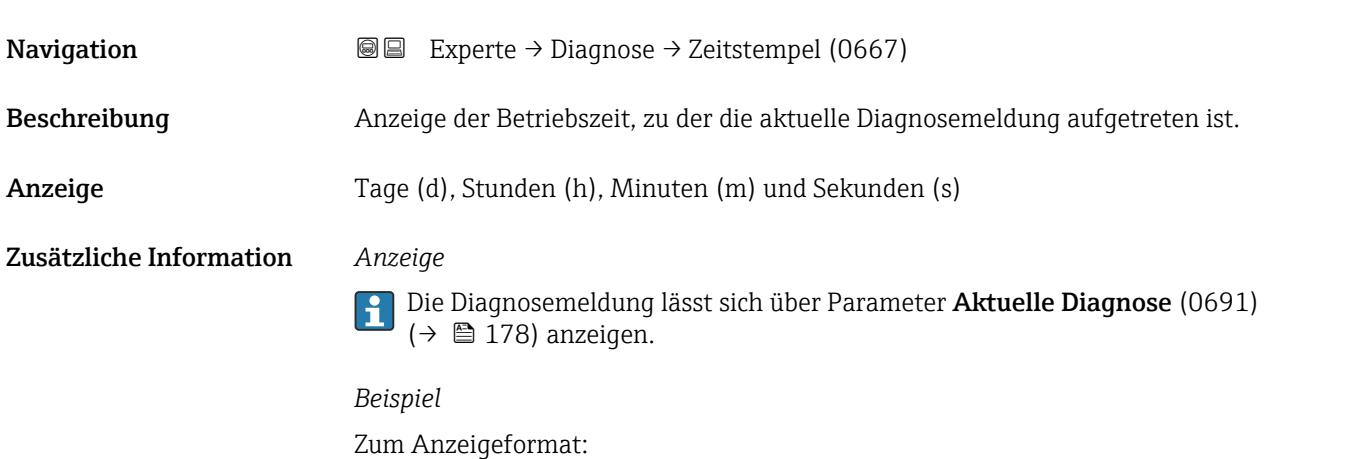

24d12h13m00s

<span id="page-178-0"></span>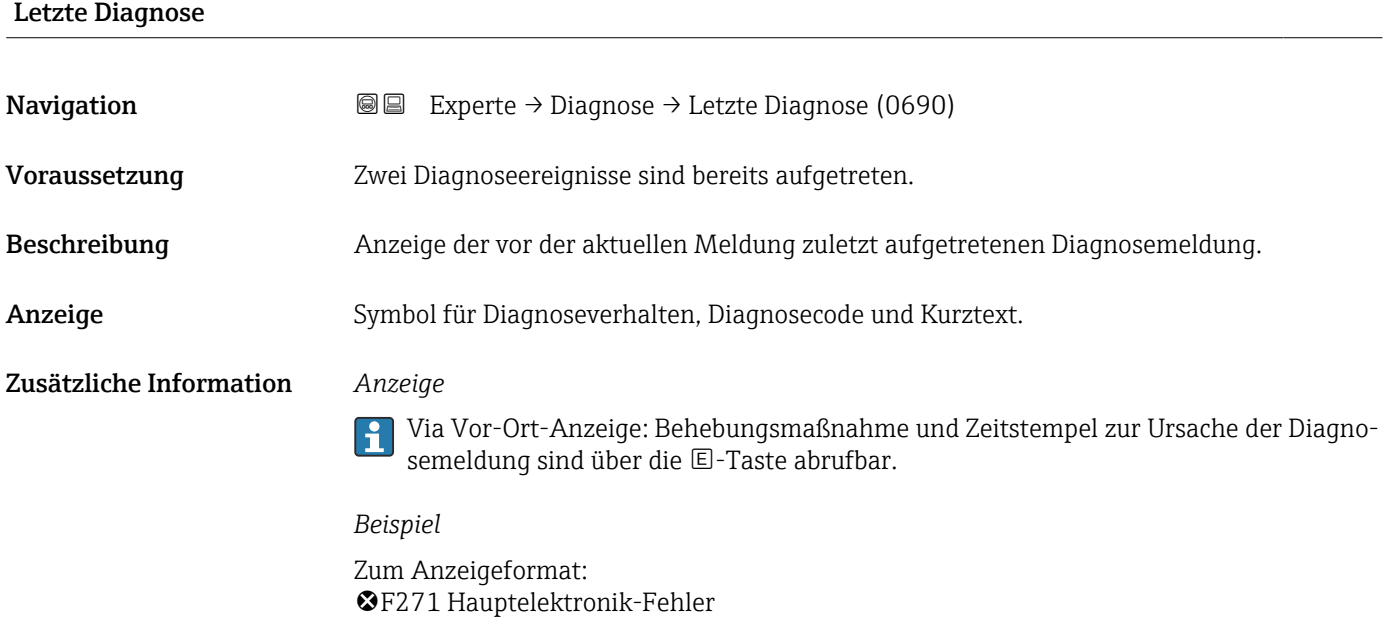

#### Zeitstempel

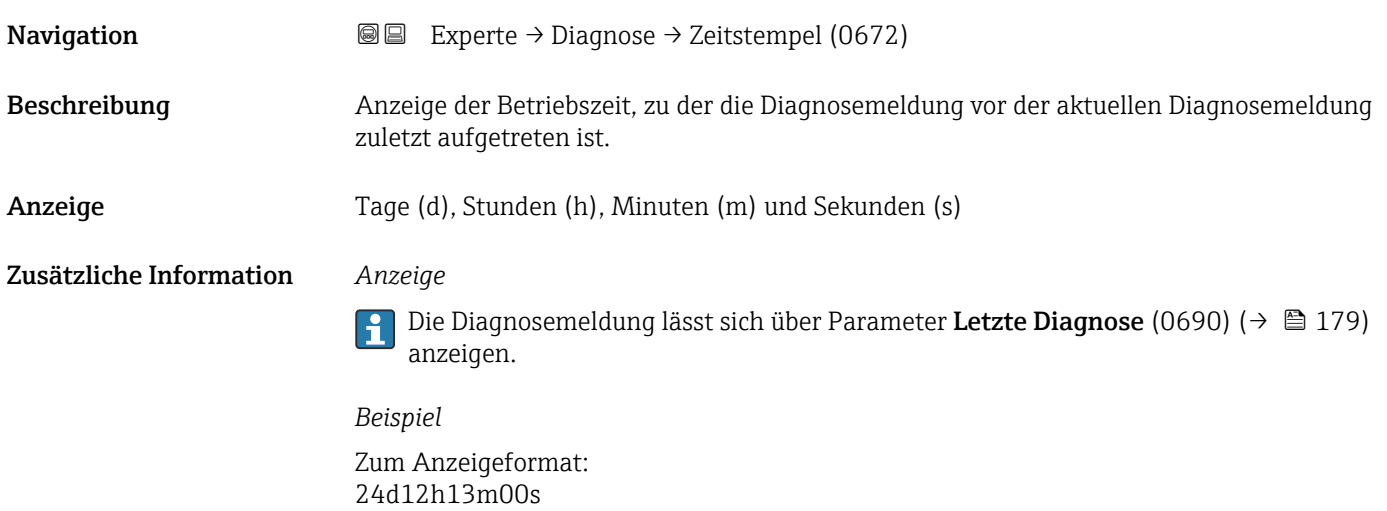

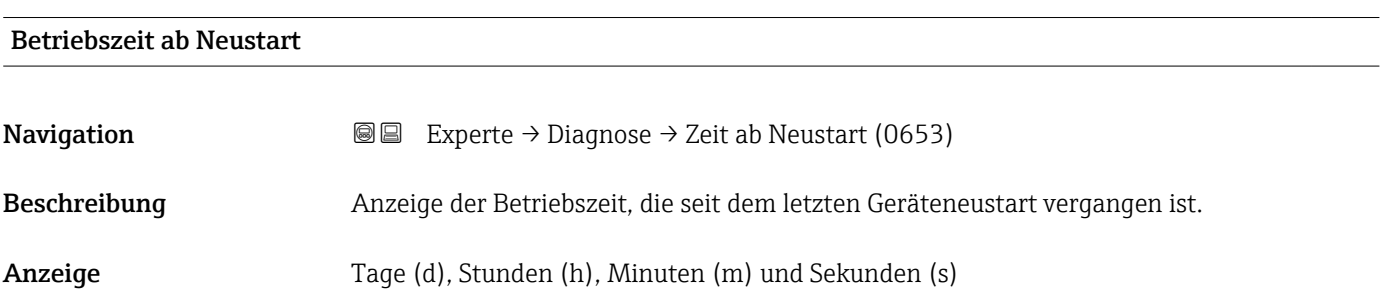

<span id="page-179-0"></span>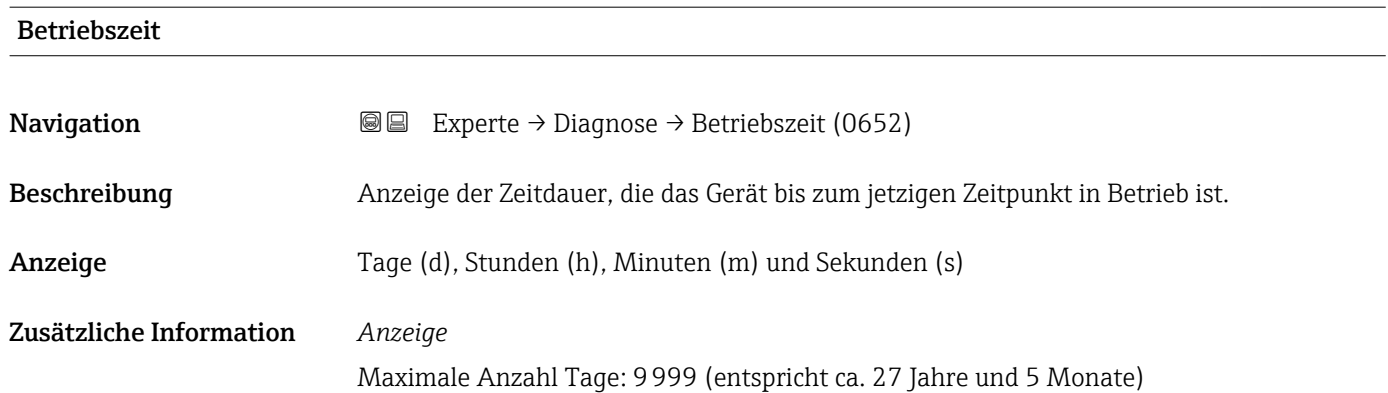

## 3.8.1 Untermenü "Diagnoseliste"

*Navigation* Experte → Diagnose → Diagnoseliste

‣ Diagnoseliste Diagnose 1 (0692)  $\rightarrow \Box$ Diagnose 2 (0693)  $\rightarrow \Box$ Diagnose 3 (0694)  $\rightarrow$  2 182 Diagnose 4 (0695)  $\rightarrow \Box$ Diagnose 5 (0696)  $\rightarrow \Box$ 

#### Diagnose 1

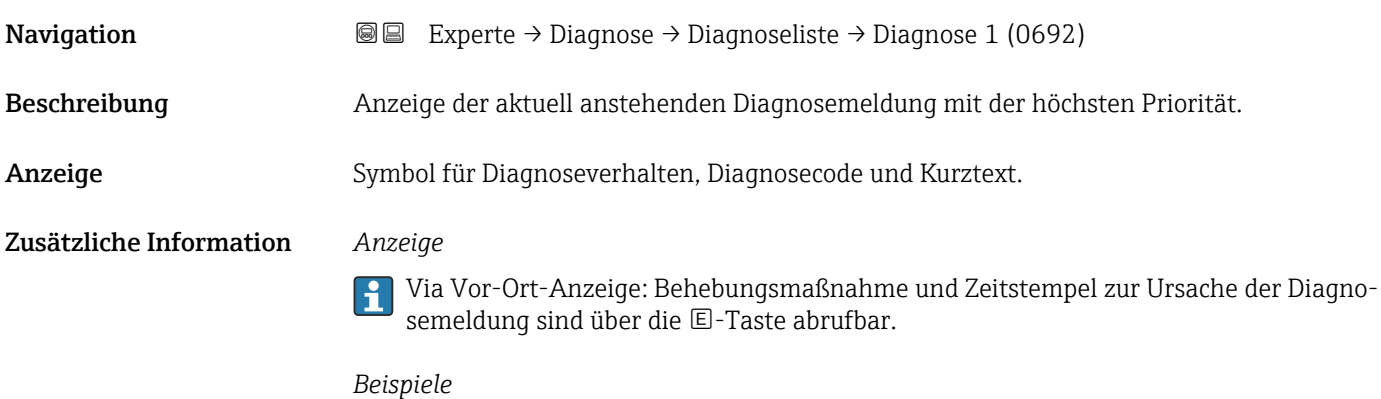

Zum Anzeigeformat:

- F271 Hauptelektronik-Fehler
- ©F276 I/O-Modul-Fehler
<span id="page-180-0"></span>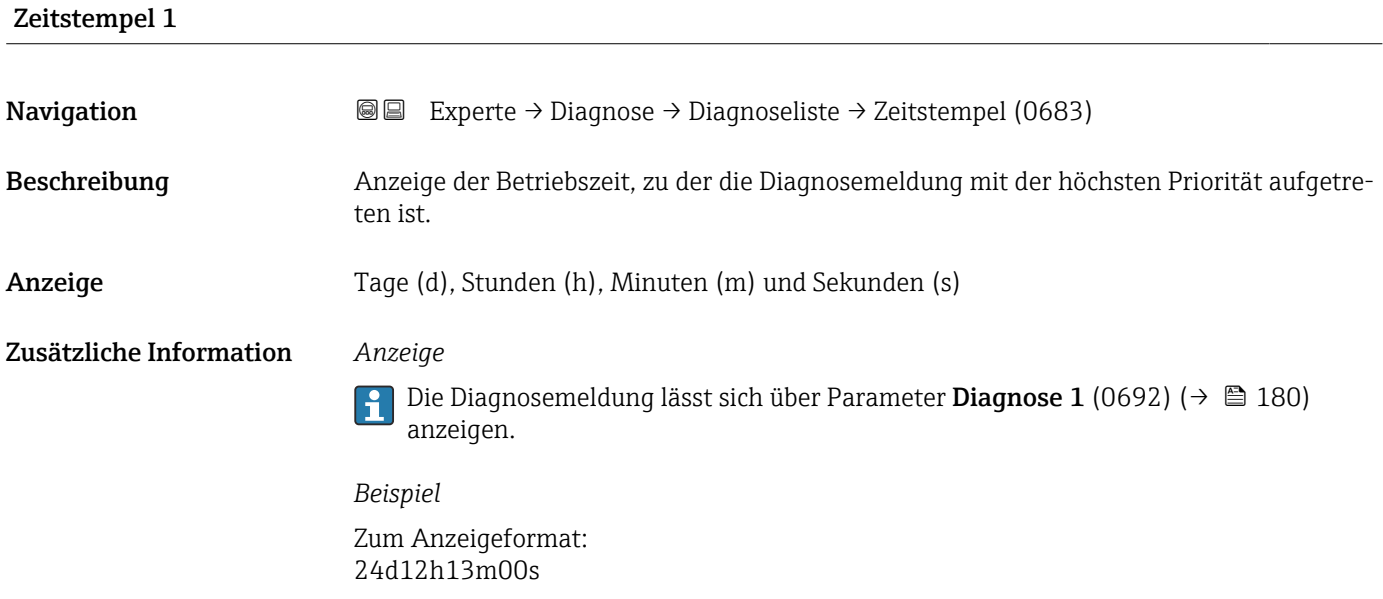

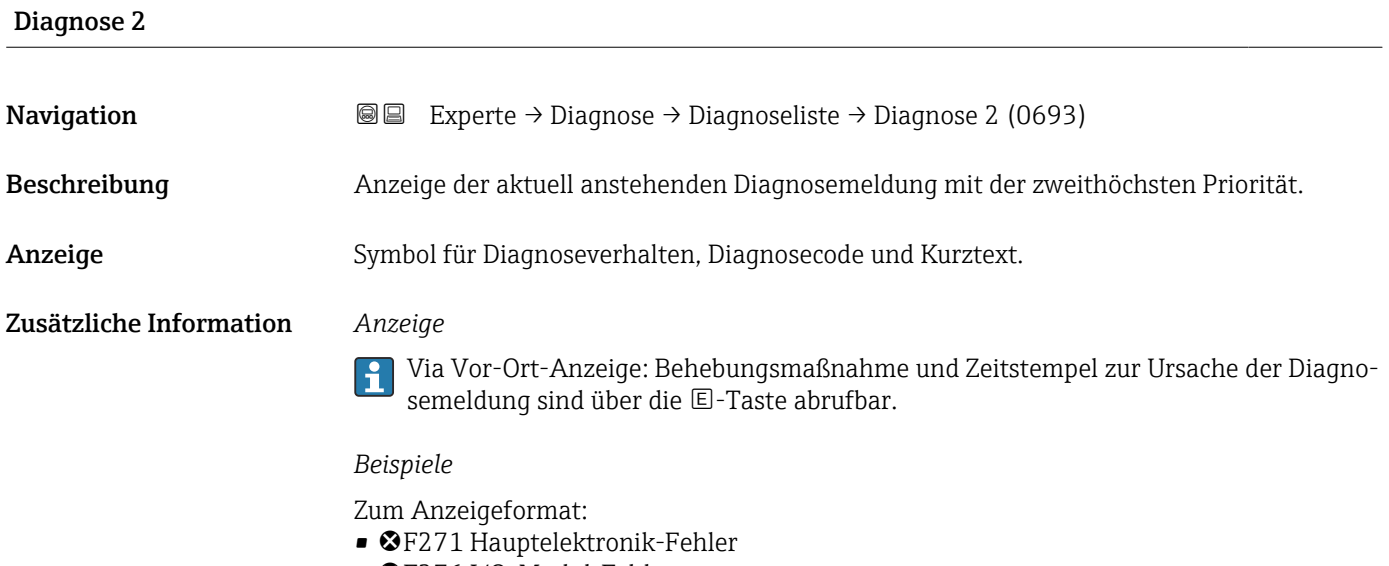

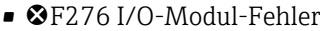

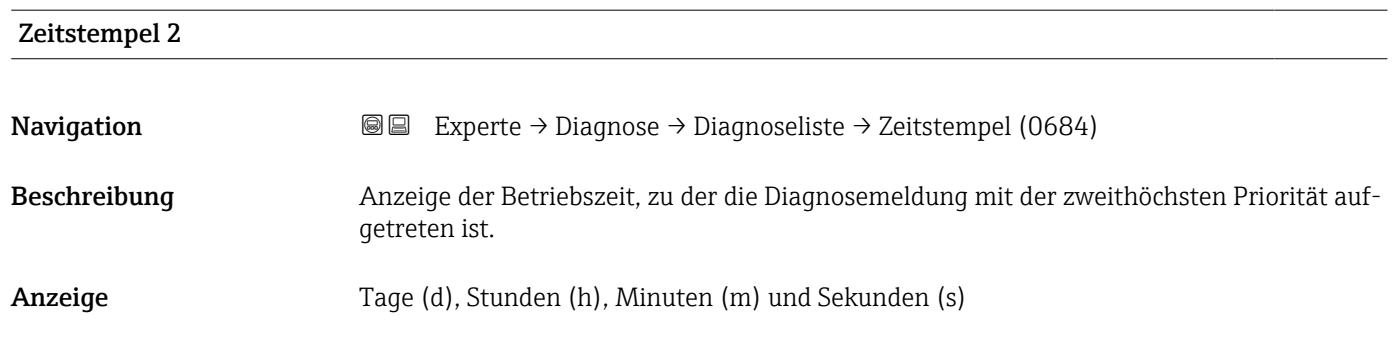

#### Zusätzliche Information *Anzeige*

Die Diagnosemeldung lässt sich über Parameter Diagnose 2 (0693) (→ ■ 181)  $\overline{\mathbf{1}}$ anzeigen.

*Beispiel* Zum Anzeigeformat: 24d12h13m00s

#### Diagnose 3

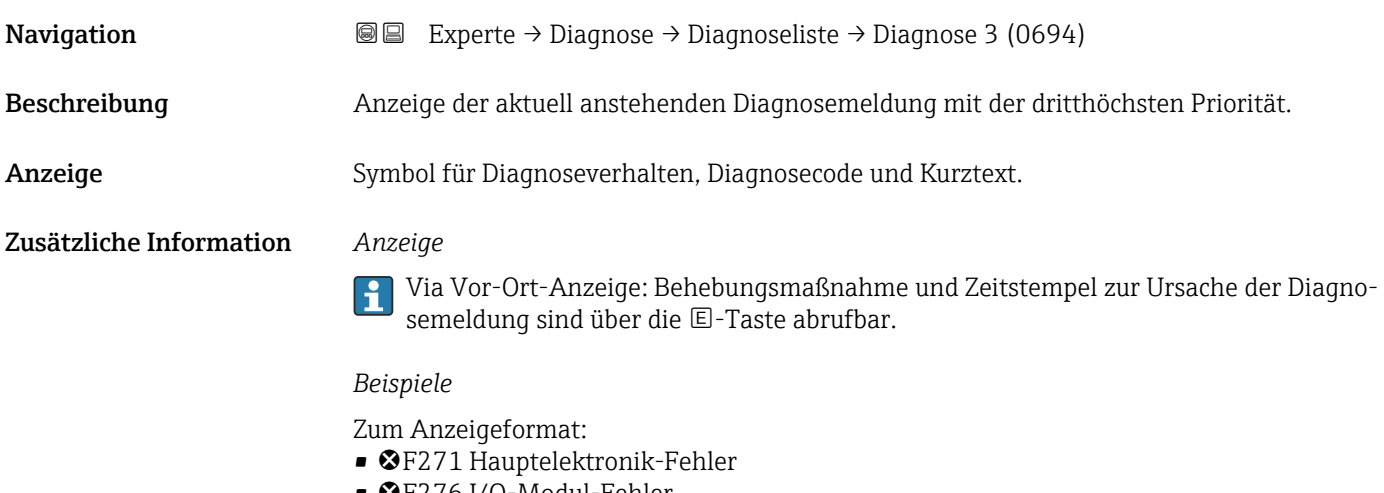

• ©F276 I/O-Modul-Fehler

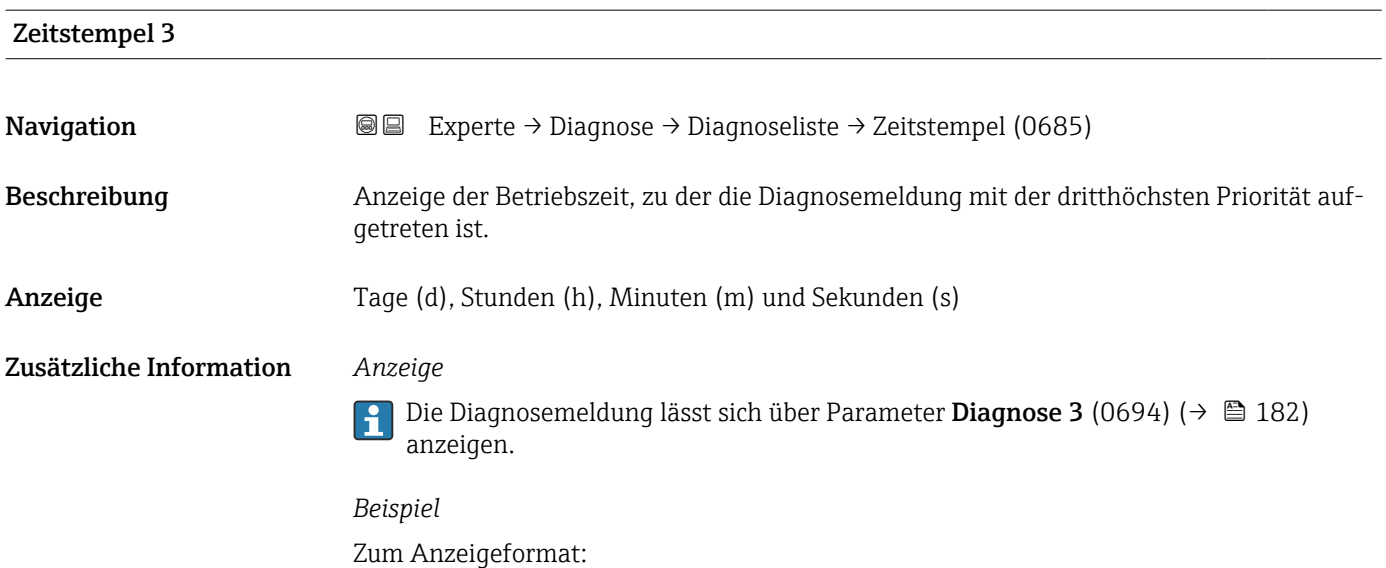

24d12h13m00s

<span id="page-182-0"></span>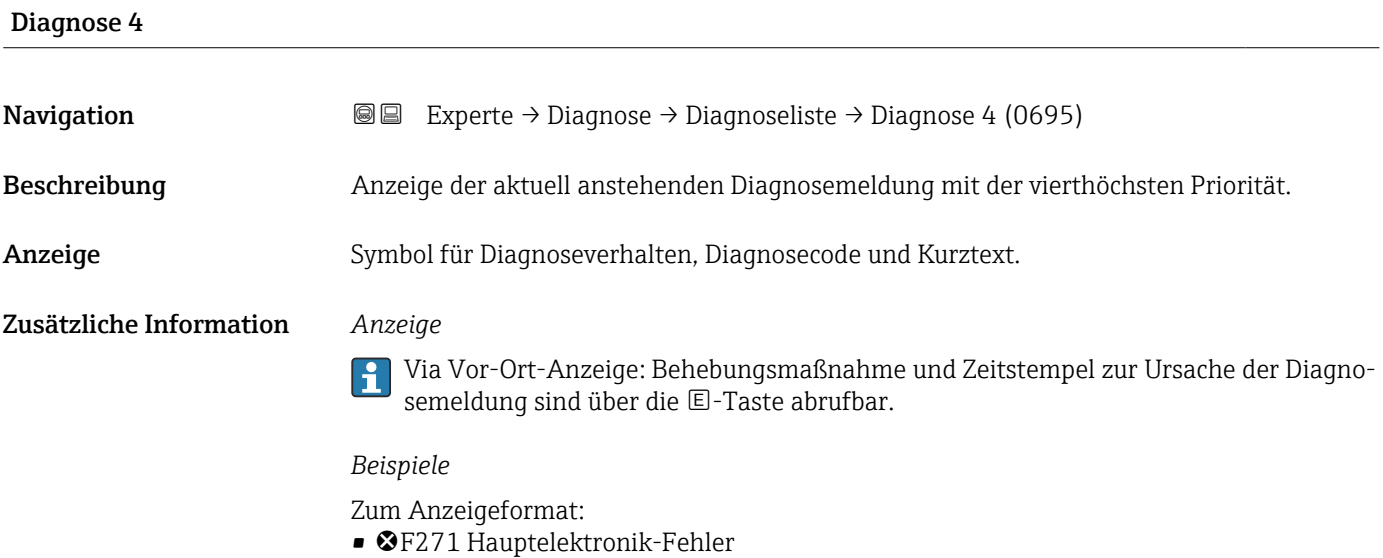

• F276 I/O-Modul-Fehler

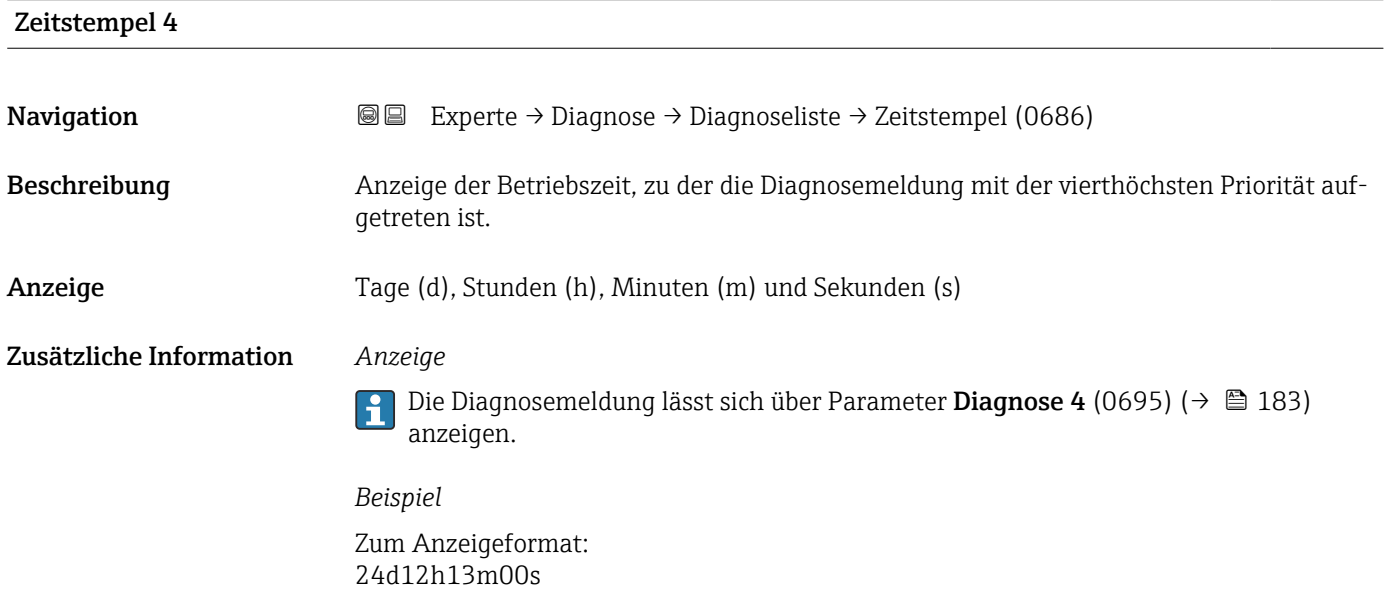

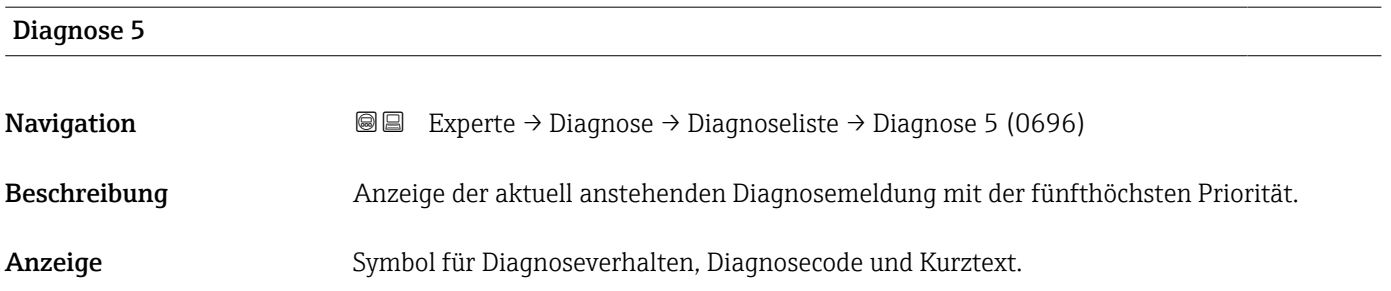

#### Zusätzliche Information *Anzeige*

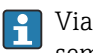

Via Vor-Ort-Anzeige: Behebungsmaßnahme und Zeitstempel zur Ursache der Diagnosemeldung sind über die E-Taste abrufbar.

#### *Beispiele*

Zum Anzeigeformat:

- F271 Hauptelektronik-Fehler
- ©F276 I/O-Modul-Fehler

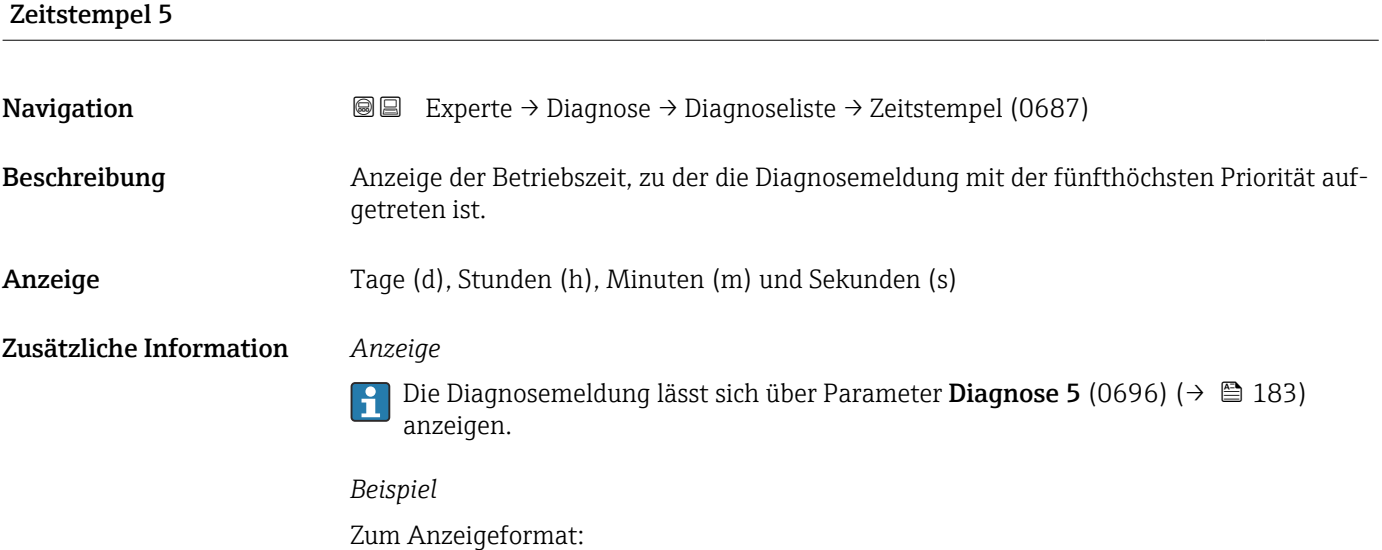

### 3.8.2 Untermenü "Ereignislogbuch"

Anzeige der Ereignismeldungen

24d12h13m00s

Ereignismeldungen werden in chronologischer Reihenfolge angezeigt. Die Ereignishistorie umfasst Diagnose- sowie Informationsereignisse. Das Symbol vor dem Zeitstempel gibt an, ob das Ereignis aufgetreten oder beendet ist.

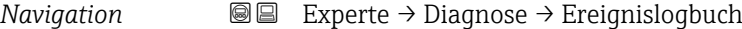

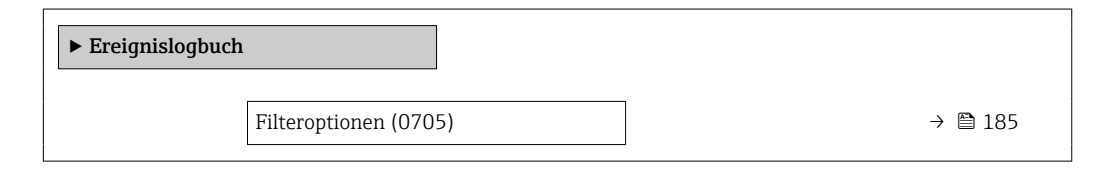

<span id="page-184-0"></span>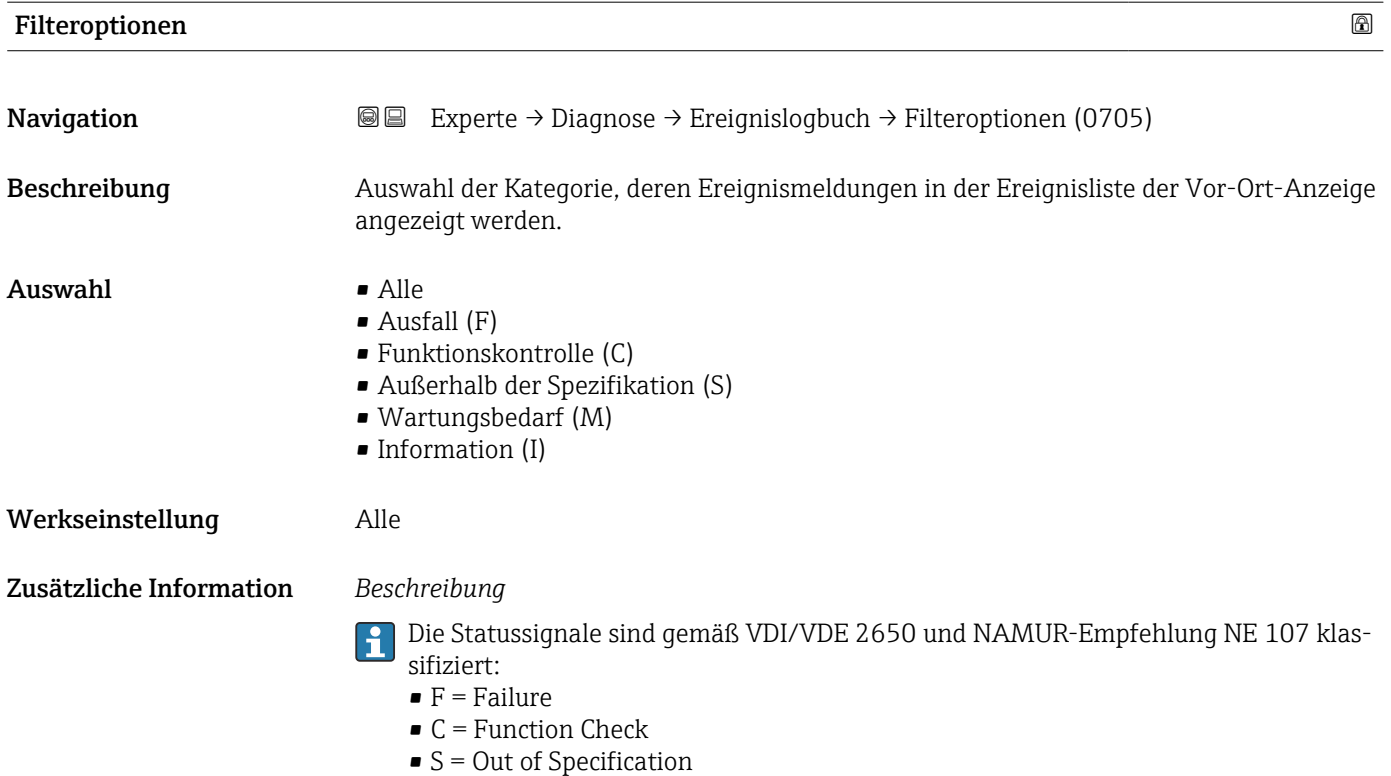

• M = Maintenance Required

# 3.8.3 Untermenü "Geräteinformation"

*Navigation* Experte → Diagnose → Geräteinfo

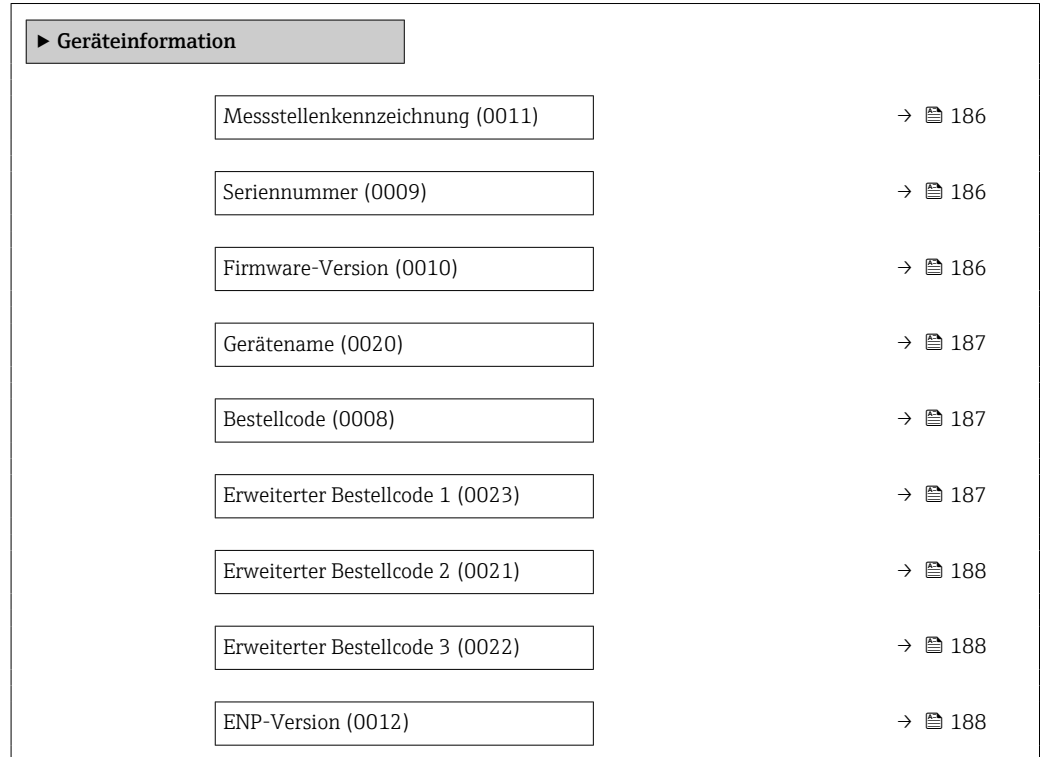

<span id="page-185-0"></span>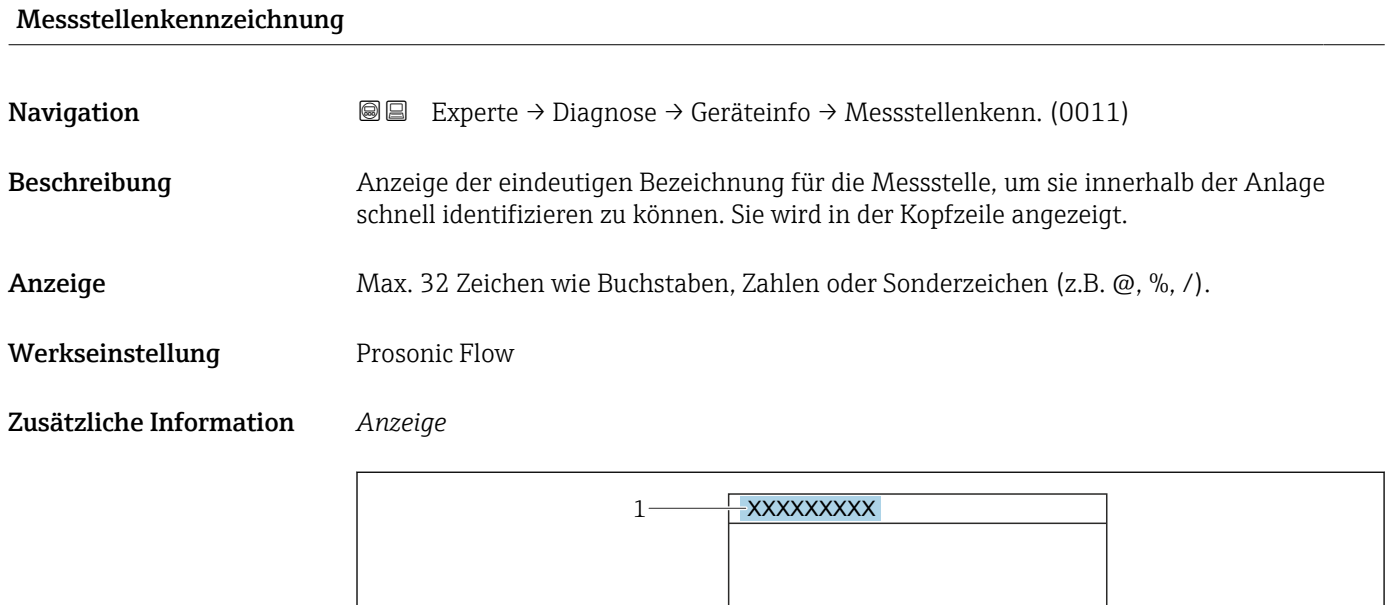

*1 Position des Kopfzeilentexts auf der Anzeige*

Wie viele Zeichen angezeigt werden, ist abhängig von den verwendeten Zeichen.

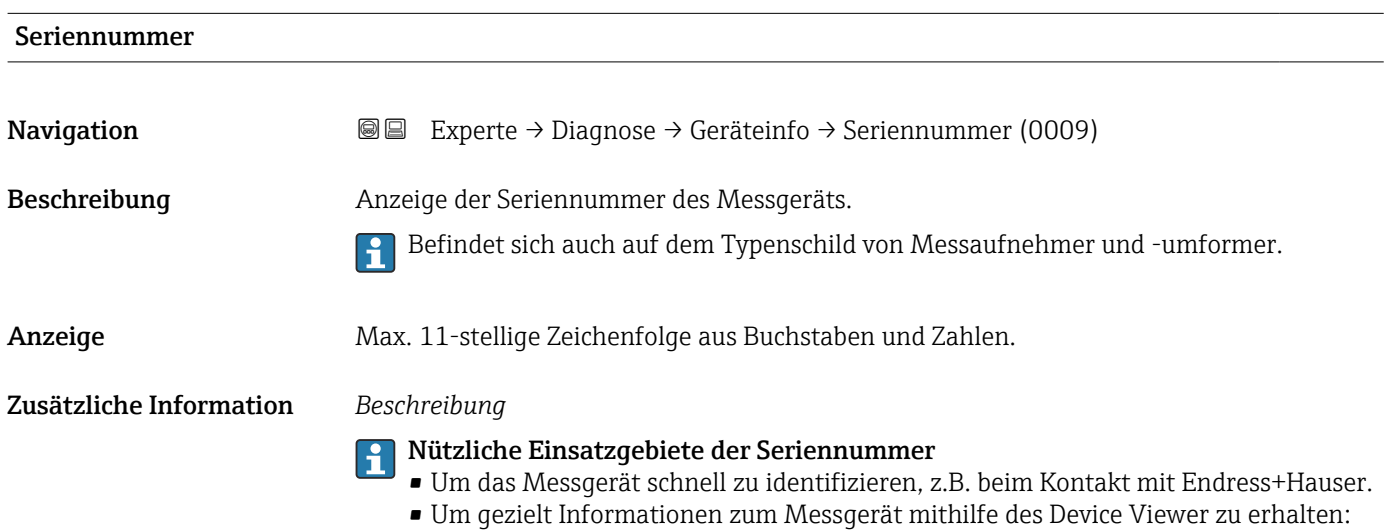

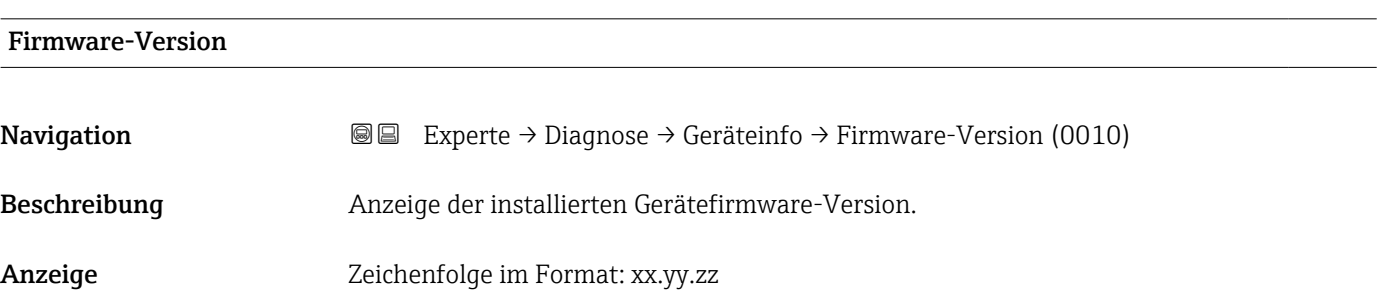

www.endress.com/deviceviewer

A0029422

#### <span id="page-186-0"></span>Zusätzliche Information *Anzeige*

Die Firmware-Version (0010) befindet sich auch auf:

- Der Titelseite der Anleitung
- Dem Messumformer-Typenschild

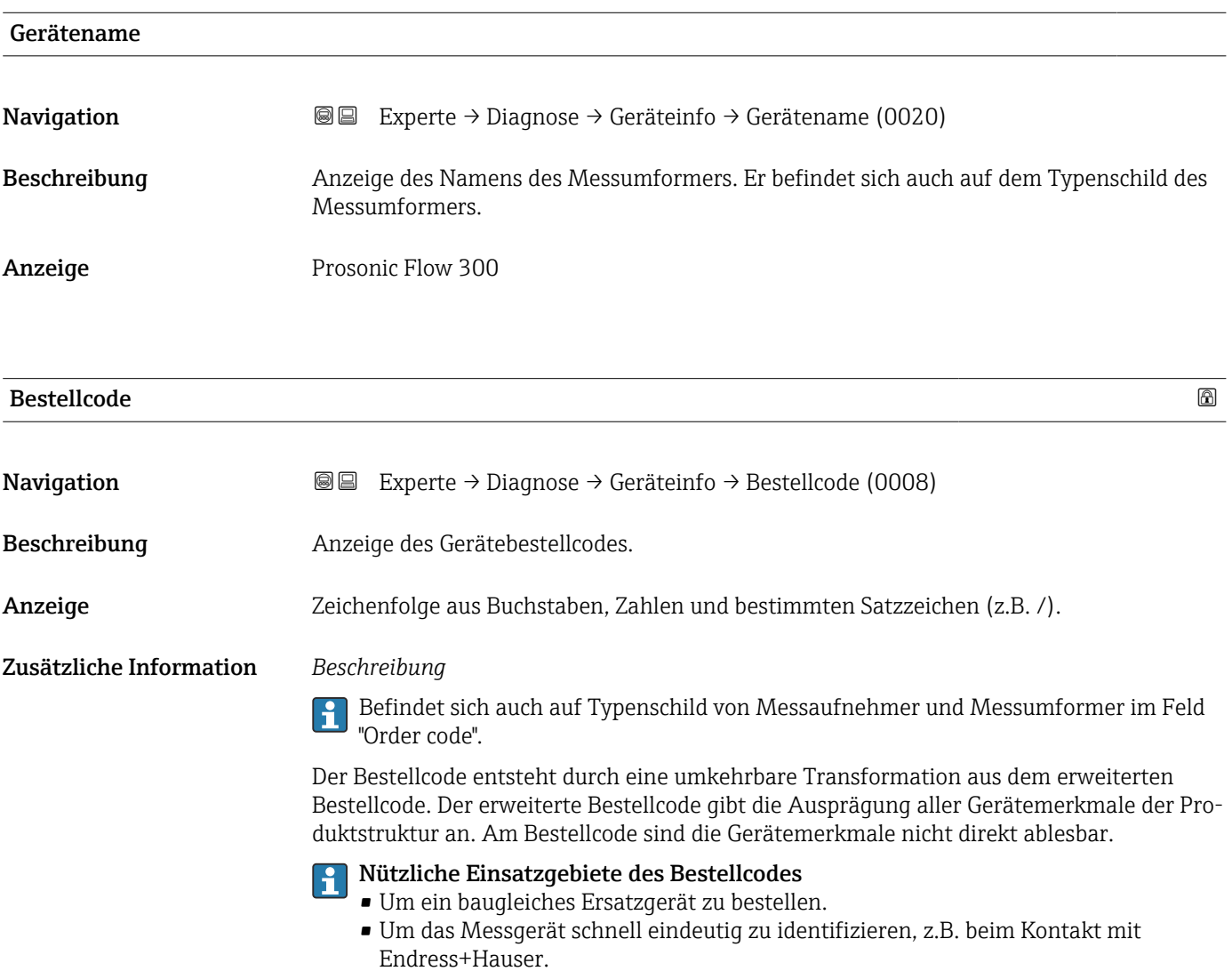

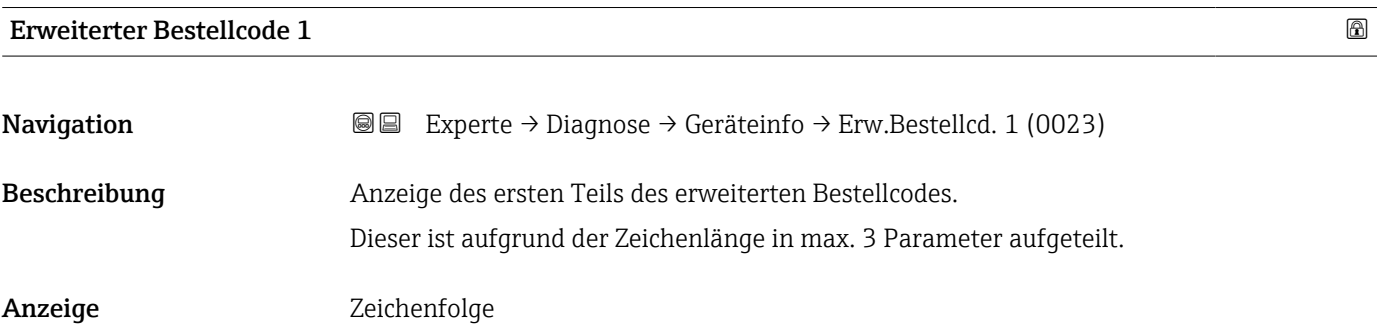

#### <span id="page-187-0"></span>Zusätzliche Information *Beschreibung*

Der erweiterte Bestellcode gibt für das Messgerät die Ausprägung aller Merkmale der Produktstruktur an und charakterisiert damit das Messgerät eindeutig.

Befindet sich auch auf Typenschild von Messaufnehmer und Messumformer im Feld "Ext. ord. cd."

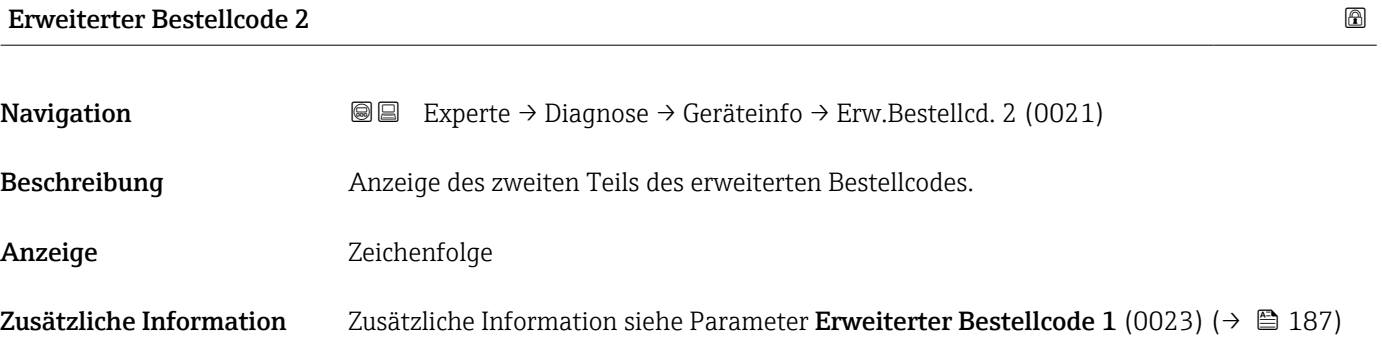

Erweiterter Bestellcode 3

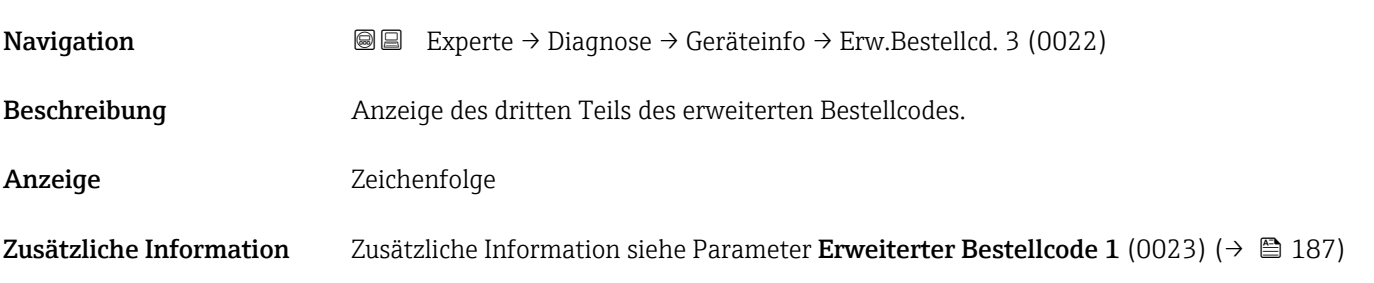

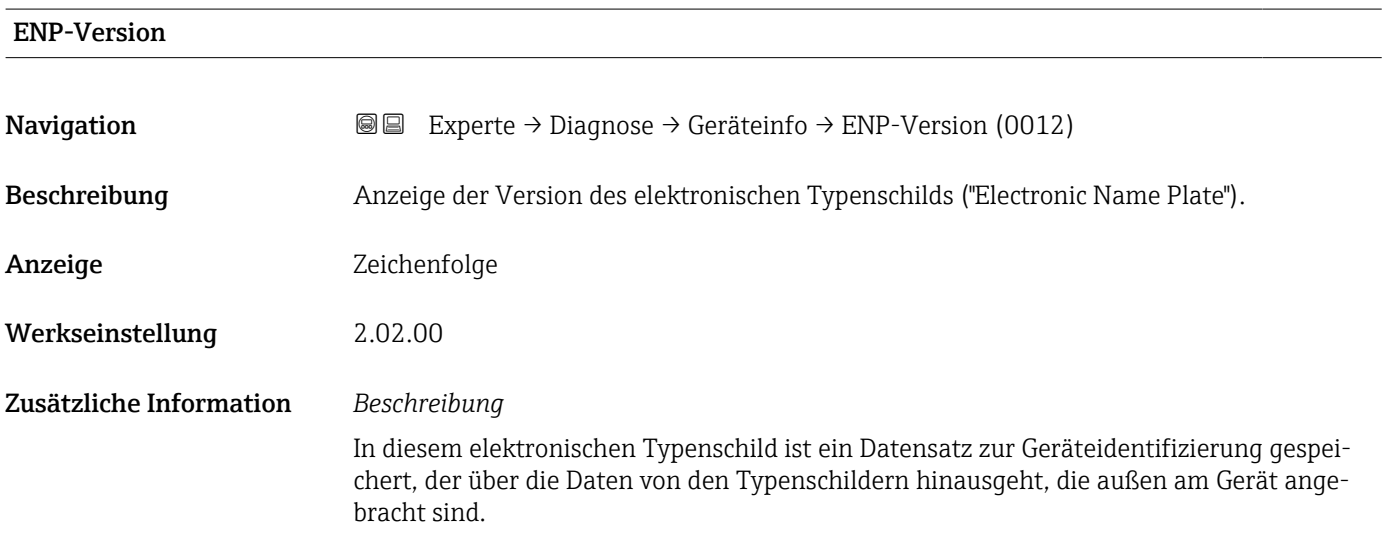

# 3.8.4 Untermenü "Hauptelektronikmodul + I/O-Modul 1"

*Navigation* Experte → Diagnose 1 → Hauptelek.+ I/O1

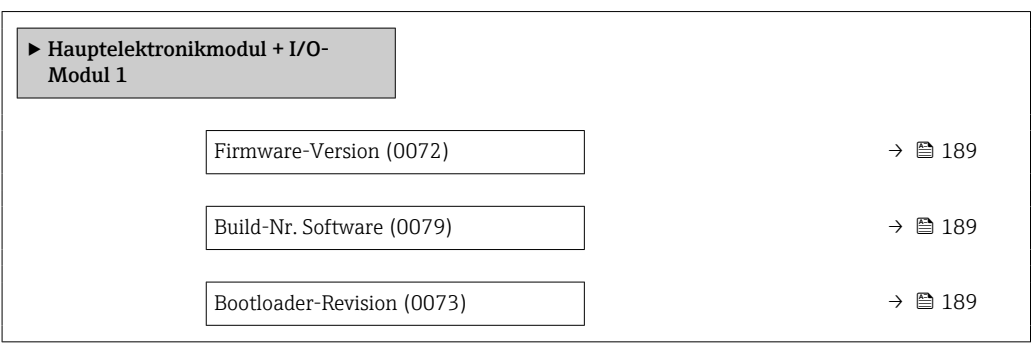

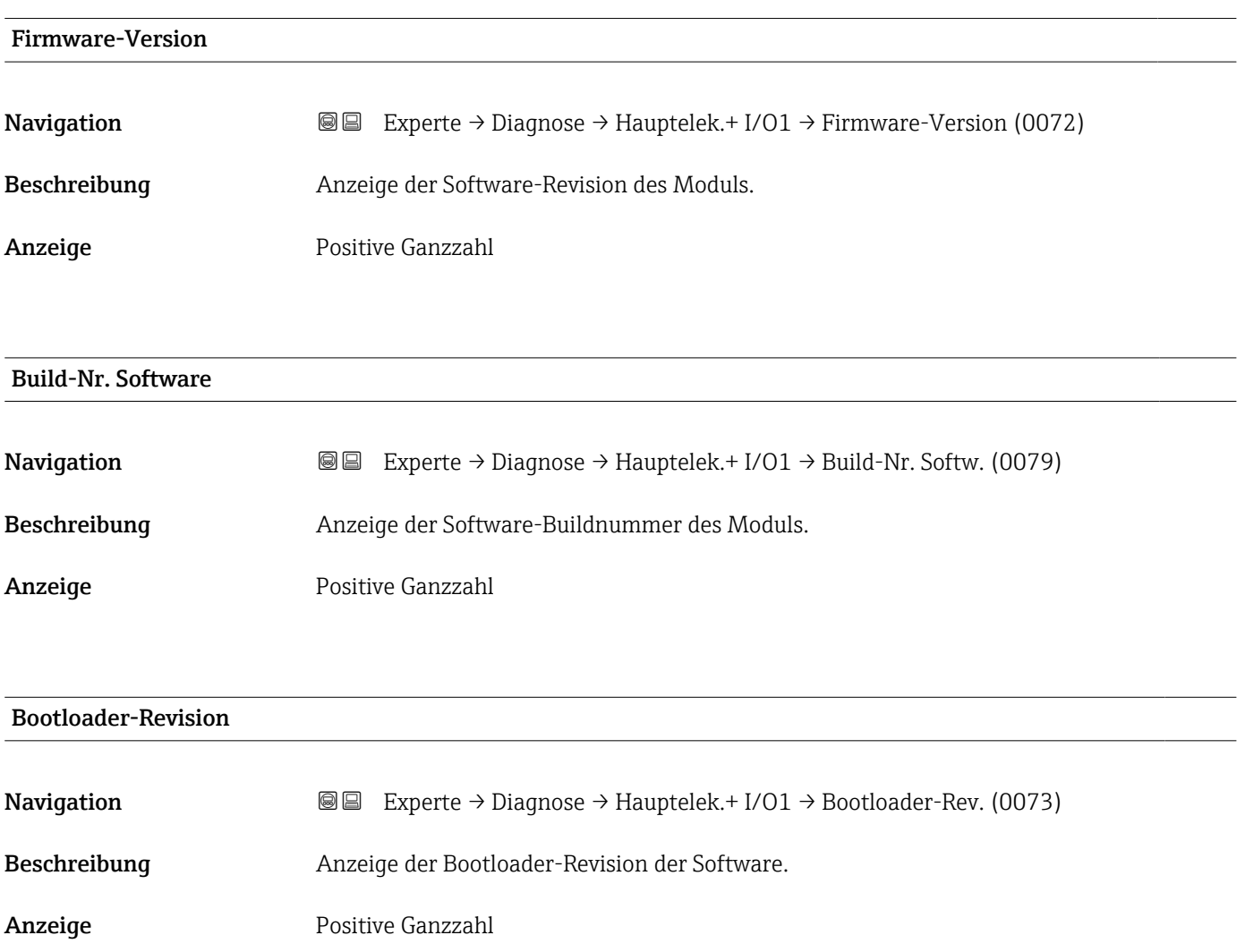

# 3.8.5 Untermenü "Sensorelektronikmodul (ISEM)"

*Navigation* Experte → Diagnose → Sensorelektronik

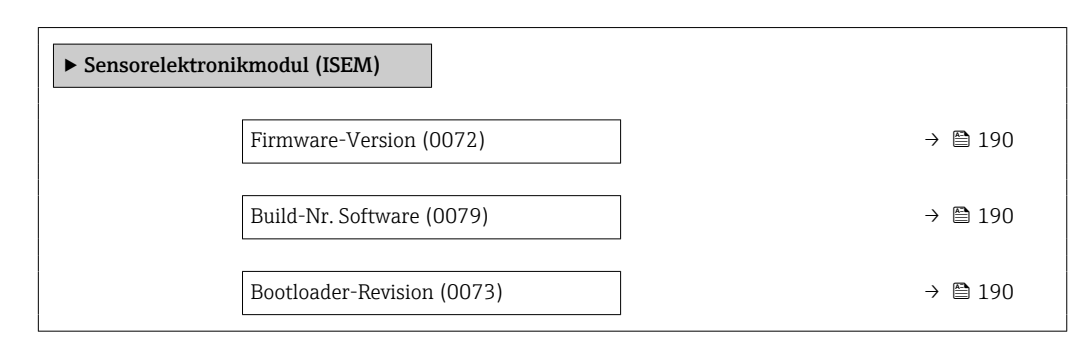

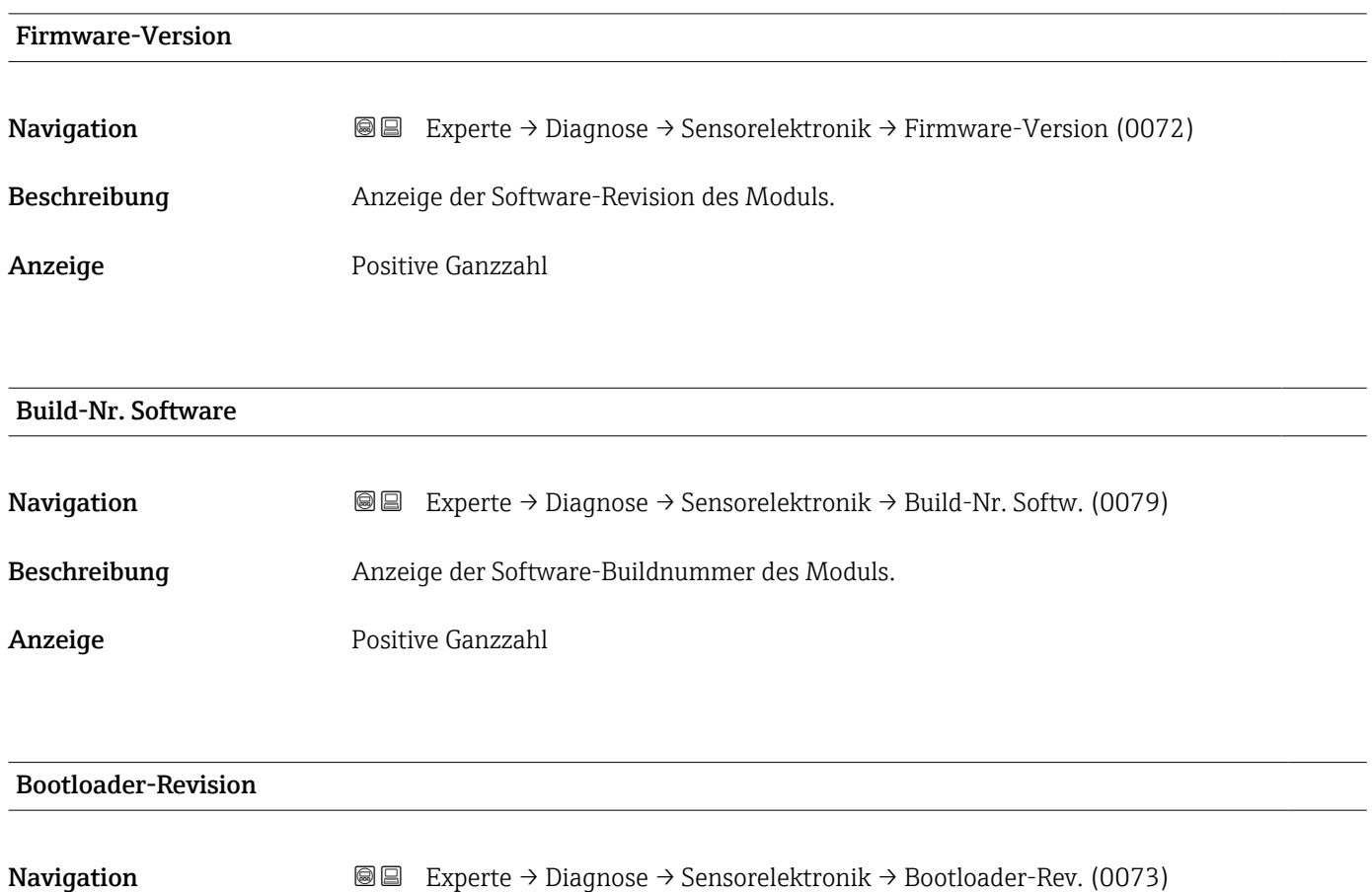

Beschreibung Anzeige der Bootloader-Revision der Software.

Anzeige **Positive Ganzzahl** 

## 3.8.6 Untermenü "I/O-Modul 2"

*Navigation* Experte → Diagnose → I/O-Modul 2

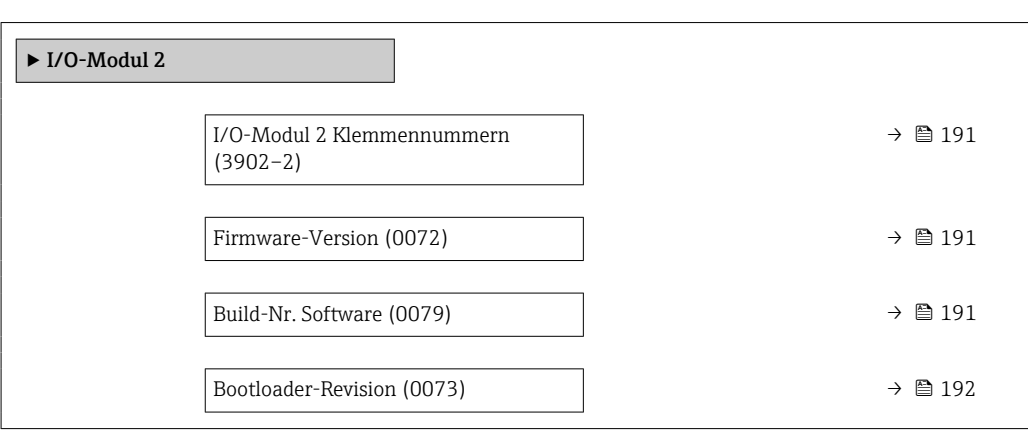

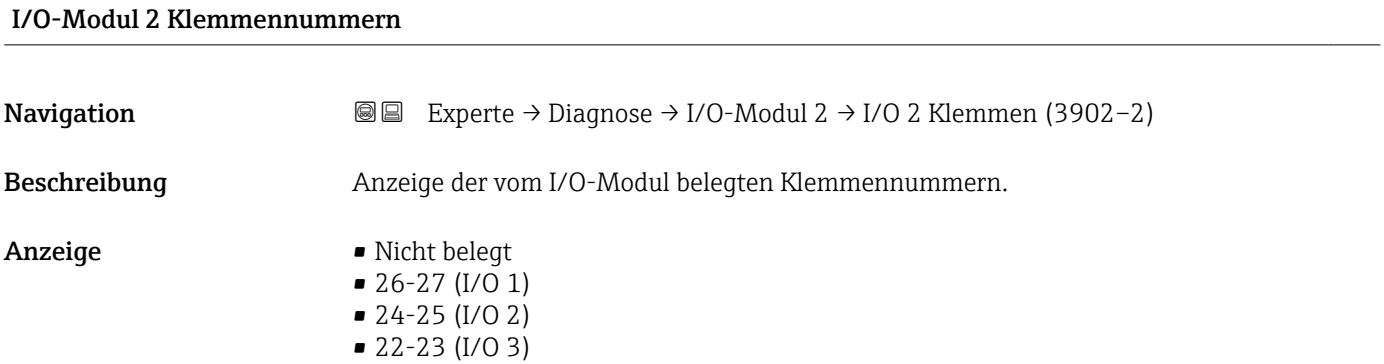

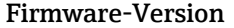

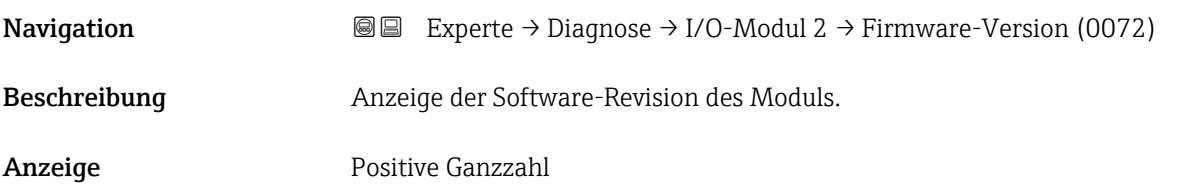

#### Build-Nr. Software

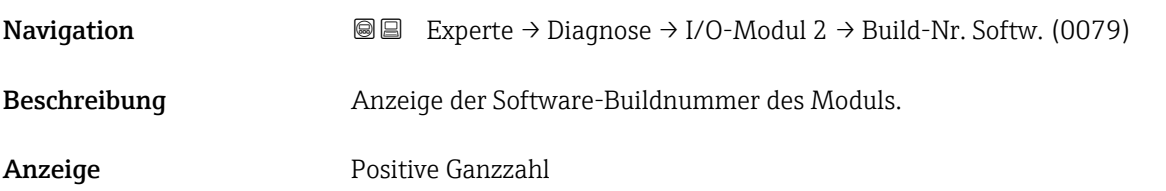

<span id="page-191-0"></span>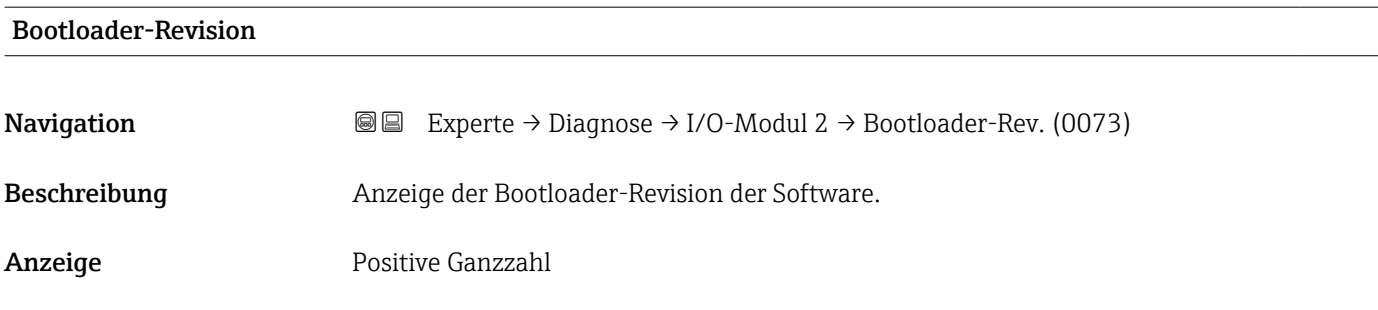

# 3.8.7 Untermenü "I/O-Modul 3"

*Navigation* 
■■ Experte → Diagnose → I/O-Modul 3

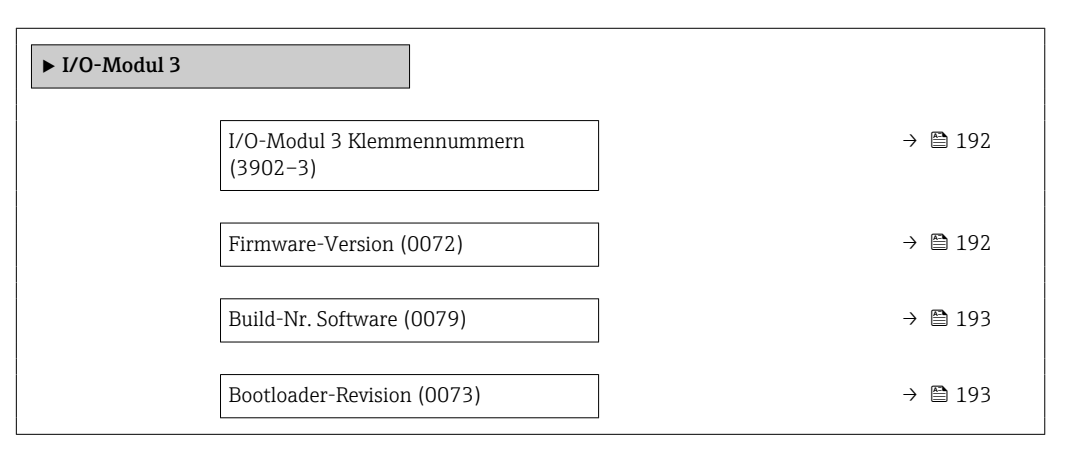

# I/O-Modul 3 Klemmennummern **Navigation EXPERE** Experte → Diagnose → I/O-Modul 3 → I/O 3 Klemmen (3902–3) Beschreibung Anzeige der vom I/O-Modul belegten Klemmennummern. Anzeige • Nicht belegt • 26-27 (I/O 1) • 24-25 (I/O 2) • 22-23 (I/O 3)

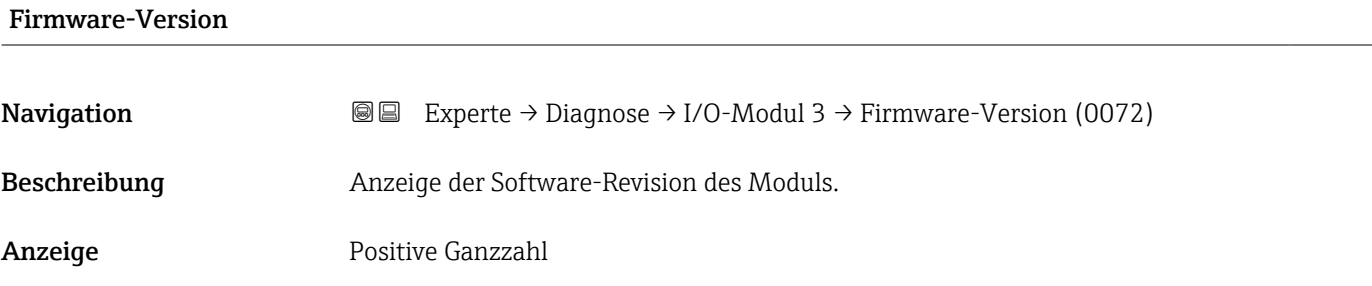

# <span id="page-192-0"></span>Build-Nr. Software **Navigation EXperte** → Diagnose → I/O-Modul 3 → Build-Nr. Softw. (0079) Beschreibung Anzeige der Software-Buildnummer des Moduls. Anzeige Positive Ganzzahl

#### Bootloader-Revision

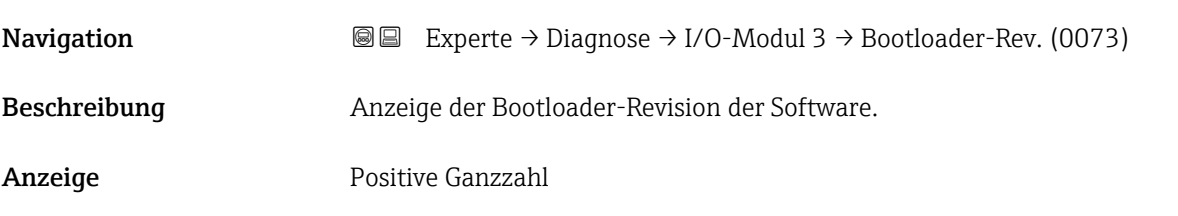

# 3.8.8 Untermenü "Anzeigemodul"

*Navigation* Experte → Diagnose → Anzeigemodul

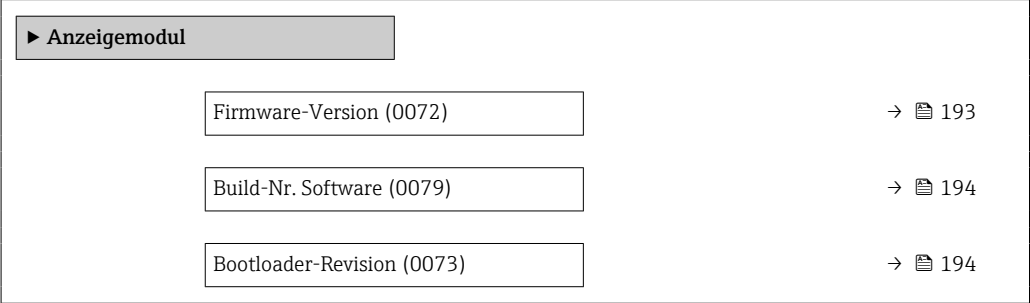

# Firmware-Version

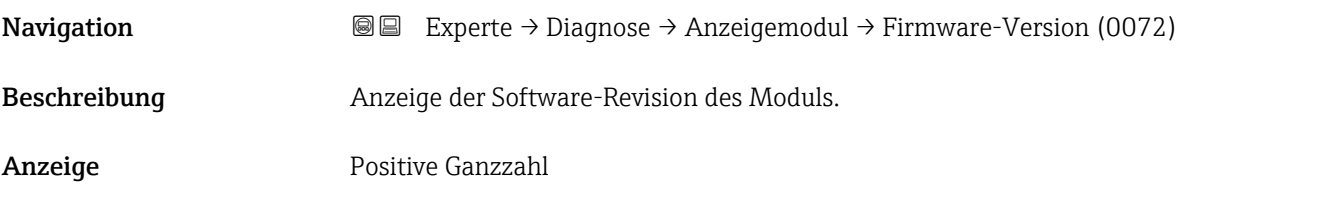

# <span id="page-193-0"></span>Build-Nr. Software

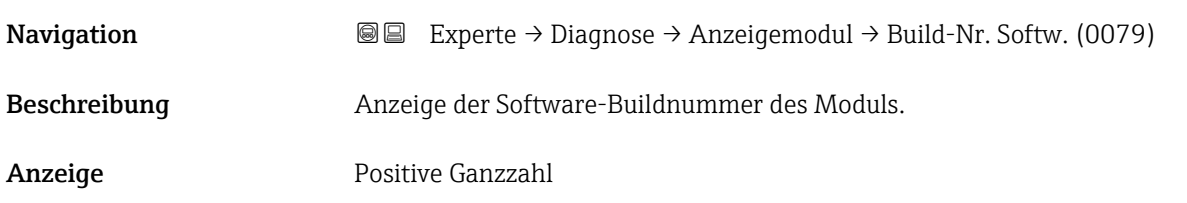

## Bootloader-Revision

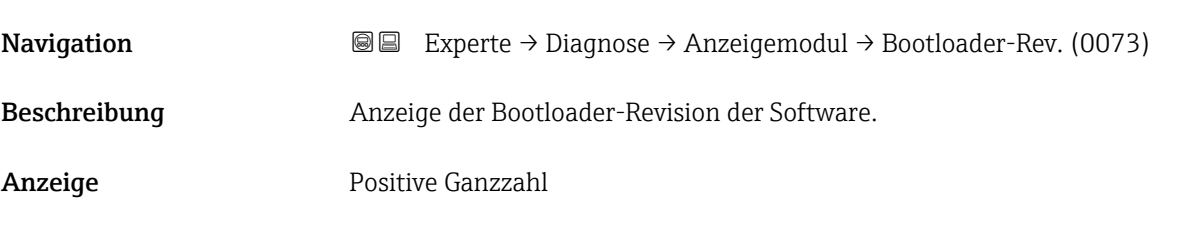

# 3.8.9 Untermenü "Messwertspeicherung"

*Navigation* Experte → Diagnose → Messwertspeich.

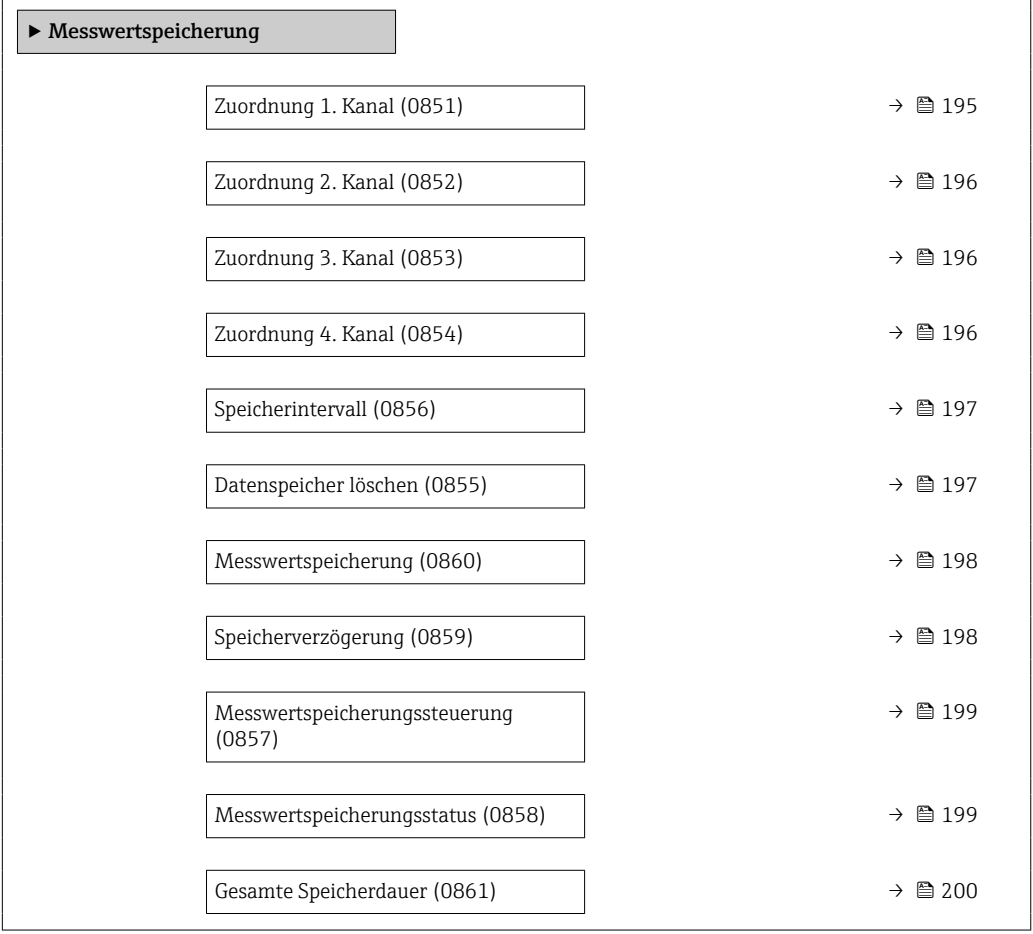

<span id="page-194-0"></span>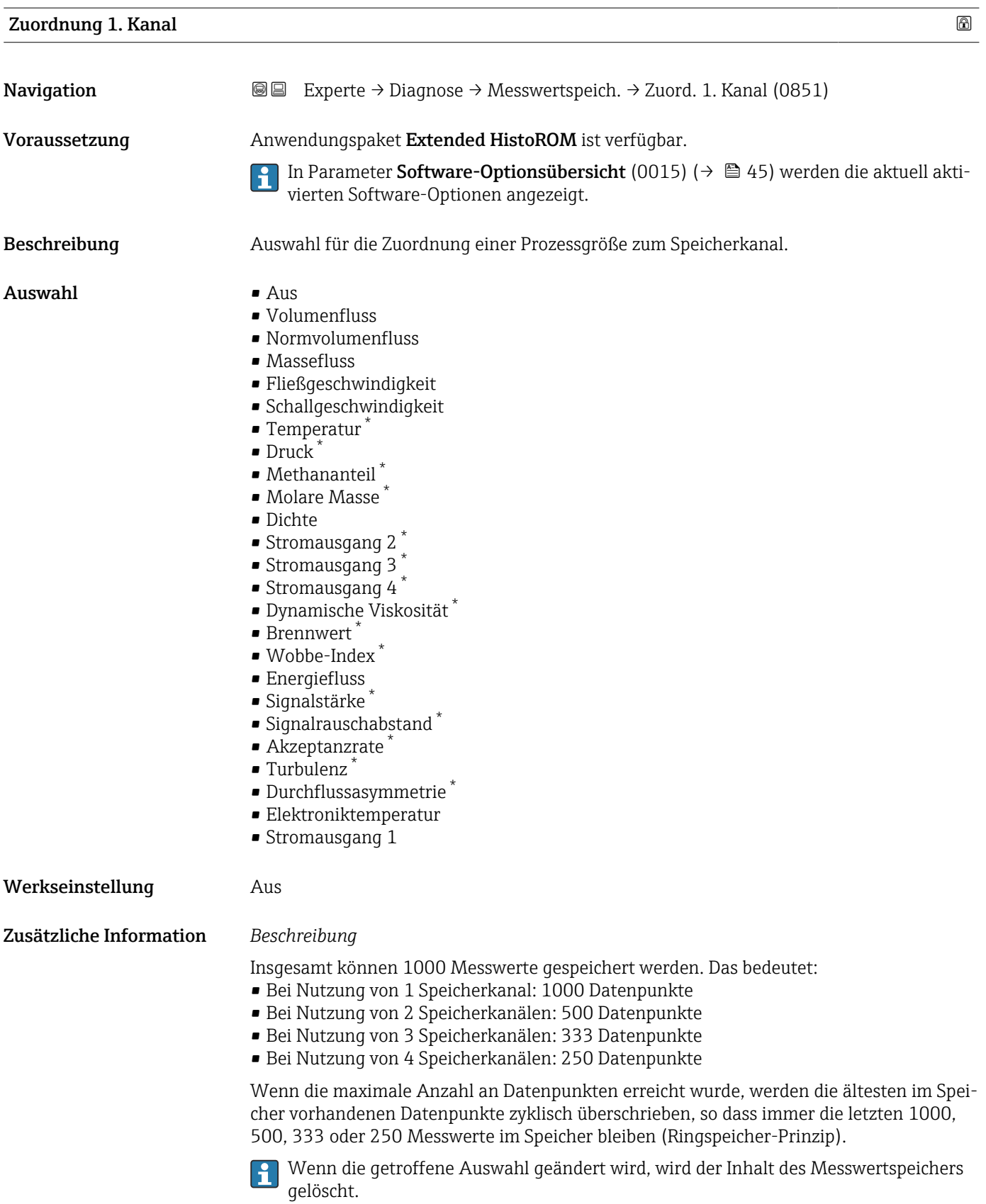

<sup>\*</sup> Sichtbar in Abhängigkeit von Bestelloptionen oder Geräteeinstellungen

<span id="page-195-0"></span>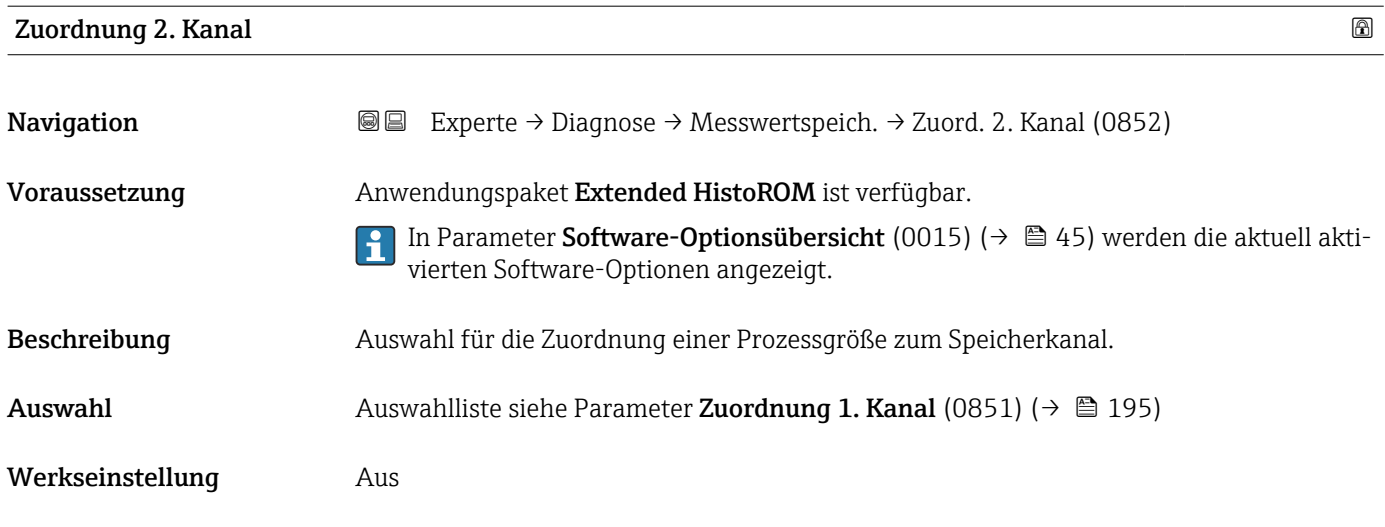

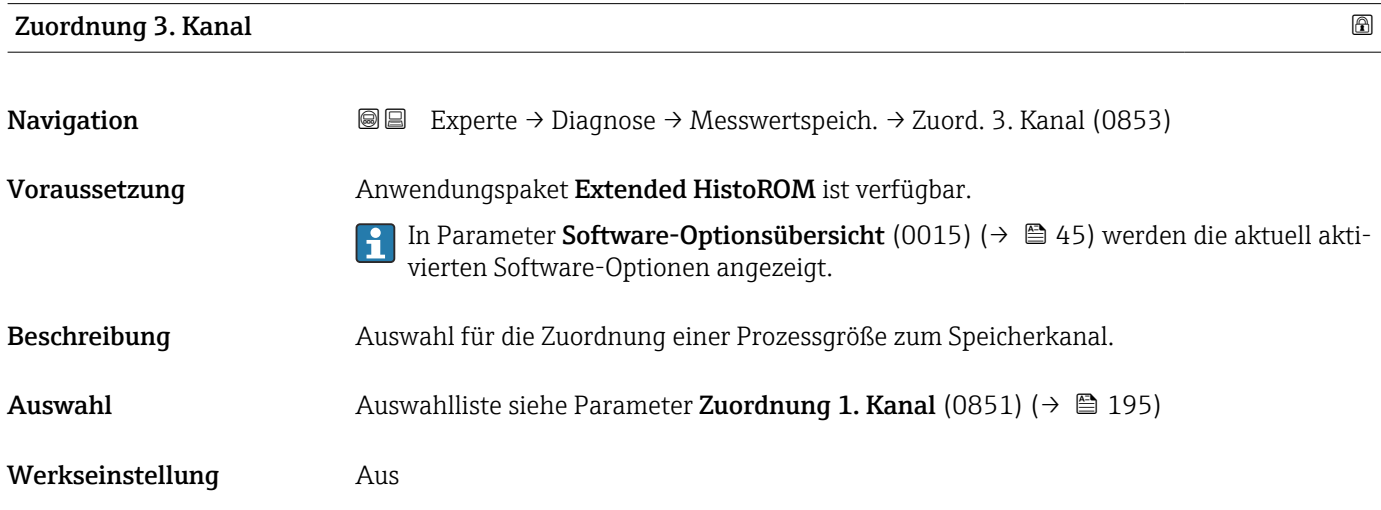

# Zuordnung 4. Kanal

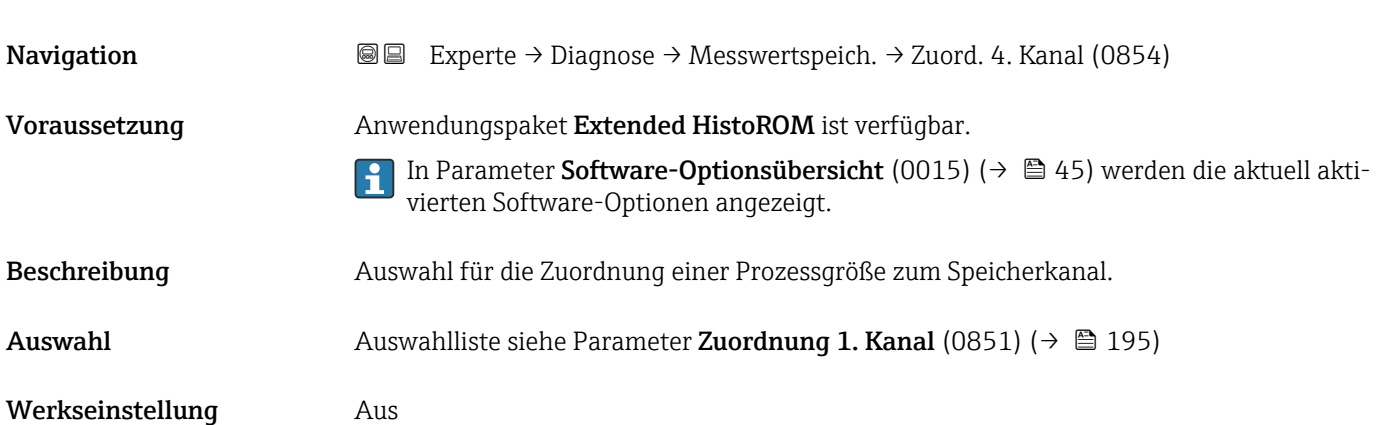

<span id="page-196-0"></span>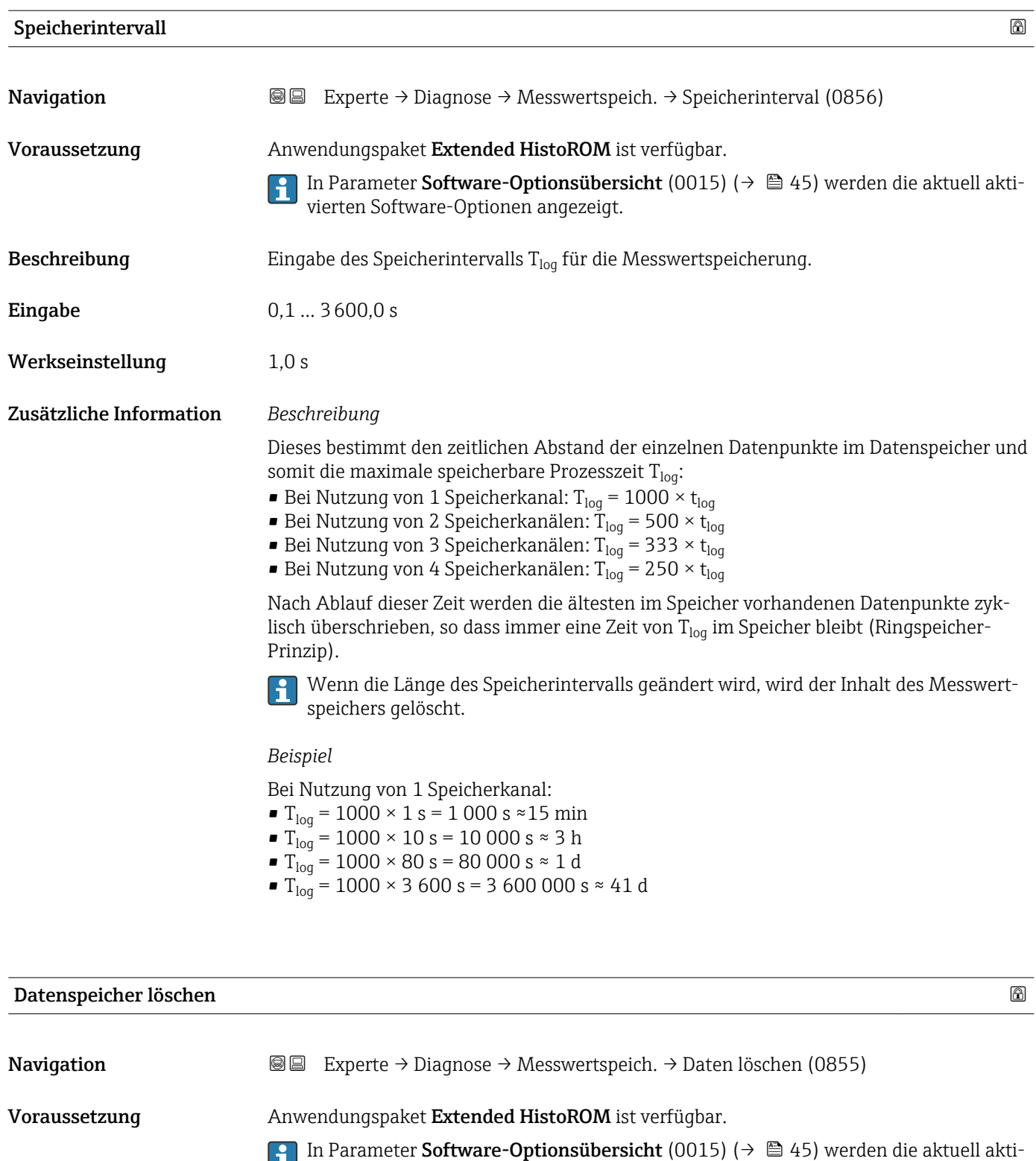

#### Beschreibung **Auswahl zum Löschen des gesamten Datenspeichers.**

vierten Software-Optionen angezeigt.

# Auswahl • Abbrechen • Daten löschen

Werkseinstellung Abbrechen

<span id="page-197-0"></span>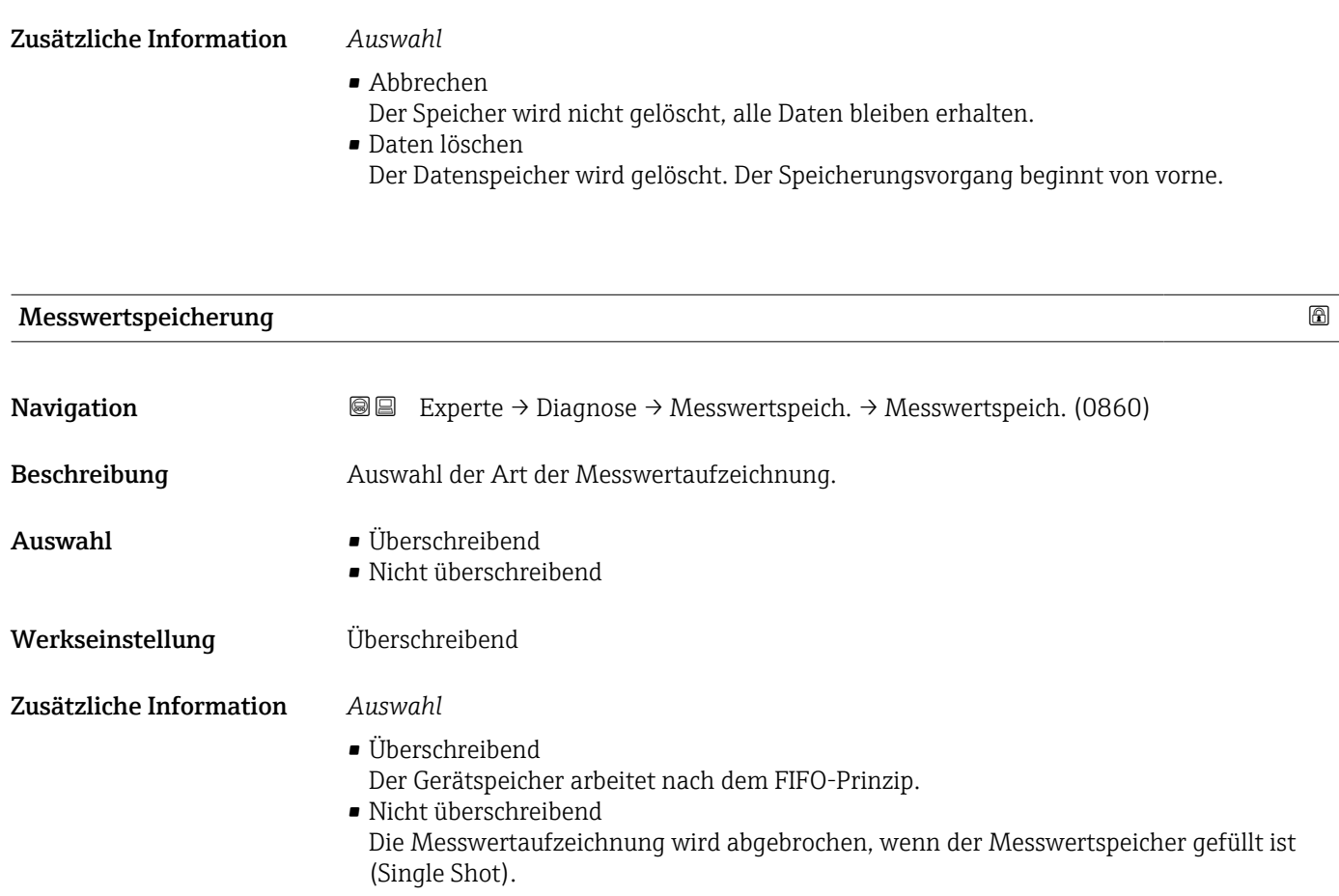

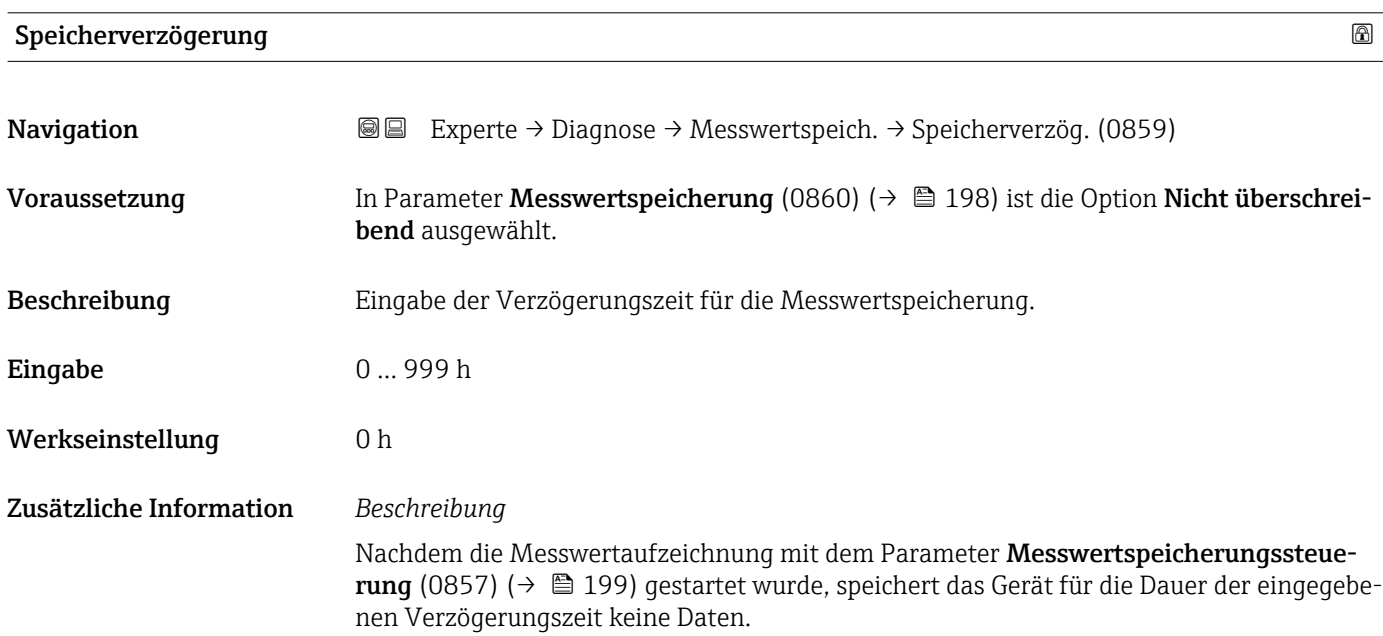

<span id="page-198-0"></span>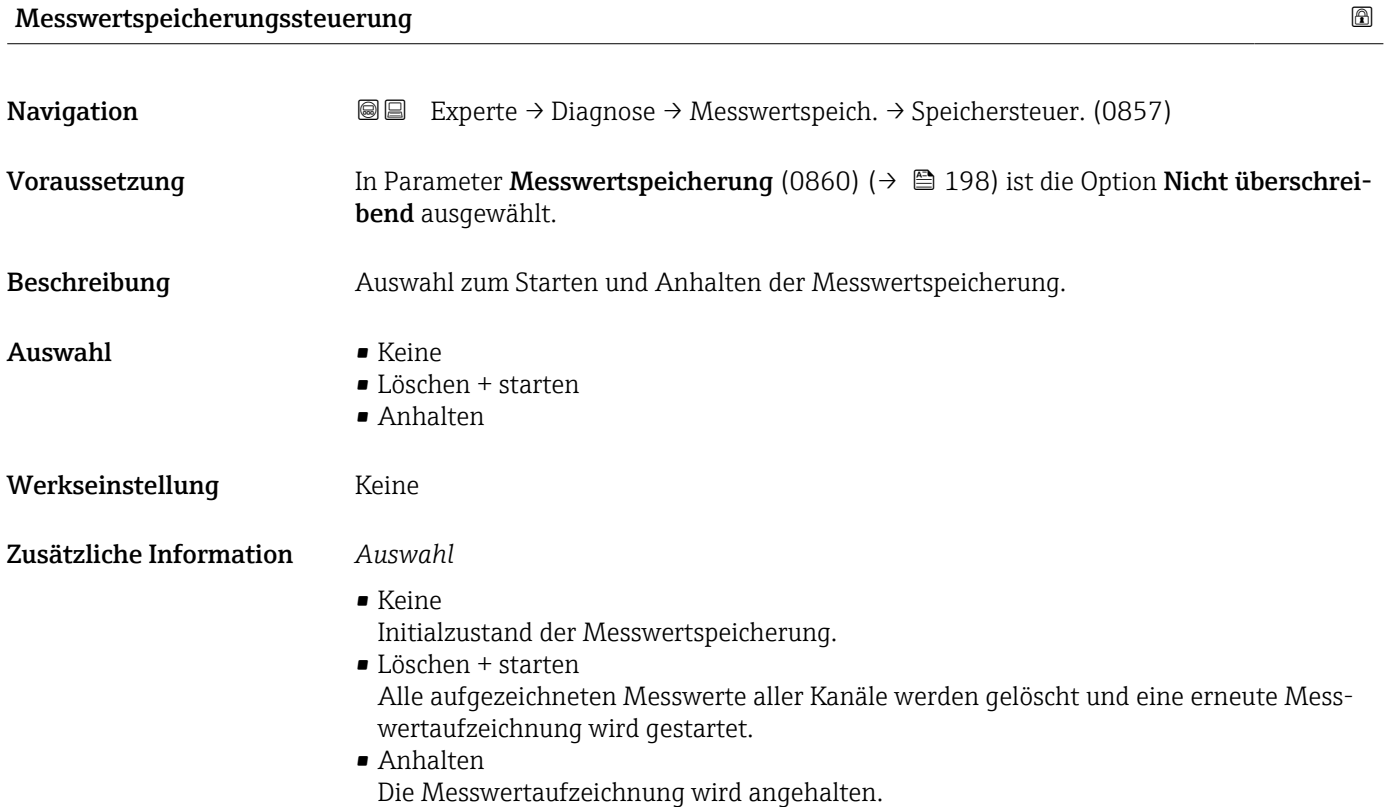

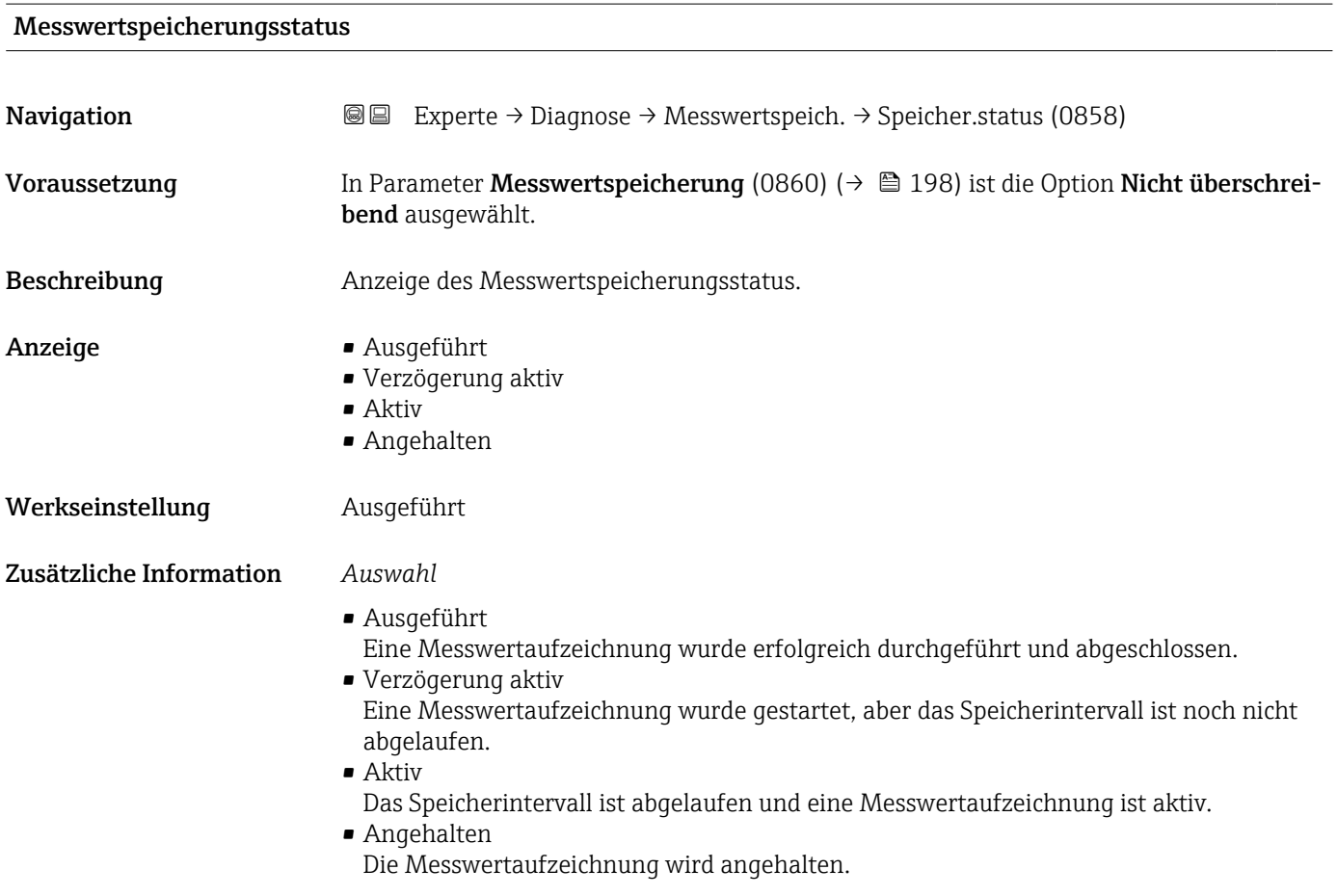

#### <span id="page-199-0"></span>Gesamte Speicherdauer

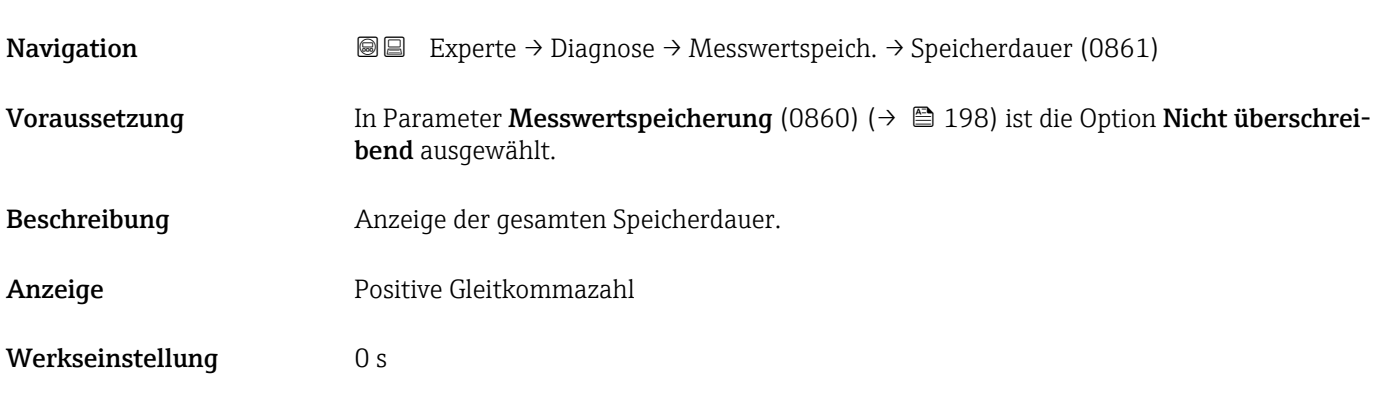

#### Untermenü "Anzeige 1. Kanal"

*Navigation* Experte → Diagnose → Messwertspeich. → Anz. 1. Kanal

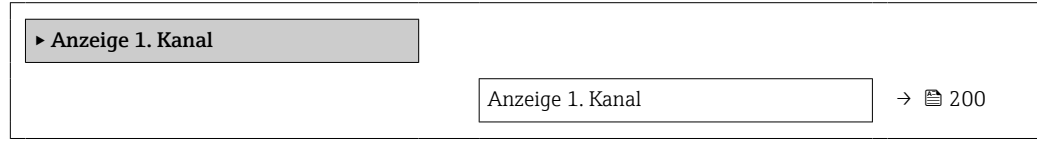

# Anzeige 1. Kanal Navigation Experte → Diagnose → Messwertspeich. → Anz. 1. Kanal Voraussetzung Anwendungspaket Extended HistoROM ist verfügbar. In Parameter Software-Optionsübersicht (0015) [\(→ 45\)](#page-44-0) werden die aktuell aktivierten Software-Optionen angezeigt. In Parameter Zuordnung 1. Kanal (0851) ( $\rightarrow \Box$  195) ist eine der folgenden Optionen ausgewählt: • Aus • Volumenfluss • Normvolumenfluss • Massefluss • Fließgeschwindigkeit • Schallgeschwindigkeit  $\blacksquare$  Temperatur  $\bullet$  Druck<sup>\*</sup> • Dichte • Stromausgang 2 $*$ • Stromausgang  $3^{\circ}$ • Energiefluss • Signalstärke \* • Signalrauschabstand \*

 $\bullet$  Akzeptanzrate

Sichtbar in Abhängigkeit von Bestelloptionen oder Geräteeinstellungen

A0034352

- Turbulenz \*
- Elektroniktemperatur
- Stromausgang 1

Beschreibung Anzeige des Messwertverlaufs für den Speicherkanal in Form eines Diagramms.

Zusätzliche Information *Beschreibung*

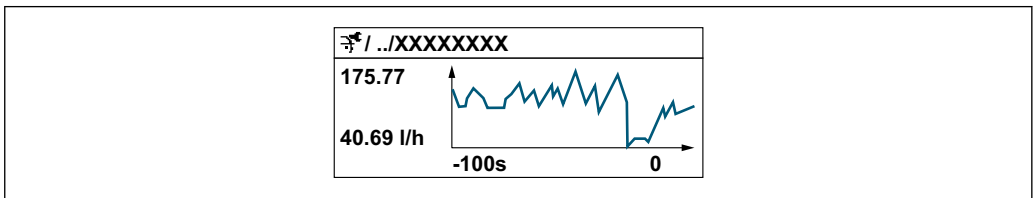

- *10 Diagramm eines Messwertverlaufs*
- x-Achse: Zeigt je nach Anzahl der gewählten Kanäle 250 bis 1000 Messwerte einer Prozessgröße.
- y-Achse: Zeigt die ungefähre Messwertspanne und passt diese kontinuierlich an die laufende Messung an.

#### Untermenü "Anzeige 2. Kanal"

*Navigation* **III** Experte → Diagnose → Messwertspeich. → Anz. 2. Kanal

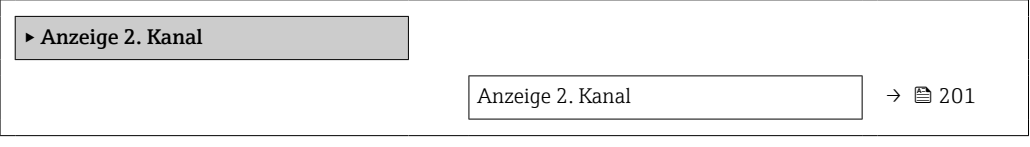

#### Anzeige 2. Kanal

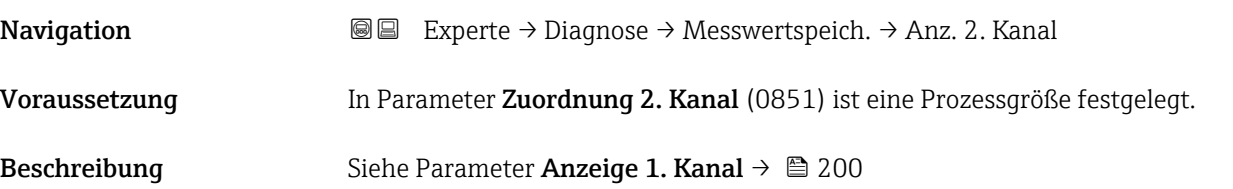

<sup>\*</sup> Sichtbar in Abhängigkeit von Bestelloptionen oder Geräteeinstellungen

#### Untermenü "Anzeige 3. Kanal"

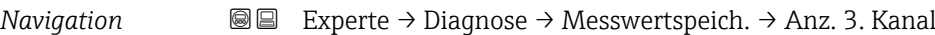

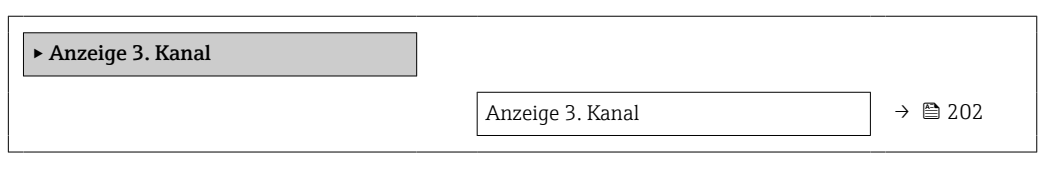

#### Anzeige 3. Kanal

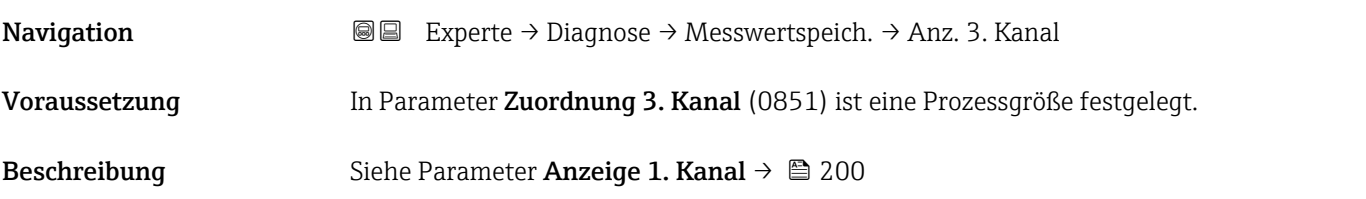

#### Untermenü "Anzeige 4. Kanal"

*Navigation* **III** III Experte → Diagnose → Messwertspeich. → Anz. 4. Kanal

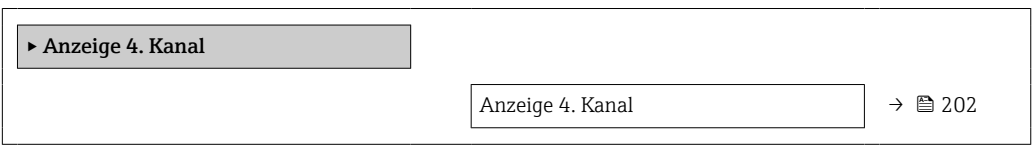

#### Anzeige 4. Kanal

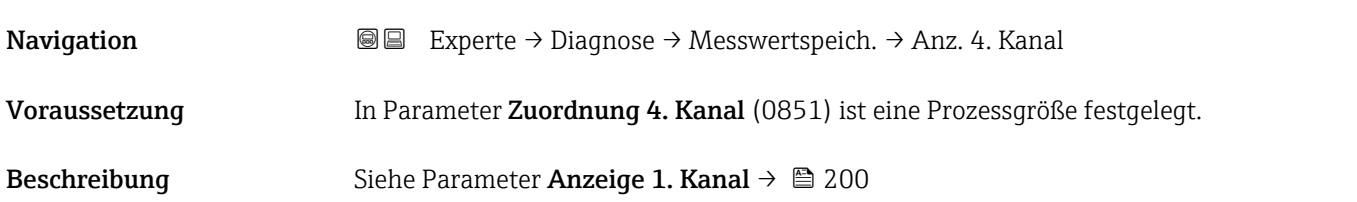

#### 3.8.10 Untermenü "Heartbeat Technology"

Detaillierte Angaben zu den Parameterbeschreibungen des Anwendungspakets Heartbeat Verification+Monitoring: Sonderdokumentation zum Gerät → ■ 8

*Navigation* **I** I Experte → Diagnose → Heartbeat Techn.

‣ Heartbeat Technology

#### Untermenü "Heartbeat Grundeinstellungen"

*Navigation* Experte → Diagnose → Heartbeat Techn. → Grundeinstellung

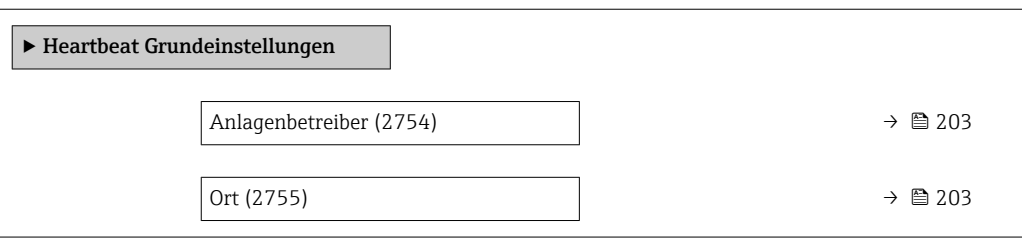

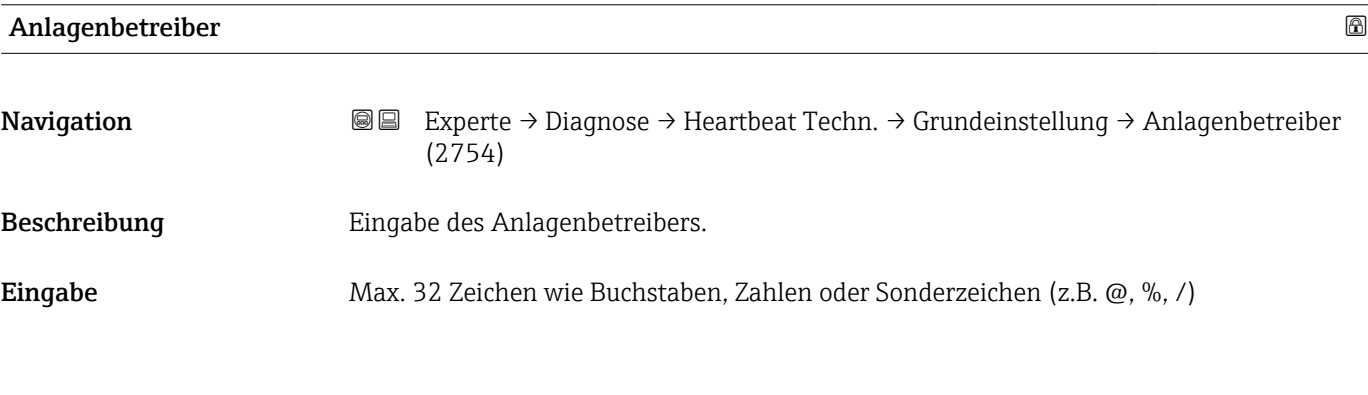

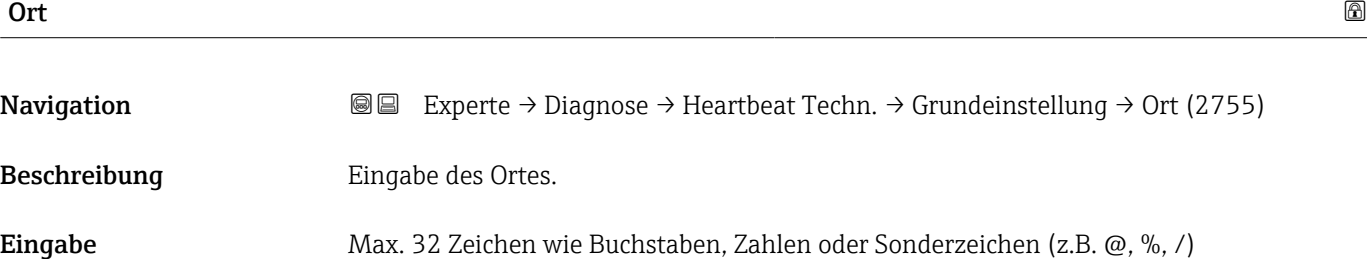

#### Assistent "Verifizierungsausführung"

*Navigation* **III** III Experte → Diagnose → Heartbeat Techn. → Verifiz.ausführ.

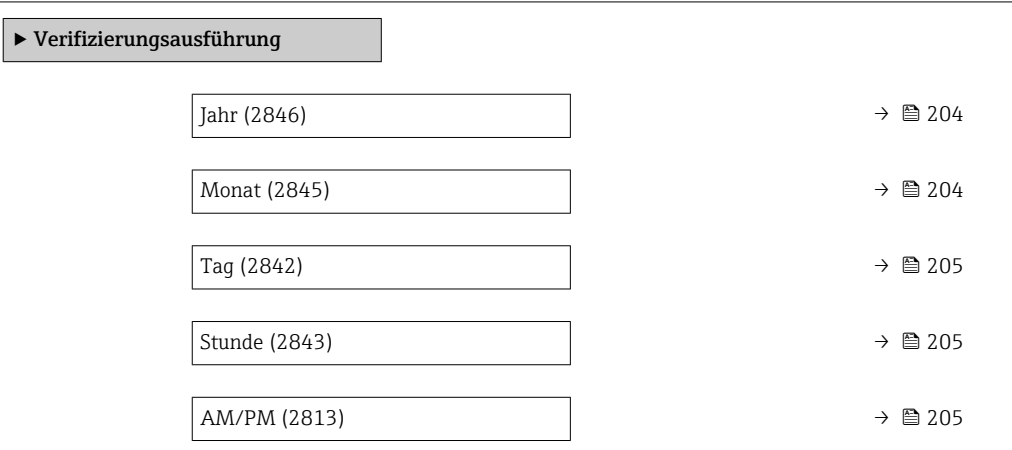

<span id="page-203-0"></span>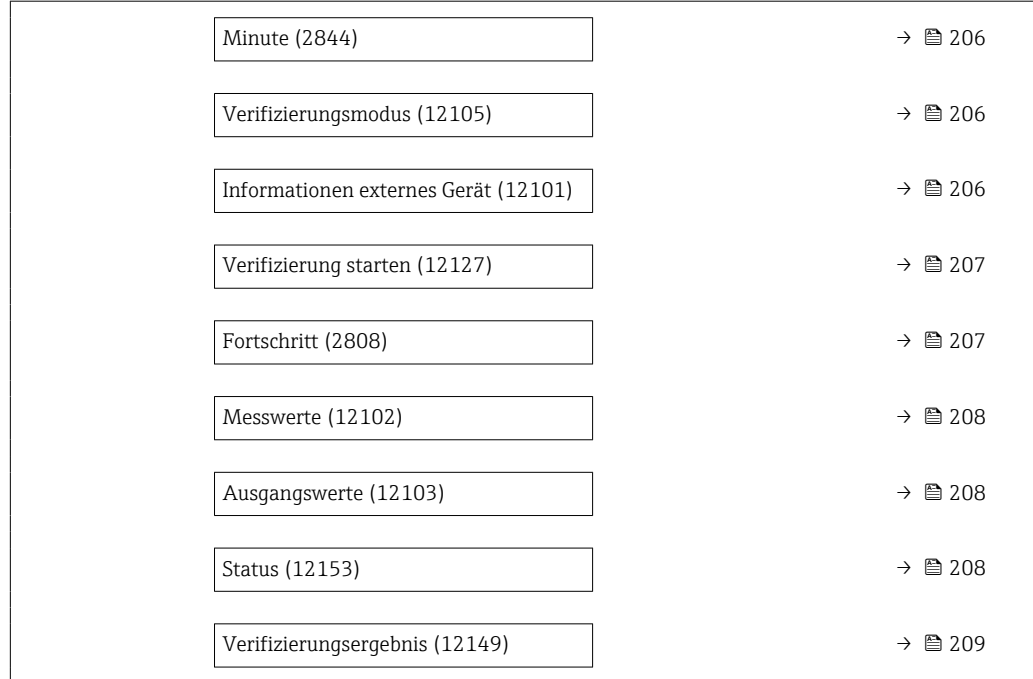

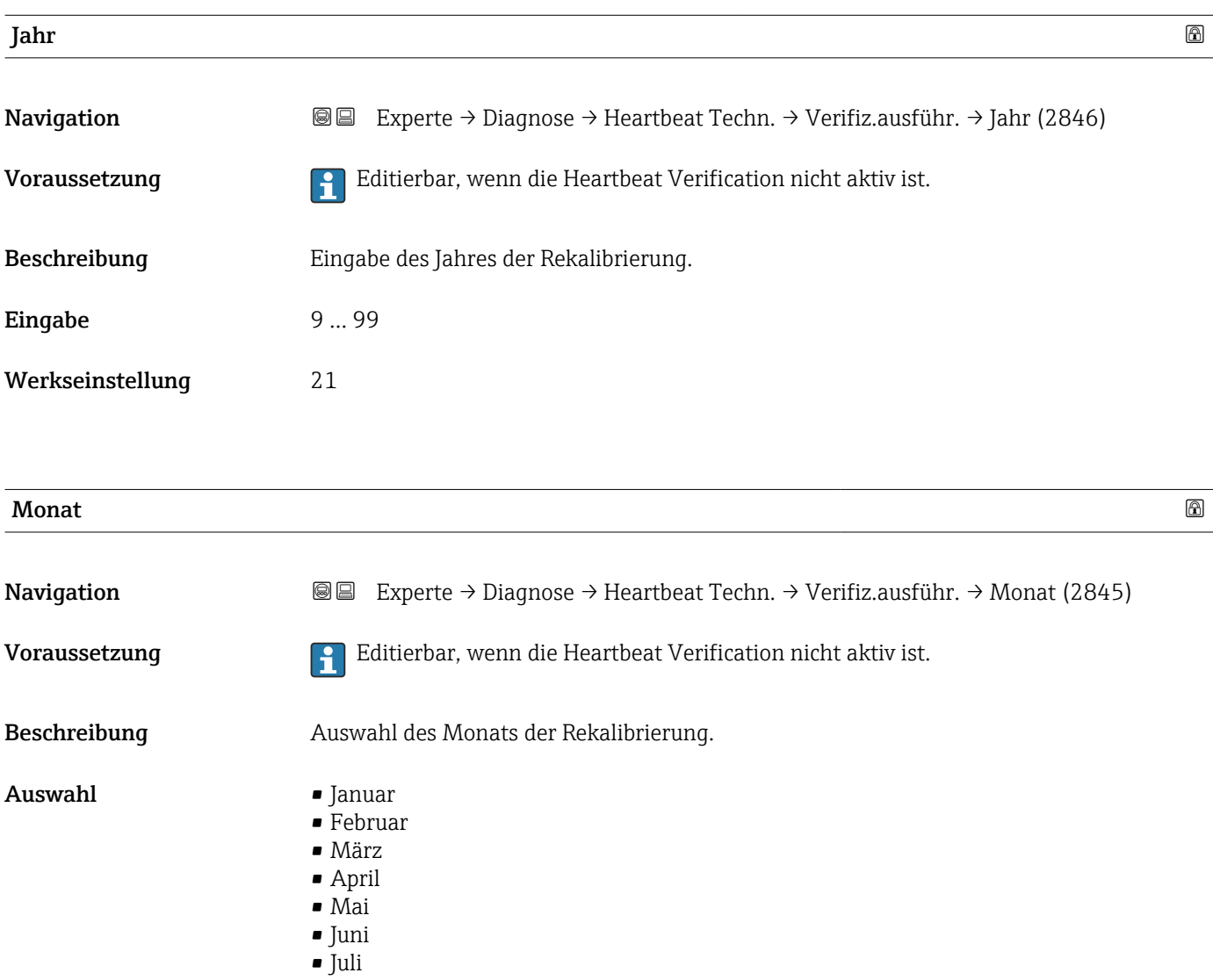

<span id="page-204-0"></span>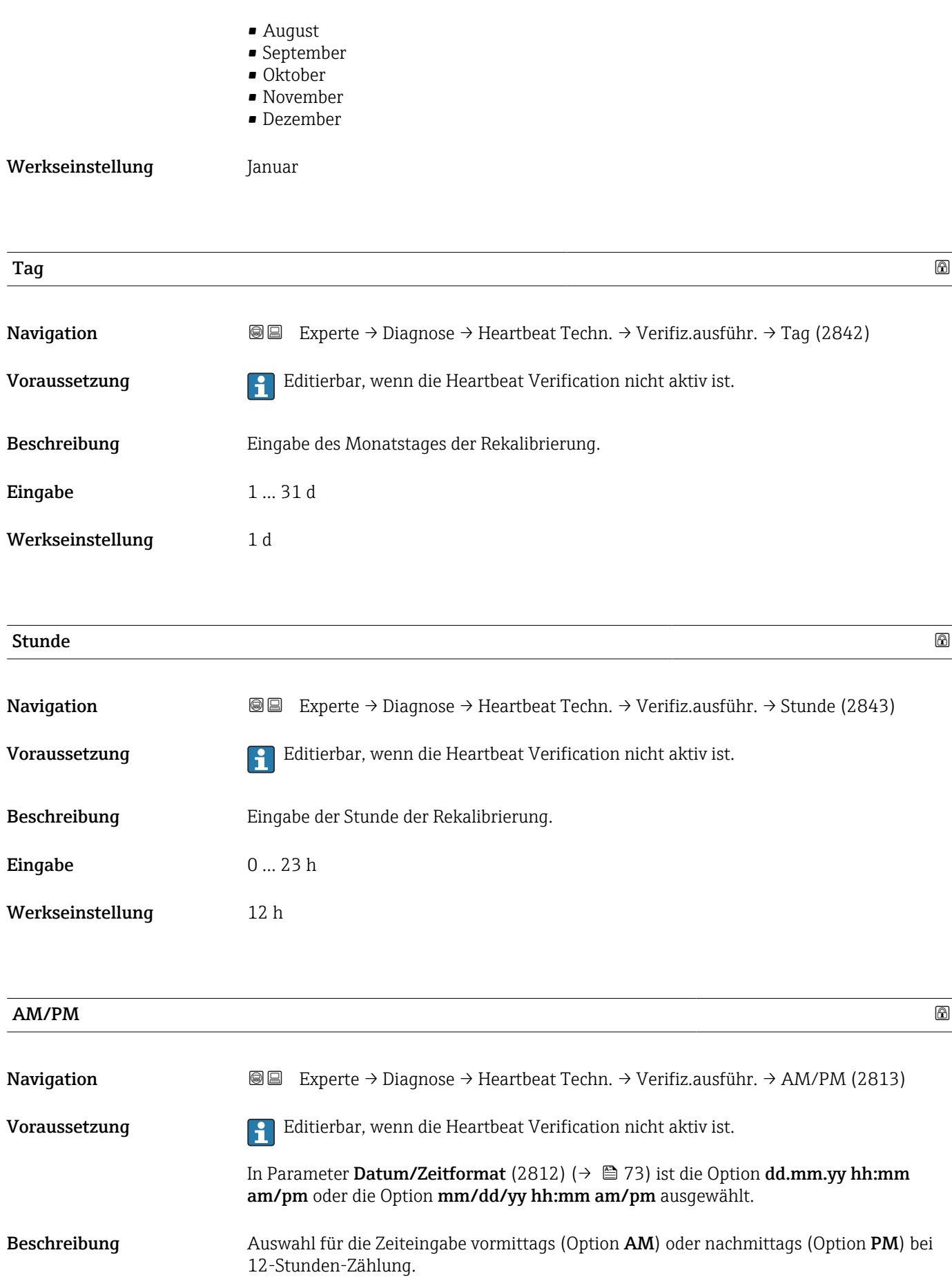

<span id="page-205-0"></span>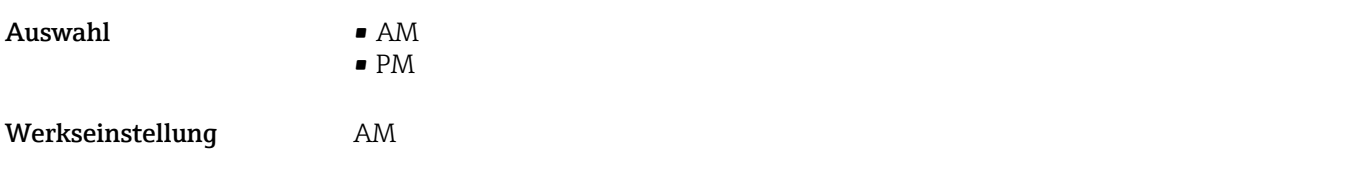

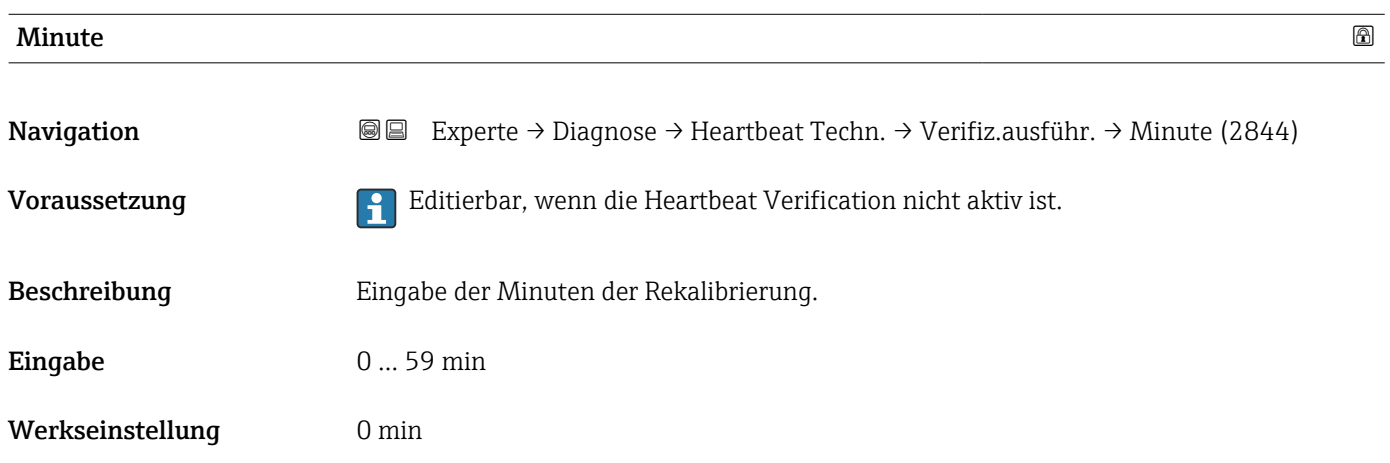

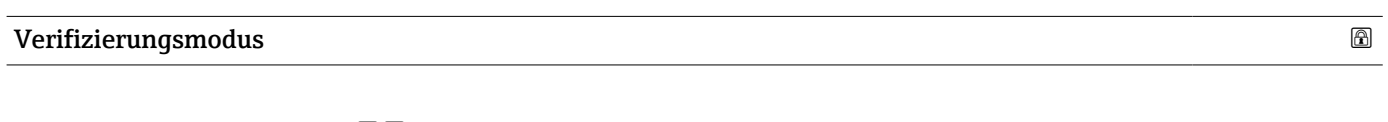

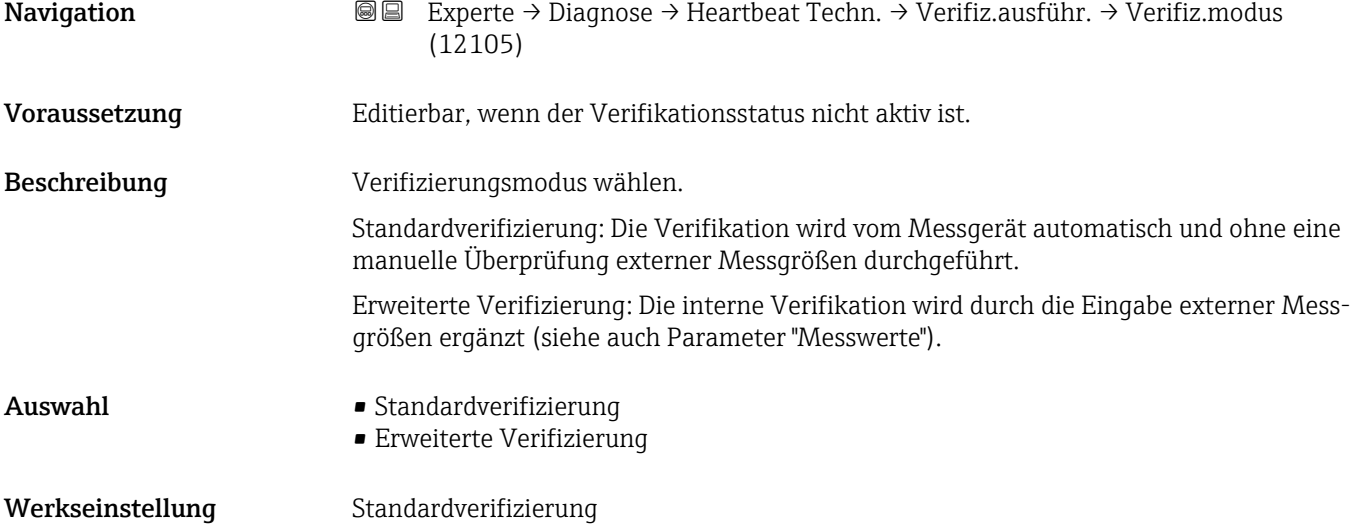

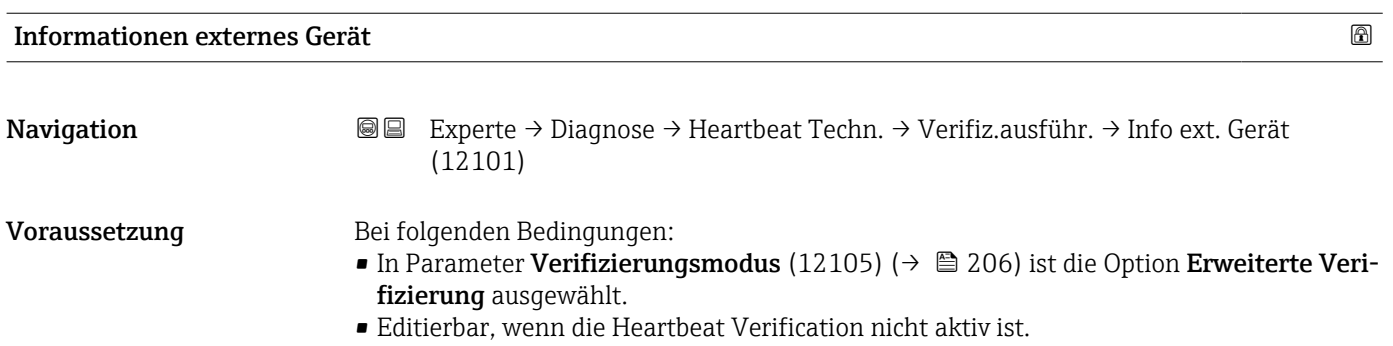

<span id="page-206-0"></span>Beschreibung Messmittel für die erweiterte Verifizierung erfassen. Eingabe Freitexteingabe Werkseinstellung – Verifizierung starten Navigation **Experte → Diagnose → Heartbeat Techn. → Verifiz.ausführ. → Verifiz.** starten (12127) Beschreibung **Verifizierung starten**. Für eine vollständige Verifizierung die Auswahlparameter einzeln anwählen. Nach Erfassung der externen Messwerte wird die Verifizierung mit der Option Starten gestartet. Auswahl • Abbrechen • Ausgang 1 unterer Wert \*  $\blacksquare$  Ausgang 1 oberer Wert • Ausgang 2 unterer Wert \* • Ausgang 2 oberer Wert \* • Ausgang 3 unterer Wert \* • Ausgang 3 oberer Wert \* **•** Frequenzausgang  $1^{\degree}$  $\blacksquare$  Impulsausgang 1 • Frequenzausgang 2 \* • Impulsausgang 2 \* • Doppelimpulsausgang \* • Starten Werkseinstellung Abbrechen

### Fortschritt

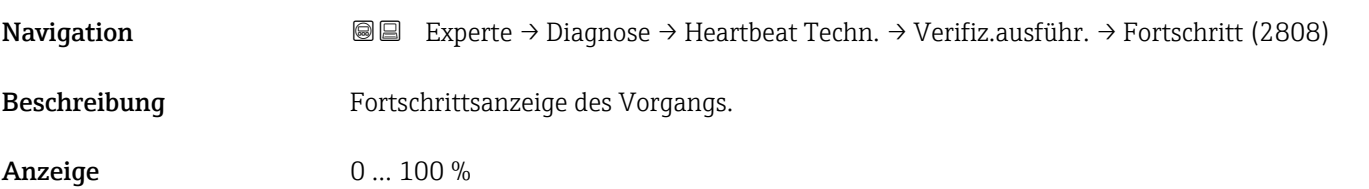

<sup>\*</sup> Sichtbar in Abhängigkeit von Bestelloptionen oder Geräteeinstellungen

<span id="page-207-0"></span>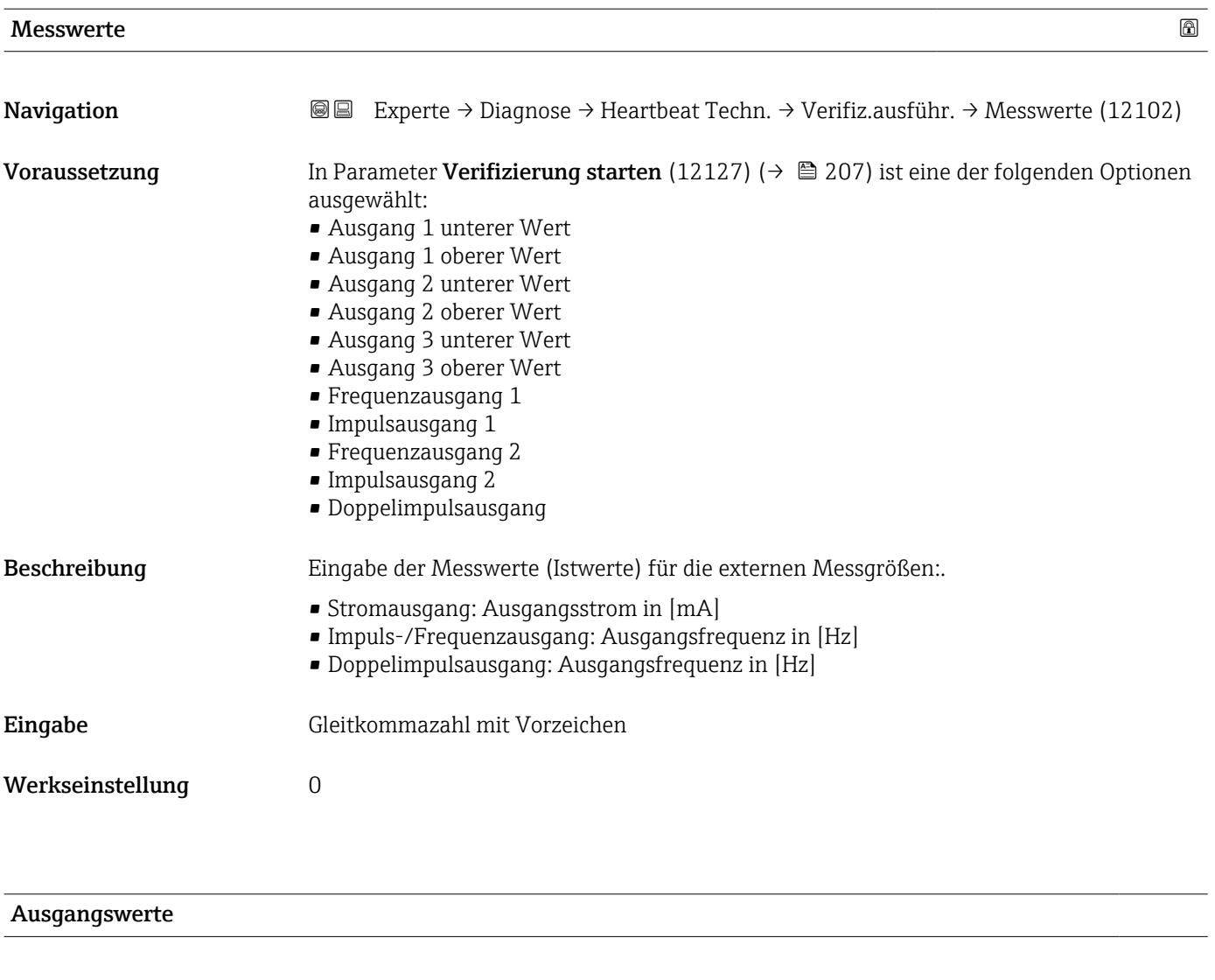

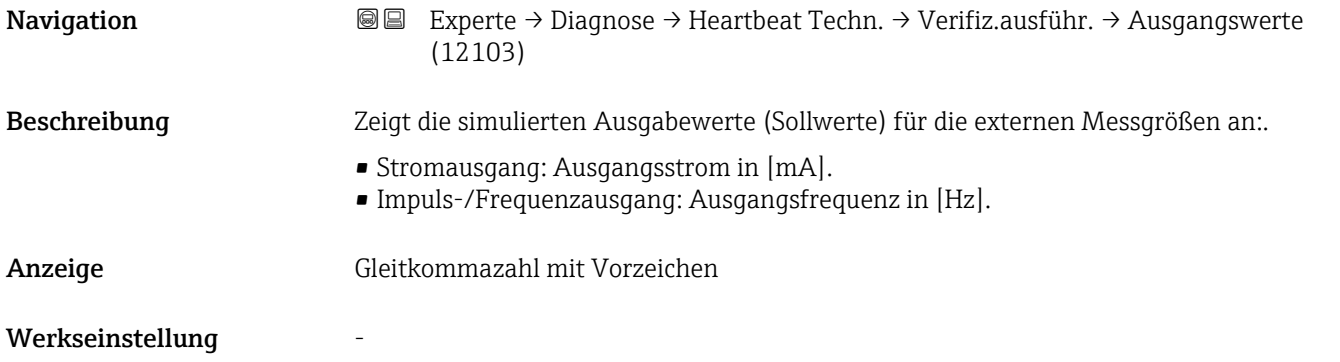

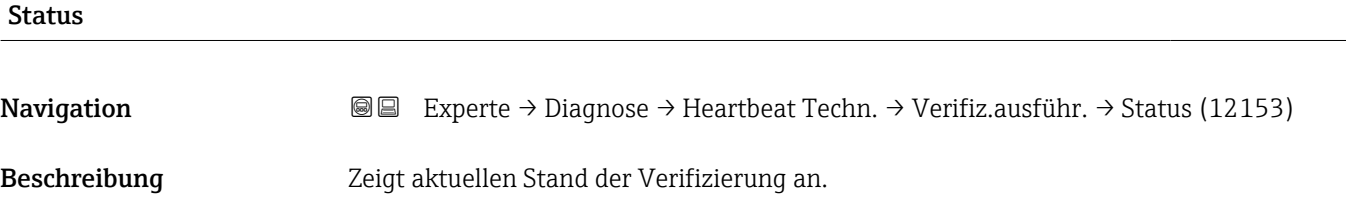

- <span id="page-208-0"></span>Anzeige • Ausgeführt
	- In Arbeit
	- Fehlgeschlagen
	- Nicht ausgeführt

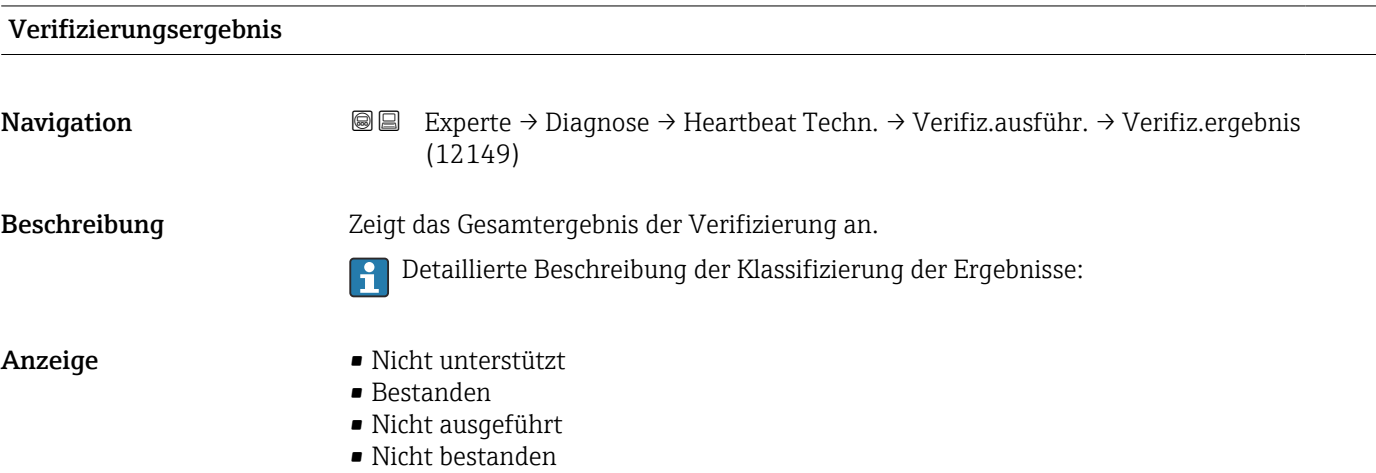

#### Untermenü "Verifizierungsergebnisse"

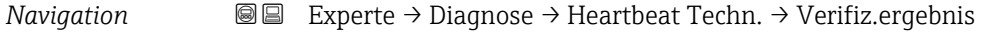

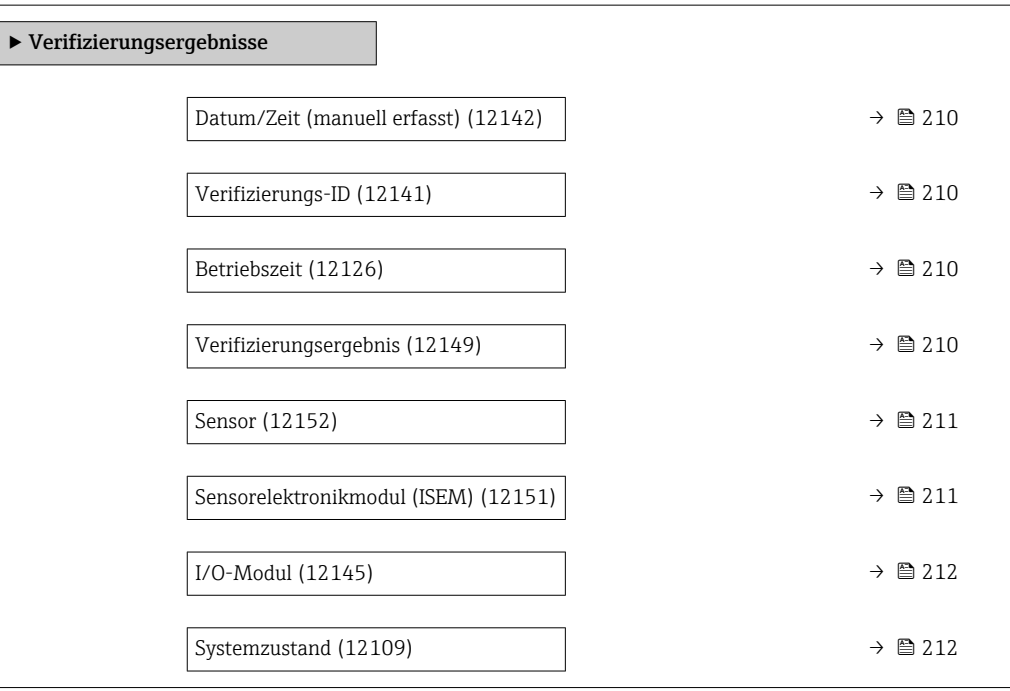

<span id="page-209-0"></span>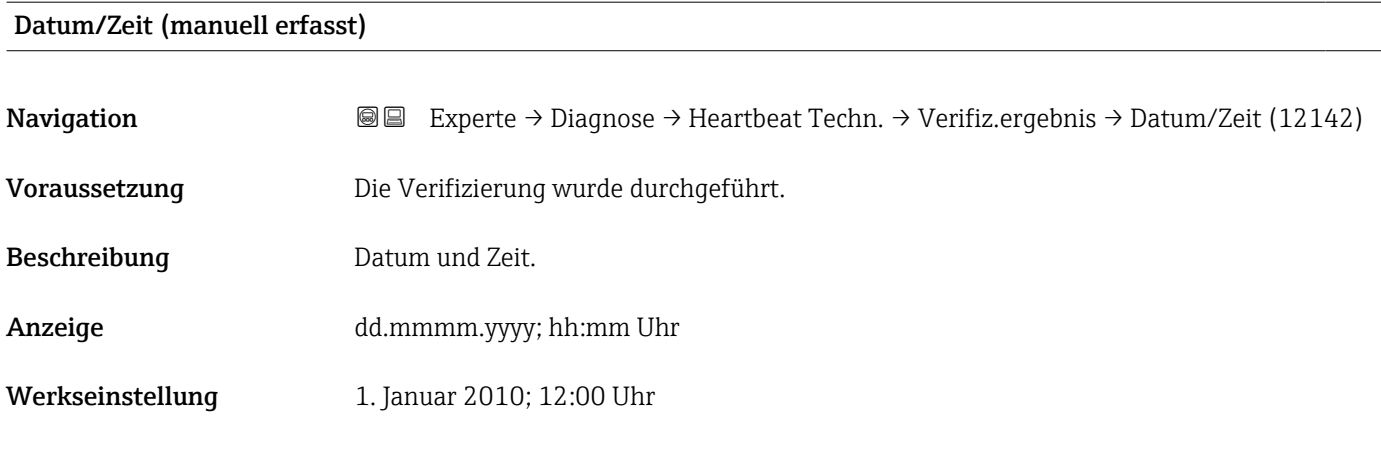

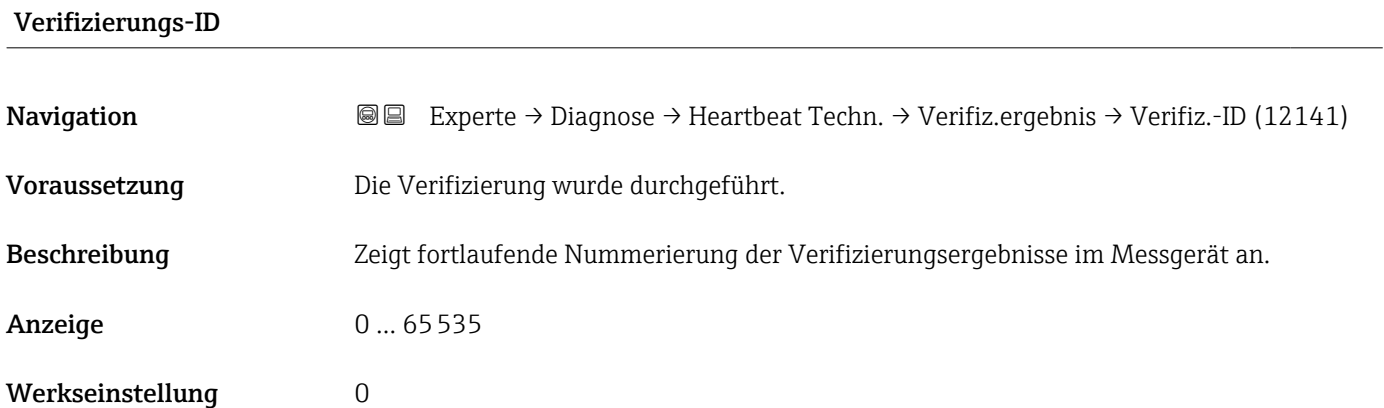

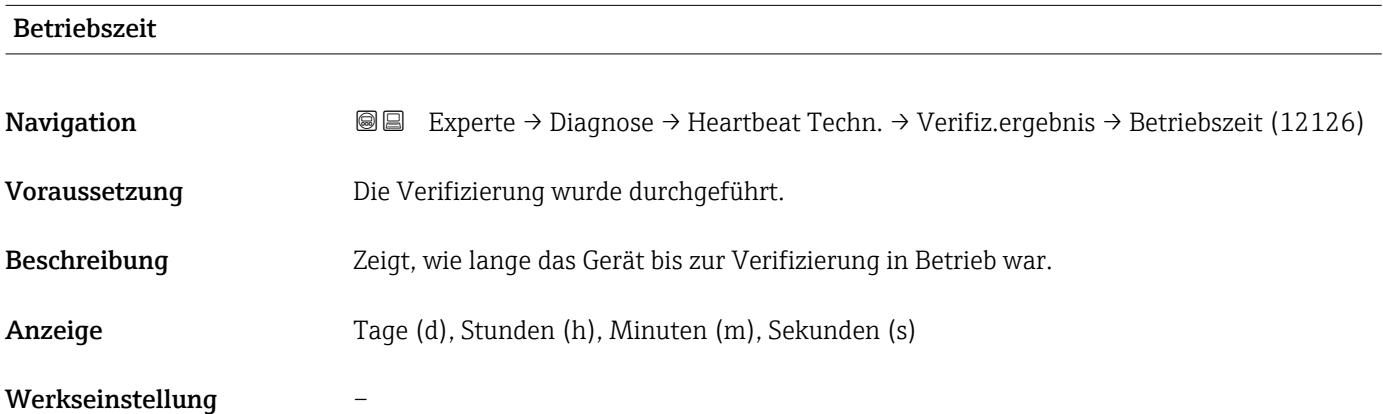

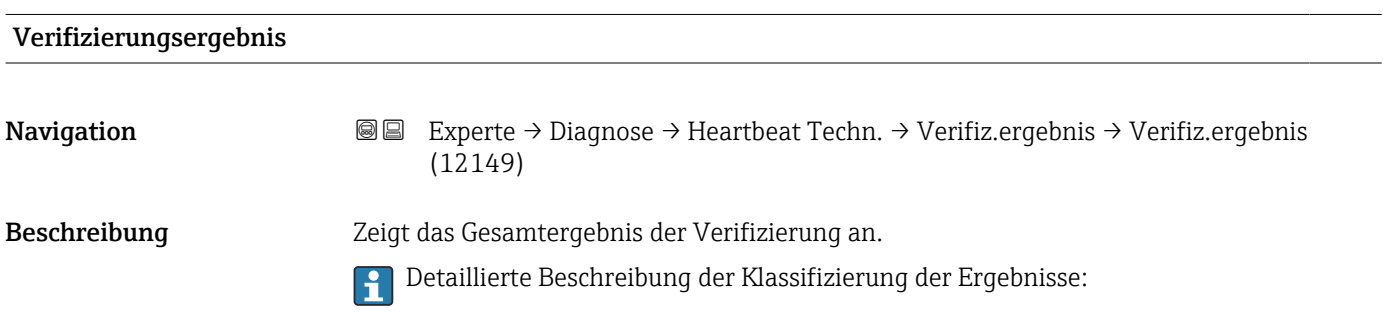

- <span id="page-210-0"></span>Anzeige • Nicht unterstützt
	- Bestanden
	- Nicht ausgeführt
	- Nicht bestanden

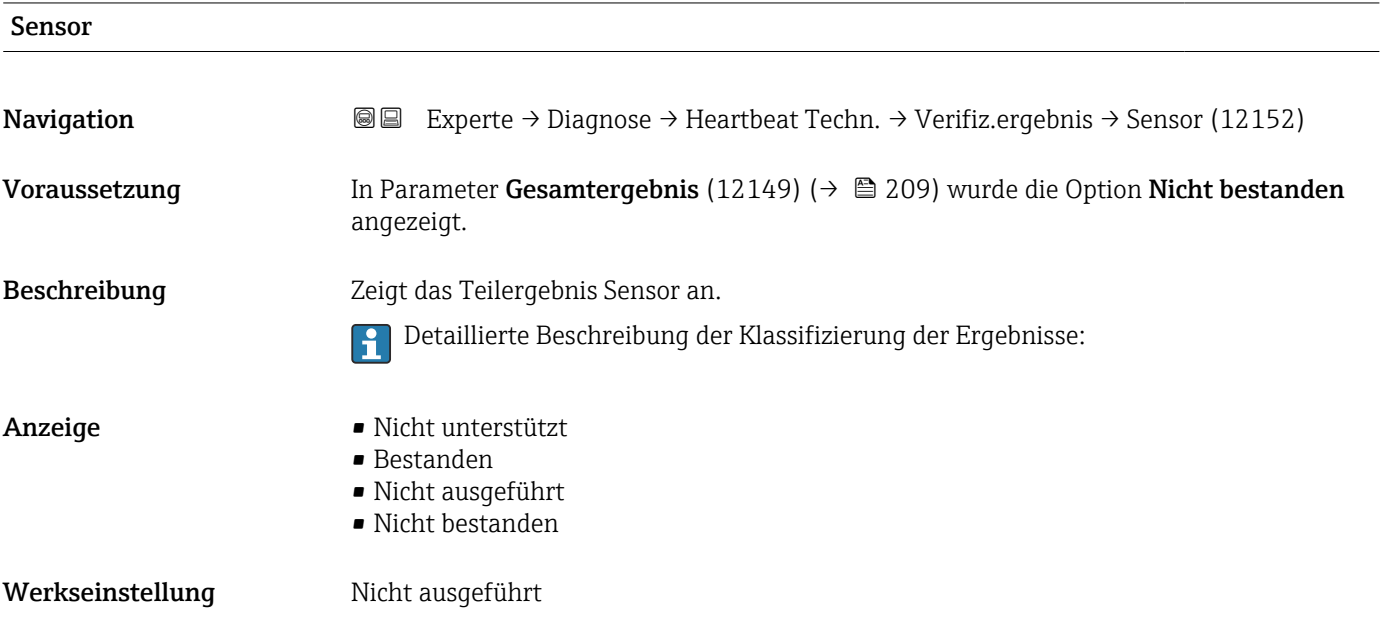

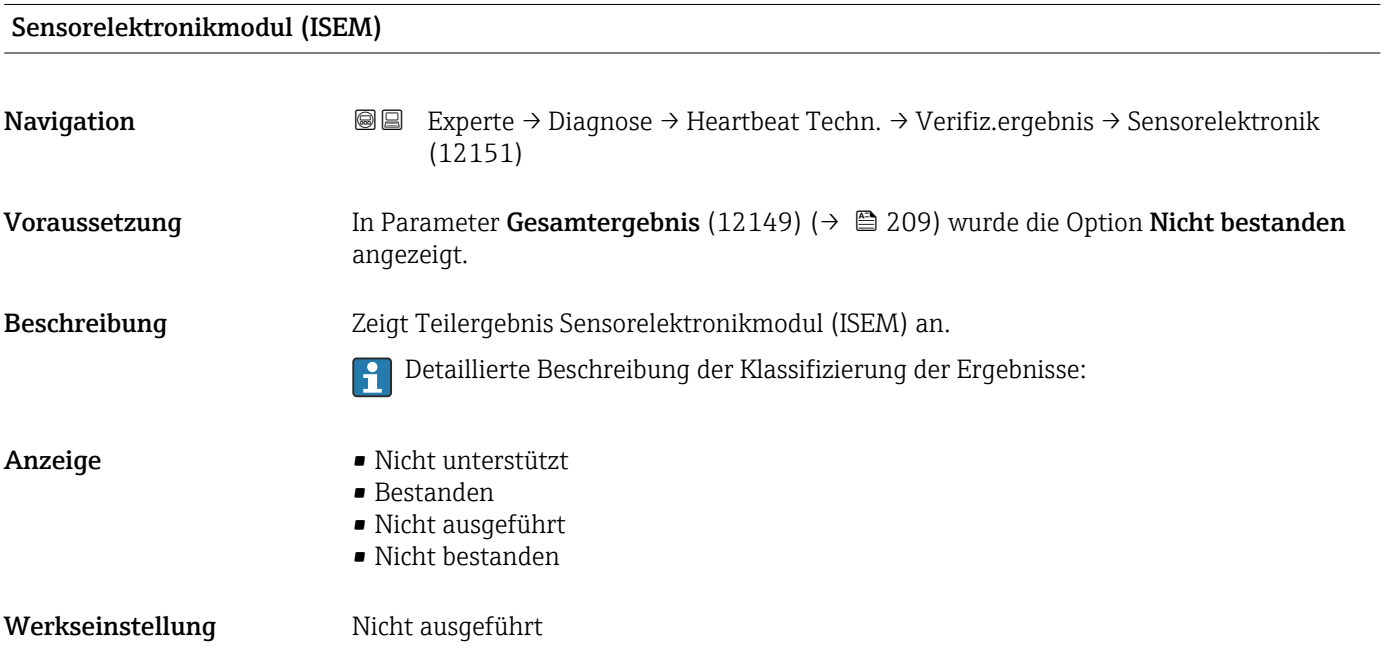

<span id="page-211-0"></span>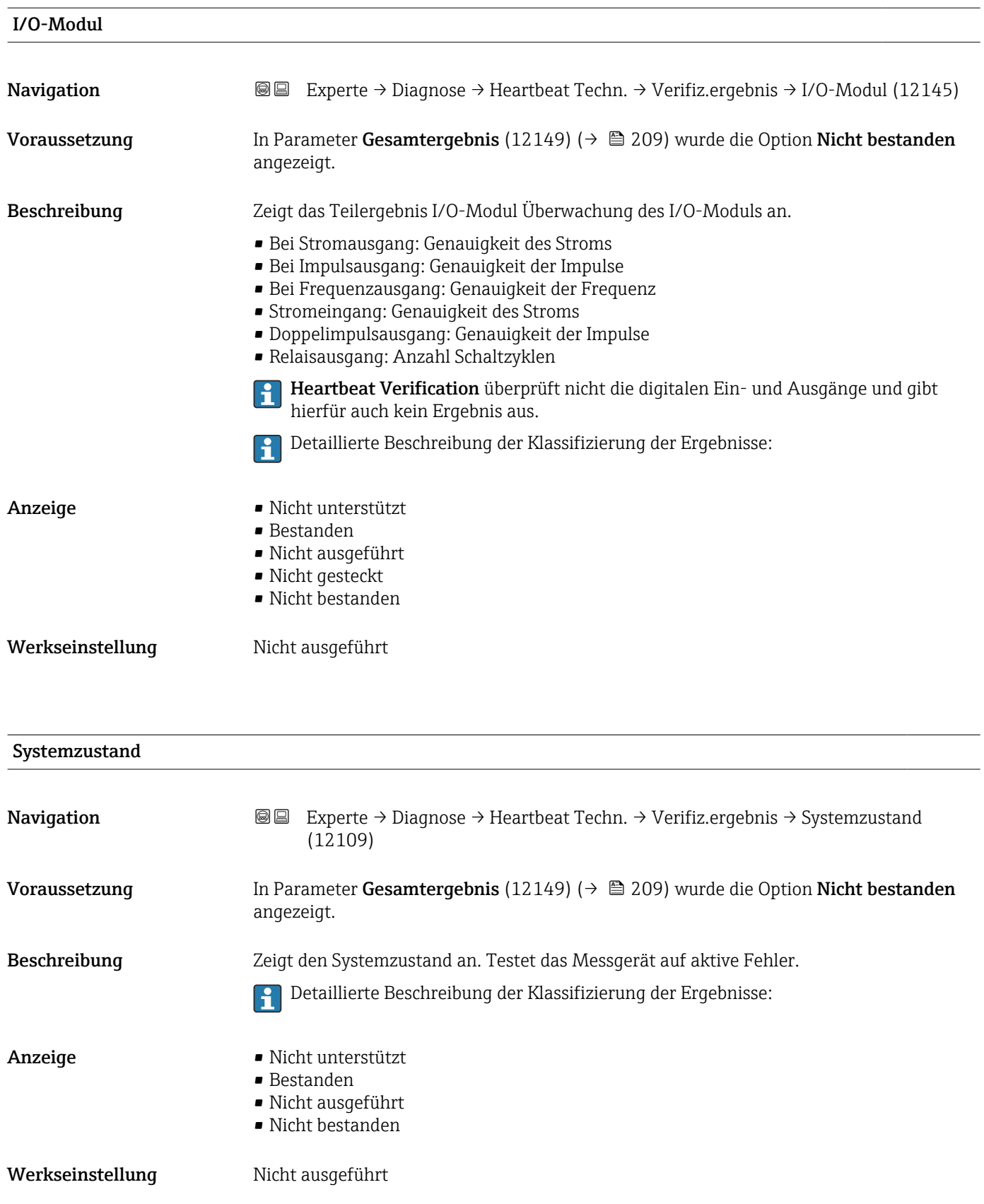

#### Untermenü "Monitoring-Ergebnisse"

*Navigation* **III** III Experte → Diagnose → Heartbeat Techn. → Monitor.Ergebnis

 $\blacktriangleright$  Monitoring-Ergebnisse

# 3.8.11 Untermenü "Simulation"

*Navigation* 
■■ Experte → Diagnose → Simulation

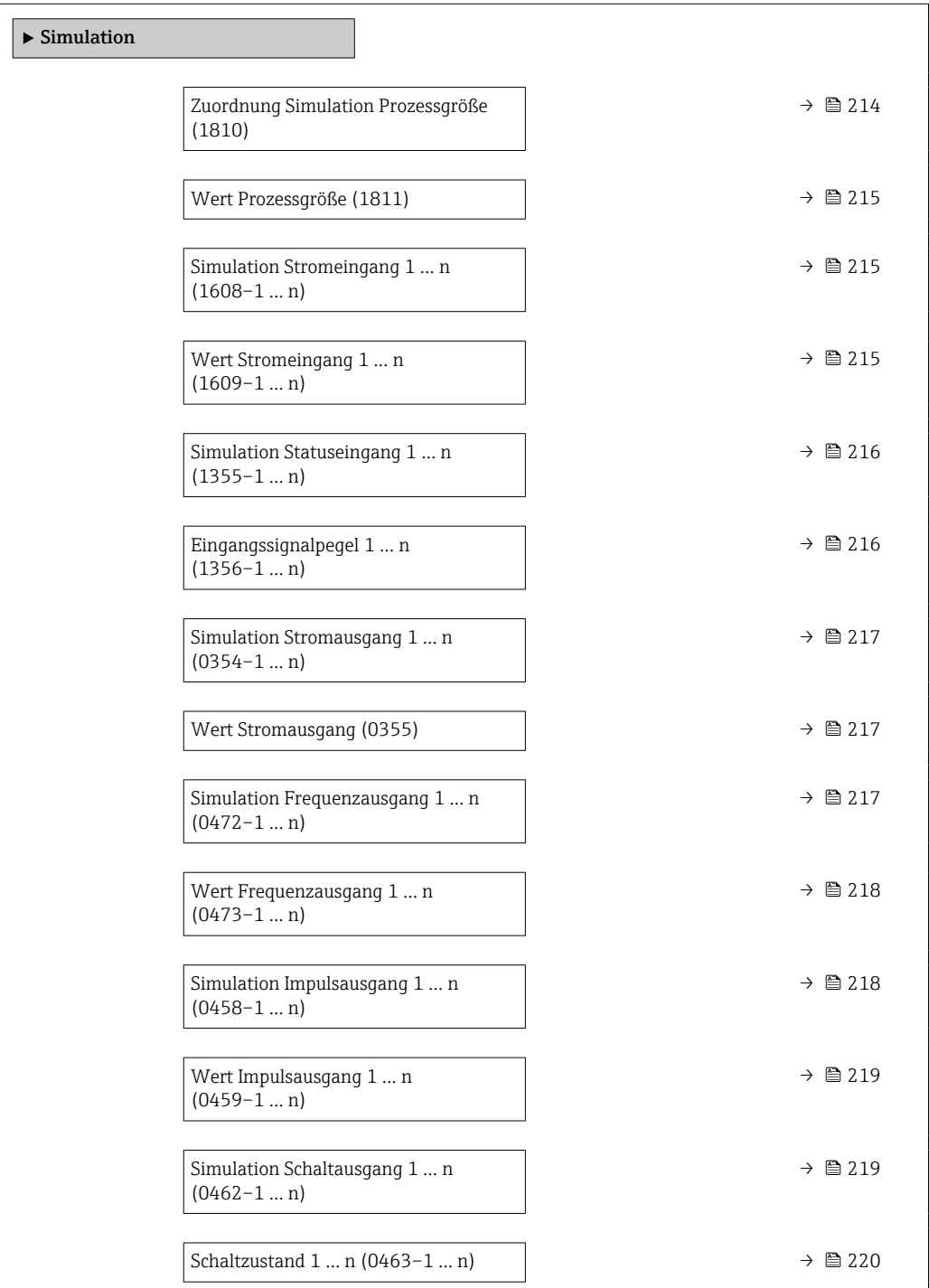

<span id="page-213-0"></span>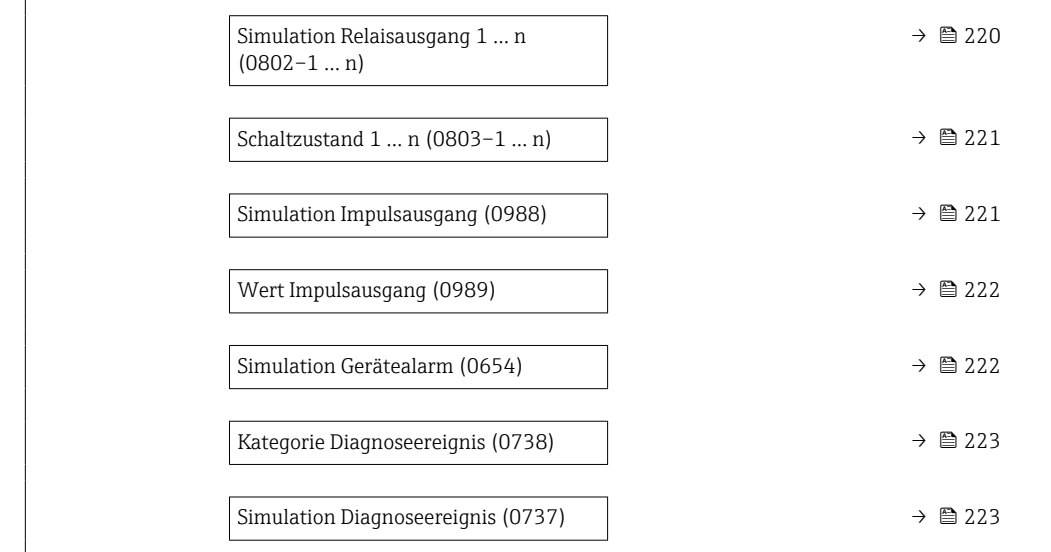

| Zuordnung Simulation Prozessgröße |                                                                                                    | 6 |
|-----------------------------------|----------------------------------------------------------------------------------------------------|---|
| Navigation                        | Experte $\rightarrow$ Diagnose $\rightarrow$ Simulation $\rightarrow$ Zuord. Prozessgr (1810)<br>88                                                                                                    |   |
| Beschreibung                      | Auswahl einer Prozessgröße für die Simulation, die dadurch aktiviert wird. Solange die<br>Simulation aktiv ist, wird im Wechsel zur Messwertanzeige eine Diagnosemeldung der<br>Kategorie Funktionskontrolle (C) angezeigt.                                                                                                    |   |
| Auswahl                           | $\blacksquare$ Aus<br>• Volumenfluss<br>• Normvolumenfluss<br>$\blacksquare$ Massefluss<br>· Fließgeschwindigkeit<br>· Schallgeschwindigkeit<br>$\blacksquare$ Temperatur<br>$\blacksquare$ Druck $\tilde{}$<br>• Methananteil <sup>*</sup><br>• Molare Masse<br>$\blacksquare$ Dichte<br>• Dynamische Viskosität*<br>• Brennwert<br>· Wobbe-Index<br>• Energiefluss |   |
| Werkseinstellung                  | Aus                                                                                                    |   |
| Zusätzliche Information           | Beschreibung<br>Der Simulationswert der ausgewählten Prozessgröße wird in Parameter Wert Pro-                                                                                                    |   |

固 z**essgröße** (1811) (→  $\cong$  215) festgelegt.

<sup>\*</sup> Sichtbar in Abhängigkeit von Bestelloptionen oder Geräteeinstellungen

<span id="page-214-0"></span>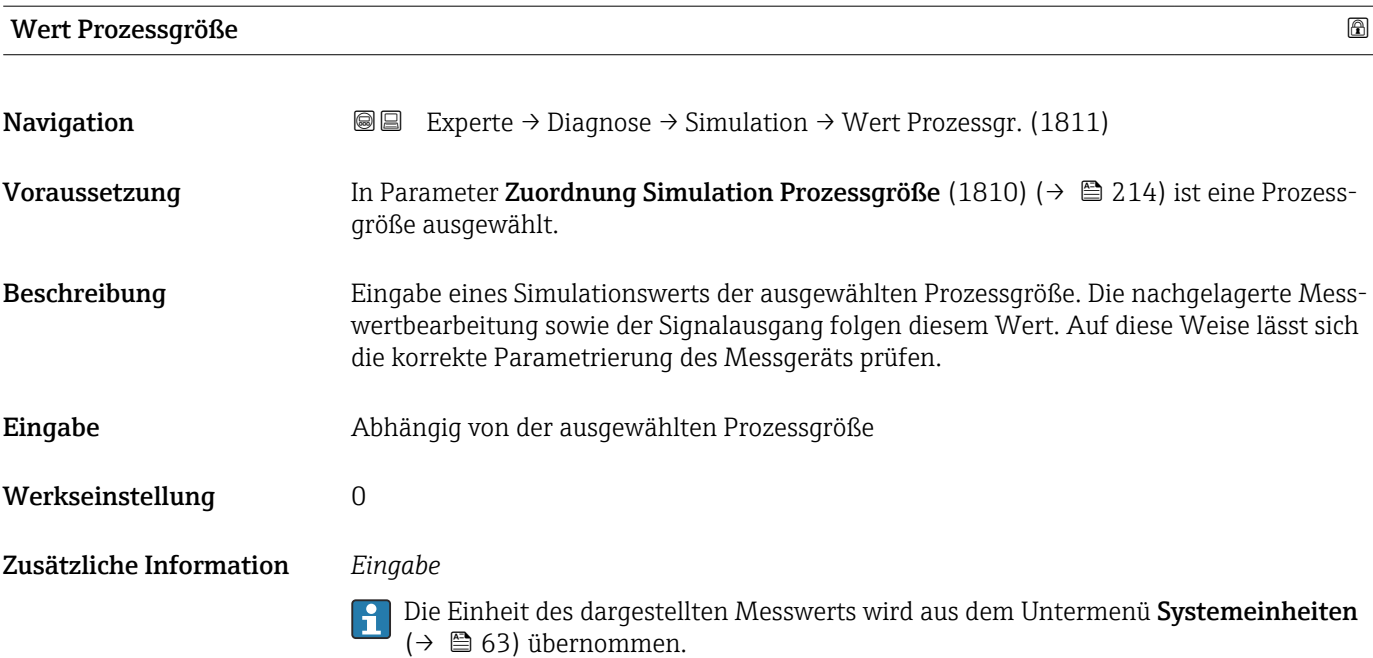

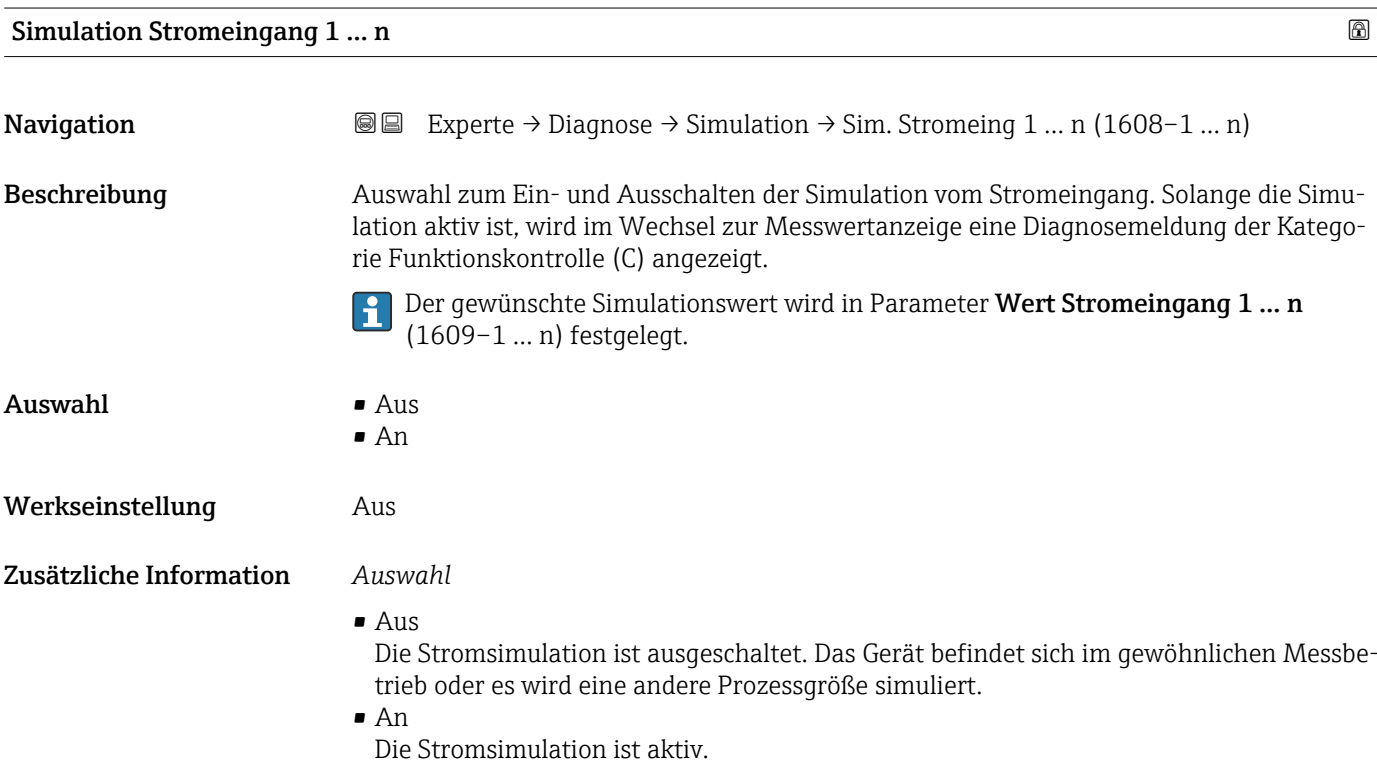

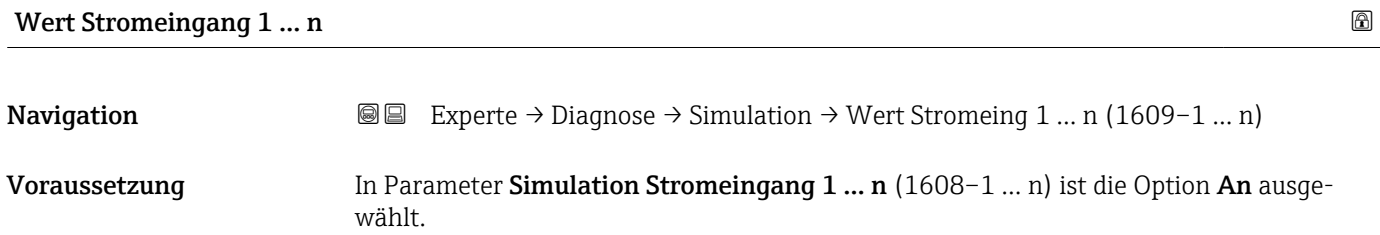

<span id="page-215-0"></span>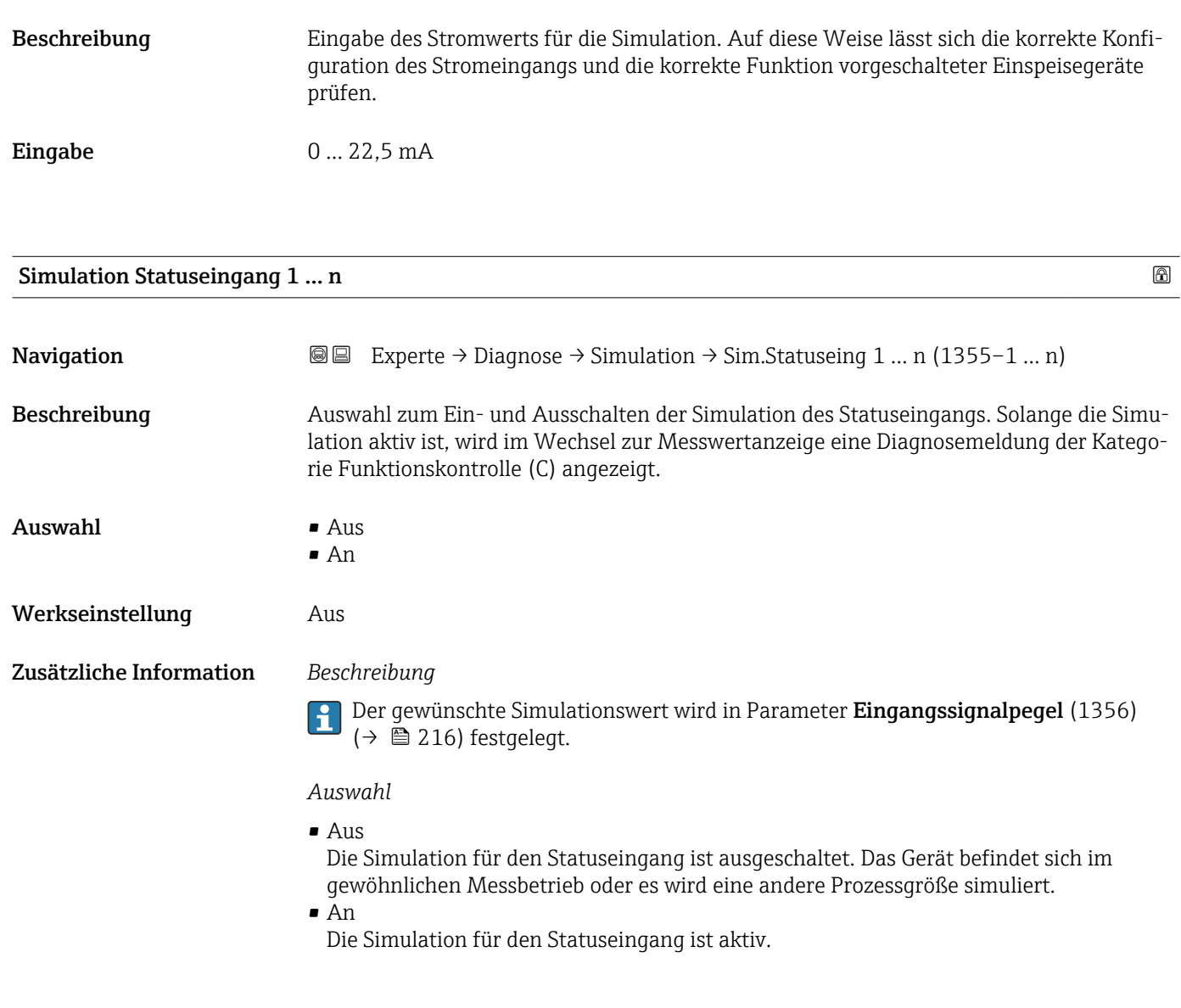

# Eingangssignalpegel 1 … n

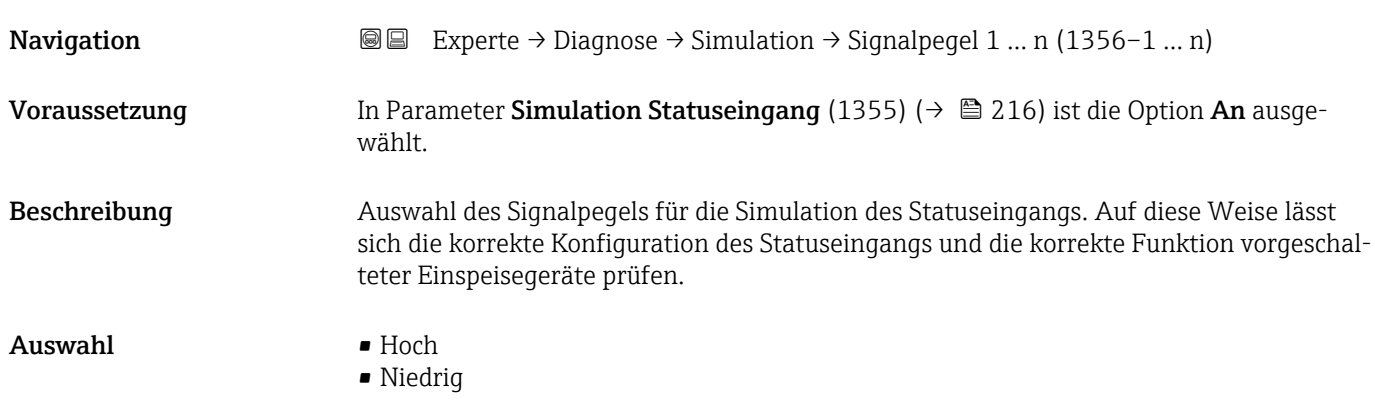
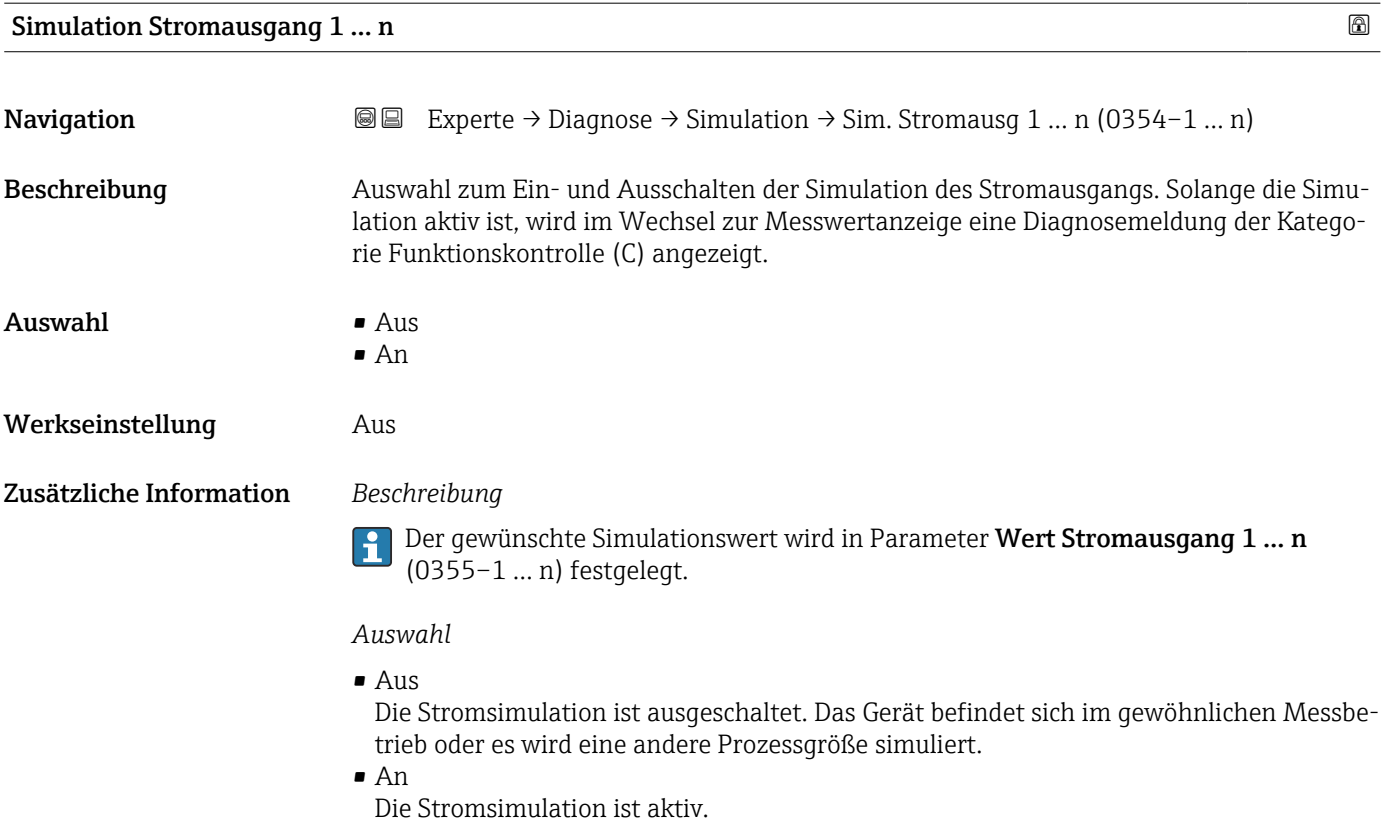

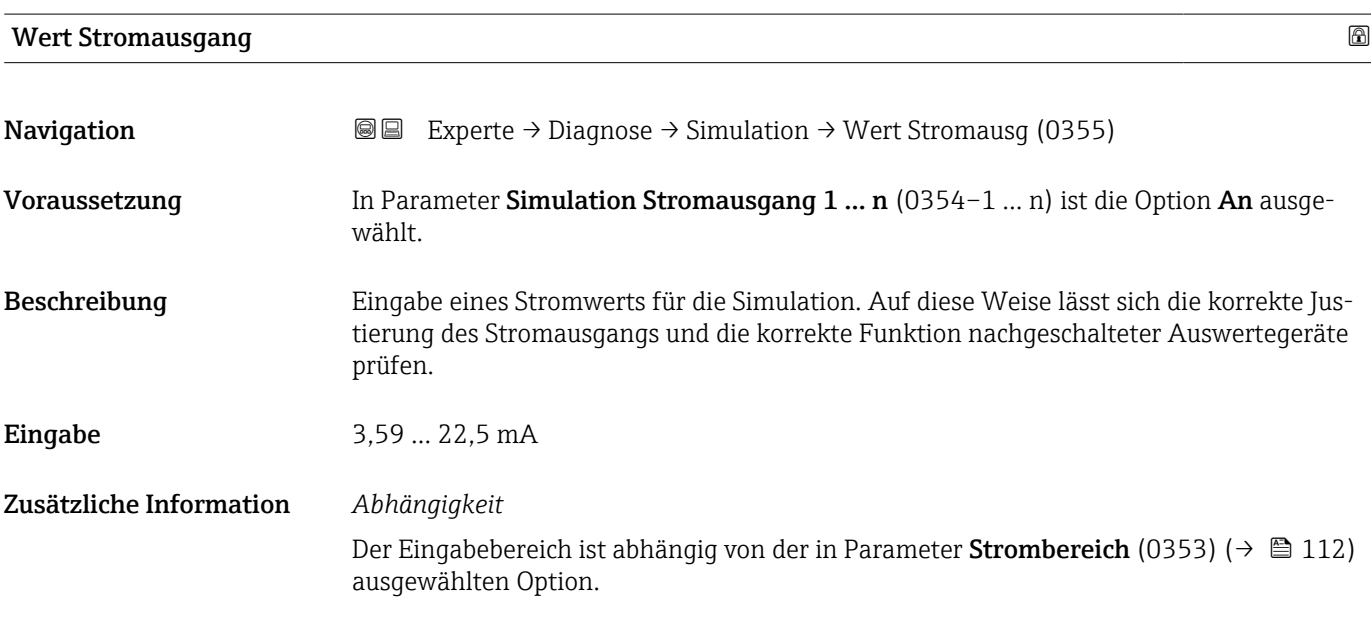

Simulation Frequenzausgang 1 … n

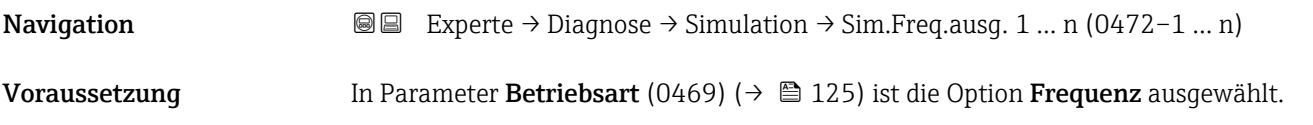

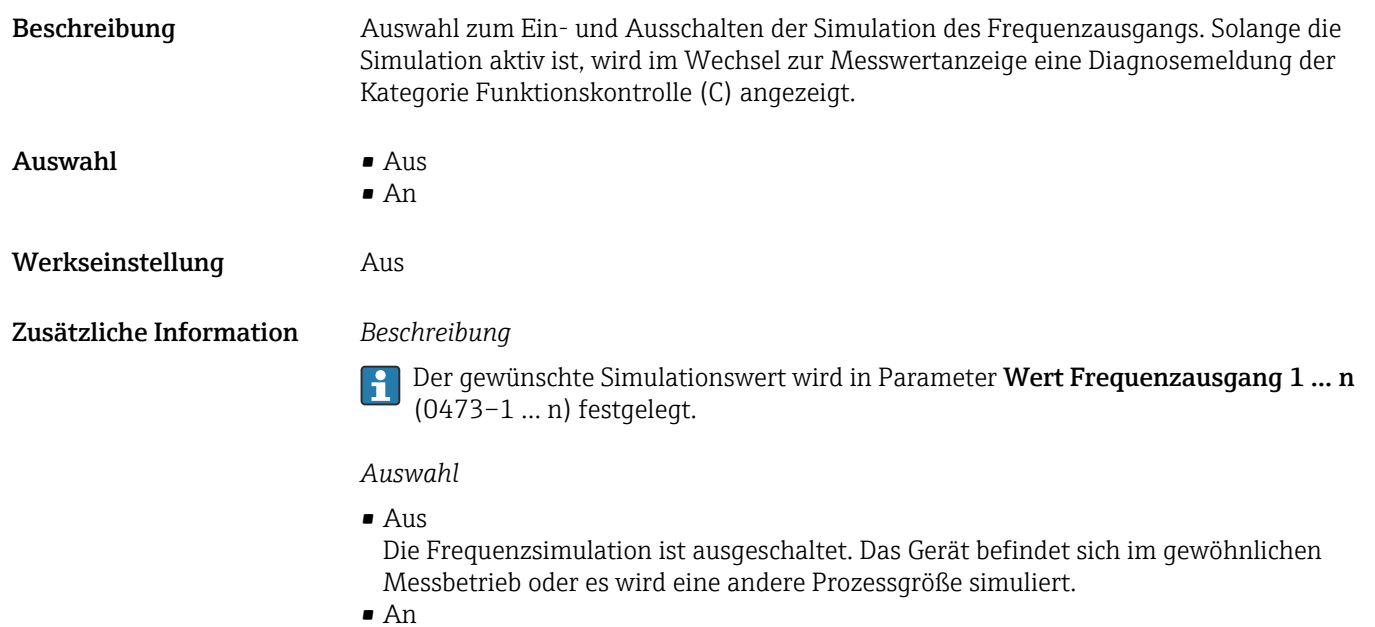

Die Frequenzsimulation ist aktiv.

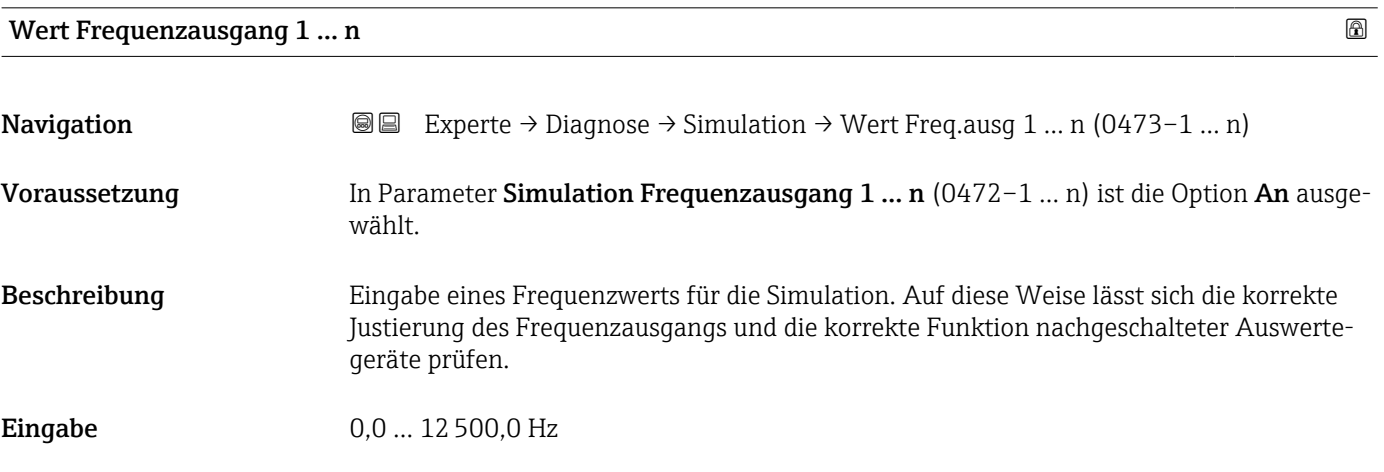

# Simulation Impulsausgang 1 … n

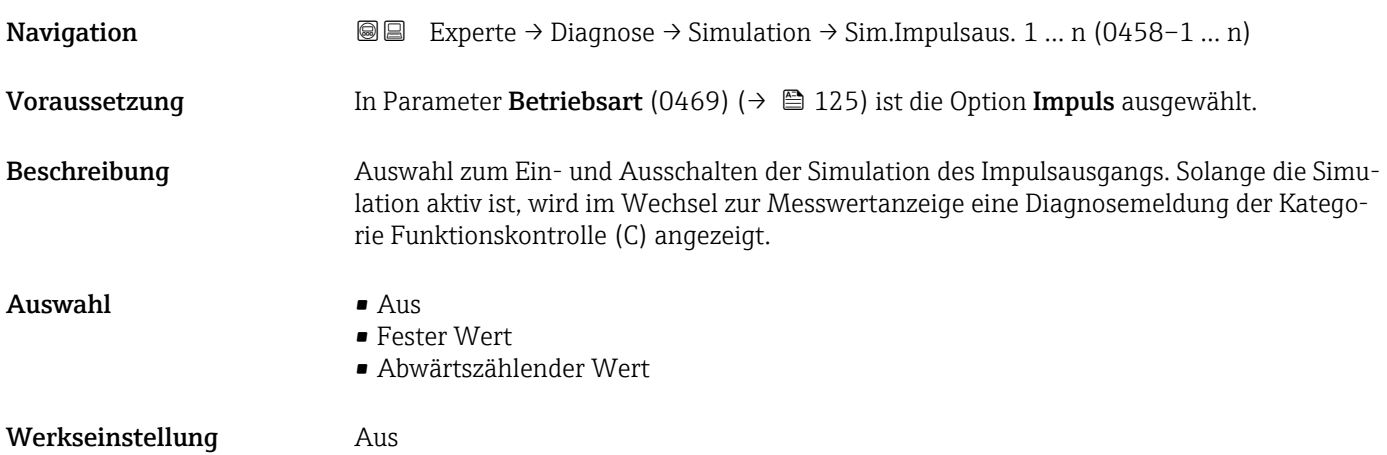

Der gewünschte Simulationswert wird in Parameter Wert Impulsausgang 1 … n  $\left| \cdot \right|$ (0459–1 … n) festgelegt.

*Auswahl*

```
• Aus
```
Die Impulssimulation ist ausgeschaltet. Das Gerät befindet sich im gewöhnlichen Messbetrieb oder es wird eine andere Prozessgröße simuliert.

- Fester Wert Es werden kontinuierlich Impulse mit der in Parameter Impulsbreite (0452) (→  $\triangleq$  128) vorgegebenen Impulsbreite ausgegeben.
- Abwärtszählender Wert Es werden die in Parameter Wert Impulsausgang (0459) (→  $\triangleq$  219) vorgegebenen Impulse ausgegeben.

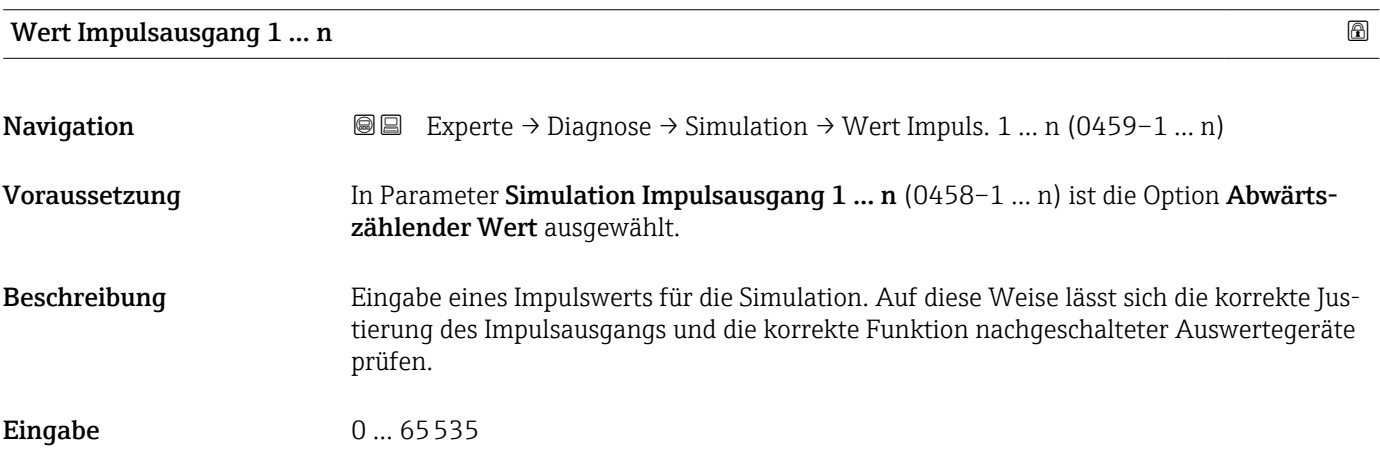

### Simulation Schaltausgang 1 … n

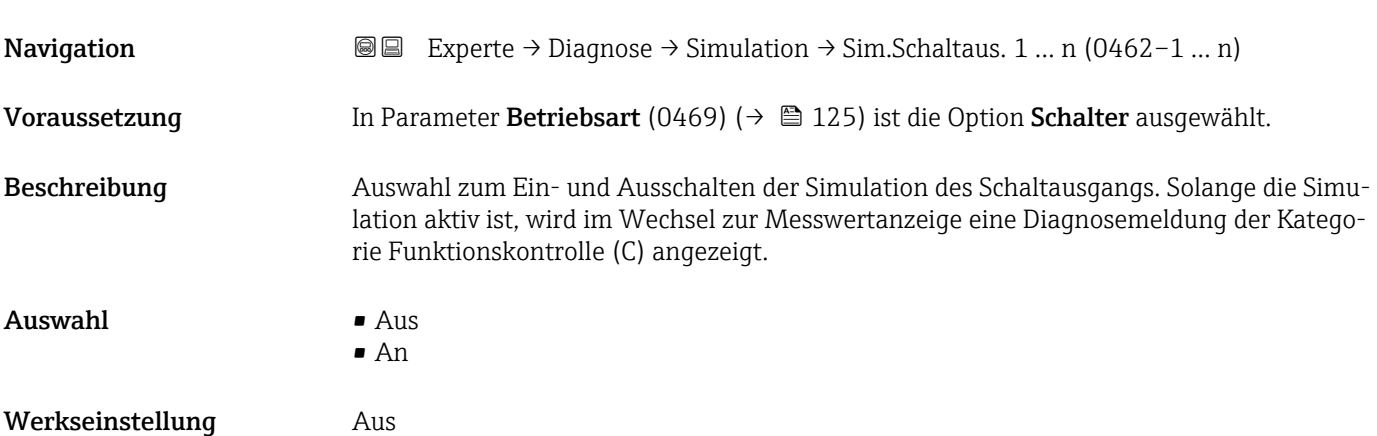

Der gewünschte Simulationswert wird in Parameter Schaltzustand 1 … n  $\boxed{1}$ (0463–1 … n) festgelegt.

*Auswahl*

• Aus

Die Schaltsimulation ist ausgeschaltet. Das Gerät befindet sich im gewöhnlichen Messbetrieb oder es wird eine andere Prozessgröße simuliert.

• An

Die Schaltsimulation ist aktiv.

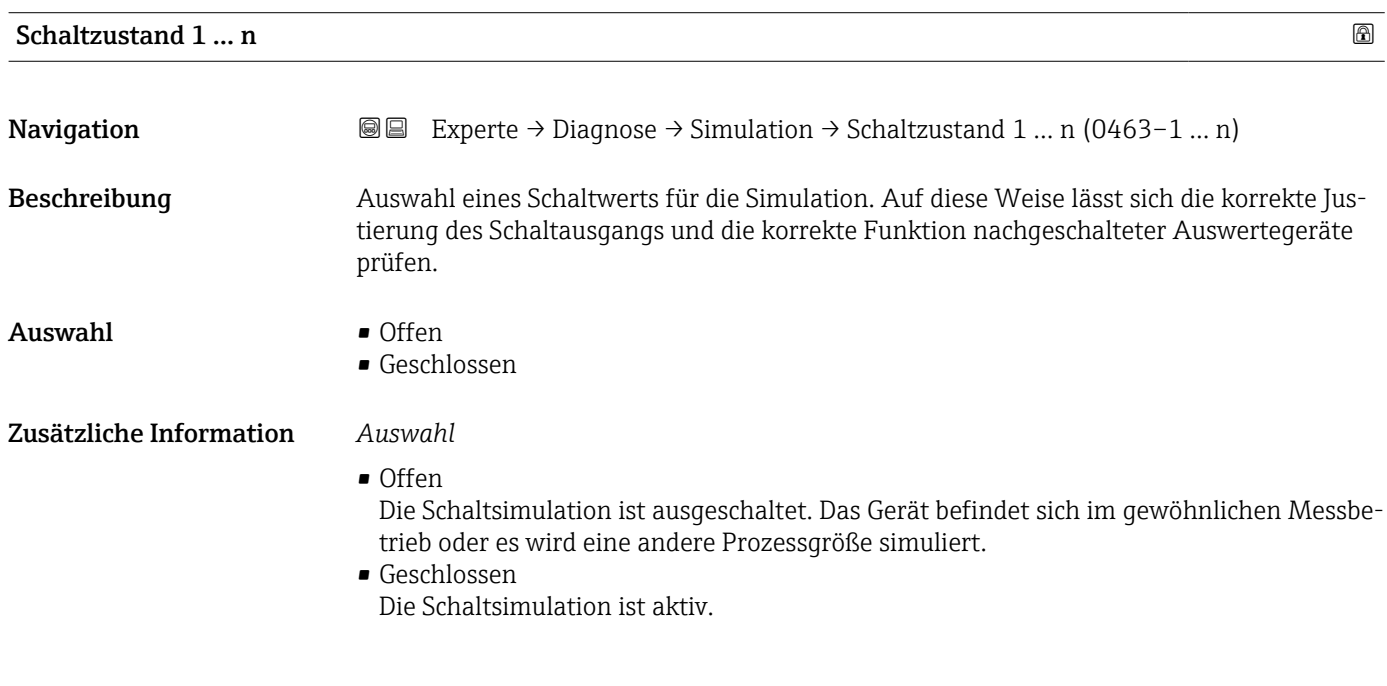

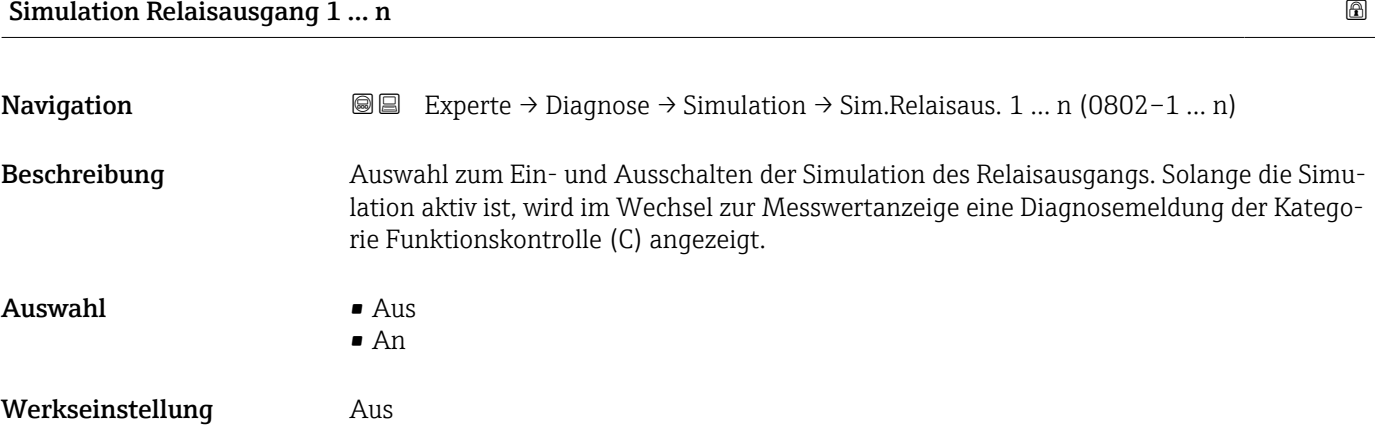

<span id="page-220-0"></span>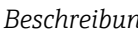

Der gewünschte Simulationswert wird in Parameter Schaltzustand 1 … n (0803–1 … n) festgelegt.

*Auswahl*

• Aus

Die Relaissimulation ist ausgeschaltet. Das Gerät befindet sich im gewöhnlichen Messbetrieb oder es wird eine andere Prozessgröße simuliert.

• An

Die Relaissimulation ist aktiv.

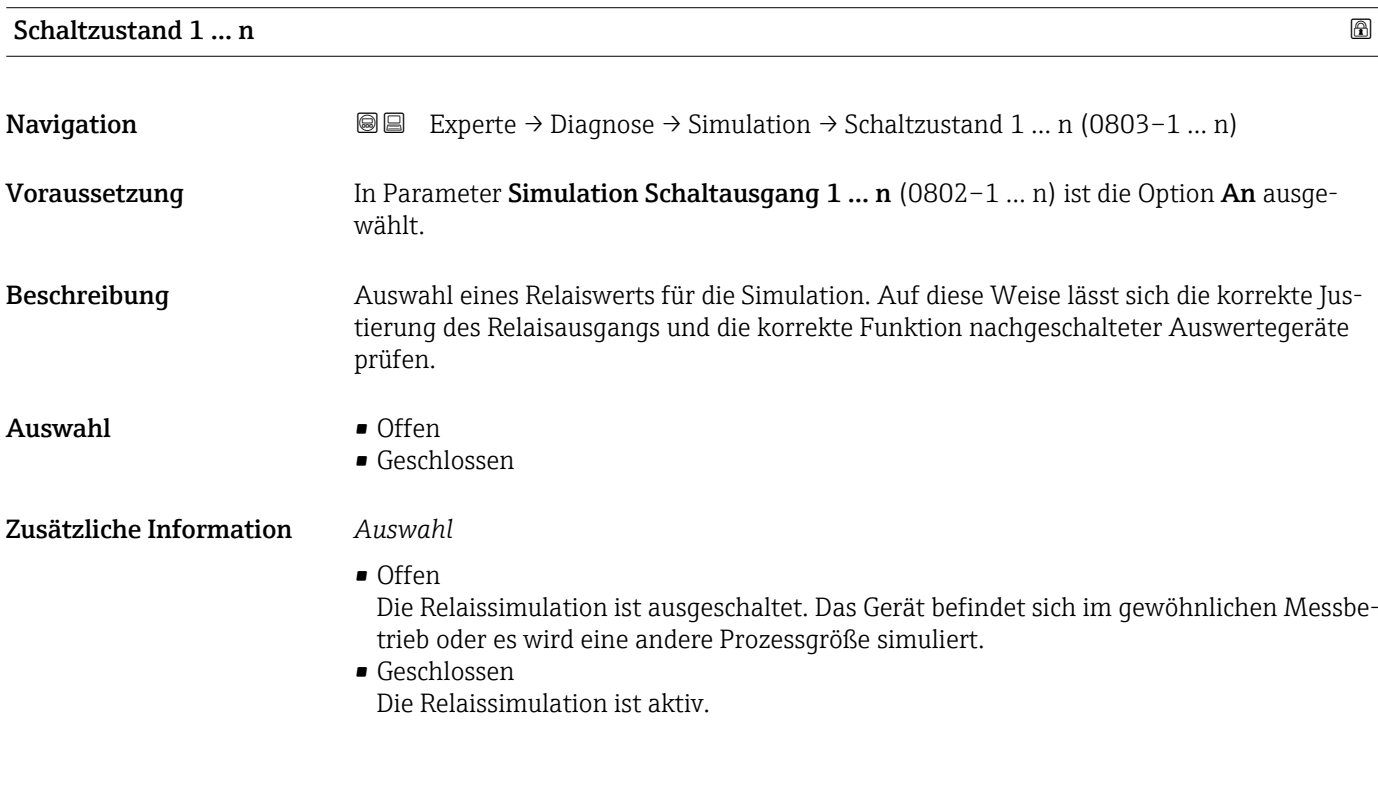

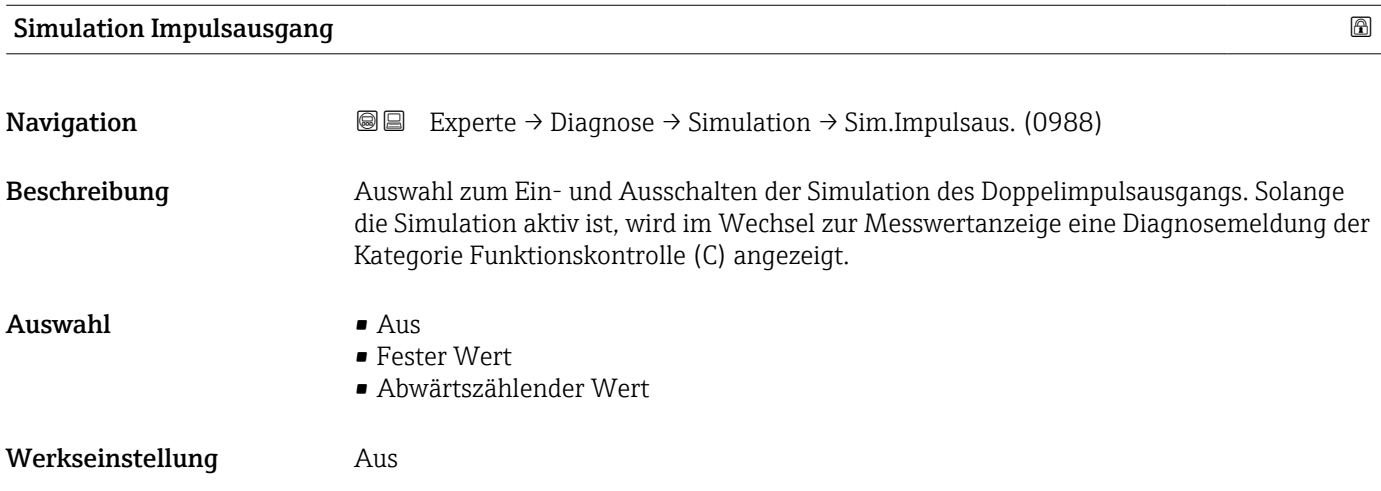

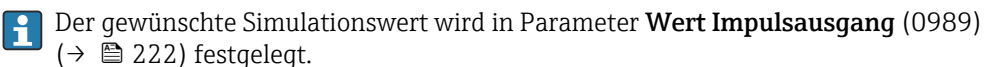

*Auswahl*

• Aus

Die Simulation des Doppelimpulsausgangs ist ausgeschaltet. Das Gerät befindet sich im gewöhnlichen Messbetrieb oder es wird eine andere Prozessgröße simuliert.

- Fester Wert Es werden kontinuierlich Impulse mit der in Parameter Impulsbreite (0986) ( $\rightarrow \Box$  152) vorgegebenen Impulsbreite ausgegeben.
- Abwärtszählender Wert Es werden die in Parameter Wert Impulsausgang (0989) ( $\rightarrow \cong$  222) vorgegebenen Impulse ausgegeben.

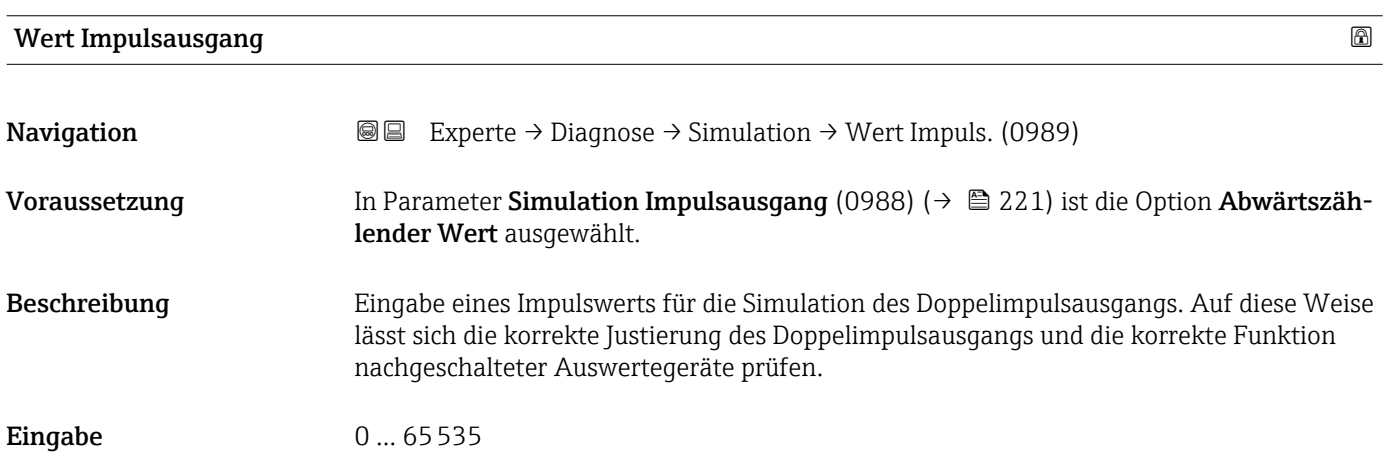

### Simulation Gerätealarm

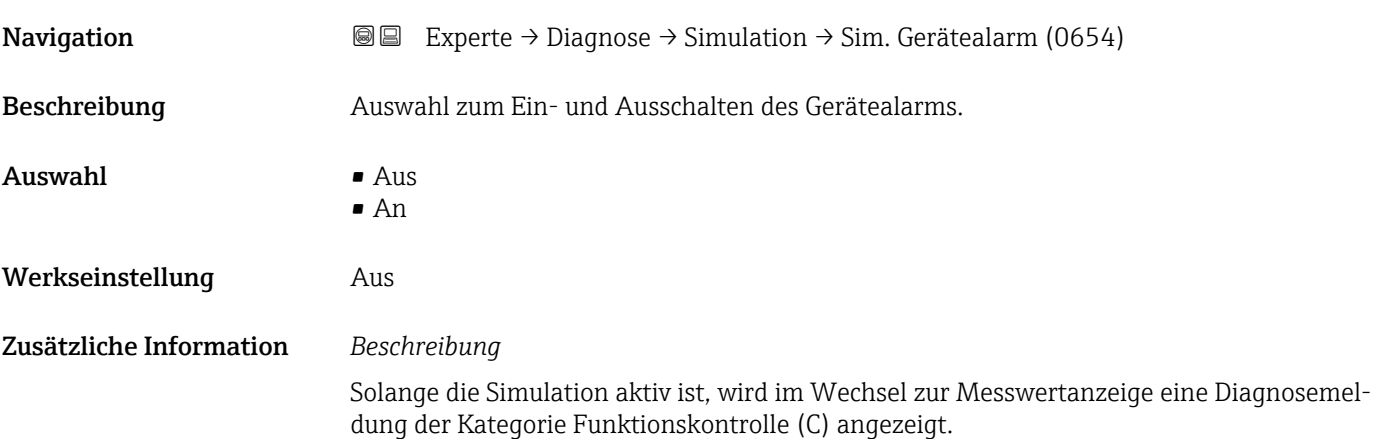

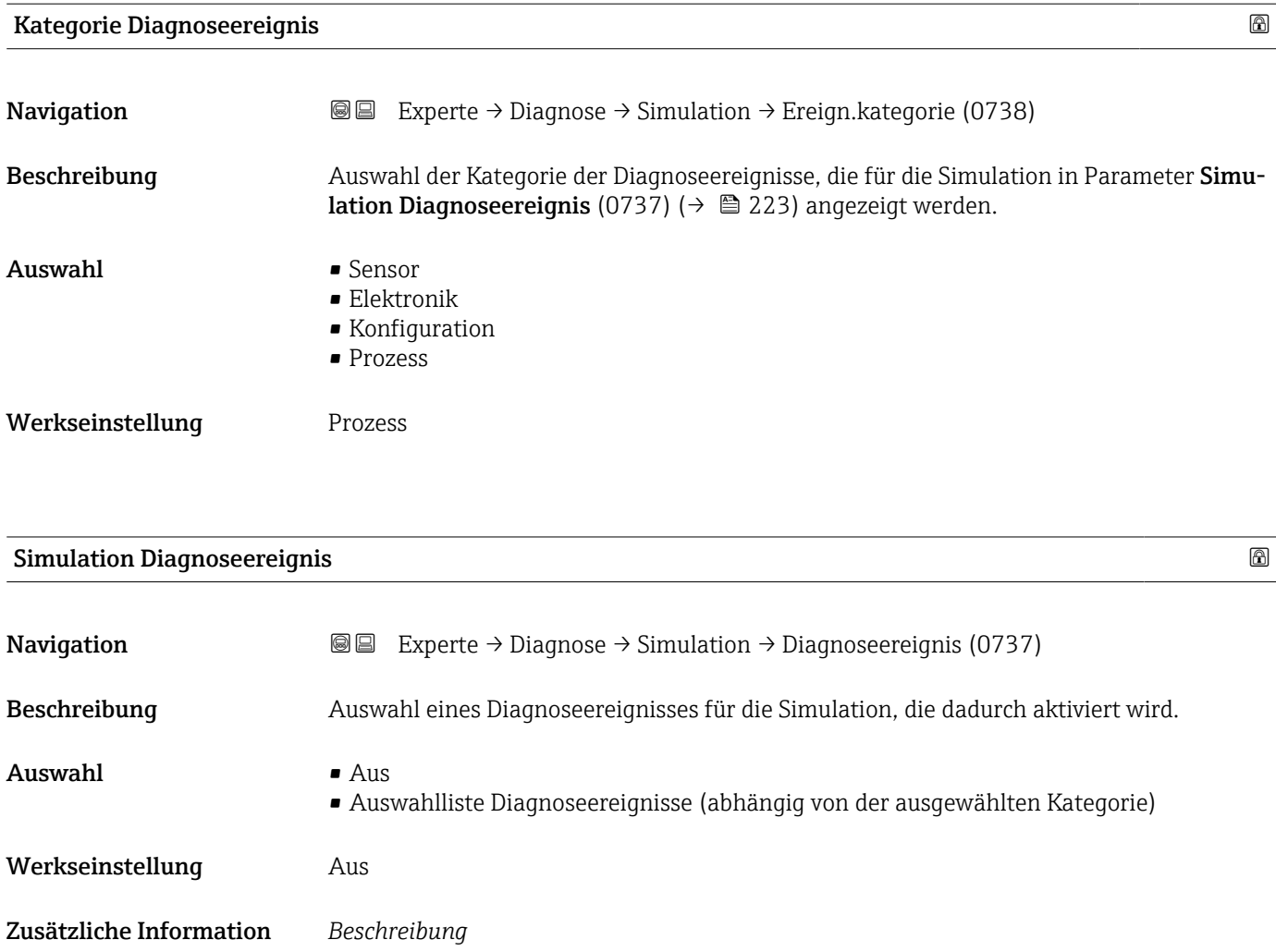

Für die Simulation stehen die zugehörigen Diagnoseereignisse der im Parameter Kategorie Diagnoseereignis (0738) (→  $\cong$  223) ausgewählten Kategorie zur Auswahl.

# 4 Länderspezifische Werkseinstellungen

# 4.1 SI-Einheiten

Nicht für USA und Kanada gültig.

# 4.1.1 Systemeinheiten

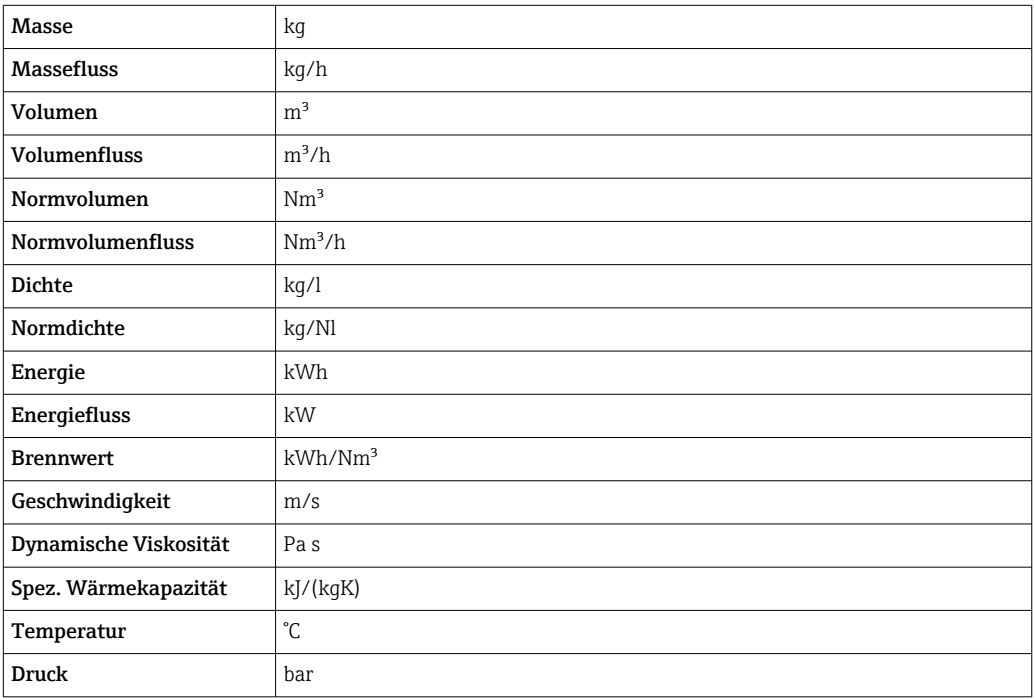

# 4.1.2 Endwerte

Die Werkseinstellungen gelten für folgende Parameter:

- 20 mA-Wert (Endwert des Stromausgang)
- 1.Wert 100%-Bargraph

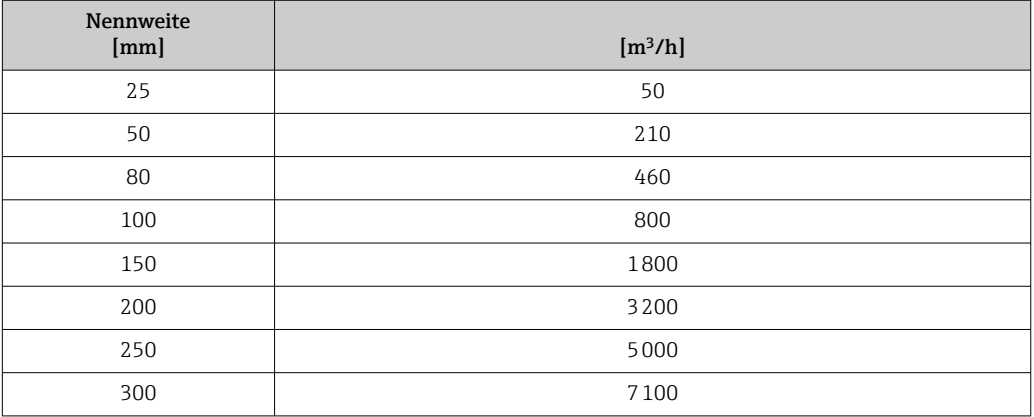

# 4.1.3 Strombereich Ausgänge

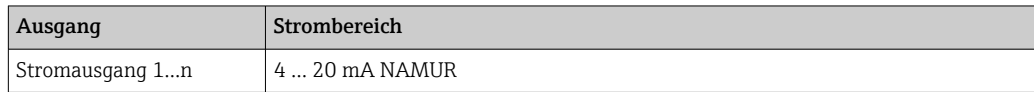

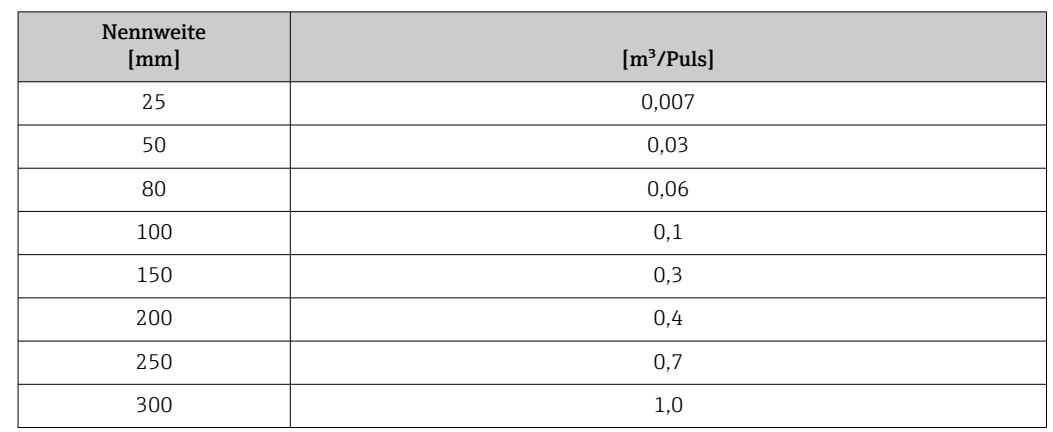

## 4.1.4 Impulswertigkeit

# 4.1.5 Einschaltpunkt Schleichmengenunterdrückung

Der Einschaltpunkt ist abhängig von Messstoffart und Nennweite.

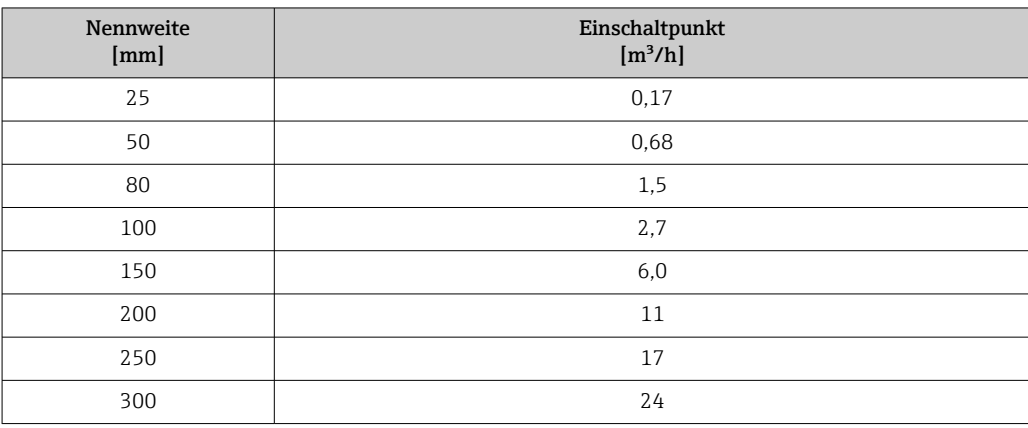

# 4.2 US-Einheiten

**R** Nur für USA und Kanada gültig.

### 4.2.1 Systemeinheiten

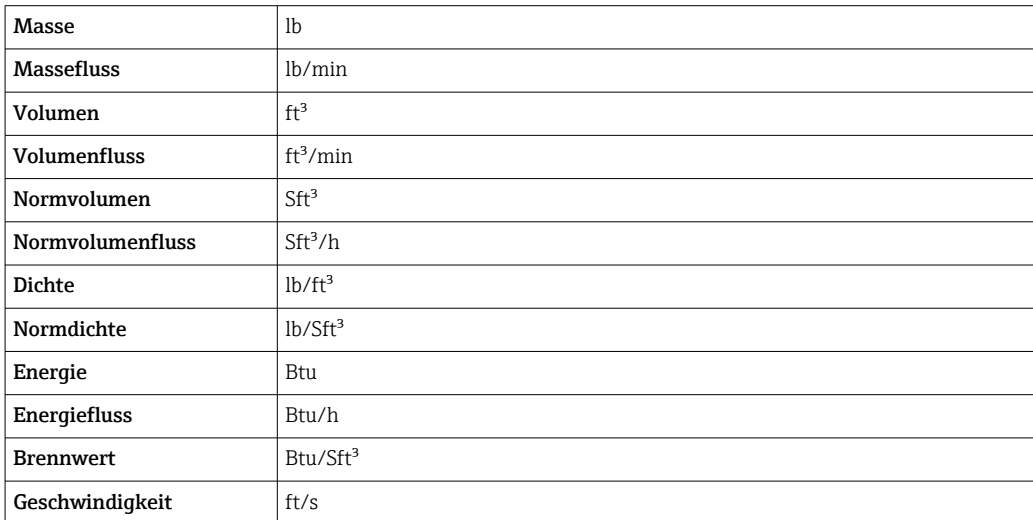

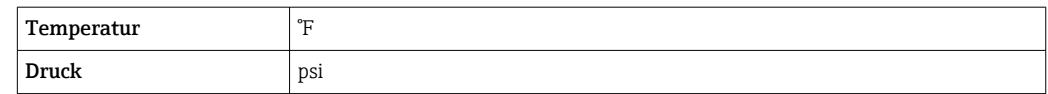

### 4.2.2 Endwerte

Die Werkseinstellungen gelten für folgende Parameter:

- 20 mA-Wert (Endwert des Stromausgang)
- 1.Wert 100%-Bargraph

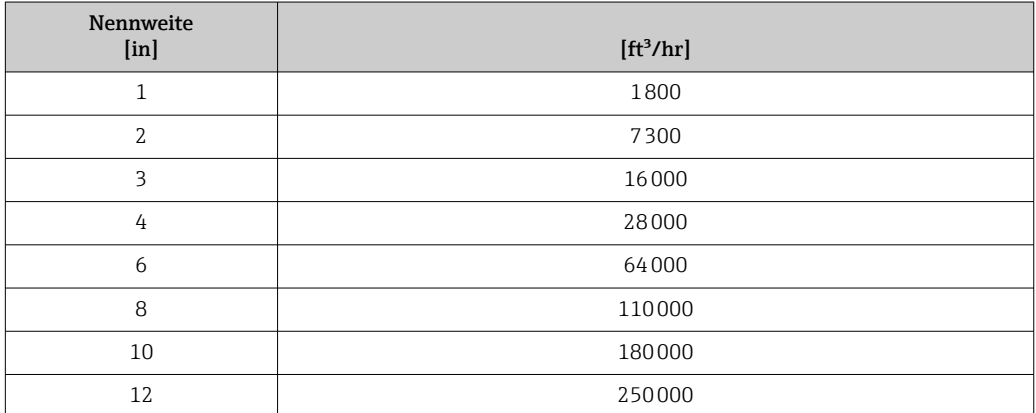

## 4.2.3 Strombereich Ausgänge

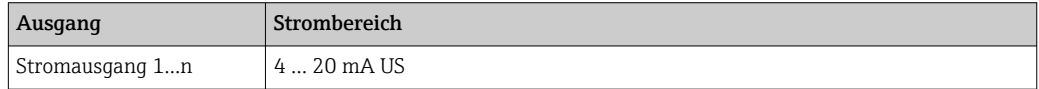

# 4.2.4 Impulswertigkeit

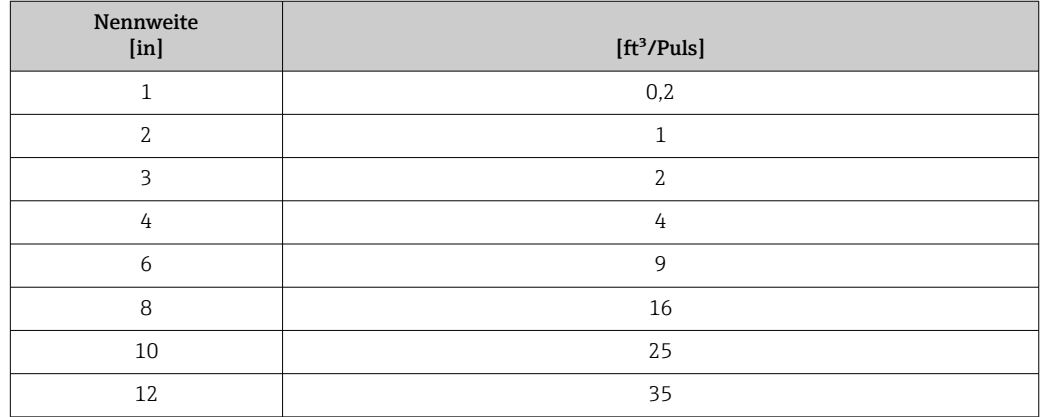

## 4.2.5 Einschaltpunkt Schleichmengenunterdrückung

Der Einschaltpunkt ist abhängig von Messstoffart und Nennweite.

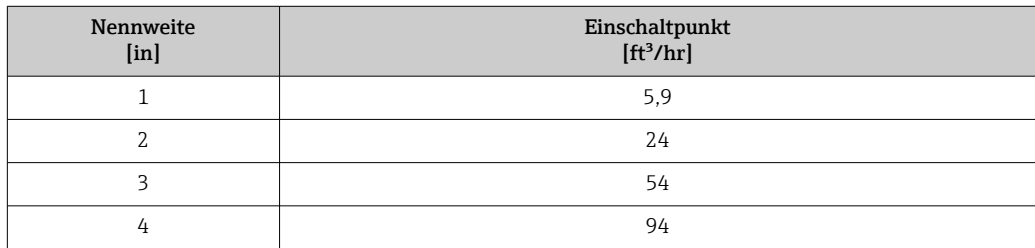

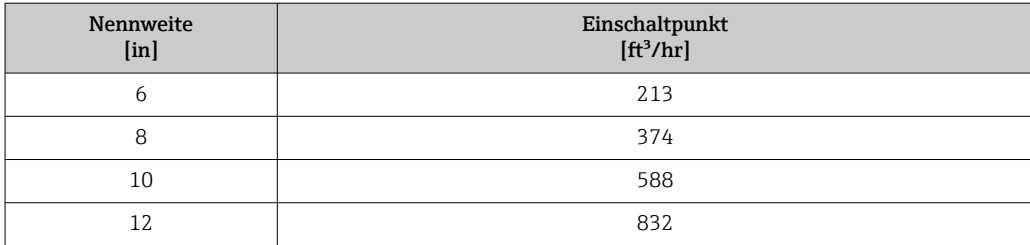

# 5 Erläuterung der Einheitenabkürzungen

# 5.1 SI-Einheiten

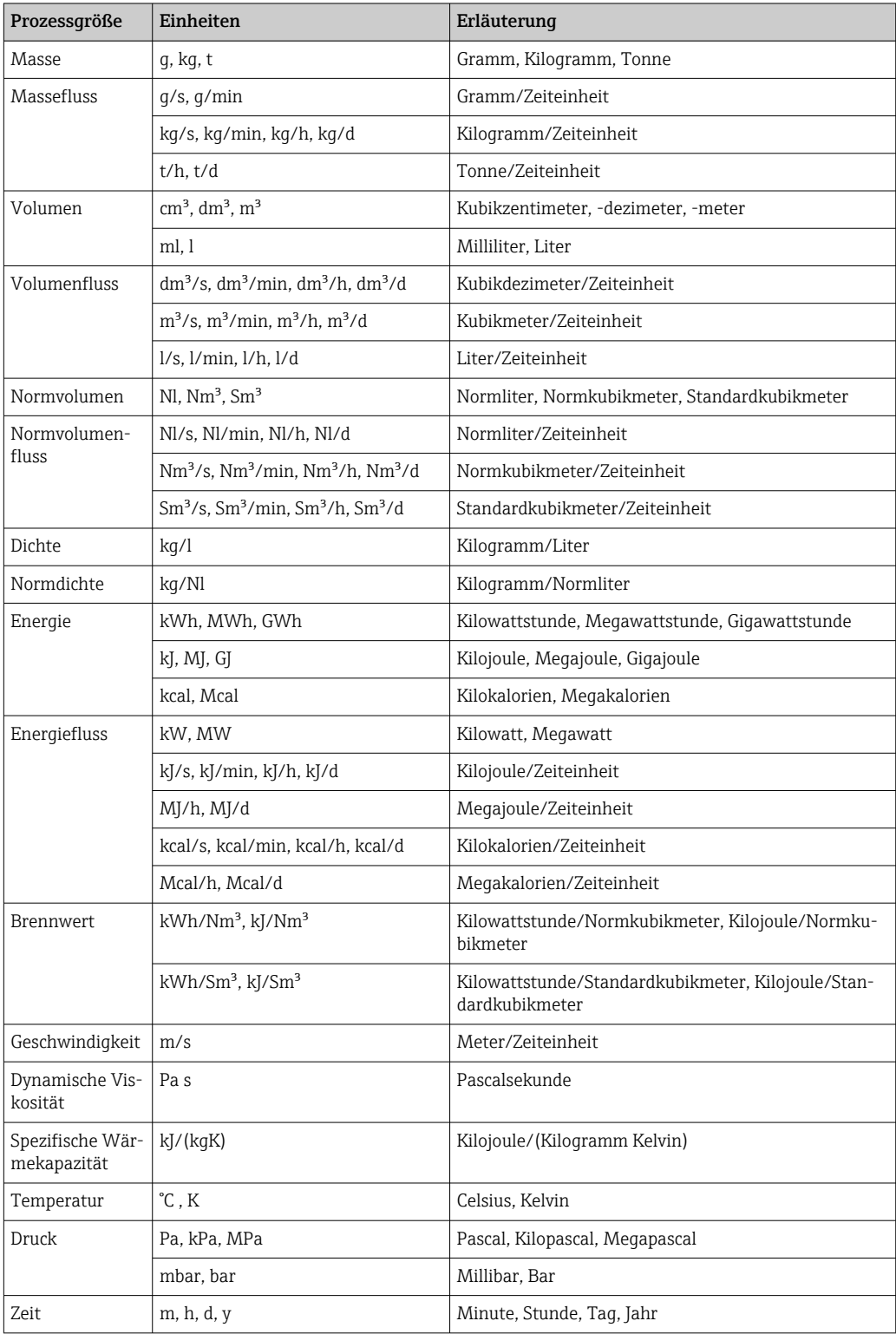

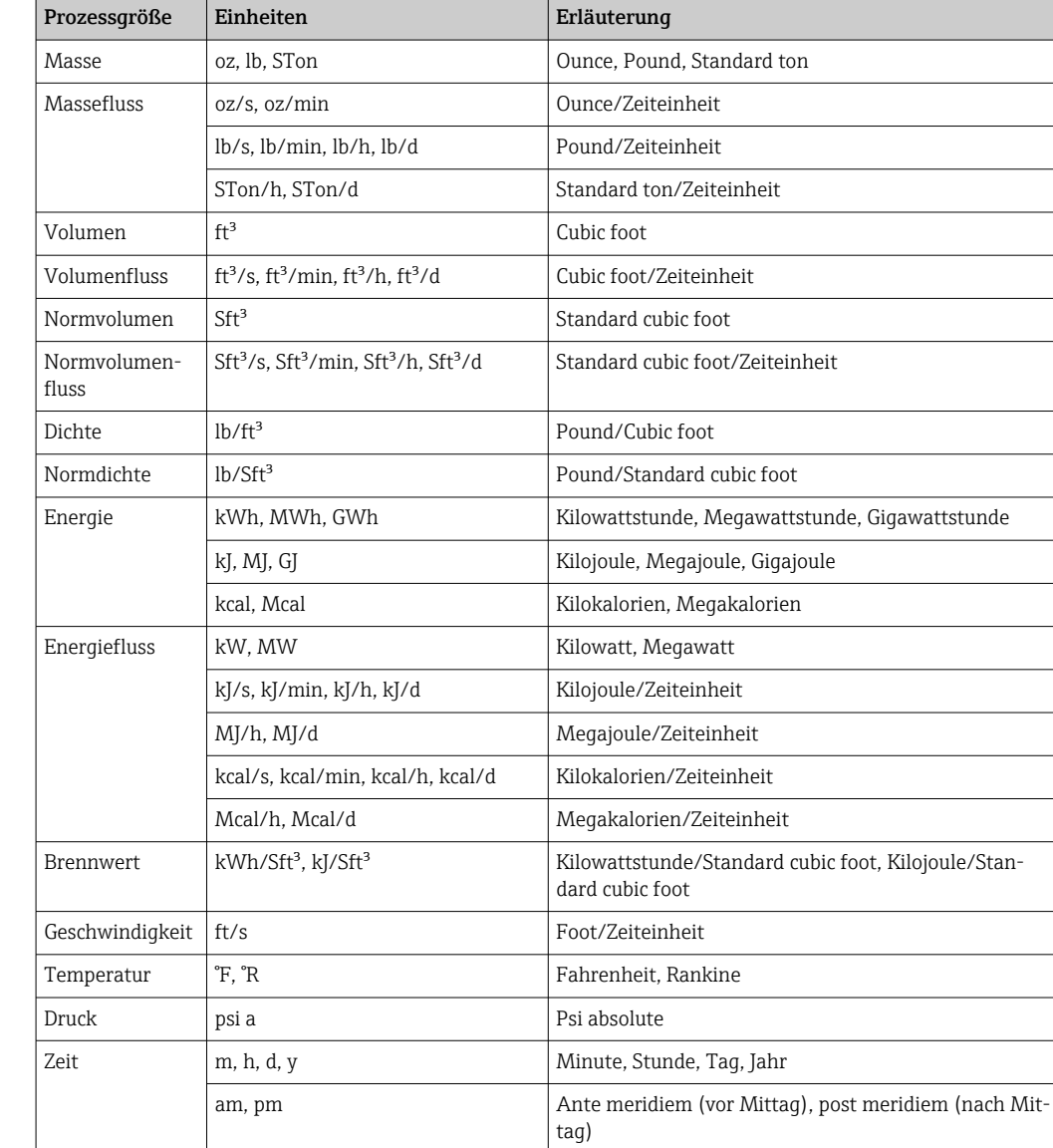

# 5.2 US-Einheiten

# 5.3 Imperial-Einheiten

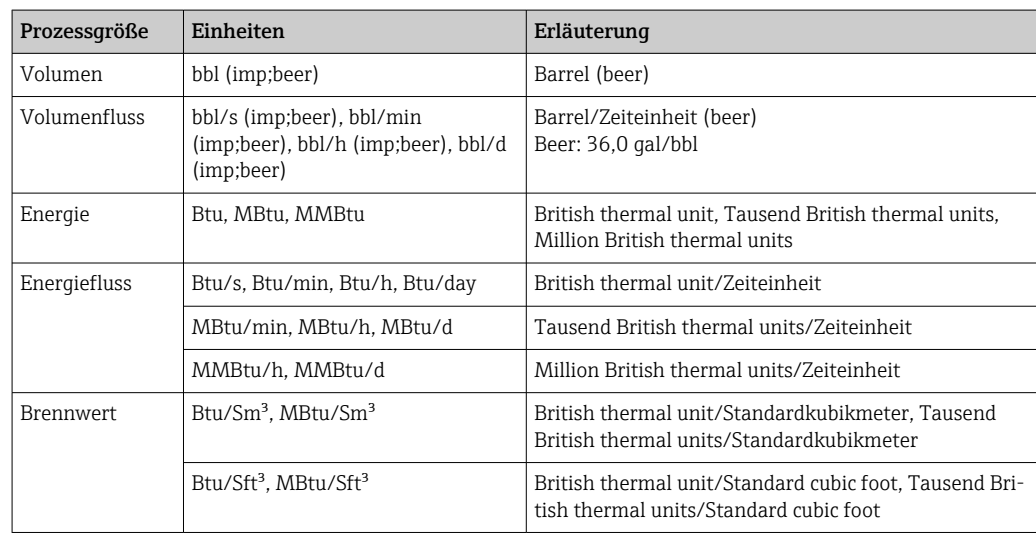

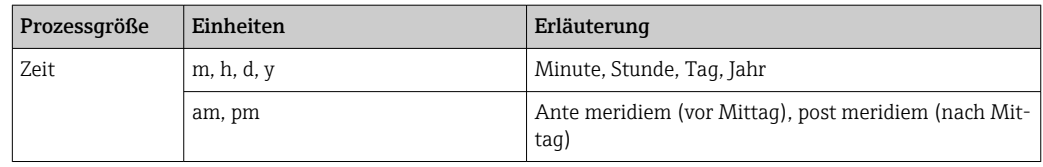

# 6 Modbus RS485-Register-Informationen

# 6.1 Hinweise

## 6.1.1 Aufbau der Register-Informationen

Im Folgenden werden die einzelnen Bestandteile einer Parameterbeschreibung erläutert:

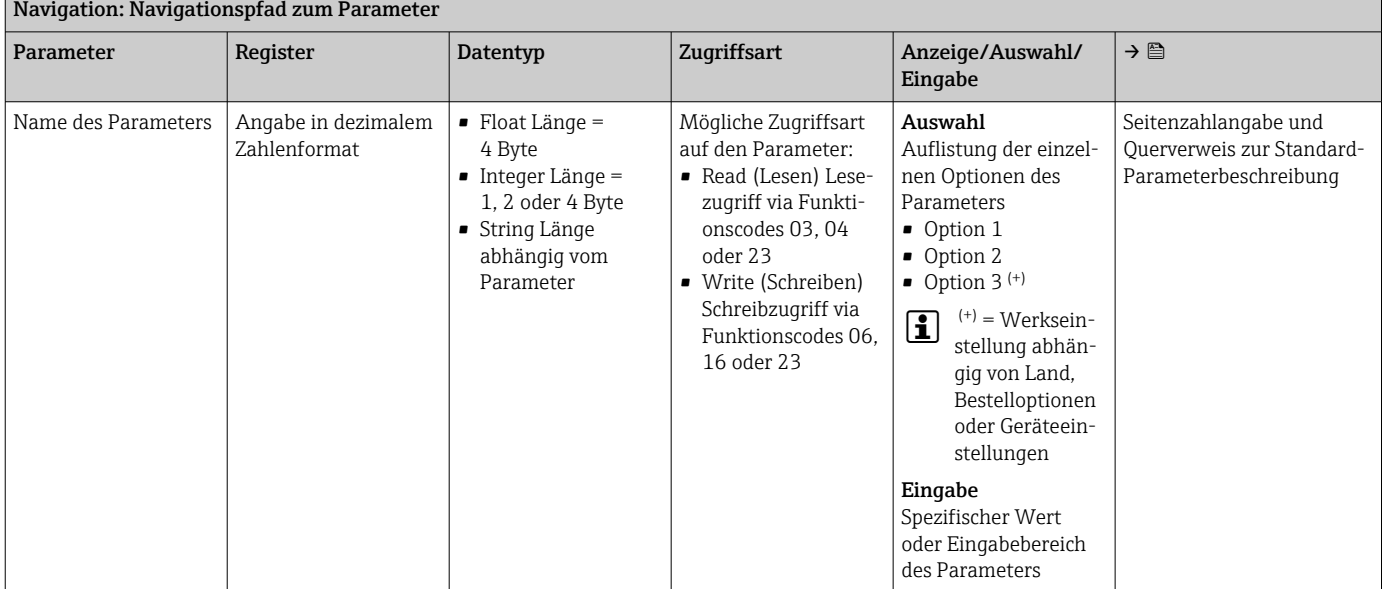

### **HINWEIS**

#### Wenn nicht flüchtige (non-volatile) Geräteparameter über die Modbus RS485 Funktionscodes 06, 16 oder 23 verändert werden, wird die Änderung im EEPROM des Messgerätes abgespeichert.

Die Anzahl der Schreibzugriffe auf das EEPROM ist technisch bedingt auf maximal 1 Million beschränkt.

- ‣ Diese Grenze unbedingt beachten, da ein Überschreiten dieser Grenze zum Verlust der Daten und zum Ausfall des Messgerätes führt.
- ‣ Ein ständiges Beschreiben der nicht flüchtigen Geräteparameter über den Modbus RS485 unbedingt vermeiden.

## 6.1.2 Adressmodell

Die Modbus RS485-Registeradressen des Messgeräts sind gemäß der "Modbus Applications Protocol Specification V1.1" implementiert.

Daneben werden auch Systeme eingesetzt, die mit dem Register-Adressmodell "Modicon Modbus Protocol Reference Guide (PI-MBUS-300 Rev. J)" arbeiten.

Abhängig vom verwendeten Funktionscode wird bei dieser Spezifikation die Registeradresse durch eine vorangestellte Zahl erweitert:

- "3" → Zugriffsart "Read (Lesen)"
- "4" → Zugriffsart "Write (Schreiben)"

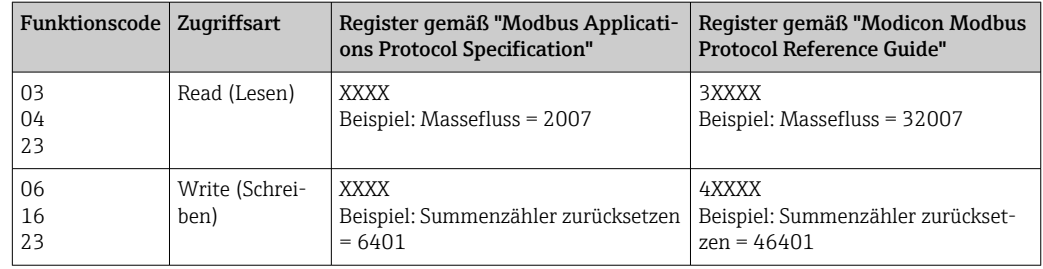

# 6.2 Übersicht zum Experten-Bedienmenü

Die folgende Tabelle gibt eine Übersicht zur Menüstruktur vom Experten-Bedienmenü mit seinen Parametern. Die Seitenzahlangabe verweist auf die zugehörige Beschreibung des Untermenüs oder Parameters.

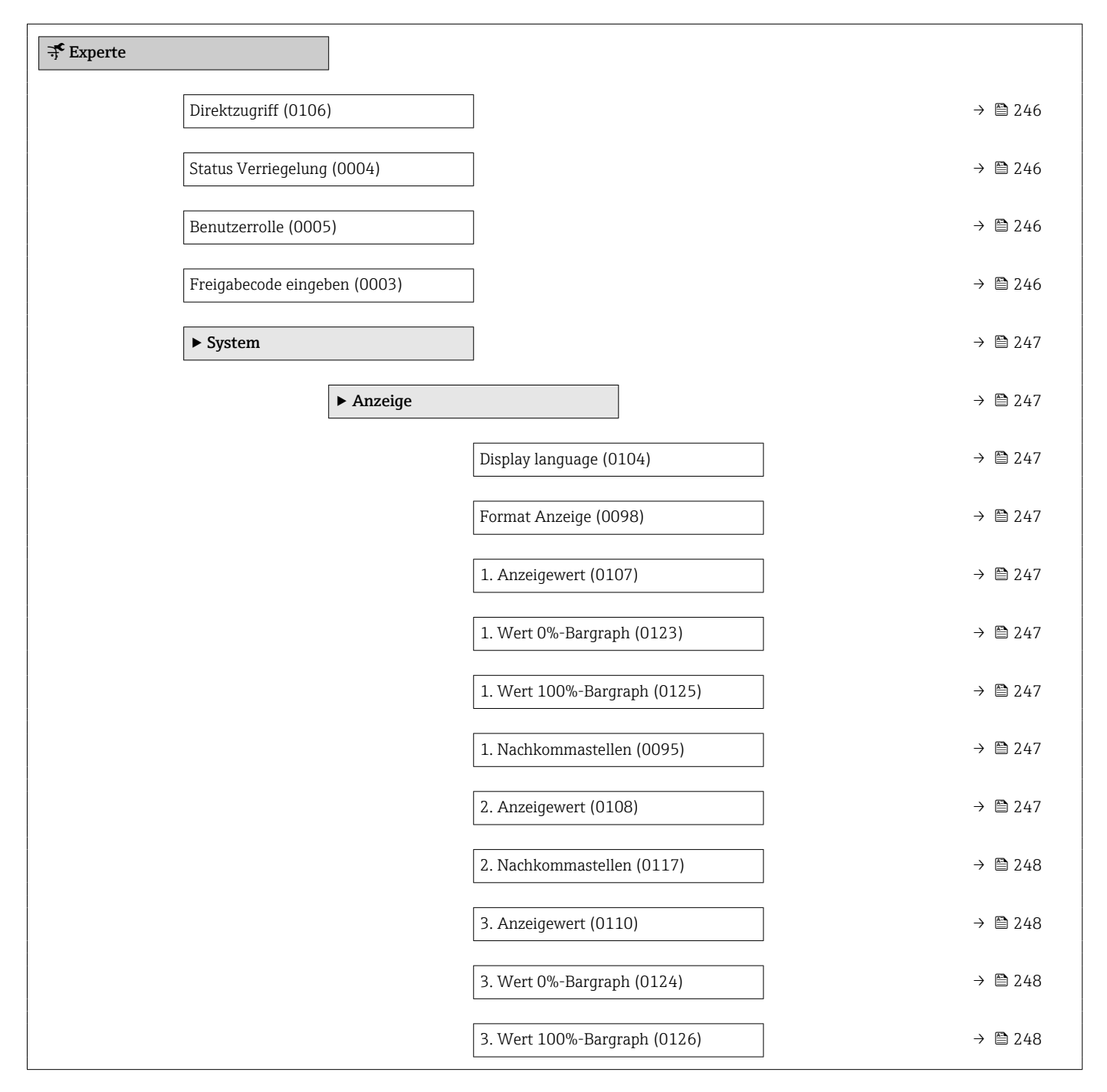

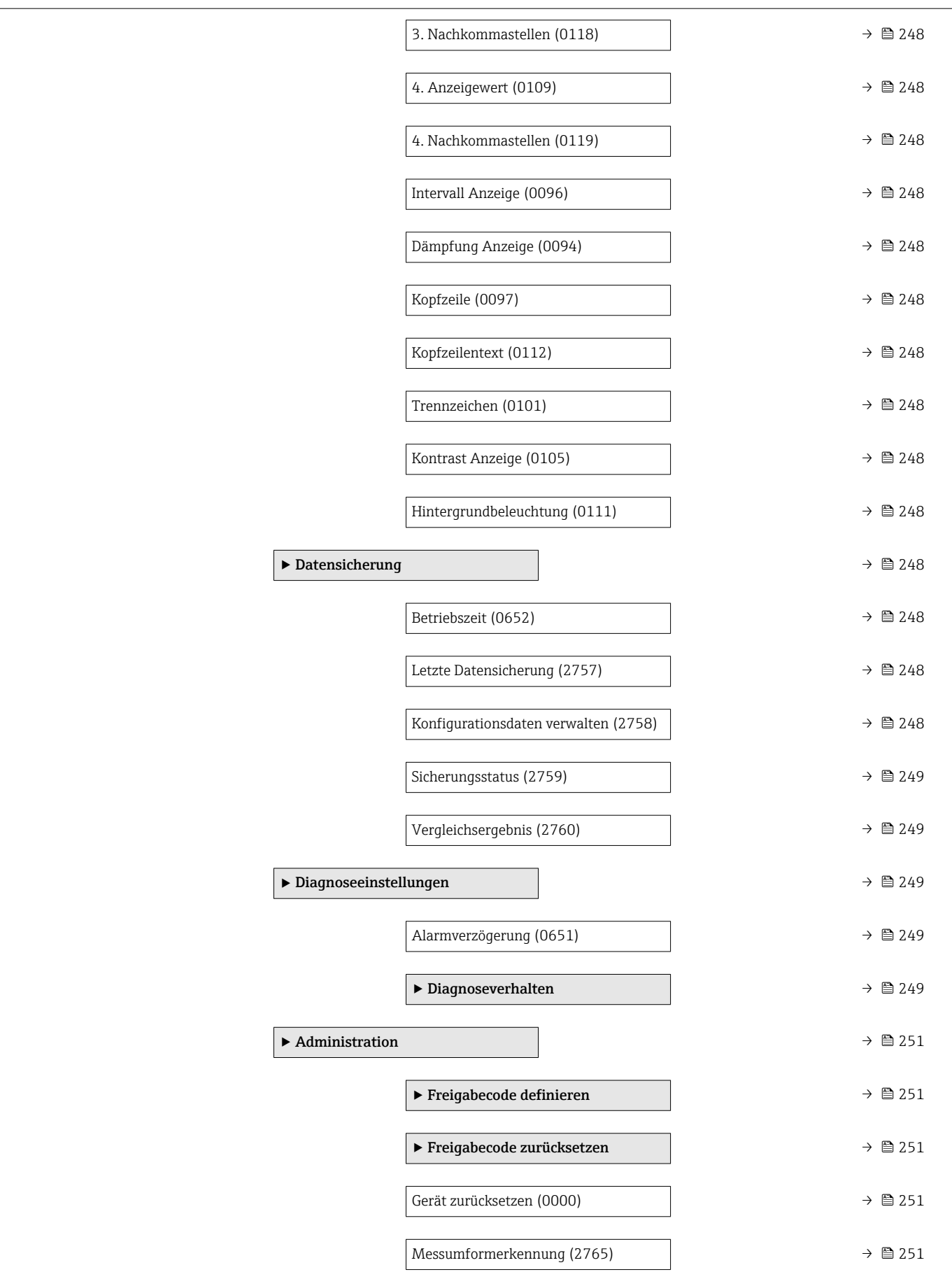

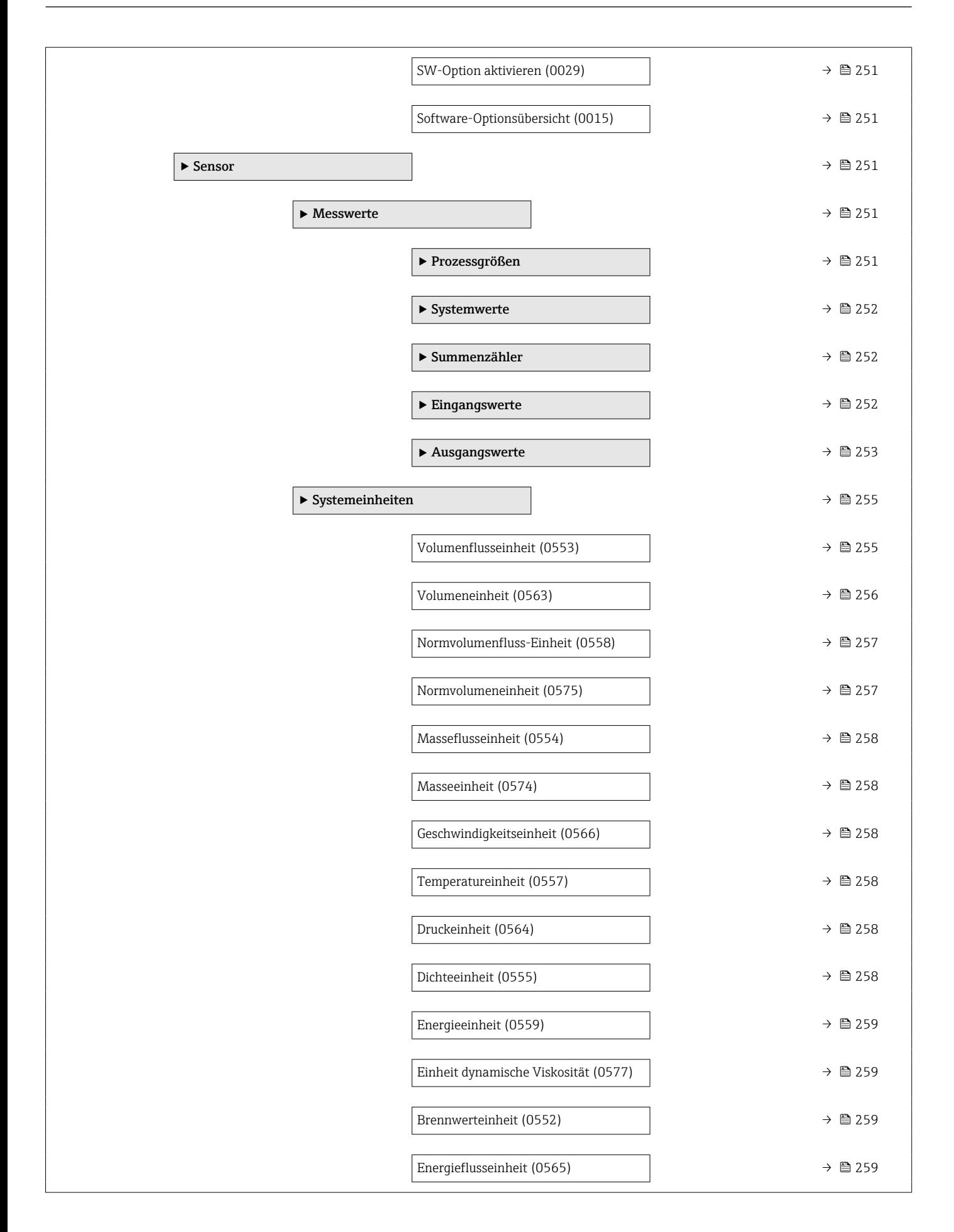

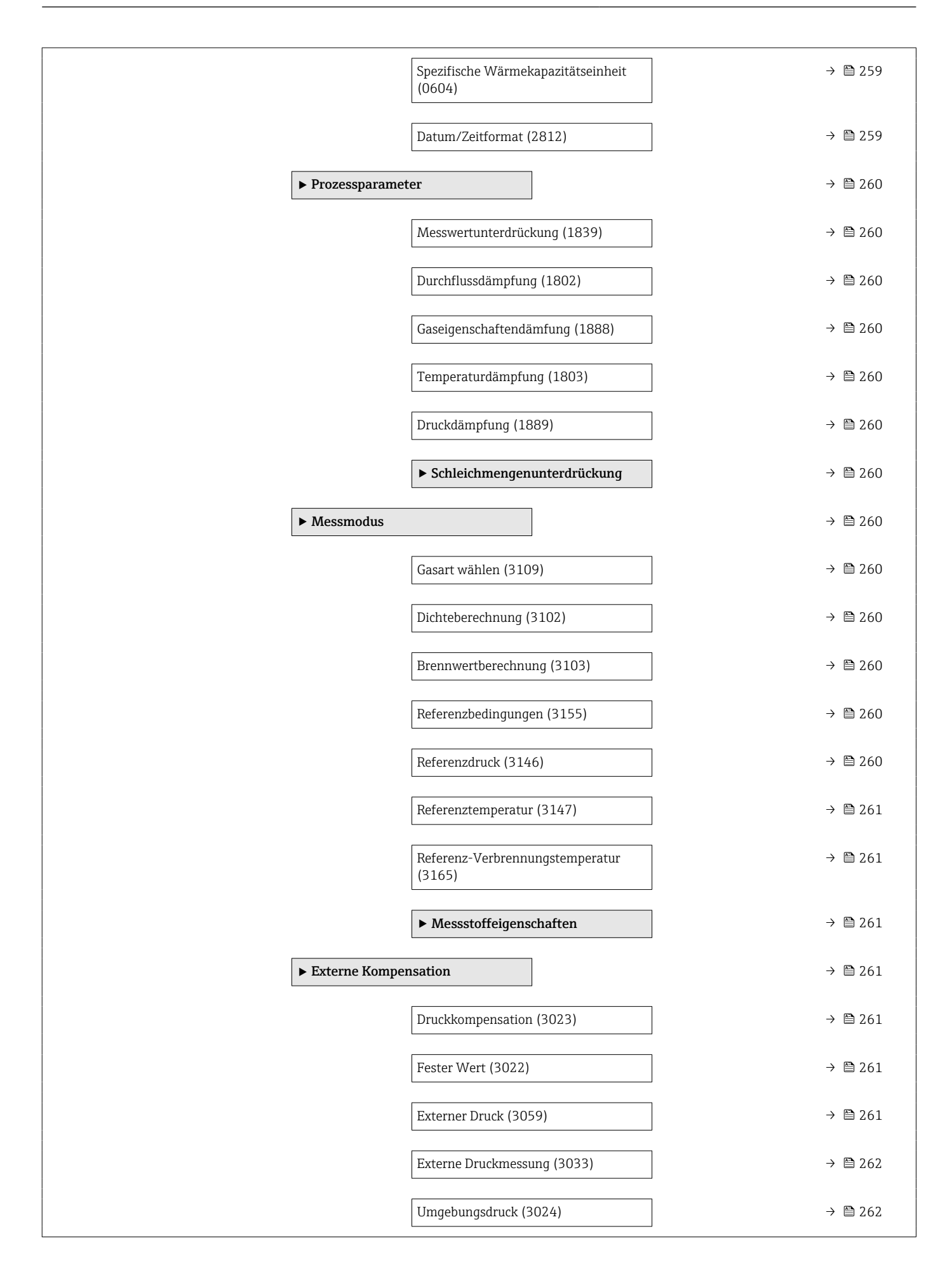

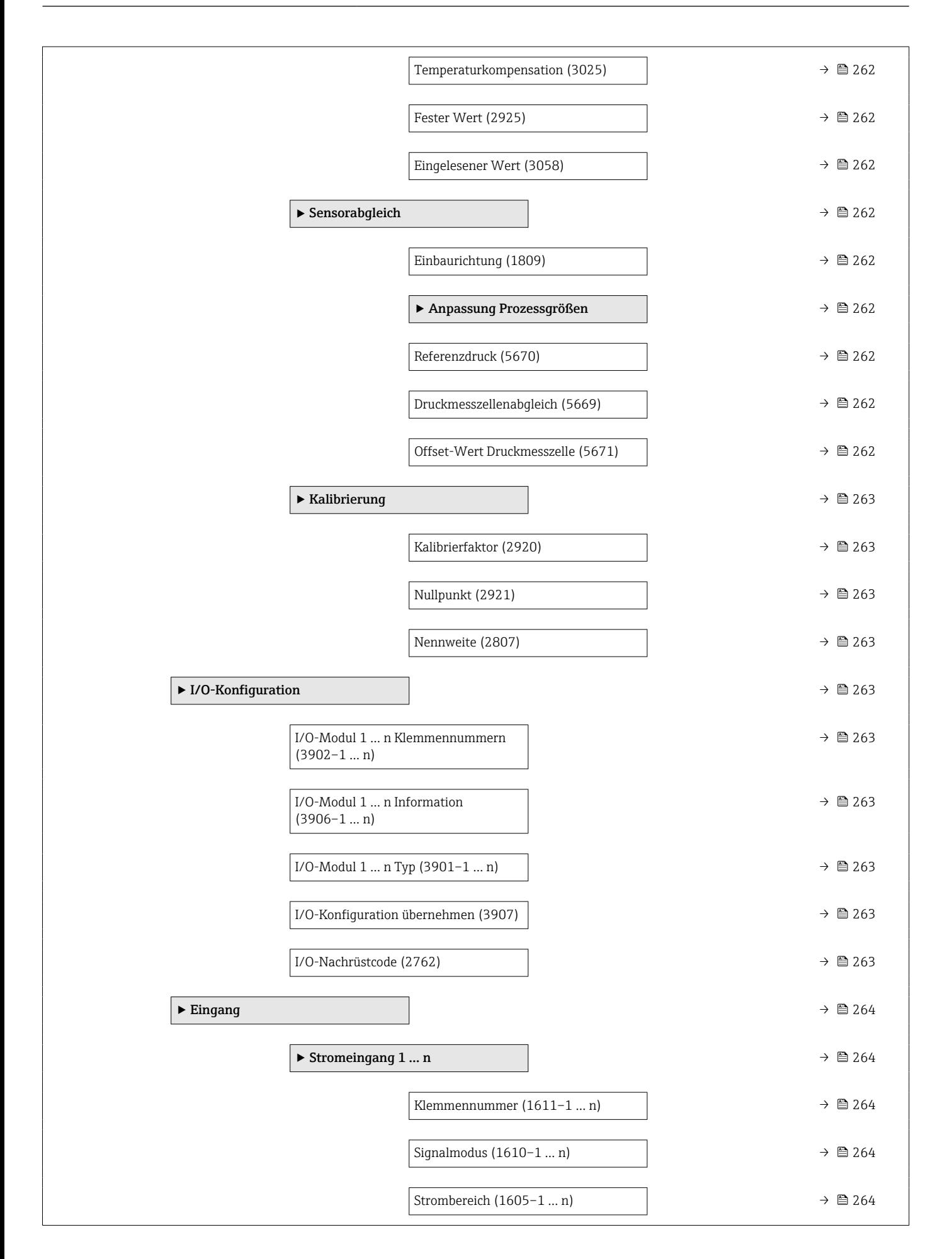

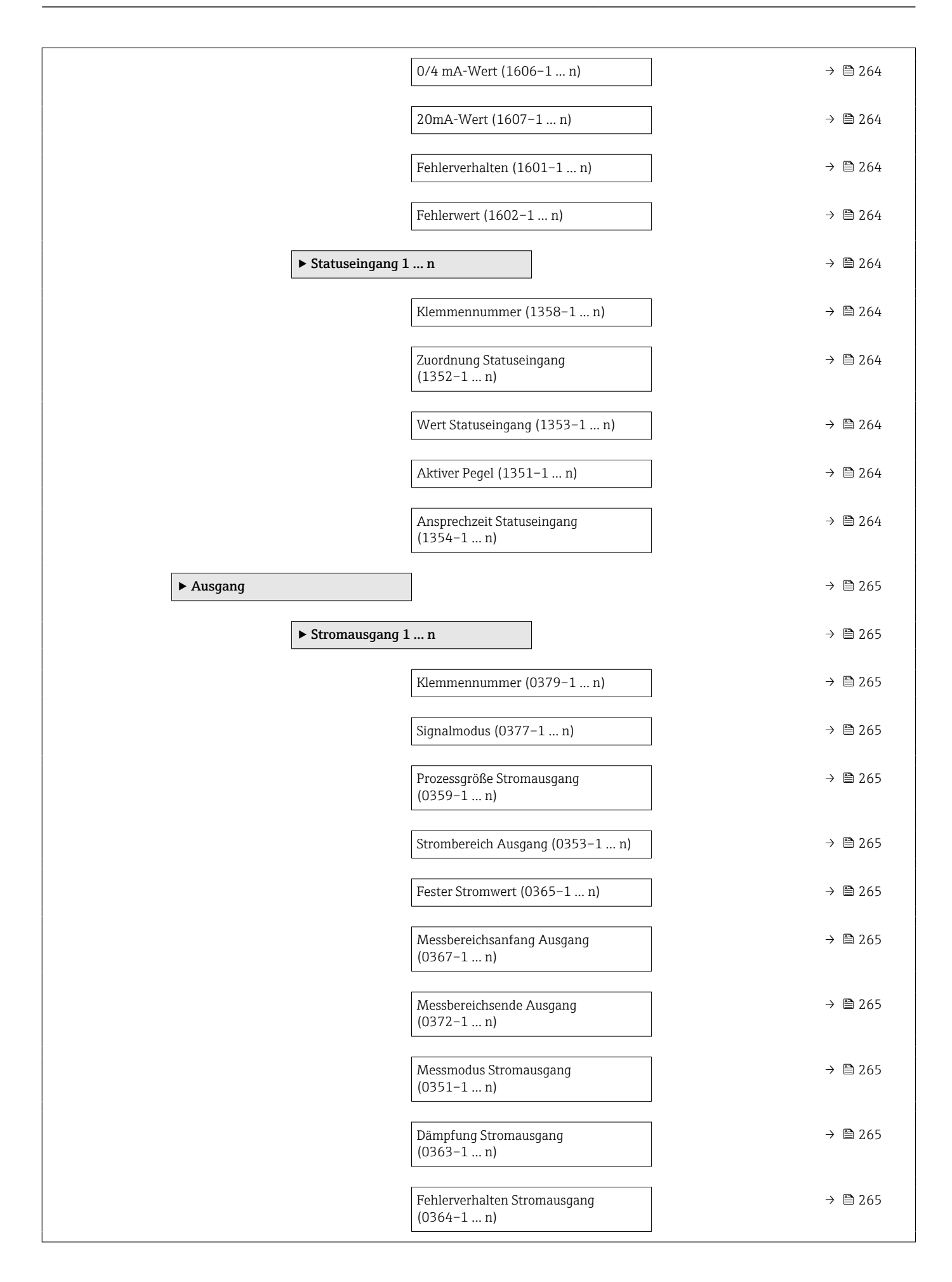

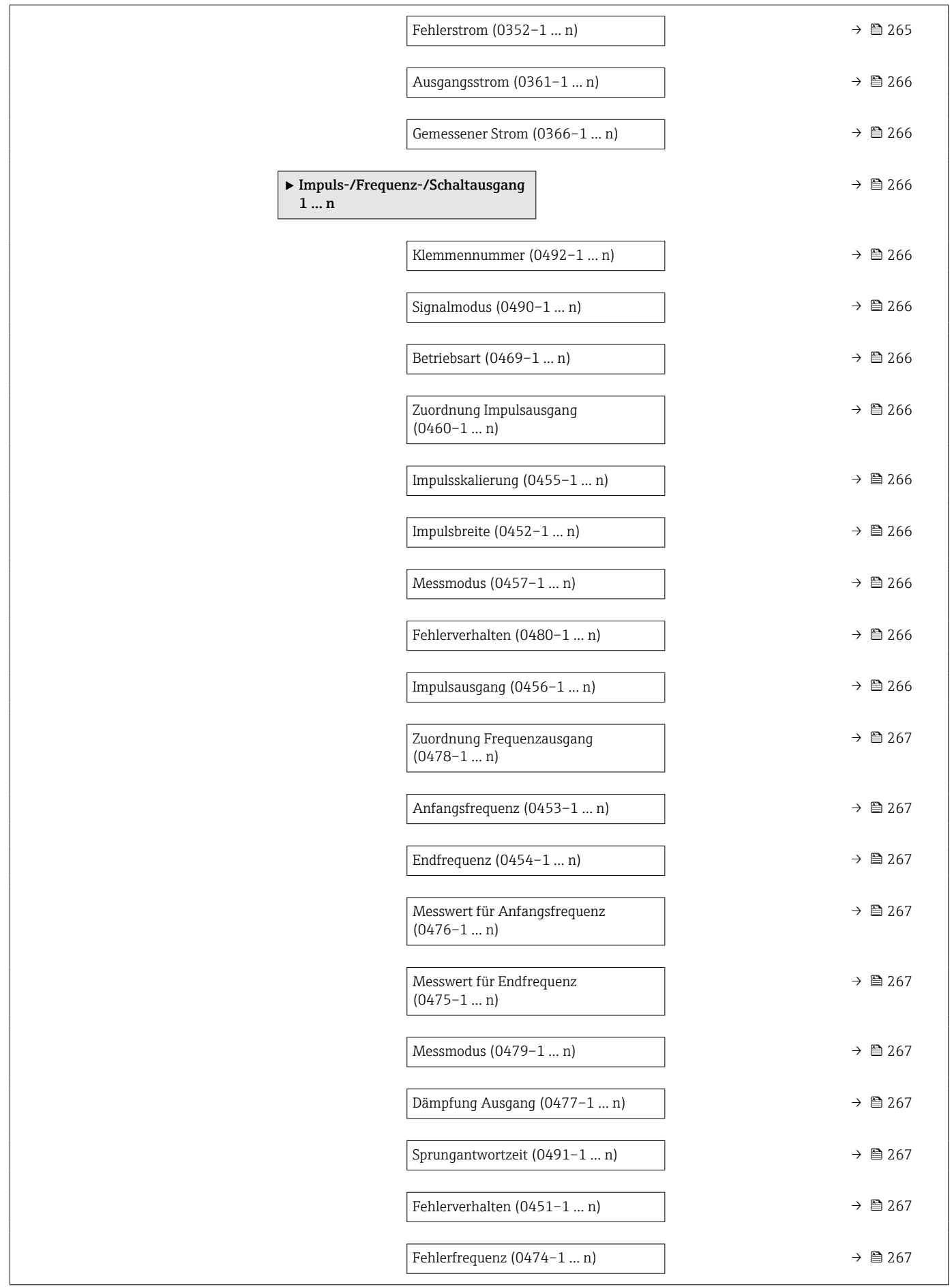

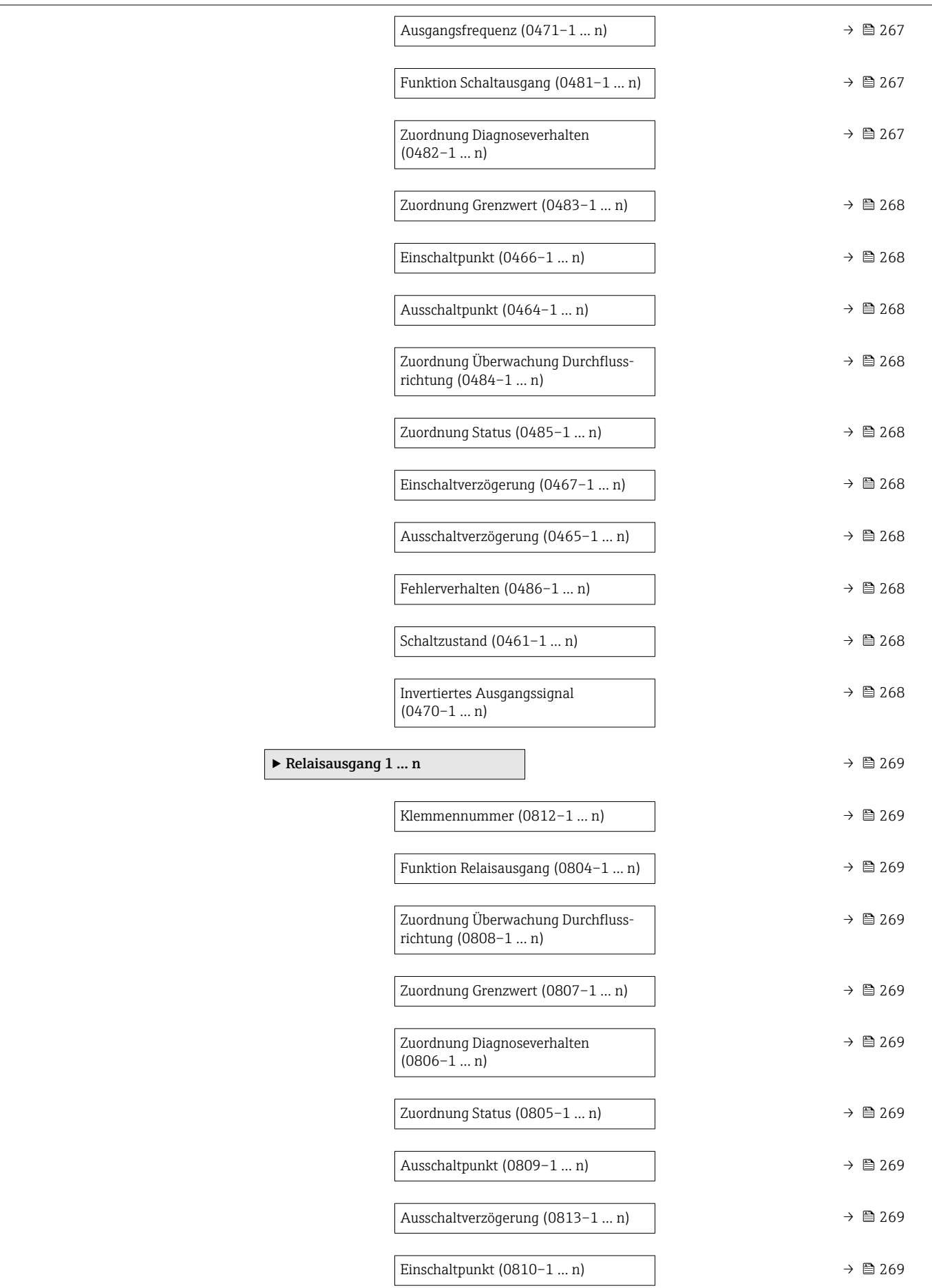

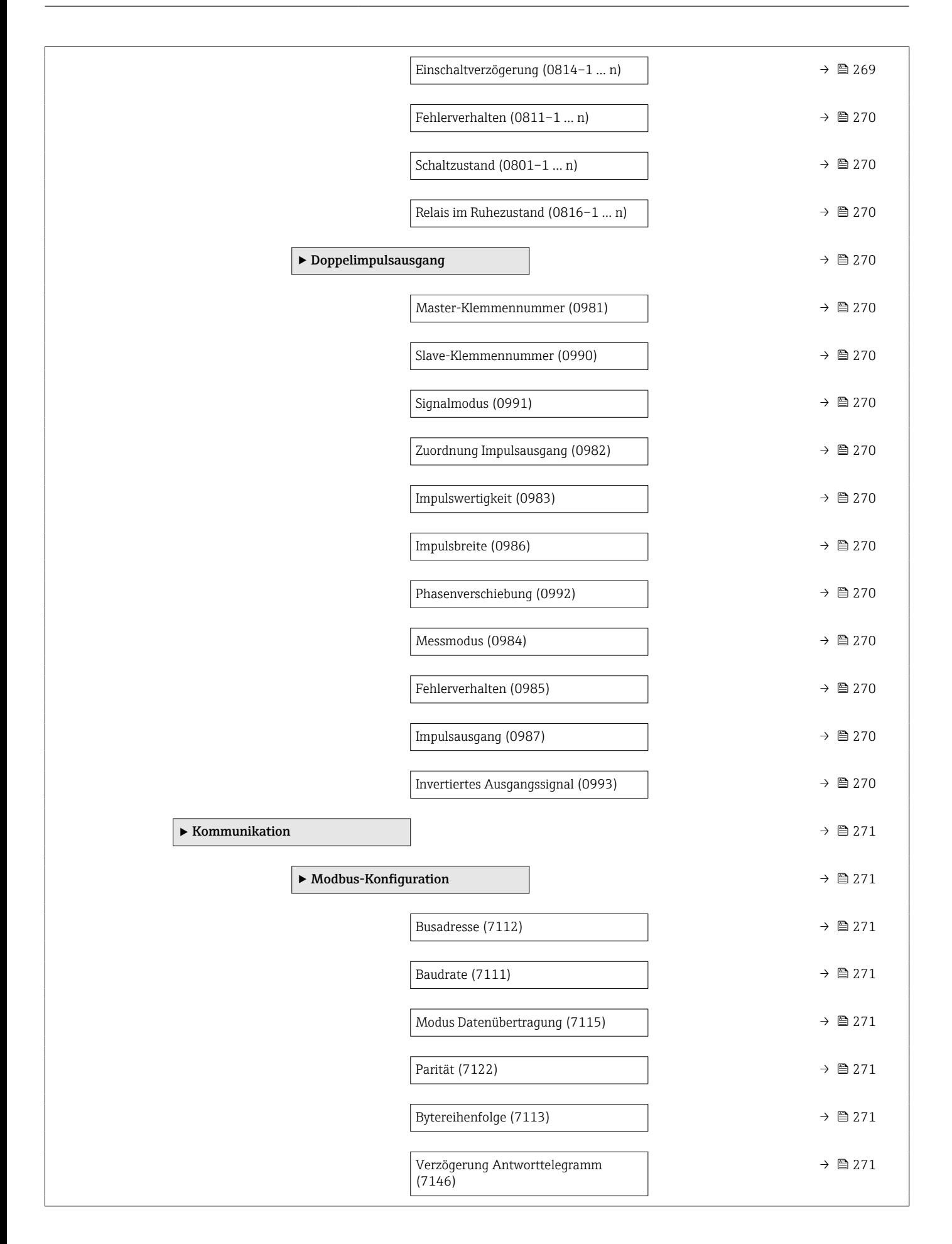

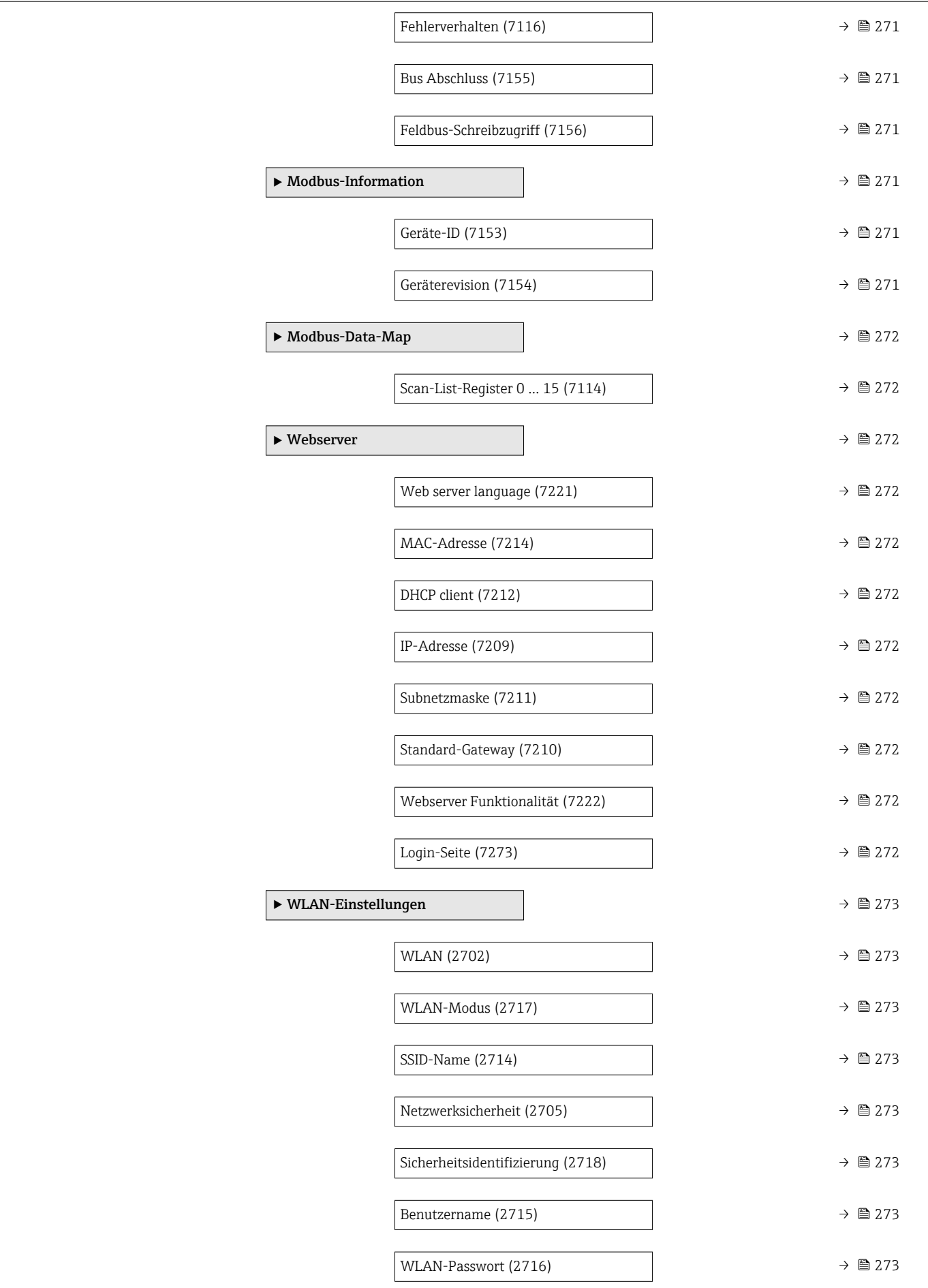

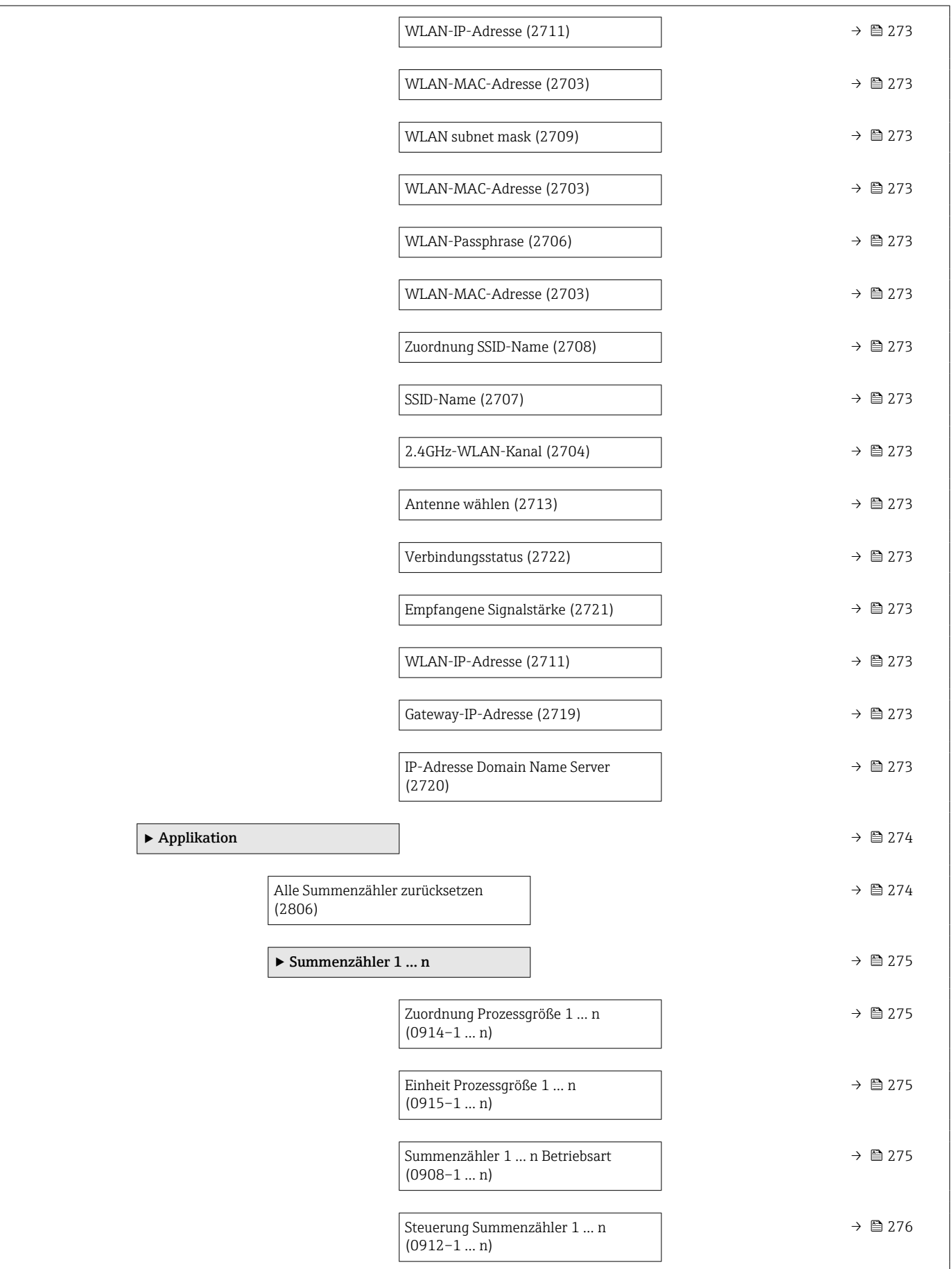

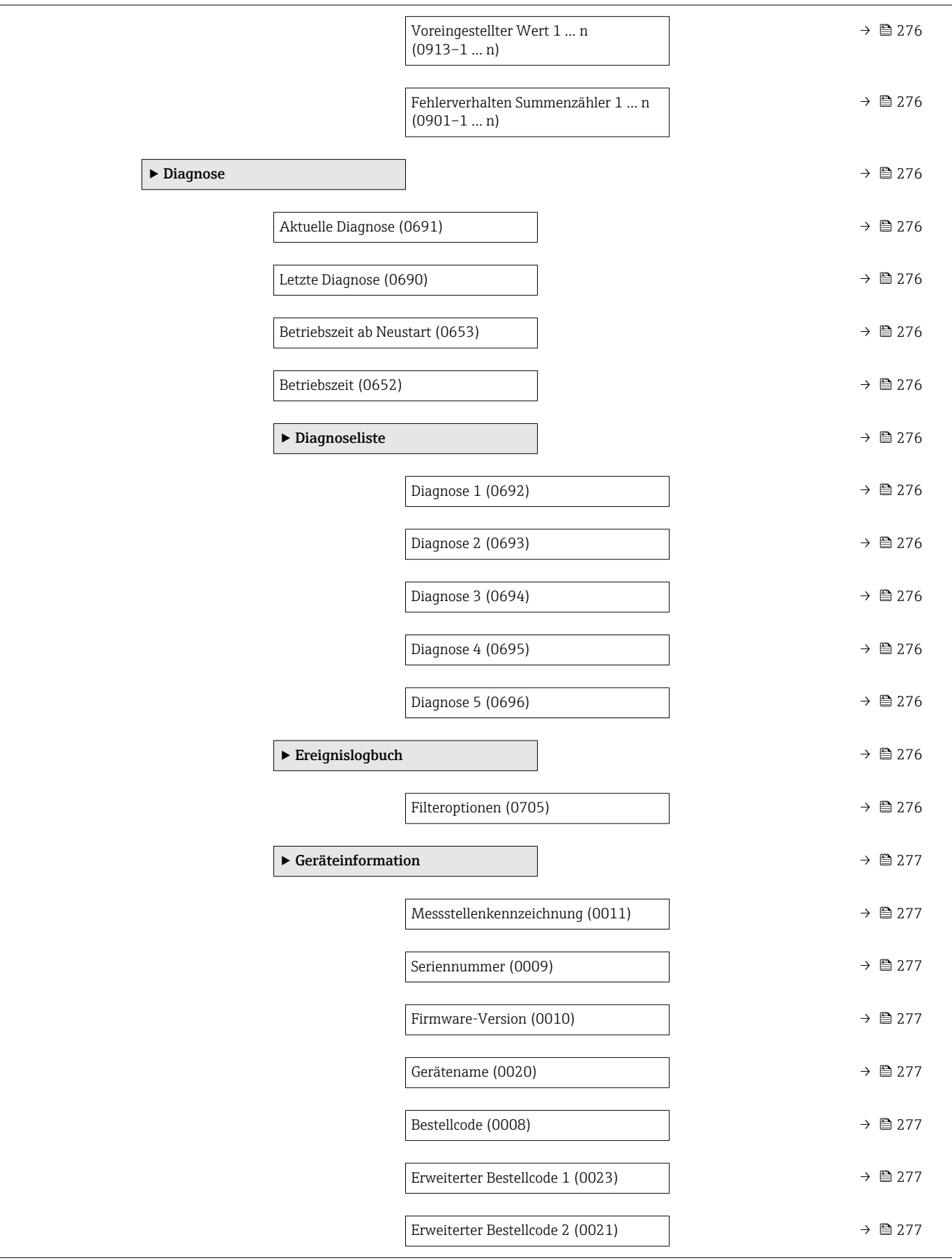

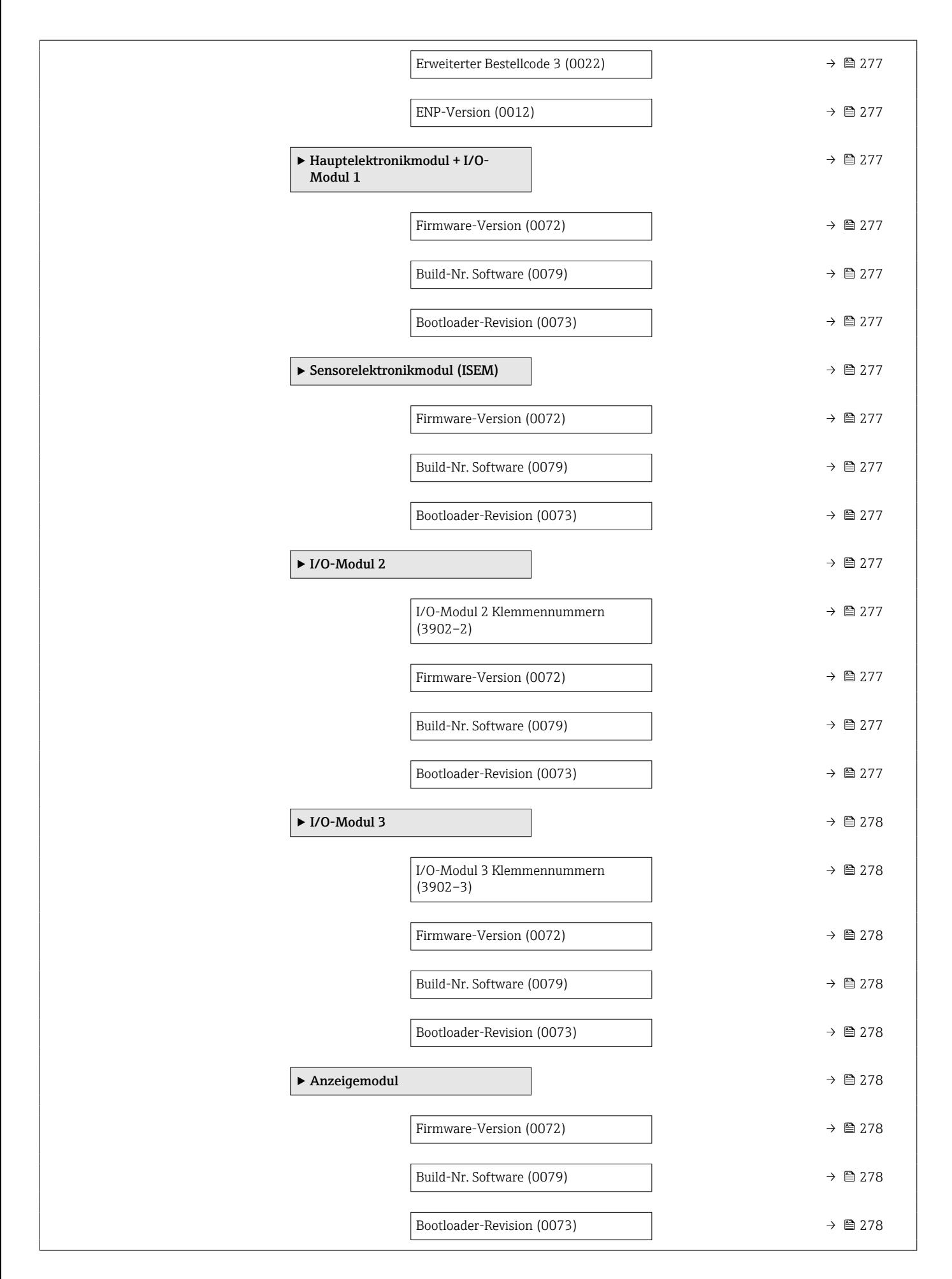

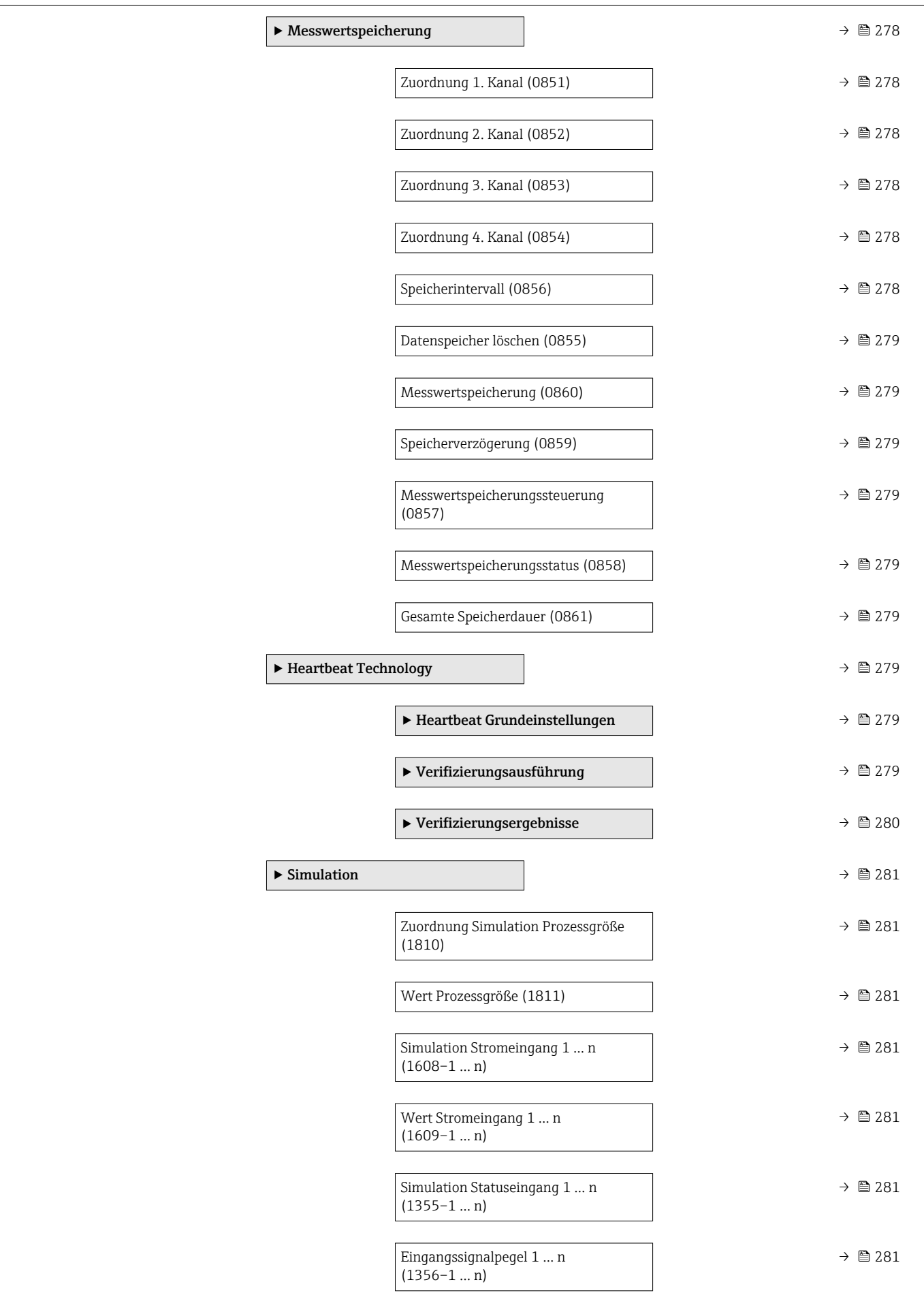

<span id="page-245-0"></span>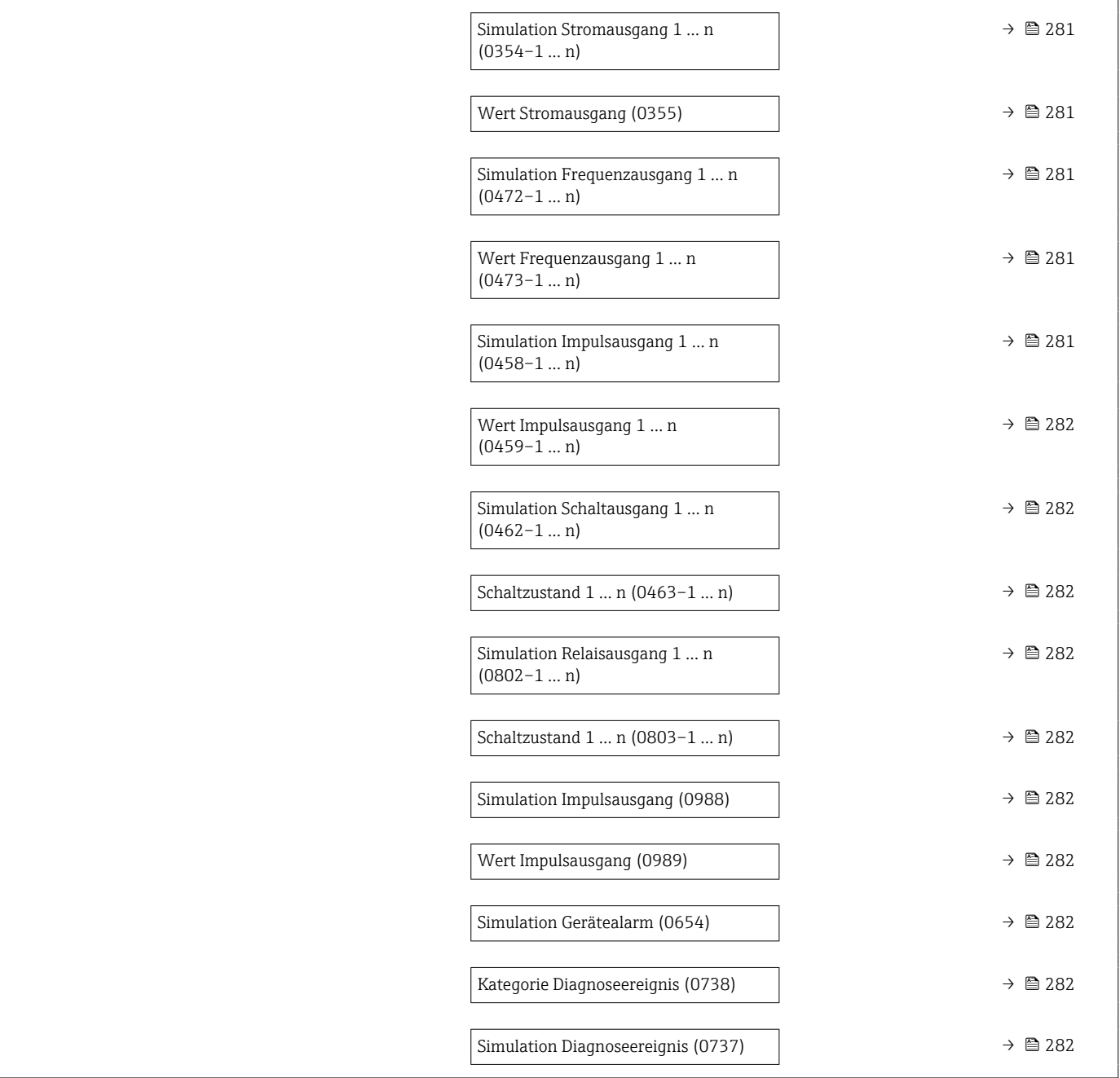

# 6.3 Register-Informationen

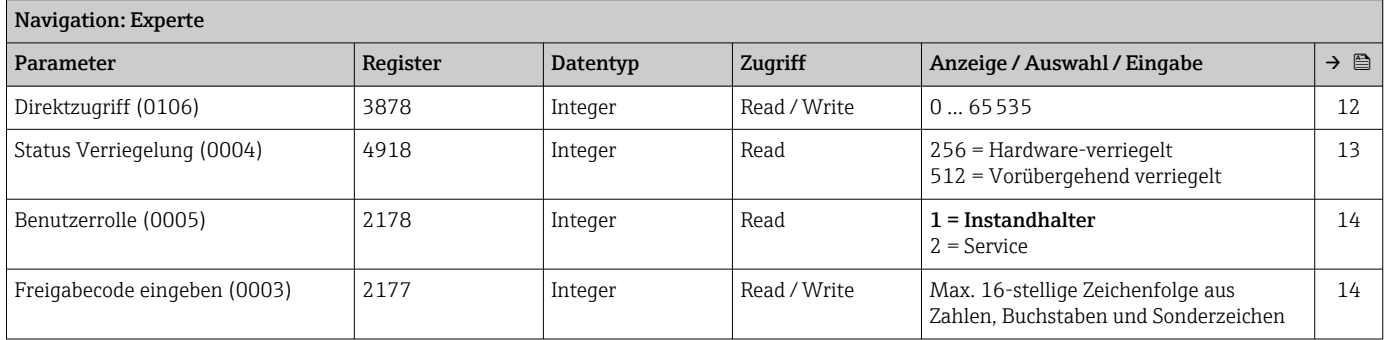

# 6.3.1 Untermenü "System"

# Untermenü "Anzeige"

<span id="page-246-0"></span>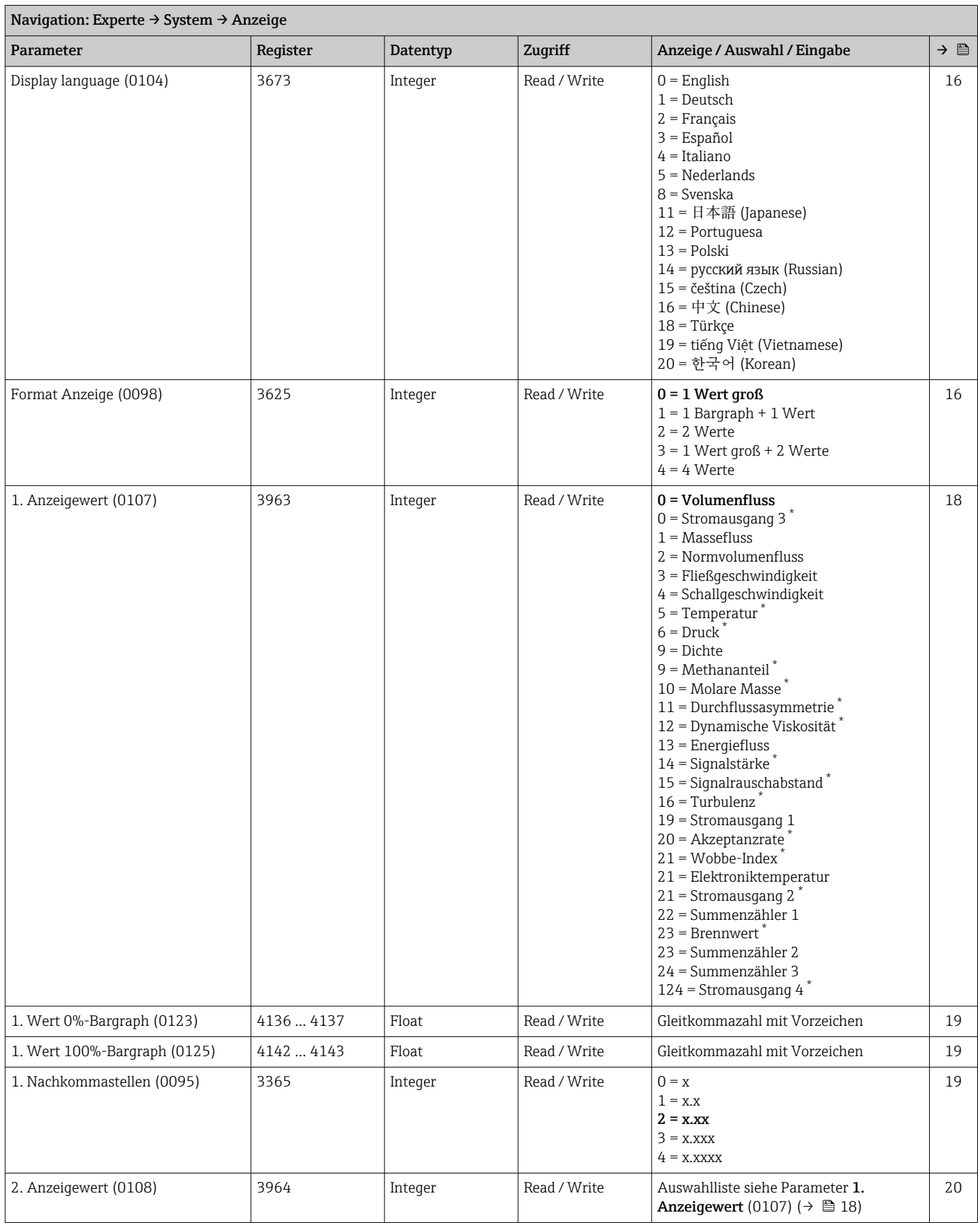

<span id="page-247-0"></span>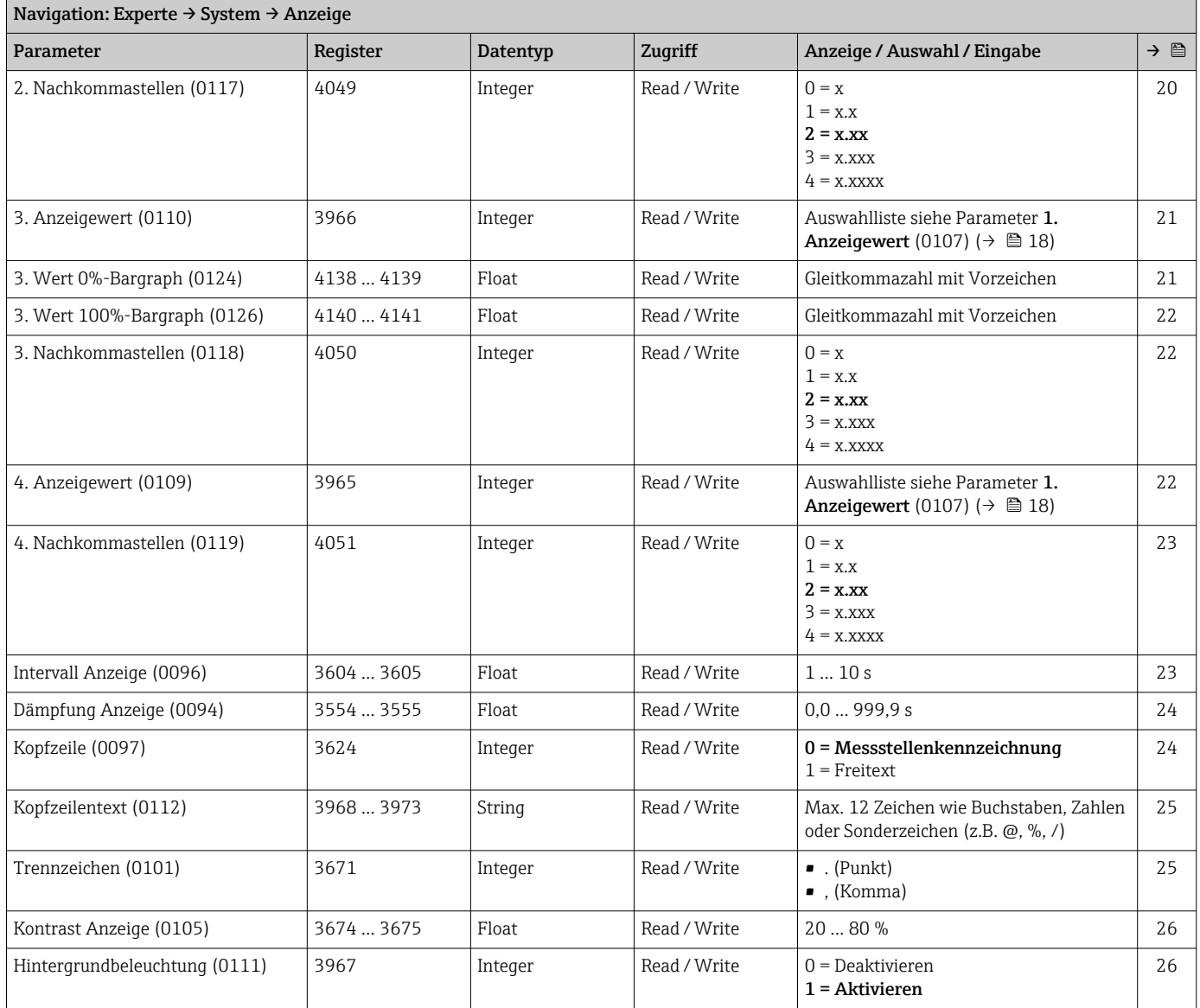

\* Sichtbar in Abhängigkeit von Bestelloptionen oder Geräteeinstellungen

### Untermenü "Datensicherung"

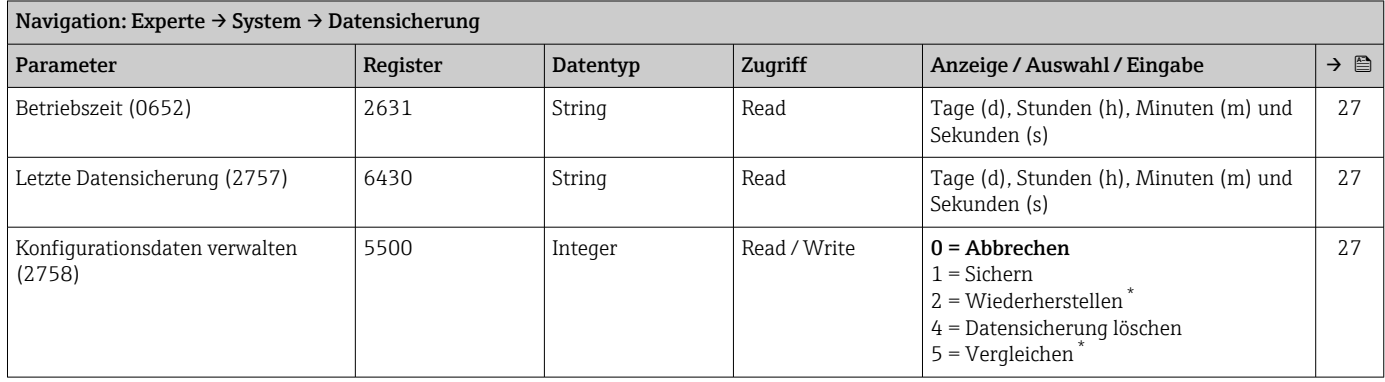

<span id="page-248-0"></span>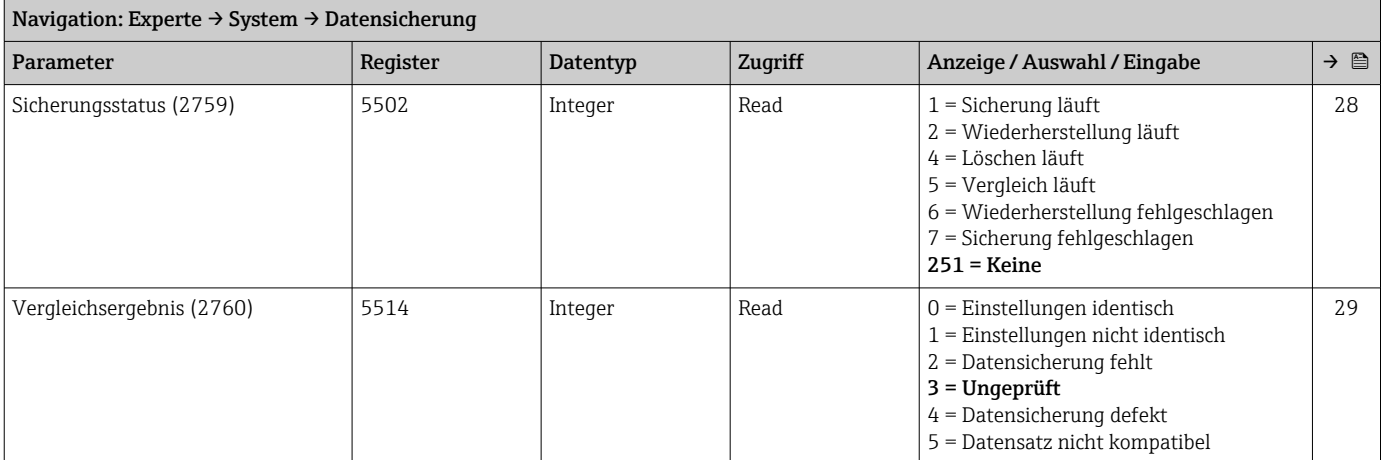

\* Sichtbar in Abhängigkeit von Bestelloptionen oder Geräteeinstellungen

### Untermenü "Diagnoseeinstellungen"

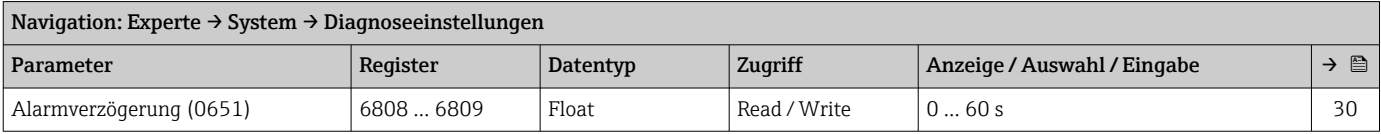

### *Untermenü "Diagnoseverhalten"*

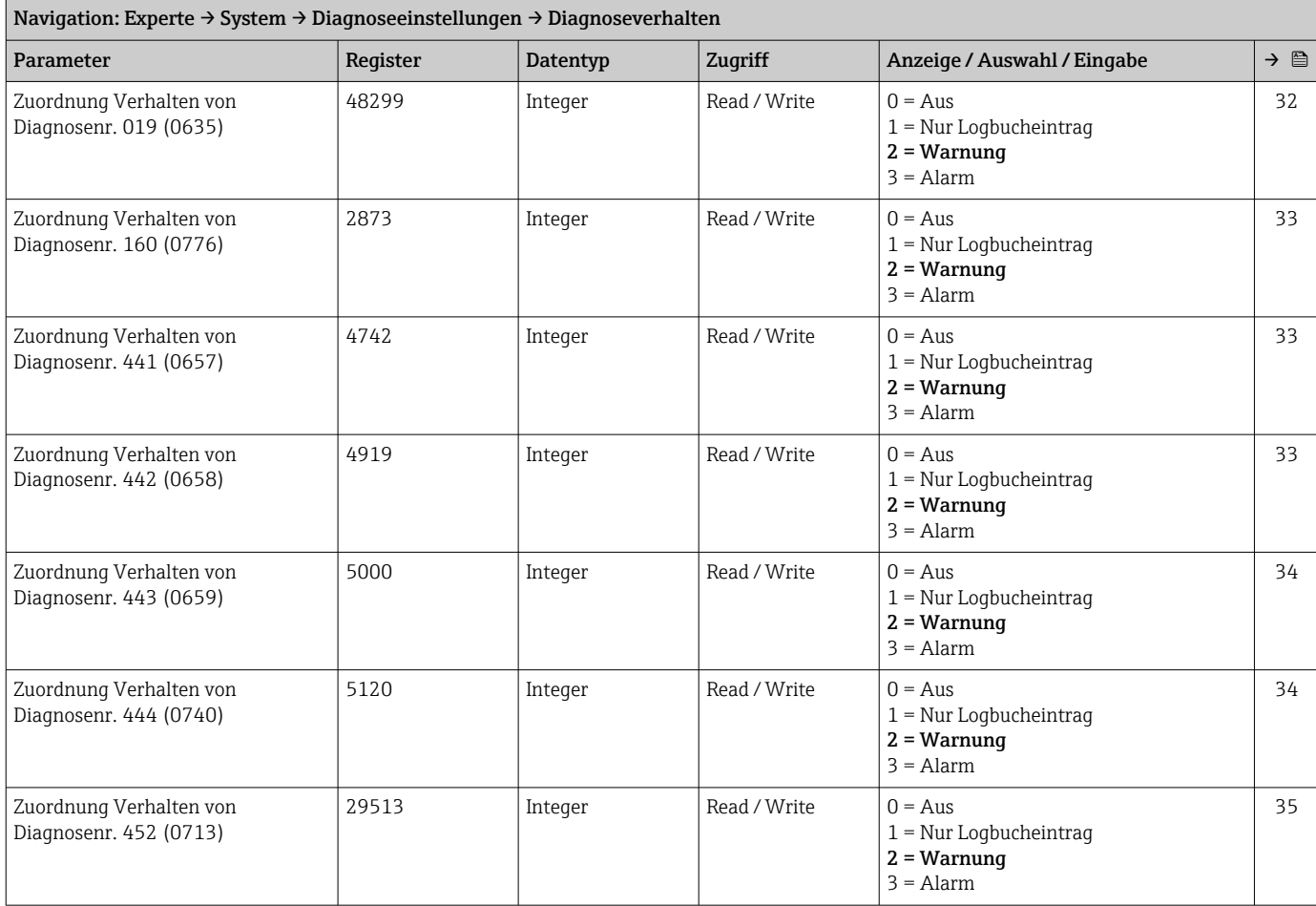

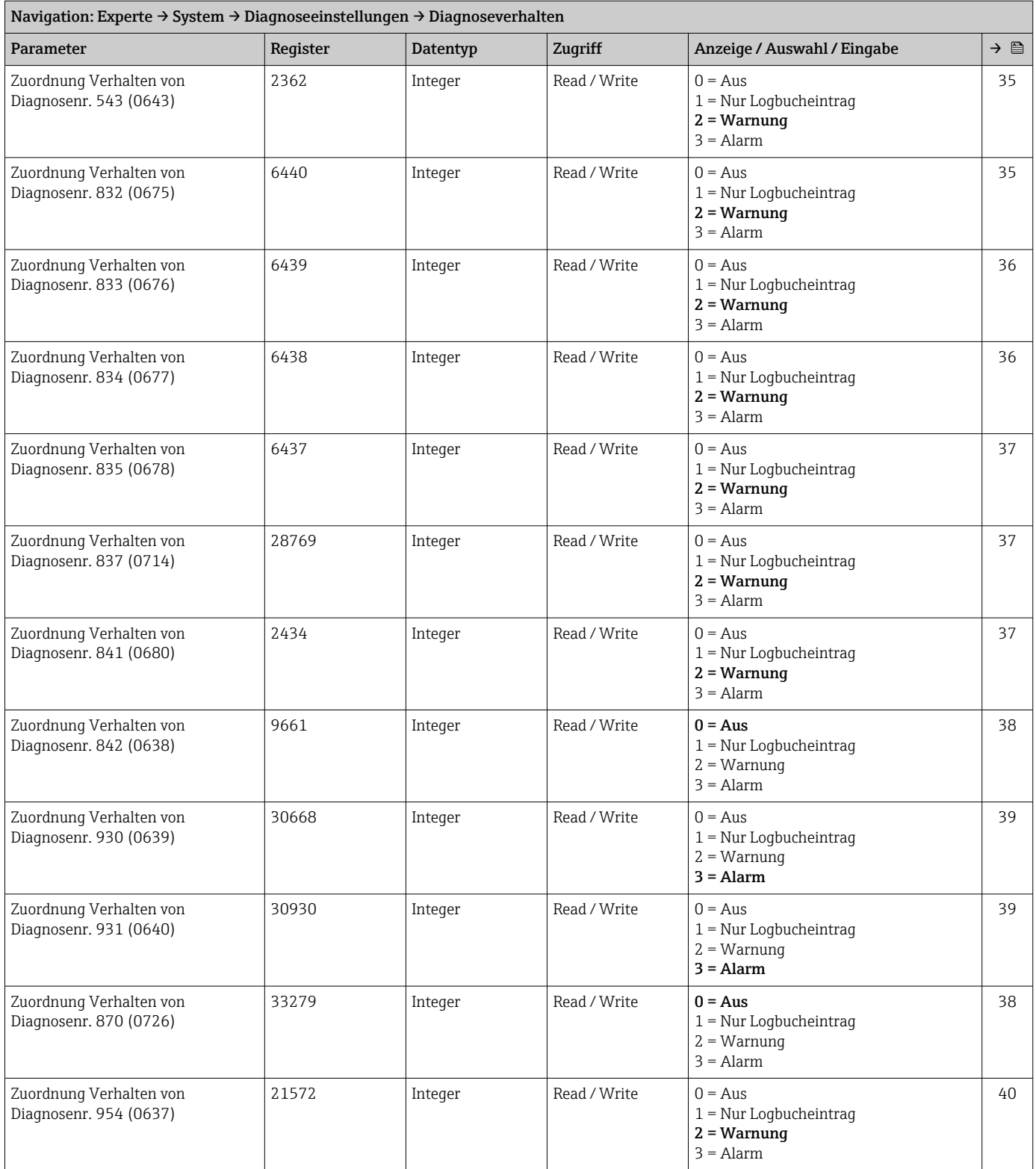

### Untermenü "Administration"

<span id="page-250-0"></span>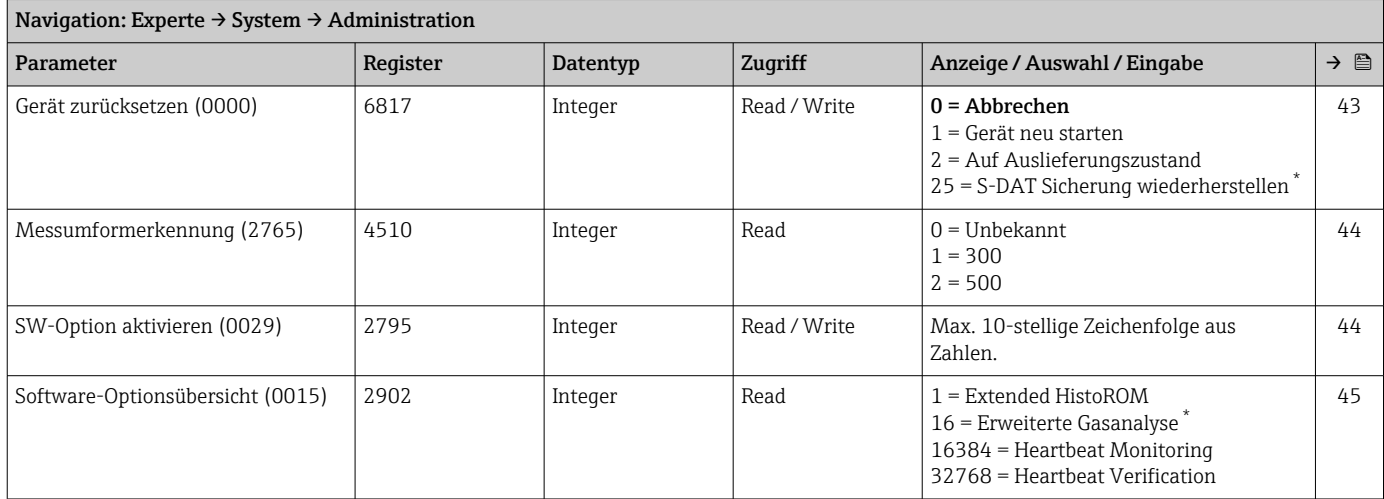

\* Sichtbar in Abhängigkeit von Bestelloptionen oder Geräteeinstellungen

### *Assistent "Freigabecode definieren"*

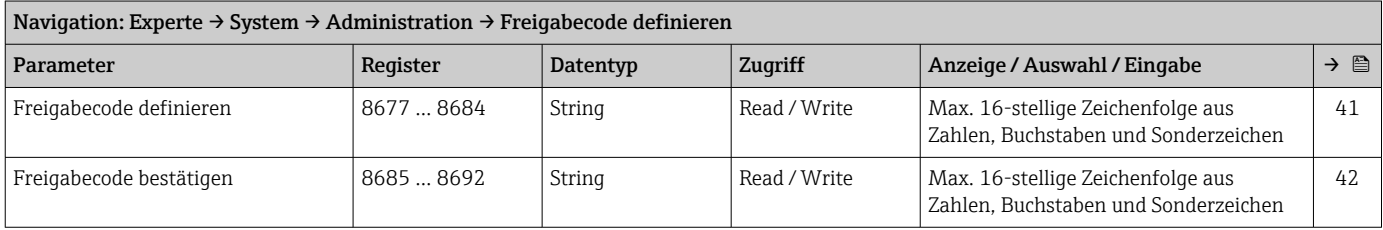

### *Untermenü "Freigabecode zurücksetzen"*

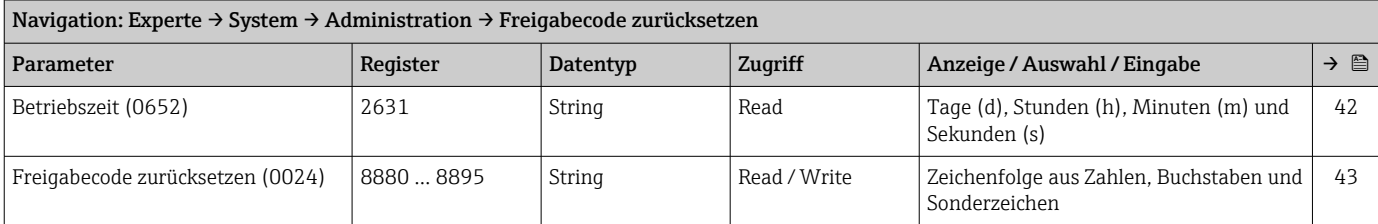

# 6.3.2 Untermenü "Sensor"

#### Untermenü "Messwerte"

*Untermenü "Prozessgrößen"*

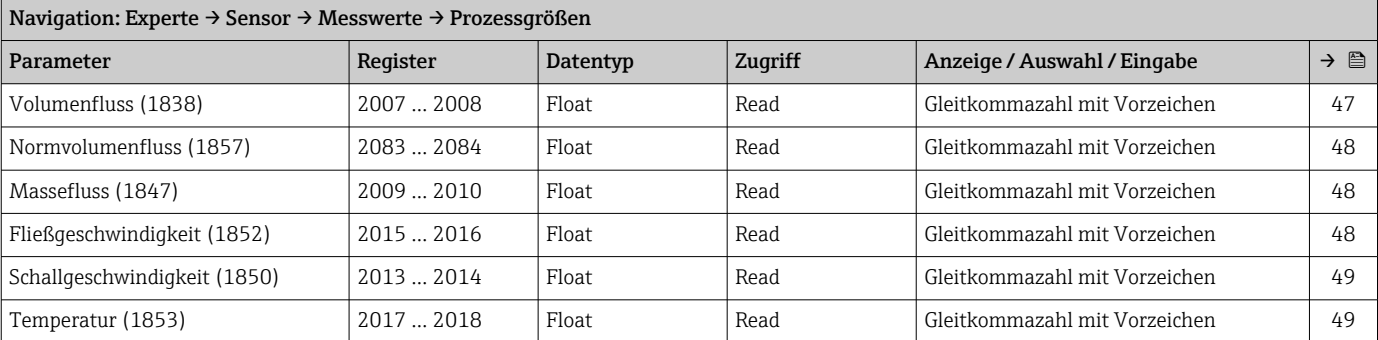

<span id="page-251-0"></span>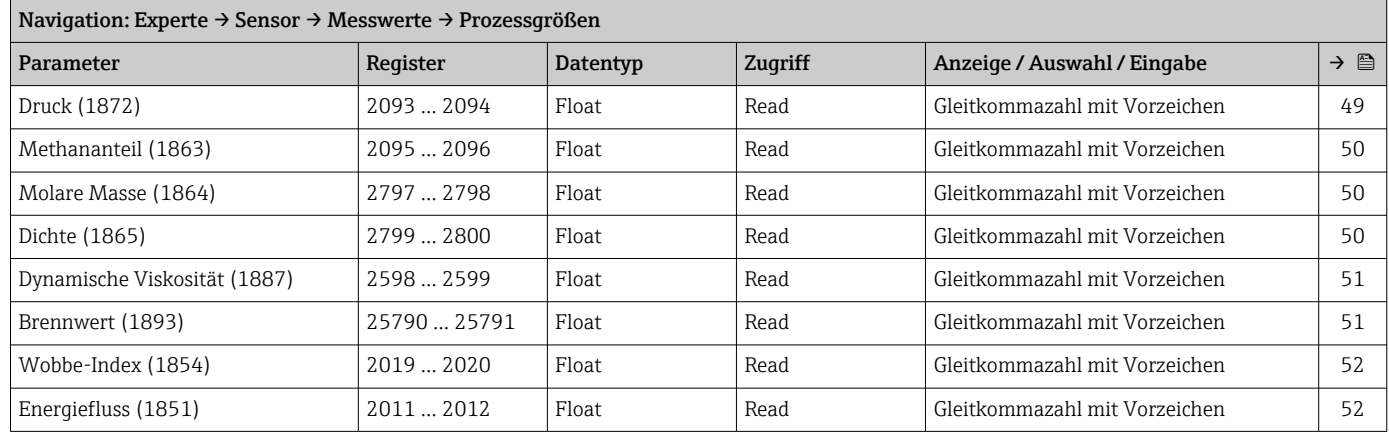

### *Untermenü "Systemwerte"*

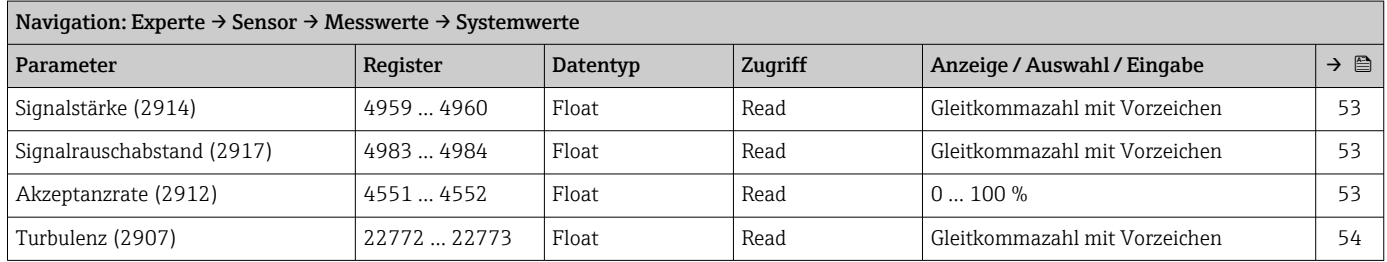

### *Untermenü "Summenzähler"*

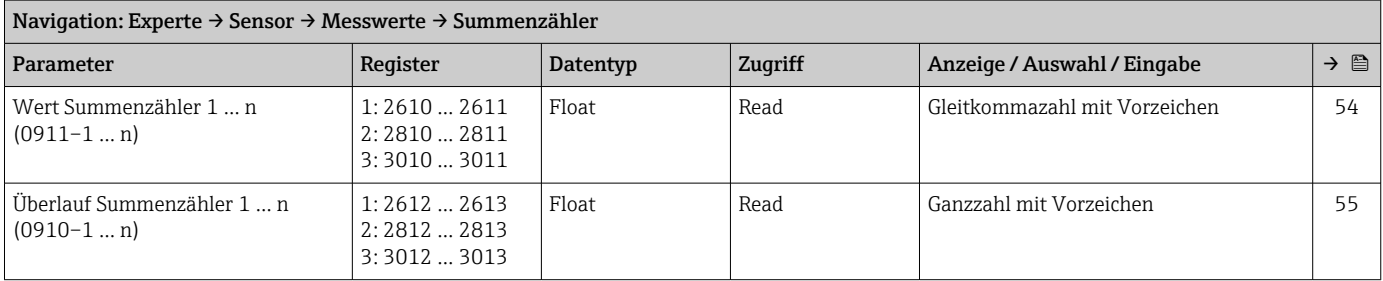

*Untermenü "Eingangswerte"*

*Untermenü "Stromeingang 1 … n"*

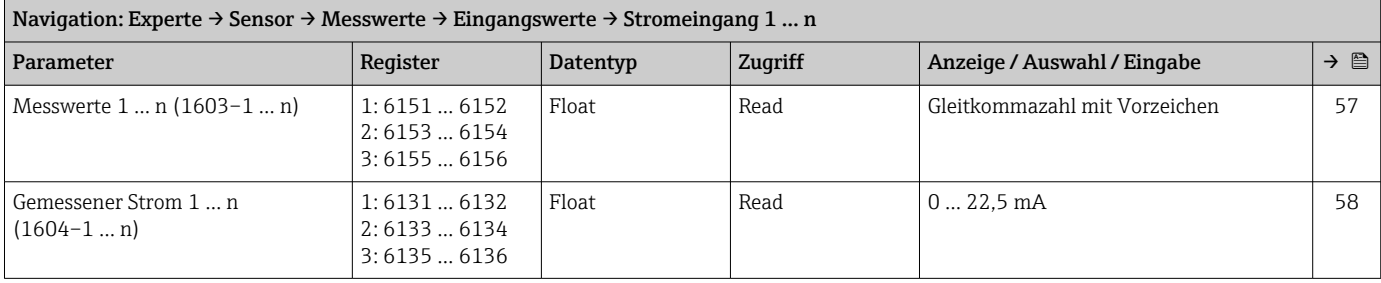
### *Untermenü "Wert Statuseingang 1 … n"*

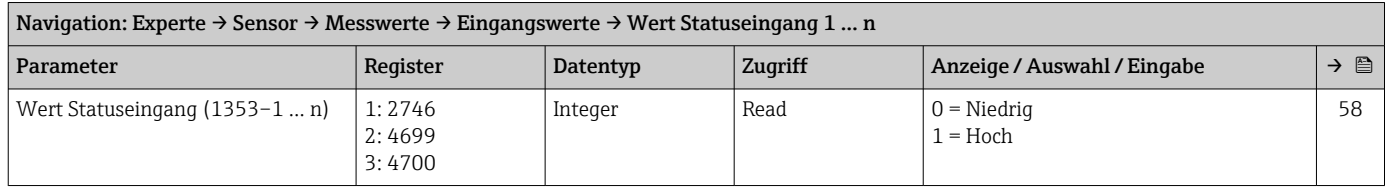

*Untermenü "Ausgangswerte"*

*Untermenü "Wert Stromausgang 1 … n"*

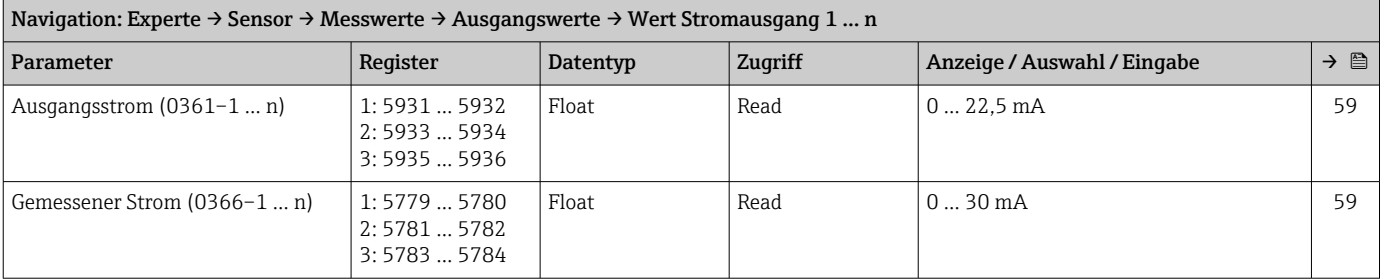

*Untermenü "Impuls-/Frequenz-/Schaltausgang 1 … n"*

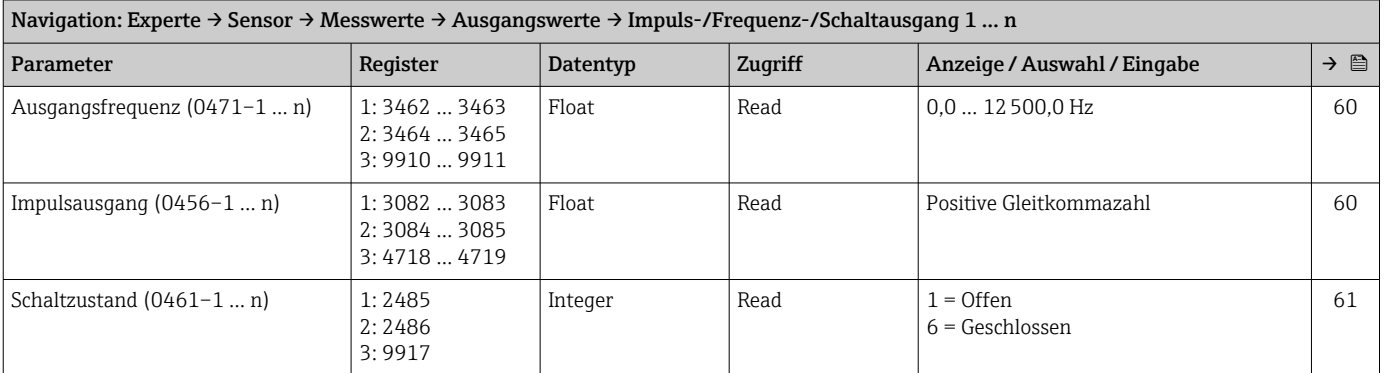

*Untermenü "Relaisausgang 1 … n"*

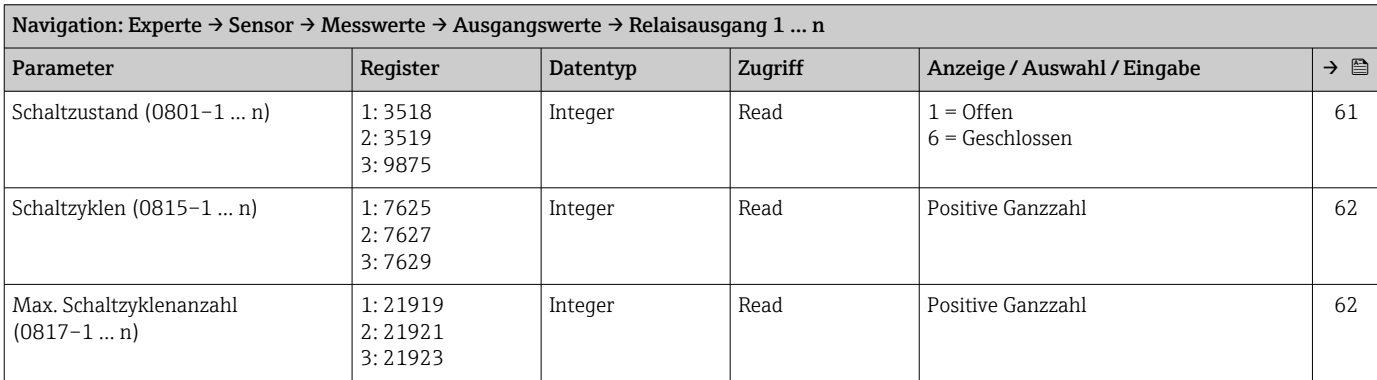

### *Untermenü "Doppelimpulsausgang"*

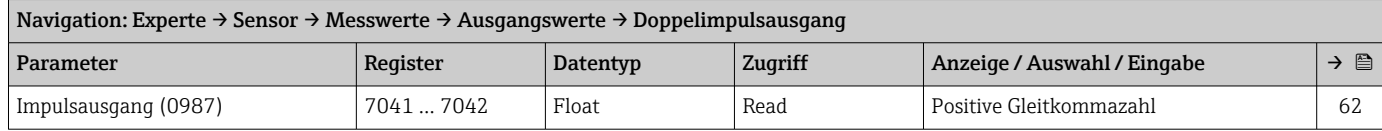

### Untermenü "Systemeinheiten"

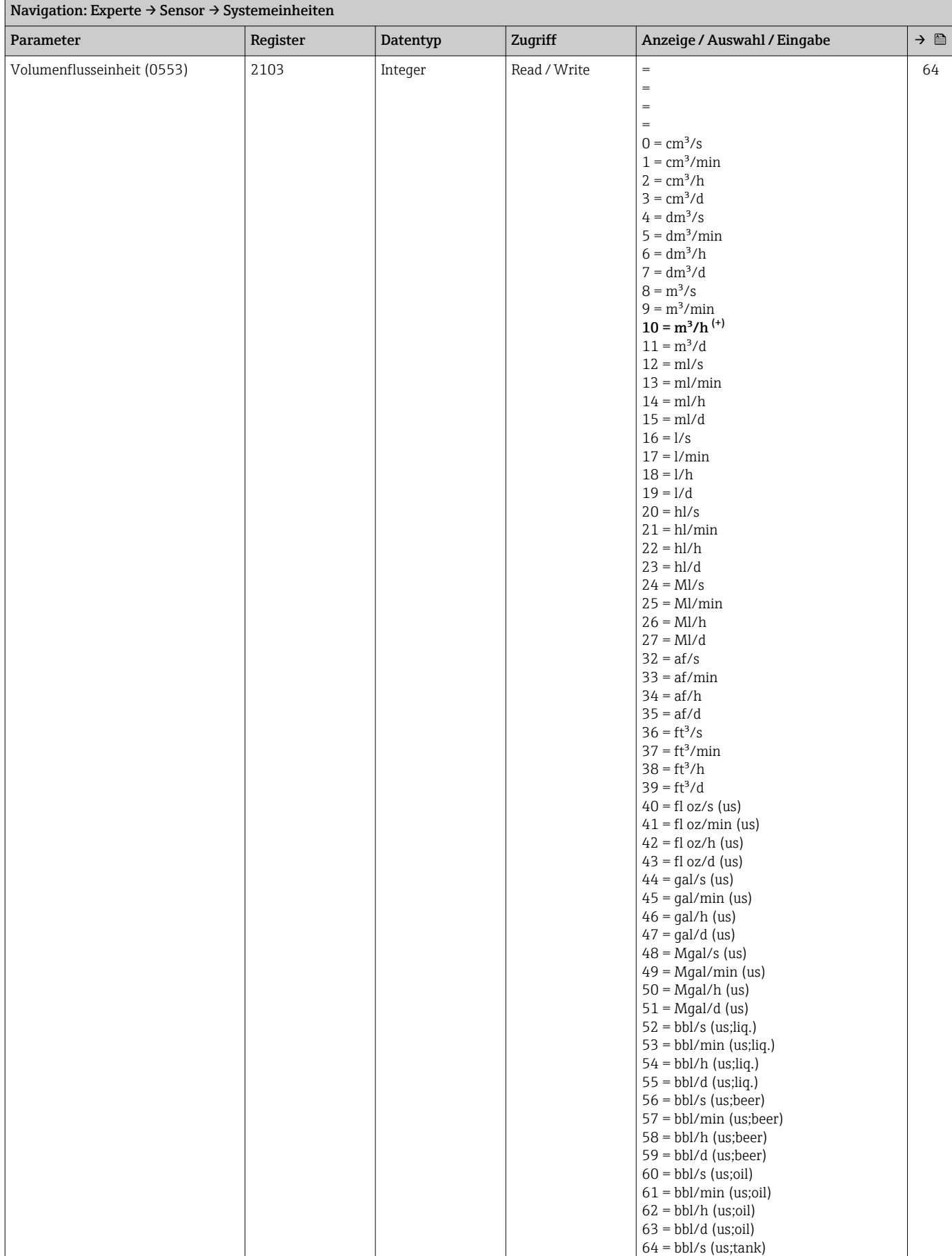

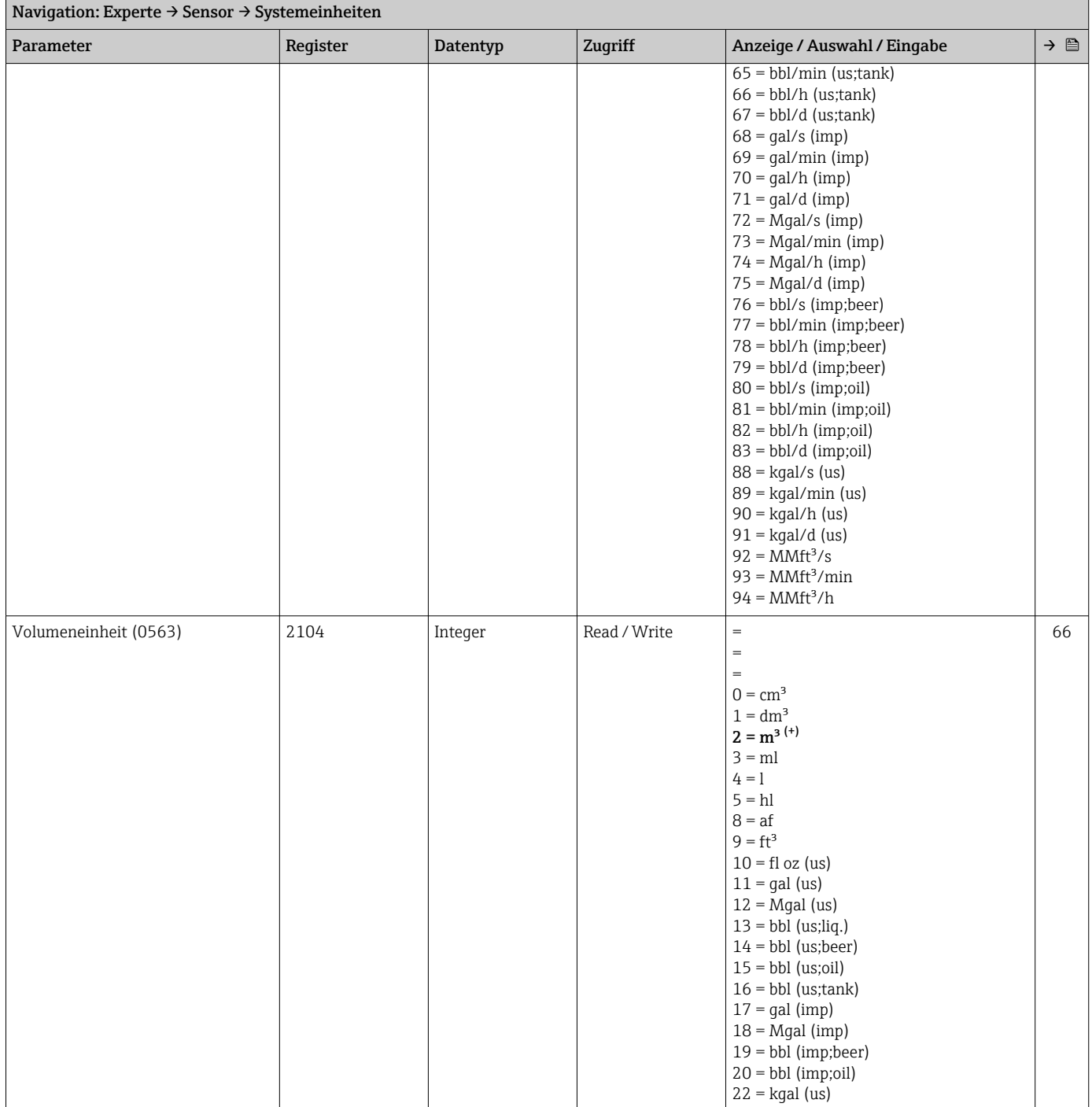

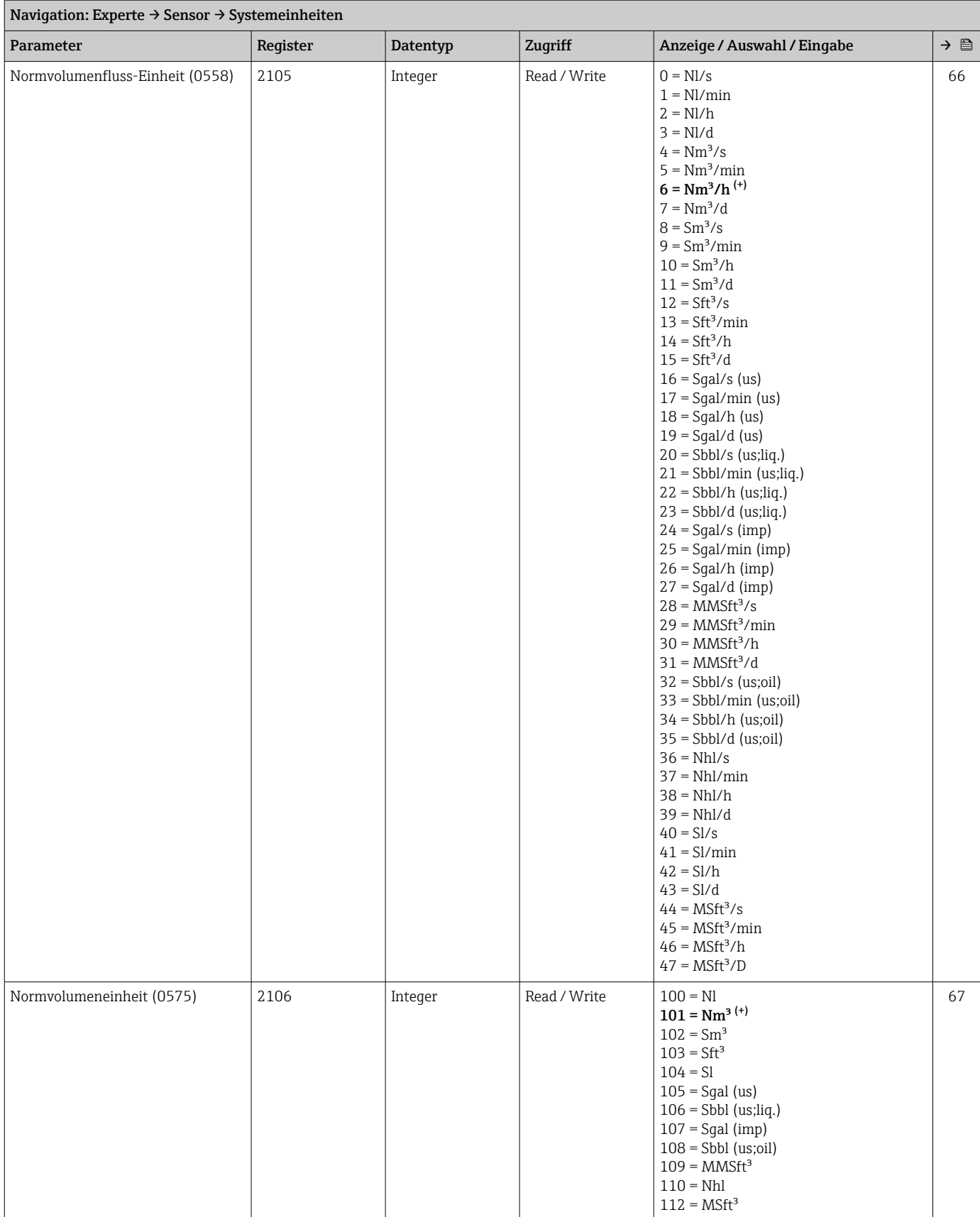

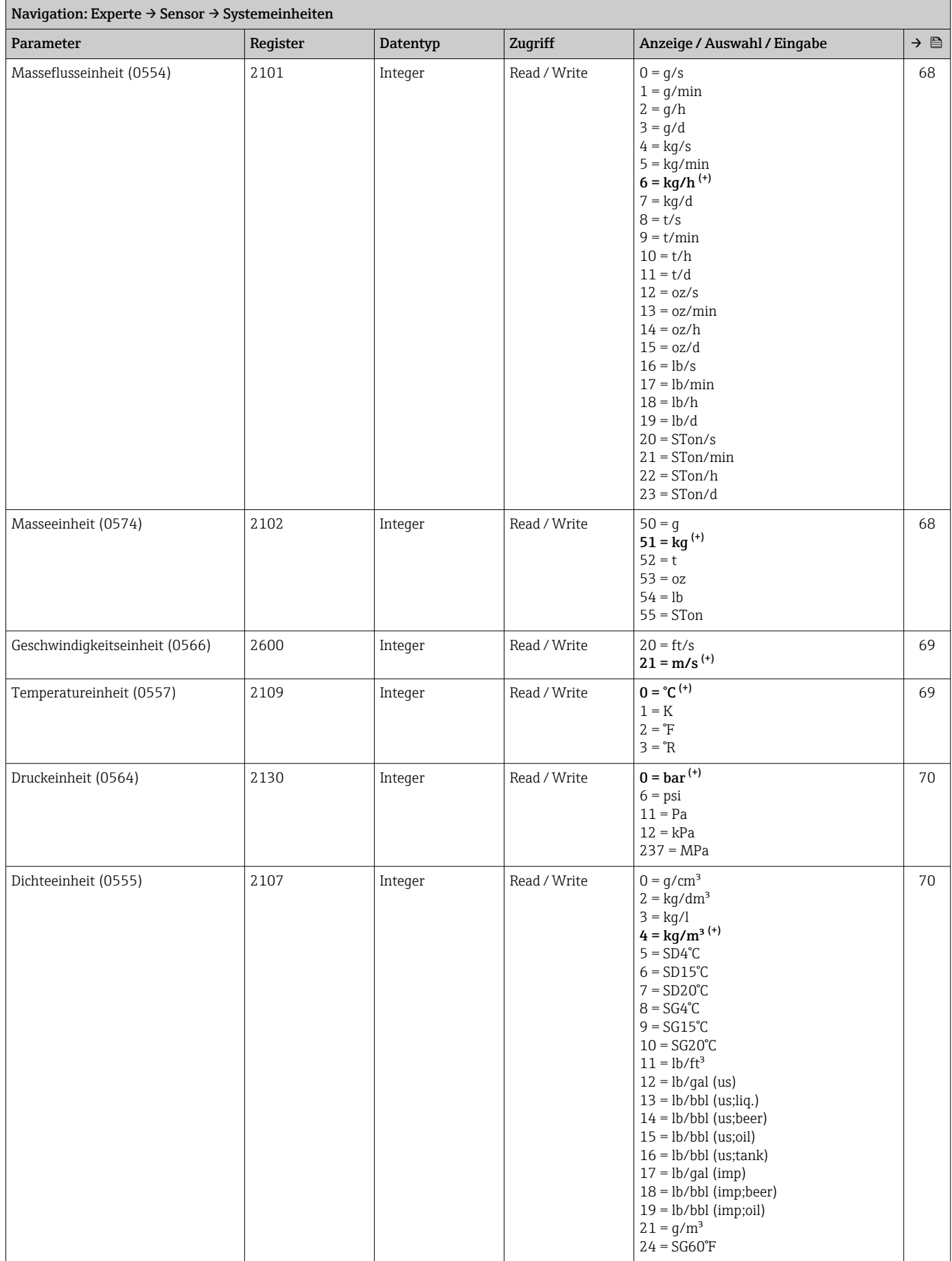

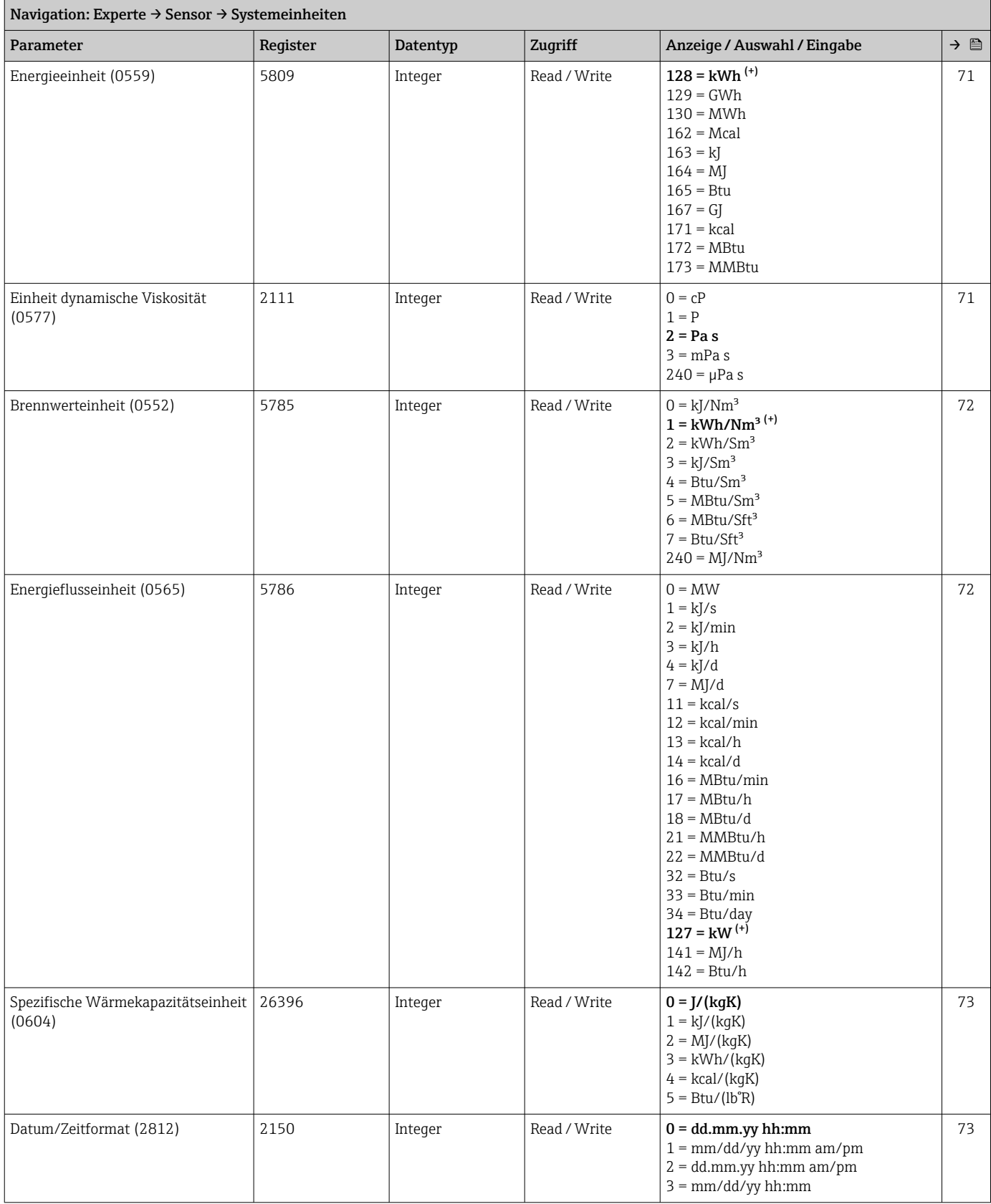

### Untermenü "Prozessparameter"

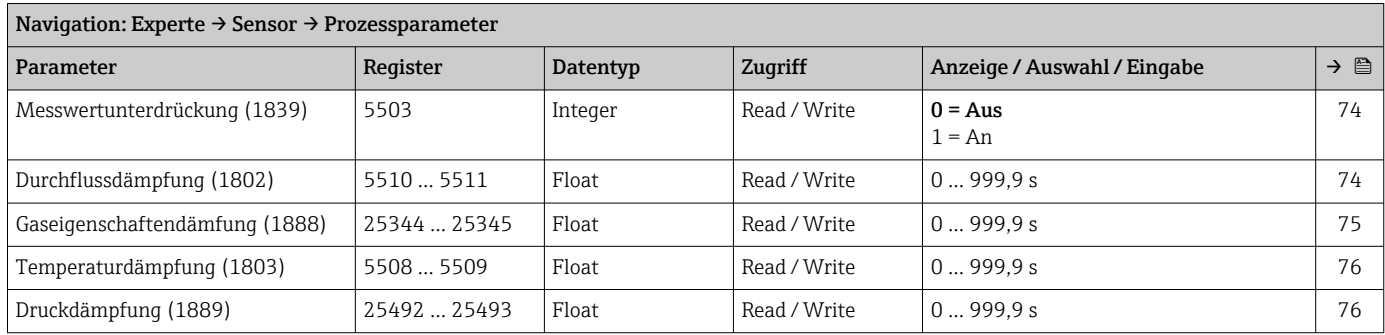

### *Untermenü "Schleichmengenunterdrückung"*

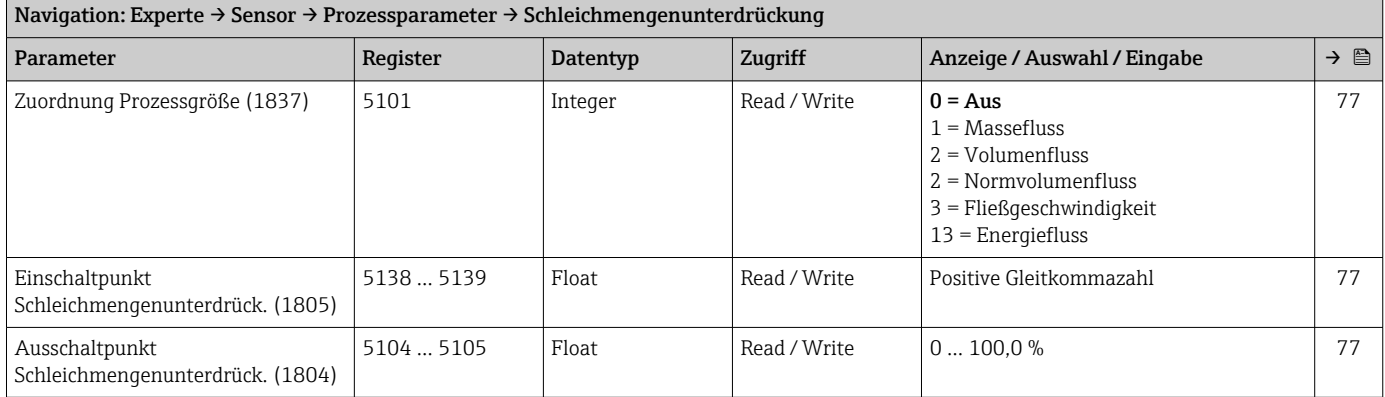

### Untermenü "Messmodus"

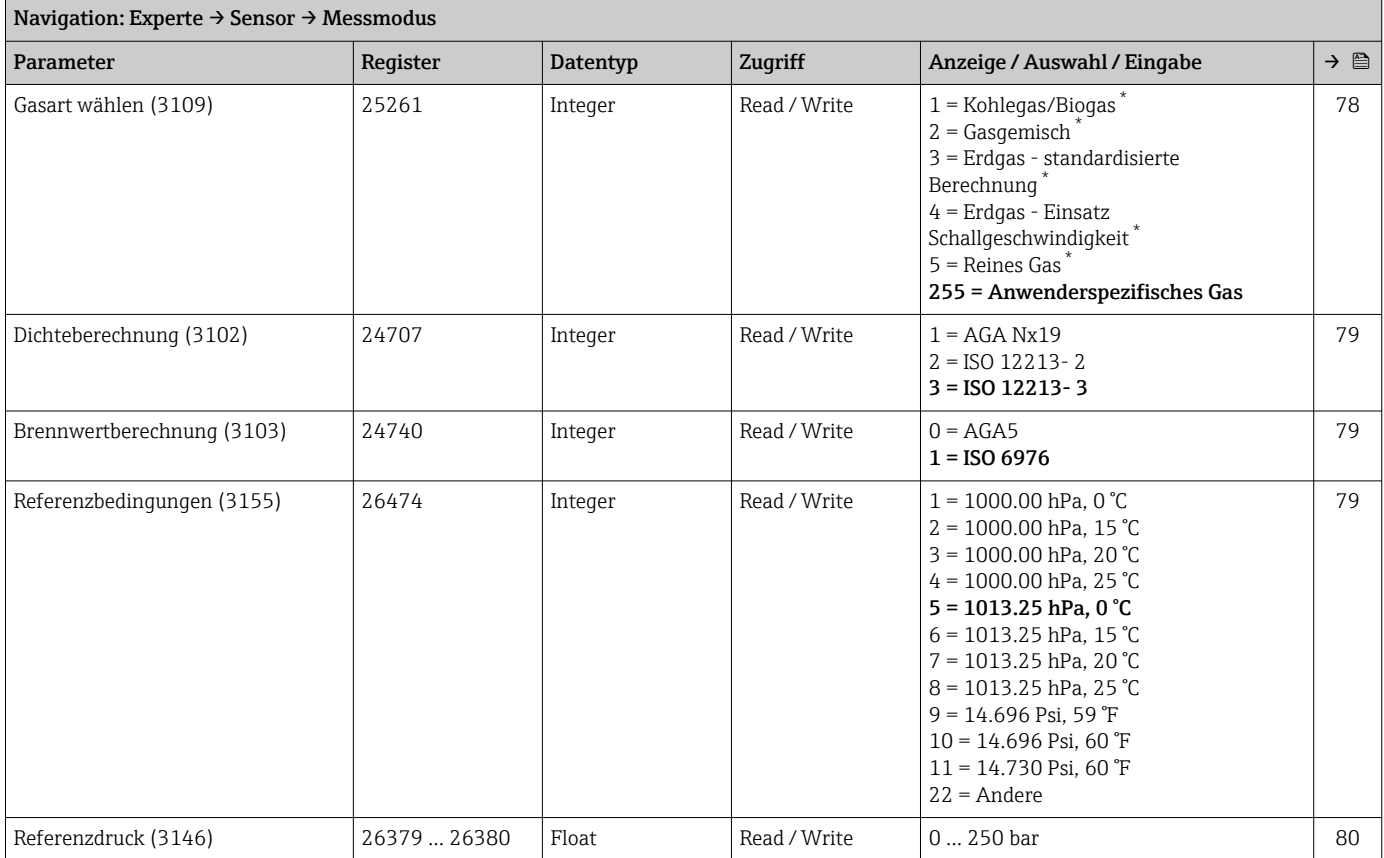

<span id="page-260-0"></span>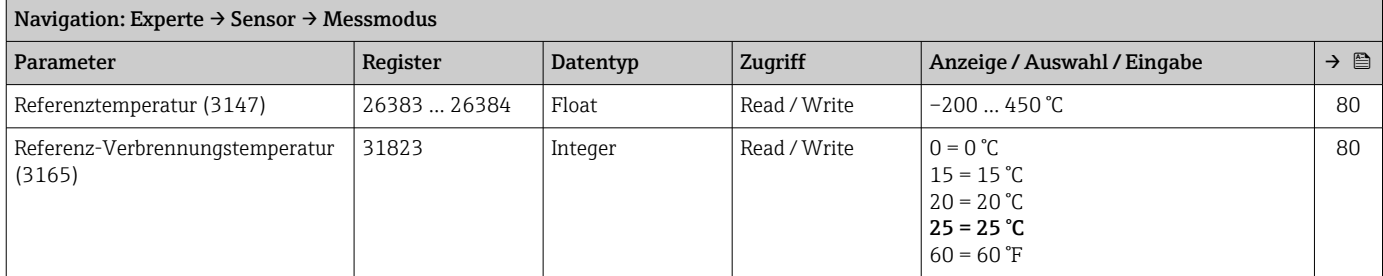

### *Untermenü "Messstoffeigenschaften"*

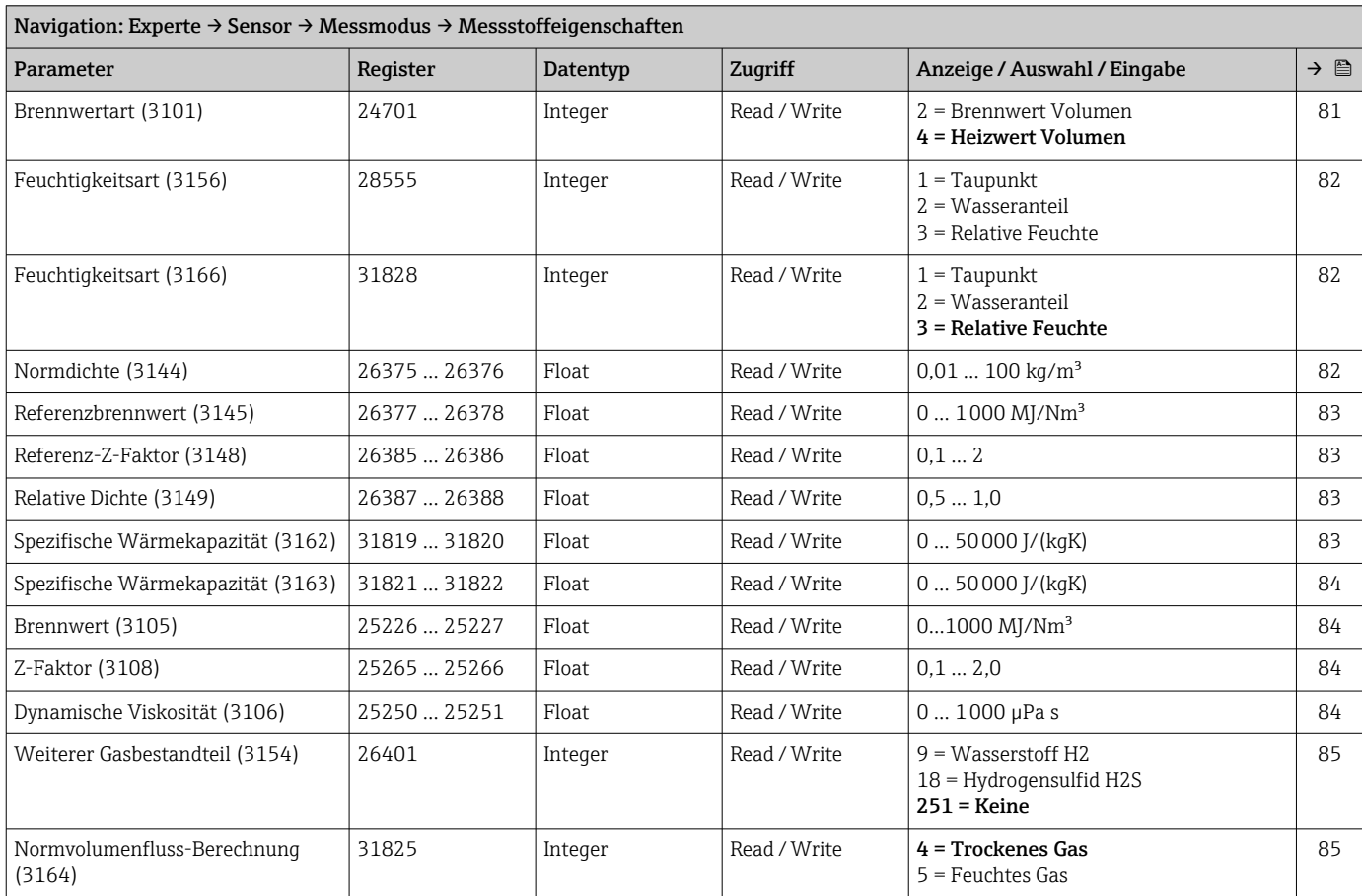

*Untermenü "Gasspezifikation"*

### Untermenü "Externe Kompensation"

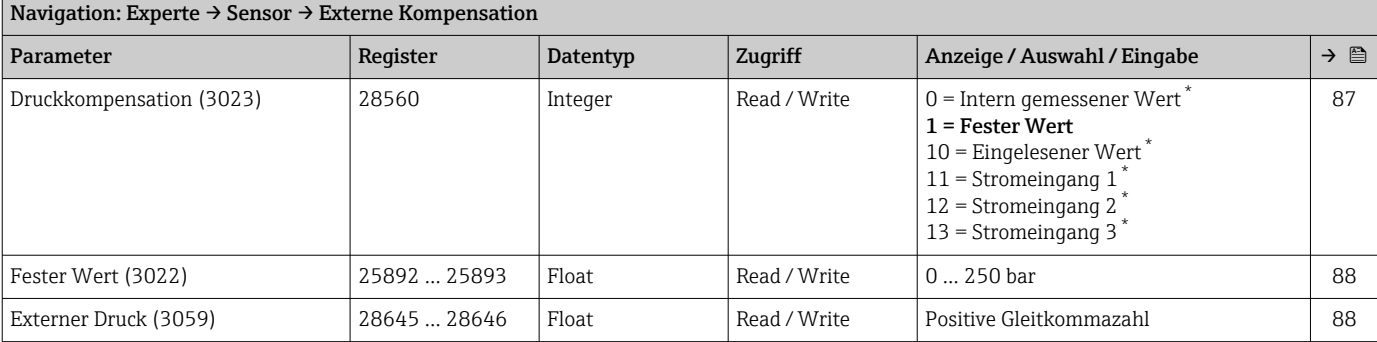

<span id="page-261-0"></span>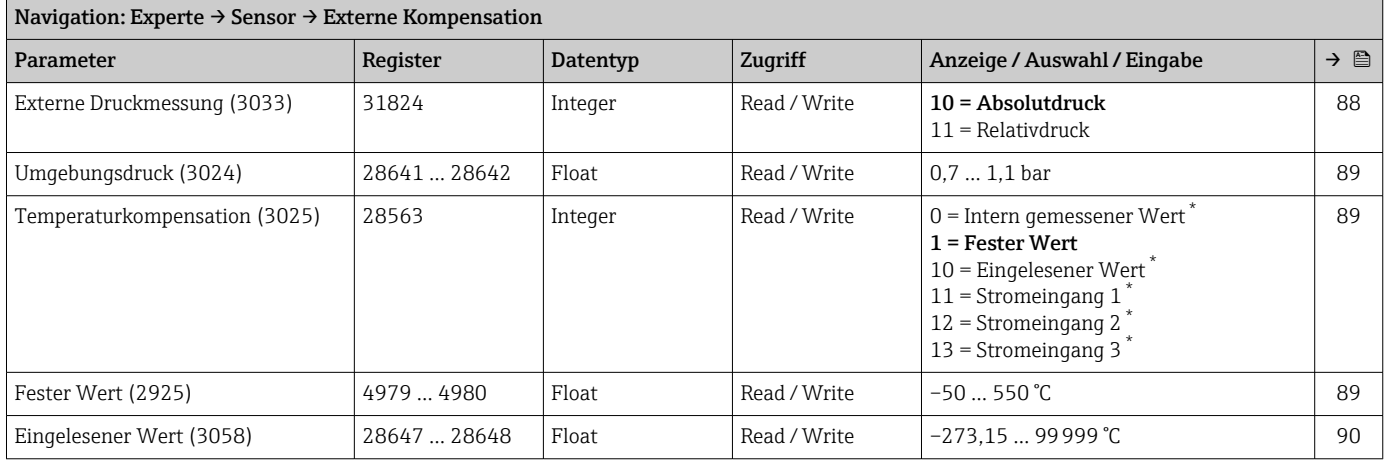

### Untermenü "Sensorabgleich"

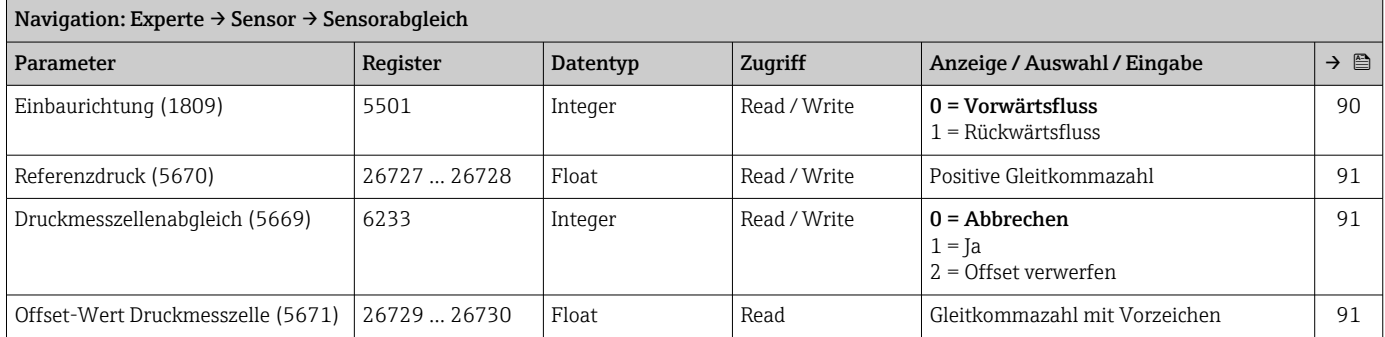

### *Untermenü "Anpassung Prozessgrößen"*

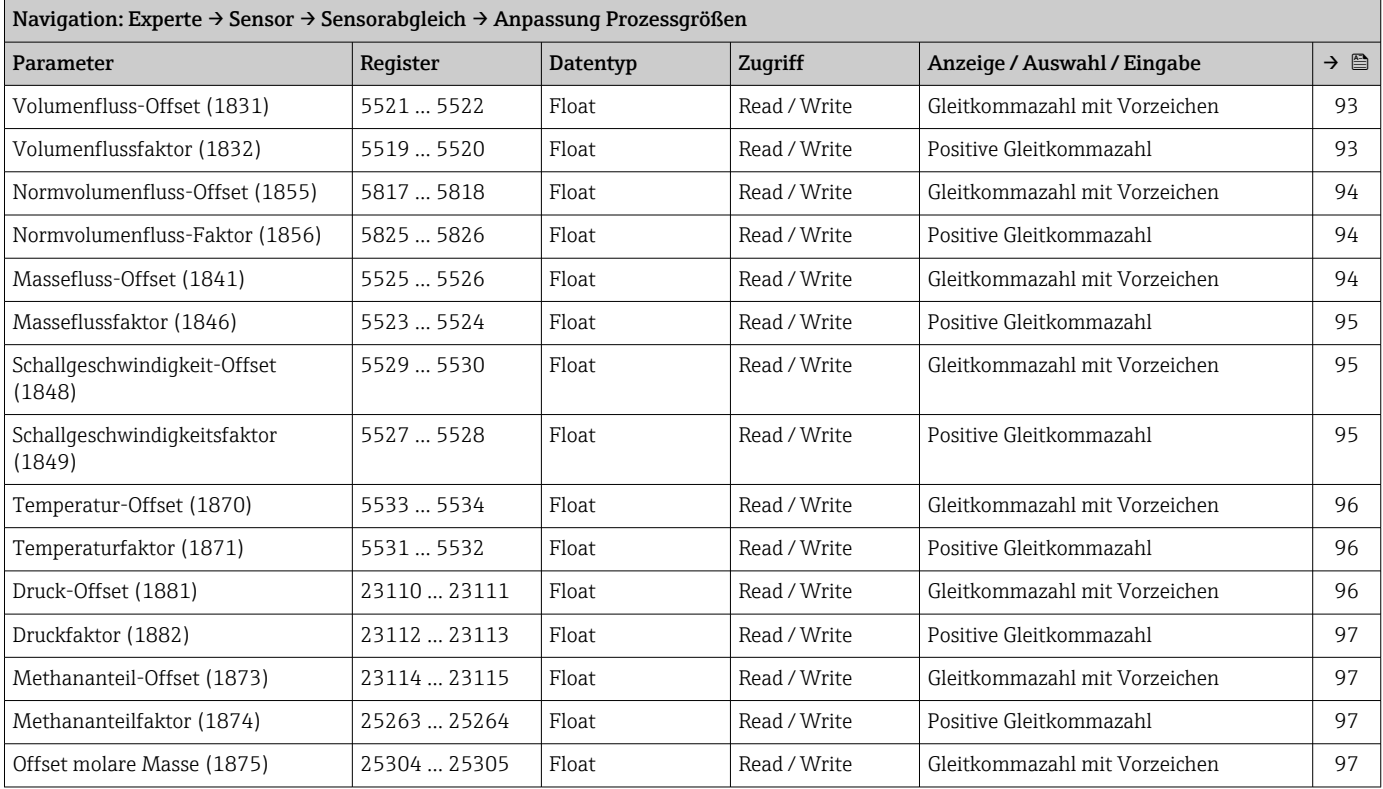

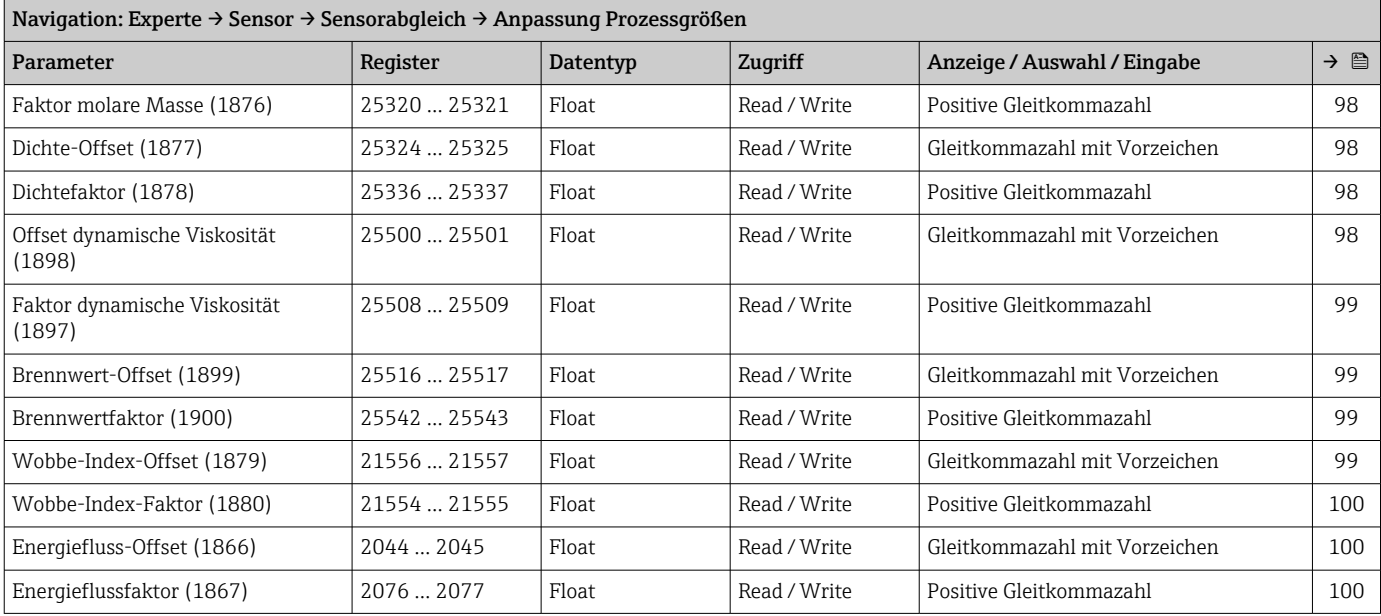

### Untermenü "Kalibrierung"

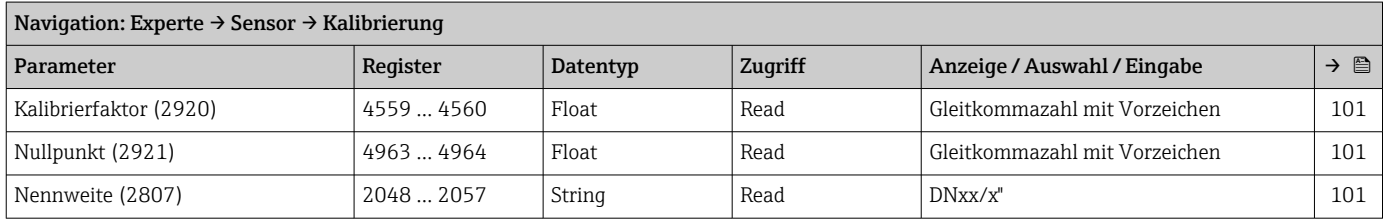

# 6.3.3 Untermenü "I/O-Konfiguration"

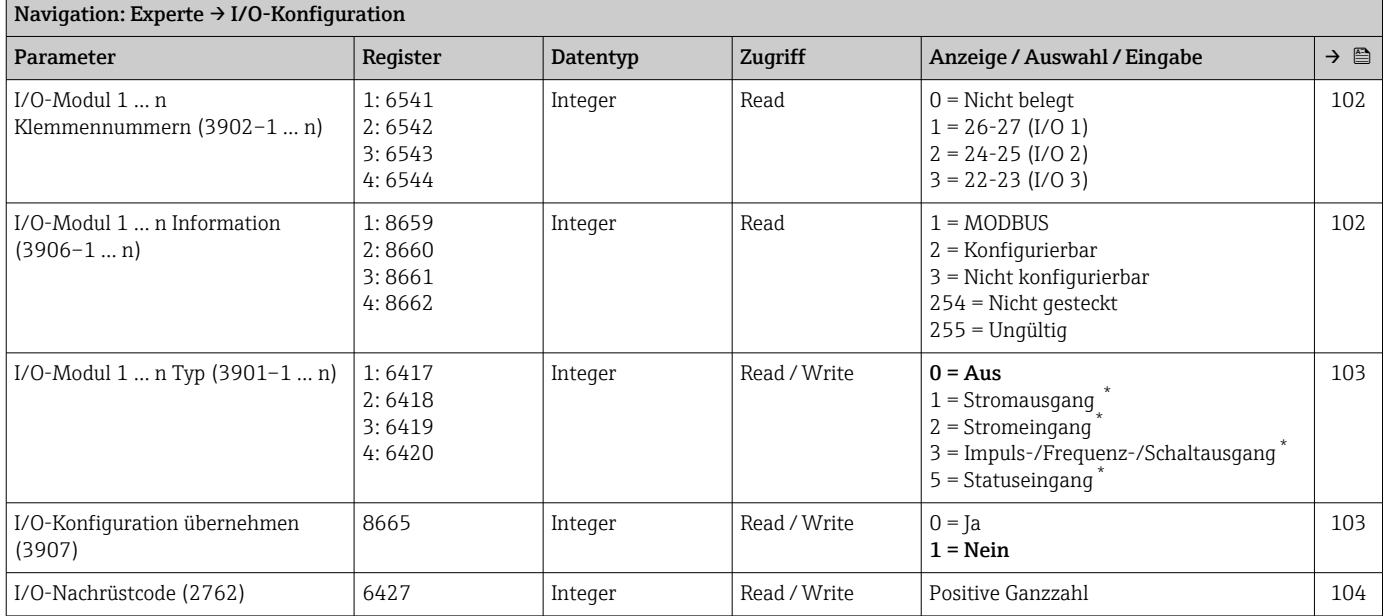

\* Sichtbar in Abhängigkeit von Bestelloptionen oder Geräteeinstellungen

# 6.3.4 Untermenü "Eingang"

# Untermenü "Stromeingang 1 … n"

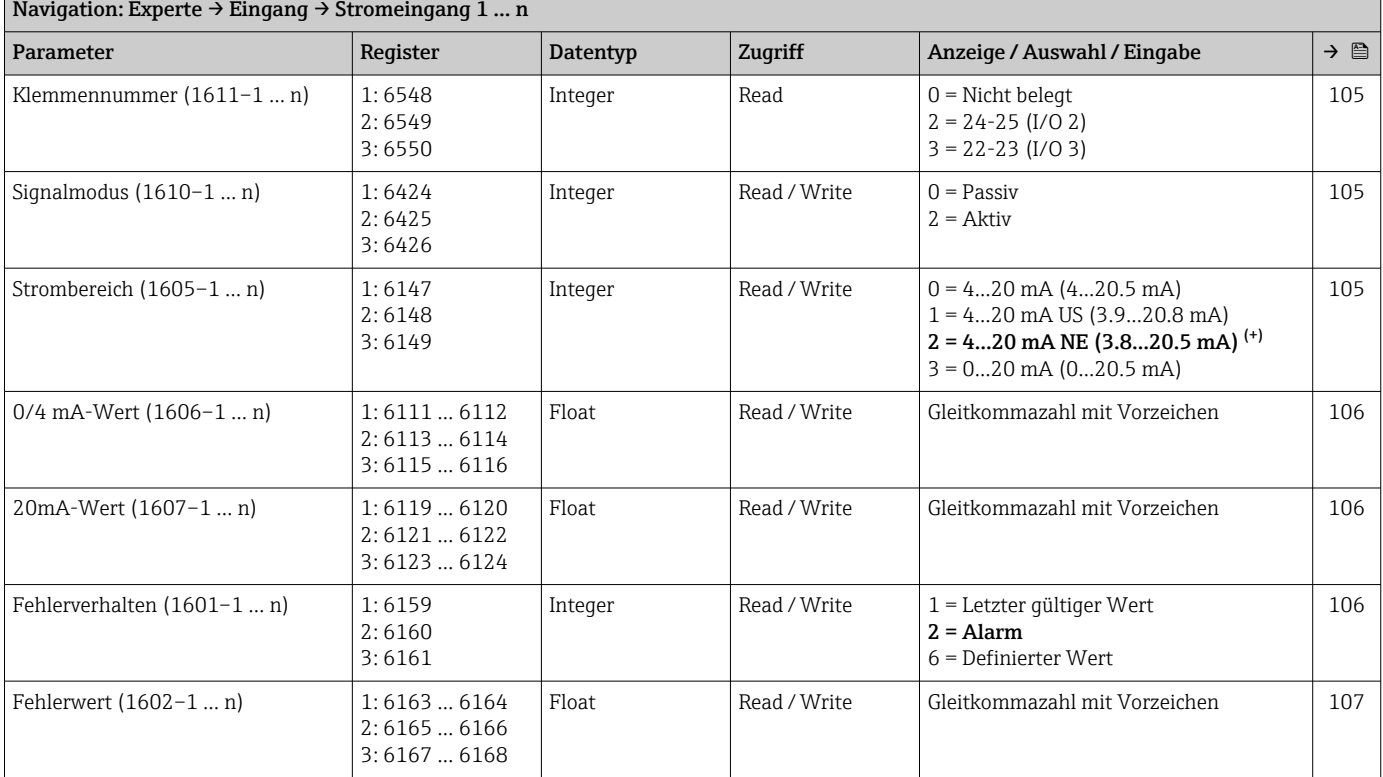

# Untermenü "Statuseingang 1 … n"

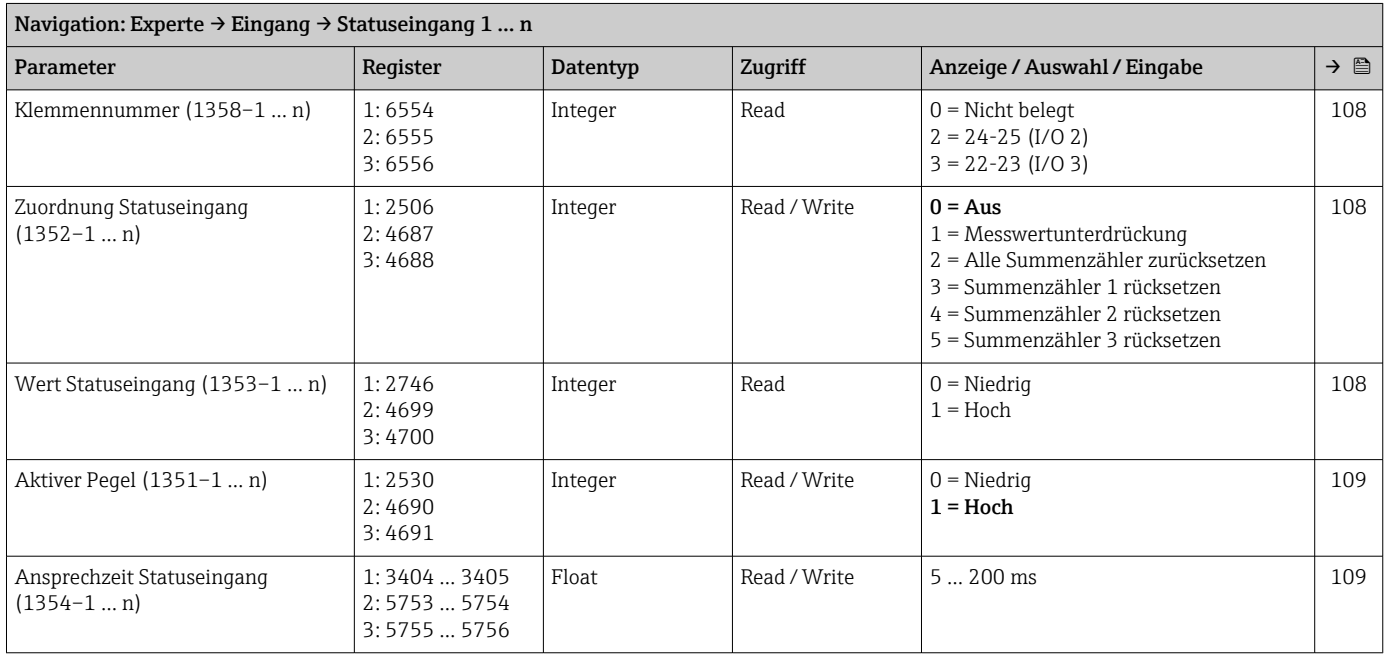

# 6.3.5 Untermenü "Ausgang"

# Untermenü "Stromausgang 1 … n"

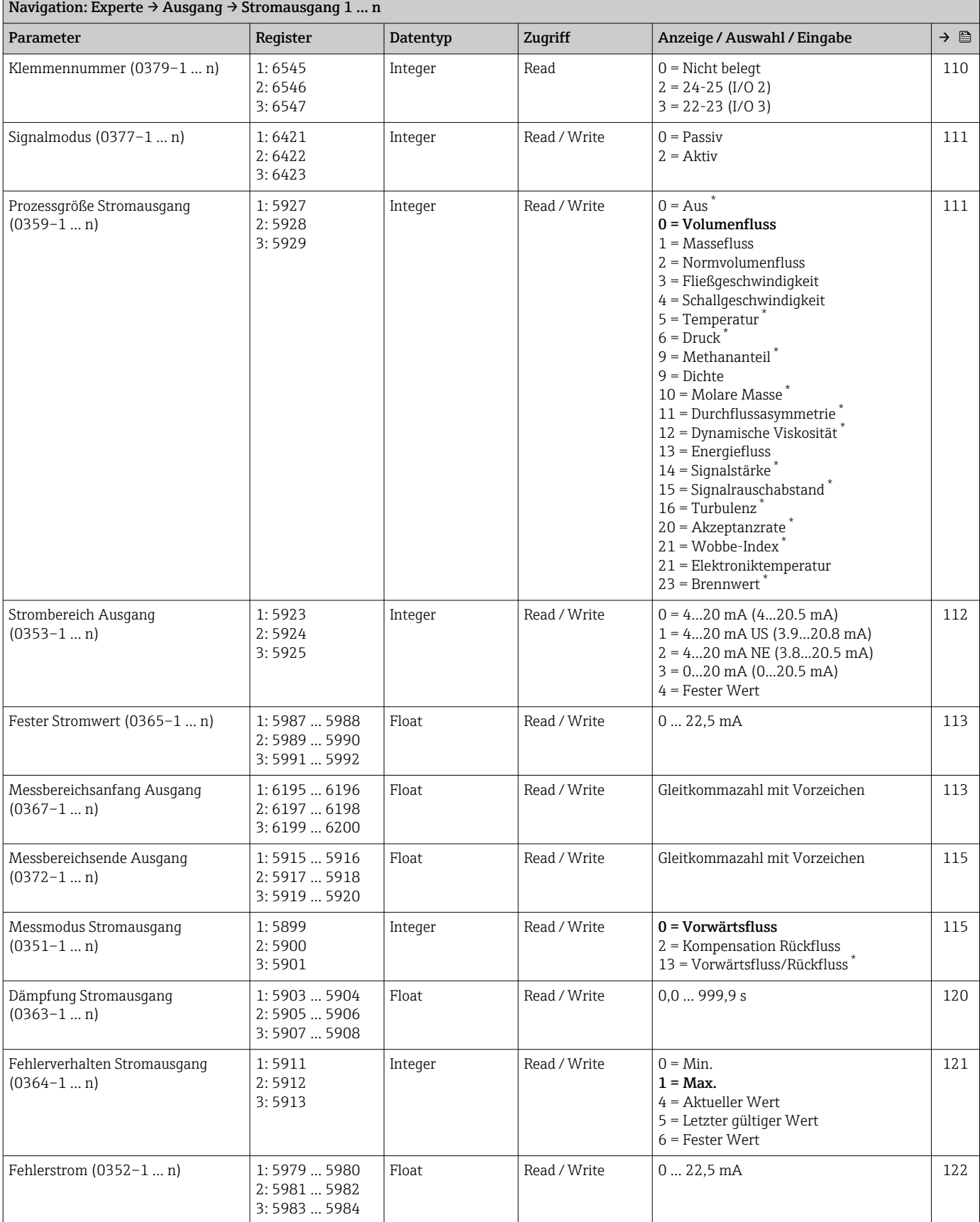

<span id="page-265-0"></span>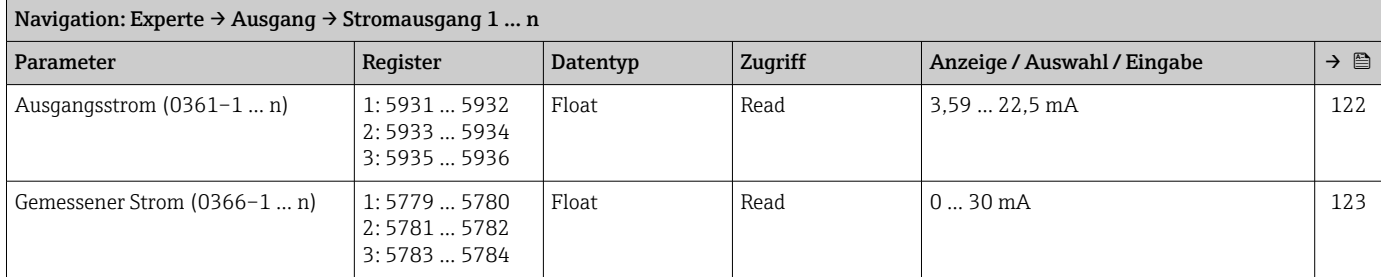

# Untermenü "Impuls-/Frequenz-/Schaltausgang 1 … n"

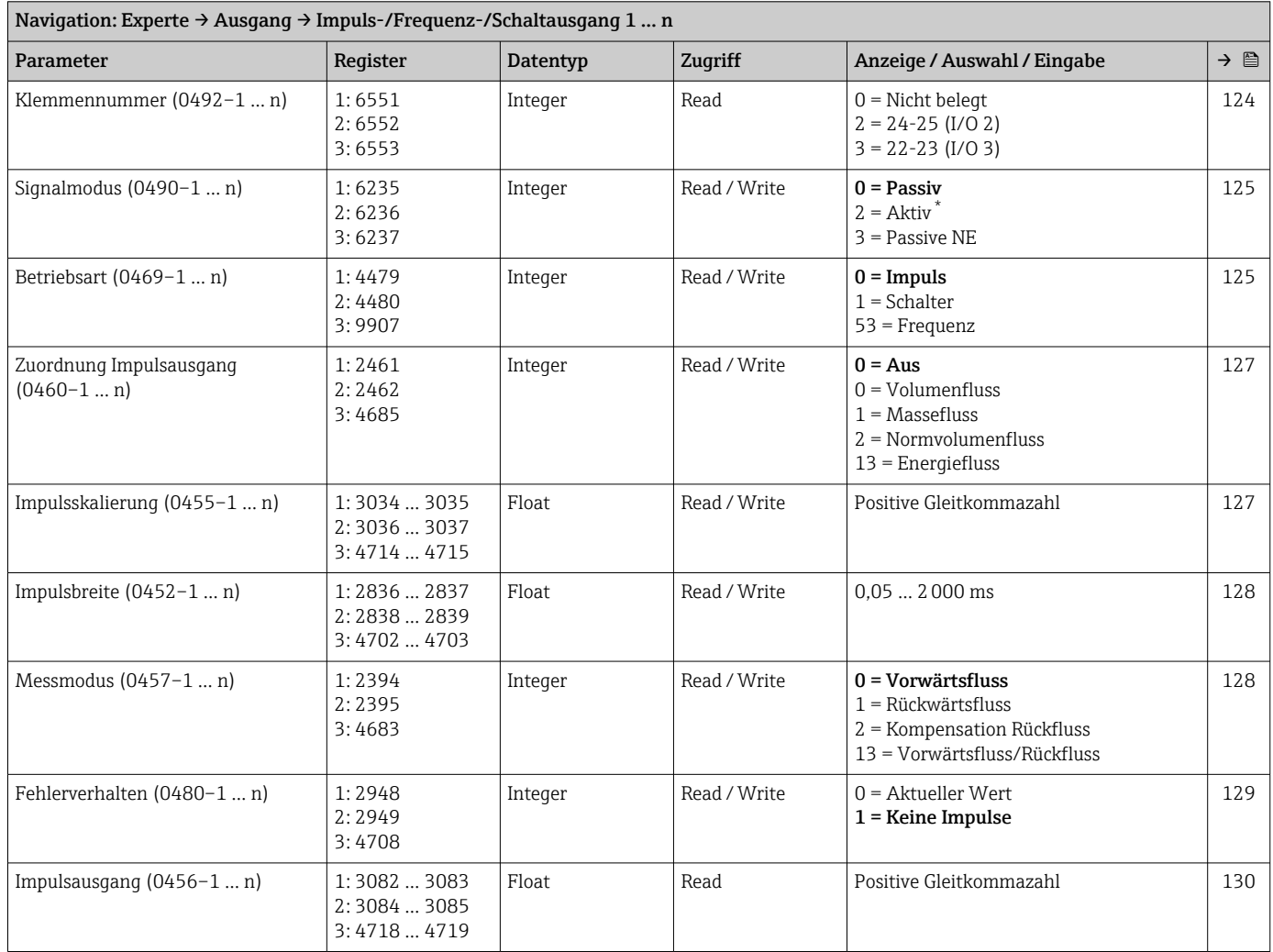

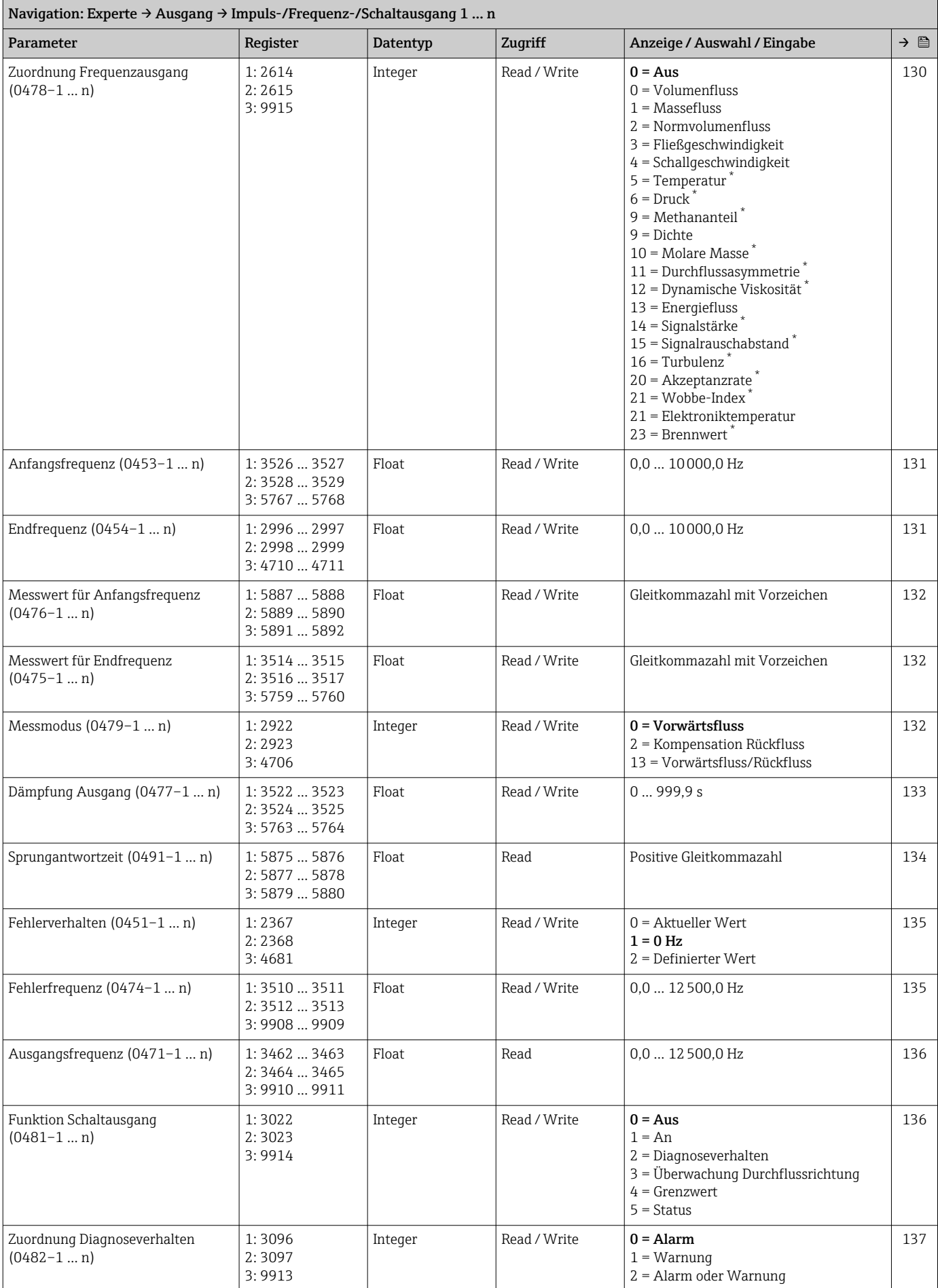

<span id="page-267-0"></span>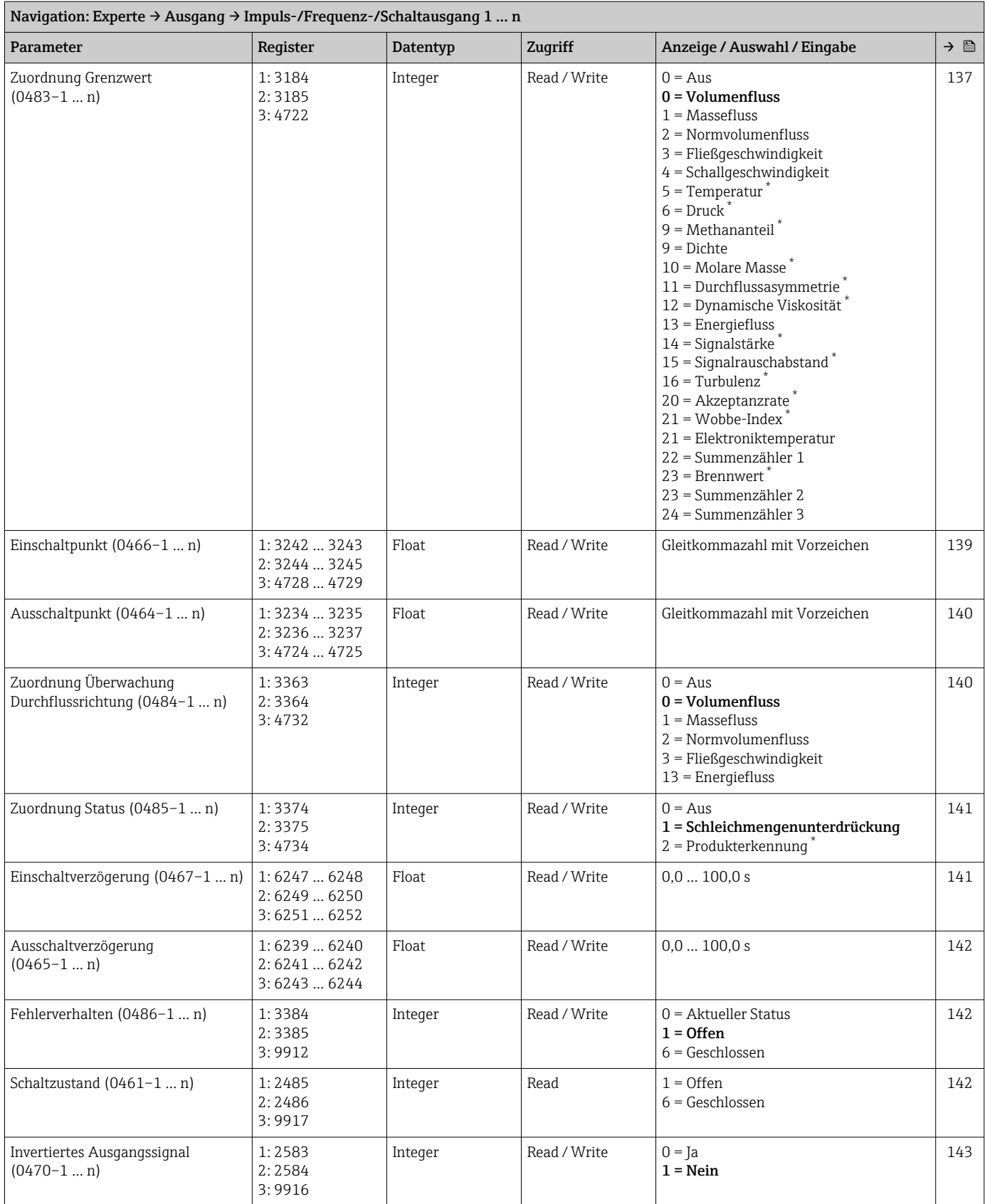

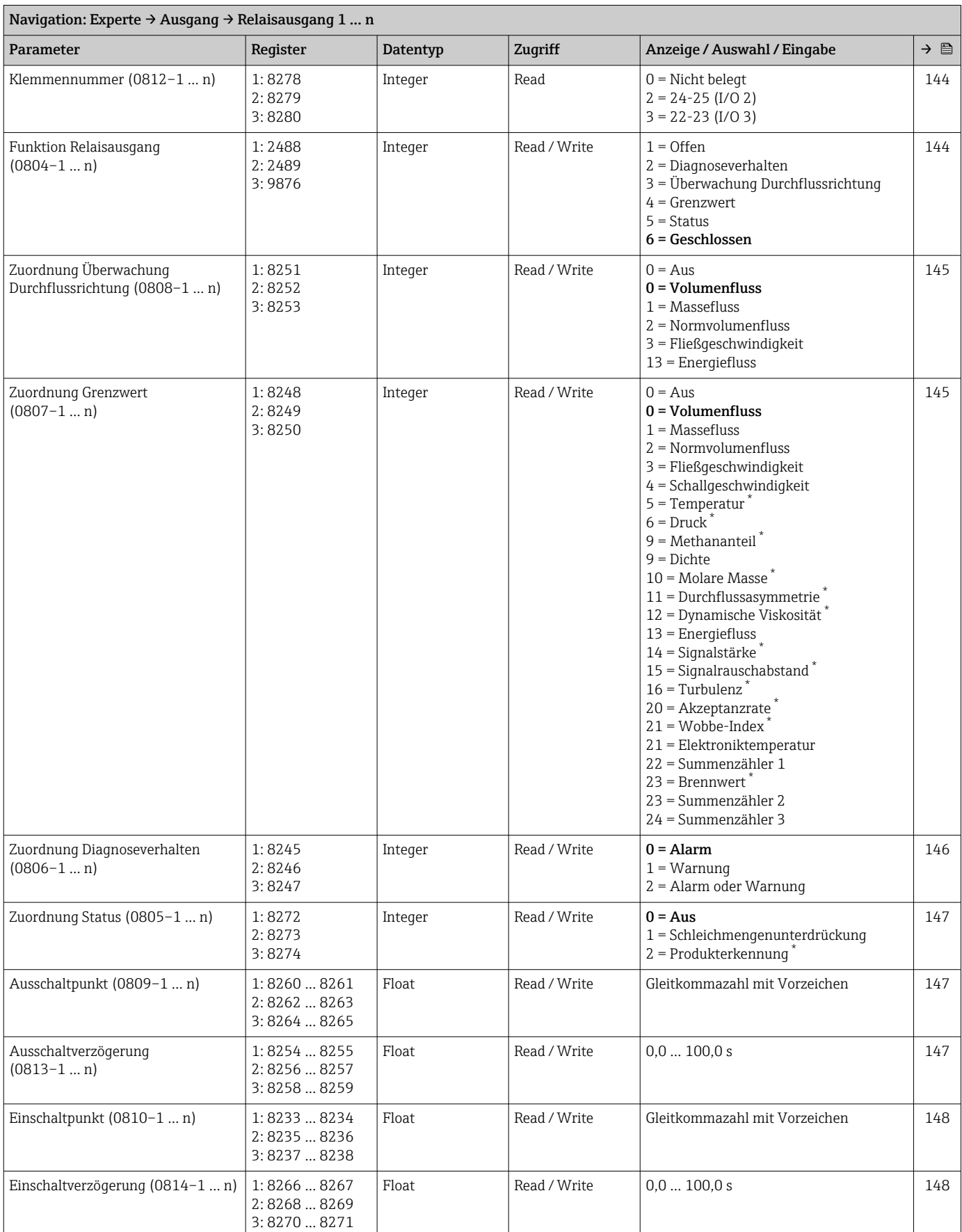

#### Untermenü "Relaisausgang 1 … n"

<span id="page-269-0"></span>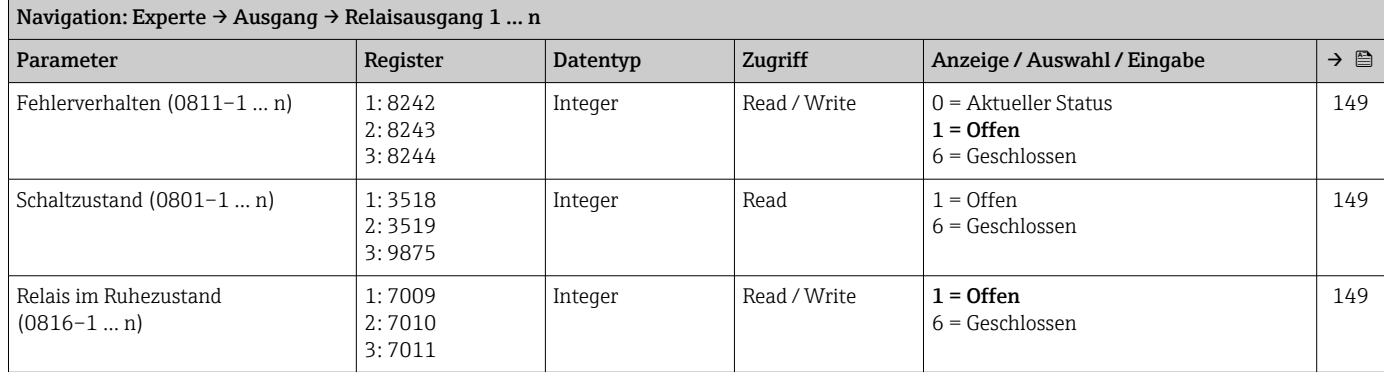

# Untermenü "Doppelimpulsausgang"

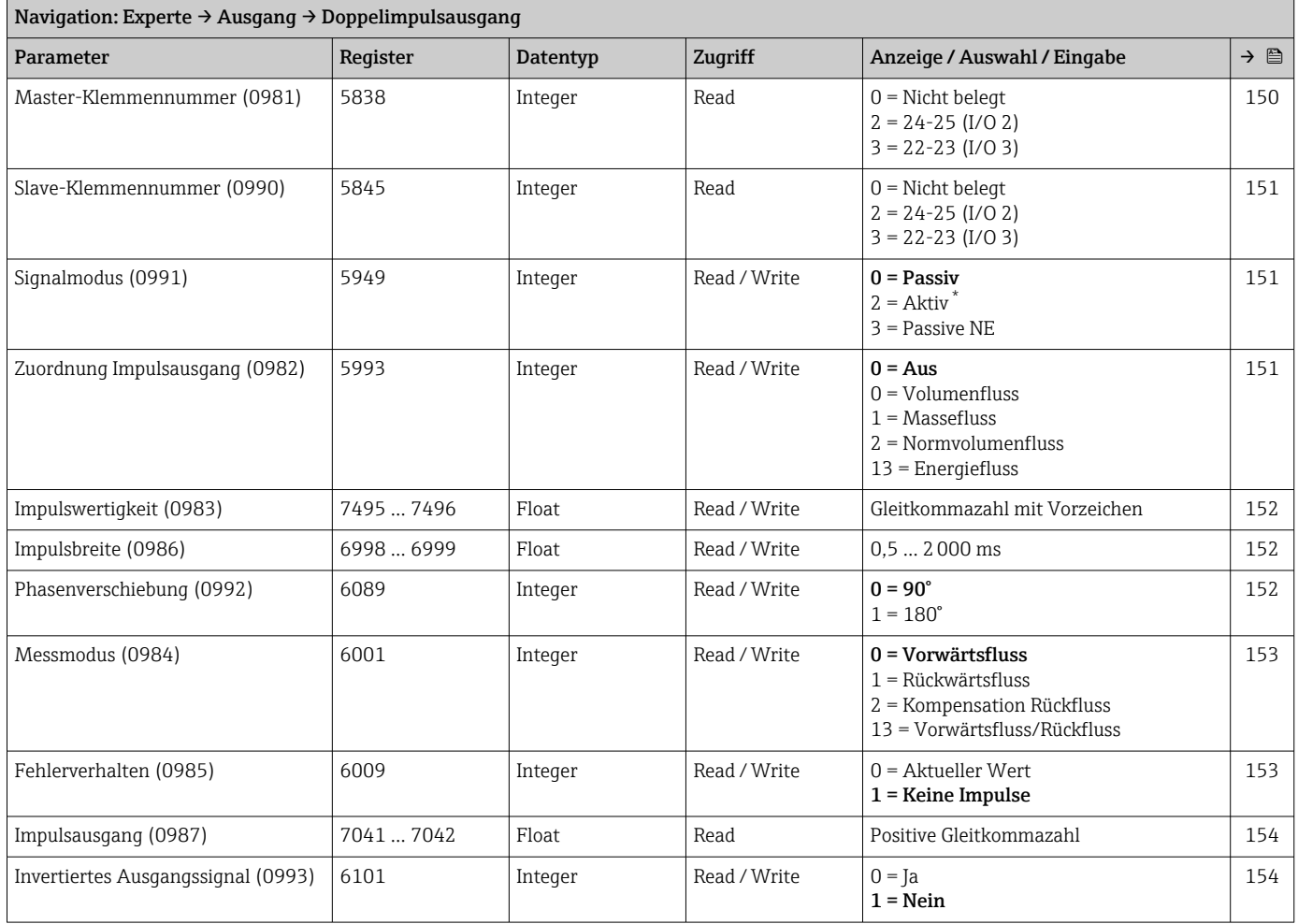

\* Sichtbar in Abhängigkeit von Bestelloptionen oder Geräteeinstellungen

# 6.3.6 Untermenü "Kommunikation"

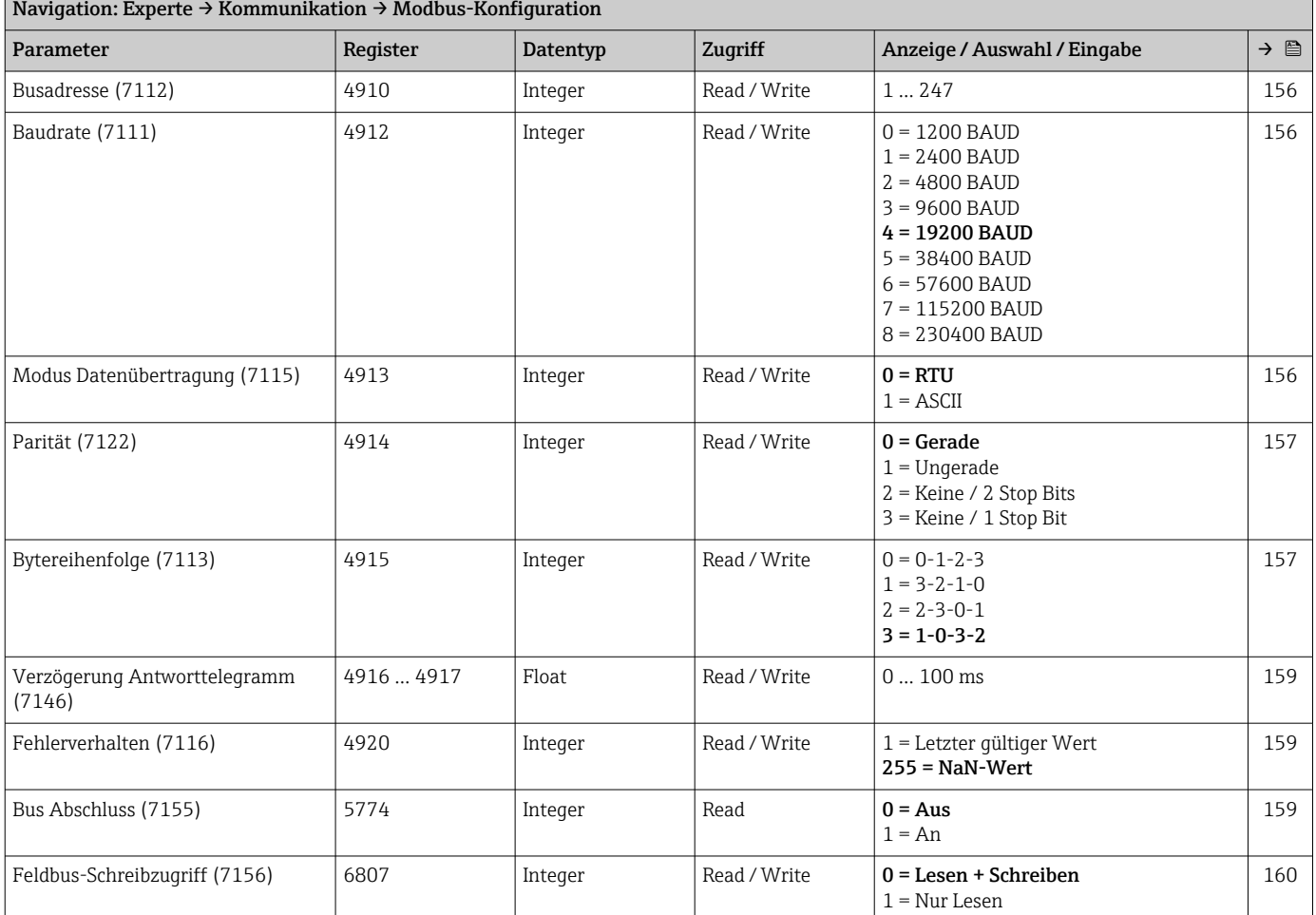

# Untermenü "Modbus-Konfiguration"

### Untermenü "Modbus-Information"

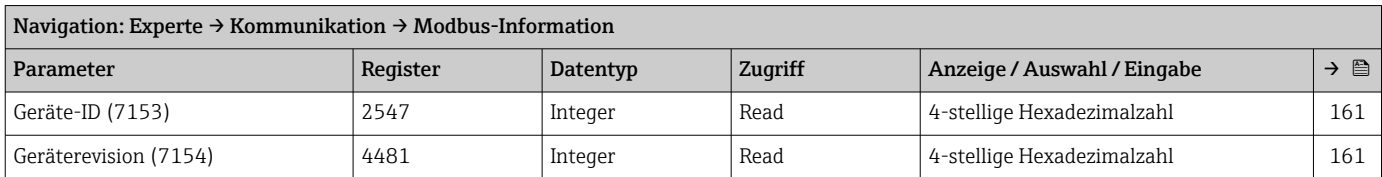

### Untermenü "Modbus-Data-Map"

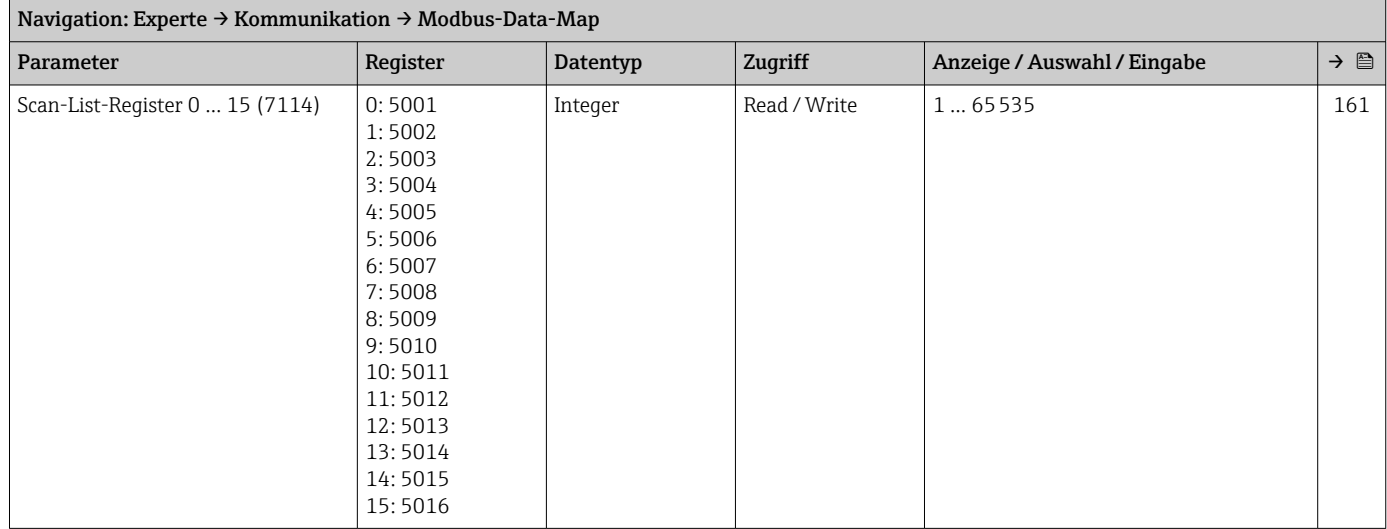

### Untermenü "Webserver"

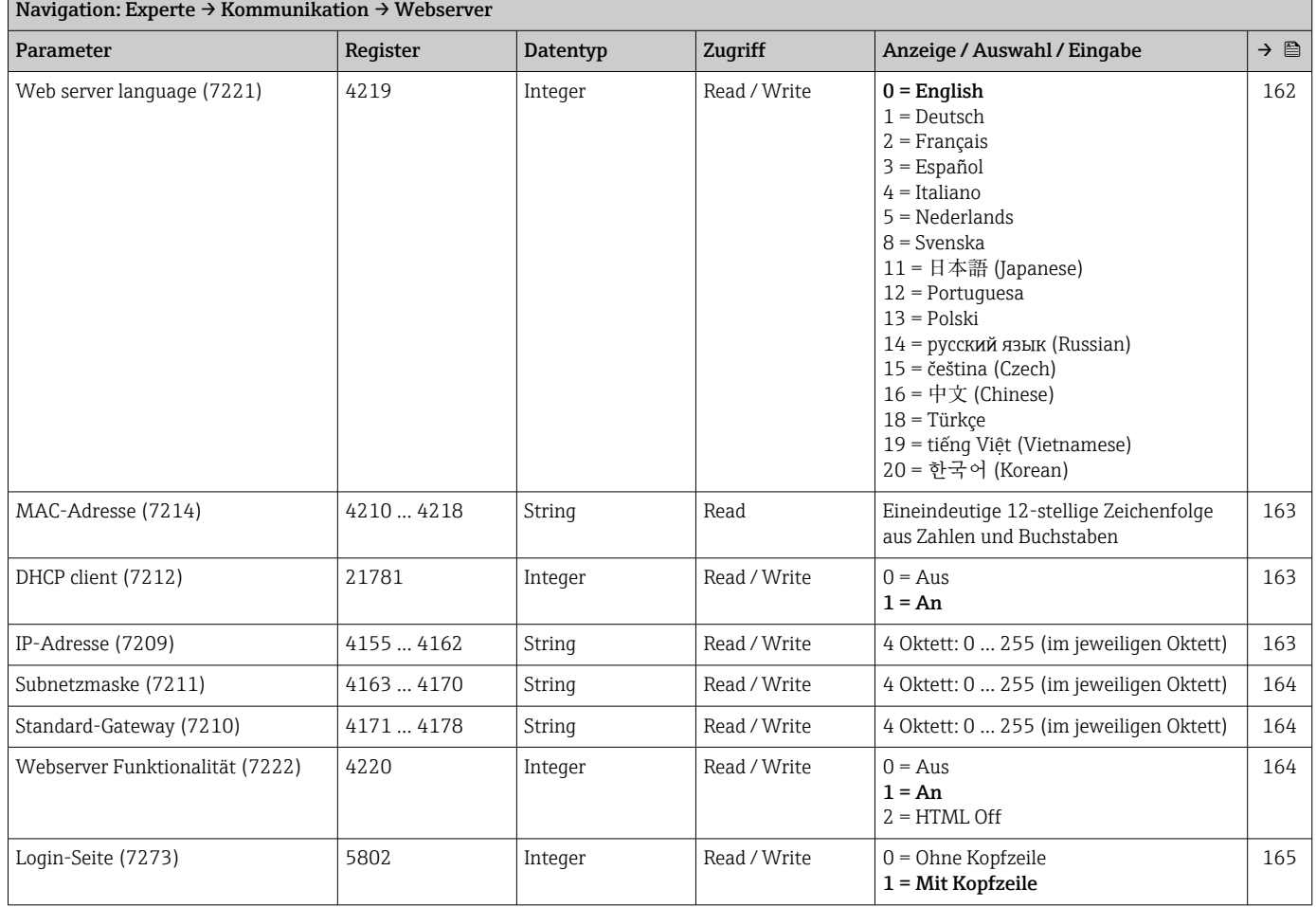

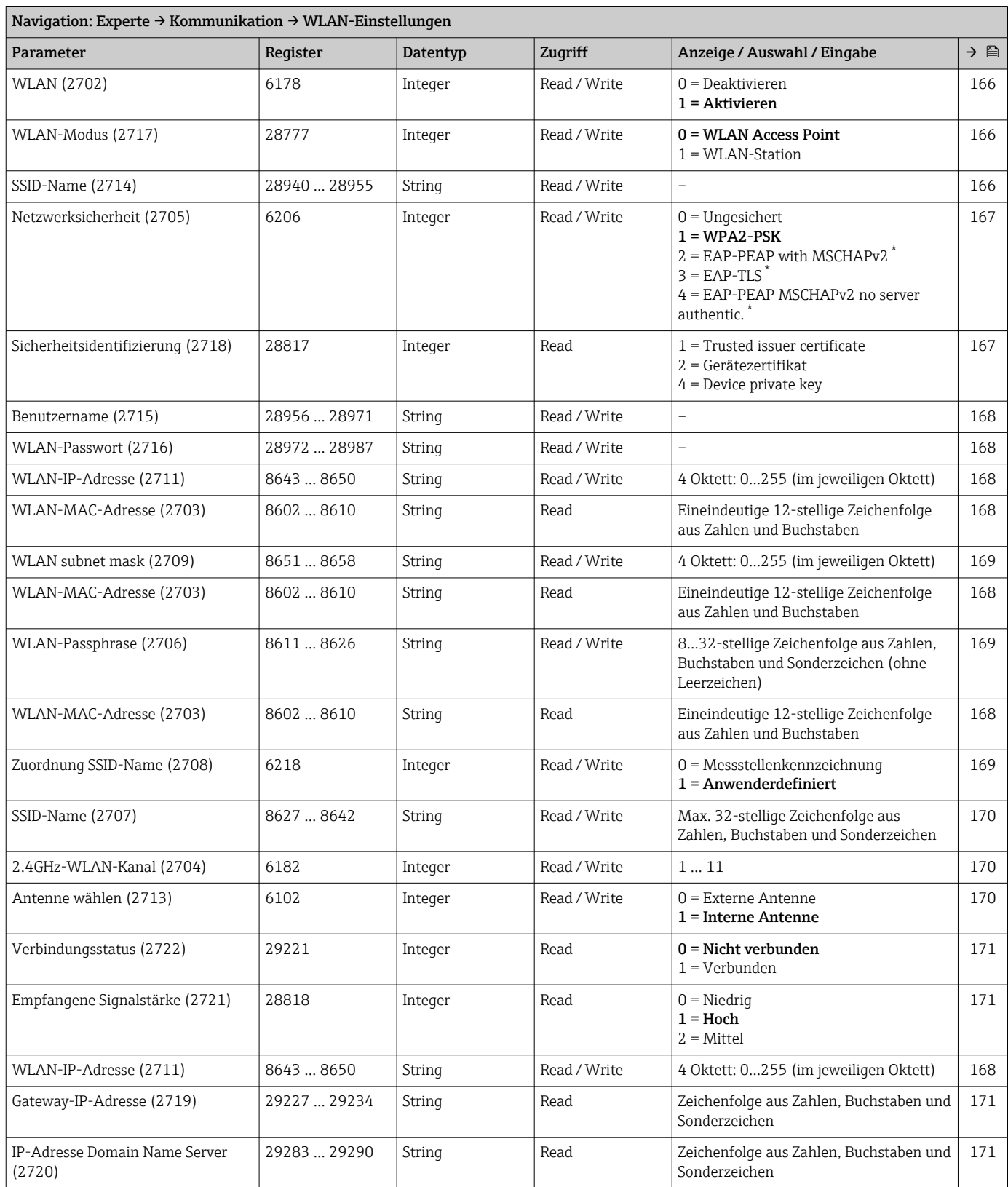

### Assistent "WLAN-Einstellungen"

\* Sichtbar in Abhängigkeit von Bestelloptionen oder Geräteeinstellungen

# 6.3.7 Untermenü "Applikation"

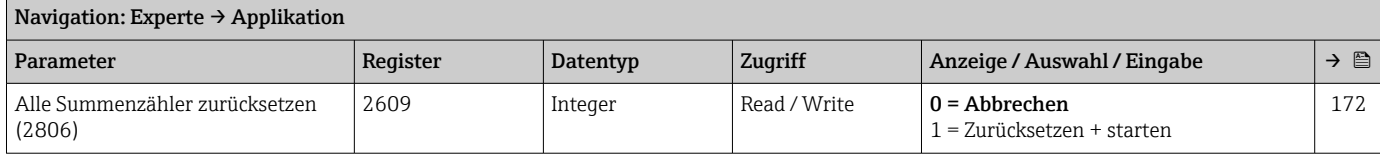

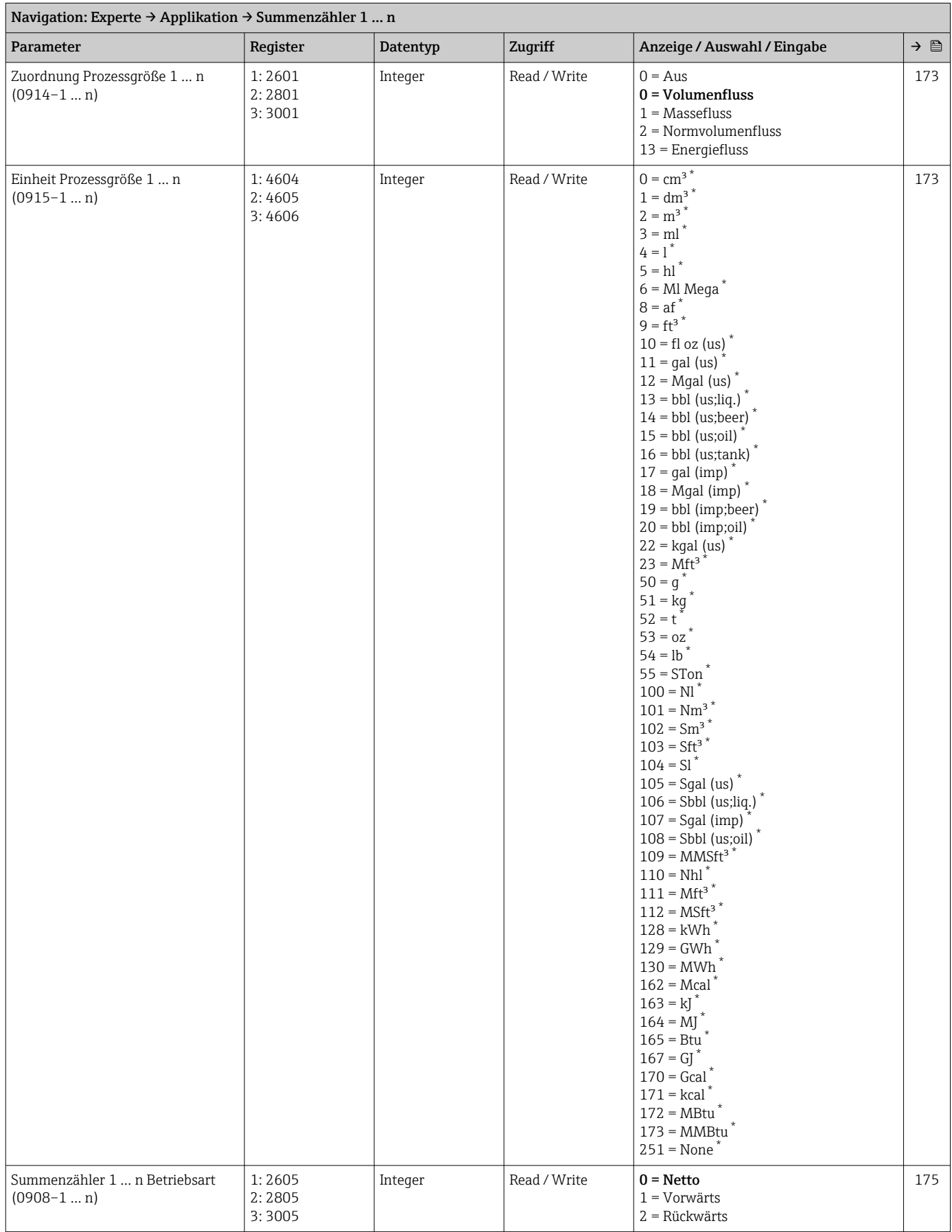

### Untermenü "Summenzähler 1 … n"

<span id="page-275-0"></span>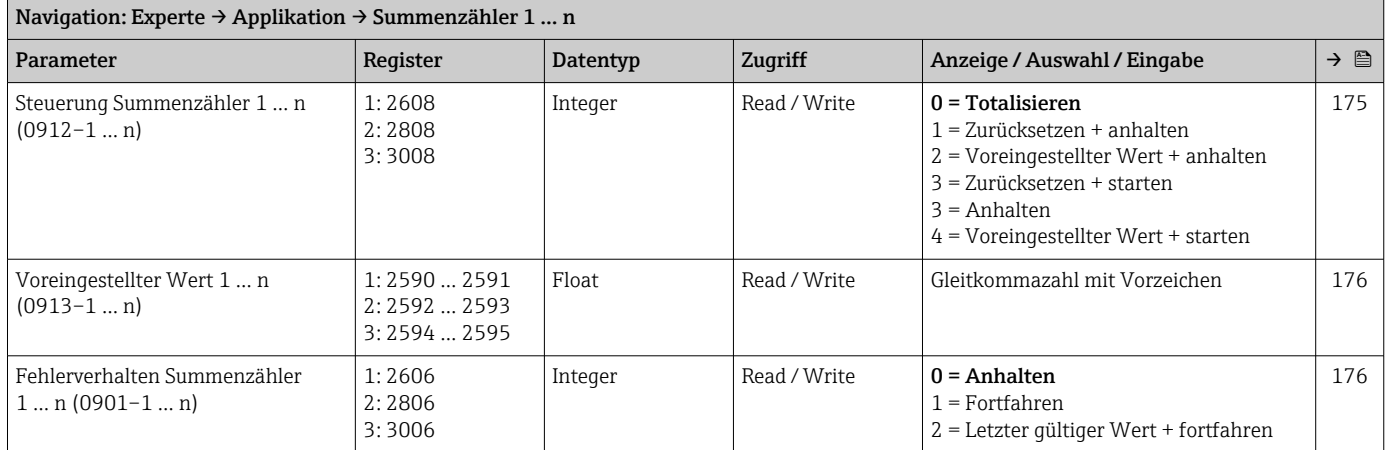

# 6.3.8 Untermenü "Diagnose"

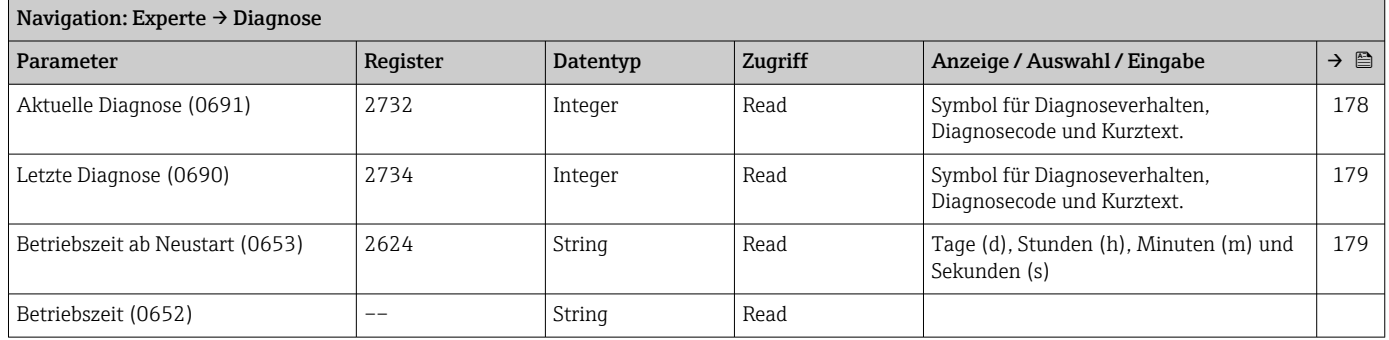

### Untermenü "Diagnoseliste"

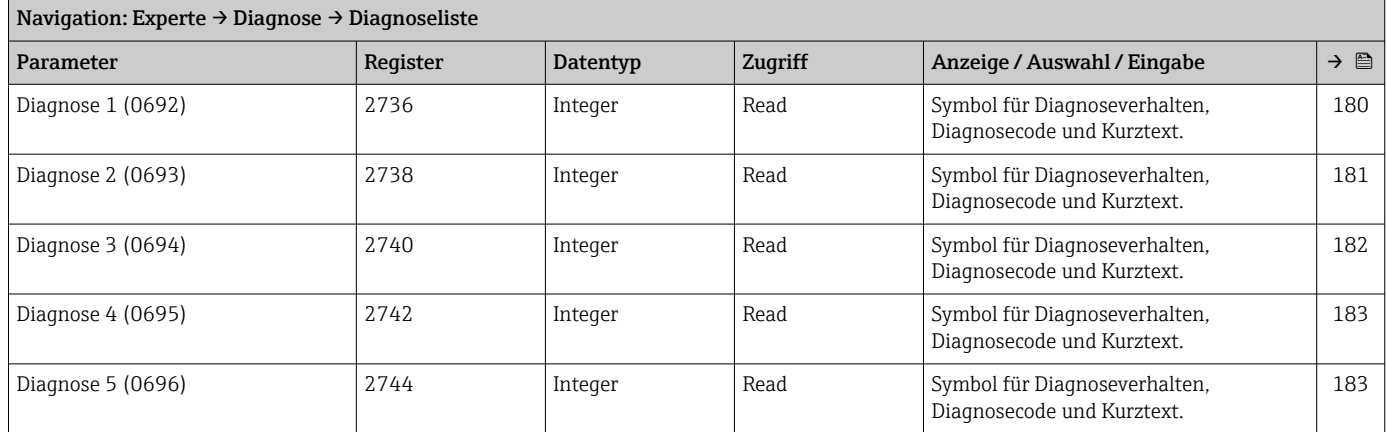

### Untermenü "Ereignislogbuch"

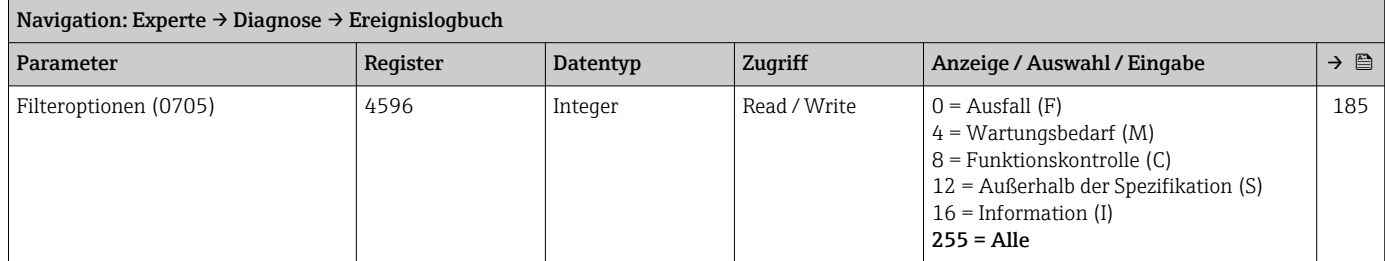

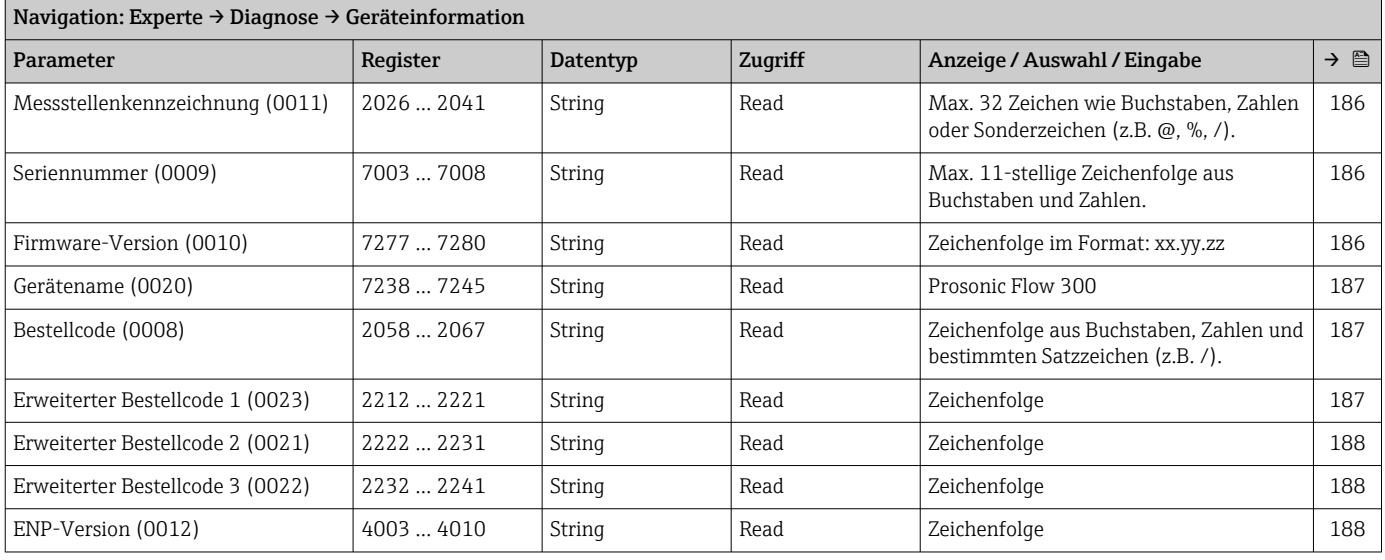

### Untermenü "Geräteinformation"

#### Untermenü "Hauptelektronikmodul + I/O-Modul 1"

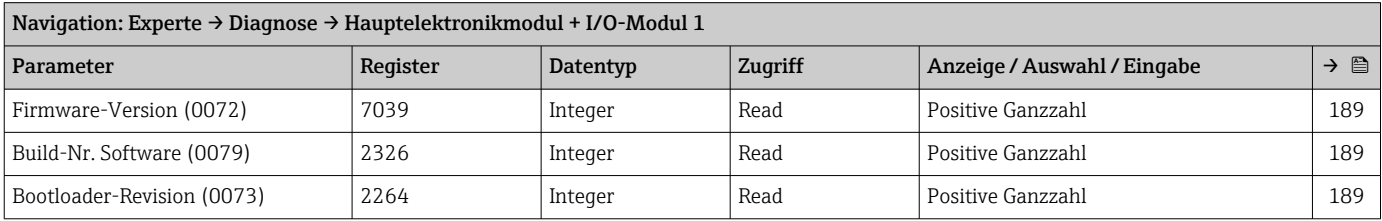

### Untermenü "Sensorelektronikmodul (ISEM)"

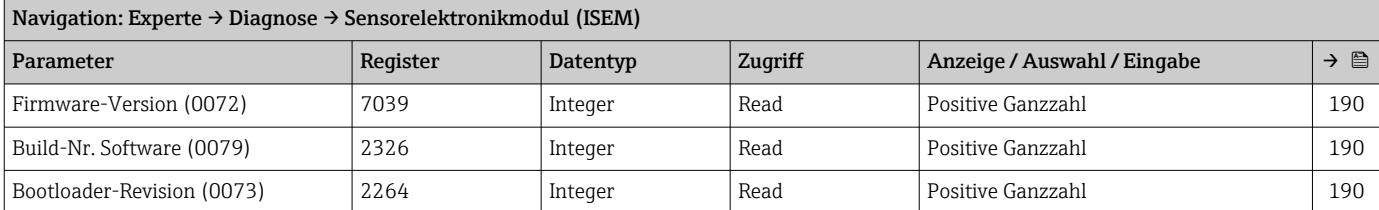

#### Untermenü "I/O-Modul 2"

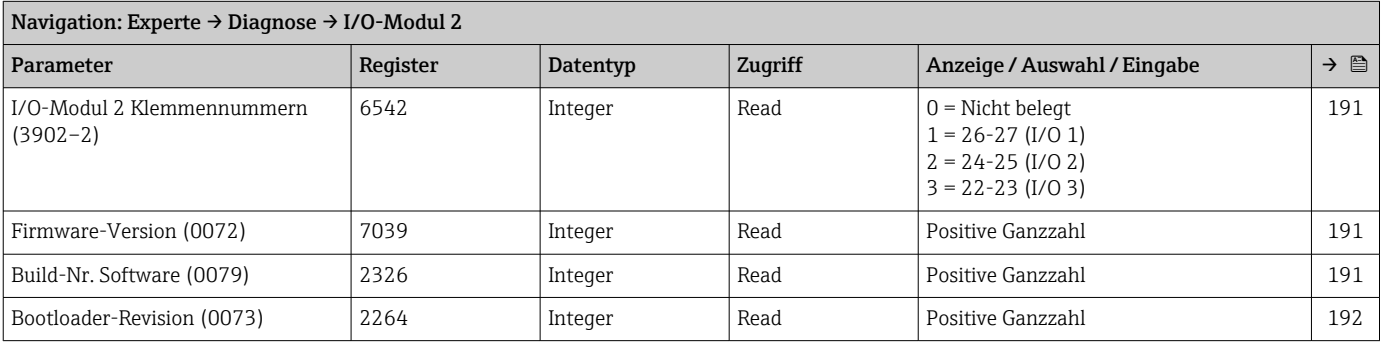

### Untermenü "I/O-Modul 3"

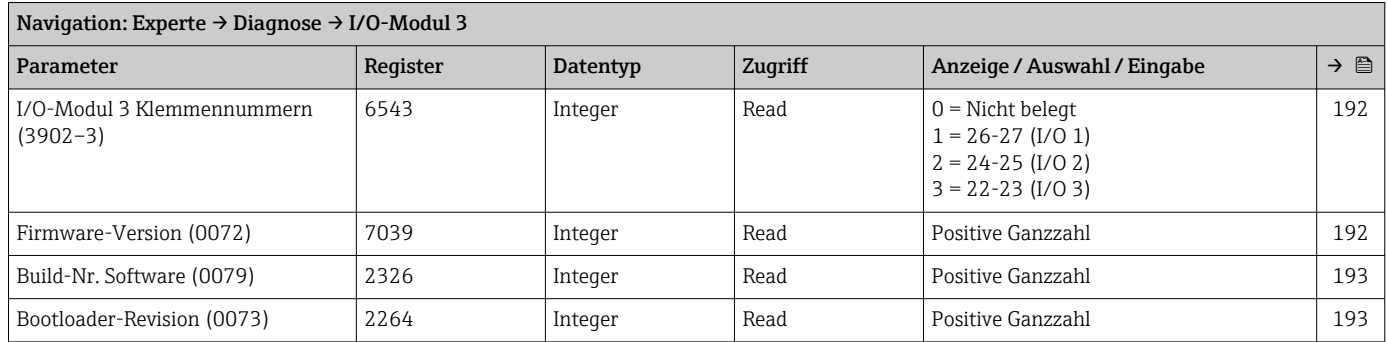

### Untermenü "Anzeigemodul"

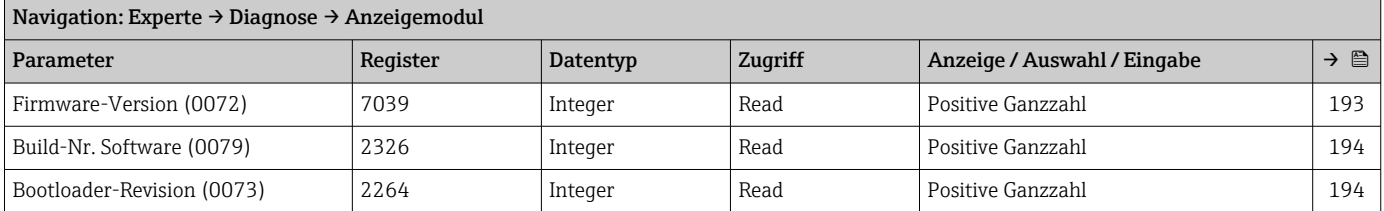

### Untermenü "Messwertspeicherung"

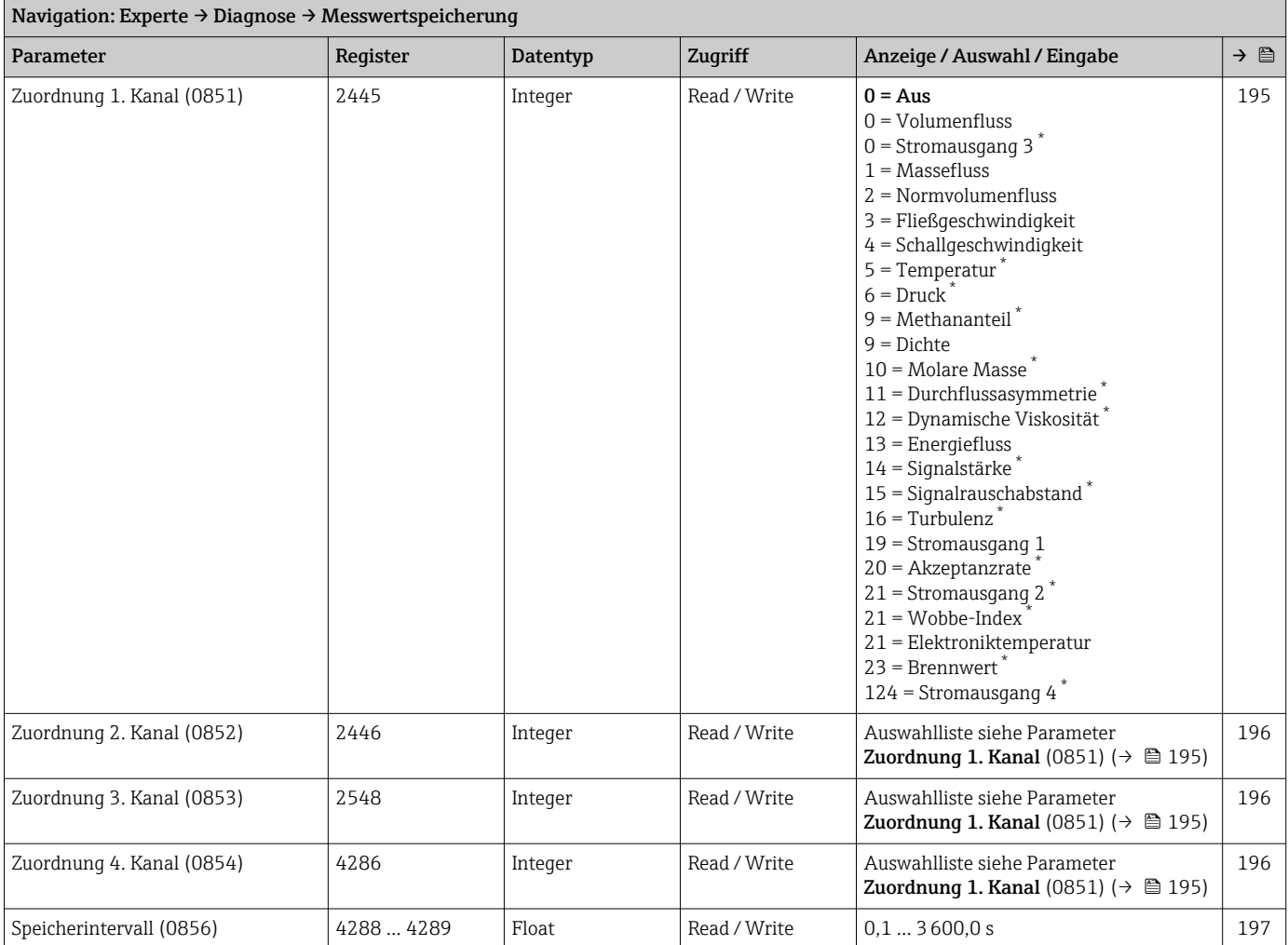

<span id="page-278-0"></span>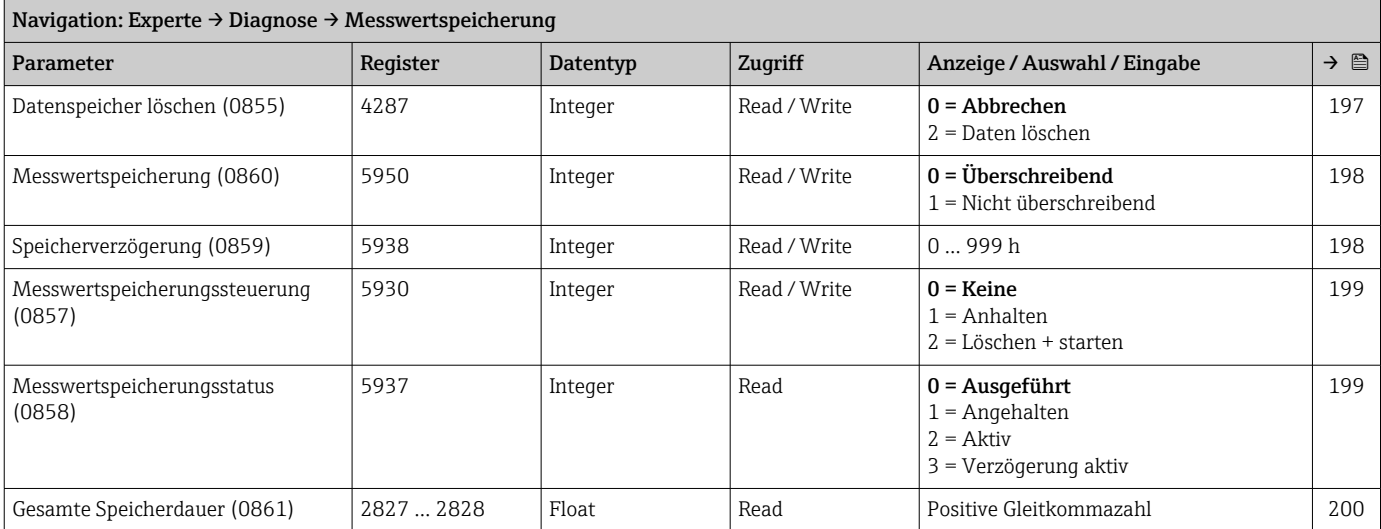

### Untermenü "Heartbeat Technology"

*Untermenü "Heartbeat Grundeinstellungen"*

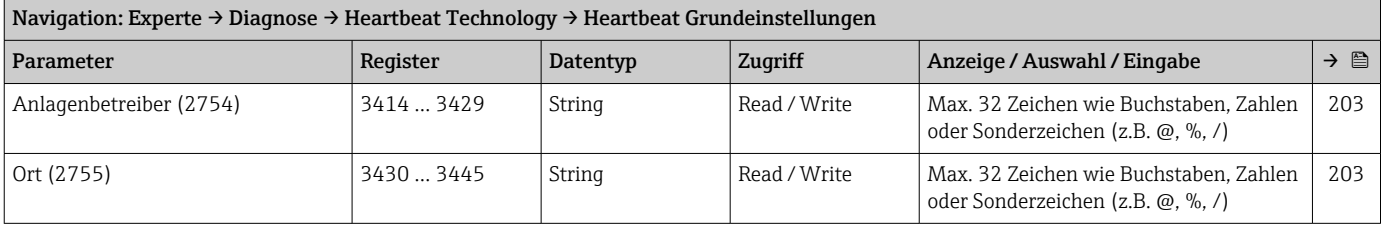

### *Untermenü "Verifizierungsausführung"*

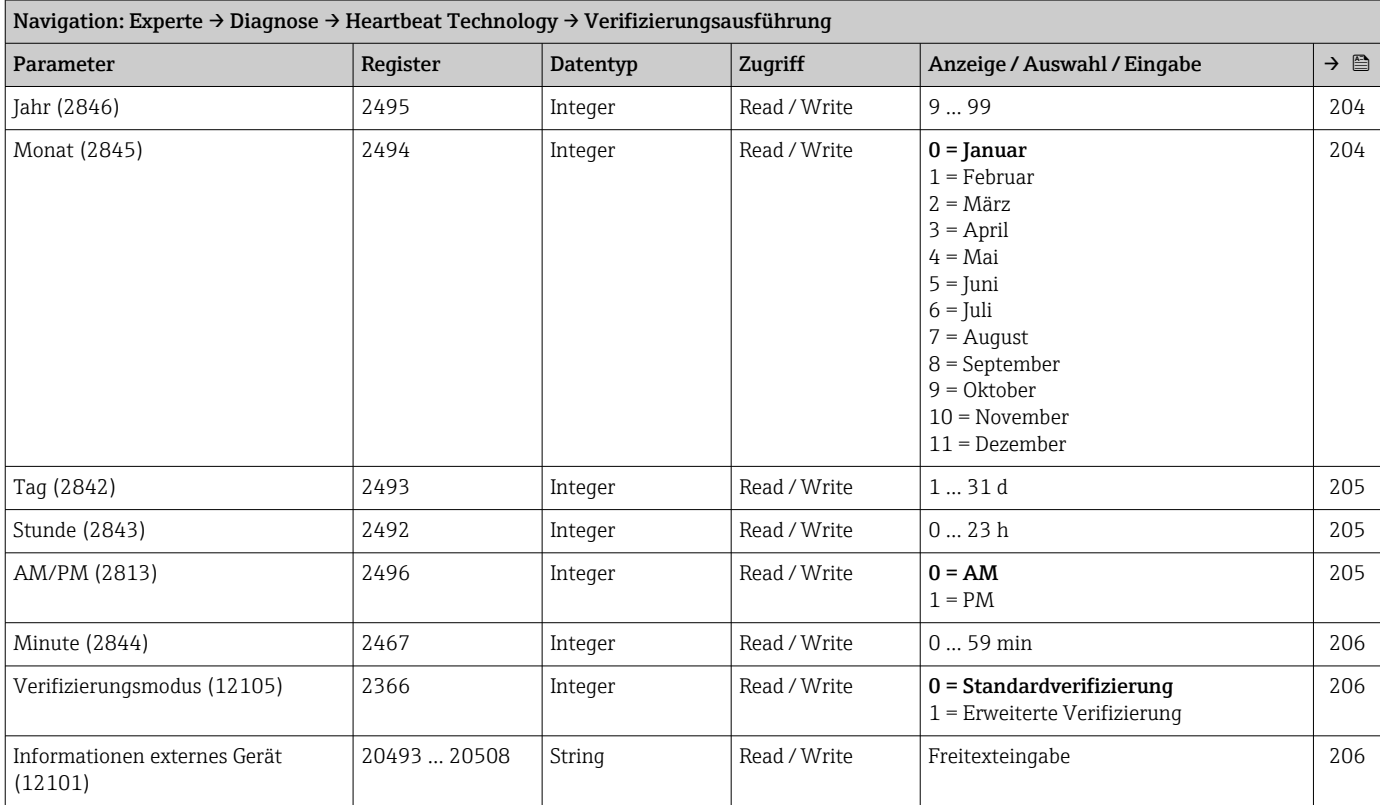

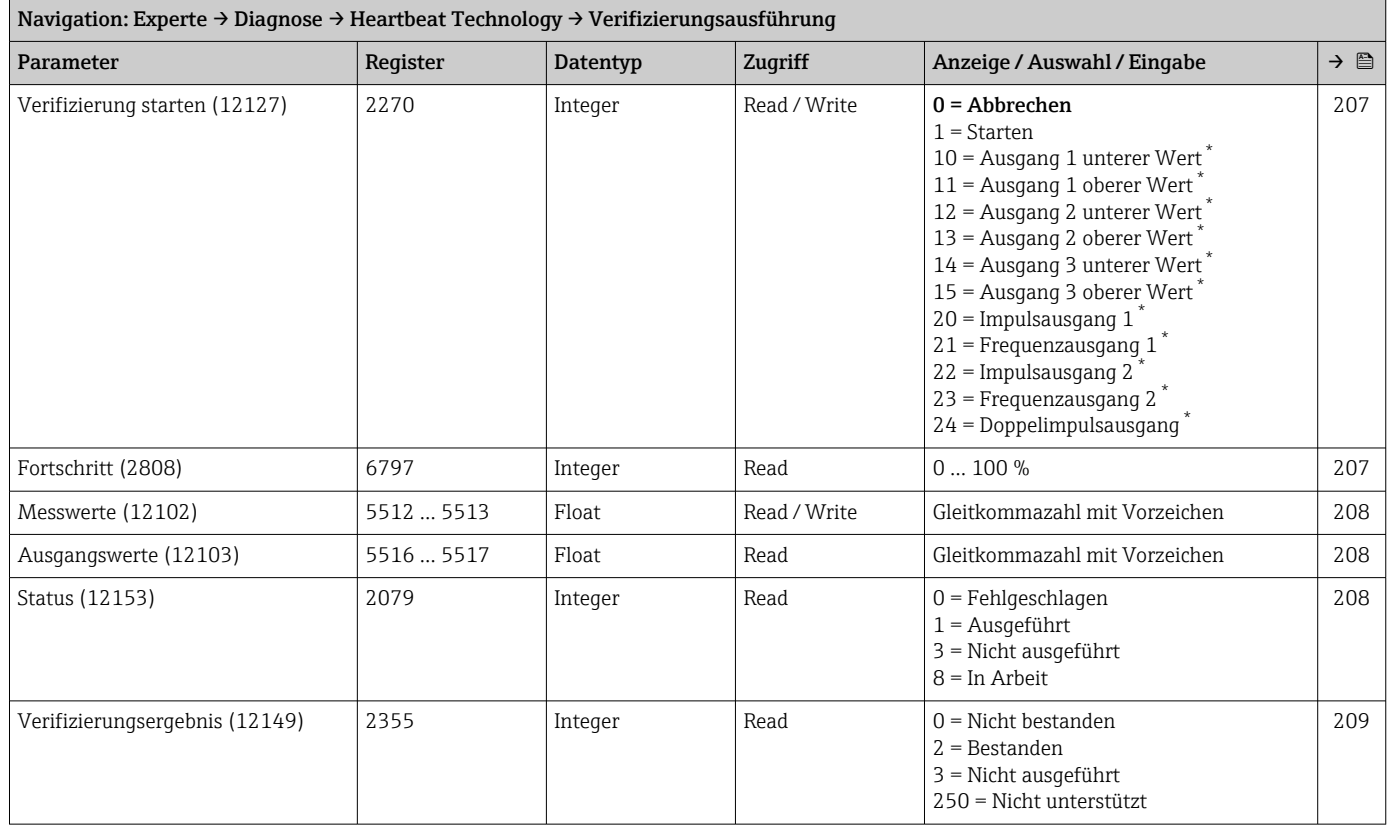

### *Untermenü "Verifizierungsergebnisse"*

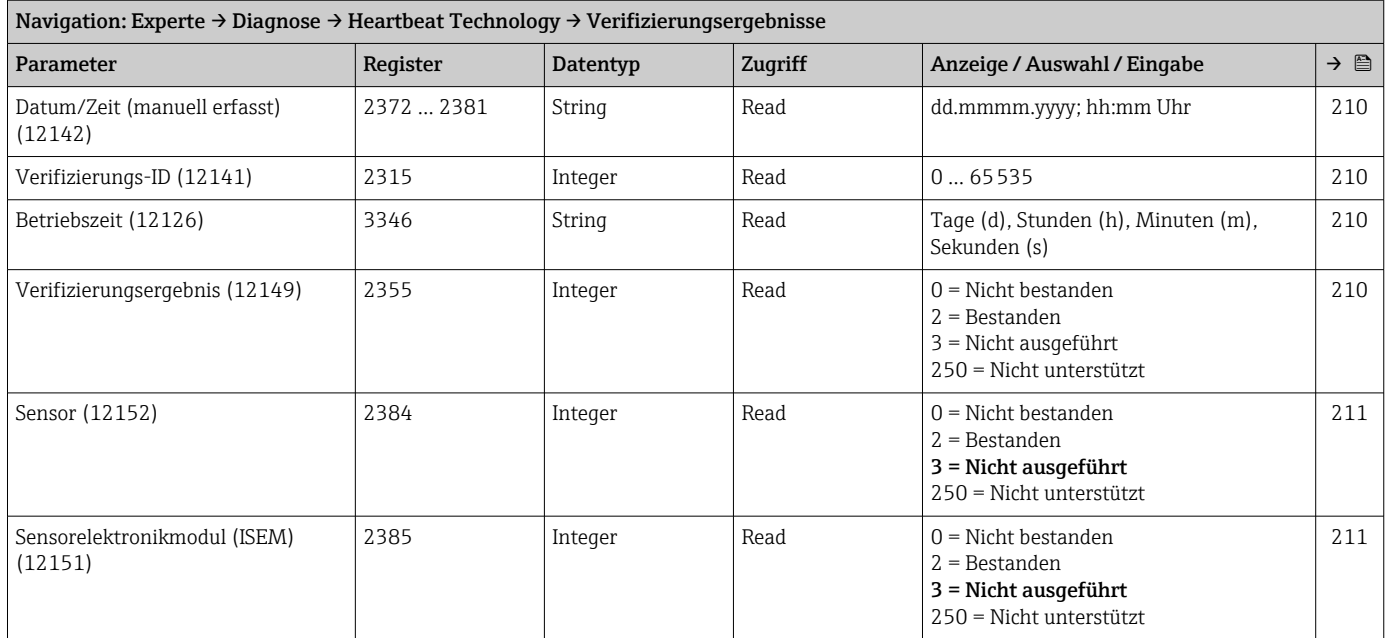

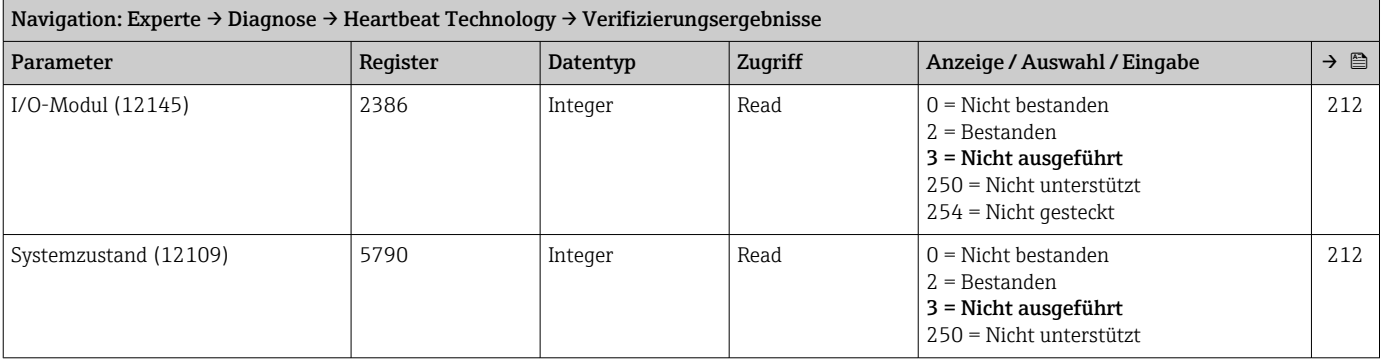

### Untermenü "Simulation"

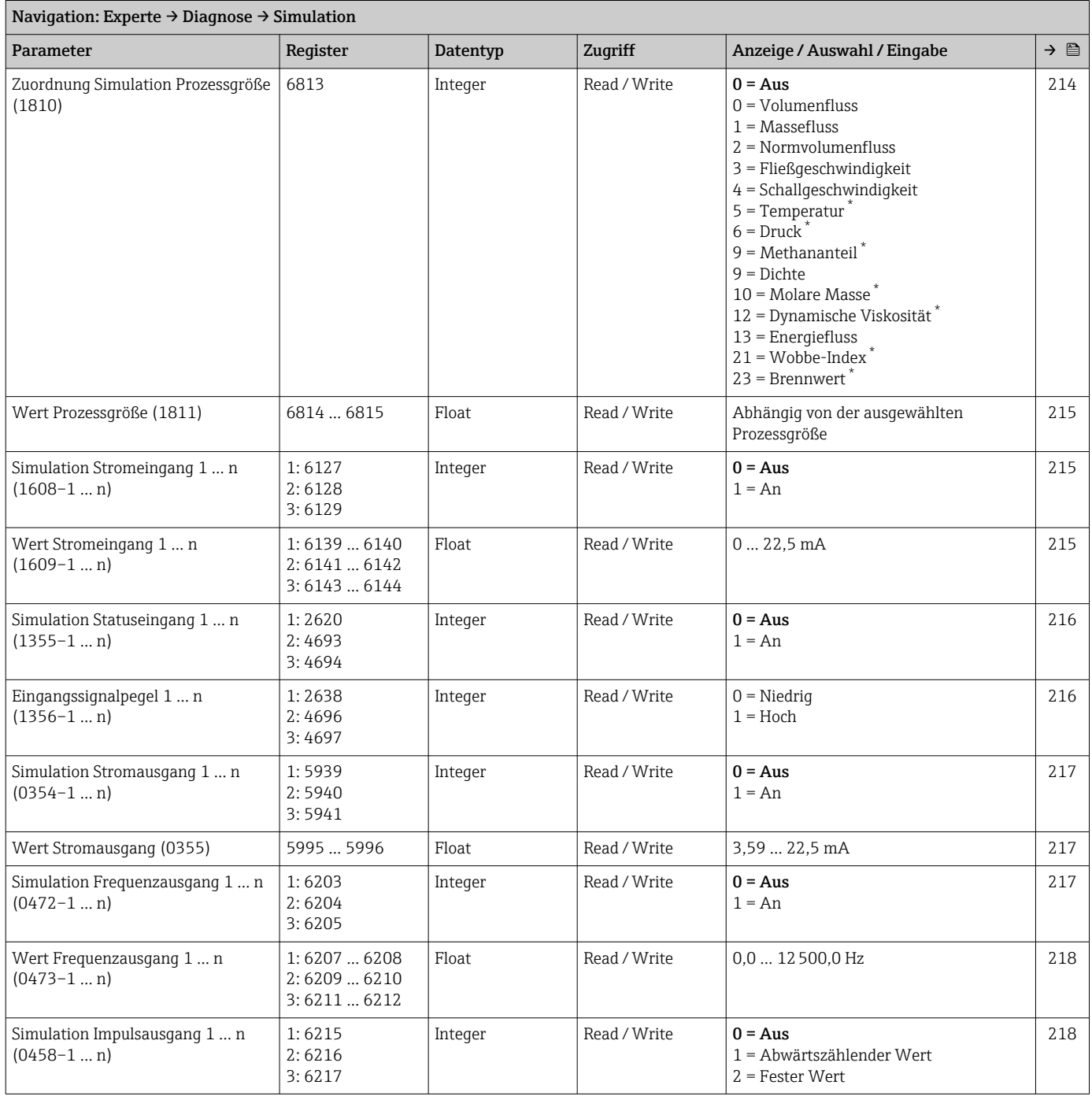

<span id="page-281-0"></span>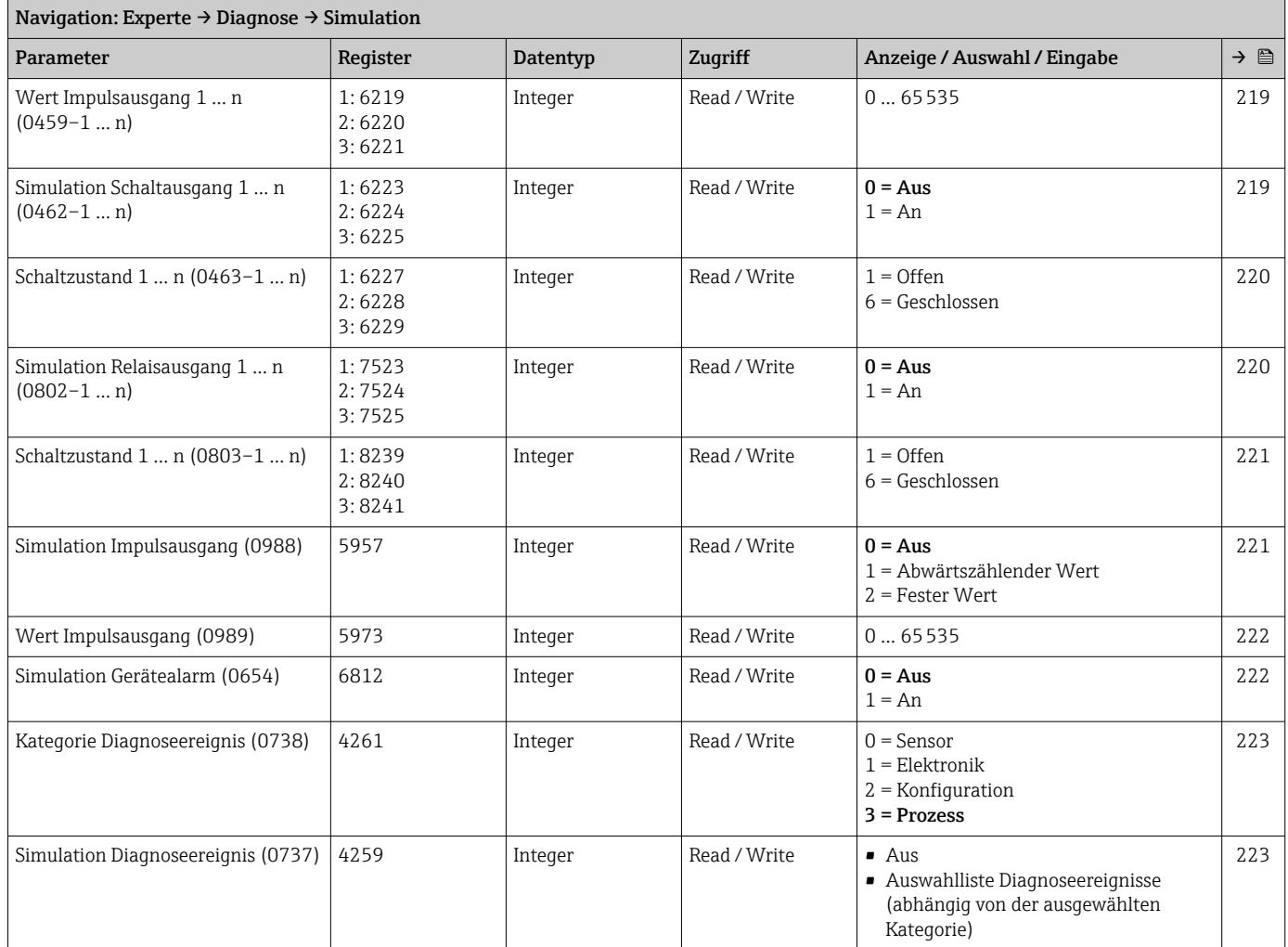

# Stichwortverzeichnis

# 0 … 9

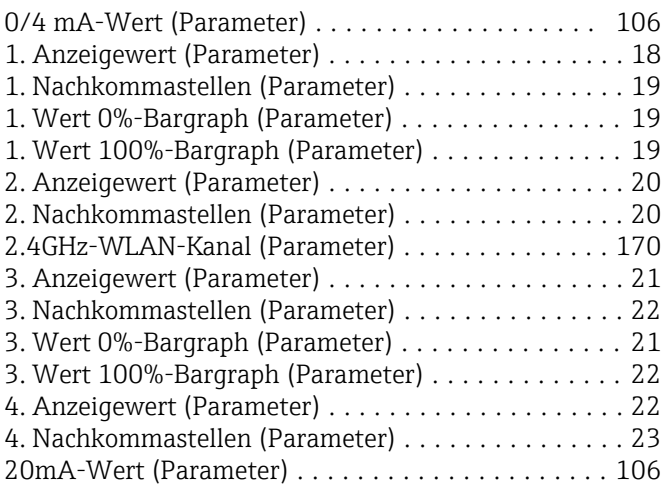

# A

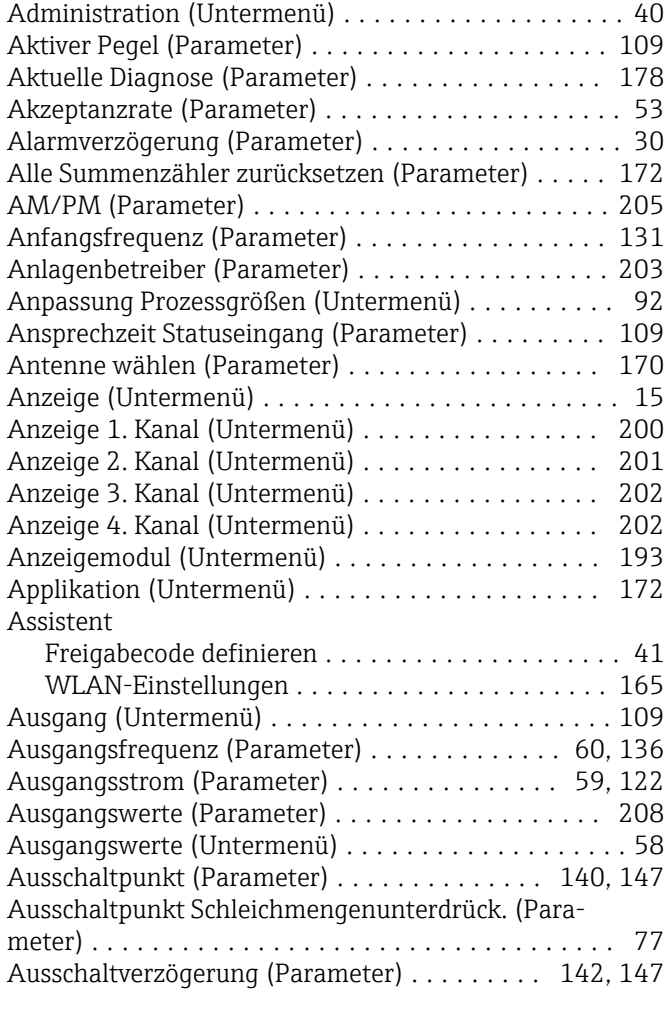

### B

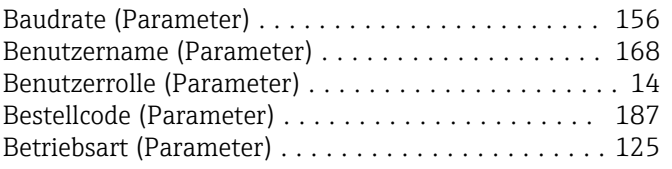

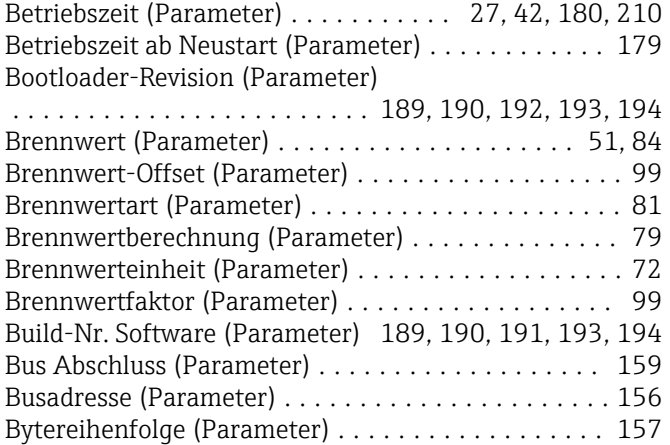

# **D**<br>Då

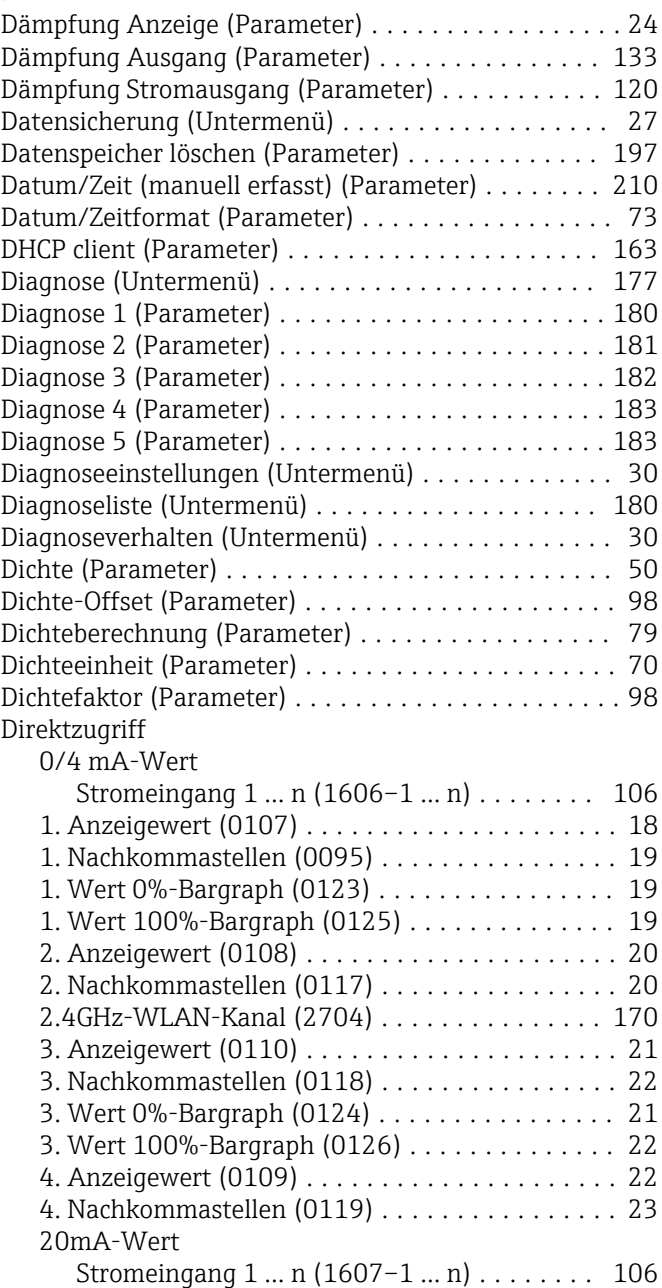

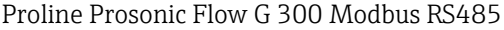

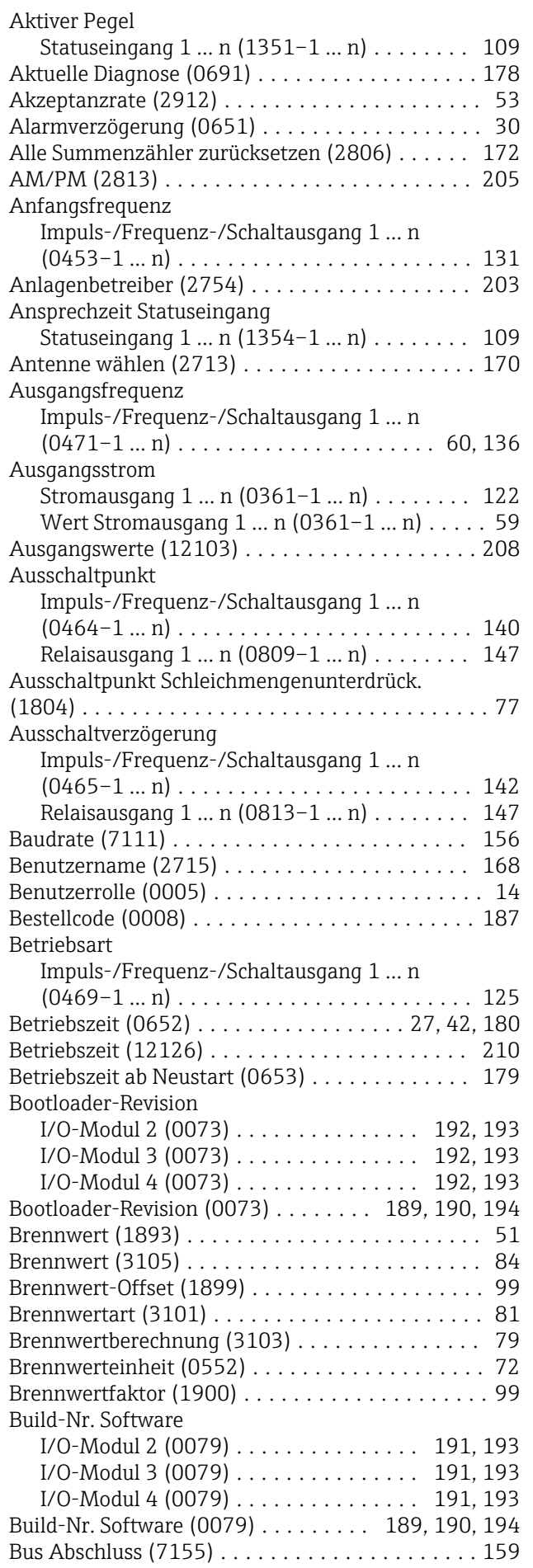

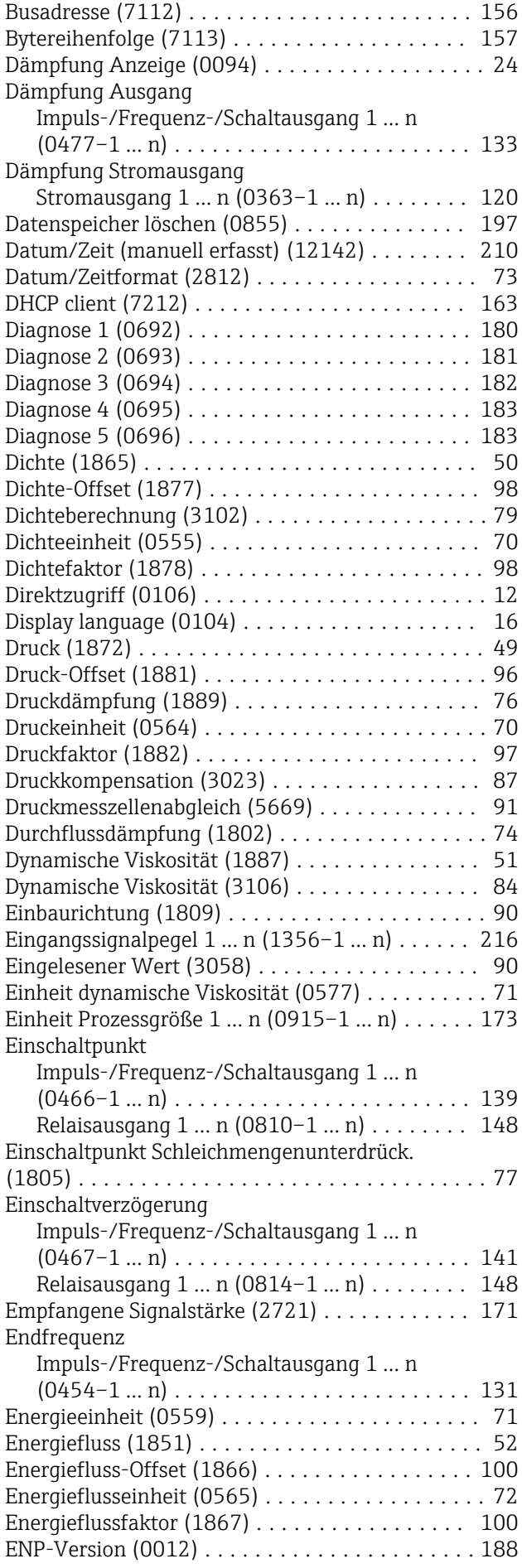

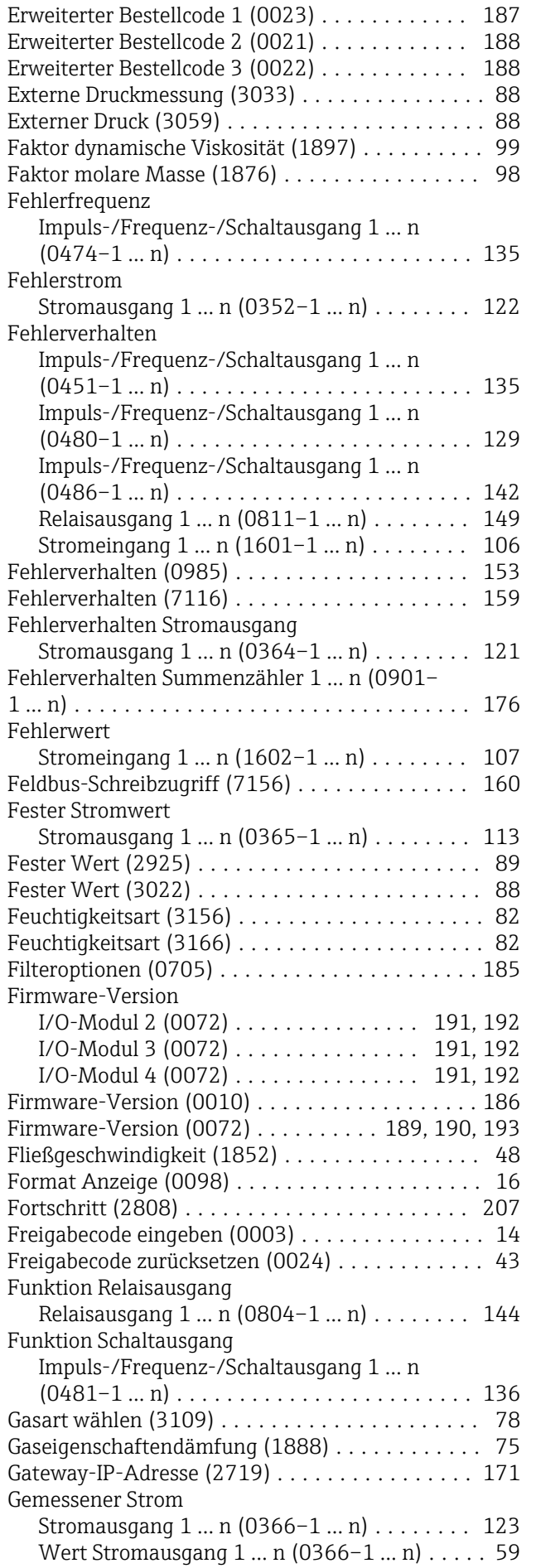

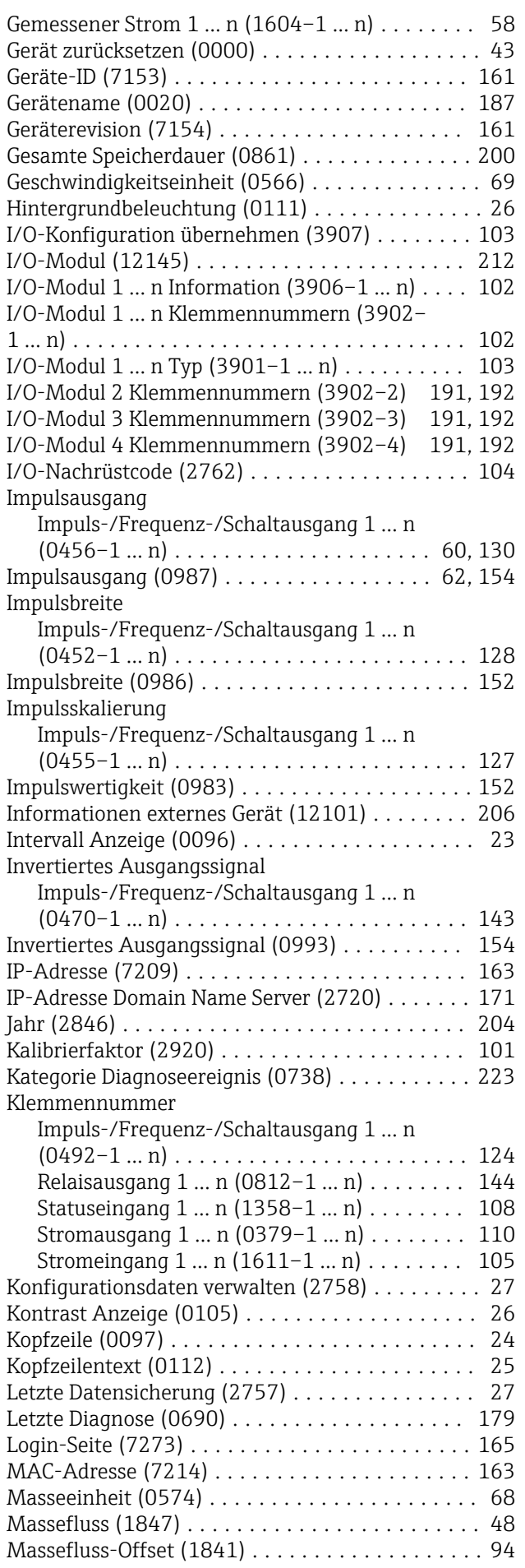

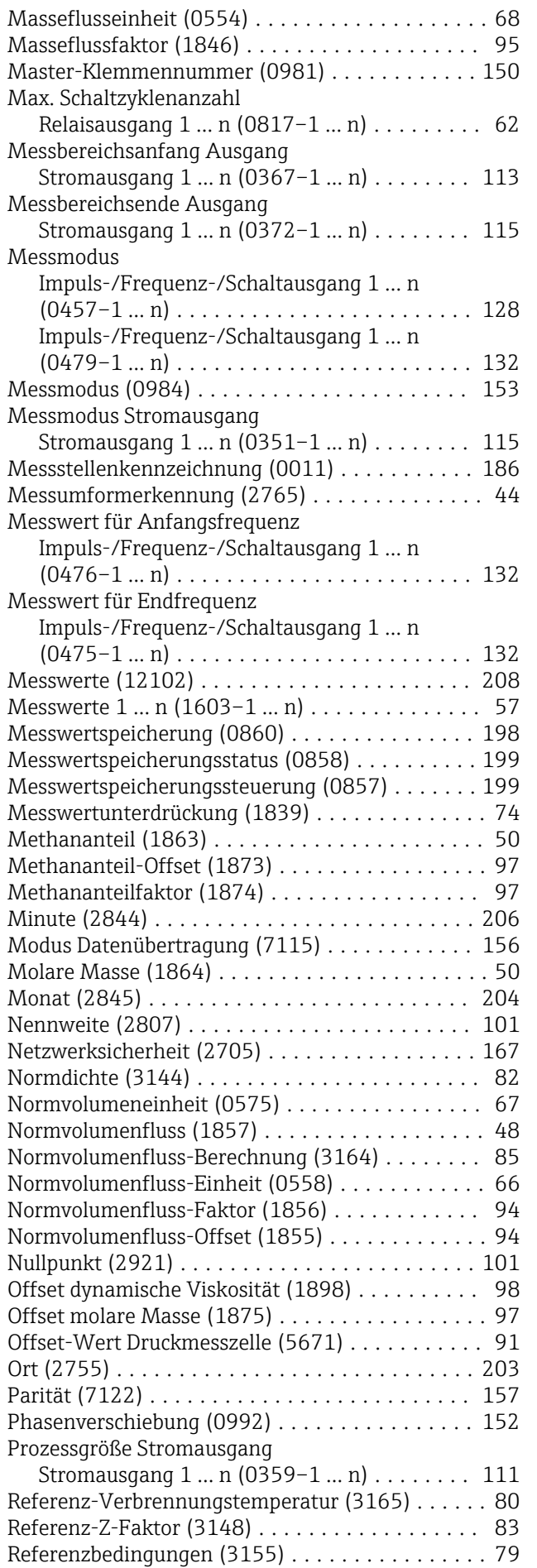

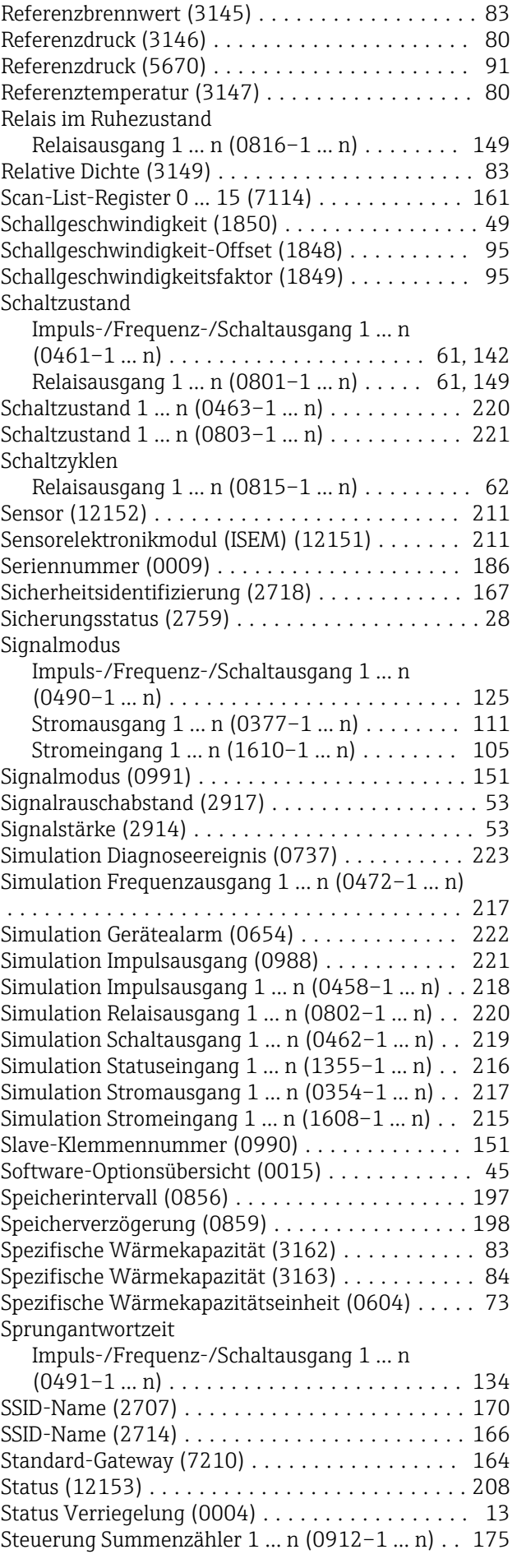

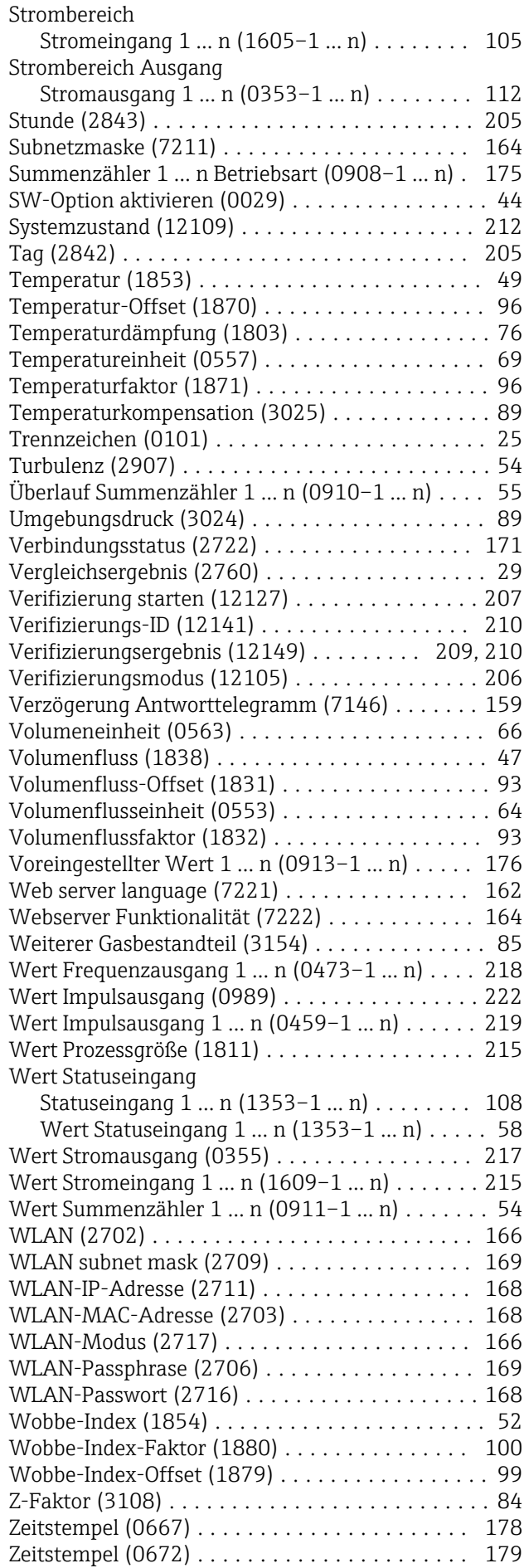

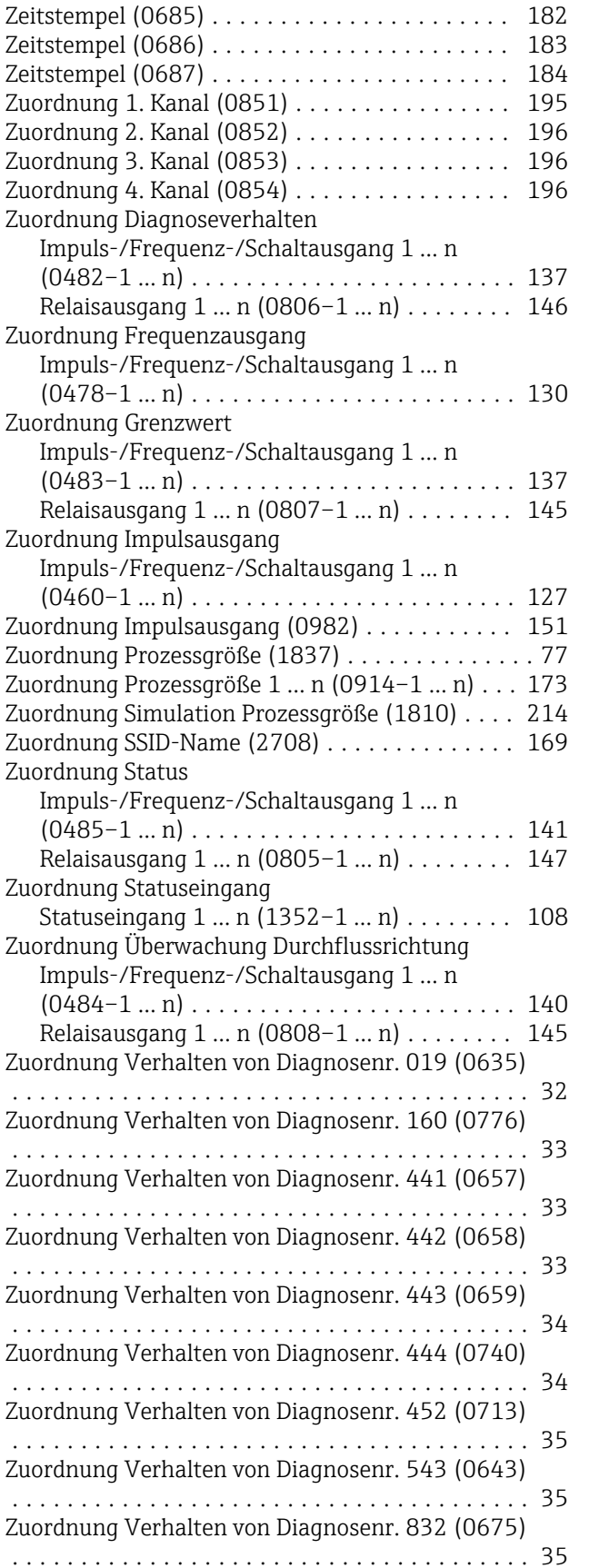

Zuordnung Verhalten von Diagnosenr. 833 (0676) ...................................... [36](#page-35-0)

Zeitstempel (0683) ...................... [181](#page-180-0) Zeitstempel (0684) ...................... [181](#page-180-0)

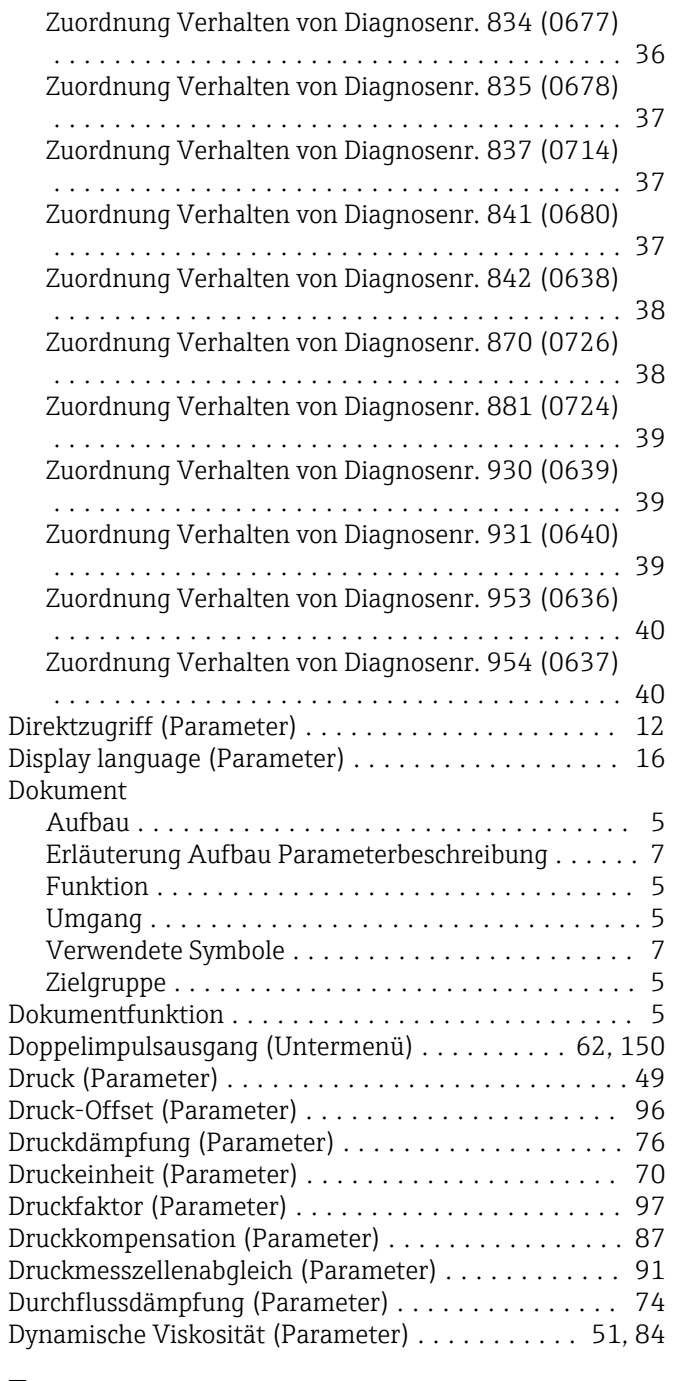

# E

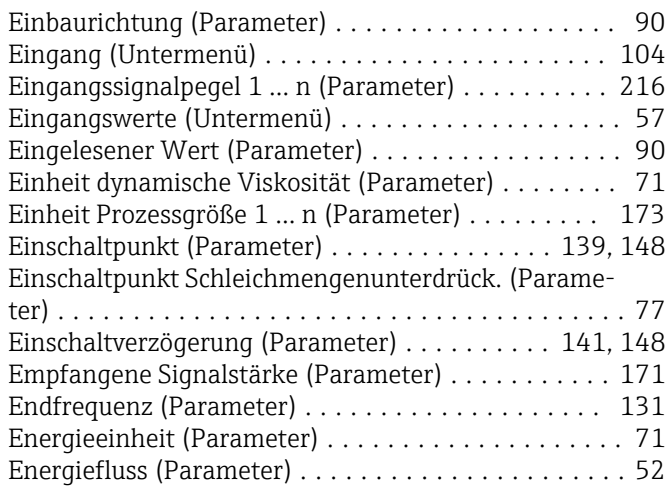

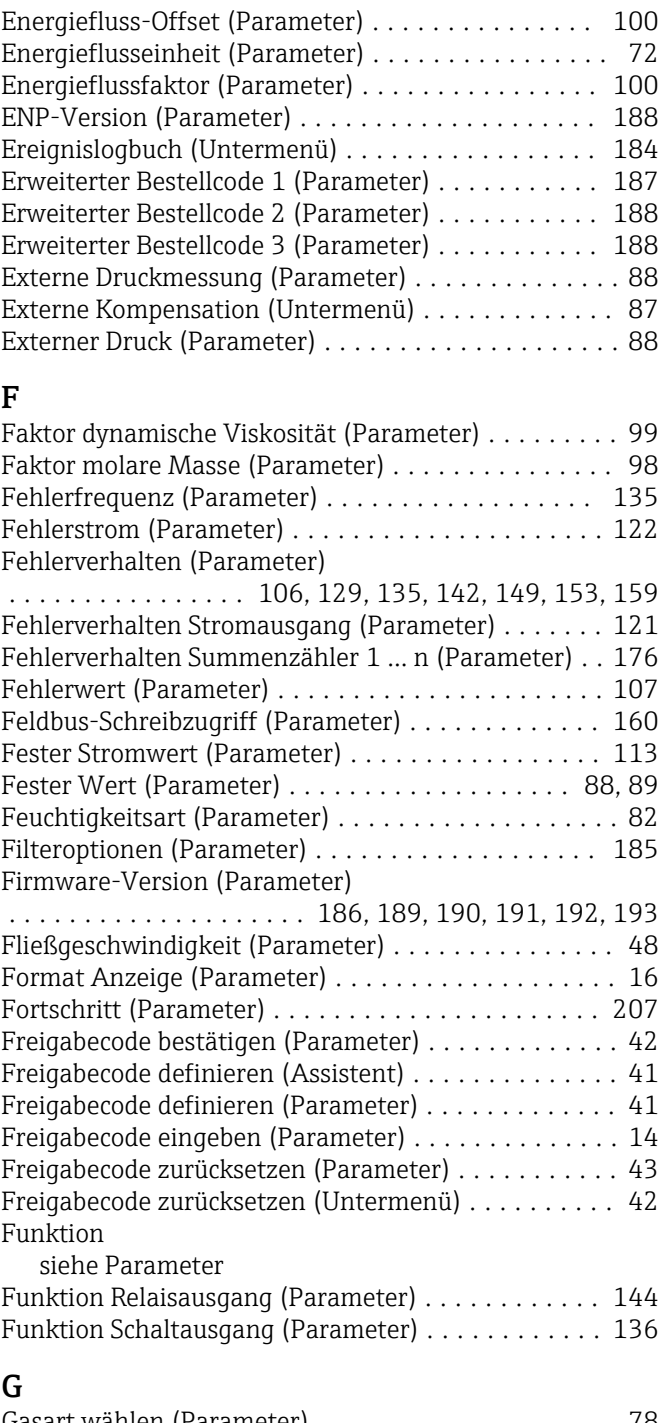

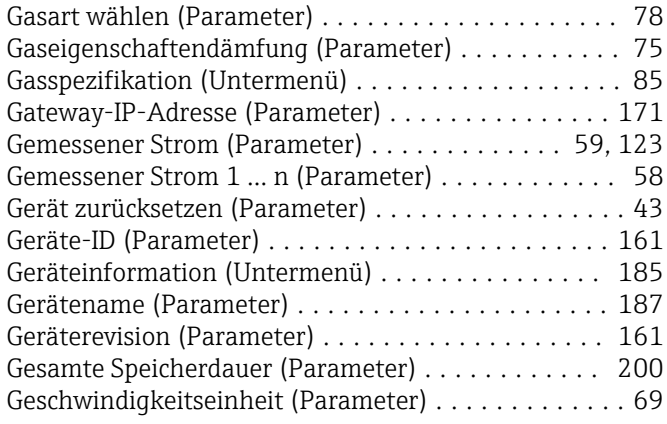
### H

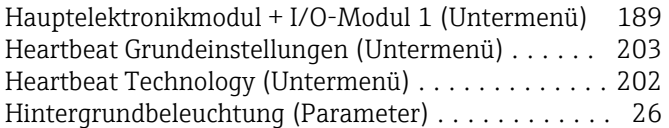

## I

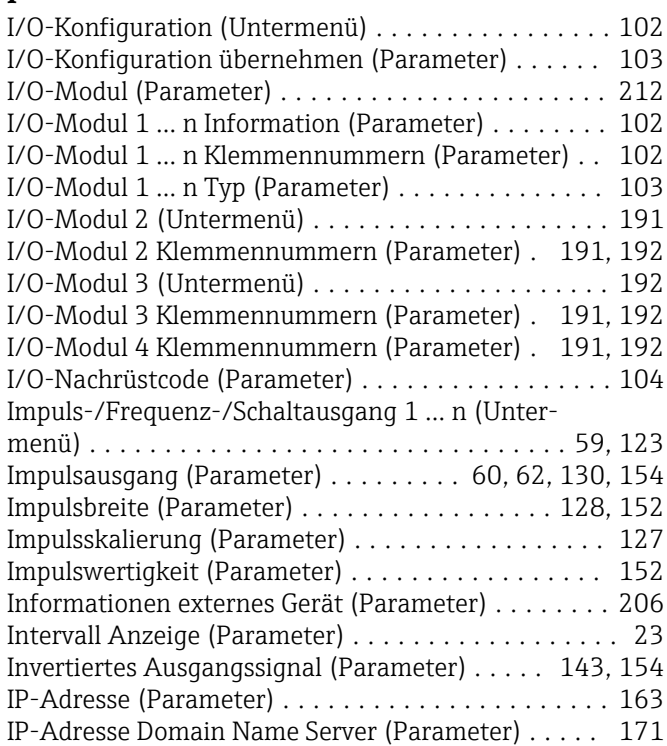

# J

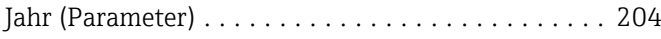

### K

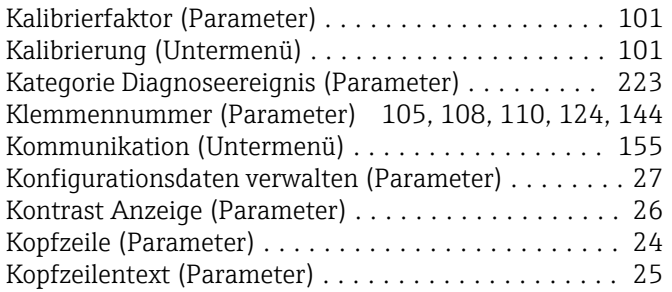

### L

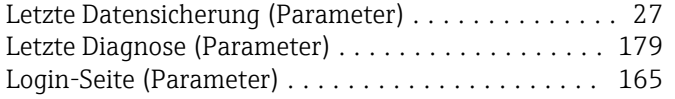

### M

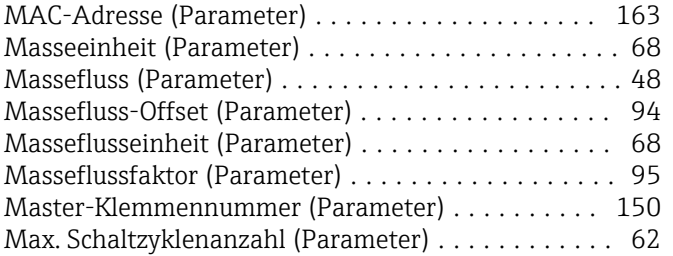

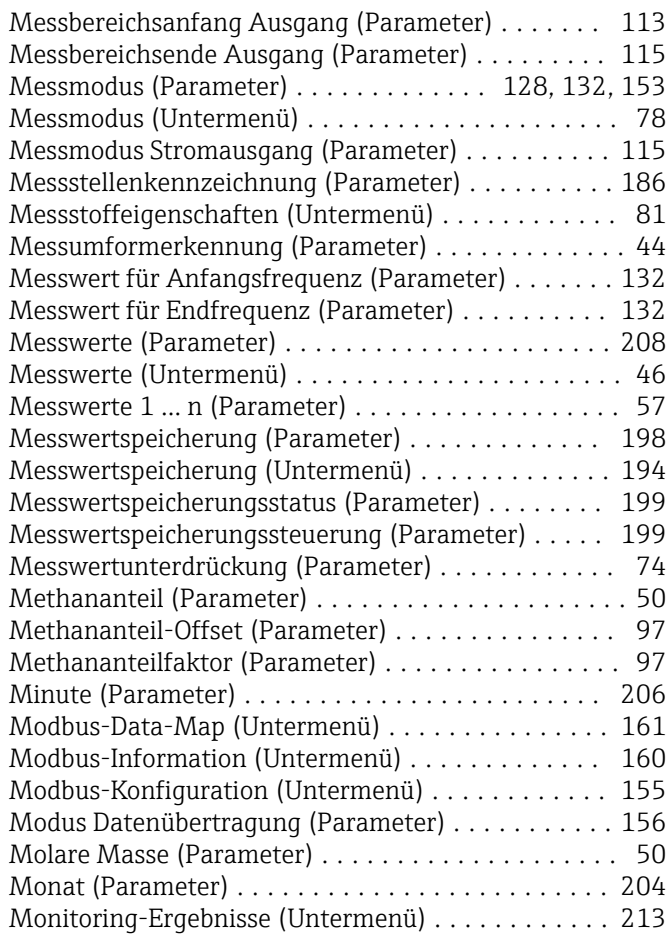

### N

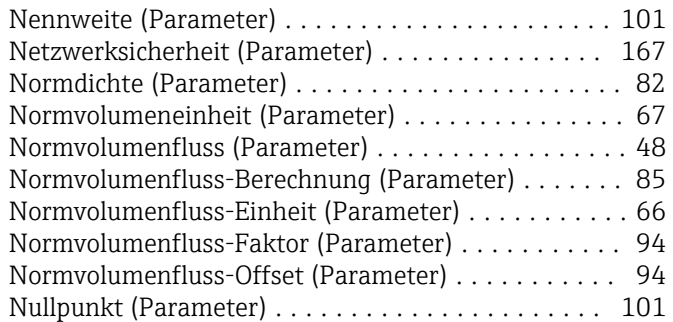

### O

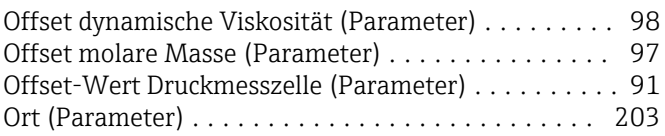

# P<sub>D</sub>

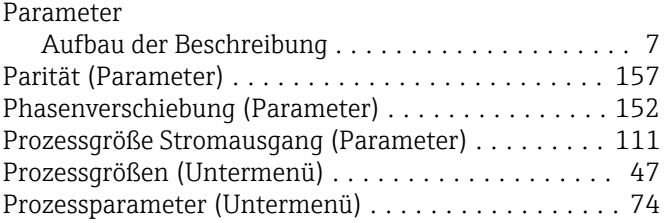

#### R

Referenz-Verbrennungstemperatur (Parameter) .... [80](#page-79-0) Referenz-Z-Faktor (Parameter) . . . . . . . . . . . . . . . . [83](#page-82-0)

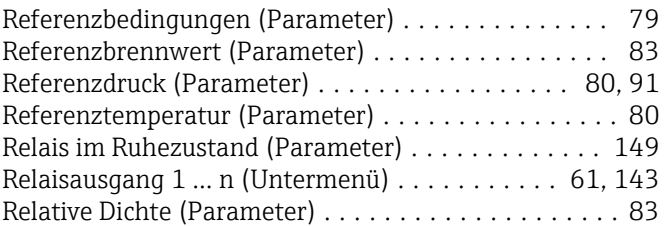

### S

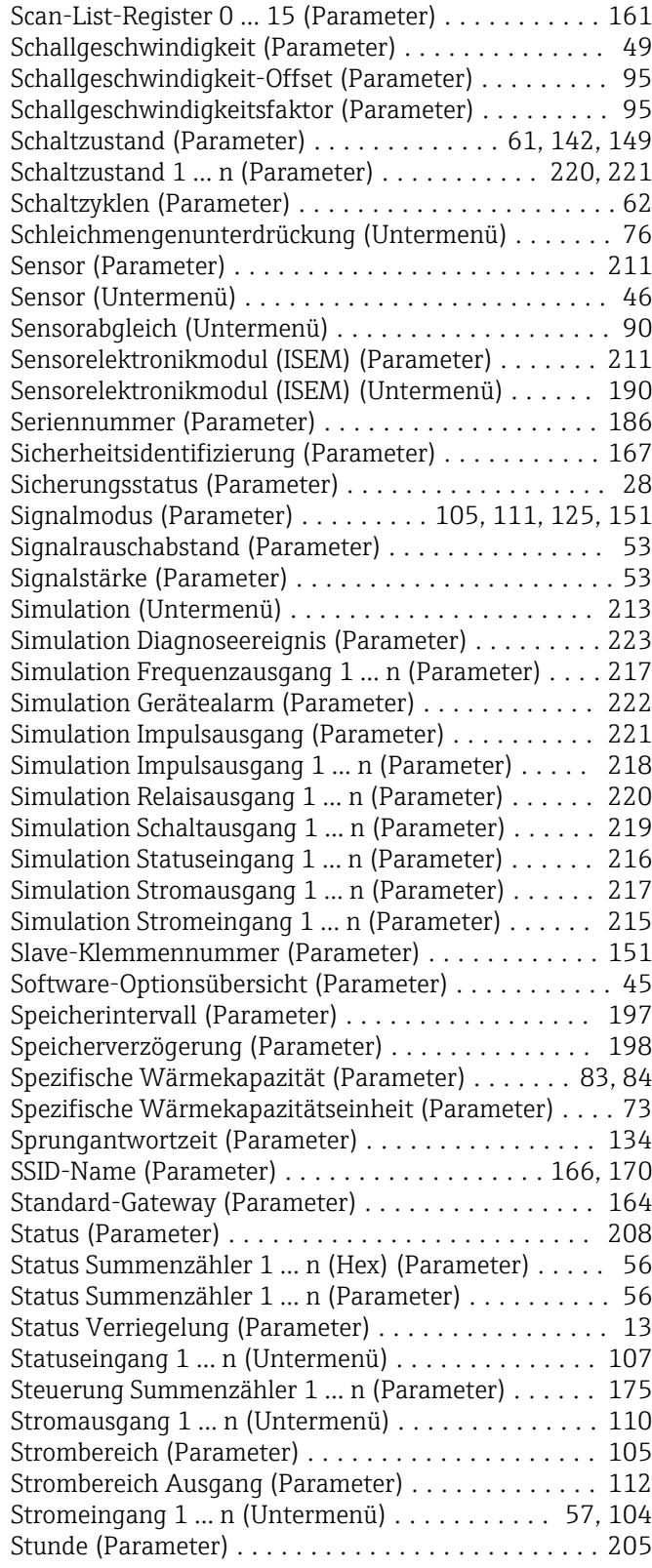

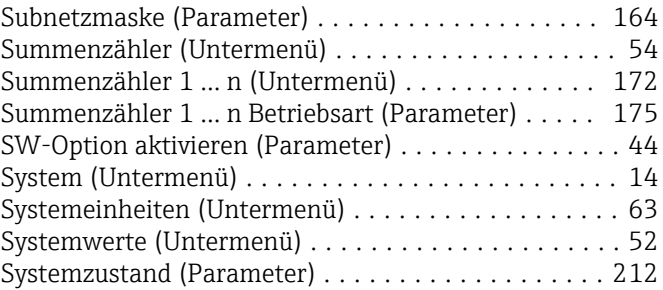

### T

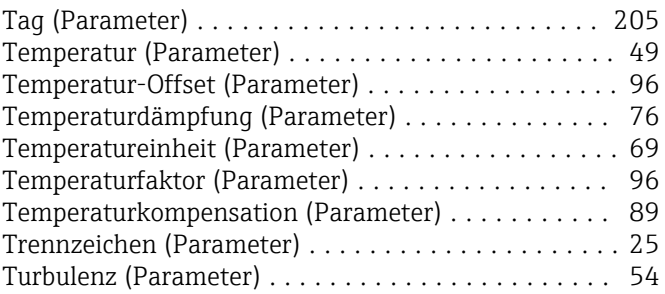

# U<br>Ül

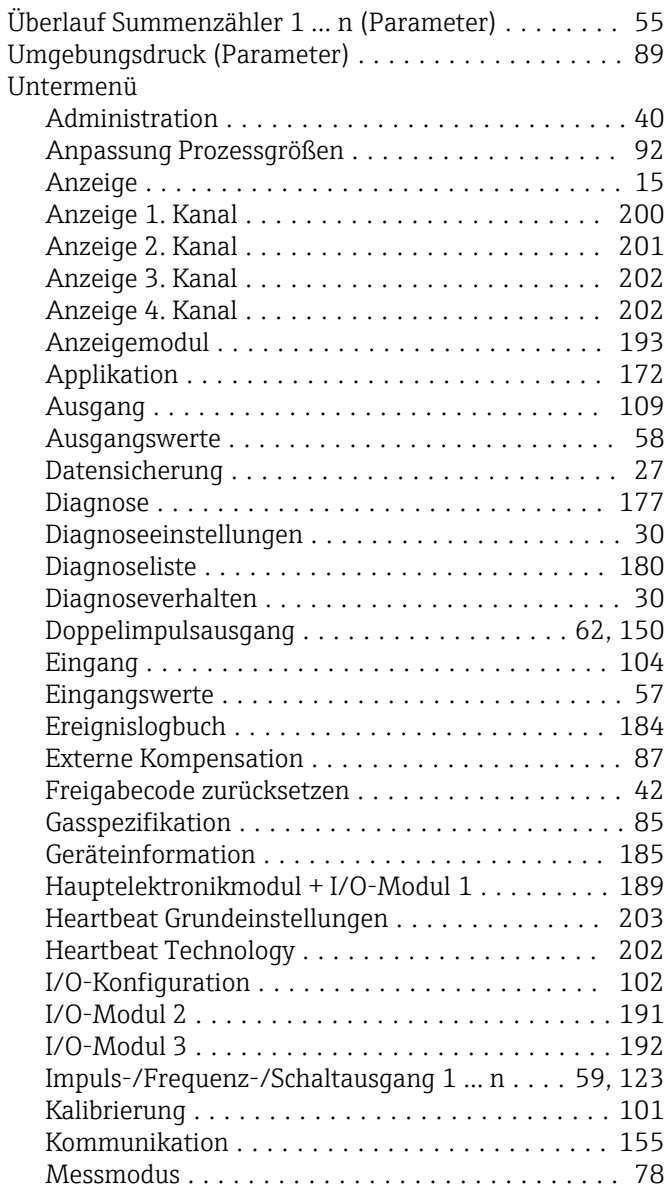

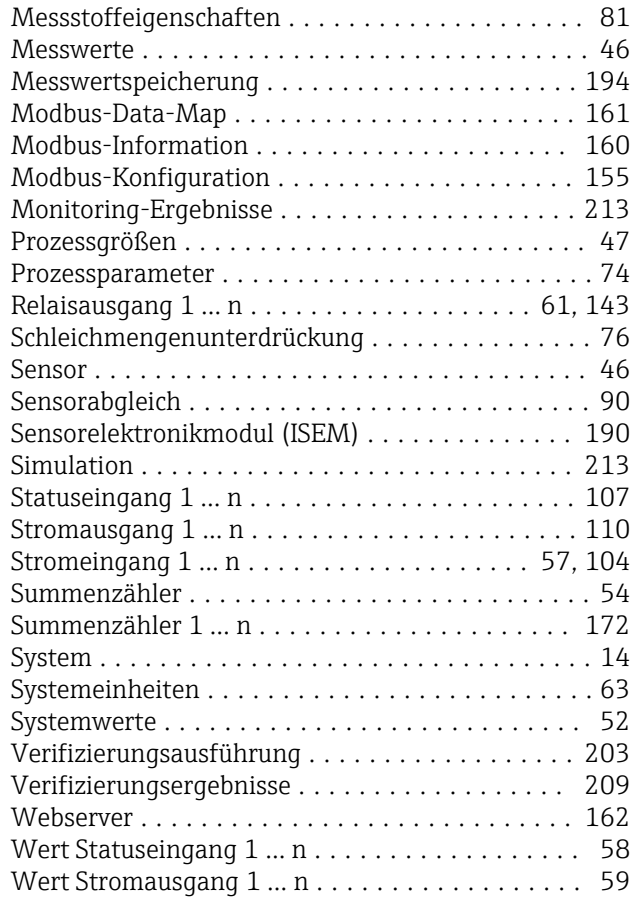

# V

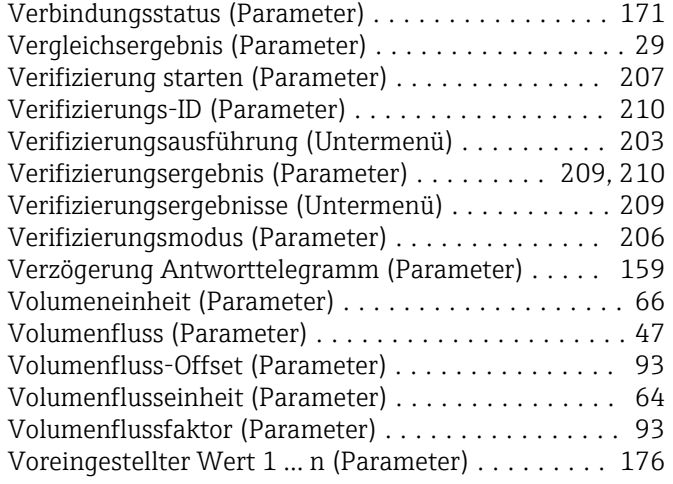

### W

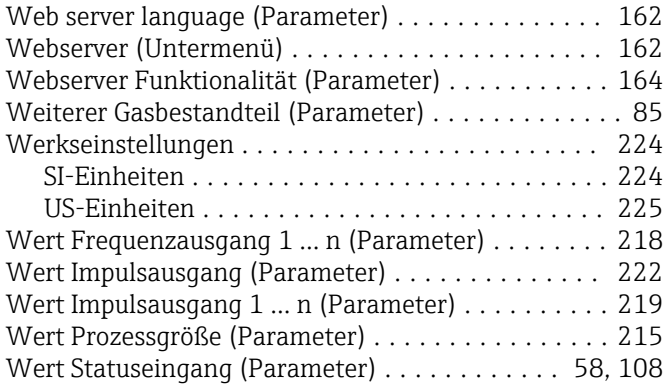

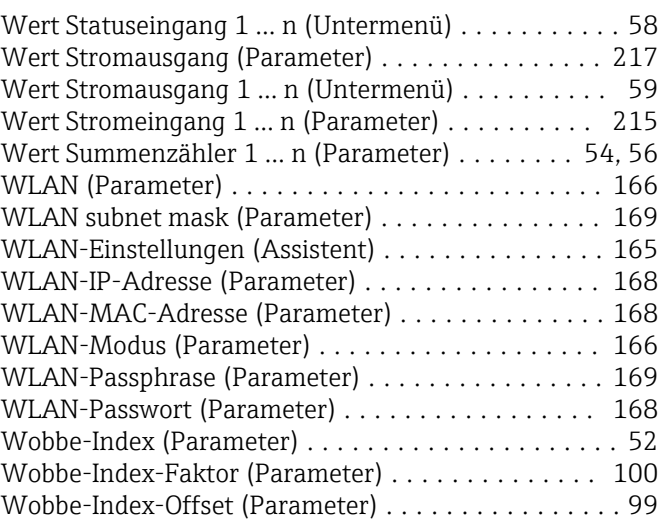

### Z

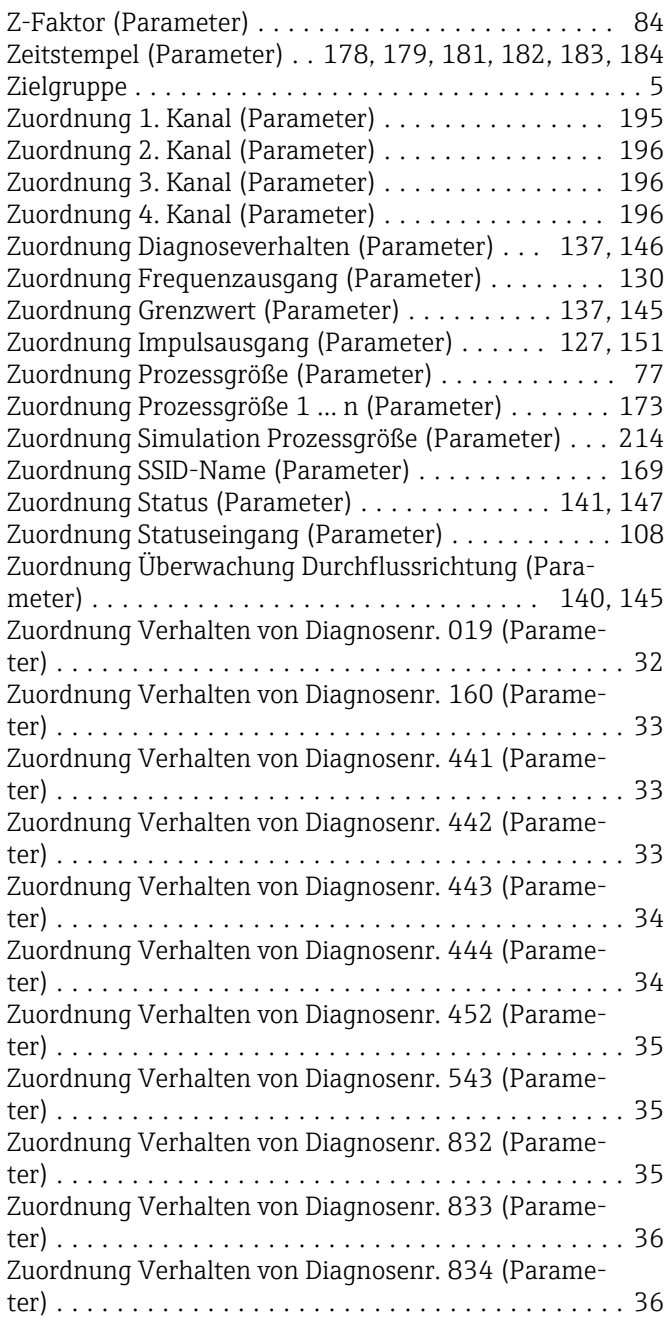

Zuordnung Verhalten von Diagnosenr. 835 (Parameter) ...................................... [37](#page-36-0) Zuordnung Verhalten von Diagnosenr. 837 (Parameter) ...................................... [37](#page-36-0) Zuordnung Verhalten von Diagnosenr. 841 (Parameter) ...................................... [37](#page-36-0) Zuordnung Verhalten von Diagnosenr. 842 (Parameter) ...................................... [38](#page-37-0) Zuordnung Verhalten von Diagnosenr. 870 (Parameter) ...................................... [38](#page-37-0)

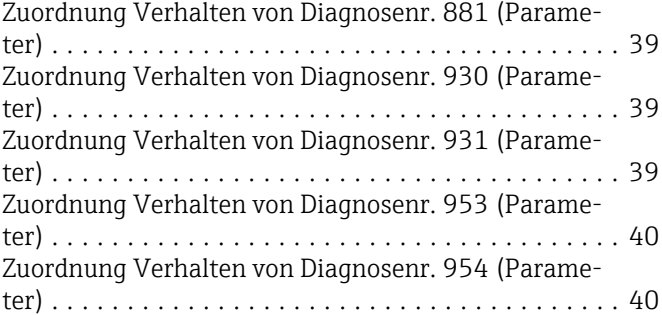

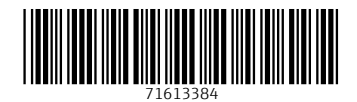

www.addresses.endress.com

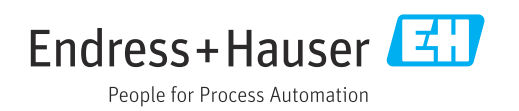